## Dell PowerVault MD 32XX/34XX/36XX/38XX Series Storage Arrays CLI Guide

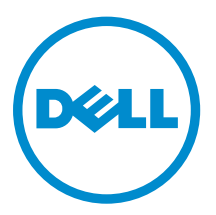

# Notes, cautions, and warnings

NOTE: A NOTE indicates important information that helps you make better use of your computer.

CAUTION: A CAUTION indicates either potential damage to hardware or loss of data and tells you how to avoid the problem.

WARNING: A WARNING indicates a potential for property damage, personal injury, or death.

Copyright, 2009 – 2015 Dell Inc. All rights reserved. This product is protected by U.S. and international copyright and intellectual property laws. Dell™ and the Dell logo are trademarks of Dell Inc. in the United States and/or other jurisdictions. All other marks and names mentioned herein may be trademarks of their respective companies.

2015 - 02

∕∿

Rev. A01

# **Contents**

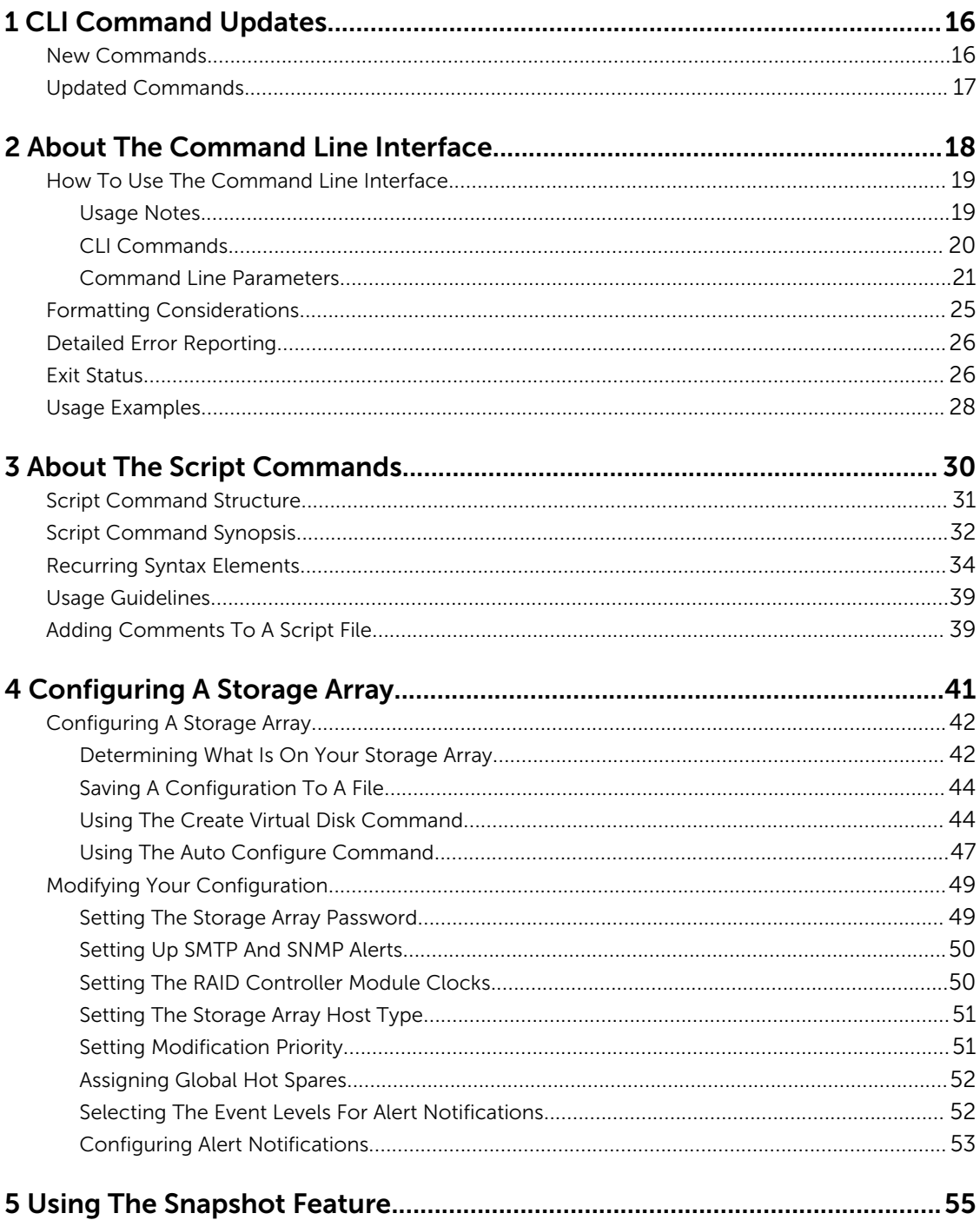

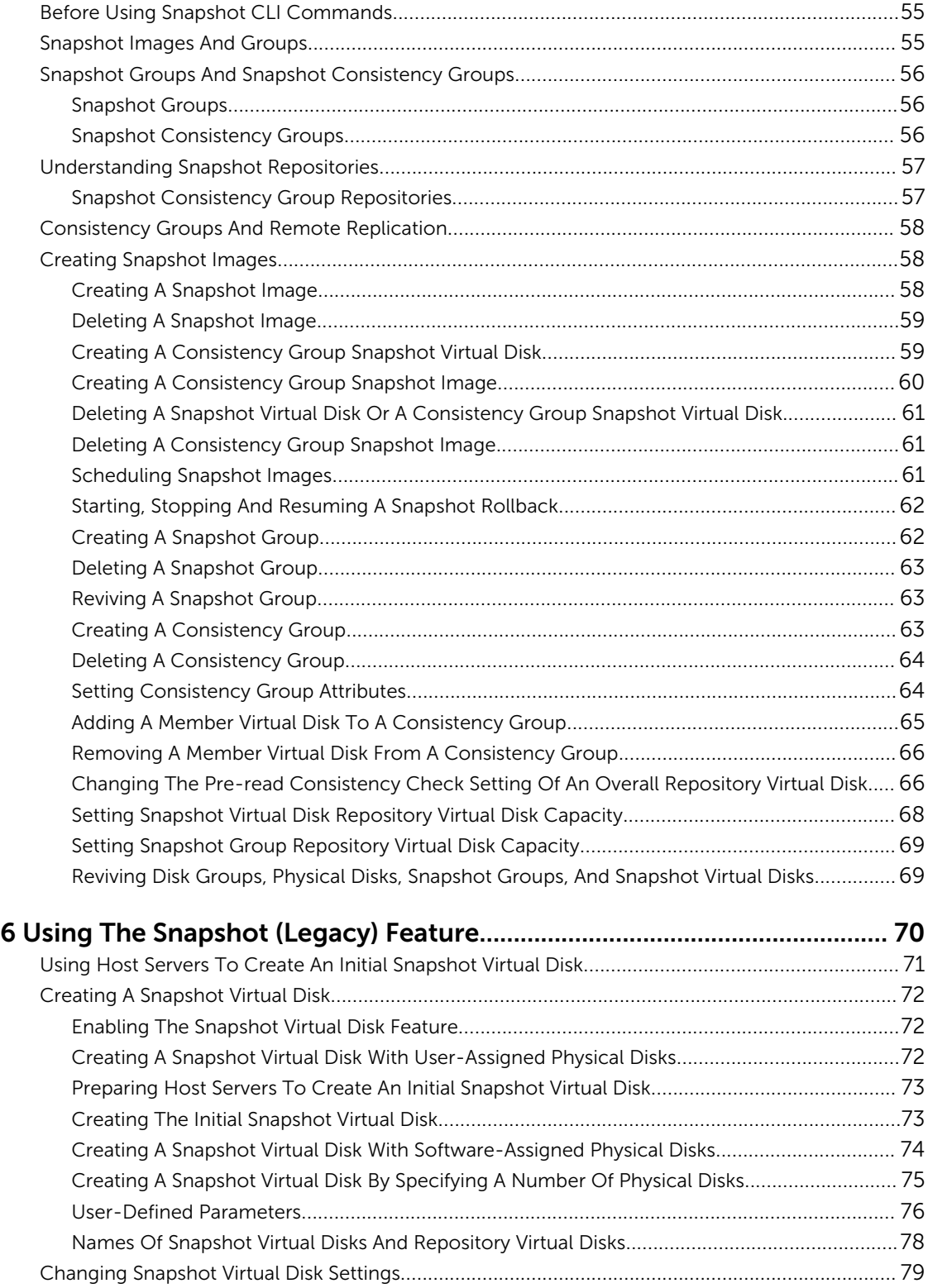

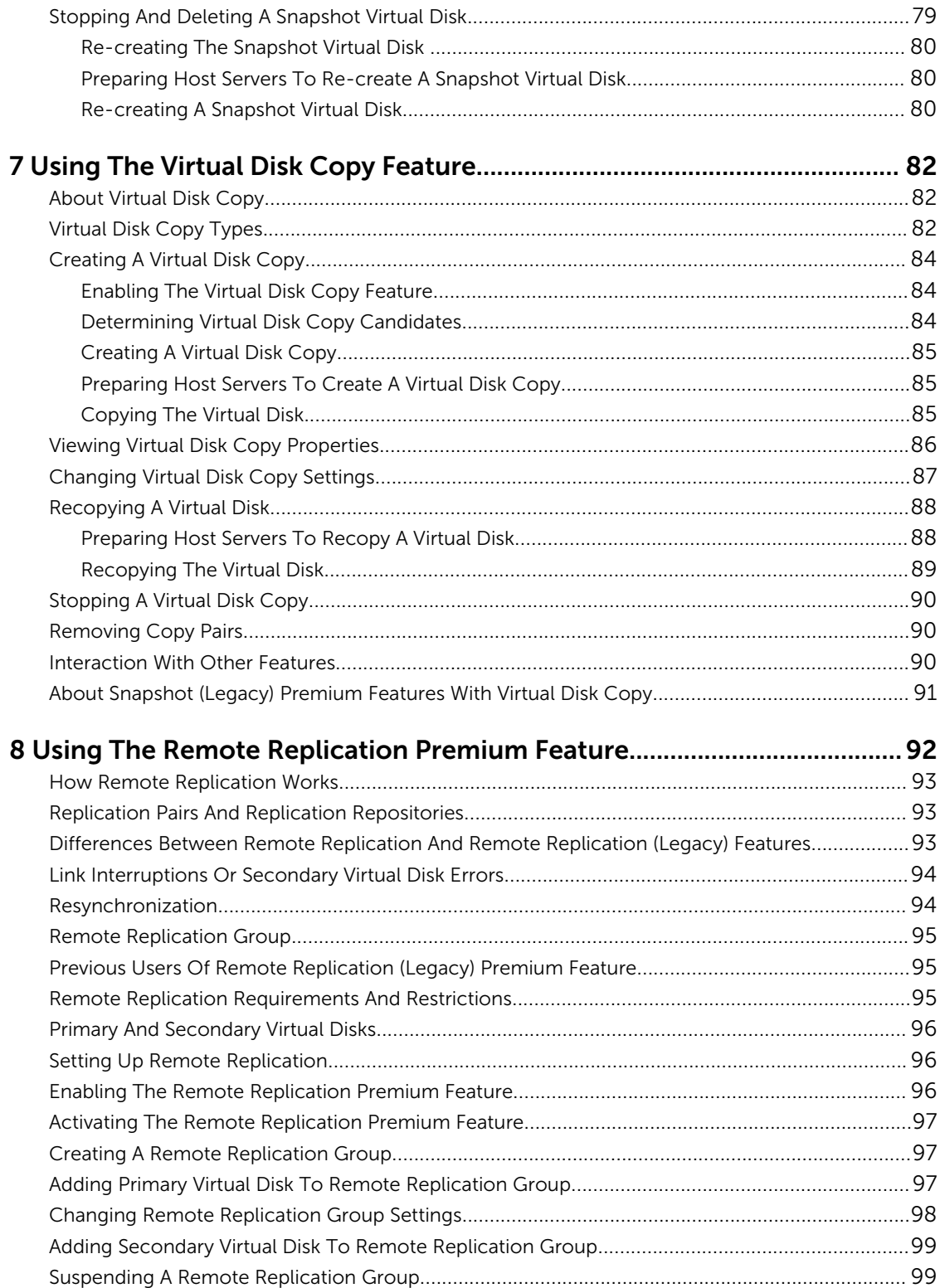

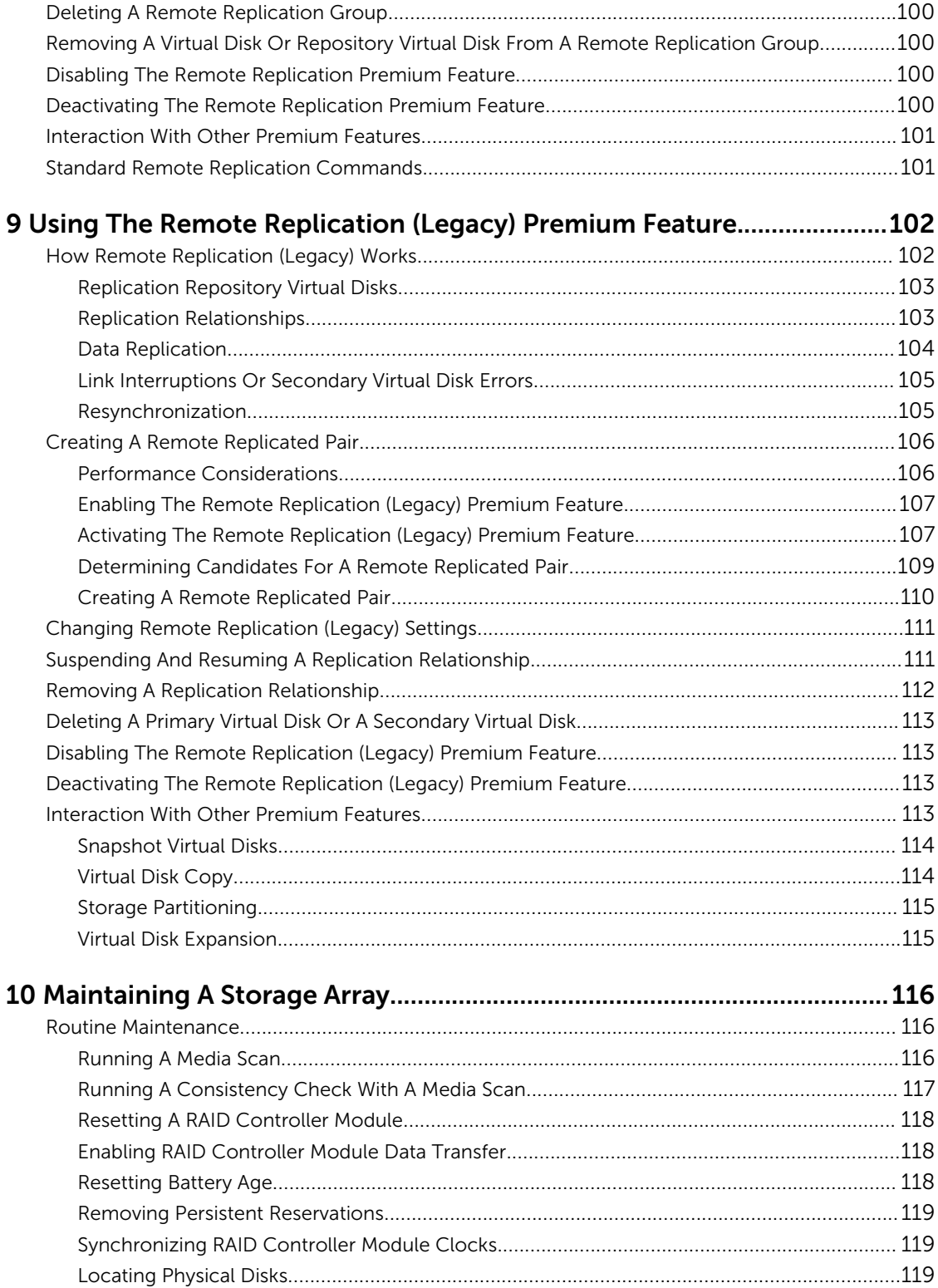

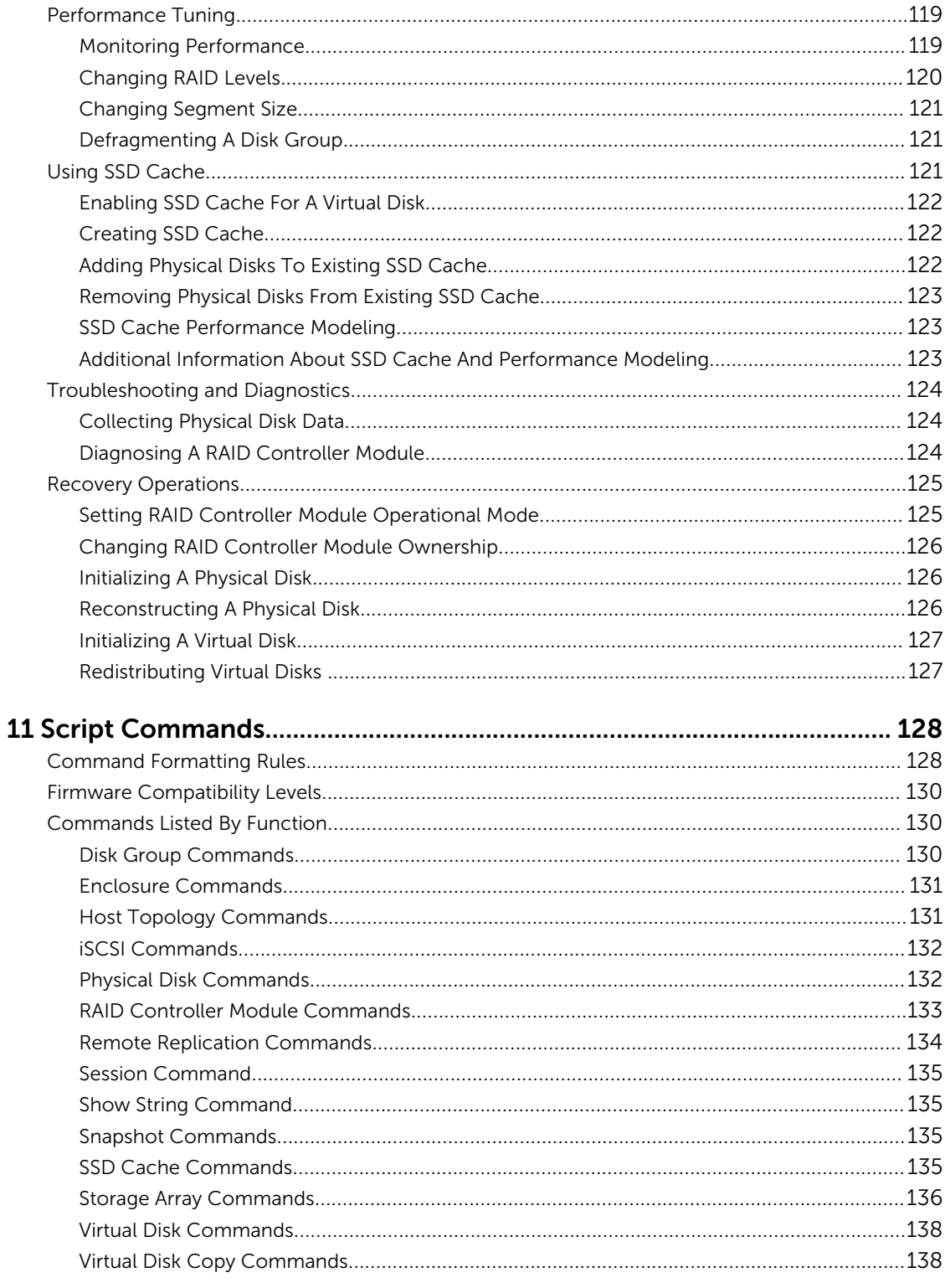

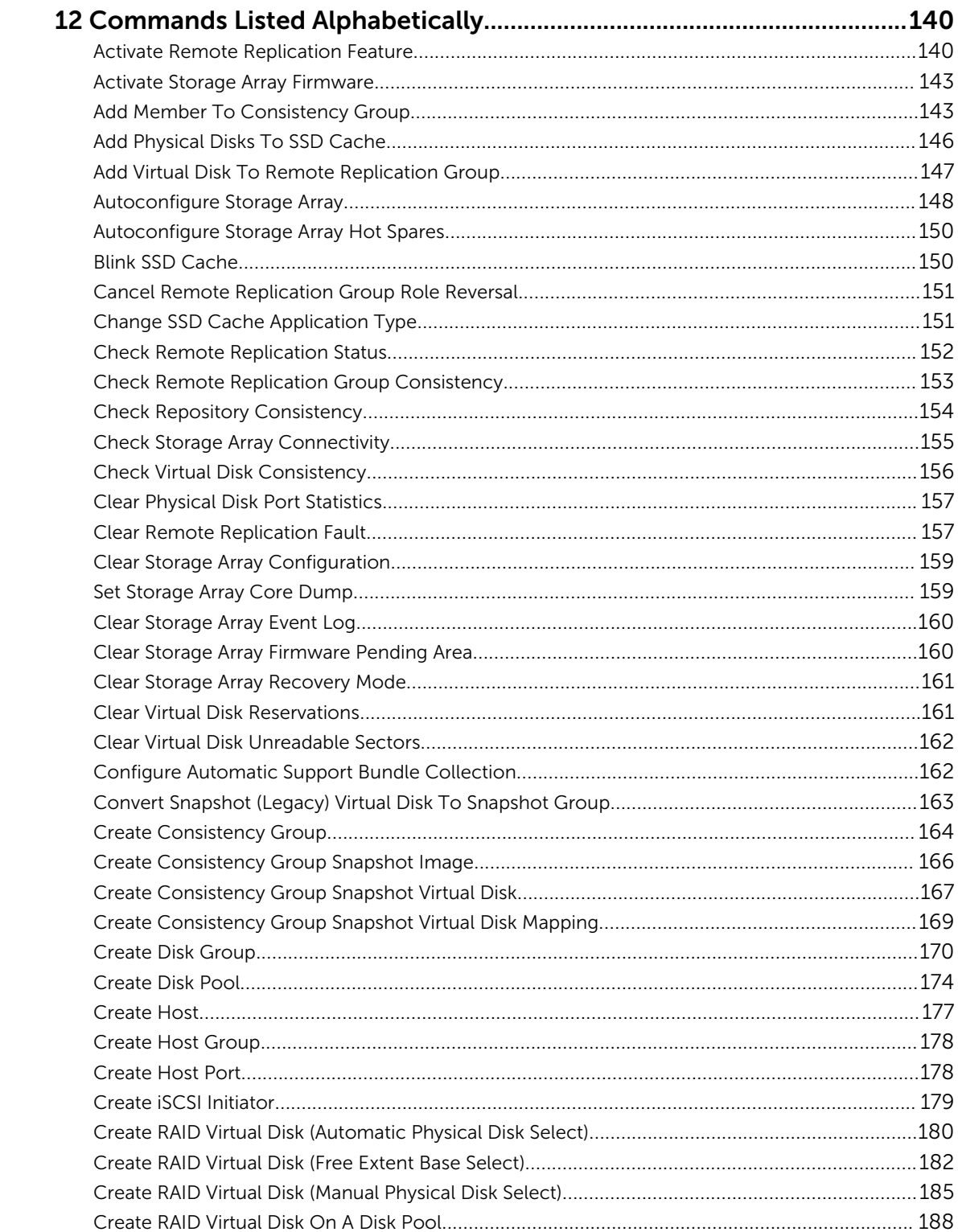

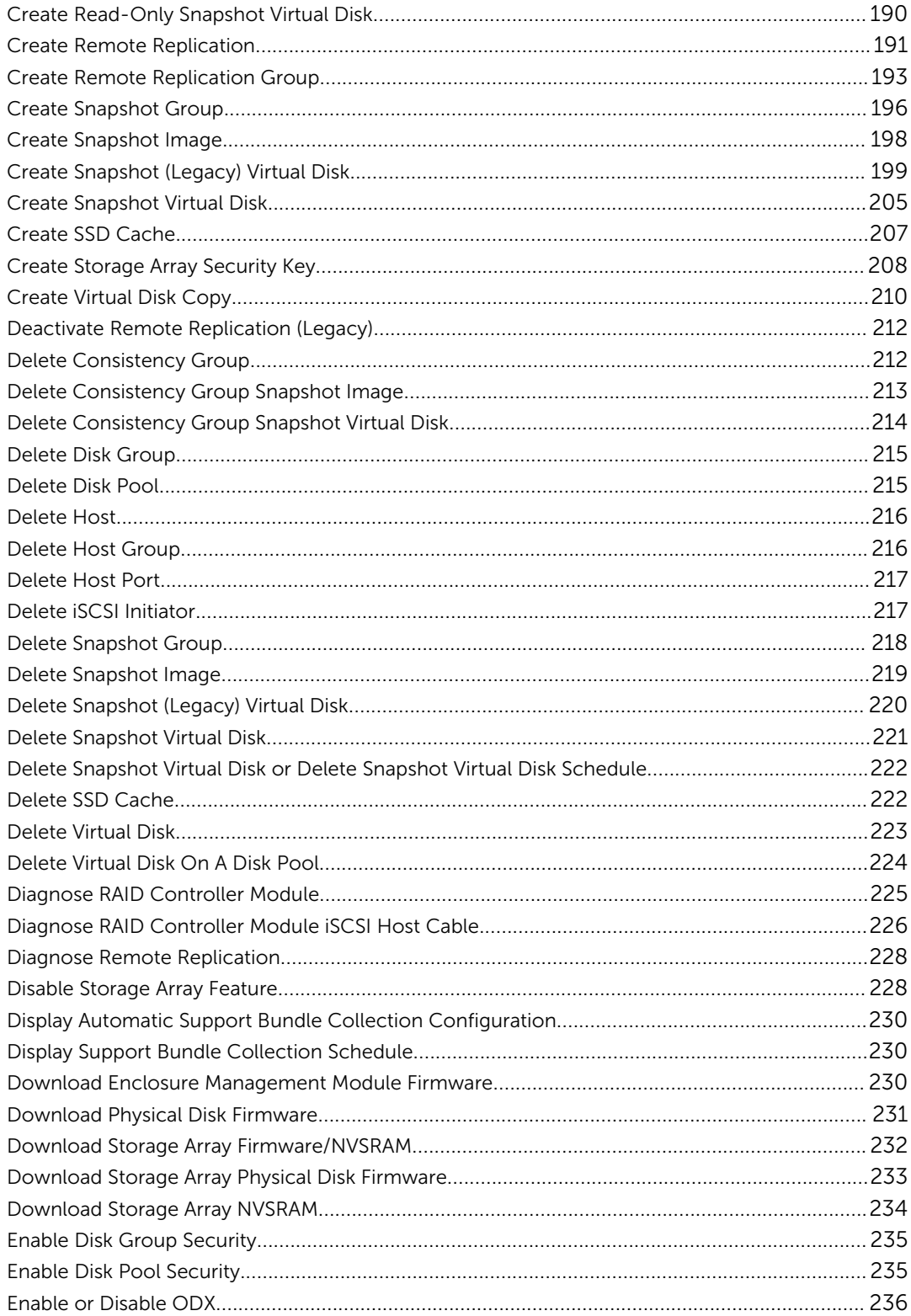

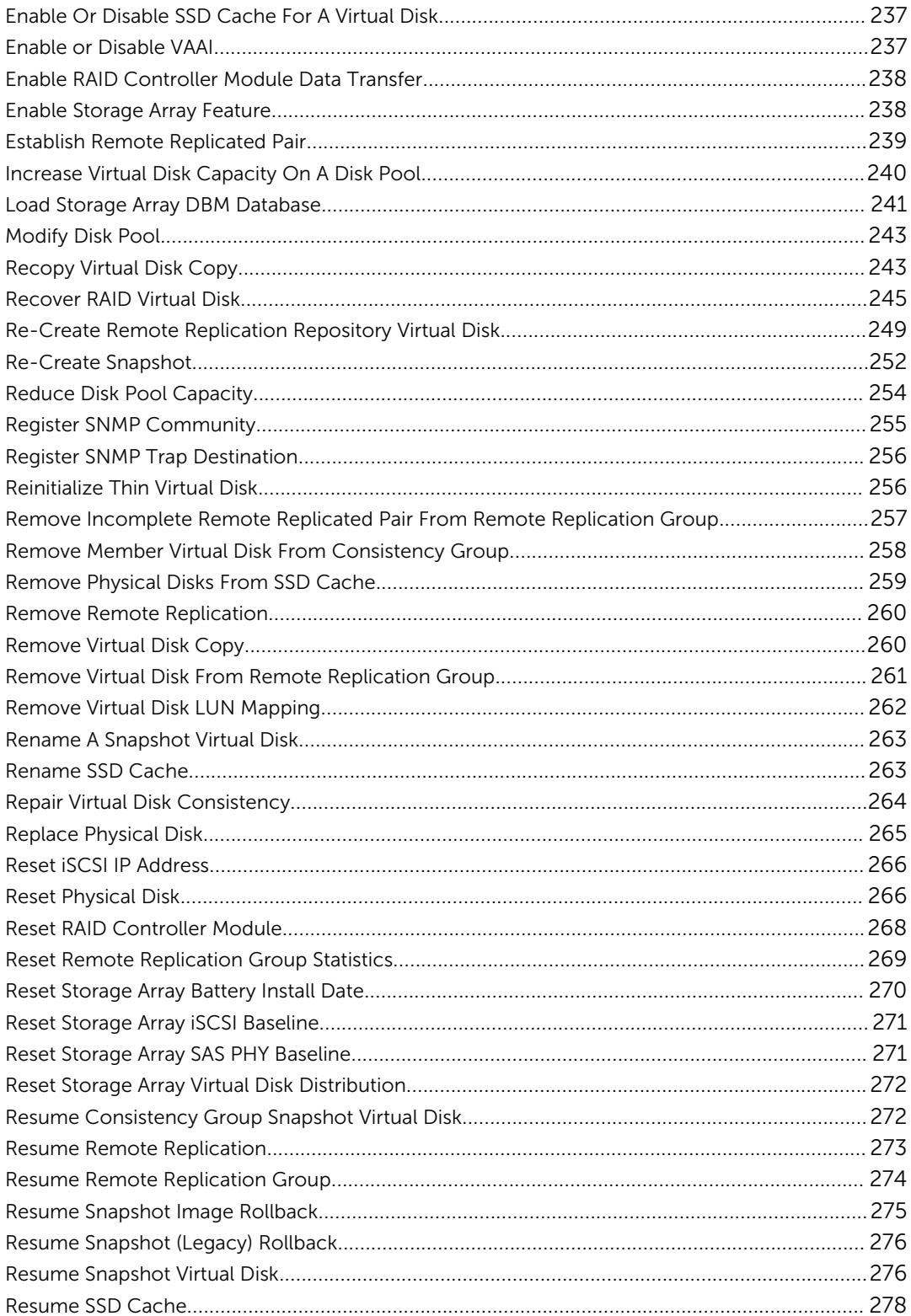

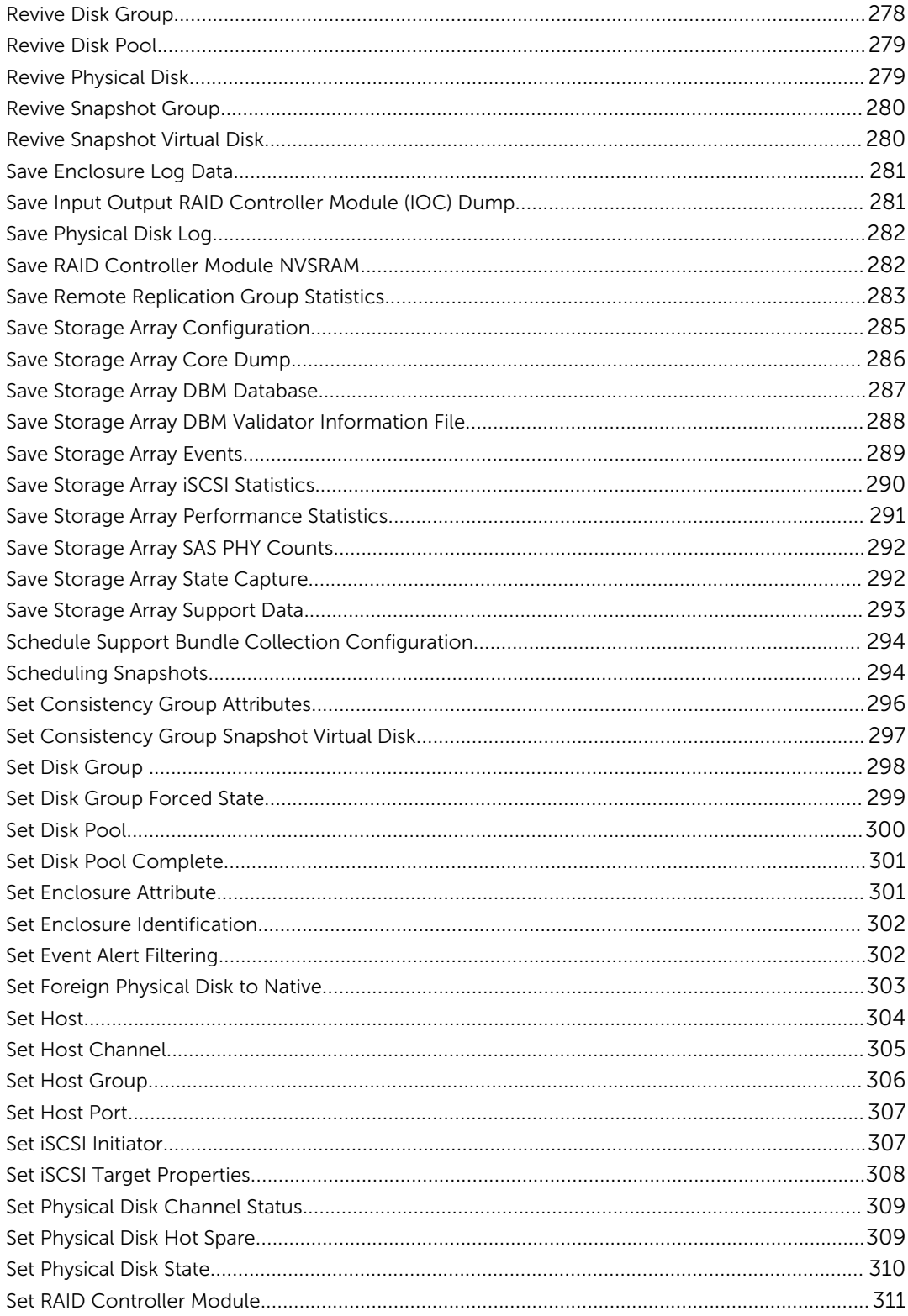

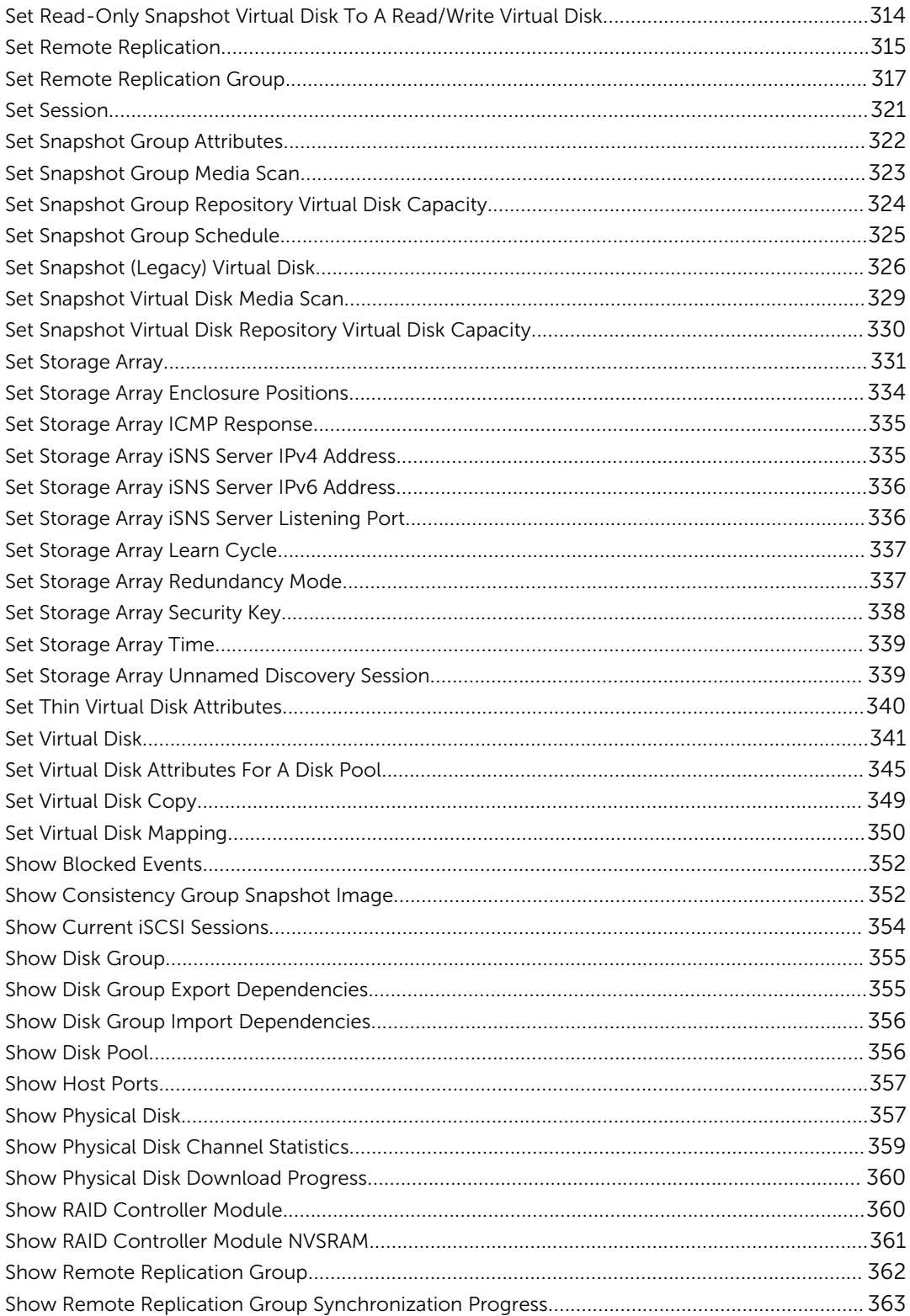

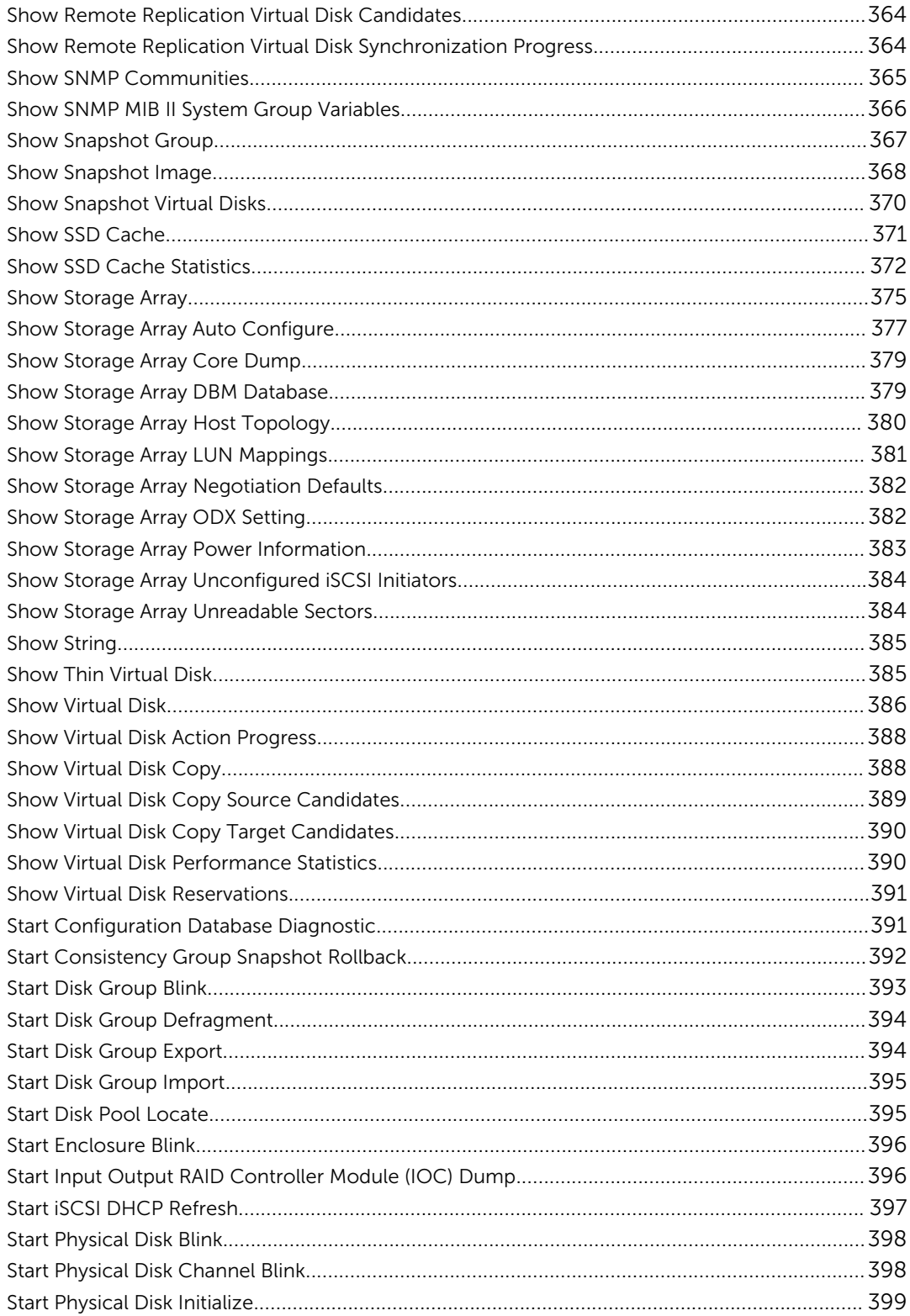

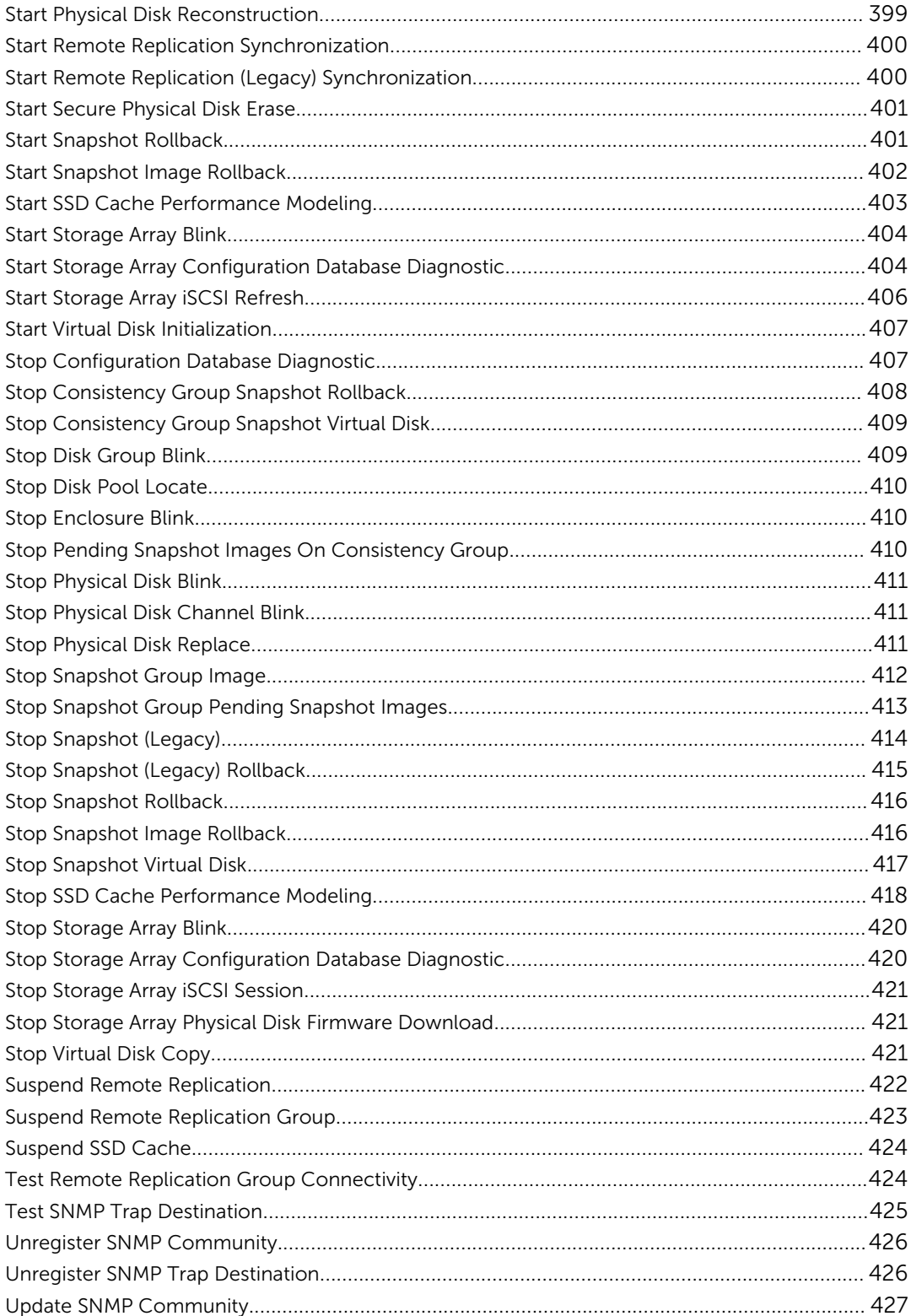

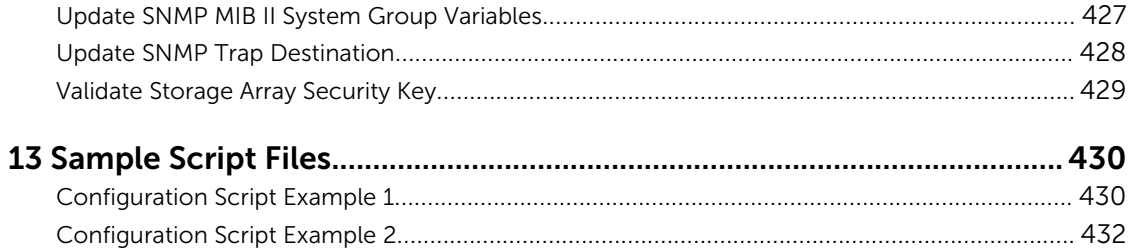

# <span id="page-15-0"></span>CLI Command Updates

This chapter reflects new and updated commands that are available for use with the Dell PowerVault MD 32XX/34XX/36XX/38XX Series storage arrays.

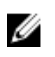

NOTE: Not all commands are valid with all storage arrays. Some commands are specific to certain platforms.

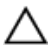

CAUTION: Script commands are capable of changing the configuration and may cause loss of data if not used correctly. Command operations are performed as soon as you run the commands. Before using the script commands, ensure that you have backed up all data, and have saved the current configuration so that you can reinstall it if the changes do not work.

### New Commands

The following commands have been added to this guide to reflect the additional functionality available in the PowerVault MD32XX, MD34XX, MD36XX, and MD38XX.

- Recover SAS Port Mis-Wire
- Reduce Disk Pool Capacity
- Register SNMP Community
- Register SNMP Trap Destination
- Set Event Alert Filtering
- Show Blocked Events
- Show SNMP Communities
- Show SNMP MIB II System Group Variables
- Show Storage Array Power Information
- Test SNMP Trap Destination
- Unregister SNMP Community
- Unregister SNMP Trap Destination
- Update SNMP Community
- Update SNMP Trap Destination
- Update SNMP MIB II System Group Variables

## <span id="page-16-0"></span>Updated Commands

The syntax of the following commands has been modified, updated, or enhanced since the last release of this document.

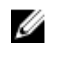

NOTE: not all commands are valid with all storage arrays. Some commands are specific to certain platforms.

- Activate Remote Replication (Legacy)
- Download Storage Array NVSRAM
- Resume Remote Replication Group
- Resume Snapshot (Legacy) Rollback
- Set RAID Controller Module
- Set Remote Replication (Legacy)
- Set Storage Array
- Start Remote Replication Synchronization
- Stop Snapshot (Legacy) Rollback

## <span id="page-17-0"></span>About The Command Line Interface

This guide is intended for system administrators, developers, and engineers who need to use the command line interface (CLI) tool and its associated commands and script files. Selected CLI commands perform functions that can also be accessed from the Modular Disk (MD) Storage Manager, which is the graphical user interface (GUI) to the storage array. See the *Administrator's Guide*, which describes the Storage Manager software that is used to create and manage multiple storage arrays. For additional information, see the hardware and software manuals that shipped with your system.

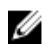

Ø

NOTE: Always check for updates on dell.com/support and read the updates first because they often supersede information in other documents.

NOTE: CLI commands do not have interactive warnings for destructive commands.

CLI is a software tool that enables storage array installers, developers, and engineers to configure and monitor storage arrays. Using the command line interface, you can issue commands from an operating system prompt, such as the Microsoft Windows command prompt  $(C: \setminus)$  or a Linux operating system terminal.

Each command performs a specific action for managing a storage array or returning information about the status of a storage array. You can enter individual commands, or run script files when you need to perform operations more than once (such as installing the same configuration on several storage arrays). A script file can be loaded and run from the command line interface. You can also run commands in an interactive mode. Interactive mode enables you to connect to a specific storage array and rapidly enter a command, determine the effect on the storage array, and then enter a new command.

The command line interface gives you direct access to a script engine utility in the Dell PowerVault Modular Disk Storage Manager software (MD Storage Manager). The script engine reads the commands, or runs a script file, from the command line and performs the operations instructed by the commands.

You can use the command line interface to perform the following functions:

- Directly access the script engine and run commands in interactive mode or using a script file.
- Create script command batch files to be run on multiple storage arrays when you need to install the same configuration on different storage arrays.
- Run script commands on a storage array directly connected to a host, a storage array connected to a host by an Ethernet, or a combination of both.
- Display configuration information about the storage arrays.
- Add storage arrays to and remove storage arrays from the management domain.
- Perform automatic discovery of all storage arrays attached to the local subnet.
- Add or delete Simple Network Management Protocol (SNMP) trap destinations and e-mail alert notifications.
- Specify the mail server and sender e-mail address or Simple Mail Transport Protocol (SMTP) server for alert notifications.
- Direct the output to a standard command line display or to a named file.

### <span id="page-18-0"></span>How To Use The Command Line Interface

Using the CLI commands, you can access the script engine, specify which storage array receives the script commands, and set operation environment parameters.

A CLI command consists of the following elements:

- The term SMcli
- Storage array identifier
- Parameters
- Script commands

The following syntax is the general form of a CLI command:

SMcli *storageArray parameters script-commands*;

where,

SMcli invokes the command line interface.

storageArray is the host name or IP address of the storage array.

parameters are the CLI parameters that define the environment and purpose of the command.

script-commands are the commands or name of the script file containing the script commands.

The script commands are the storage array configuration commands. About The Script Commands presents an overview of the script commands. Script commands provide definitions, syntax, and parameters for the script commands.

### Usage Notes

If you enter **SMcli** and a storage array name but do not specify CLI parameters, script commands, or a script file, the command line interface runs in interactive mode. Interactive mode enables you to run individual commands without prefixing the commands with **SMcli**. You can enter a single command, view the results, and enter the next command without typing the complete **SMcII** string. Interactive mode is useful for determining configuration errors and quickly testing configuration changes.

If you enter **SMcli** without any parameters or with an incorrect parameter, the script engine returns usage information.

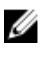

NOTE: The SMcli command is installed under the client directory of the selected path during a management station install of the MD Storage Manager software.

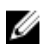

NOTE: The SMcli command should be a component of the system environment command path.

### <span id="page-19-0"></span>CLI Commands

This section lists the CLI commands you can use to perform the following functions:

- Identify storage arrays
- Set passwords
- Add storage arrays
- Specify communication parameters
- Enter individual script configuration commands
- Specify a file containing script configuration commands

The following are general forms of the CLI commands, showing the parameters and terminals used in each command. The table below lists definitions for the parameters shown in the CLI commands.

#### Table 1. Command Name Conventions

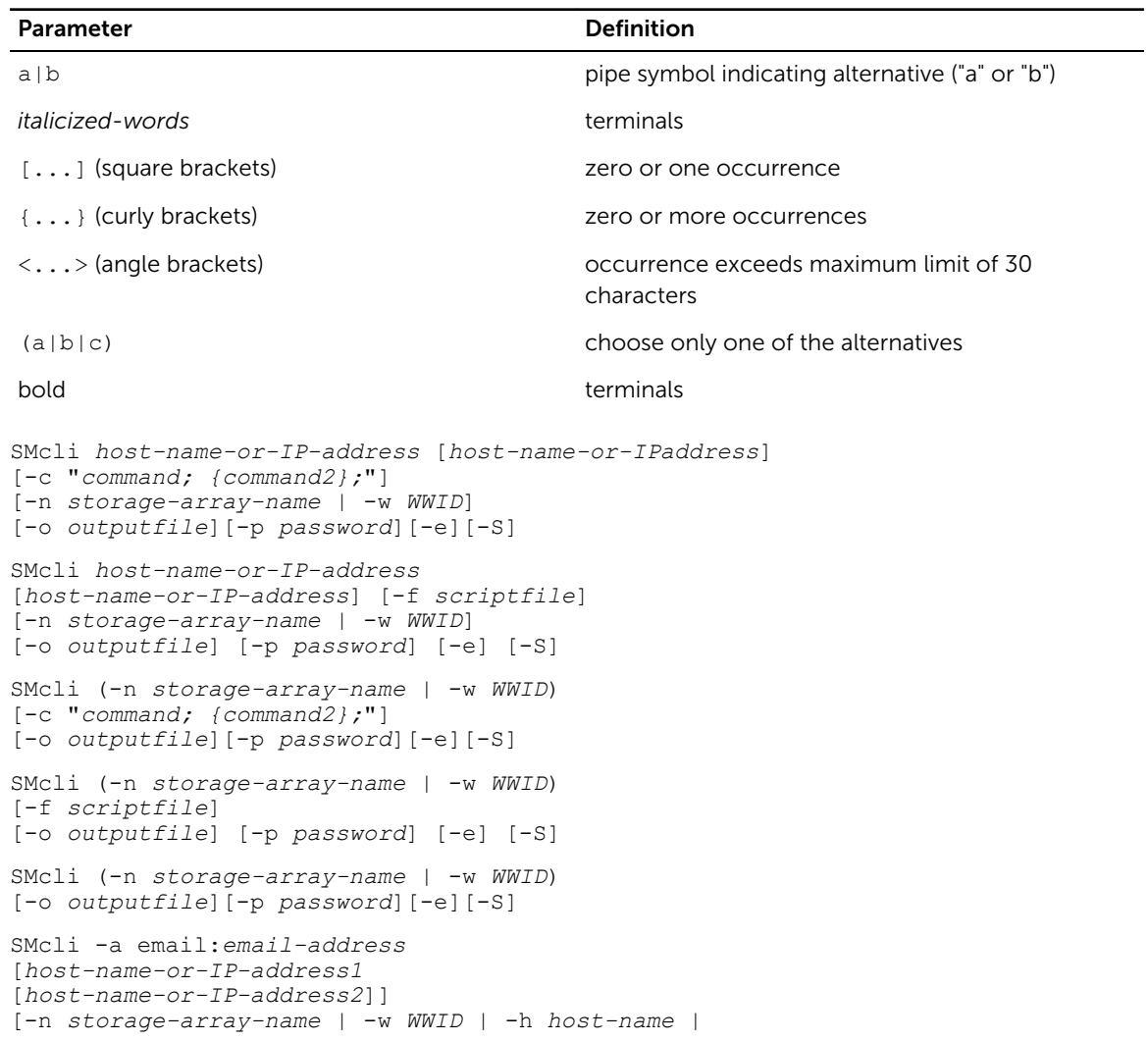

```
-r (host_sa | direct_sa)]
[-I information-to-include][-q frequency][-S]
SMcli -x email:email-address
[host-name-or-IP-address1
[host-name-or-IP-address2]]
[-n storage-array-name | -w WWID | -h host-name |
-r (host_sa | direct_sa)] [-S]
SMcli (-a | -x) trap:community,
host-name-or-IP-address [host-name-or-IP-address1
[host-name-or-IP-address2]]
[-n storage-array-name | -w WWID | -h host-name |
-r (host_sa | direct_sa)] [-S]
SMcli -d [-w][-i][-s][-v][-S]
SMcli -m host-name-or-IP-address -F email-address
[-g contactInfoFile][-S]
SMcli -A [host-name-or-IP-address
[host-name-or-IP-address]] [-S]
SMcli -X (-n storage-array-name | -w WWID |
-h host-name)
SMcli -?
```
### Command Line Parameters

#### Table 2. Command Line Parameters

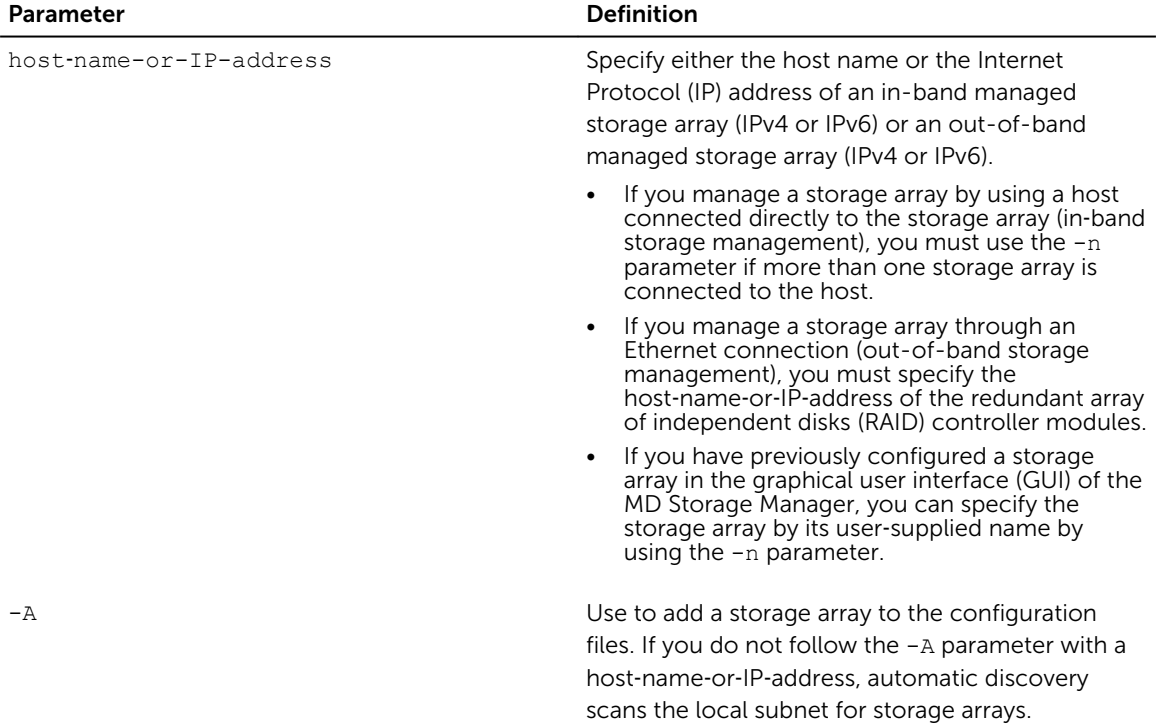

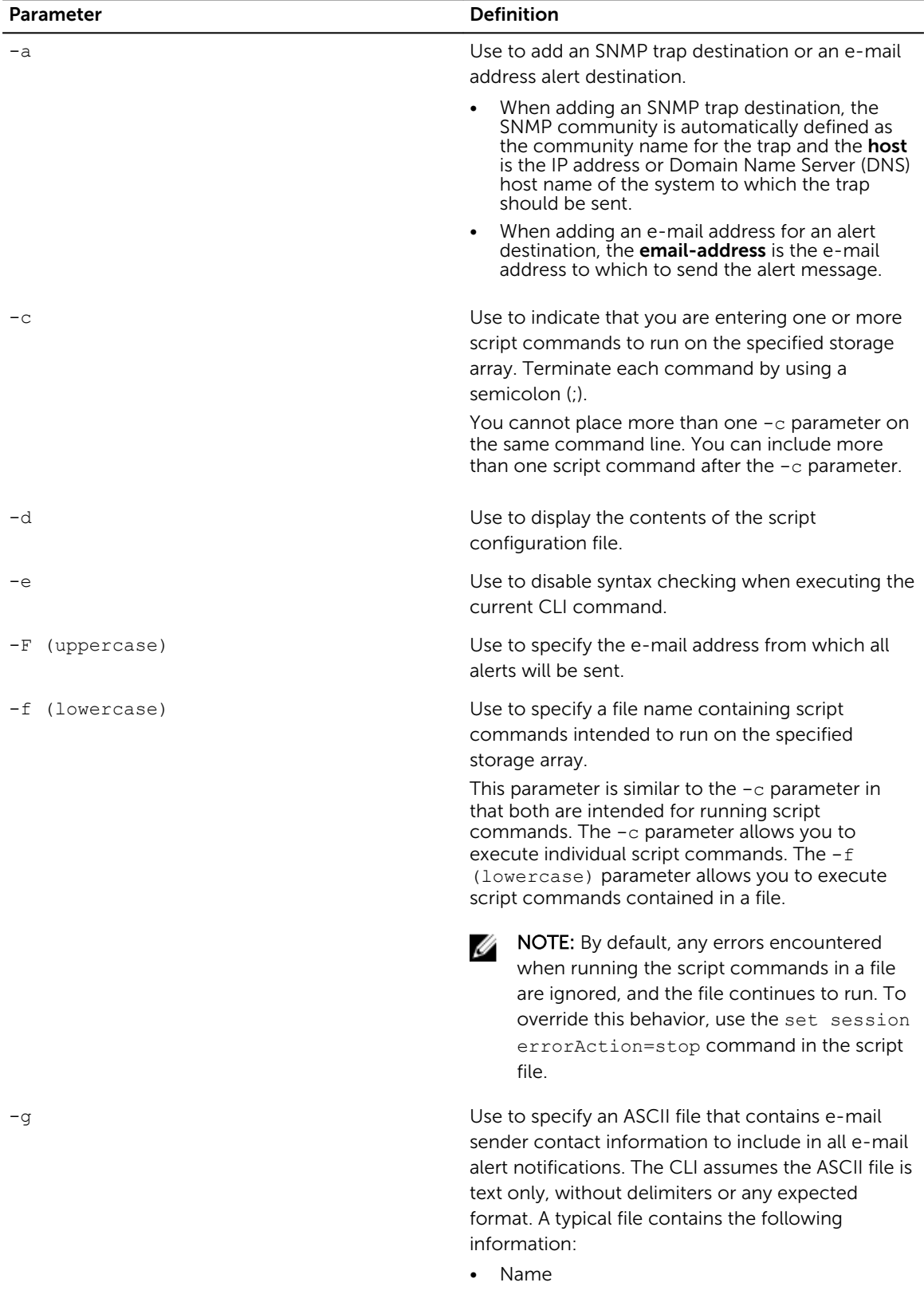

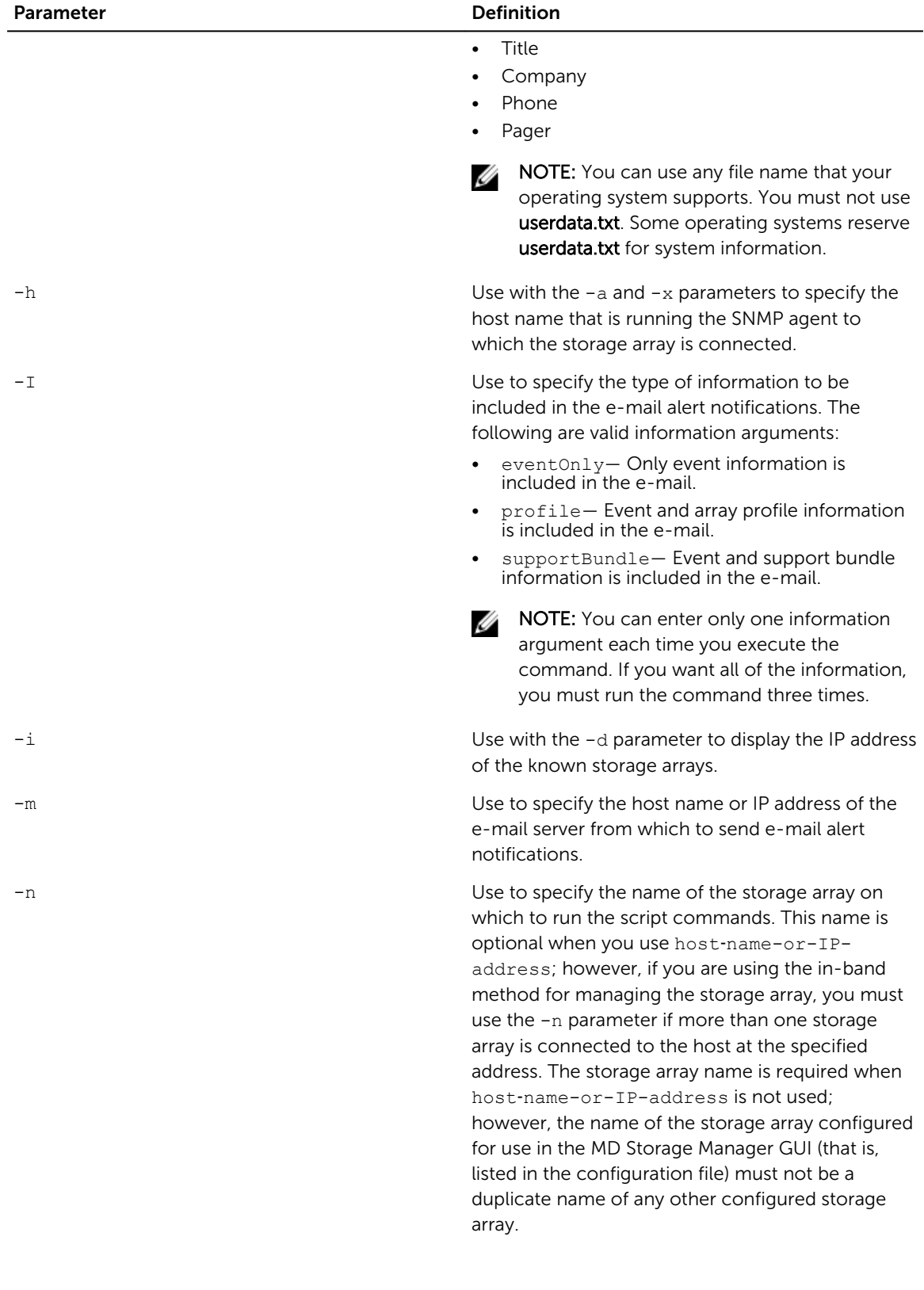

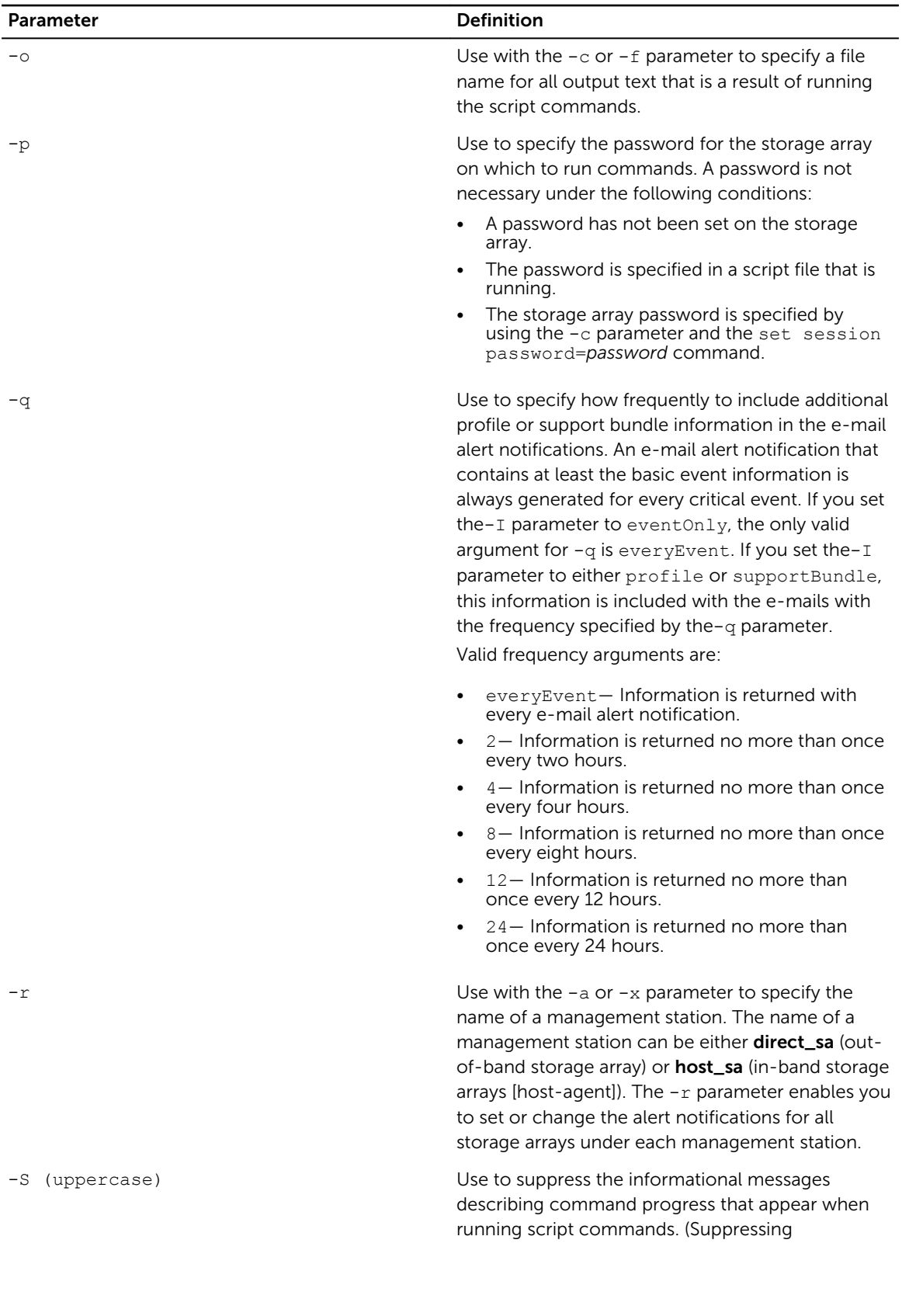

<span id="page-24-0"></span>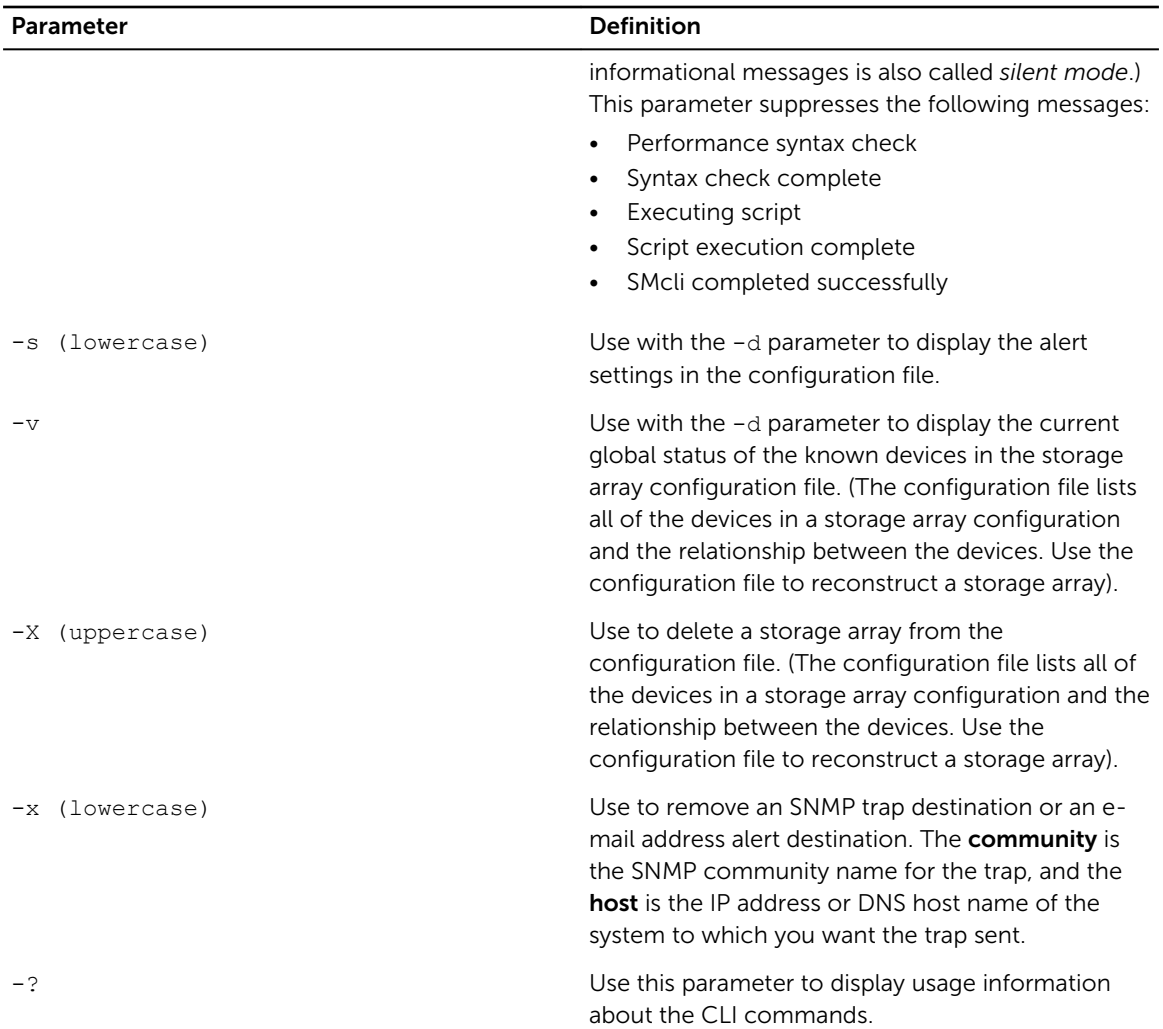

### Formatting Considerations

Quotation marks (" ") used as part of a name or label require special consideration when you run the CLI and script commands on a Microsoft Windows operating system. The following explains the use of quotation marks in names while running CLI and script commands on Windows.

When quotation marks (" ") are part of an argument, you must insert a backslash (\) before each quotation mark character unless you are in interactive mode. For example:

-c "set storageArray userLabel=\"Engineering\";"

where, **Engineering** is the storage array name.

<span id="page-25-0"></span>You cannot use quotation marks (" ") as part of a character string (also called string literal) within a script command. For example, you cannot enter the following string to set the storage array name to "Finance"Array:

```
-c "set storageArray userLabel=
\"\"Finance\"Array\";"
```
On a Linux operating system, the delimiters around names or labels are single quotation marks (' '). The Linux versions of the previous examples are:

```
-c 'set storageArray userLabel="Engineering";'
```
## Detailed Error Reporting

Error data collected from an error encountered by the CLI is written to a file. Detailed error reporting under the CLI works as follows:

- If the CLI must abnormally end execution or abort script command execution, error data is collected and saved before the CLI aborts.
- The CLI automatically saves the error data by writing the data to a file with a standard name.
- The CLI does not have any provisions to avoid overwriting an existing version of the file containing error data.

For error processing, errors appear as two types:

- Parameter or syntax errors you might enter
- Exceptions that occur as a result of an operational error

When the CLI encounters either type of error, it writes information describing the error directly to the command line and sets a return code. Depending on the return code, the CLI might also write additional information about which parameter caused the error. The CLI also writes information about what command syntax was expected to help you identify any syntax errors you might have entered.

When an exception occurs while executing a command, the CLI automatically saves the error information to a file named excprpt.txt. The CLI attempts to place excprpt.txt in the directory specified by the system property devmar.datadir, which by default is the "client/data" directory under the main installation directory in Windows and the /var/opt/SM directory in Linux. If for any reason the CLI cannot place the file in the devmgr.datadir-specified directory, the CLI saves the excprpt.txt file in the same directory from which the CLI is running. You cannot change the file name or location. The excprpt.txt file is overwritten every time an exception occurs. To save the information in the excprpt.txt file, you must copy the information to a new file or directory.

### Exit Status

After you run a CLI command or a CLI and script command, status is displayed that indicates the success of the operation defined by the command. The status values are shown in the following table.

Table 3. Exit Status

| <b>Status Value</b> | Meaning                                                                         |
|---------------------|---------------------------------------------------------------------------------|
| 0                   | The command terminated without an error.                                        |
| 1                   | The command terminated with an error. Error information is also<br>displayed.   |
| 2                   | The script file does not exist.                                                 |
| 3                   | An error occurred while opening an output file.                                 |
| 4                   | A storage array is not at the specified address.                                |
| 5                   | Addresses specify different storage arrays.                                     |
| 6                   | A storage array name does not exist for the host agent connected.               |
| 7                   | The storage array name was not at the specified address.                        |
| 8                   | The storage array name was not in the configuration file.                       |
| 10                  | A management class does not exist for the storage array.                        |
| 11                  | A storage array was not found in the configuration file.                        |
| 12                  | An internal error occurred.                                                     |
| 13                  | Invalid script syntax was found.                                                |
| 14                  | The RAID controller module was unable to communicate with the<br>storage array. |
| 15                  | A duplicate argument was entered.                                               |
| 16                  | An execution error occurred.                                                    |
| 17                  | A host was not at the specified address.                                        |
| 18                  | The World Wide Identifier (WWID) was not in the configuration file.             |
| 19                  | The WWID was not at the address.                                                |
| 20                  | An unknown IP address was specified.                                            |
| 21                  | The event monitor configuration file was corrupted.                             |
| 22                  | The storage array was unable to communicate with the event<br>monitor.          |
| 23                  | The RAID controller module was unable to write alert settings.                  |
| 24                  | The wrong management station was specified.                                     |
| 25                  | The command was not available.                                                  |
| 26                  | The device was not in the configuration file.                                   |
| 27                  | An error occurred while updating the configuration file.                        |
| 28                  | An unknown host error occurred.                                                 |
| 29                  | The sender contact information file was not found.                              |
| 30                  | The sender contact information file could not be read.                          |

<span id="page-27-0"></span>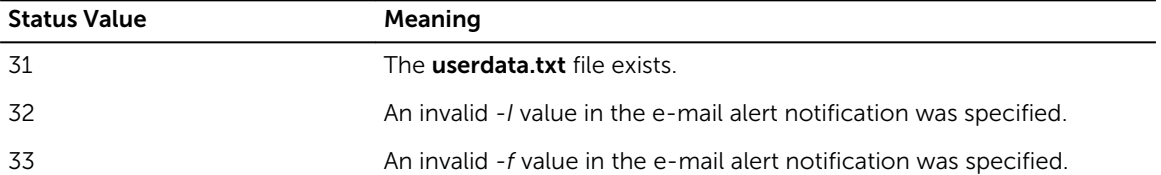

### Usage Examples

The following examples show how to enter CLI commands on a command line. The examples show the syntax, form, and in some examples, script commands. Examples are shown for both Windows and Linux operating systems. The usage for the *-c* parameter varies depending on your operating system. On Windows operating systems, put quotation marks (" ") around the script command following the *-c*  parameter. On Linux operating systems, put single quotation marks (' ') around the script command following the *-c* parameter.

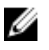

NOTE: See Script Commands for descriptions of the script commands used in the following examples.

This example shows how to change the name of a storage array. The original name of the storage array is Payroll\_Array. The new name is Finance\_Array.

Windows:

```
SMcli -n "Payroll Array" -c "set storageArray userLabel=\"Finance Array\";"
Linux:
SMcli -n 'Payroll Array' -c 'set storageArray userLabel="Finance Array";'
```
This example shows how to delete an existing virtual disk and create a new virtual disk on a storage array. The existing virtual disk name is **Stocks\_<\_Bonds**. The new virtual disk name is Finance. The RAID controller module host names are finance1 and finance2. The storage array is protected and requires the password TestArray.

Windows:

```
SMcli finance1 finance2 -c "set session password= \"TestArray\"; delete 
virtualDisk [\"Stocks < Bonds\"];create virtualDisk physicalDiskCount[3]
raidLevel=5 capacity=\overline{10} GB userLabel=\"Finance\"; show storageArray
healthStatus;"
```
Linux:

```
SMcli finance1 finance2 -c 'set session password= delete virtualDisk
["Stocks < Bonds"]; create virtualDisk physicalDiskCount[3] raidLevel=5
capacity=10 GB userLabel="Finance"; show storageArray healthStatus;'
```
This example shows how to run commands in a script file named scriptfile.scr on a storage array named Example. The *-e* parameter runs the file without checking syntax. Executing an SMcli command without checking syntax enables the file to run more quickly; however, the SMcli command may not execute correctly if the syntax is incorrect.

SMcli -n Example -f scriptfile.scr -e

This example shows how to run commands in a script file named scriptfile.scr on a storage array named **Example**. In this example, the storage array is protected by the password My\_Array. Output, as a result of commands in the script file, goes to file output.txt.

Windows: SMcli -n Example -f scriptfile.scr -p "My\_Array" - o output.txt Linux: SMcli -n Example -f scriptfile.scr -p 'My\_Array' - o output.txt

This example shows how to display all storage arrays that are currently discovered in the current configuration. The command in this example returns the host name of each storage array. SMcli -d

If you want to know the IP address of each storage array in the configuration, add the *-i* parameter to the command.

SMcli -d -i

## <span id="page-29-0"></span>About The Script Commands

You can use the script commands to configure and manage a storage array. The script commands are distinct from the command line interface (CLI) commands; however, you enter the script commands using the command line interface. You can enter individual script commands, or run a file of script commands. When entering an individual script command, include it as part of a CLI command. When running a file of script commands, include the file name as part of a CLI command. The script commands are processed by a script engine that performs the following functions:

- Verifies command syntax
- Interprets the commands
- Converts the commands to the appropriate protocol-compliant commands, which is, in turn, run by the RAID controller module
- Passes the commands to the storage array

At the storage array, the redundant array of independent disks (RAID) controller modules in the storage array runs the script commands.

The script engine and script commands support the storage array configuration and management operations listed in the following table.

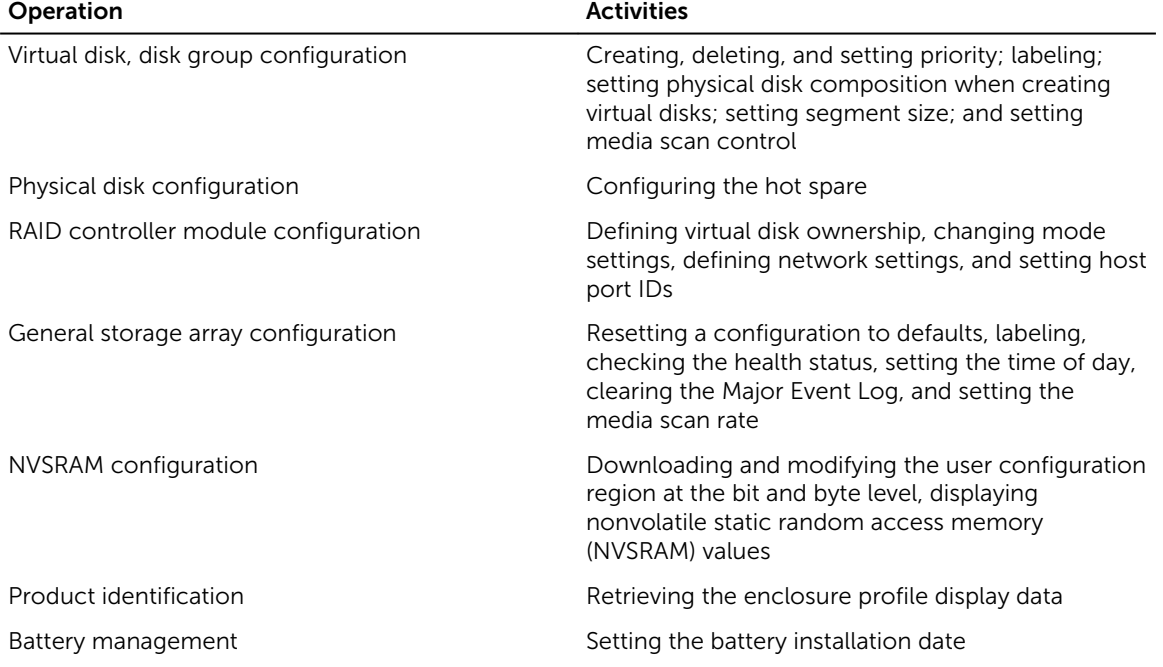

#### Table 4. Configuration and Management Operations

<span id="page-30-0"></span>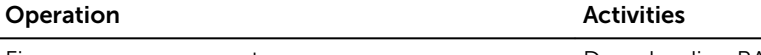

Firmware management Downloading RAID controller module, enclosure management module (EMM), and physical disk firmware

### Script Command Structure

All script commands have the following structure:

*command operand-data {statement-data}*

where, *command* identifies the action to be performed, *operand-data* represents the storage array component to configure or manage (such as a RAID controller module, physical disk, or disk group), and *statement-data* is what you want to do to the component (such as, specifying the RAID level or availability of a disk group).

The general form of the syntax for operand-data is as follows:

```
(object-type | allobject-types | [qualifier]
(object-type [identifier] {object-type
[identifier]} | object-types [identifier-list]))
```
An *operand-data* object can be identified four ways:

- The object types and object qualifiers
- The all parameter
- Brackets
- A list of identifiers

Ø

NOTE: You can use any combination of alphanumeric characters, hyphens, and underscores for the names. Command names can have a maximum of 30 characters. If you exceed the maximum character limit, replace square brackets ( $[$ ]) with angle brackets  $\langle < \rangle$  to overcome this limitation.

Use an object type when the command is not referencing a specific object. The all parameter means all objects of the specified type in the storage array (for example, *allVirtualDisks*).

To perform a command on a specific object, use brackets to identify the object (for example, virtualDisk[engineering]). Specify a subset of objects with a list of identifiers in brackets (for example, virtualDisks[sales engineering marketing]). In a list of identifiers, use a blank space as the delimiter. A qualifier is necessary if you want to include additional information to describe the objects.

The following table lists the object type and identifiers associated with the object types. Table 5. Object Types and Identifiers

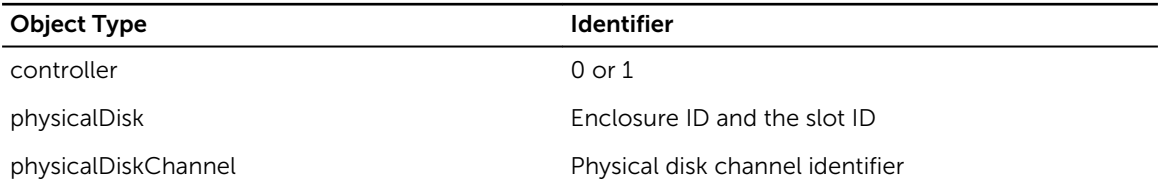

<span id="page-31-0"></span>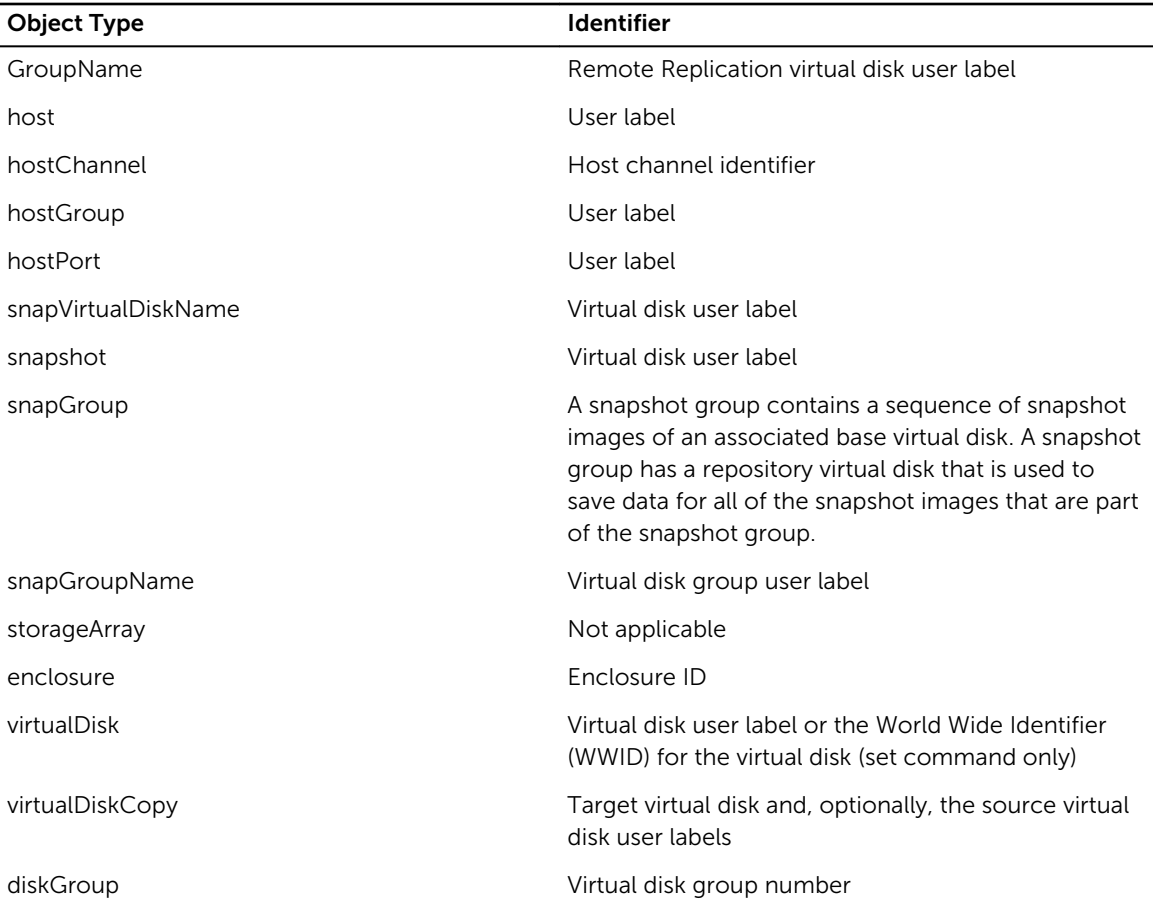

Statement data is in the form of attribute=value (such as raidLevel=5), an attribute name (such as batteryInstallDate), or an operation name (such as consistencyCheck).

### Script Command Synopsis

Because you can use the script commands to define and manage the different aspects of a storage array (such as host topology, physical disk configuration, RAID controller module configuration, virtual disk definitions, and disk group definitions), the actual number of commands is extensive. The commands, however, fall into general categories that are reused when you apply the commands to the different aspects of a storage array.

The following table lists the general form of the script commands and provides a definition of each command.

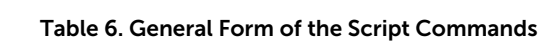

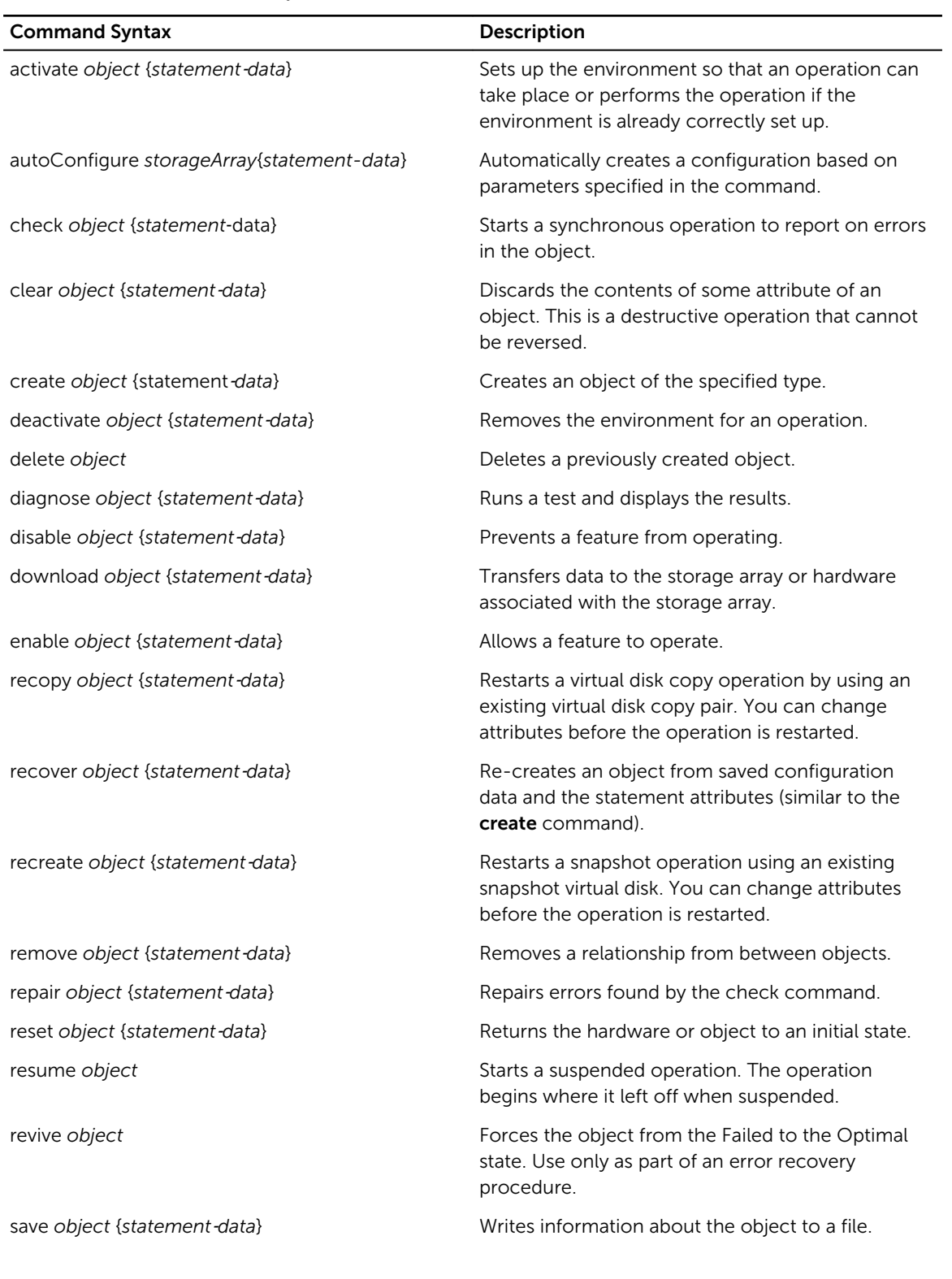

<span id="page-33-0"></span>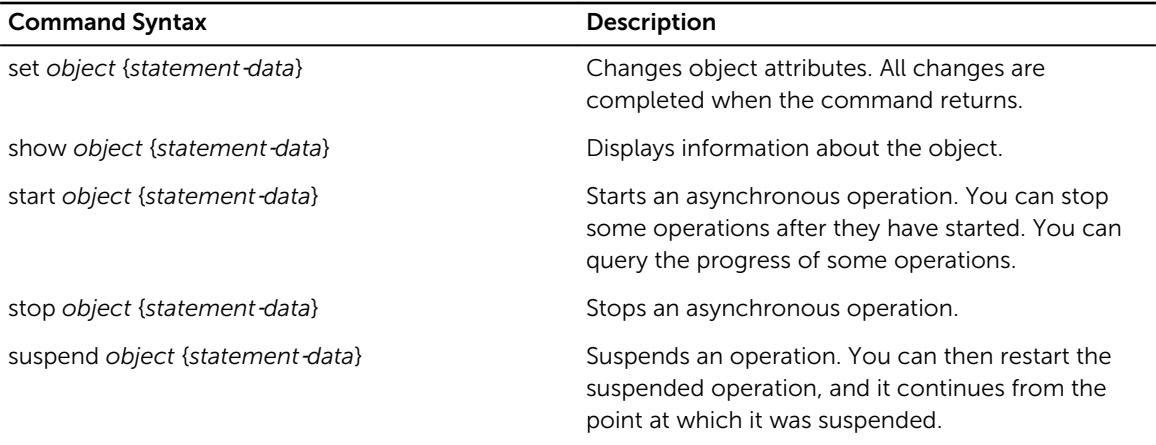

## Recurring Syntax Elements

Recurring syntax elements are a general category of variables and parameters you can use in one or more script commands. The recurring syntax is used in the general definitions of the script commands that are listed in Script Commands. The following table lists the recurring syntax and the syntax values that you can use with the syntax.

#### Table 7. Recurring Syntax Elements

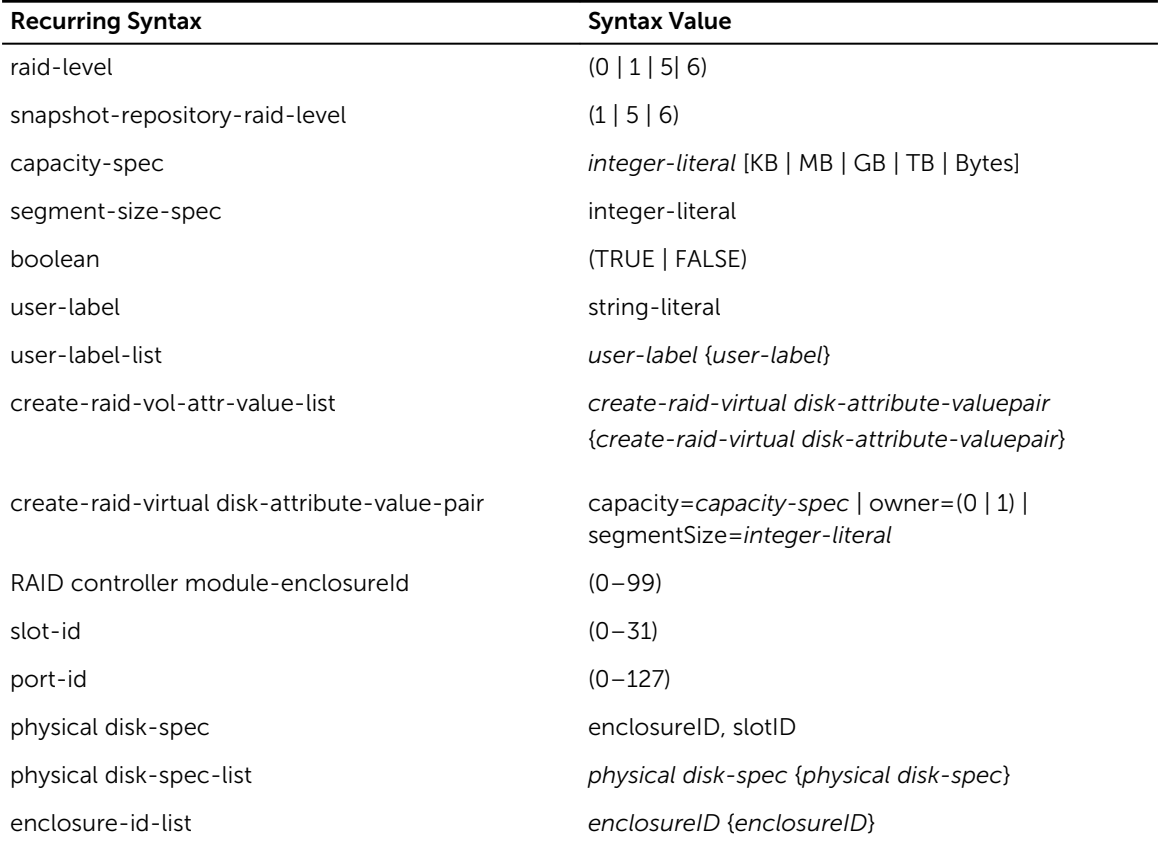

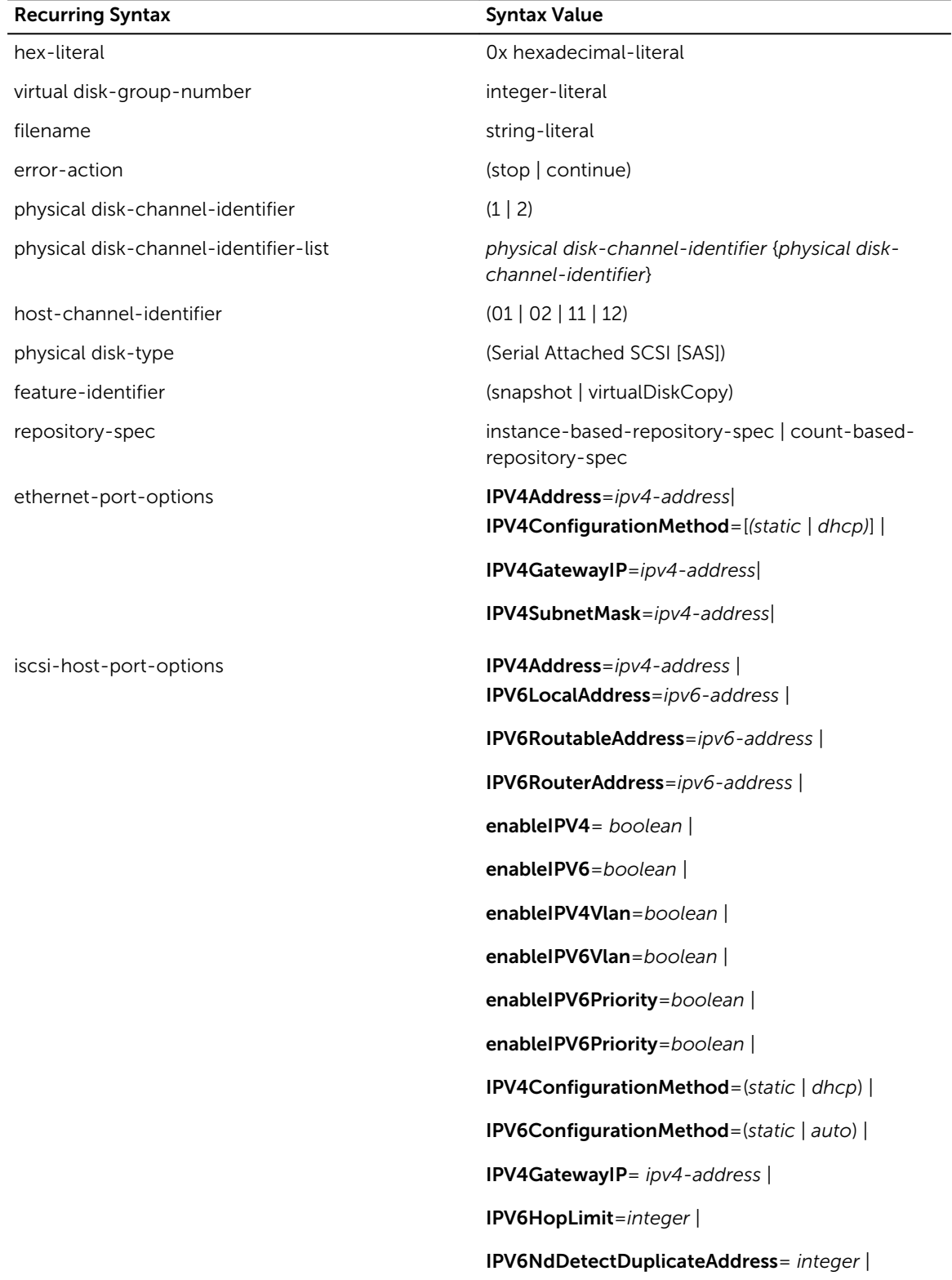

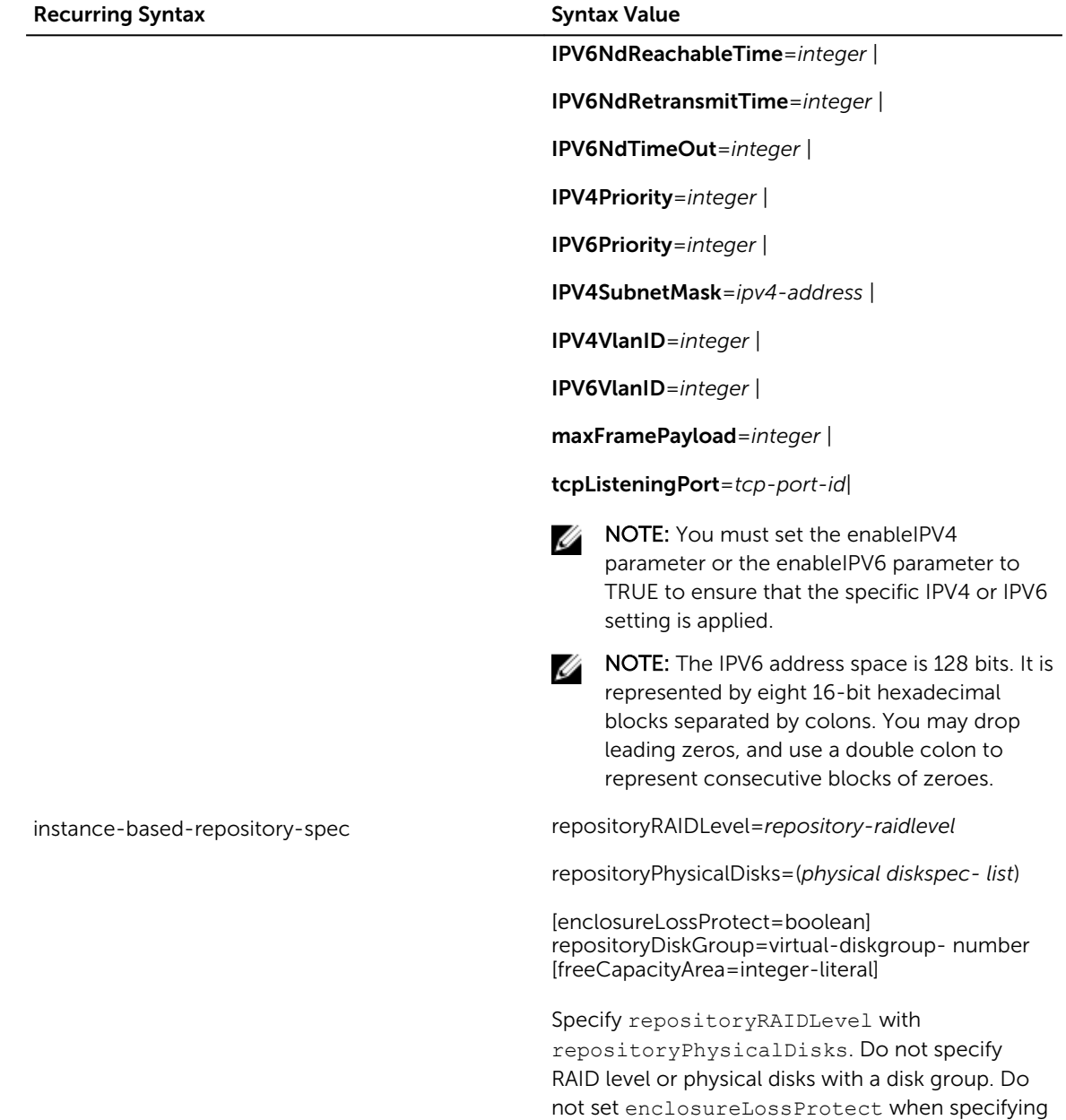

a disk group.
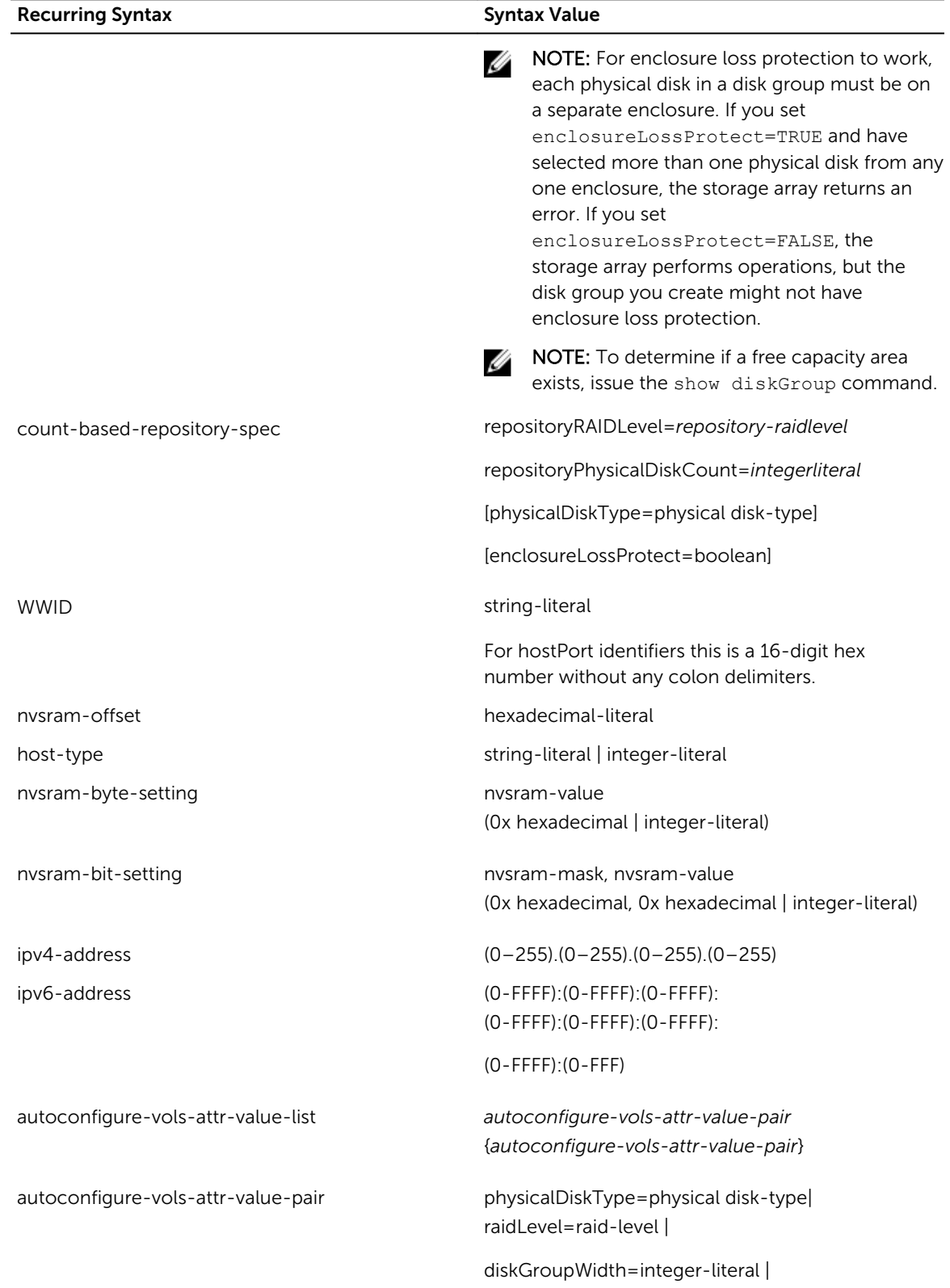

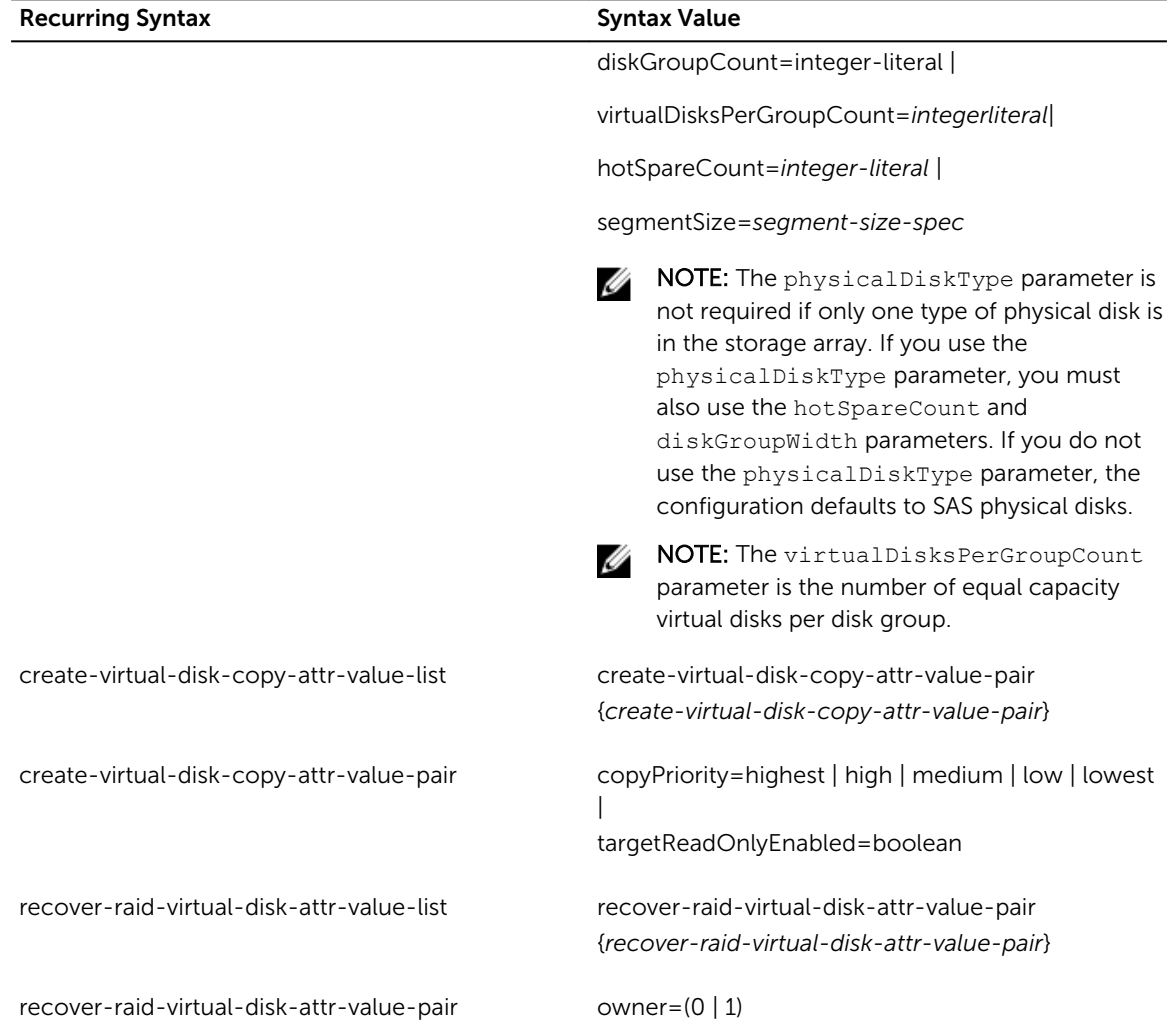

#### Table 8. Range of Values for Recurring Syntax Elements

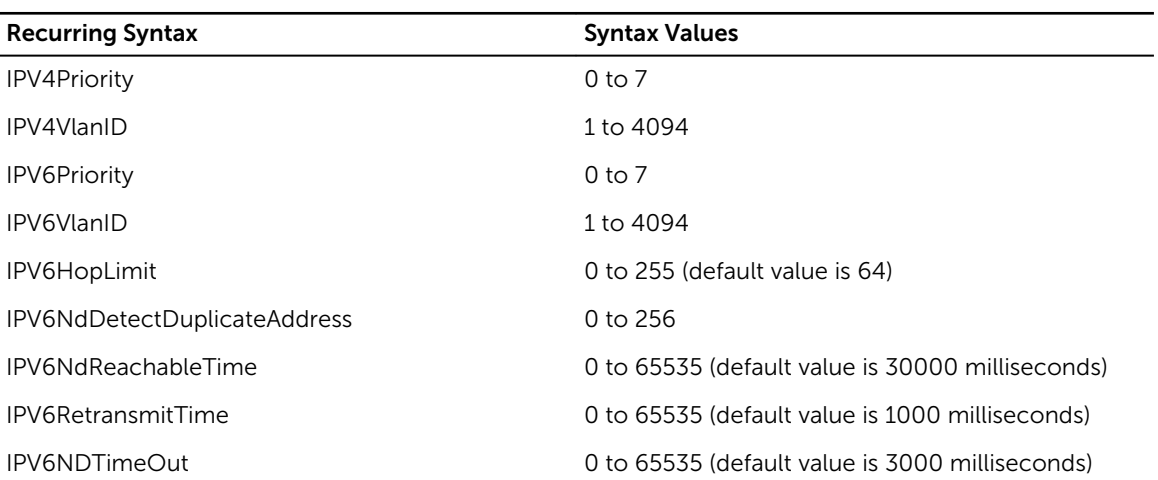

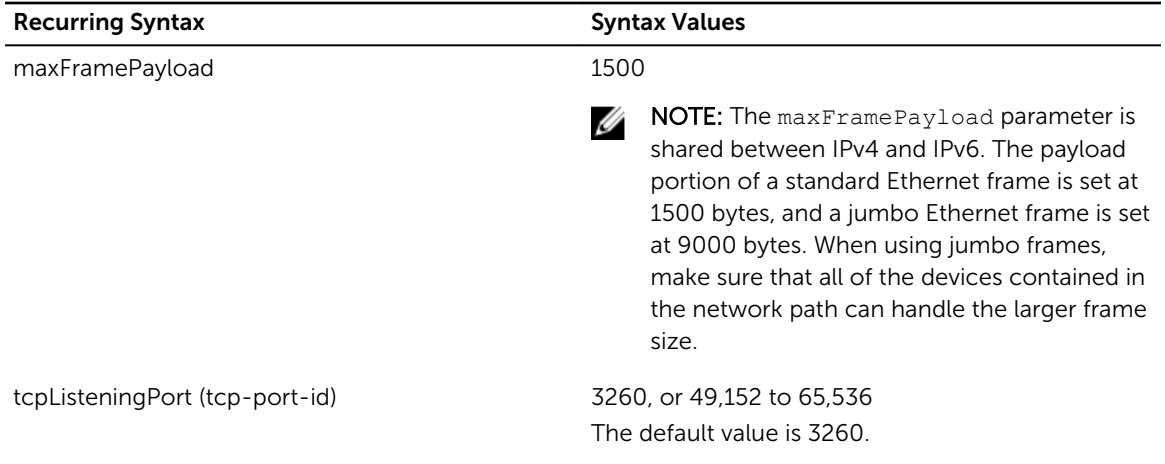

# Usage Guidelines

The following list provides guidelines for writing script commands on the command line:

- You must end all commands with a semicolon (;).
- You can enter more than one command on a line, but you must separate each command with a semicolon (;).
- You must separate each base command and its associated primary and secondary parameters with a space.
- The script engine is case sensitive.
- You can add comments to your scripts to make it easier for you and future users to understand the purpose of the script commands. For information on how to add comments, see Adding Comments To A Script File.

Ø

NOTE: User labels (such as for virtual disk, hosts, or host ports) are case sensitive. If you map to an object identified by a user label, you must enter the user label exactly as it is defined, or the CLI and script commands fails.

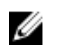

NOTE: You can use any combination of alphanumeric characters, hyphens, and underscores for the names. Command names can have a maximum of 30 characters. If you exceed the maximum character limit, replace square brackets  $([ \ ])$  with angle brackets  $( \leq \ > )$  to overcome this limitation.

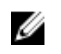

NOTE: The capacity parameter returns an error if you specify a value greater than or equal to 10 without a space separating the numeric value and its unit of measure. For example, 10 GB returns an error, but 9 GB does not return an error.

# Adding Comments To A Script File

You can add comments to a script file in three ways:

• The script engine interprets as a comment any text typed after two forward slashes (/ /) until an end-of-line character is reached. If the script engine does not find an end-of-line character in the script after processing a comment, an error message is displayed, and the script operation is

terminated. This error commonly occurs when a comment is placed at the end of a script and you have not pressed <Enter>.

// Deletes the existing configuration. clear storageArray Configuration;

• The script engine interprets any text typed between / \* and \* / as a comment. If the script engine does not find both a beginning and ending comment notation, an error message is displayed, and the script operation is terminated.

/\* Deletes the existing configuration \*/ clear storageArray Configuration;

• Use the show statement to embed comments in a script file that you want to display while the script file is running. Enclose the text you want to display in quotation marks (" ").

```
show "Deletes the existing configuration";
clear storageArray Configuration;
```
# Configuring A Storage Array

This chapter explains how to run script commands from the command line to create a virtual disk from a group of physical disks, and how to configure a redundant array of independent disks (RAID) storage array. This chapter assumes that you understand basic RAID concepts and terminology. Before configuring the storage array, become familiar with the concepts of physical disks, disk groups, virtual disks, host groups, hosts, and RAID controller modules. Additional information about configuring a storage array and related definitions is in the online help, the *Deployment Guide*, the *MD Storage Manager online help*, and the *Owner's Manual*.

Configuring a RAID storage array requires caution and planning to ensure that you define the correct RAID level and configuration for your storage array. The main purpose in configuring a storage array is to create virtual disks addressable by the hosts from a collection of physical disks. The commands described in this chapter enable you to set up and run a RAID storage array. Additional commands are also available to provide more control and flexibility. Many of these commands, however, require a deeper understanding of the firmware as well as various structures that need to be mapped. Use all the command line interface (CLI) commands and script commands with caution.

The following sections in this chapter show some, but not all, of the CLI and script commands. The purpose of showing these commands is to explain how you can use the commands to configure a storage array. The presentation in this chapter does not explain all possible usage and syntax for the commands. For complete definitions of the commands, including syntax, parameters, and usage notes, see Script Commands.

This chapter contains examples of CLI and script command usage. The command syntax used in the examples is for a host running a Microsoft Windows operating system. As part of the examples, the complete C:\ prompt and DOS path for the commands are shown. Depending on your operating system, the prompt and path construct varies.

For most commands, the syntax is the same for all Windows and Linux operating systems, as well as for a script file. Windows operating systems, however, have an additional requirement when entering names in a command. On Windows, you must enclose the name between two backslashes (\) in addition to other delimiters. For example, the following name is used in a command that runs under Windows:

```
[\"Engineering\"]
```
For a Linux system when used in a script file, the name appears as:

```
["Engineering"]
```
# Configuring A Storage Array

When you configure a storage array, you can maximize data availability by ensuring that data is quickly accessible while maintaining the highest level of data protection possible. The speed at which a host can access data is affected by the disk group RAID level and the segment size settings. Data protection is determined by the RAID level, hardware redundancy (such as global hot spares), and software redundancy (such as the Snapshot feature).

In general, you configure a storage array by defining the following entities:

- A disk group and associated RAID level
- The virtual disks
- Which hosts have access to the virtual disks

This section explains how to use the script commands to create a configuration from an array of physical disks.

#### Determining What Is On Your Storage Array

Even when you create a configuration on a previously unconfigured storage array, you still need to determine the hardware and software features that must be included with the storage array. When you configure a storage array with an existing configuration, you must ensure that your new configuration does not inadvertently alter the existing configuration, unless you are reconfiguring the entire storage array. For example, to create a new disk group on unassigned physical disks, you must determine which physical disks are available. The commands described in this section enable you to determine the components and features in your storage array.

The show storageArray command returns the following general information about the components and properties of the storage array:

- A detailed profile of the components and features in the storage array
- The battery age
- The default host type (which is the current host type)
- Other available host types
- The hot spare locations
- The identifiers for enabled features
- The logical and physical component profiles
- The time to which both RAID controller modules are set
- The RAID controller module that currently owns each virtual disk in the storage array

To return the most information about the storage array, run the show storageArray command with the profile parameter. The following is an example of the complete CLI and script command running on Windows:

client>smcli 123.45.67.89 -c "show storageArray profile;"

This example identifies the storage array by the dummy IP address 123.45.67.89. You can also identify the storage array by name.

The show storageArray profile command returns detailed information about the storage array. The information is presented in several screens on a display. You might need to increase the size of your display buffer to see all of the information. Because this information is so detailed, you might want to save the output to a file. To save the output to a file, enter the command as shown in the following example:

client>smcli 123.45.67.89 -c "show storageArray profile;" -o c:\*folder*\*storageArrayprofile.txt*

In this example, the name *folder* is the folder in which you choose to place the profile file, and storageArrayprofile.txt is the name of the file. You can choose any folder and any file name.

#### CAUTION: When you write information to a file, the script engine does not check to determine if the file name already exists. If you choose the name of a file that already exists, the script engine writes over the information in the file without warning.

When you save the information to a file, you can use the information as a record of your configuration and as an aid during recovery.

To return a brief list of the storage array features and components, use the summary parameter. The command is similar to the following example:

client>smcli 123.45.67.89 -c "show storageArray summary;"

The summary information is also returned as the first section of information when you use the profile parameter.

The following show commands return information about the specific components of a storage array. The information returned by each of these commands is the same as the information returned by the show storageArray profile command, but is constrained to the specific component.

NOTE: The following commands are not complete commands. For information about a command, Ø see the referenced section next to the command.

- show controller (RAID Controller Module Commands)
- show physicalDisks (Show Physical Disk)
- show physicalDiskchannels stats (Show Physical Disk Channel Statistics)
- show storageArray hostTopology (Show Storage Array Host Topology)
- show storageArray lunmappings (Show Storage Array LUN Mappings)
- show allVirtualDisks (Show Virtual Disk)
- show diskGroup (Show Disk Group)
- show virtualDisk reservations (Show Virtual Disk Reservations)

The following commands also return information about a storage array:

- show storageArray autoConfigure (Show Storage Array Auto Configure)
- show controller NVSRAM (Show RAID Controller Module NVSRAM)
- show storageArray unreadableSectors (Show Storage Array Unreadable Sectors)
- show virtualDiskCopy sourceCandidates (Show Virtual Disk Copy Source Candidates)
- show virtualDiskCopy targetCandidates (Show Virtual Disk Copy Target Candidates)
- show virtualDisk performanceStat (Show Disk Group Import Dependencies)

For descriptions of the show commands, including examples of the information returned by each command, see Script Commands. Other commands can help you learn about your storage array. To see a list of the commands, see Commands Listed By Function. These commands are organized by the storage array activities that the commands support. Examples include virtual disk commands, host commands, enclosure commands, and others.

### Saving A Configuration To A File

### CAUTION: When you write information to a file, the script engine does not check to determine if the file name already exists. If you choose the name of a file that already exists, the script engine writes over the information in the file without warning.

After you have created a new configuration or if you want to copy an existing configuration for use on other storage arrays, you can save the configuration to a file. To save the configuration, use the save storageArray configuration command. Saving the configuration creates a script file that you can run on the command line. The following syntax is the general form of the command:

```
save storageArray configuration file="filename"
[(allconfig | globalSettings=(TRUE | FALSE)) |
virtualDiskConfigAndSettings=(TRUE | FALSE) |
hostTopology=(TRUE | FALSE) | lunMappings=(TRUE |
FALSE)]
```
You can choose to save the entire configuration or specific configuration features. The command for setting this parameter value looks like the following example:

```
client>smcli 123.45.67.89 -c "save storageArray configuration file=
\"c:\folder\storageArrayconfig1.scr\";"
```
In this example, the name folder is the folder in which you choose to place the configuration file, and storageArrayconfig1.scr is the name of the file. Choose any folder and any file name. MD Storage Manager uses the file extension .scr when it creates the configuration file.

# Using The Create Virtual Disk Command

The create virtualDisk command enables you to create new virtual disks in the storage array in three ways:

- Create a new virtual disk while simultaneously creating a new disk group to which you assign the physical disks.
- Create a new virtual disk while simultaneously creating a new disk group to which the MD Storage Manager software assigns the physical disks.
- Create a new virtual disk in an existing disk group.

You must have unassigned physical disks in the disk group. You do not need to assign the entire capacity of the disk group to a virtual disk.

#### Creating Virtual Disks With User-Assigned Physical Disks

When you create a new virtual disk and assign the physical disks to use, the MD Storage Manager software creates a new disk group. The RAID controller module firmware assigns a disk group number to the new disk group. The following syntax is the general form of the command:

```
create virtualDisk physicalDisks=
(enclosureID0,slotID0...enclosureIDn,slotIDn)
raidLevel=(0 \mid 1 \mid 5 \mid 6)userLabel=
"virtualDiskName" [capacity=virtualDiskCapacity
```

```
owner=(0 | 1) segmentSize=segmentSizeValue]
[enclosureLossProtect=(TRUE | FALSE)]
```
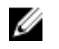

NOTE: The capacity, owner, segmentSize, and enclosureLossProtect parameters are optional. You can use one or all of the optional parameters as needed to help define your configuration. You do not, however, need to use any optional parameters.

The userLabel parameter is the name to give to the virtual disk. The virtual disk name can be any combination of alphanumeric characters, hyphens, and underscores. The maximum length of the virtual disk name is 30 characters. Spaces are not allowed. You must put quotation marks (" ") around the virtual disk name.

The physicalDisks parameter is a list of the physical disks that you want to use for the disk group. Enter the enclosure ID and slot ID of each physical disk that you want to use. Put parentheses around the list. Separate the enclosure ID and slot ID of a physical disk by a comma. Separate each enclosure ID and slot ID pair by a space. For example:

(0,0 0,1 0,2 0,3 0,4)

The capacity parameter defines the size of the virtual disk. You do not have to assign the entire capacity of the physical disks to the virtual disk. You can later assign any unused space to another virtual disk.

The owner parameter defines the RAID controller module to which you want to assign the virtual disk. If you do not specify a RAID controller module, the RAID controller module firmware determines the owner of the virtual disk.

The segmentSize parameter is the same as described for the autoConfigure storageArray command. See Using The Auto Configure Command.

The enclosureLossProtect parameter turns on or turns off enclosure loss protection for the disk group. For a description of how enclosure loss protection works, see Enclosure Loss Protection.

#### Example Of Creating Virtual Disks With User-Assigned Physical Disks

```
client>smcli 123.45.67.89 -c "create virtualDisk
physicalDisks=(0,0 0,1 0,2) raidLevel=5 userLabel=
\"Engineering_1\" capacity=20 GB owner=0;"
```
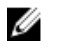

NOTE: The capacity parameter returns an error if you specify a value greater than or equal to 10 without a space separating the numeric value and its unit of measure. (For example, 10 GB returns an error, but 10 GB does not return an error).

The command in this example automatically creates a new disk group and a virtual disk with the name **Engineering\_1**. The disk group has a RAID level of 5 (RAID 5). The command uses three physical disks to construct the disk group. The virtual disk created has a capacity of 20 GB. If each physical disk has a capacity of 73 GB, the total capacity of the disk group is 219 GB.

Because only 20 GB are assigned to the virtual disk, 199 GB remain available for other virtual disks that you can later add to this disk group. The segment size for each virtual disk is 64 KB. Hot spares have not been created for this new disk group. You must create hot spares after running this command.

#### Creating Virtual Disks With Software-Assigned Physical Disks

You can let the MD Storage Manager software assign the physical disks when you create the virtual disk. To have the software assign the physical disks, only specify the number of physical disks to use. The MD Storage Manager software then chooses the physical disks on which the virtual disk is created. The RAID controller module firmware assigns a disk group number to the new disk group. The following syntax is the general form for the command:

```
create virtualDisk physicalDiskCount=
numberOfPhysicalDisks raidLevel=(0 | 1 | 5 | 6)
userLabel="virtualDiskName" [physicalDiskType=
(SAS)] [capacity=virtualDiskCapacity | owner=(0 |
1) | segmentSize=segmentSizeValue]
[enclosureLossProtect=(TRUE | FALSE)])
```
U

NOTE: The physicalDiskType, capacity, owner, segmentSize, and enclosureLossProtect parameters are optional. You can use one or all of the optional parameters as needed to help define your configuration. You do not, however, need to use any optional parameters.

This command is similar to the previous create virtualDisk command, which allows the user to assign the physical disks. This version of the command requires only the number and the type of physical disks to use in the disk group. You do not need to enter a list of physical disks. All other parameters are the same. Enclosure loss protection is performed differently when MD Storage Manager assigns the physical disks as opposed to when a user assigns the physical disks. For an explanation of the difference, see Enclosure Loss Protection.

#### Example Of Creating Virtual Disks With Software-Assigned Physical Disks

```
client>smcli 123.45.67.89 -c "create virtualDisk
physicalDiskCount=3 raidLevel=5 userLabel=
\"Engineering_1"\ capacity=20 GB owner=0
segmentSize=64;"
```
The command in this example creates the same virtual disk as the previous create virtualDisk command. However, in this case the user does not know which physical disks are assigned to this disk group.

#### Creating Virtual Disks In An Existing Disk Group

To add a new virtual disk to an existing disk group, use the following command:

```
create virtualDisk DiskGroup=diskGroupNumber
userLabel="virtualDiskName" [freeCapacityArea=
freeCapacityIndexNumber | capacity=
virtualDiskCapacity | owner=(0 | 1) | sequencesegmentSizeValue]
```
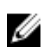

NOTE: The freeCapacityArea, capacity, owner, and segmentSize parameters are optional. You can use one or all optional parameters as needed to help define your configuration, though you do not need to use any of them.

The diskGroup parameter is the number of the disk group in which you want to create a new virtual disk. If you do not know the disk group numbers on the storage array, you can use the show allVirtualDisks summary command. This command displays a list of the virtual disks and the disk groups to which the virtual disks belong.

The userLabel parameter is the name you want to give to the virtual disk. The virtual disk name can be any combination of alphanumeric characters, hyphens, and underscores. The maximum length of the virtual disk name is 30 characters. You must enclose the virtual disk name with quotation marks (" ").

The freeCapacityArea parameter defines the free capacity area to use for the virtual disk. If a disk group has several free capacity areas, you can use this parameter to identify which free capacity area to use for virtual disk creation. You do not have to assign the entire capacity of the physical disks to the virtual disk. Assign any unused space to another virtual disk at another time.

The userLabel, capacity, owner, and segmentSize parameters are the same as in the previous versions of the create virtualDisk command.

#### Enclosure Loss Protection

The enclosureLossProtect parameter is a boolean switch that turns enclosure loss protection on or off. To work properly, each physical disk in a virtual disk group must be in a separate enclosure. Enclosure loss protection is set under the following conditions:

- You assign the physical disks.
- The RAID controller module assigns the physical disks.

The following table shows possible results for the enclosureLossProtect parameter. The results depend on whether you assign the physical disks or the RAID controller module assigns the physical disks.

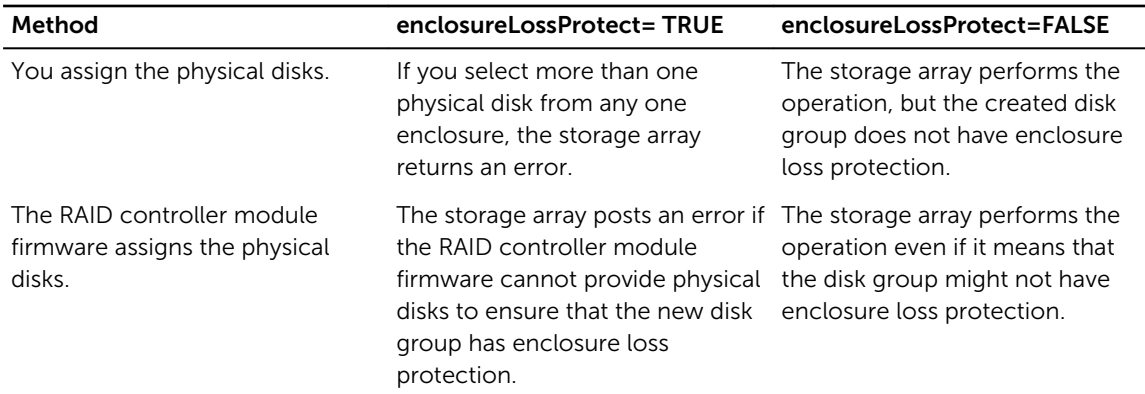

The enclosureLossProtect parameter is not valid when creating virtual disks on existing disk groups.

# Using The Auto Configure Command

The autoConfigure storageArray command creates the disk groups on a storage array, the virtual disks in the disk groups, and the hot spares for the storage array. When you use the autoConfigure storageArray command, define the following parameters:

- Type of physical disks (Serial Attached SCSI [SAS])
- RAID level
- Number of physical disks in a disk group
- Number of disk groups
- Number of virtual disks in each disk group
- Number of hot spares
- Size of each segment on the physical disks

After defining these parameters, the MD Storage Manager automatically creates the disk groups, virtual disks, and hot spares. The RAID controller modules assign disk group and virtual disk numbers as they are created. After MD Storage Manager creates the initial configuration, you can use the set virtualDisk command to define virtual disk labels.

Before running the autoConfigure storageArray command, run the show storageArray autoConfigure command. The show storageArray autoConfigure command returns a list of parameter values that MD Storage Manager uses to create a storage array. Change any of the parameter values by entering new values for the parameters when you run the autoConfigure storageArray command. If you are satisfied with the parameter values that the show storageArray autoConfiguration command returns, run the autoConfigure storageArray command without new parameter values.

The following syntax is the general form of autoConfigure storageArray command:

```
autoConfigure storageArray [physicalDiskType=
(SAS) raidLevel=(0 \mid 1 \mid 5 \mid 6) | diskGroupWidth=
numberOfPhysicalDisks | diskGroupCount=
numberOfDiskGroups | virtualDisksPerGroupCount=
numberOfVirtualDisksPerGroup | hotSpareCount=
numberOfHotspares | segmentSize=segmentSizeValue]
```
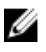

NOTE: All parameters are optional. You can use one or all of the parameters as needed to define your configuration.

When you use the autoConfigure storageArray command without specifying the number of disk groups, the firmware determines how many virtual disks and disk groups to create. The firmware creates one disk group and one virtual disk up to the maximum number that the storage array can support. When you specify the number of disk groups, the firmware creates only that number of disk groups. When you create more than one disk group, all of the disk groups have the same number of physical disks and the same number of virtual disks.

- The diskGroupWidth parameter defines the number of unassigned physical disks wanted for each new disk group.
- The diskGroupCount parameter defines the number of new disk groups wanted in the storage array.
- The virtualDisksPerGroupCount parameter defines the number of virtual disks wanted in each disk group.
- The hotSpareCount parameter defines the number of hot spares wanted in each disk group.
- The segmentSize parameter defines the amount of data in kilobytes that the RAID controller module writes on a single physical disk in a virtual disk before writing data on the next physical disk. The smallest units of storage are data blocks. Each data block stores 512 bytes of data. The size of a segment determines how many data blocks that it contains. An 8-KB segment holds 16 data blocks. A 64-KB segment holds 128 data blocks.

Valid values for the segment size are 8, 16, 32, 64, 128, 256, and 512.

When you enter a value for the segment size, the value is checked against the supported values provided by the RAID controller module at run time. If the value you enter is not valid, the RAID controller module returns a list of valid values.

If the virtual disk is for a single user with large I/O requests (such as multimedia), performance is maximized when a single I/O request can be serviced with a single data stripe. A data stripe is the segment size multiplied by the number of physical disks in the disk group that are used for data storage. In this environment, multiple physical disks are used for the same request, but each physical disk is accessed only once.

For optimal performance in a multi-user database or file system storage environment, set the segment size to minimize the number of physical disks needed to satisfy an I/O request. Using a single physical disk for a single request leaves other physical disks available to simultaneously service other requests.

After you have finished creating the disk groups and virtual disks by using the autoConfigure storageArray command, you can further define the properties of the virtual disks in a configuration using the set virtualDisk command. (See Modifying Your Configuration.)

#### Example Of The Auto Configuration Command

```
client>smcli 123.45.67.89 -c "autoConfigure
storageArray physicalDiskType=SAS raidLevel=5
diskGroupWidth=8 diskGroupCount=3
virtualDisksPerGroupCount=4 hotSpareCount=2
segmentSize=8;"
```
The command in this example creates a storage array configuration that uses SAS physical disks set to RAID level 5. Three disk groups are created. Each disk group consists of eight physical disks configured into four virtual disks. The storage array has two hot spares, and segment size for each virtual disk is 8 KB.

# Modifying Your Configuration

After creating your initial configuration, modify the properties of the configuration to ensure that it meets your requirements for data storage. Use the following commands to modify the properties of your configuration:

- autoConfigure storageArray
- create virtualDisk

Use the set commands to modify a storage array configuration. This section explains how to modify the following properties:

- Storage array password
- Simple Mail Transport Protocol (SMTP) and Simple Network Management Protocol (SNMP) alerts
- RAID controller module clocks
- Storage array host type
- Global hot spares

NOTE: Before modifying your configuration, save a copy of your current configuration to a file (see Saving A Configuration To A File). If you have problems with your modifications, you can use the information in the file to restore your previous configuration.

### Setting The Storage Array Password

The set storageArray command enables you to define a password for a storage array. The following syntax is the general form of the command:

set storageArray password="password"

The password parameter defines a password for the storage array. Passwords provide added security to a storage array to reduce the possibility of implementing destructive commands.

CAUTION: Implementing destructive commands can cause serious damage, including data loss. U NOTE: CLI commands do not have interactive warnings for destructive commands.

Unless you define a password for the storage array, anyone can run all of the script commands. A password protects the storage array from any command that the RAID controller modules consider destructive. A destructive command is any command that can change the state of the storage array, such as virtual disk creation, reset, delete, rename, or change. If you have more than one storage array in a storage configuration, each array has a separate password. Passwords can have a maximum length of 30 characters. You must put quotation marks (" ") around the password. The following example shows how to use the set storageArray command to define a password:

```
client>smcli 123.45.67.89 -c "set storageArray
password=\"1a2b3c4d5e"\;"
```
### Setting Up SMTP And SNMP Alerts

The storage array can be set up to send automatic e-mail alert messages to specified email addresses when specific events occur. View the current alert configuration settings using the following command:

SMcli  $-d -i$  -s  $-w$  -v  $-S$ 

By default, all alert configuration settings are **None**.

The following example shows how to set the mail server IP and the sender address configurations for SMTP alerts:

```
SMcli -m 123.45.67.892 -F
MyStorageArrayEvent@MyCompany.com
```
or SMcli -m *MyCompany.com* -F *MyStorageArrayEvent@MyCompany.com*

An example of a command to set the email alert destination and specify that only event information is to be sent is:

```
SMcli -a email:MyCompanySupport@MyCompany.com
123.45.67.89 -I eventOnly
```
The following example shows how to set the SNMP trap alert configuration. In this example, the trap destination is 123.45.67.891. The storage array is 123.45.67.892, and the community name is **public**. SMcli -a trap:public, 123.45.67.891 123.45.67.892

#### Setting The RAID Controller Module Clocks

To synchronize the clocks on the RAID controller modules with the host, use the set storageArray time command. Running this command helps ensure that event timestamps written by RAID controller modules to the Major Event Log (MEL) match event timestamps written to the host log files. The RAID controller modules remain available during synchronization. An example of the command is:

client>smcli 123.45.67.89 -c "set storageArray time;"

### Setting The Storage Array Host Type

The set storageArray command enables you to define the default host type. The following syntax is the general form of the command:

set storageArray defaultHostType=(hostTypeName | hostTypeIdentifier)

The defaultHostType parameter defines how the RAID controller modules communicate with the operating system on undefined hosts connected to the storage array. This parameter defines the host type only for storage array data I/O activities; it does not define the host type for the management station. The operating system can be Windows or Linux. For example, if you set the defaultHostType to Linux, the RAID controller module communicates with any undefined host if the undefined host is running Linux. Typically, you need to change the host type only when you are setting up the storage array. The only time you might need to use this parameter is if you need to change how the storage array behaves relative to the hosts.

Before you can define the default host type, you need to determine what host types are connected to the storage array. To return information about host types connected to the storage array, you can use the show storageArray command with the defaultHostType parameter or hostTypeTable parameter. This command returns a list of the host types with which the RAID controller modules can communicate; it does not return a list of the hosts. The following examples show how to use the defaultHostType parameter and the hostTypeTable parameter:

client>smcli 123.45.67.89 -c "show storageArray defaultHostType;"

client>smcli 123.45.67.89 -c "show storageArray hostTypeTable;"

The following example shows how to define a specific default host type:

client>smcli 123.45.67.89 -c "set storageArray defaultHostType=11;"

The value 11 is the host type index value from the host type table.

#### Setting Modification Priority

Modification priority defines how much processing time is allocated for virtual disk modification operations. Time allocated for virtual disk modification operations affects system performance. Increases in virtual disk modification priority can reduce read/write performance. Operations affected by modification priority include:

- Copyback
- Reconstruction
- Initialization
- Changing segment size
- Defragmentation of a disk group
- Adding free capacity to a disk group
- Changing the RAID level of a disk group

The lowest priority rate favors system performance, but the modification operation takes longer. The highest priority rate favors the modification operation, but the system performance might be degraded. The set virtualDisk command enables you to define the modification priority for a virtual disk. The following syntax is the general form of the command:

```
set (allVirtualDisks | virtualDisk
[virtualDiskName] | virtualDisks [virtualDiskName1
... virtualDiskNamen] | virtualDisk <wwid> |
accessVirtualDisk) modificationPriority=(highest |
high | medium | low | lowest)
```
The following example shows how to use this command to set the modification priority for virtual disks named Engineering 1 and Engineering 2:

```
client>smcli 123.45.67.89 -c "set virtualDisks
[\"Engineering_1\" \"Engineering_2\"]
modificationPriority=lowest;"
```
The modification rate is set to lowest so that system performance is not significantly reduced by modification operations.

#### Assigning Global Hot Spares

Hot spare physical disks can replace any failed physical disk in the storage array. The hot spare must be the same type of physical disk as the physical disk that failed and must have capacity greater than or equal to any physical disk that can fail. If a hot spare is smaller than a failed physical disk, the hot spare cannot be used to rebuild the data from the failed physical disk. Hot spares are available only for RAID levels 1 or 5.

You can assign or unassign global hot spares by using the set physicalDisk command. To use this command, you must perform these steps:

- 1. Identify the location of the physical disks by enclosure ID and slot ID.
- 2. Set the hotSpare parameter to TRUE to enable the hot spare or FALSE to disable an existing hot spare.

The following syntax is the general form of the command:

```
set (physicalDisk [enclosureID, slotID] |
physicalDisks [enclosureID0, slotID0.
enclosureIDn, slotIDn] hotSpare=(TRUE | FALSE)
```
The following example shows how to use this command to set hot spare physical disks:

```
client>smcli 123.45.67.89 -c "set physicalDisks
[0,2 0,3] hotSpare=TRUE;"
```
Enter the enclosure ID and slot ID of each physical disk that you want to use. You must put brackets ([ ]) around the list. Separate the enclosure ID and slot ID of a physical disk by a comma. Separate each enclosure ID and slot ID pair by a space.

#### Selecting The Event Levels For Alert Notifications

The MD storage management software has four event levels: Critical, Informational, Warning, and Debug. You can configure the MD storage management software to send alert notifications for all of these event levels or only for certain event levels.

A background task called the persistent monitor runs independently of the MD storage management software and monitors the occurrence of events on all of the managed storage arrays. The persistent monitor is installed automatically with the MD storage management software. When an event occurs, alert notifications in the form of emails and SNMP trap messages are sent to the destination addresses that are specified in the **Configure Alerts** dialog. For more information about how to specify the destination addresses, refer to the *Configuring the Email and SNMP Alert Notification Settings* online help topic in the Enterprise Management Window (EMW).

When the persistent monitor starts for the first time, a properties file is created in the directory where the MD storage management software files are located. The properties file can be configured to enable or disable local logging in the Windows and UNIX operating systems. By default, local logging is enabled in the properties file.

When local logging is enabled in the Windows operating system, the persistent monitor logs the event information in the **Windows Event Log** file. When local logging is enabled in the UNIX operating system, the persistent monitor logs the event information in the **syslog** file. The properties file can also be configured to enable or disable remote syslog notification. You must restart the persistent monitor service after configuring the properties file for the changes to take effect.

You can configure the MD storage management software to notify only the event levels that you specify. For example, you can configure alert notifications only for Critical and Warning events.

- 1. Open the **Configure Alerts** dialog by performing one of these actions:
	- a. Select a storage array in the Devices tab in the EMW.
		- b. Select Edit  $\rightarrow$  Configure Alerts.

The **Configure Alerts** dialog is displayed. Go to step 3.

- c. Select Configure Alerts in the Setup tab in the EMW. Go to step 2.
- 2. Select the All storage arrays radio button, and click OK.
	- The **Configure Alerts** dialog is displayed.
- **3.** Select the **Filtering** tab.
- 4. Select the check boxes next to the event levels for which the MD storage management software must send alert notifications.

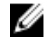

NOTE: The configuration to send alert notifications for only certain event levels applies to all of the managed storage arrays in the MD storage management software.

5. Click OK.

# Configuring Alert Notifications

You can use the **Configure Alerts** dialog box to set up an email alert notification in the event of an error on the network. Alert emails are sent to the specified global mail server and sender email addresses in the event of an error on the selected hosts of storage arrays. You can choose to be alerted to all problems or individual problems.

- 1. Open the Configure Alerts dialog box by performing one of these actions:
	- a. Select a storage array in the Devices tab, and then select Edit  $\rightarrow$  Configure Alerts. The **Configure Alerts** dialog box appears. Go to step 4.
	- b. On the Setup tab, select Edit  $\rightarrow$  Configure Alerts. Go to step 2.
- 2. Select one of the following radio buttons to specify an alert level:
	- a. All storage arrays  $-$  To send an alert email about events on all storage arrays. Click  $OK$ . The **Configure Alerts** dialog box appears. Go to step 4.
	- b. An individual storage array To send an alert email about events that occur on only a specified storage array. Click OK.

The **Select Storage Array** dialog box appears. Go to step 3.

3. Select the storage array for which you want to receive email alerts and click OK. The **Configure Alerts** dialog box appears.

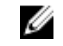

**NOTE:** If you do not know which storage array to select, click **Blink** to turn on the indicator lights of the storage array.

4. Fill in the information for the selected tab and click OK.

The dialog box closes, and the Enterprise Management Window appears. An email alert is sent to the specified email address when an error occurs on the storage arrays or hosts that you selected.

# <span id="page-54-0"></span>Using The Snapshot Feature

The following types of virtual disk snapshot premium features are supported on the MD storage array:

- Snapshot Virtual Disks using multiple point-in-time (PiT) groups
- Snapshot Virtual Disks (Legacy) using a separate repository for each snapshot

NOTE: This section describes the Snapshot Virtual Disk using PiT groups. If you are using the U Snapshot Virtual Disk (Legacy) premium feature, see [Using The Snapshot \(Legacy\) Feature.](#page-69-0)

A snapshot image is a logical image of the content of an associated base virtual disk created at a specific point-in-time, often known as a restore point. This type of image is not directly readable or writable to a host since the snapshot image is used to save data from the base virtual disk only. To allow the host to access a copy of the data in a snapshot image, you must create a snapshot virtual disk. This snapshot virtual disk contains its own repository, which is used to save subsequent modifications made by the host application to the base virtual disk without affecting the referenced snapshot image.

# Before Using Snapshot CLI Commands

There are two types of virtual disk snapshot premium features supported on your storage array. Depending on your RAID controller firmware version, you may be using the legacy version of the Snapshot feature. For more information, see [Using The Snapshot \(Legacy\) Feature](#page-69-0).

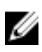

NOTE: Ensure that you know which type of snapshot premium feature you have activated on your storage array.

For information on the differences between the two snapshot features, see the *Administrator's Guide*.

# Snapshot Images And Groups

A snapshot image is a logical image of the content of an associated base virtual disk created at a specific point-in-time, also called a restore point. This type of image is not directly readable or writable to a host since the snapshot image is used to save data from the base virtual disk only. To allow the host to access a copy of the data in a snapshot image, you must create a snapshot virtual disk. This snapshot virtual disk contains its own repository, which is used to save subsequent modifications made by the host application to the base virtual disk without affecting the referenced snapshot image.

A snapshot image differs from a snapshot (legacy) in the following ways:

• A snapshot image uses one repository for all snapshot images associated with a base virtual disk, improving performance when there are updates to the base virtual disk.

• A snapshot image only exists within a snapshot group. To make the snapshot image read/write accessible by hosts, you must create a snapshot virtual disk.

For more information on the Snapshot feature, see the *Administrator's Guide*.

Only the following can be included in a snapshot image:

- Standard virtual disks
- Thin provisioned virtual disks
- Consistency groups

# Snapshot Groups And Snapshot Consistency Groups

The Snapshot Virtual Disk premium feature supports two types of snapshot groups:

- Snapshot groups
- Consistency groups

# Snapshot Groups

The purpose of a snapshot group is to create a sequence of snapshot images on a given base virtual disk without impacting performance. You can set up a schedule for a snapshot group to automatically create a snapshot image at a specific time in the future or on a regular basis.

The following rules apply when creating a snapshot group:

- Snapshot groups can be created with or without snapshot images.
- Each snapshot image is a member of only one snapshot group.
- Standard virtual disks and thin virtual disks are the only types of virtual disks that can contain a snapshot group. Snapshot virtual disks cannot contain snapshot groups.
- The base virtual disk of a snapshot group can reside on either a disk group or a disk pool.
- Snapshot virtual disks and snapshot groups cannot exist on the same base virtual disk.
- A snapshot group uses a repository to save all data for the snapshot images contained in the group. A snapshot image operation uses less disk space than a full physical copy because the data stored in the repository is only the data that has changed since the latest snapshot image.
- A snapshot group is initially created with one repository virtual disk. The repository contains a small amount of data, which increases over time with subsequent data updates. You can increase the size of the repository by either increasing the capacity of the repository or adding virtual disks to the repository.

### Snapshot Consistency Groups

To perform the same snapshot image operations on multiple virtual disks, you can create a consistency group containing the virtual disks. Any operation performed on the consistency group is performed simultaneously on all of the virtual disks in that group, which creates consistent copies of data between each virtual disk. Consistency groups are commonly used to create, schedule or rollback virtual disks.

Each virtual disk belonging to a consistency group is referred to as a member virtual disk. When you add a virtual disk to a consistency group, the system automatically creates a new snapshot group that corresponds to this member virtual disk. You can set up a schedule for a consistency group to

automatically create a snapshot image of each member virtual disk at a specific time and/or on a regular basis.

This synchronized snapshot of all the virtual disks is especially suitable for applications that span multiple virtual disks, such as a database application containing log files on one virtual disk and the database itself on another.

The following rules apply when creating a consistency group:

- Consistency groups can be created initially with or without member virtual disks.
- Snapshot images can be created for a consistency group to enable consistent snapshot images between all member virtual disks.
- Consistency groups can be rolled back.
- A virtual disk can belong to multiple consistency groups.
- Only standard virtual disks and thin virtual disks can be included in a consistency group.
- Snapshots created using the Snapshot Virtual Disk (Legacy) premium feature cannot be included in a consistency group.
- A base virtual disk can reside on either a disk group or disk pool.

# Understanding Snapshot Repositories

Repositories are system-created virtual disks used to hold write data for snapshots, snapshot groups and consistency groups. During creation of either group or write-enabled snapshot virtual disk, an associated repository is automatically created. By default, one individual repository virtual disk is created for each snapshot group or snapshot image. You can create the overall repository automatically using the default settings, or you can manually create the repository by defining specific capacity settings.

A snapshot virtual disk allows the host access to a copy of the data contained in a snapshot image. A snapshot image is not directly read or write accessible to the host and is used only to save data captured from the base virtual disk.

# Snapshot Consistency Group Repositories

A snapshot consistency group is made up of simultaneous snapshots of multiple virtual disks. Each virtual disk that belongs to a consistency group is referred to as a member virtual disk. When you add a virtual disk to a consistency group, the system automatically creates a new snapshot group that corresponds to this member virtual disk. A consistency group repository is also created for each member virtual disk in a consistency group in order to save data for all snapshot images in the group.

A consistency group snapshot image comprises multiple snapshot virtual disks. Its purpose is to provide host access to a snapshot image that has been taken for each member virtual disk at the same moment in time. A consistency group snapshot image is not directly read or write accessible to hosts; it is used only to save the data captured from the base virtual disk. The consistency group snapshot virtual disk can be designated as either read-only or read-write. Read-write consistency group snapshot virtual disks require a repository for each member virtual disk in order to save any subsequent modifications made by the host application to the base virtual disk without affecting the referenced snapshot image. Each member repository is created when the consistency group snapshot virtual disk is created.

# Consistency Groups And Remote Replication

Although a virtual disk can belong to multiple consistency groups, you must create separate consistency groups for snapshot images and Remote Replication.

When a base virtual disk containing a consistency group is added to Remote Replication (non-legacy, asynchronous), the repository will automatically purge the oldest snapshot image and set the auto-delete limit to the maximum allowable snapshot limit for a consistency group.

Additionally, all member virtual disks belonging to both a snapshot consistency group and a Remote Replication group must belong to the same Remote Replication group.

# Creating Snapshot Images

Guidelines before creating a snapshot image:

• If you attempt to create a snapshot image on a snapshot group and that snapshot group has reached its maximum number of snapshot images. The failBaseWrites or purgeSnapImages parameters used with the create snapGroup command allows you to choose to either fail the write attempt or automatically purge a specified number of older snapshot images.

```
create snapGroup
userLabel="snapGroupName"
sourceVirtualDisk="virtualDiskName"
repositoryVirtualDisk="repos_XXXX"
[repositoryFullPolicy=(failBaseWrites | purgeSnapImages) |
rollbackPriority=(high | highest | medium | low | lowest)|
repositoryFullLimit=percentValue |
autoDeleteLimit=numberOfSnapImages]
```
- If you attempt to create a snapshot image and either of the two conditions below are present, the creation might fail:
	- The base virtual disk that contains this snapshot image is a member of a Remote Replication group.
	- The base virtual disk is currently synchronizing. When synchronization is complete, the snapshot image creation will complete.

### Creating A Snapshot Image

Before creating a snapshot image, you must have at least one snapshot group into which you can add the snapshot image.

Create a snapshot image using the following command:

```
create snapImage (snapGroup="snapGroupName" | snapGroups=("snapGroupName1"... 
"snapGroupName2 ..."))
```
where, snapGroupName or snapGroupNames is the name of the snapshot group (or groups) that you specify to hold the snapshot image.

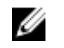

NOTE: Ensure that you have either existing repositories, enough free capacity nodes, or available unconfigured capacity for the storage array on which you are creating the snapshot group repository.

# Deleting A Snapshot Image

Use the delete snapshot image command to delete the oldest snapshot image from a snapshot group or consistency group.

After a snapshot image is deleted from a snapshot group:

- The snapshot image is deleted from the storage array.
- The repository's reserve space is released for reuse within the snapshot group.
- All snapshot virtual disks associated with deleted snapshot image are disabled.

Use the following command to delete a snapshot image from a consistency group:

```
delete snapImage (snapGroup="snapGroupName" | snapGroups=("snapGroupName1"... 
"snapGroupNamen")) (deleteCount=numberOfSnapImages | 
retainCount=numberOfSnapImages | ignoreSnapVirtualDisk=(TRUE | FALSE) | 
snapImageID=OLDEST)
```
# Creating A Consistency Group Snapshot Virtual Disk

Creating a snapshot virtual disk of a consistency group creates a viewable virtual disk of specific images in the consistency group. A consistency group snapshot virtual disk can be made up of a single base virtual disk or multiple base virtual disks from the consistency group.

This command also allows you to set the following attributes for the snapshot virtual disk:

- read-only
- repository full value
- automatic repository selection

Unique command syntax and naming rules apply. The name of a snapshot image has two parts separated by a colon (:):

- identifier of the snapshot group
- identifier of the snapshot image

If you do not specify the repositoryVirtualDiskType or readOnly parameters, the repositories for the consistency group snapshot virtual disk will be selected automatically. If the disk group or disk pool where the base virtual disk resides does not have enough space, the command will fail.

Create a read/write consistency group snapshot virtual disk on a snapshot consistency group named snapCG1 with these three members cqm1, cqm2, and cqm3. The repository virtual disks already exist and are selected in this command.

```
create cgSnapVirtualDisk userLabel="cgSnapVirtualDisk1" 
cgSnapImageID="snapCG1:oldest" members=(cgm1:repos_0010 cgm2:repos_0011 
cgm3:repos_0007);
```
Note the colon (:) in the name of the snapshot image to be included in the consistency group snapshot virtual disk. The colon is a delimiter that separates the name of the snapshot virtual disk from a particular snapshot image that you might want to use. Any of the following three options can be used following the colon:

- An integer value that is the actual sequence number of the snapshot image.
- NEWEST specifies the latest consistency group snapshot image.
- OLDEST specifies the earliest snapshot image created.

The use of the colon following the names of the members of the snapshot consistency group define the mapping between the member and a repository virtual disk. For example:

cgm1:repos\_10, member cgm1 maps to repository virtual disk repos\_0010

Create a read-only consistency group snapshot virtual disk on a snapshot consistency group named snapCG1 with members cgm1, cgm2, and cgm3 using the following command:

```
create cgSnapVirtualDisk userLabel="cgSnapVirtualDisk3" 
cgSnapImageID="snapCG1:oldest" readOnly;
```
Create a consistency group snapshot virtual disk that has a repository full limit set to 60 percent on a snapshot consistency group named **snapCG1** with these three members **cgm1**, cgm2, and cgm3, with the following command:

```
create cgSnapVirtualDisk userLabel="cgSnapVirtualDisk3" 
cgSnapImageID="snapCG1:oldest" repositoryFullLimit=60;
```
Create a read/write consistency group snapshot virtual disk with automatic repository selection on a snapshot consistency group named snapCG1 with members cgm1, cgm2, and cgm3, with the following command:

```
create cgSnapVirtualDisk userLabel="cgSnapVirtualDisk4" 
cgSnapImageID="snapCG1:oldest";
```
### Creating A Consistency Group Snapshot Image

To create a new snapshot image for each base virtual disk in snapshot consistency group, use the create cgSnapImage command. The command will suspend all pending I/O operations to each base virtual disk that is a member of the consistency group before creating the snapshot images. If the snapshot image cannot be completed successfully for all of the consistency group members, this command fails and new snapshot images are not created.

Since all members of a snapshot consistency group normally contain the same number of snapshot images, adding a new member to a snapshot consistency group with this command create a new member lacking previously created snapshot images. This is not an indication of an error condition.

To create a consistency group snapshot image:

create cgSnapImage consistencyGroup="*consistencyGroupName*"

where, consistencyGroup is the name of the consistency group for which you are creating snapshot images.

### Deleting A Snapshot Virtual Disk Or A Consistency Group Snapshot Virtual Disk

You can use the following command to delete a snapshot virtual disk or a consistency group snapshot virtual disk. Optionally, you can also delete the repository members.

delete cgSnapVirtualDisk ["snapVirtualDiskName"] [deleteRepositoryMembers=(TRUE | FALSE)];

where, snapVirtualDiskName is the snapshot you want to delete. The

deleteRepositoryMembers=TRUE parameter will preserve the member virtual disks (default). Setting the parameter to FALSE will delete the member virtual disks.

### Deleting A Consistency Group Snapshot Image

You can delete the snapshot images in a consistency group. However, when you delete a consistency group snapshot image that is associated with a consistency group snapshot virtual disk, the corresponding snapshot virtual disk member in the consistency group snapshot virtual disk is transitioned to a Stopped state. Being in this state means that the snapshot virtual disk member no longer has a relationship to the snapshot group of the deleted snapshot image. A snapshot virtual disk member in a Stopped state maintains its relationship to its consistency group snapshot virtual disk.

When a snapshot image(s) is deleted from a consistency group:

- The snapshot is deleted from the storage array.
- The repository's reserve space for reuse within the consistency group is released.
- Any member virtual disk associated with the deleted snapshot image(s) is moved to a Stopped state.
- The member snapshot virtual disks associated with the deleted snapshot image(s) is deleted.

To delete two snapshot images named **all\_data\_1** from a consistency group, use the following command:

delete cgSnapImage consistencyGroup="all\_data\_1"

To succeed, all snapshot images must be deleted or the command will fail and no snapshots will be deleted.

#### Scheduling Snapshot Images

Using the enableSchedule and schedule parameters with virtual disk and consistency group commands, you can schedule regular snapshot images to recover files or schedule regular backups. The schedule can be set when you initially create a snapshot group or consistency group, or you can add it later to an existing snapshot group or consistency group.

You can create a schedule that runs daily or weekly in which you select specific days of the week (Sunday through Saturday).

An example of the set snapGroup command using the schedule parameters:

```
set snapGroup ["snapGroupName"] enableSchedule=(TRUE | FALSE) 
schedule=(immediate | snapshotSchedule)
```
Valid schedule values for the schedule parameter are immediate, startDate, scheduleDay, startTime, scheduleInterval, endDate, noEndDate, timesPerDay and timeZone.

For more information, see:

- Set Snapshot Group Attributes
- Create Snapshot Group
- Create Consistency Group

### Starting, Stopping And Resuming A Snapshot Rollback

The command line interface allows you to:

- start a rollback operation from multiple snapshot images concurrently
- stop a rollback operation
- resume a rollback operation

When rolling back, the host will have immediate access to the new-rolled-back base virtual disk, but the existing base virtual disk will not allow the host read-write access once the rollback is initiated.

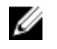

NOTE: Create a snapshot of the base virtual disk just prior to initiating the rollback to preserve the pre-rollback base virtual disk for recovery purposes.

When you start a rollback operation for a set of snapshot images, the content of the base virtual disk changes immediately to match the point-in-time content of the selected snapshot image virtual disk. The base virtual disk immediately becomes available for read/write requests after the rollback operation has successfully completed.

To start a rollback for a snapshot group named snapGroup1:

start snapImage ["snapGroup1"] rollback

You can specify a snapshot image rollback for a specific snapshot image in a snapshot group named 12345:

stop snapImage ["snapGroup1:12345"] rollback;

To stop a rollback operation for the most recent snapshot image in a snapshot group that has the name snapGroup1:

stop snapImage ["snapGroup1:newest"] rollback;

The repository virtual disk associated with the snapshot image continues to track any new changes between the base virtual disk and the snapshot image virtual disk that occur after the rollback operation is completed.

To resume a rollback operation for the same snapshot image and snapshot group:

resume snapImage ["snapgroup1:12345"] rollback;

### Creating A Snapshot Group

A snapshot group is a sequence of point-in-time images of a single associated base virtual disk. A snapshot group uses a repository to save data for all snapshot images contained in the group. The repository is created at the same time the snapshot group is created.

Guidelines when creating a snapshot group:

- When a base virtual disk that contains a snapshot group is added to an asynchronous remote replication group, the system automatically changes the repository full policy to automatically purge the oldest snapshot image and sets the auto-delete limit to the maximum allowable snapshot limit for a snapshot group.
- If the base virtual disk resides on a standard disk group, the repository members for any associated snapshot group can reside on either a standard disk group or a disk pool. If a base virtual disk resides on a disk pool, all repository members for any associated snapshot group must reside on the same disk pool as the base virtual disk.
- You cannot create a snapshot group on a failed virtual disk.
- If you attempt to create a snapshot image, that snapshot image creation operation might remain in a Pending state because of the following conditions:
	- The base virtual disk that contains this snapshot image is a member of an asynchronous remote replication group.
	- The base virtual disk is currently in a synchronizing operation. The snapshot image creation completes as soon as the synchronization operation is complete.

To create a snapshot group:

```
create snapGroup userLabel="snapGroupName" sourceVirtualDisk="virtualDiskName" 
(repositoryVirtualDisk="repos_xxxx" | repositoryVirtualDisk=(diskGroupName
[capacity=capacityValue]) repositoryVirtualDisk=(diskPoolName
[capacity=capacityValue])) [repositoryFullPolicy=(failBaseWrites | 
purgeSnapImages) | rollbackPriority=(highest | high | medium | low | lowest) | 
repositoryFullLimit=percentValue | autoDeleteLimit=numberOfSnapImages | 
enableSchedule=(TRUE | FALSE) schedule=(immediate | snapshotSchedule)]
```
# Deleting A Snapshot Group

#### CAUTION: All of the data in the snapshot group is lost as soon as you run this command.

This command deletes an entire snapshot group and, if specified, the associated repository virtual disks. delete snapGroup ["*snapGroupName*"] deleteRepositoryMembers=TRUE;

In the example, the repository virtual disks were preserved . By default, all member virtual disks in the repository virtual disk are retained as unused, unmapped standard virtual disks. Setting the deleteRepositoryMembers parameter to FALSE will delete the repository disks.

# Reviving A Snapshot Group

If a snapshot group is not in a Failed state, it can be forced into an Optimal state. Running this command on a Failed snapshot will return an error message and the command will not complete.

revive snapGroup ["*snapGroupName*"];

where snapGroupName is the name of the snapshot group you want to force into an Optimal state.

# Creating A Consistency Group

A consistency group contains simultaneous snapshots of multiple virtual disks to ensure consistent copies of a group of virtual disks. When you add a virtual disk to a consistency group, the system automatically creates a new snapshot group that corresponds to this member virtual disk.

The following command creates a new, empty consistency group. You must add the snapshot groups using the set consistencyGroup addCGMember command.

```
create consistencyGroup userLabel="consistencyGroupName" 
[repositoryFullPolicy=(failBaseWrites | purgeSnapImages) | 
repositoryFullLimit=percentValue | autoDeleteLimit=numberOfSnapImages | 
enableSchedule=(TRUE | FALSE) | schedule (immediate | snapSchedule) | 
rollbackPriority=(lowest | low | medium | high | highest)]
```
where userLabel is the name of the new consistency group you want to create. repositoryFullPolicy controls how you want snapshot processing to continue if the snapshot repository virtual disks are full. You can choose to fail writes to the base virtual disk (failBaseWrites) or delete the snapshot images (purgeSnapImages). The default action is to delete the snapshot images.

The repositoryFullLimit parameter controls the percentage of repository capacity at which you receive a warning that the snapshot repository virtual disk is nearing full. Use integer values. autoDeleteLimit configures the automatic deletion thresholds of snapshot images to keep the total number of snapshot images in the snapshot group at or below a designated level. When this option is enabled, then any time a new snapshot image is created in the snapshot group, the system automatically deletes the oldest snapshot image in the group to comply with the limit value. This action frees repository capacity so it can be used to satisfy ongoing copy-on-write requirements for the remaining snapshot images.

For other values, see [Create Consistency Group.](#page-163-0)

#### Deleting A Consistency Group

This command deletes a snapshot consistency group. You can either delete both the consistency group and the repository virtual disks contained by the consistency group, or you can delete only the consistency group and leave the repository virtual disks contained in the consistency group intact. delete consistencyGroup [*consistencyGroupName* [deleteRepositoryMembers=(TRUE | FALSE)]]

To delete the consistency group and the repository virtual disks, set the deleteRepositoryMembers parameter to TRUE. To retain the repository virtual disks, set this parameter to FALSE. The default setting is FALSE.

Once completed, this command:

- Deletes all existing snapshot images and snapshot virtual disks from the consistency group.
- Deletes all the associated snapshot images and snapshot virtual disks for each member virtual disk in the consistency group.
- Deletes all associated repositories for each member virtual disk in the consistency group (if selected).

#### Setting Consistency Group Attributes

To change or set the properties for a snapshot consistency group, use the set consistencyGroup command:

```
set consistencyGroup ["consistencyGroupName"] [userLabel="consistencyGroupName" 
| repositoryFullPolicy=(failBaseWrites | purgeSnapImages)| 
repositoryFullLimit=percentValue| autoDeleteLimit=numberOfSnapImages| 
rollbackPriority=(lowest | low | medium | high | highest)]
```
The repositoryFullPolicy parameter determines how you want snapshot processing to continue if the snapshot repository virtual disks are full. You can choose to fail writes to the base virtual disk (failBaseWrites) or delete (purgeSnapImages) the snapshot images. The default action is to delete the images.

The repositoryFullLimit controls the percentage of repository capacity at which you receive a warning that the snapshot repository virtual disk is nearing full. Use integer values. autoDeleteLimit configures the automatic deletion thresholds of snapshot images to keep the total number of snapshot images in the snapshot group at or below a designated level. When this option is enabled, then any time a new snapshot image is created in the snapshot group, the system automatically deletes the oldest snapshot image in the group to comply with the limit value. This action frees repository capacity so it can be used to satisfy ongoing copy-on-write requirements for the remaining snapshot images.

The rollBackPriority parameter sets priority level for a consistency group rollback in an operational storage array.

For example, use this command on a consistency group named CGGroup 1: set consistencyGroup ["CGGroup 1"] autoDeleteLimit=6 rollbackPriority=low;

Valid values are highest, high, medium, low, or lowest. The rollback priority defines the amount of system resources that should be allocated to the rollback operation at the expense of system performance. A value of high indicates that the rollback operation is prioritized over all other host I/O. Lower values indicate that the rollback operation should be performed with minimal impact to host I/O.

autoDeleteLimit allows you to configure each snapshot group to perform automatic deletion of its snapshot images to keep the total number of snapshot images in the snapshot group at or below a maximum number of images. When the number of snapshot images in the snapshot group is at the maximum limit, the autoDeleteLimit parameter automatically deletes snapshot images whenever a new snapshot image is created in the snapshot group. The oldest snapshot images in the snapshot group until the maximum number of images defined with the parameter is met. Deleting snapshot images frees repository capacity so it can be used to satisfy ongoing copy-on-write requirements for the remaining snapshot images.

# Adding A Member Virtual Disk To A Consistency Group

To add a new base virtual disk to an existing consistency group, specify an existing repository virtual disk for the new consistency group member or create a new repository virtual disk. When creating a new repository virtual disk, identify an existing disk group or disk pool in which to create the repository virtual disk.

To add a new base virtual disk to a consistency group with an existing virtual disk:

```
set consistencyGroup ["consistencyGroupName"] 
addCGMemberVirtualDisk="baseVirtualDiskName" repositoryVirtualDisk="repos_XXXX"
```
To add a new base virtual disk to a consistency group and create a new repository virtual disk using a disk group:

```
set consistencyGroup ["consistencyGroupName"] 
addCGMemberVirtualDisk="baseVirtualDiskName" 
repositoryVirtualDisk=("diskGroupName" capacity=capacityValue(KB|MB|GB|TB|
bytes))
```
To add a new base virtual disk to a consistency group and create a new repository virtual disk using a disk pool:

```
set consistencyGroup ["consistencyGroupName"] 
addCGMemberVirtualDisk="baseVirtualDiskName" 
repositoryVirtualDisk=("diskPoolName" capacity=capacityValue(KB|MB|GB|TB|bytes))
```
#### Restrictions

- The Snapshot premium feature must be enabled on the storage array.
- To add a new member virtual disk, the consistency group must fewer than the maximum number of virtual disks allowed in your configuration.
- If the base virtual disk resides on a standard disk group, the repository members for any associated consistency group can reside on either a standard disk group or a disk pool. If a base virtual disk resides on a disk pool, the repository members for any associated consistency group must reside on the same disk pool as the base virtual disk.
- You cannot add a virtual disk to a consistency group that is in a Failed state.

#### Removing A Member Virtual Disk From A Consistency Group

When removing a member virtual disk from an existing snapshot consistency group, you can also delete the repository virtual disk members from the consistency group, if desired.

The remove command syntax is shown below:

```
set consistencyGroup ["consistencyGroupName"] 
removeCGMemberVirtualDisk="memberVirtualDiskName" 
[deleteRepositoryMembers=(TRUE | FALSE)]
```
The removeCGMemberVirtualDisk parameter is the name of the member virtual disk that you want to remove; deleteRepositoryMembers determines whether the command removes all the repository members from the consistency group.

To remove a virtual disk names payroll-backup from a consistency group named CGGroup\_1, but preserve the repository virtual disks:

```
set consistencyGroup ["CGGroup_1"] removeCGMemberVirtualDisk="payroll backup"
deleteRepositoryMembers=FALSE;
```
To remove CGGroup\_1, as well as all repository virtual disks:

```
set consistencyGroup ["CGGroup 1"] removeCGMemberVirtualDisk=" payroll backup"
deleteRepositoryMembers=TRUE;
```
Or omit the deleteRepositoryMembers parameter, which invokes the default value of preserving repository virtual disks:

set consistencyGroup ["CGGroup 1"] removeCGMemberVirtualDisk=" payroll backup";

#### Changing The Pre-read Consistency Check Setting Of An Overall Repository Virtual Disk

Use the Pre-Read Consistency Check option to define a storage array's capability to pre-read an overall repository virtual disk consistency information and determine whether the data of that overall repository virtual disk is consistent. An overall repository virtual disk that has this feature enabled returns read errors if the data is determined to be inconsistent by the RAID controller module firmware.

You can enable this option for overall repository virtual disks that contain consistency information. RAID Level 1, RAID Level 5, and RAID Level 6 maintain redundancy information.

You can change the Pre-Read Consistency Check for an overall repository for the following storage objects:

- Snapshot group
- Snapshot virtual disk
- Consistency group member virtual disk
- Replicated Pair

This command defines the properties for a virtual disk. You can use most parameters to define properties for one or more virtual disks. You can also use some parameters to define properties for only one virtual disk. The syntax definitions are separated to show which parameters apply to several virtual disks and which apply to only one virtual disk.

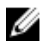

NOTE: In configurations where disk groups consist of more than 32 virtual disks, the operation can result in host I/O errors or internal RAID controller module reboots due to the expiration of the timeout period before the operation completes. If you experience host I/O errors or internal RAID controller module reboots, quiesce the host I/O and try the operation again.

#### Syntax Applicable To One Or More Virtual Disks

```
set (allVirtualDisks | virtualDisk ["virtualDiskName"] | virtualDisks 
["virtualDiskName1" ... "virtualDiskNameN"] | virtualDisk <wwID>)
cacheFlushModifier=cacheFlushModifierValue cacheWithoutBatteryEnabled=(TRUE | 
FALSE)
mediaScanEnabled=(TRUE | FALSE)
replicationCacheEnabled=(TRUE | FALSE)
modificationPriority=(highest | high | medium | low | lowest)
owner(0 | 1)preReadConsistencyCheck=(TRUE | FALSE)
readCacheEnabled=(TRUE | FALSE)
writeCacheEnabled=(TRUE | FALSE)
cacheReadPrefetch=(TRUE | FALSE)
```
#### Syntax Applicable To Only One Virtual Disk

```
set (virtualDisk ["virtualDiskName"] | virtualDisk <wwID>) 
addCapacity=virtualDiskCapacity
[addPhysicalDisks=(enclosureID1,drawerID1,slotID1 ...
enclosureIDn, drawerIDn, slotIDn) ]
consistencyCheckEnabled=(TRUE | FALSE) segmentSize=segmentSizeValue 
userLabel=virtualDiskName
preReadConsistencyCheck=(TRUE | FALSE)
```
#### preReadConsistencyCheck

Ø

The setting to turn on or turn off preread consistency checking. Turning on preread consistency checking verifies the consistency of RAID redundancy data for the stripes containing the read data. Preread consistency checking is performed on read operations only. To turn on preread consistency checking, set this parameter to TRUE. To turn off preread consistency checking, set this parameter to FALSE.

NOTE: Do not use this parameter on non-redundant virtual disks, such as RAID 0 virtual disks.

Guidelines while using the Pre-Read Consistency Check option:

- Changing the Pre-Read Consistency Check setting modifies the setting only for the overall repository that you selected.
- The Pre-Read Consistency Check setting is applied to all individual repository virtual disks contained within the overall repository.
- If an overall repository virtual disk that is configured with pre-read is migrated to a RAID level that does not maintain consistency information, the metadata of the overall repository virtual disk continues to show that pre-read is enabled. However, reads to that overall repository virtual disk ignores consistency pre-read. If the virtual disk is subsequently migrated back to a RAID level that supports consistency, the option becomes available again.

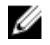

NOTE: Enabling the option on overall repository virtual disks without consistency does not affect the virtual disk. However, the attribute is retained for that overall repository virtual disk if it is ever changed to one with consistency information.

# Setting Snapshot Virtual Disk Repository Virtual Disk Capacity

To increase or decreases the capacity of a snapshot virtual disk repository virtual disk, use the set snapVirtualDisk command.

A snapshot repository virtual disk is an expandable virtual disk that is structured as a concatenated collection of up to 16 standard virtual disk entities. Initially, an expandable repository virtual disk has only a single element. The capacity of the expandable repository virtual disk is exactly that of the single element. You can increase the capacity of an expandable repository virtual disk by attaching additional standard virtual disks to it. The composite expandable repository virtual disk capacity then becomes the sum of the capacities of all of the concatenated standard virtual disks.

A snapshot group repository virtual disk must satisfy a minimum capacity requirement that is the sum of the following:

- 32 MB to support fixed overhead for the snapshot group and for copy-on-write processing.
- Capacity for rollback processing, which is 1/5000th of the capacity of the base virtual disk.

If you are creating a new repository virtual disk when you run this command, you must enter the name of a disk group or disk pool from which you want the repository virtual disk. Optionally, you can also define the capacity of the repository virtual disk. The following capacity values are supported:

- A percentage ( integer value) representing an amount of the base virtual disk capacity.
- A decimal fraction representing a percentage of the base virtual disk capacity.
- A specific size for the repository virtual disk, in units of bytes, KB, MB, GB, or TB.

To increase capacity for a snapshot virtual disk, use the increaseRepository Capacity and capacity parameter as shown below:

```
set snapVirtualDisk["snapVirtualDiskName"] increaseRepositoryCapacity
repositoryVirtualDisks=("repos_xxxx" | repositoryVirtualDisks=(diskGroupName
[capacity=capacityValue]) repositoryVirtualDisks=(diskPoolName
[capacity=capacityValue]))
```
To decrease capacity, replace increaseRepositoryCapacity with decreaseRepository:

```
set snapVirtualDisk ["snapVirtualDiskName"] decreaseRepositoryCapacity
count=numberOfVirtualDisks
```
# Setting Snapshot Group Repository Virtual Disk Capacity

To increase or decrease capacity of a snapshot group repository virtual disk, use the same basic command syntax as shown previously for the virtual disk repository, except use the set snapGroup command and supply the snapshot group name:

set snapGroup ["*snapGroupName*"] increaseRepositoryCapacity (repositoryVirtualDisks="repos\_xxxx" | repositoryVirtualDisks=((*diskGroupName* [capacity=*capacityValue*])) | repositoryVirtualDisks=((*diskPoolName* [capacity=*capacityValue*])))

For more information about expanding storage objects, see the *Administrator's Guide*.

### Reviving Disk Groups, Physical Disks, Snapshot Groups, And Snapshot Virtual Disks

The revive command forces failed physical disks, disk groups, snapshot groups and snapshot virtual disks into an Optimal state. However, this command should only be performed by qualified storage administrators.

#### CAUTION: Possible loss of data access—Correct use of this command depends on the data configuration on the physical disks in the disk group. Do not attempt to revive a physical disk or disk group unless you are explicitly directed by your Technical Support representative.

To revive a physical disk:

revive physicalDisk [*enclosureID,drawerID,slotID*]

For MD-series dense storage arrays, all three location attributes (*enclosureID*, *drawerID* and *slotID*) are required. For non-dense storage arrays, only *enclosureID* and *slotID* are required. Valid *enclosureID*  values are 0 to 99, *drawerID* values are 0 to 4 and *slotID* values are 0 to 31.

To revive disk group:

revive diskGroup [*diskGroupName*]

To revive a snapshot virtual disk, the snapshot virtual disk must be a:

- standalone snapshot virtual disk
- snapshot virtual disk that is a member of a consistency group

If the snapshot virtual disk is not in a Failed state, the firmware displays an error message and does not run this command.

revive snapVirtualDisk ["*snapVirtualDiskName*"]

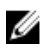

NOTE: This command for a snapshot virtual disk used in online virtual disk copy.

#### To revive a snapshot group:

```
revive snapGroup ["snapGroupName"]
```
# <span id="page-69-0"></span>Using The Snapshot (Legacy) Feature

The following types of virtual disk snapshot premium features are supported on the MD storage array:

- Snapshot Virtual Disks using multiple point-in-time (PiT) groups
- Snapshot Virtual Disks (Legacy) using a separate repository for each snapshot

NOTE: This section describes the Snapshot Virtual Disk (legacy) premium feature. If you are using U the Snapshot Virtual Disk using PiT groups, see [Using The Snapshot Feature.](#page-54-0)

This chapter describes how the Snapshot (legacy) feature works, lists the snapshot script commands, and explains how to use the commands to create snapshot virtual disks. Additional information about the Snapshot (legacy) feature and related definitions is available in the online help, the *Deployment Guide*, the *MD Storage Manager online help*, and the *Owner's Manual*.

The Snapshot (legacy) feature creates a snapshot virtual disk that you can use as a backup of your data. A snapshot virtual disk is a logical point-in-time image of a standard virtual disk. Because it is not a physical copy, a snapshot virtual disk is created more quickly than a physical copy and requires less physical disk space. Typically, you create a snapshot virtual disk so that an application, such as a backup application, can access the snapshot virtual disk. The application reads the data while the source virtual disk remains online and user accessible. You can also create several snapshot virtual disks of a source virtual disk and write data to the snapshot virtual disks to perform testing and analysis.

NOTE: If you ordered Premium Features for the Snapshot Virtual Disks, you would have received a Premium Features Activation card shipped in the same box as your Dell PowerVault MD storage array. Follow the directions on the card to obtain a key file and to enable the feature. For more information, see Premium Feature — Snapshot Virtual Disks in the *Owner's Manual*.

Snapshot virtual disks allow you to perform the following tasks:

- Create a complete image of the data on a source virtual disk at a particular point in time.
- Use only a small amount of disk space.
- Provide quick, frequent, nondisruptive backups; or test new versions of a database system without affecting actual data.
- Provide for snapshot virtual disks to be read, written, and copied.
- Use the same availability characteristics of the source virtual disk (such as redundant array of independent disks (RAID) protection and redundant path failover).
- Map the snapshot virtual disk and make it accessible to any host on a storage area network. You can make snapshot data available to secondary hosts for read and write access by mapping the snapshot to the hosts.
- Create up to four snapshots per virtual disk.

NOTE: The maximum number of snapshot virtual disks is one-half of the total number of virtual Ø disks supported by the RAID controller module.

• Increase the capacity of a snapshot virtual disk.

Ø

The following table lists the components that comprise a snapshot virtual disk and briefly describes what they do.

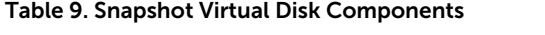

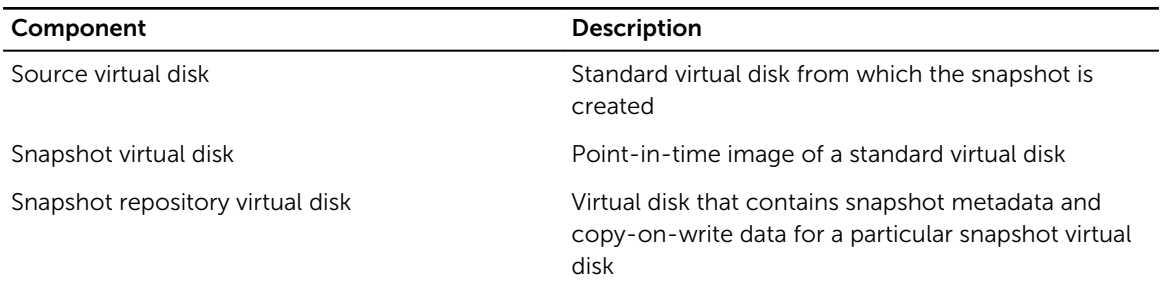

The following table lists the snapshot virtual disk commands and brief descriptions of what the commands do.

#### Table 10. Snapshot Virtual Disk Commands

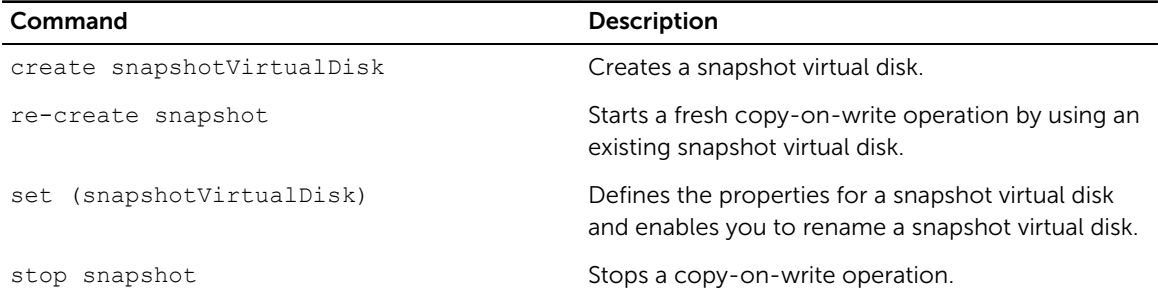

# Using Host Servers To Create An Initial Snapshot Virtual Disk

CAUTION: Before using the Snapshot Virtual Disks Premium Feature in a Microsoft Windows clustered configuration, you must first map the snapshot virtual disk to the cluster node that owns the source virtual disk. This ensures that the cluster nodes correctly recognize the snapshot virtual disk.

If you map the snapshot virtual disk to the node that does not own the source virtual disk before the snapshot enabling process is completed, the operating system may fail to correctly identify the snapshot virtual disk. This can result in data loss on the source virtual disk or an inaccessible snapshot.

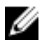

NOTE: You can create concurrent snapshots of a source virtual disk on both the source disk group and on another disk group.

Before creating a Snapshot Virtual Disk, note the following:

- The following types of virtual disks are not valid source virtual disks: snapshot repository virtual disks, snapshot virtual disks, target virtual disks that are participating in a virtual disk copy.
- You cannot create a snapshot of a virtual disk that contains unreadable sectors.

• You must satisfy the requirements of your host operating system for creating snapshot virtual disks. Failure to meet the requirements of your host operating system results in an inaccurate point-in-time image of the source virtual disk or the target virtual disk in a virtual disk copy.

# Creating A Snapshot Virtual Disk

The create snapshotVirtualDisk command provides three methods for defining the physical disks for your snapshot repository virtual disk:

- Define each physical disk for the snapshot repository virtual disk by enclosure ID and slot ID.
- Define a disk group in which the snapshot repository virtual disk resides. Optionally define the capacity of the repository virtual disk.
- Define the number of physical disks, but not specific physical disks, for the repository virtual disk.

When using the create snapshotVirtualDisk command to create a snapshot virtual disk, the standard virtual disk name for the source virtual disk is the minimum information required. When you provide only the standard virtual disk name, the storage management software provides default values for the other required property parameters for a snapshot virtual disk.

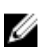

NOTE: In some cases, depending on the host operating system and any virtual disk manager software in use, the software prevents you from mapping the same host to both a source virtual disk and its associated snapshot virtual disk.

An error message appears in the command line when the utility cannot distinguish between the following:

- Source virtual disk and snapshot virtual disk (for example, if the snapshot virtual disk has been removed)
- Standard virtual disk and virtual disk copy (for example, if the virtual disk copy has been removed)

If you are running a Linux operating system, run the **hot\_add** utility to register the snapshot virtual disk with the host operating system.

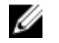

NOTE: The hot\_add utility is not available for Windows.

# Enabling The Snapshot Virtual Disk Feature

The first step in creating a snapshot virtual disk is to make sure the feature is enabled on the storage array. You need a feature key to enable the feature. The command for enabling the feature key file is: enable storageArray feature file="*filename*"

where, the file parameter is the complete file path and file name of a valid feature key file. Enclose the file path and file name in quotation marks (" "). Valid file names for feature key files usually end with .key extension.

# Creating A Snapshot Virtual Disk With User-Assigned Physical Disks

Creating a snapshot virtual disk by assigning the physical disks allows you to choose from the available physical disks when defining your storage array configuration. When you choose the physical disks for
your snapshot virtual disk, you automatically create a new disk group. You can specify which physical disks to use and the RAID level for the new disk group.

#### Preparing Host Servers To Create An Initial Snapshot Virtual Disk

CAUTION: Before you create a new point-in-time image of a source virtual disk, stop any data access (I/O) activity or suspend data transfer to the source virtual disk to ensure that you capture an accurate point-in-time image of the source virtual disk. Close all applications, including Windows Internet Explorer, to make sure all I/O activity has stopped.

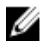

NOTE: Removing the drive letter of the associated virtual disk(s) in Windows or unmounting the virtual drive in Linux helps to guarantee a stable copy of the drive for the Snapshot.

Before creating a snapshot virtual disk, the server has to be in the proper state. To ensure that the host server is properly prepared to create a snapshot virtual disk, you can either use an application to carry out this task, or you can perform the following steps:

- 1. Stop all I/O activity to the source.
- 2. Using your Windows system, flush the cache to the source. At the host prompt, type SMrepassist -f <filename-identifier> and press <Enter>.

See "SMrepassist Utility" in the Owner's Manual for more information.

**3.** Remove the drive letter(s) of the source in Windows or unmount the virtual drive(s) in Linux to help guarantee a stable copy of the drive for the Snapshot. If this is not done, the snapshot operation reports that it has completed successfully, but the snapshot data is not updated properly.

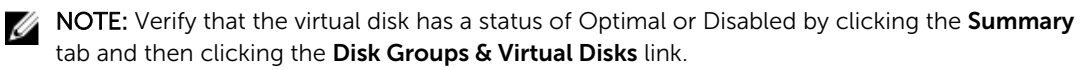

4. Follow any additional instructions for your operating system. Failure to follow these additional instructions can create unusable snapshot virtual disks.

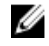

**NOTE:** If your operating system requires additional instructions, you can find those instructions in your operating system documentation.

If you want to use a snapshot regularly, such as for backups, use the Disable Snapshot and Re-create Snapshot options to reuse the snapshot. Disabling and re-creating snapshots preserves the existing virtual disk-to-host mappings to the snapshot virtual disk.

After your server has been prepared, see Creating The Initial Snapshot Virtual Disk.

#### Creating The Initial Snapshot Virtual Disk

After preparing the host server(s) as specified in the preceding procedure, use the following examples to make a virtual disk snapshot.

The following syntax is the general form of the command to create a snapshot virtual disk:

```
create snapshotVirtualDisk sourceVirtualDisk=
"sourceVirtualDiskName" [repositoryRAIDLevel=(0 |
1 | 5) (repositoryPhysicalDisks=
(enclosureID0,slotID0 ... enclosureIDn,slotIDn)
userLabel="snapshotVirtualDiskName"
warningThresholdPercent=percentValue
repositoryPercentOfSource=percentValue
repositoryUserLabel="repositoryName"
```

```
repositoryFullPolicy=(failSourceWrites |
failSnapShot)] [enclosureLossProtect=(TRUE |
FALSE)]enableSchedule=(TRUE | FALSE) | schedule=
(immediate | snapshotSchedule)]
```
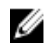

NOTE: Use one or all of the optional parameters as needed to help define your configuration. You do not need to use any optional parameters.

See step 1 through step 4 in the preceding section, Preparing Host Servers To Create An Initial Snapshot Virtual Disk. The following example shows a command in which users assign the physical disks:

```
client>smcli 123.45.67.89 -c "create
snapshotVirtualDisk sourceVirtualDisk=
\"Mars_Spirit_4\" repositoryRAIDLevel=5
repositoryPhysicalDisks=(1, 1 1, 2 1, 3 1, 4 1, 5);"
```
The command in this example creates a new snapshot of the source virtual disk **Mars\_Spirit\_4**. The snapshot repository virtual disk consists of five physical disks that form a new disk group. The new disk group has a RAID level of 5. This command also takes a snapshot of the source virtual disk, starting the copy-on-write operation.

See step 1 through step 4 in the preceding section, Preparing Host Servers To Create An Initial Snapshot Virtual Disk. The following example is the script file version of the command:

```
create snapshotVirtualDisk sourceVirtualDisk=
"Mars Spirit 4" repositoryRAIDLevel=5
repositoryPhysicalDisks=(1, 1, 1, 2, 1, 3, 1, 4, 1, 5);
```
A minimal version of this command might look like the following example:

```
client>smcli 123.45.67.89 -c "create
snapshotVirtualDisk sourceVirtualDisk=
\"Mars_Spirit_4\";"
```
The command in this example creates a new snapshot for the source virtual disk Mars\_Spirit\_4. The repository virtual disk is created in the same disk group as the source virtual disk, which means that the repository virtual disk has the same RAID level as the source virtual disk. This command starts the copyon-write operation.

Refer to steps 1 through 4 in the preceding section, Preparing Host Servers To Create An Initial Snapshot Virtual Disk. The following example is the script file version of the command:

create snapshotVirtualDisk sourceVirtualDisk= "Mars\_Spirit\_4";

#### Creating A Snapshot Virtual Disk With Software-Assigned Physical Disks

This version of the create snapshotVirtualDisk command lets you choose an existing disk group to place the snapshot repository virtual disk. The storage management software determines which physical disks to use. You can also define how much space to assign to the repository virtual disk. Because you are using an existing disk group, the RAID level for the snapshot virtual disk defaults to the RAID level of the disk group in which you place it. You cannot define the RAID level for the snapshot virtual disk. The general syntax for this command is:

```
create snapshotVirtualDisk sourceVirtualDisk=
"sourceVirtualDiskName" [repositoryDiskGroup=
diskGroupNumber freeCapacityArea=
freeCapacityIndexNumber userLabel=
"snapshotVirtualDiskName"
```

```
warningThresholdPercent=percentValue
repositoryPercentOfSource=percentValue
repositoryUserLabel="repositoryName"
repositoryFullPolicy=(failSourceWrites |
failSnapShot)] [enclosureLossProtect=(TRUE |
FALSE)]
```
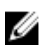

NOTE: Use one or all of the optional parameters as needed to define your configuration. It is not necessary to use any optional parameters.

The following example is a command in which software assigns the physical disks:

```
client>smcli 123.45.67.89 -c "create
snapshotVirtualDisk sourceVirtualDisk=
\"Mars_Spirit_4\" repositoryDiskGroup=2
freeCapacityArea=2;"
```
The command in this example creates a new snapshot repository virtual disk in disk group 2. The source virtual disk is Mars\_Spirit\_4. The size of the snapshot repository is 4 GB. This command also takes a snapshot of the source virtual disk, which starts the copy-on-write operation.

Define the capacity of a snapshot repository virtual disk as any percentage of the size of the source virtual disk. A value of 20 percent is an optimum number. In the previous example, the size of the snapshot repository is set to 4 GB. The underlying assumption is that the source virtual disk size is 20 GB (0.2 x 20  $GB = 4 GB$ .

The following example is the script file version of the command:

```
create snapshotVirtualDisk sourceVirtualDisk=
"Mars_Spirit_4" repositoryDiskGroup=2
freeCapacityArea=2;
```
#### Creating A Snapshot Virtual Disk By Specifying A Number Of Physical Disks

With this version of the create snapshotVirtualDisk command, you must specify the number of physical disks and the RAID level for the snapshot repository virtual disk. This version of the create snapshotVirtualDisk command creates a new disk group. You must have physical disks in the storage array that are not assigned to a disk group for this command to work:

```
create snapshotVirtualDisk sourceVirtualDisk=
"sourceVirtualDiskName" [repositoryRAIDLevel=(0 |
1 | 5 | 6) repositoryPhysicalDiskCount=
numberOfPhysicalDisks physicalDiskType=(SAS)
userLabel="snapshotVirtualDiskName"
warningThresholdPercent=percentValue
repositoryPercentOfSource=percentValue
repositoryUserLabel="repositoryName"
repositoryFullPolicy=(failSourceWrites |
failSnapShot)] [enclosureLossProtect=(TRUE |
FALSE)]
```
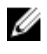

NOTE: Use one or all optional parameters as needed to define your configuration. It is not necessary to use any optional parameters.

The following example is a command in which users specify the number of physical disks:

```
client>smcli 123.45.67.89 -c "create
snapshotVirtualDisk sourceVirtualDisk=
```

```
\"Mars_Spirit_4\" repositoryRAIDLevel=5
repositoryPhysicalDiskCount=3;"
```
The command in this example creates a new snapshot repository virtual disk that consists of three physical disks. The three physical disks comprise a new disk group with a RAID level of 5. This command also takes a snapshot of the source virtual disk, which starts the copy-on-write operation.

The following example is the script file version of the command:

```
create snapshotVirtualDisk sourceVirtualDisk=
"Mars Spirit 4" repositoryRAIDLevel=5
repositoryPhysicalDiskCount=3;
```
#### User-Defined Parameters

Parameters for the create snapshotVirtualDisk command enable you to define the snapshot virtual disk to suit the requirements of your storage array. The following table lists the parameters and descriptions of Snapshot Virtual Disk.

| <b>Parameter</b>    | <b>Description</b>                                                                                                    |
|---------------------|----------------------------------------------------------------------------------------------------|
| physicalDiskType    | Specifies the type of physical disk to use for the<br>snapshot repository virtual disk. The type must be<br>specified as Serial Attached SCSI (SAS). This<br>parameter works only with the count-based<br>repository method of defining a snapshot virtual<br>disk.                                                                                                    |
| repositoryDiskGroup | Specifies the disk group in which to build the<br>snapshot virtual disk. Default builds the snapshot<br>repository virtual disk in the same disk group as the<br>source virtual disk.                                                                                                    |
| freeCapacityArea    | Specifies the amount of storage space to use for<br>the snapshot repository virtual disk. Free storage<br>space is defined in units of bytes, kilobytes,<br>megabytes, or gigabytes.                                                                                                    |
| userLabel           | Specifies the name to give to the snapshot virtual<br>disk. If you do not choose a name for the snapshot<br>virtual disk, the RAID controller modules create a<br>default name using the source virtual disk name.<br>For example, if the source virtual disk name is<br>Mars_Spirit_4 and it does not have a snapshot<br>virtual disk, the default snapshot virtual disk name<br>is Mars_Spirit_4-1. If the source virtual disk already<br>has $n-1$ number of snapshot virtual disks, the<br>default name is Mars_Spirit_4-n. |
| repositoryUserLabel | Specifies the name to give to the snapshot<br>repository virtual disk. If you do not choose a name<br>for the snapshot repository virtual disk, the RAID<br>controller modules create a default name using the<br>source virtual disk name. For example, if the source                                                                                                    |

Table 11. Snapshot Virtual Disk Parameters

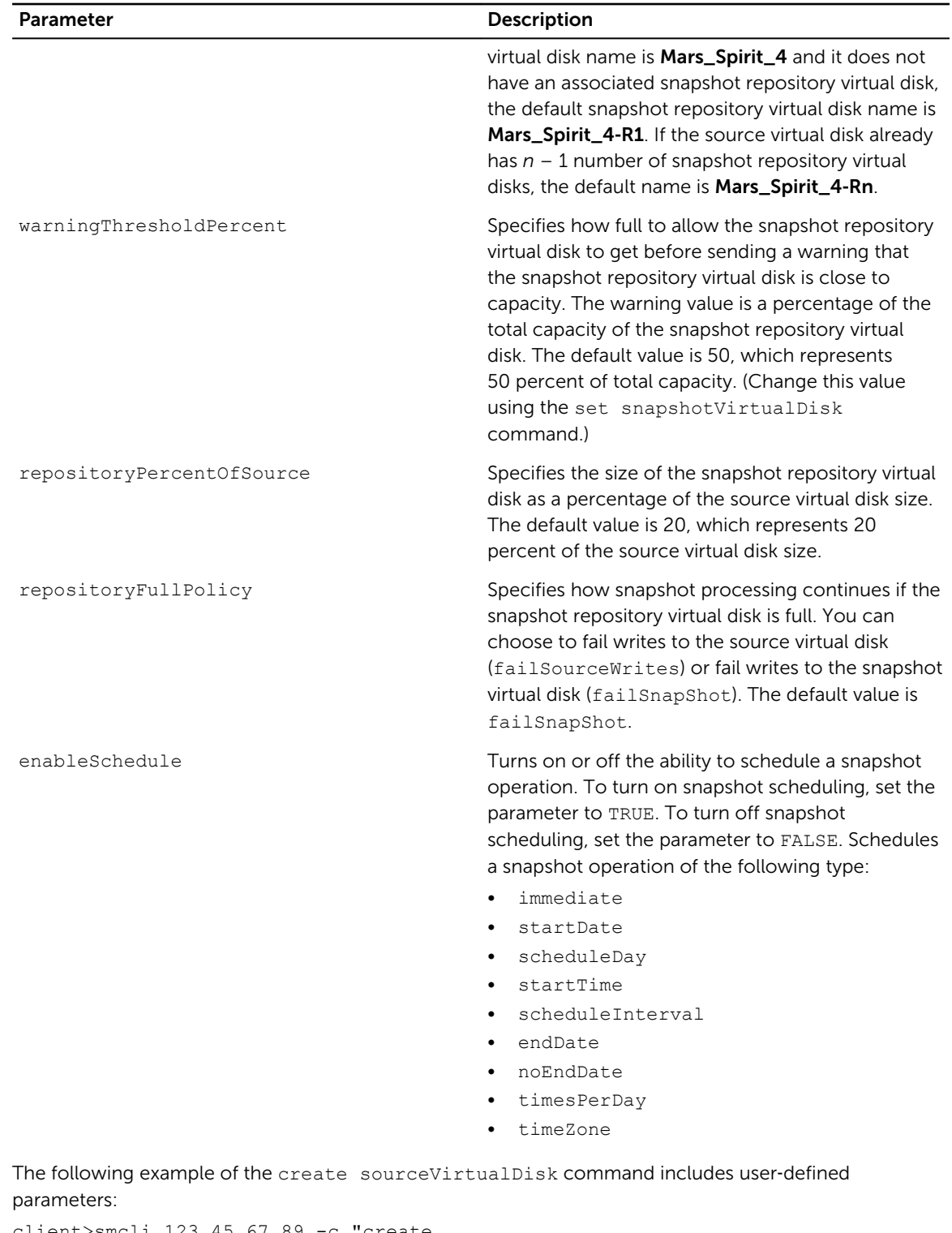

client>smcli 123.45.67.89 -c "create snapshotVirtualDisk sourceVirtualDisk= \"Mars\_Spirit\_4\" repositoryRAIDLevel=5 repositoryPhysicalDiskCount=5 physicalDiskType= SAS userLabel=\"Mars\_Spirit\_4\_snap1\"

```
repositoryUserLabel=\"Mars_Spirit_4_rep1\"
warningThresholdPercent=75
repositoryPercentOfSource=40
repositoryFullPolicy=
failSnapShot;"enableSchedule=TRUE schedule=
(immediate | snapshotSchedule)]
```
The following example is the script file version of the command:

```
create snapshotVirtualDisk sourceVirtualDisk=
"Mars Spirit 4" repositoryRAIDLevel=5
repositoryPhysicalDiskCount=5 physicalDiskType=
SAS userLabel="Mars_Spirit_4_snap1"
repositoryUserLabel="Mars_Spirit_4_rep1"
warningThresholdPercent=75
repositoryPercentOfSource=40
repositoryFullPolicy=failSnapShot;
```
NOTE: In the previous examples, the names for the snapshot virtual disk and repository virtual disk Ø are defined by the user. If you do not choose to create names for the snapshot virtual disks or the repository virtual disks, the RAID controller modules provide default names. (See Names Of Snapshot Virtual Disks And Repository Virtual Disks for an explanation of naming conventions.)

#### Names Of Snapshot Virtual Disks And Repository Virtual Disks

The names of snapshot virtual disks and repository virtual disks can be any combination of alphanumeric characters, hyphens, and underscores. The maximum length of the virtual disk names is 30 characters. You must enclose the name in quotation marks. The character string cannot contain a new line. Make sure that you use unique names or the RAID controller module firmware returns an error.

One technique for naming the snapshot virtual disk and the repository virtual disk is to add a hyphenated suffix to the original name of the source virtual disk. The suffix distinguishes between the snapshot virtual disk and the repository virtual disk. For example, if you have a source virtual disk with a name **Engineering** Data, the snapshot virtual disk can have a name Engineering Data-S1. The repository virtual disk can have a name of Engineering Data-R1.

If you do not choose a unique name for either the snapshot virtual disk or repository virtual disk, the RAID controller modules create a default name by using the name of the source virtual disk. For example, if the name of the source virtual disk is aaa and it does not have a snapshot virtual disk, then the default name is aaa‑1. If the source virtual disk already has *n* – 1 number of snapshot virtual disks, then the default name is **aaa-n**. Similarly, if the name of the source virtual disk is **aaa** and it does not have a repository virtual disk, then the default repository virtual disk name is aaa-R1. If the source virtual disk already has *n –* 1 number of repository virtual disks, then the default name is aaa-R *n*.

In the examples from the previous section, the user-defined name of the snapshot virtual disk was Mars\_Spirit\_4\_snap1. The user-defined name of the repository virtual disk was Mars\_Spirit\_4\_rep1. The default name provided by the RAID controller module for the snapshot virtual disk would be Mars\_Spirit\_4-1. The default name provided by the RAID controller module for the repository virtual disk would be Mars\_Spirit\_4-R1.

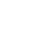

### Changing Snapshot Virtual Disk Settings

The set (snapshot) virtualDisk command enables you to change the property settings for a snapshot virtual disk. Using this command, you can change the following parameters:

- Name of the snapshot virtual disk
- Warning threshold percent
- Repository full policy

The following example shows the command to change the name of a snapshot virtual disk:

```
client>smcli 123.45.67.89 -c "set virtualDisk
[\"Mars Spirit 4-1\"] userLabel=\"Mars Odyssey 3-2\";"
```
The following example is the script file version of the command:

```
set virtualDisk ["Mars Spirit_4-1"] userLabel=
"Mars Odyssey 3-2";
```
When you change the warning threshold percent and repository full policy, you can apply the changes to one or several snapshot virtual disks. The following example uses the set (snapshot) virtualDisk command to change these properties on more than one snapshot virtual disk:

```
client>smcli 123.45.67.89 -c "set virtualDisks
[\"Mars_Spirit_4-1\" \"Mars_Spirit_4-2\"
\"Mars_Spirit_4-3\"] warningThresholdPercent=50
repositoryFullPolicy=failSourceWrites;"
```
The following example is the script file version of the command:

```
set virtualDisks ["Mars Spirit 4-1"
"Mars Spirit 4-2" "Mars<sup>-Spirit-4-3"]</sup>
warningThresholdPercent=50 repositoryFullPolicy=
failSourceWrites;
```
### Stopping And Deleting A Snapshot Virtual Disk

When you create a snapshot virtual disk, copy-on-write immediately starts running. As long as a snapshot virtual disk is enabled, storage array performance is affected by the copy‑on‑write operations to the associated snapshot repository virtual disk. If you no longer want copy-on-write operations to run, you can use the stop snapshot virtualDisk command to stop the copy-on-write operations. When you stop a snapshot virtual disk, the snapshot virtual disk and the repository virtual disk are still defined for the source virtual disk; only copy-on-write has stopped. The following example stops a snapshot virtual disk:

```
client>smcli 123.45.67.89 -c "stop snapshot
virtualDisks [\"Mars Spirit 4-2\" \"Mars Spirit 4-3\"];"
```
The following example is the script file version of the command:

stop snapshot virtualDisks ["Mars Spirit 4-2" "Mars Spirit  $4-3"$ ];

When you stop the copy-on-write operations for a specific snapshot virtual disk, only that snapshot virtual disk is disabled. All other snapshot virtual disks remain in operation.

#### Re-creating The Snapshot Virtual Disk

To restart a copy-on-write operation, use the recreate snapshot virtualDisk command. This command starts a fresh copy-on-write operation using an existing snapshot virtual disk. When you restart a snapshot virtual disk, the snapshot virtual disk must have either an Optimal or a Disabled state. The following conditions then occur:

- All copy-on-write data previously on the snapshot repository virtual disk is deleted.
- Snapshot virtual disk and snapshot repository virtual disk parameters remain the same as the previously disabled snapshot virtual disk and snapshot repository virtual disk. You can also change the userLabel, warningThresholdPercent, and repositoryFullPolicy parameters when you restart the snapshot virtual disk.
- The original names for the snapshot repository virtual disk are retained.

#### Preparing Host Servers To Re-create A Snapshot Virtual Disk

CAUTION: Before you create a new point-in-time image of a source virtual disk, stop any data access (I/O) activity or suspend data transfer to the source virtual disk and snapshot virtual disk to ensure that you capture an accurate point-in-time image of the source virtual disk. Close all applications, including Windows Internet Explorer, to make sure all I/O activity has stopped.

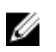

NOTE: Removing the drive letter of the associated virtual disk in Windows or unmounting the virtual drive in Linux helps to guarantee a stable copy of the drive for the Snapshot.

Before re-creating a snapshot virtual disk, both the server and the associated virtual disk you are re‑creating have to be in the proper state. To ensure that the host server is properly prepared to re-create a snapshot virtual disk, you can either use an application to carry out this task, or you can perform the following steps:

- 1. Stop all I/O activity to the source and snapshot virtual disk (if mounted).
- 2. Using your Windows system, flush the cache to both the source and the snapshot virtual disk (if mounted). At the host prompt, type SMrepassist ‑f <filename-identifier> and press <Enter>. See "SMrepassist Utility" in the *Owner's Manual* for more information.
- **3.** Remove the drive letter(s) of the source and (if mounted) snapshot virtual disk in Windows or unmount the virtual drive(s) in Linux to help guarantee a stable copy of the drive for the Snapshot. If this is not done, the snapshot operation reports that it has completed successfully, but the snapshot data is not updated properly.
- 4. Follow any additional instructions for your operating system. Failure to follow these additional instructions can create unusable snapshot virtual disks.

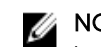

 $\mathbb Z$  NOTE: If your operating system requires additional instructions, you can find those instructions in your operating system documentation.

After your server has been prepared, see Re-creating The Snapshot Virtual Disk to re-create the snapshot virtual disk.

#### Re-creating A Snapshot Virtual Disk

After first preparing the host server(s) as specified in the preceding procedure, use the following examples to re-create a virtual disk snapshot.

Refer to steps 1 through 4 in the preceding section, Preparing Host Servers To Re-create A Snapshot Virtual Disk. The following example shows the command to restart a snapshot virtual disk:

```
client>smcli 123.45.67.89 -c "recreate snapshot
virtualDisks [\"Mars_Spirit_4-2\" \"Mars_Spirit_4-3\"];"
```
Refer to steps 1 through 4 in the preceding section, Preparing Host Servers To Re-create A Snapshot Virtual Disk. The following example is the script file version of the command:

```
recreate snapshot virtualDisks ["Mars_Spirit_4-2"
"Mars Spirit<sup>4-3"];</sup>
```
If you do not intend to use a snapshot virtual disk again, you can delete the snapshot virtual disk using the delete virtualDisk command. When you delete a snapshot virtual disk, the associated snapshot repository virtual disk is also deleted.

# Using The Virtual Disk Copy Feature

This chapter describes how the Virtual Disk Copy feature works, lists the script commands for Virtual Disk Copy, and explains how to use the commands to create and run Virtual Disk Copy. Additional information about Virtual Disk Copy and related definitions is available in the online help, the *Deployment Guide*, the *MD Storage Manager online help*, and the *Administrator's Guide*.

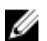

NOTE: If you ordered Premium Features for Virtual Disk Copy, you received a Premium Features Activation card shipped in the same box as your Dell PowerVault MD storage array. Follow the directions on the card to obtain a key file and to enable the feature. For more information, see "Premium Feature — Virtual Disk Copy" in the *Owner's Manual*.

The Virtual Disk Copy feature enables you to copy data from one virtual disk (the source) to another virtual disk (the target) in a single storage array. You can use this feature to perform the following functions:

- Back up data.
- Copy data from disk groups that use smaller capacity physical disks to disk groups using larger capacity physical disks.
- Restore snapshot virtual disk data to the associated source virtual disk.
- Copy data from a thin virtual disk to a standard virtual disk on the same storage array.

 $\mathbb Z$  NOTE: You cannot copy data from a standard virtual disk to a thin virtual disk.

# About Virtual Disk Copy

Starting a virtual disk copy operation does the following to your target copy disks:

- Overwrites all existing data on the target virtual disk.
- Makes the target virtual disk read-only to hosts.
- Fails all snapshot (legacy) virtual disks or snapshot image virtual disks associated with the target virtual disk.

If you have data stored on a virtual disk you specify as a virtual disk copy target, make sure you no longer need the data or have it backed up before beginning virtual disk copy.

# Virtual Disk Copy Types

The Virtual Disk Copy script commands create one of following types of virtual disk copies:

- A virtual disk copy using a snapshot (legacy), which suspends I/O to the source virtual disk while the copy is in progress. The source virtual disk will not be available during the copy operation. This is called an offline virtual disk copy.
- A virtual disk copy using a point-in-time copy of any virtual disk, while still allowing access to the source virtual disk when the copy is in progress. This is called an online virtual disk copy.

In either type of virtual disk copy, the target virtual disk is locked and cannot be accessed while the copy operation is in place.

After completion of the virtual disk copy of a snapshot (legacy), the legacy snapshot is disabled. After completion of the virtual disk copy using a snapshot image, the snapshot image is deleted and the snapshot virtual disk is disabled.

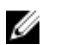

NOTE: You can have a maximum of eight virtual disk copies in progress at one time. If you try to create more than eight virtual disk copies at one time, the RAID controller modules return a status of Pending until one of the virtual disk copies that is in progress finishes and returns a status of Complete.

NOTE: Snapshots created using older (legacy) premium feature versions cannot be managed using Ø newer snapshot premium feature options. Also, a virtual disk in a snapshot group cannot be a target for a virtual disk copy. If you want to choose the base virtual disk of an older (legacy) snapshot virtual disk as your target virtual disk, you must first disable all snapshot (legacy) virtual disks that are associated with the base virtual disk.

The following table lists the Virtual Disk Copy commands.

NOTE: These commands apply when you are using a snapshot or a snapshot (legacy) image. W

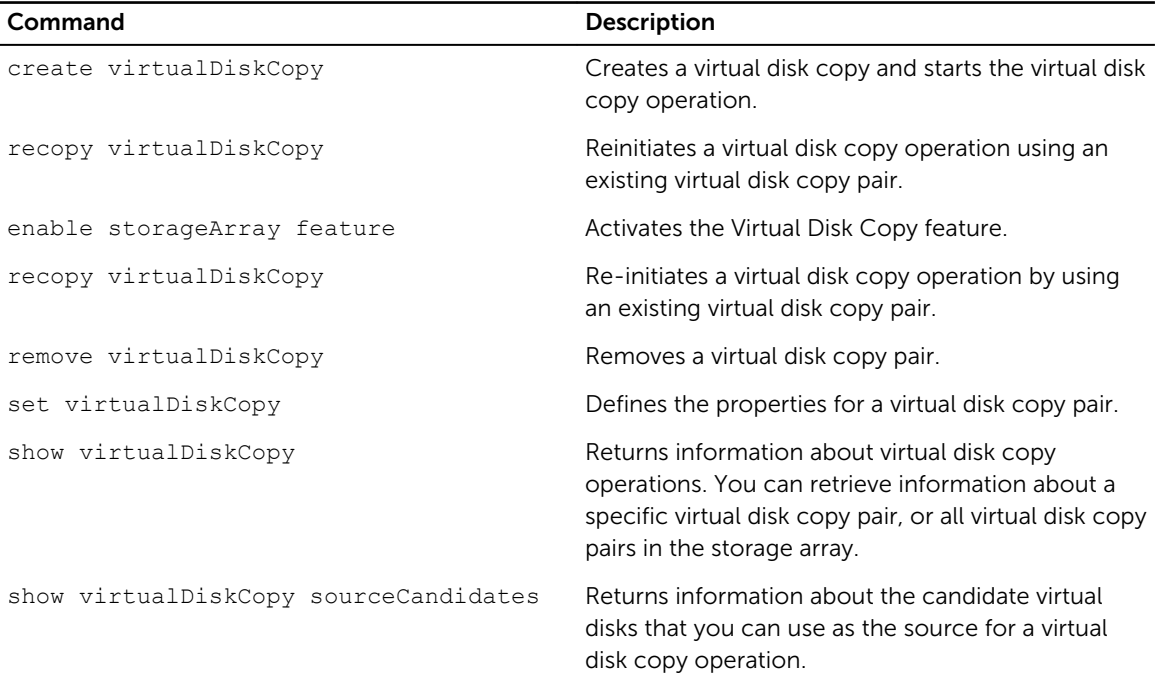

#### Table 12. Virtual Disk Copy Commands

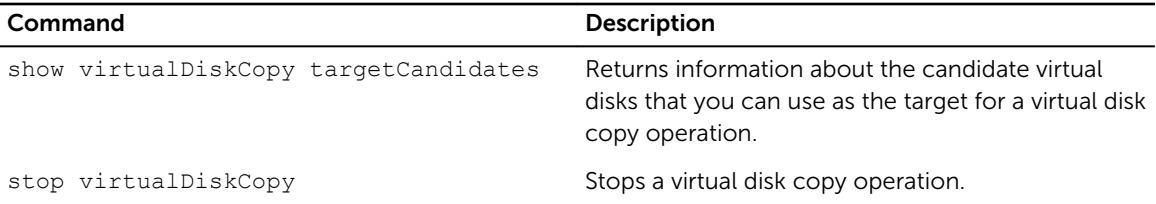

# Creating A Virtual Disk Copy

Before creating a virtual disk copy, ensure that a suitable target virtual disk exists on the storage array, or create a new target virtual disk specifically for the virtual disk copy. The target virtual disk must have a capacity equal to or greater than the source virtual disk.

You can have a maximum of eight virtual disk copies in progress at one time. Any virtual disk copy greater than eight has a status of Pending until one of the virtual disk copies with a status of In Progress completes.

The following steps show the general process for creating a virtual disk copy:

- 1. Enable the Virtual Disk Copy feature.
- 2. Determine candidates for a virtual disk copy.
- **3.** Create the target virtual disk and source virtual disk for a virtual disk copy.

#### Enabling The Virtual Disk Copy Feature

The first step in creating a virtual disk copy is to make sure the feature is enabled on the storage array. You need a feature key to enable the feature. To enable the feature key file, use the command: enable storageArray feature file="*filename*"

where, the file parameter is the complete file path and file name of a valid feature key file. Enclose the file path and file name in quotation marks (" "). Valid file names for feature key files usually end with a .key extension.

#### Determining Virtual Disk Copy Candidates

All virtual disks might not be available for use in virtual disk copy operations. To determine which candidate virtual disks on the storage array can be used as a source virtual disk, use the show virtualDiskCopy sourceCandidates command. To determine which candidate virtual disks on the storage array can be used as a target virtual disk, use the show virtualDiskCopy targetCandidates command. These commands return a list of the expansion enclosure, slot, and capacity information for source virtual disk and target virtual disk candidates. You can use the show virtualDiskCopy sourceCandidates and the show virtualDiskCopy targetCandidates commands only after you have enabled the virtual disk copy feature.

A source virtual disk can be a standard or thin virtual disk. A target virtual disk can be a standard or thin virtual disk in a disk group or disk pool and, if the legacy version is enabled, a legacy snapshot base virtual disk.

#### Creating A Virtual Disk Copy

CAUTION: A virtual disk copy overwrites data on the target virtual disk. Ensure that you no longer need the data or have backed up the data on the target virtual disk before starting a virtual disk copy.

When you create a virtual disk copy, you must define which virtual disks to use for the source virtual disk and target virtual disks. Define the source virtual disk and target virtual disk by the name of each virtual disk. You can also define the copy priority and choose whether you want the target virtual disk to be write enabled or read only after the data is copied from the source virtual disk.

#### Preparing Host Servers To Create A Virtual Disk Copy

CAUTION: Before you create a new copy of a source virtual disk, stop any data access (I/O) activity or suspend data transfer to the source virtual disk (and, if applicable, the target disk) to ensure that you capture an accurate point-in-time image of the source virtual disk. Close all applications, including Windows Internet Explorer, to make sure all I/O activity has stopped.

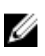

NOTE: Removing the drive letter of the associated virtual disk(s) in Windows or unmounting the virtual drive in Linux helps to guarantee a stable copy of the drive for the virtual disk copy.

Before creating a virtual disk copy, both the server and the associated virtual disk you are copying have to be in the proper state. To ensure that the host server is properly prepared to create a virtual disk copy, you can either use an application to carry out this task, or you can perform the following steps:

- 1. Stop all I/O activity to the source and target virtual disk.
- 2. Using your Windows system, flush the cache to both the source and the target virtual disk (if mounted). At the host prompt, type SMrepassist -f <filename-identifier> and press <Enter>.

See "SMrepassist Utility" in the Owner's Manual for more information.

- **3.** Remove the drive letter(s) of the source and (if mounted) virtual disk in Windows or unmount the virtual drive(s) in Linux to help guarantee a stable copy of the drive for the virtual disk. If this is not done, the copy operation reports that it has completed successfully, but the copied data is not updated properly.
- 4. Follow any additional instructions for your operating system. Failure to follow these additional instructions can create unusable virtual disk copies.

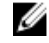

**NOTE:** If your operating system requires additional instructions, you can find those instructions in your operating system documentation.

After your server has been prepared, see Copying The Virtual Disk to copy the virtual disk.

#### Copying The Virtual Disk

After first preparing the host server(s) as specified in the preceding procedure, use the following examples to make a virtual disk copy.

The following syntax is the general form of the command:

```
create virtualDiskCopy source="sourceName" target=
"targetName" [copyPriority=(highest | high |
medium | low | lowest) targetReadOnlyEnabled=(TRUE | FALSE)]
```
NOTE: Use one or both of the optional parameters as needed to help define your configuration. It is Ø not necessary to use any optional parameters.

Once the virtual disk copy has started, the source virtual disk is read only to all I/O activity. Any write attempts to the source virtual disk fails until the operation completes.

Once the virtual disk copy operation is completed register the target virtual disk with the operating system to be used by performing the following steps:

- Enable write permission on the target virtual disk by either removing the Virtual Disk Copy Pair or explicitly setting write permission.
	- In Windows, assign a drive letter to the virtual disk.
	- In Linux, mount the virtual disk.

See step 1 to step 4 in Preparing Host Servers To Create A Virtual Disk Copy.

The create virtualDiskCopy command might look like the following example:

```
client>smcli 123.45.67.89 -c "create
virtualDiskcopy source=\"Jaba_Hut\" target=
\"Obi_1\" copyPriority=medium
targetreadonlyenabled=true"
```
The command in this example copies the data from the source virtual disk named Jaba\_Hut to the target virtual disk named Obi\_1. Setting the copy priority to medium provides a compromise between the following storage array operations:

- The speed with which the data is copied from the source virtual disk to the target virtual disk
- The amount of processing resource required for data transfers to other virtual disks in the storage array

Setting the targetReadOnlyEnabled parameter to TRUE means that write requests cannot be made to the target virtual disk. This setting also ensures that the data on the target virtual disk remains unaltered.

Refer to steps 1 through 4 in the preceding section, Preparing Host Servers To Create A Virtual Disk Copy. The following example is the script file version of the command:

```
create virtualDiskcopy source="Jaba_Hut" target=
"Obi_1" copyPriority=medium targetreadonlyenabled=true;
```
After the virtual disk copy operation is completed, the target virtual disk automatically becomes read-only to the hosts. Any write requests to the target virtual disk are rejected, unless you disable the read-only attribute. Use the set virtualDiskCopy command to disable the read-only attribute.

#### Viewing Virtual Disk Copy Properties

Using the show virtualDiskCopy command, you can view information about one or more selected source virtual disks or target virtual disks. This command returns the following information:

- The virtual disk role (target or source)
- The copy status
- The start timestamp
- The completion timestamp
- The virtual disk copy priority
- The read-only attribute setting for the target virtual disk
- The source virtual disk World Wide Identifier (WWID) or the target virtual disk WWID

A virtual disk can be a source virtual disk for one virtual disk copy and a target virtual disk for another virtual disk copy. If a virtual disk participates in more than one virtual disk copy, the details are repeated for each associated copy pair.

The following syntax is the general form of the command:

show virtualDiskCopy (allVirtualDisks | source [sourceName] | target [targetName])

The following example shows a command that returns information about a virtual disk used for a virtual disk copy:

```
client>smcli 123.45.67.89 -c "show virtualDiskCopy
source [\"Jaba_Hut\"];'
```
The command in the preceding example requests information about the source virtual disk Jaba\_Hut. If you want information about all virtual disks, use the allVirtualDisks parameter. You can also request information about a specific target virtual disk.

The following example is the script file version of the command: show virtualDiskCopy source ["Jaba Hut"];

### Changing Virtual Disk Copy Settings

The set virtualDiskCopy command enables you to change the property settings for a virtual disk copy pair. Using this command, you can change the following items:

- Copy priority
- Read/write permission for the target virtual disk

Copy priority has five relative settings, which range from highest to lowest. The highest priority supports the virtual disk copy, but I/O activity might be affected. The lowest priority supports I/O activity, but the virtual disk copy takes longer. You can change the copy priority at three different times in the operation:

- Before the virtual disk copy begins
- While the virtual disk copy has a status of In Progress
- After the virtual disk copy has completed re-creating a virtual disk copy using the recopy virtualDiskCopy command

When you create a virtual disk copy pair and after the original virtual disk copy has completed, the target virtual disk is automatically defined as read-only to the hosts. The read-only status of the target virtual disk ensures that the copied data on the target virtual disk is not corrupted by additional writes to the target virtual disk after the virtual disk copy is created. Maintain the read-only status when the following conditions apply:

- You are using the target virtual disk for backup purposes
- You are copying data from one disk group to a larger disk group for greater accessibility

• You are planning to use the data on the target virtual disk to copy back to the source virtual disk in case of a disabled or failed snapshot virtual disk

At other times you might want to write additional data to the target virtual disk. You can use the set virtualDiskCopy command to reset the read/write permission for the target virtual disk.

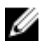

NOTE: If you enabled host writes to the target virtual disk, read and write requests are rejected while the virtual disk copy has a status of In Progress, Pending, or Failed.

The following syntax is the general form of the command:

```
set virtualDiskCopy target [targetName] [source
[sourceName]] copyPriority=(highest | high |
medium | low | lowest) targetReadOnlyEnabled=(TRUE | FALSE)
```
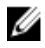

NOTE: Use one or both of the parameters as needed to help define your configuration. It is not necessary to use either parameter.

The following example shows how to change parameters using the set virtualDiskCopy command:

```
client>smcli 123.45.67.89 -c "set virtualDiskcopy
target [\"Obi_1\"] copyPriority=highest
targetreadonlyenabled=false;"
```
The following example is the script file version of the command:

```
set virtualDiskcopy target ["Obi 1"] copyPriority=
highest targetreadonlyenabled=false;
```
### Recopying A Virtual Disk

CAUTION: The **recopy virtualDiskCopy** command overwrites existing data on the target virtual disk and makes the target virtual disk read‑only to hosts. The **recopy virtualDiskCopy**  command fails all snapshot virtual disks associated with the target virtual disk, if any exist.

Using the recopy virtualDiskCopy command, you can create a new virtual disk copy for a previously defined copy pair that has a status of Stopped, Failed, or Completed. Use the recopy virtualDiskCopy command to create backups of the target virtual disk, then copy the backup to tape for off-site storage. When using the recopy virtualDiskCopy command to make a backup, you cannot write to source while the recopy is running. The recopy might take a long time.

When you run the recopy virtualDiskCopy command, the data on the source virtual disk is copied in its entirety to the target virtual disk.

Reset the copy priority for the recopy operation by using the recopy virtualDiskCopy command. The higher priorities allocate storage array resources to the virtual disk copy at the expense of storage array performance.

#### Preparing Host Servers To Recopy A Virtual Disk

CAUTION: Before you create a new copy of a source virtual disk, stop any data access (I/O) activity or suspend data transfer to the source virtual disk (and, if applicable, the target disk) to ensure that you capture an accurate point-in-time image of the source virtual disk. Close all applications, including Windows Internet Explorer, to make sure all I/O activity has stopped.

NOTE: Removing the drive letter of the associated virtual disk(s) in Windows or unmounting the Ø virtual drive in Linux helps to guarantee a stable copy of the drive for the virtual disk copy.

Before creating a new virtual disk copy for an existing copy pair, both the server and the associated virtual disk you are recopying have to be in the proper state. To ensure that the host server is properly prepared to create a virtual disk recopy, you can either use an application to carry out this task, or you can perform the following steps:

- 1. Stop all I/O activity to the source and target virtual disk.
- 2. Using your Windows system, flush the cache to both the source and the target virtual disk (if mounted). At the host prompt, type SMrepassist -f <filename-identifier> and press <Enter>.

See "SMrepassist Utility" in the *Owner's Manual* for more information.

- **3.** Remove the drive letter(s) of the source and (if mounted) virtual disk in Windows or unmount the virtual drive(s) in Linux to help guarantee a stable copy of the drive for the virtual disk. If this is not done, the copy operation reports that it has completed successfully, but the copied data is not updated properly.
- 4. Follow any additional instructions for your operating system. Failure to follow these additional instructions can create unusable virtual disk copies.

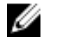

NOTE: If your operating system requires additional instructions, you can find those instructions in your operating system documentation.

After your server has been prepared, see Recopying The Virtual Disk to recopy the virtual disk.

#### Recopying The Virtual Disk

After first preparing the host server(s) as specified in the preceding procedure, use the following examples to make a virtual disk copy.

The following syntax is the general form of the command:

```
recopy virtualDiskCopy target [targetName] [source
[sourceName] copyPriority=(highest | high | medium
| low | lowest) targetReadOnlyEnabled=(TRUE | FALSE)]
```
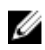

NOTE: Use one or all of the optional parameters as needed to help define your configuration. It is not necessary to use any optional parameters.

Refer to steps 1 through 4 in the preceding section, Preparing Host Servers To Recopy A Virtual Disk. The following example shows a command that changes the copy priority:

```
client>smcli 123.45.67.89 -c "recopy
virtualDiskCopy target [\"Obi_1\"] copyPriority=highest;"
```
The command in this example copies data from the source virtual disk associated with the target virtual disk Obi\_1 to the target virtual disk again. The copy priority is set to the highest value to complete the virtual disk copy as quickly as possible. The underlying consideration for using this command is that you have already created the virtual disk copy pair. When you create a virtual disk copy pair, you automatically created one virtual disk copy. Using this command, you are copying the data from the source virtual disk to the target virtual disk. You are making this copy because the data on the source virtual disk changed since the previous copy was made.

Refer to steps 1 through 4 in the preceding section, Preparing Host Servers To Recopy A Virtual Disk. The following example is the script file version of the command:

```
recopy virtualDiskCopy target ["Obi_1"]
copyPriority=highest;
```
### Stopping A Virtual Disk Copy

The stop virtualDiskCopy command enables you to stop a virtual disk copy that has a status of In Progress, Pending, or Failed. After you stop a virtual disk copy, you can use the recopy virtualDiskCopy command to create a new virtual disk copy using the original virtual disk copy pair. All mapped hosts have write access to the source virtual disk.

```
The following syntax is the general form of the command:
stop virtualDiskCopy target [targetName] [source [sourceName]]
The following example shows a command to stop a virtual disk copy operation:
client>smcli 123.45.67.89 -c "stop virtualDiskCopy target \lceil \Psi_0 \rangle");"
The following example is the script file version of the command:
stop virtualDiskCopy target ["Obi 1"];
```
# Removing Copy Pairs

The remove virtualDiskCopy command enables you to remove a virtual disk copy pair from the storage array configuration. All virtual disk copy information for the source virtual disk and target virtual disk is removed from the storage array configuration. The data on the source virtual disk or target virtual disk is not deleted. Removing a virtual disk copy from the storage array configuration also removes the read-only attribute for the target virtual disk.

#### $\triangle$  CAUTION: If the virtual disk copy has a status of In Progress, you must stop the virtual disk copy before you can remove the virtual disk copy pair from the storage array configuration.

The following syntax is the general form of the command:

```
remove virtualDiskCopy target [targetName] [source [sourceName]]
```
The following example shows a command to remove a virtual disk copy pair:

```
client>smcli 123.45.67.89 -c "remove
virtualDiskCopy target [\"Obi_1\"];"
```
The following example is the script file version of the command:

```
remove virtualDiskCopy target ["Obi_1"];
```
### Interaction With Other Features

You can run the Virtual Disk Copy feature while running the following features:

• Storage Partitioning

• Snapshot Virtual Disks

When running the Virtual Disk Copy feature with other features, you must take the requirements of other features into consideration to ensure you set up a stable storage array configuration. You can also run the Virtual Disk Copy feature while running Dynamic Virtual Disk Expansion.

### About Snapshot (Legacy) Premium Features With Virtual Disk Copy

- A source virtual disk for a virtual disk copy can be a standard virtual disk or a thin virtual disk (if supported in your firmware version).
- A target virtual disk can be a standard virtual disk in a disk group or disk pool, or a snapshot (legacy) base virtual disk if the snapshot (legacy) premium feature is the only snapshot premium feature enabled on your storage array. A virtual disk in a snapshot group cannot be a virtual disk copy target.
- Snapshots created using the older (legacy) premium feature versions cannot be managed using newer snapshot premium feature options.

8

# Using The Remote Replication Premium Feature

The following types of Remote Replication premium features are supported on the MD storage array:

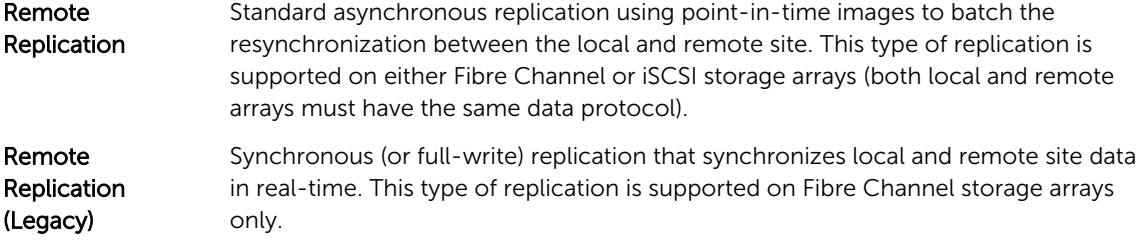

 $\mathbb Z$  NOTE: This chapter describes the standard Remote Replication premium feature supported in both iSCSI and Fibre Channel storage arrays only. To understand the Remote Replication (legacy) premium feature, see [Using The Remote Replication \(Legacy\) Premium Feature](#page-101-0).

The Remote Replication premium feature provides for online, real-time replication of data between storage arrays over a remote distance. In the event of a disaster or a catastrophic failure on one storage array, you can promote the second storage array to take over responsibility for computing services. Remote Replication is designed for extended storage environments in which the storage arrays that are used for Remote Replication are maintained at separate sites.

You can use Remote Replication for these functions:

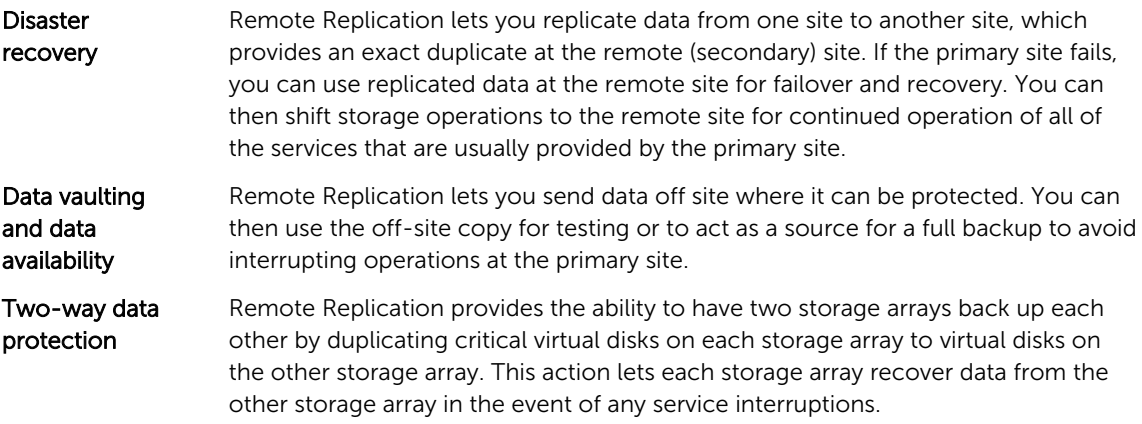

# How Remote Replication Works

Standard Remote Replication (asynchronous) is a premium feature that provides RAID controller-based data replication between a local and remote storage array on a per-virtual disk basis. By identifying primary (local) and secondary (remote) virtual disk pairs, called replicated pairs, write operations to the primary virtual disk of the pair are tracked by the RAID controller firmware and captured in a point-intime image and transferred to the secondary virtual disk in the pair.

Remote Replication groups allow you to manage synchronization of both virtual disks to create a consistent data set across local and remote storage arrays. Point-in-time images on the primary virtual disk and the secondary virtual disk can be resynchronized in a batch approach that increases replication throughput. When data synchronization completes, the system uses the point-in-time images on the secondary virtual disk to ensure that the data is maintained in a consistent state during subsequent synchronization operations to the secondary virtual disk.

# Replication Pairs And Replication Repositories

Replicated pairs, comprising of a primary and secondary virtual disk, contain identical data copies as a result of data synchronization. Replication repository virtual disks are used to manage replication data synchronization and are required for both the primary virtual disk and secondary virtual disk in a replicated pair.

A replication repository consists of the following data:

- Resynchronization and recovery point images for primary and secondary virtual disks.
- Tracking data from the primary virtual disk that occurs in between synchronization intervals. This data is also written to the secondary virtual disk in case a reversal of the primary/secondary virtual disk role should occur.

### Differences Between Remote Replication And Remote Replication (Legacy) Features

The standard Remote Replication premium feature uses a point-in-time snapshot image to capture the state of the source virtual disk and only writes data that has changed since the last point-in-time image. The Remote Replication (Legacy) premium feature reproduces every data write to the local (primary) virtual disk on the remote (secondary) virtual disk through a Fibre Channel-only connected configuration. While not producing a fully synchronized data view between both storage arrays, standard Remote Replication offers a much faster replication solution that can run on both iSCSI and Fibre Channel configurations.

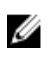

NOTE: Both remote and local storage arrays must of the same data protocol. Replication between Fibre Channel and iSCSI storage arrays is not supported.

Standard Remote Replication creates a repository virtual disk for each replicated pair, increasing throughput between local and remote arrays. Remote Replication (Legacy) uses a single repository virtual disk for all replicated pairs.

Physical distance between local and remote storage arrays is unlimited using the Standard Remote Replication premium feature. Remote Replication (legacy) is limited to approximately 10 Km (6.2 miles) between local and remote storage arrays.

### Link Interruptions Or Secondary Virtual Disk Errors

When processing write requests, the primary RAID controller module might be able to write to the primary virtual disk, but a link interruption might prevent communication with the remote (secondary) RAID controller module.

In this case, the remote write operation cannot be completed to the secondary virtual disk, and the primary virtual disk and the secondary virtual disk are no longer correctly replicated. The primary RAID controller module transitions the replicated pair into an Unsynchronized state and sends an I/O completion to the primary host. The primary host can continue to write to the primary virtual disk, but remote writes do not take place.

When communication is restored between the RAID controller module owner of the primary virtual disk and the RAID controller module owner of the secondary virtual disk, a resynchronization takes place. This resynchronization happens automatically, or it must be started manually, depending on which write mode you chose when setting up the replication relationship. During the resynchronization, only the blocks of data that have changed on the primary virtual disk during the link interruption are copied to the secondary virtual disk. After the resynchronization starts, the replicated pair transitions from an Unsynchronized status to a Synchronization in Progress status.

The primary RAID controller module also marks the replicated pair as unsynchronized when a virtual disk error on the secondary side prevents the remote write from completing. For example, an offline secondary virtual disk or a failed secondary virtual disk can cause the remote replication to become unsynchronized. When the virtual disk error is corrected (the secondary virtual disk is placed online or recovered to an Optimal status), then synchronization is required. The replicated pair then transitions to a Synchronization in Progress status.

# Resynchronization

Data replication between the primary virtual disk and the secondary virtual disk in a replication relationship is managed by the RAID controller modules and is transparent to host machines and applications. When the RAID controller module owner of the primary virtual disk receives a write request from a host, the RAID controller module first logs information about the write to a replication repository virtual disk. The RAID controller module then writes the data to the primary virtual disk. The RAID controller module then initiates a write operation to copy the affected data to the secondary virtual disk on the remote storage array.

If a link interruption or a virtual disk error prevents communication with the secondary storage array, the RAID controller module owner of the primary virtual disk transitions the replicated pair into an Unsynchronized status. The RAID controller module owner then sends an I/O completion to the host sending the write request. The host can continue to issue write requests to the primary virtual disk, but remote writes to the secondary virtual disk do not take place.

When connectivity is restored between the RAID controller module owner of the primary virtual disk and the RAID controller module owner of the secondary virtual disk, the virtual disks must be resynchronized by copying the blocks of data that changed during the interruption to the secondary virtual disk. Only the blocks of data that have changed on the primary virtual disk during the link interruption are copied to the secondary virtual disk.

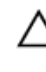

CAUTION: Possible loss of data access – Any communication disruptions between the primary storage array and the secondary storage array while resynchronization is underway could result in a mix of new data and old data on the secondary virtual disk. This condition would render the data unusable in a disaster recovery situation.

# Remote Replication Group

After your Remote Replication premium feature is activated on both local and remote storage arrays, you must create Remote Replication groups on the local storage array.

A replication group contains at least one replicated virtual disk pair, one on the local storage and one on the remote storage array, that share data synchronization settings. Multiple replicated pairs can reside in a replication group, but each pair can only be a member of one Remote Replication group.

The following attributes also apply to a Remote Replication group:

- The local storage array serves as the primary side of the Remote Replication group, while the remote storage array serves as the secondary side of the Remote Replication group.
- At the virtual disk level, all virtual disks added to the Remote Replication group on the local storage array serve as the primary role in the Remote Replication configuration. Virtual disks added to the group on the remote storage array serve the secondary role.

Once you have selected virtual disks at both the remote and local storage array that you want to pair in a replication relationship, adding them to a replication group actually begins the replication synchronization process.

For more detailed information on the role of Remote Replication groups, see the *Administrator's Guide*.

#### Previous Users Of Remote Replication (Legacy) Premium Feature

If you have upgraded (or plan to upgrade) your RAID controller firmware version to a level that supports both legacy and non-legacy Remote Replication, any legacy replication configurations you have previously set up will be unaffected, and will continue to function normally.

# Remote Replication Requirements And Restrictions

To use the standard Remote Replication premium feature, you must have:

• Two storage arrays with write access and both these storage arrays must have sufficient space to replicate data between them.

- Each storage must have a dual-controller Fibre Channel or iSCSI configuration (single-controller configurations are not supported).
- Fibre Channel Connection Requirements You must attach dedicated remote replication ports to a Fibre Channel fabric environment. In addition, these ports must support the Name Service.
- You can use a fabric configuration that is dedicated solely to the remote replication ports on each RAID controller module. In this case, host systems can connect to the storage arrays using fabric.
- Fibre Channel Arbitrated Loop (FC-AL), or point-to-point configurations, are not supported for arrayto-array communications.
- Maximum distance between the local site and remote site is 10 km (6.2 miles), using single-mode fibre Gigabit interface converters (GBICs) and optical long-wave GBICs.
- iSCSI connection considerations:
	- iSCSI does not require dedicated ports for replication data traffic
	- iSCSI array-to-array communication must use a host-connected port (not the Ethernet management port).
	- The first port that successfully establishes an iSCSI connection is used for all subsequent communication with that remote storage array. If that connection subsequently fails, a new session is attempted using any available ports.

### Primary And Secondary Virtual Disks

Before you create any replication relationships, virtual disks must exist at both the primary site and the secondary site. The virtual disk that resides on the local storage array is the primary virtual disk. Similarly, the virtual disk that resides on the remote storage array is the secondary virtual disk. If neither the primary virtual disk nor the secondary virtual disk exist, you must create these virtual disks. Keep these guidelines in mind when you create the secondary virtual disk:

- The secondary virtual disk must be of equal or greater size than the primary virtual disk.
- The RAID level of the secondary virtual disk does not have to be the same as the primary virtual disk.

### Setting Up Remote Replication

Setting up Remote Replication between local and remote storage arrays consists of the following:

- Enabling Remote Replication (on both storage arrays)
- Activating the Remote Replication premium feature on both the local and remote storage arrays.
- Creating a Remote Replication group on the local storage array.
- Adding a replicated pair of virtual disks to the Remote Replication group.

### Enabling The Remote Replication Premium Feature

The first step in creating a remote replication is to make sure that the Remote Replication premium feature is enabled on both storage arrays. Because Remote Replication is a premium feature, you need a feature key file to enable the premium feature. The command for enabling the feature key file is as follows:

```
enable storageArray feature file="asyncReplicationactivation_key"
```
In this command, asyncReplication is literal and is appended with the *activation\_key*, which is provided by Dell. For example, if your activation key value is 999999: enable storageArray feature file="asyncReplication999999"

### Activating The Remote Replication Premium Feature

Activating the Remote Replication premium feature prepares the storage arrays to create and configure replication relationships. After you activate the premium feature, the secondary ports for each RAID controller module are reserved and dedicated to remote replication use. In addition, replication repository virtual disks are automatically created for each RAID controller module in the storage array.

To activate the Remote Replication premium feature, use this command: activate storageArray feature=asyncReplication

### Creating A Remote Replication Group

The first step in establishing a Remote Replication relationship is to create a replication group on the local storage array. A replication group cannot be created on the remote storage array.

The create asyncRemoteReplicationGroup command creates a new, empty remote replication group on both the local storage array and the remote storage array. Each replicated pair you add to the remote replication group share the same synchronization settings, primary and secondary role, and write mode.

This command must be run on the local storage array. Remote replication group creation is initiated from the storage array that contains the virtual disks that hold the primary role in the replicate relationship. The following command create a replication group names RRG-001 on a remote iSCSI storage array named Remote\_SS\_A101. The remote storage array has a password of 123Dell321 (remotePassword=). A warning will be triggered when the capacity of a replication repository virtual disk reaches 75 percent of capacity (warningThresholdPercent=).

```
create asyncRemoteReplicationGroup userLabel="RRG-001" 
remoteStorageArrayName="Remote_SS_A101" interfaceType=iSCSI 
remotePassword="123Dell321" warningThresholdPercent=75;
```
### Adding Primary Virtual Disk To Remote Replication Group

The add virtualDisk command adds a primary virtual disk to a remote replication group. This command is valid only on the local storage array that contains the remote replication group to which you want to add the primary virtual disk. To add the secondary virtual disk on the remote storage array to the remote replication group, use the establish asyncRemoteReplication virtualDisk command.

You have two options for specifying a repository virtual disk when using this command: you can either specify an existing repository virtual disk or create a new one when running the command.

To add a virtual disk named **employeeBackfilData** to the **Remote\_SS\_A101** group you created using an existing repository virtual disk named rep\_VD\_404:

```
add virtualDisk="employeeBackfilData"
asyncRemoteReplicationGroup="Remote_SS_A101"
repositoryVirtualDisk="rep_VD_404";
```
To add the same virtual disk to the same replication, but create a new 10GB repository virtual disk from an existing disk group named DG 09:

```
add virtualDisk="employeeBackfilData"
asyncRemoteReplicationGroup="Remote_SS_A101"
repositoryVirtualDisk=DG 09 capacity=10GB;
```
You can substitute a disk pool name for the disk group name, if creating the repository virtual disk from disk pool space.

### Changing Remote Replication Group Settings

The set asyncRemoteReplicationGroup command lets you change settings for an existing replication group.

The following parameters set synchronization and warning threshold values for the replication group. Changing the synchronization settings affects the synchronization operations of all replicated pairs within the remote replication group.

- syncInterval
- warningSyncThreshold
- warningRecoveryThreshold
- warningThresholdPercent

The following parameters allow you to change (or force) the primary/secondary role of a replication group, or whether or not to perform a synchronization before changing primary/secondary roles.

- role
- force
- nosync

You can apply the changes to one or several remote replicated pairs by using this command. Use the primary virtual disk name to identify the remote replicated pairs for which you are changing the properties.

The full command syntax is shown below:

```
set asyncRemoteReplicationGroup ["asyncRemoteReplicationGroupName"]
[syncInterval=integer (minutes | hours | days)
warningSyncThreshold=integer (minutes | hours | days)
warningRecoveryThreshold=integer (minutes | hours | days)
warningThresholdPercent=percentValue autoResync=(TRUE | FALSE) 
virtualDisk="virtualDiskName"
increaseRepositoryCapacity (repositoryVirtualDisk="repos_xxxx" | 
repositoryVirtualDisk=(diskGroupName [capacity=capacityValue])
repositoryVirtualDisk=(diskPoolName [capacity=capacityValue])) role=(primary|
secondary) ([force=TRUE|FALSE]|[noSync=TRUE|FALSE])
```
### Adding Secondary Virtual Disk To Remote Replication Group

Use the establish asyncRemoteReplication command to add the secondary virtual disk on the remote storage array to the replication group. This command completes the remote replicated pair process begun with the add virtualDisk command, which added the primary virtual disk on the local storage array to the replication group.

Before running this command, the remote replication group must exist and the primary virtual disk must exist in the remote replication group. After the establish asyncRemoteReplication command successfully completes, remote replication automatically starts between the primary virtual disk and the secondary virtual disk.

Using the previous example, the following command completes a replicated pair within a replication group named Remote\_SS\_A101 between the primary virtual disk (on the local storage array) named employeeBackfilData and a secondary virtual disk (on the remote storage array) named employeeBackfilData\_remote:

```
establish asyncRemoteReplication
virtualDisk="employeeBackFilData_remote"
asyncRemoteReplicationGroup="Remote SS_A101"
primaryVirtualDisk="employeeBackfilData";
```
### Suspending A Remote Replication Group

Use the asyncRemoteReplicationGroup command to stop data transfer between a primary virtual disk and a secondary virtual disk in a replication relationship without disabling the replication relationship. Suspending a replication relationship group lets you control when the data on the primary virtual disk and data on the secondary virtual disk are synchronized. Suspending a replication relationship group helps to reduce any performance impact to the host application that might occur while any changed data on the primary virtual disk is copied to the secondary virtual disk.

When a replication relationship is in a suspended state, the primary virtual disk does not make any attempt to contact the secondary virtual disk. Any writes to the primary virtual disk are persistently logged in the replication repository virtual disks. After the replication relationship resumes, any data that is written to the primary virtual disk is automatically written to the secondary virtual disk. Only the modified data blocks on the primary virtual disk are written to the secondary virtual disk. Full synchronization is not required.

This example shows the suspend remoteReplicationGroup command: suspend asyncRemoteReplicationGroup ["*asyncRemoteReplicationGroupName*"];

The replication relationship group remains suspended until you use the resume asyncRemoteReplicationGroup command to restart synchronization activities.

This example shows the resume remoteReplicationGroup command: resume asyncRemoteReplicationGroup ["*asyncRemoteReplicationGroupName*"];

### Deleting A Remote Replication Group

Use the delete asyncRemoteReplicationGroup command to delete one or more replication groups from the local or remote storage array. The replication group you are attempting to delete must be empty (contain no virtual disks or replicated pairs) before running this command.

This example shows the delete asyncRemoteReplicationGroup command:

c:\...\smX\client>smcli 123.45.67.88 123.45.67.89 -c delete asyncRemoteReplicationGroup["*replication\_group\_name*"];

To delete all replication groups from the local and remote storage arrays, use the delete allAsyncRemoteReplicationGroups command.

To delete selected replication groups, separate group names with "": delete asyncRemoteReplicationGroups ["*name1*""*name2*"];

### Removing A Virtual Disk Or Repository Virtual Disk From A Remote Replication Group

Use the remove virtualDisk command to remove either a member virtual disk or repository virtual disk from an existing replication group. This command can only be run on the local storage array containing the replication group affected by the command.

The command shown below removes *diskname* from the replication group named *groupname*. Using the optional deleteRepositoryMembers parameter with a value of TRUE also delete the repository virtual disk members:

```
remove virtualDisk ["diskname"]
asyncRemoteReplicationGroup="groupname"
deleteRepositoryMembers=TRUE;
```
### Disabling The Remote Replication Premium Feature

You disable the Remote Replication premium feature to prevent the new replication relationship from being created. When you disable the Remote Replication premium feature, the premium feature is in a Disabled/Active state. In this state, you can maintain and manage previously existing replication relationships; however, you cannot create new relationships. To disable the Remote Replication premium feature, use this command:

disable storageArray feature=asyncReplication;

### Deactivating The Remote Replication Premium Feature

If you no longer require the Remote Replication premium feature and you have removed all of the replication relationships (replication groups and replicated pairs), you can deactivate the premium feature. Deactivating the premium feature re-establishes the normal use of dedicated ports on both storage arrays and deletes replication repository virtual disks. To deactivate the Remote Replication premium feature, use this command:

deactivate storageArray feature=asyncReplication;

### Interaction With Other Premium Features

You can run the Remote Replication premium feature while running these premium features:

- Snapshot—both standard Snapshot and Snapshot (legacy) premium features
- Virtual Disk Copy

When you run the Remote Replication (legacy) premium feature with other premium features, you must consider the requirements of the other premium features to ensure that you set up a stable storage array configuration.

For more information on using Remote Replication with other premium features, see the *Administrator's Guide*.

### Standard Remote Replication Commands

The following Remote Replication commands are also available. For more information, see [Commands](#page-139-0) [Listed Alphabetically](#page-139-0).

#### Table 13. Standard Remote Replication Commands

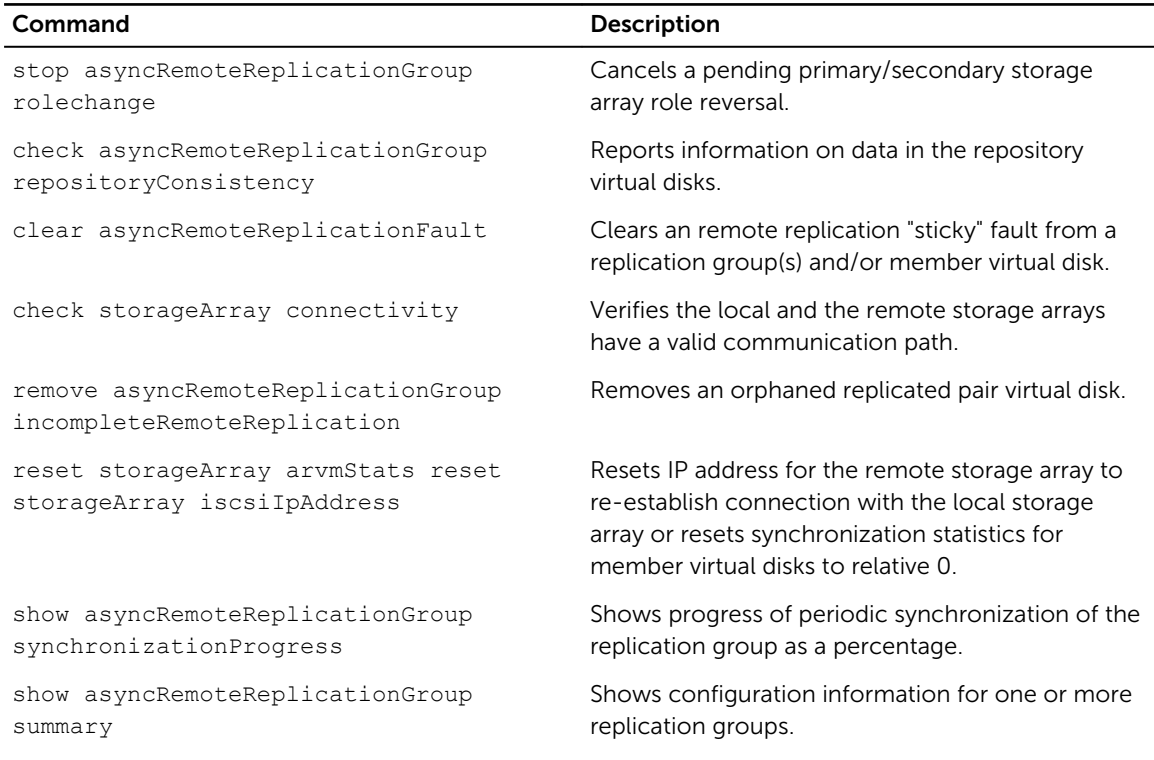

9

# <span id="page-101-0"></span>Using The Remote Replication (Legacy) Premium Feature

The Remote Replication (legacy) premium feature provides for online, real-time replication of data between storage arrays over a remote distance. In the event of a disaster or a catastrophic failure on one storage array, you can promote the second storage array to take over responsibility for computing services. Remote Replication (legacy) is designed for extended storage environments in which the storage arrays that are used for Remote Replication (legacy) are maintained at separate sites. Virtual disks on one storage array are replicated to virtual disks on another storage array across a fabric SAN. Data transfers can be synchronous or asynchronous. You choose the method when you set up the remote replicated pair. The data transfers occur at Fibre Channel speeds to maintain data on the different storage arrays. Because Remote Replication (legacy) is storage based, it does not require any server overhead or application overhead.

You can use Remote Replication (legacy) for these functions:

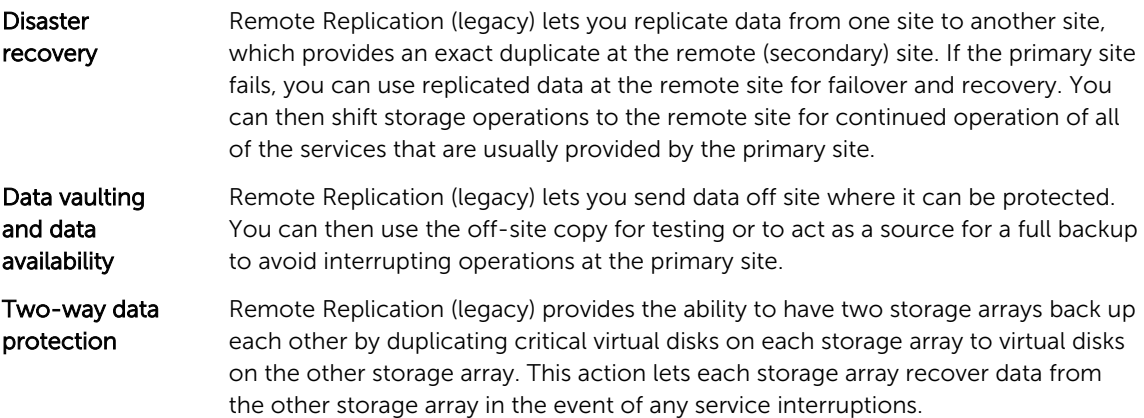

### How Remote Replication (Legacy) Works

When you create a remote replicated pair, the remote replicated pair consists of a primary virtual disk on a local storage array and a secondary virtual disk on a storage array at another site. A standard virtual disk might only be included in one replicated virtual disk pair.

The primary virtual disk is the virtual disk that accepts host I/O activity and stores application data. When the replication relationship is first created, data from the primary virtual disk is copied in its entirety to the secondary virtual disk. This process is known as a full synchronization and is directed by the RAID

controller module owner of the primary virtual disk. During a full synchronization, the primary virtual disk remains fully accessible for all normal I/O operations.

The RAID controller module owner of the primary virtual disk initiates remote writes to the secondary virtual disk to keep the data on the two virtual disks synchronized.

The secondary virtual disk maintains a replication (or copy) of the data on its associated primary virtual disk. The RAID controller module owner of the secondary virtual disk receives remote writes from the RAID controller module owner of the primary virtual disk but will not accept host write requests. Hosts are able to read from the secondary virtual disk, which appears as read-only.

In the event of a disaster or a catastrophic failure at the primary site, you can perform a role reversal to promote the secondary virtual disk to a primary role. Hosts then are able to read from and write to the newly promoted virtual disk, and business operations can continue.

#### Replication Repository Virtual Disks

A replication repository virtual disk is a special virtual disk in the storage array that is created as a resource for the RAID controller module owner of the primary virtual disk in a remote replicated pair. The RAID controller module stores replication information on this virtual disk, including information about remote writes that are not yet complete. The RAID controller module can use this information to recover from RAID controller module resets and the accidental powering down of the storage arrays.

When you activate the Remote Replication (legacy) premium feature on the storage array, you create two replication repository virtual disks, one for each RAID controller module in the storage array. An individual replication repository virtual disk is not needed for each remote replication.

When you create the replication repository virtual disks, you specify the location of the virtual disks. You can either use existing free capacity, or you can create a disk group for the virtual disks from unconfigured capacity and then specify the RAID level.

Because of the critical nature of the data being stored, do not use RAID Level 0 as the RAID level of replication repository virtual disks. The required size of each virtual disk is 128 MB, or 256 MB total for both replication repository virtual disks of a dual-RAID controller module storage array. In previous versions of the Remote Replication (legacy) premium feature, the replication repository virtual disks required less disk storage space and needed to be upgraded to use the maximum amount of replication relationships.

#### Replication Relationships

Before you create a replication relationship, you must enable the Remote Replication (legacy) premium feature on both the primary storage array and the secondary storage array. You must also create a secondary virtual disk on the secondary site if one does not already exist. The secondary virtual disk must be a standard virtual disk of equal or greater capacity than the associated primary virtual disk.

When secondary virtual disks are available, you can establish a replication relationship in the MD storage management software by identifying the primary virtual disk and the storage array that contains the secondary virtual disk.

When you first create the replication relationship, a full synchronization automatically occurs, with data from the primary virtual disk copied in its entirety to the secondary virtual disk.

#### Data Replication

The RAID controller modules manage data replication between the primary virtual disk and the secondary virtual disk. This process is transparent to host machines and applications. This section describes how data is replicated between the storage arrays that are participating in Remote Replication (legacy). This section also describes the actions taken by the RAID controller module owner of the primary virtual disk if a link interruption occurs between storage arrays.

#### Write Modes

When the RAID controller module owner of the primary virtual disk receives a write request from a host, the RAID controller module first logs information about the write to a replication repository virtual disk, and then writes the data to the primary virtual disk. The RAID controller module then initiates a remote write operation to copy the affected data blocks to the secondary virtual disk at the secondary storage array.

The Remote Replication (legacy) premium feature provides two write mode options that affect when the I/O completion indication is sent back to the host: Synchronous and Asynchronous.

#### Synchronous Write Mode

Synchronous write mode provides the highest level security for full data recovery from the secondary storage array in the event of a disaster. Synchronous write mode does reduce host I/O performance. When this write mode is selected, host write requests are written to the primary virtual disk and then copied to the secondary virtual disk. After the host write request has been written to the primary virtual disk and the data has been successfully copied to the secondary virtual disk, the RAID controller module removes the log record on the replication repository virtual disk. The RAID controller module then sends an I/O completion indication back to the host system. Synchronous write mode is selected as the default value and is the recommended write mode.

#### Asynchronous Write Mode

Asynchronous write mode offers faster host I/O performance but does not guarantee that a copy operation has successfully completed before processing the next write request. When you use Asynchronous write mode, host write requests are written to the primary virtual disk. The RAID controller module then sends an "I/O complete" indication back to the host system, without acknowledging that the data has been successfully copied to the secondary (remote) storage array.

When using Asynchronous write mode, write requests are not guaranteed to be completed in the same order on the secondary virtual disk as they are on the primary virtual disk. If the order of write requests is not retained, data on the secondary virtual disk might become inconsistent with the data on the primary virtual disk. This event could jeopardize any attempt to recover data if a disaster occurs on the primary storage array.

#### Write Consistency Mode

When multiple replication relationships exist on a single storage array and have been configured to use Asynchronous write mode and to preserve consistent write order, they are considered to be an interdependent group that is in the Write consistency mode. The data on the secondary, remote storage array cannot be considered fully synchronized until all of the remote replications that are in the Write consistency mode are synchronized.

If one replication relationship in the group becomes unsynchronized, all of the replication relationships in the group become unsynchronized. Any write activity to the remote, secondary storage arrays is prevented to protect the consistency of the remote data set.

#### Link Interruptions Or Secondary Virtual Disk Errors

When processing write requests, the primary RAID controller module might be able to write to the primary virtual disk, but a link interruption might prevent communication with the remote (secondary) RAID controller module.

In this case, the remote write operation cannot be completed to the secondary virtual disk, and the primary virtual disk and the secondary virtual disk are no longer correctly replicated. The primary RAID controller module transitions the replicated pair into an Unsynchronized state and sends an I/O completion to the primary host. The primary host can continue to write to the primary virtual disk, but remote writes do not take place.

When communication is restored between the RAID controller module owner of the primary virtual disk and the RAID controller module owner of the secondary virtual disk, a resynchronization takes place. This resynchronization happens automatically, or it must be started manually, depending on which write mode you chose when setting up the replication relationship. During the resynchronization, only the blocks of data that have changed on the primary virtual disk during the link interruption are copied to the secondary virtual disk. After the resynchronization starts, the replicated pair transitions from an Unsynchronized status to a Synchronization in Progress status.

The primary RAID controller module also marks the replicated pair as unsynchronized when a virtual disk error on the secondary side prevents the remote write from completing. For example, an offline secondary virtual disk or a failed secondary virtual disk can cause the remote replication to become unsynchronized. When the virtual disk error is corrected (the secondary virtual disk is placed online or recovered to an Optimal status), then synchronization is required. The replicated pair then transitions to a Synchronization in Progress status.

#### Resynchronization

Data replication between the primary virtual disk and the secondary virtual disk in a replication relationship is managed by the RAID controller modules and is transparent to host machines and applications. When the RAID controller module owner of the primary virtual disk receives a write request from a host, the RAID controller module first logs information about the write to a replication repository virtual disk. The RAID controller module then writes the data to the primary virtual disk. The RAID controller module then initiates a write operation to copy the affected data to the secondary virtual disk on the remote storage array.

If a link interruption or a virtual disk error prevents communication with the secondary storage array, the RAID controller module owner of the primary virtual disk transitions the replicated pair into an Unsynchronized status. The RAID controller module owner then sends an I/O completion to the host sending the write request. The host can continue to issue write requests to the primary virtual disk, but remote writes to the secondary virtual disk do not take place.

When connectivity is restored between the RAID controller module owner of the primary virtual disk and the RAID controller module owner of the secondary virtual disk, the virtual disks must be resynchronized by copying the blocks of data that changed during the interruption to the secondary virtual disk. Only the blocks of data that have changed on the primary virtual disk during the link interruption are copied to the secondary virtual disk.

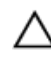

CAUTION: Possible loss of data access – Any communication disruptions between the primary storage array and the secondary storage array while resynchronization is underway could result in a mix of new data and old data on the secondary virtual disk. This condition would render the data unusable in a disaster recovery situation.

# Creating A Remote Replicated Pair

Before you create any replication relationships, virtual disks must exist at both the primary site and the secondary site. The virtual disk that resides on the local storage array is the primary virtual disk. Similarly, the virtual disk that resides on the remote storage array is the secondary virtual disk. If neither the primary virtual disk nor the secondary virtual disk exist, you must create these virtual disks. Keep these guidelines in mind when you create the secondary virtual disk:

- The secondary virtual disk must be of equal or greater size than the primary virtual disk.
- The RAID level of the secondary virtual disk does not have to be the same as the primary virtual disk.

Use these steps to create the virtual disk.

- 1. Enable the Remote Replication (legacy) premium feature.
- 2. Activate the Remote Replication (legacy) premium feature.
- 3. Determine candidates for a remote replicated pair.
- 4. Create the remote relationship.

#### Performance Considerations

Keep these performance considerations in mind when you create replication relationships:

- The RAID controller module owner of a primary virtual disk performs a full synchronization in the background while processing local I/O writes to the primary virtual disk and associated remote writes to the secondary virtual disk. Because the full synchronization diverts RAID controller module processing resources from I/O writes, full synchronization can have a performance impact to the host application.
- To reduce the performance impact, you can set the synchronization priority level to determine how the RAID controller module owner will prioritize the full synchronization relative to other I/O activity. To set the synchronization priority level, consider these guidelines:
	- A full synchronization at the lowest synchronization priority level takes approximately eight times as long as a full synchronization at the highest synchronization priority level.
	- A full synchronization at the low synchronization priority level takes approximately six times as long as a full synchronization at the highest synchronization priority level.
	- A full synchronization at the medium synchronization priority level takes approximately three-anda-half times as long as a full synchronization at the highest synchronization priority level.
	- A full synchronization at the high synchronization priority level takes approximately twice as long as a full synchronization at the highest synchronization priority level.
- When the replicated virtual disk pair is in a Synchronization in Progress state, all host write data is copied to the remote system. Both RAID controller module I/O bandwidth and I/O latency can affect host write performance. Host read performance is not affected by the replication relationship.
- The time that it takes for data to be copied from the primary virtual disk to the secondary virtual disk might impact overall performance. This impact is primarily caused by the delay and system resource required for copying data to the remote replication. Some delay might also occur because of the limit to the number of simultaneous writes.

#### Enabling The Remote Replication (Legacy) Premium Feature

The first step in creating a remote replication is to make sure that the Remote Replication (legacy) premium feature is enabled on both storage arrays. Because Remote Replication (legacy) is a premium feature, you need a feature key file to enable the premium feature. The command for enabling the feature key file is as follows:

enable storageArray feature file="filename"

In this command, the file parameter is the complete file path and file name of a valid feature key file. Enclose the file path and the file name in double quotation marks (" "). Valid file names for feature key files end with a .key extension.

#### Activating The Remote Replication (Legacy) Premium Feature

Activating the Remote Replication (legacy) premium feature prepares the storage arrays to create and configure replication relationships. After you activate the premium feature, the secondary ports for each RAID controller module are reserved and dedicated to remote replication use. In addition, a replication repository virtual disk is automatically created for each RAID controller module in the storage array. As part of the activation process, you can decide where the replication repository virtual disks will reside, free capacity on an existing disk group or in a newly created disk group, and the RAID level for the replication repository virtual disks.

The free capacity that you select for the replication repository virtual disk must have a total of 256 MB of capacity available. Two replication repository virtual disks are created on this capacity, one for each RAID controller module. If you enter a value for the repository storage space that is too small for the replication repository virtual disks, the firmware returns an error message that gives the amount of space needed for the replication repository virtual disks. The command does not try to activate the Remote Replication (legacy) premium feature. You can re-enter the command using the value from the error message for the repository storage space value.

The RAID level that you choose for the replication repository virtual disk has these constraints:

- RAID Level 0 You cannot use RAID Level 0.
- RAID Level 1 The number of physical disks must be an even number. If you select an odd number of physical disks, the RAID controller module firmware returns an error.
- RAID Level 5 You must have a minimum of three physical disks in the disk group.
- RAID Level 6 You must have a minimum of five physical disks in the disk group.

To activate the Remote Replication (legacy) premium feature, use this command: activate storageArray feature=remoteReplication

The activate storageArray feature=remoteReplication command provides three methods for defining the physical disks for your replication repository virtual disk:

- You define each physical disk for the replication repository virtual disk by its enclosure ID and its slot ID.
- You define a disk group in which the replication repository virtual disk resides. You can optionally define the capacity of the replication repository virtual disk.
- You define the number of physical disks, but not specific physical disks, for the replication repository virtual disk.

#### Activating The Remote Replication (Legacy) Premium Feature With User-Assigned Physical Disks

Activating the Remote Replication (legacy) premium feature by assigning the physical disks provides flexibility in defining your configuration by letting you choose from the available physical disks in your storage array. Choosing the physical disks for your remote replication automatically creates a new disk group. You can specify which physical disks to use and the RAID level for the new disk group.

#### The command takes this form:

```
activate storageArray feature=remoteReplication
```

```
repositoryRAIDLevel=(1 | 5 | 6)
```

```
repositoryPhysicalDisks=(enclosureID1,slotID1 ...
enclosureIDn, slotIDn)
```

```
enclosureLossProtect=(TRUE | FALSE)
```
This example shows a command in which you assign the physical disks:

```
c:\...\smX\client>smcli 123.45.67.88 123.45.67.89
-c "activate storageArray feature=remoteReplication
repositoryRAIDLevel=5
repositoryPhysicalDisks=(1,1 1,2 1,3 1,4 1,5);"
```
The command in this example creates a new replication repository virtual disk consisting of five physical disks that form a new disk group. The new disk group has RAID Level 5.

This example shows how to use the command in a script file:

```
activate storageArray feature=remoteReplication
repositoryRAIDLevel=5
repositoryPhysicalDisks=(1, 1, 1, 2, 1, 3, 1, 4, 1, 5);
```
#### Activating The Remote Replication (Legacy) Premium Feature With Software-Assigned Physical Disks

With this version of the activate storageArray feature= remoteReplication command, you choose an existing disk group in which to place the replication repository virtual disk. The MD storage management software then determines which physical disks to use. You can also define how much space to assign to the replication repository virtual disk. Because you are using an existing disk group, the RAID level for the replication repository virtual disk defaults to the RAID level of the disk group in which you place it. You cannot define the RAID level for the replication repository virtual disk.

The command takes this form:

```
activate storageArray feature=remoteReplication
repositoryDiskGroup=diskGroupNumber
[freeCapacityArea=freeCapacityIndexNumber]
```
This example shows a command in which the software assigns the physical disks:

```
c:\...\smX\client>smcli 123.45.67.88 123.45.67.89
-c "activate storageArray feature=remoteReplication
repositoryDiskGroup=2 freeCapacityArea=2;"
```
The command in this example creates a new replication repository virtual disk in disk group 2 using the second free capacity area.

This example shows how to use the command in a script file:

```
activate storageArray feature=remoteReplication
repositoryDiskGroup=2 freeCapacityArea=2;
```
#### Activating The Remote Replication (Legacy) Premium Feature By Specifying A Number Of Physical Disks

With this version of the activate storageArray feature= remoteReplication command, you must specify the number of physical disks and the RAID level that you want for the replication repository virtual disk. This version of the command creates a new disk group. For this command to work, you must have physical disks in the storage array that are not assigned to a disk group.

```
activate storageArray feature=remoteReplication
repositoryRAIDLevel=(1 | 5 | 6)
repositoryPhysicalDiskCount=numberOfPhysicalDisks
[physicalDiskType=(SAS)]
[enclosureLossProtect=(TRUE | FALSE)]
```
This example shows a command in which you specify the number of physical disks:

```
c:\...\smX\client>smcli 123.45.67.88 123.45.67.89
-c "activate storageArray feature=remoteReplication
repositoryRAIDLevel=5 repositoryPhysicalDiskCount=5
physicalDiskType=SAS;"
```
The command in this example creates a new replication repository virtual disk by using five softwareselected physical disks for the replication repository virtual disk. The replication repository virtual disk has RAID Level 5. The type of physical disk for the replication repository virtual disk is SAS.

This example shows how to use the command in a script file:

```
activate storageArray feature=remoteReplication
repositoryRAIDLevel=5 repositoryCount=5
physicalDiskType=SAS;
```
#### Determining Candidates For A Remote Replicated Pair

All of the virtual disks and physical disks on the remote storage array might not be available for use as secondary virtual disks. To determine which virtual disks on a remote storage array that you can use as candidates for secondary virtual disks, use the show remoteReplication candidates command. This command returns a list of the virtual disks that you can use when creating a remote replication.

The command takes this form:

```
c:\...\smX\client>smcli 123.45.67.88 123.45.67.89
-c "show remoteReplication candidates primary= \"virtualDiskName\"
remoteStorageArrayName=\"storageArrayName\";"
```
where virtualDiskName is the name of the virtual disk that you want to use for the primary virtual disk, and storageArrayName is the remote storage array that contains possible candidates for the secondary virtual disk. Enclose both the virtual disk name and the storage array name in double quotation marks (" ").

#### Creating A Remote Replicated Pair

When you create a new remote replication, you must define which virtual disks that you want to use for the primary (local) virtual disk and the secondary (remote) virtual disk. You define the primary virtual disk by the name of the virtual disk. You define the secondary virtual disk by name with either the name or the World Wide Identifier (WWID) of the storage array on which the secondary virtual disk resides. The primary virtual disk name, the secondary virtual disk name, and the remote storage array name (or WWID) are the minimum information that you need to provide. Using this command, you can also define synchronization priority, write order, and write mode.

The command takes this form:

```
create remoteReplication primary="primaryVirtualDiskName"
secondary="secondaryVirtualDiskName"
(remoteStorageArrayName="storageArrayName" |
remoteStorageArrayWwn="wwID") remotePassword=password
syncPriority = (higher + 1) n = 1 n = 2writeOrder=(preserved | notPreserved)
writeMode=(synchronous | asynchronous)
```
Ø

NOTE: You can use the optional parameters as needed to help define your configuration.

This example shows the create remoteReplication command:

```
c:\...\smX\client>smcli 123.45.67.88 123.45.67.89
-c "create remoteReplication primary=
\"Jan_04_Account\"
secondary=\"Jan_04 Account_B\"
\bar{\mathtt{r}}emoteStorageAr\bar{\mathtt{r}}ay\bar{\mathtt{N}}ame=\"Tabor\"
remotePassword=\"jdw2ga05\" syncPriority=highest
writeMode=synchronous;"
```
The command in this example creates a remote replication in which the primary virtual disk is named Jan\_04\_Account on the local storage array. The secondary virtual disk is named Jan\_04\_Account\_B on the remote storage array that is named Tabor. The names used in this example are similar, but that is not a requirement for the virtual disk names in a remote replicated pair. In this example, the remote storage array has a password that you must enter when making any change to the storage array configuration. Creating a remote replicated pair is a significant change to a storage array configuration.

Setting the write mode to synchronous and the synchronization priority to highest means that host write requests are written to the primary virtual disk and then immediately copied to the secondary virtual disk. These actions help to make sure that the data on the secondary virtual disk is as accurate a copy of the data on the primary virtual disk as possible. The highest synchronization priority does, however, use more system resources, which can reduce system performance.

This example shows how to use the command in a script file:

```
create remoteReplication primary="Jan_04_Account"
secondary="Jan_04_Account_B" remoteStorageArrayName="Tabor"
remotePassword="jdw2ga05" syncPriority=highest
writeMode=synchronous;
```
After you have created a remote replication, you can see the progress of data synchronization between the primary virtual disk and the secondary virtual disk by running the show remoteReplication synchronizationProgress command. This command shows the progress as a percentage of data synchronization that has completed.

## Changing Remote Replication (Legacy) Settings

The set remoteReplication command lets you change the property settings for a remote replicated pair. Use this command to change these property settings:

- The virtual disk role (either primary or secondary)
- The synchronization priority
- The write order
- The write mode

You can apply the changes to one or several remote replicated pairs by using this command. Use the primary virtual disk name to identify the remote replicated pairs for which you are changing the properties.

This example shows how to use the set remoteReplication command:

```
c:\...\smX\client>smcli 123.45.67.88 123.45.67.89
-c "set remoteReplication localVirtualDisk [Jan_04_Account]
syncPriority=medium
writeOrder=notpreserved
writeMode=asynchronous;"
```
This example shows how to use the command in a script file:

```
set remoteReplication localVirtualDisk [Jan_04_Account]
syncPriority=medium
writeOrder=notpreserved
writeMode=asynchronous;
```
## Suspending And Resuming A Replication Relationship

Use the suspend remoteReplication command to stop data transfer between a primary virtual disk and a secondary virtual disk in a replication relationship without disabling the replication relationship. Suspending a replication relationship lets you control when the data on the primary virtual disk and data on the secondary virtual disk are synchronized. Suspending a replication relationship helps to reduce any performance impact to the host application that might occur while any changed data on the primary virtual disk is copied to the secondary virtual disk. Suspending a replication relationship is particularly useful when you want to run a backup of the data on the secondary virtual disk.

When a replication relationship is in a suspended state, the primary virtual disk does not make any attempt to contact the secondary virtual disk. Any writes to the primary virtual disk are persistently logged in the replication repository virtual disks. After the replication relationship resumes, any data that is written to the primary virtual disk is automatically written to the secondary virtual disk. Only the modified data blocks on the primary virtual disk are written to the secondary virtual disk. Full synchronization is not required.

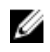

 $\blacksquare$  NOTE: If you suspend a remote replication that is set up in the Write consistency mode, you suspend all remote replicated pairs within the group. You can then resume replication operations for any of the individual remote replicated pairs that are in the group.

This example shows the suspend remoteReplication command:

```
c:\...\smX\client>smcli 123.45.67.88 123.45.67.89
-c "suspend remoteReplication primary Jan_04_Account
writeConsistency=false;"
```
The writeConsistency parameter defines whether the virtual disks identified in this command are in a write-consistency group or are separate. For the virtual disks in a write-consistency group, set this parameter to TRUE. For the virtual disks that are not in a write-consistency group, set this parameter to FALSE.

This example shows how to use the command in a script file:

```
suspend remoteReplication virtualDisk Jan_04_Account
writeConsistency=false;
```
The replication relationship remains suspended until you use the resume remoteReplication command to restart synchronization activities. This command restarts data transfers between a primary virtual disk and a secondary virtual disk in a replication relationship after the replication has been suspended or unsynchronized.

This example shows the resume remoteReplication command:

```
c:\...\smX\client>smcli 123.45.67.88 123.45.67.89
-c "resume remoteReplication virtualDisk Jan_04_Account
writeConsistency=false;"
```
The writeConsistency parameter in this command operates the same as in the previous command.

This example shows how to use the command in a script file:

```
resume remoteReplication virtualDisk Jan_04_Account
writeConsistency=false;
```
### Removing A Replication Relationship

Use the remove remoteReplication command to remove the link between a primary virtual disk and a secondary virtual disk. (Removing a replication relationship is similar to deleting a replication relationship.) Removing the link between a primary virtual disk and a secondary virtual disk does not affect any of the existing data on either virtual disk. The link between the virtual disks is removed, but the primary virtual disk still continues normal I/O operations. Later, you can establish the replication relationship between the two virtual disks and resume normal replication operations. You can remove the replication relationship for one or several remote replicated pairs with this command.

This example shows the remove remoteReplication command: c:\...\smX\client>smcli 123.45.67.88 123.45.67.89

-c "remove remoteReplication localVirtualDisk [Jan\_04\_Account];

When you run this command, use the name of the primary virtual disk of the remote replicated pair.

This example shows how to use the command in a script file: remove remoteReplication localVirtualDisk [Jan\_04\_Account];

To re-establish the link between a primary virtual disk and a secondary virtual disk, use the create remoteReplication command.

## Deleting A Primary Virtual Disk Or A Secondary Virtual Disk

Use the delete virtualDisk command to remove a primary virtual disk or a secondary virtual disk from a storage array. Deleting a virtual disk in a replication relationship removes the replication relationship and completely deletes the virtual disk from the storage array. You cannot redefine the replication relationship until you create a new virtual disk or choose an alternate virtual disk to replace the deleted virtual disk.

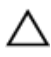

CAUTION: Possible loss of data access – Deleting a primary virtual disk or a secondary virtual disk permanently removes the data from the storage array.

### Disabling The Remote Replication (Legacy) Premium Feature

You disable the Remote Replication (legacy) premium feature to prevent the new replication relationship from being created. When you disable the Remote Replication (legacy) premium feature, the premium feature is in a Disabled/Active state. In this state, you can maintain and manage previously existing replication relationships; however, you cannot create new relationships. To disable the Remote Replication (legacy) premium feature, use this command:

disable storageArray feature=remoteReplication

## Deactivating The Remote Replication (Legacy) Premium Feature

If you no longer require the Remote Replication (legacy) premium feature and you have removed all of the replication relationships, you can deactivate the premium feature. Deactivating the premium feature re-establishes the normal use of dedicated ports on both storage arrays and deletes both replication repository virtual disks. To deactivate the Remote Replication (legacy) premium feature, use this command:

deactivate storageArray feature=remoteReplication

## Interaction With Other Premium Features

You can run the Remote Replication (legacy) premium feature while running these premium features:

• Snapshot—both standard Snapshot and Snapshot (legacy) premium features

• Virtual Disk Copy

When you run the Remote Replication (legacy) premium feature with other premium features, you must consider the requirements of the other premium features to ensure that you set up a stable storage array configuration.

In addition to running with the premium features, you can also run the Remote Replication (legacy) premium feature while running Storage Partitioning and Virtual Disk Expansion (VDE).

#### Snapshot Virtual Disks

A snapshot virtual disk is a point-in-time image of a virtual disk. It is typically created so that an application, such as a backup, can access the snapshot virtual disk and read the data while the source virtual disk remains online and accessible to hosts.

#### CAUTION: Before using the source virtual disk of a snapshot virtual disk as your target, you must disable all snapshot virtual disks associated with the source virtual disk. By disabling the snapshot virtual disks, you avoid altering the snapshot data if the source virtual disk is changed.

Creating a snapshot virtual disk automatically creates a snapshot repository virtual disk. The snapshot repository virtual disk stores information about the data that has changed since the snapshot virtual disk was created. Snapshot repository virtual disks cannot be selected as a source virtual disk or target virtual disk in a virtual disk copy.

The virtual disk for which the point-in-time image is created is the source virtual disk and must be a standard virtual disk in the storage array.

You can select snapshot virtual disks as the source virtual disk for a virtual disk copy. Selecting a snapshot virtual disk is a good use of this feature, because it enables complete backups without significant impact to the storage array I/O. However, some I/O processing resources are lost to the copy operation.

The Snapshot Virtual Disk feature can be used with the Virtual Disk Copy feature to back up data on the same storage array and to restore the data on the snapshot virtual disk back to its original source virtual disk.

#### Virtual Disk Copy

The Virtual Disk Copy premium feature copies data from one virtual disk (the source virtual disk) to another virtual disk (the target virtual disk) within a single storage array. You can use this premium feature to perform these functions:

- Copy data from disk groups that use smaller-capacity physical disks to disk groups that use largercapacity physical disks
- Back up data
- Restore snapshot virtual disk data to the base virtual disk.

You can use a primary virtual disk in a remote replication as a source virtual disk or a target virtual disk in a virtual disk copy. You cannot use a secondary virtual disk as a source virtual disk or a target virtual disk.

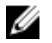

NOTE: If you start a role reversal during a copy-in-progress, the copy fails and cannot be restarted.

#### Storage Partitioning

Storage partitioning enables hosts to share access to virtual disks in a storage array. You create a storage partition when you define the following storage array assignments:

- A host
- A host group
- Virtual disk-to-logical unit number (LUN) mapping

The virtual disk-to-LUN mapping enables you to define which host group or host has access to a particular virtual disk in the storage array.

After you create a virtual disk copy, the target virtual disk automatically becomes read‑only to hosts to ensure that the data is preserved. Hosts that have been mapped to a target virtual disk do not have write access to the virtual disk, and any attempt to write to the read-only target virtual disk results in a host I/O error.

If you want hosts to have write access to the data on the target virtual disk, use the set virtualDiskCopy command to disable the read-only attribute for the target virtual disk.

#### Virtual Disk Expansion

A Virtual Disk Expansion (VDE) is a modification operation that increases the capacity of a standard virtual disk or a snapshot repository virtual disk. The increase in capacity is achieved by using the free capacity that is available in the disk group of the standard virtual disk or the snapshot repository virtual disk.

This modification operation is considered to be 'dynamic because you can continually access data on disk groups, virtual disks, and physical disks throughout the entire operation.

A VDE operation can be performed on a primary virtual disk or a secondary virtual disk of a replication relationship.

You cannot perform a VDE operation on a replication repository virtual disk.

# 10

## Maintaining A Storage Array

Maintenance covers a broad spectrum of activities. Its goal is to keep a storage array operational and available to all hosts. This chapter provides descriptions of command line interface (CLI) and script commands that you can use to perform storage array maintenance. The commands are organized into four sections:

- Routine maintenance
- Performance tuning
- Troubleshooting and diagnostics
- Recovery operations

The organization is not a rigid approach, and you can use the commands as appropriate for your storage array. The commands listed in this chapter do not cover the entire array of commands you can use for maintenance. Other commands, particularly the set commands, can provide diagnostic or maintenance capabilities.

## Routine Maintenance

Routine maintenance involves those tasks you might perform periodically to ensure that the storage array is running as well as possible or to detect conditions before they become problems.

#### Running A Media Scan

Media scan provides a method of detecting physical disk media errors before they are found during a normal read from or write to the physical disks. Any errors detected are reported to the Major Event Log (MEL). Media scan provides an early indication of a potential drive failure and reduces the possibility of encountering a media error during host operations. A media scan is performed as a background operation and scans all data and consistency information in defined user virtual disks or snapshot groups.

A media scan runs on all virtual disks in the storage array with the following conditions:

- An Optimal status
- No modification operations in progress
- Media scan enabled
- Errors detected during a scan of a user virtual disk are reported to the MEL and handled as:

Unrecovered media error

The physical disk could not read the requested data on its first attempt or on any subsequent retries. For virtual disks with redundancy protection, the data could not be reconstructed from the redundant copy. The error is not corrected but it is reported to the MEL.

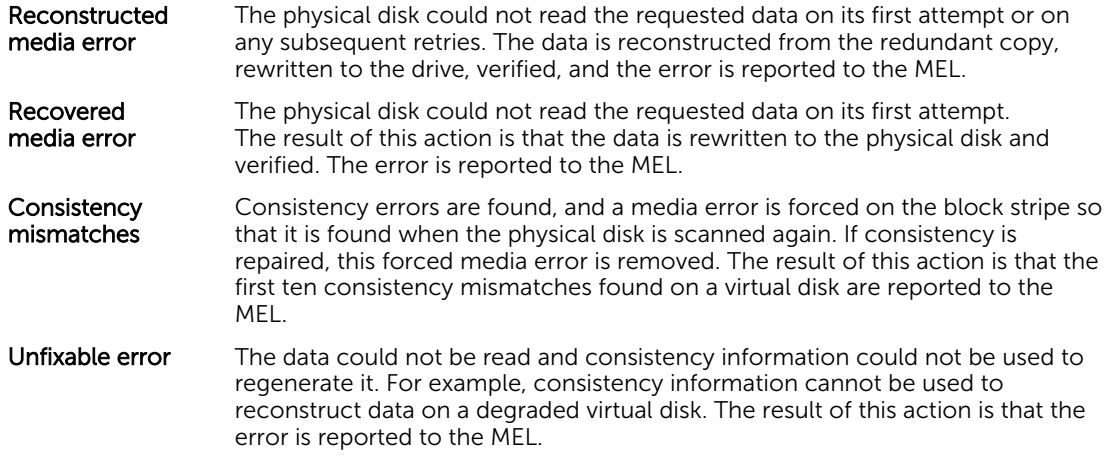

The script command set provides four commands to define media scan properties:

- set virtualDisks
- set storageArray
- set snapGroup
- set snapVirtualDisk

The set virtualDisk command enables a media scan for the virtual disk. The following syntax is the general form of the command:

```
set (allVirtualDisks | virtualDisk
[virtualDiskName] | virtualDisks [virtualDiskName1
... virtualDiskNamen] | virtualDisk <wwid>
mediaScanEnabled=(TRUE | FALSE)
```
The set storageArray command defines how frequently a media scan is run on a storage array. The following syntax is the general form of the command:

```
set storageArray mediaScanRate=(disabled | 1-30)
```
The set snapVirtualDisk and set snapGroup commands run media scans on physical disks that are members of snapshots and snapshot groups. The following examples show command syntax:

```
set snapVirtualDisk ["snapvirtualDiskName"]
mediaScanEnabled=(TRUE | FALSE)
set snapGroup ["snapGroupName"]
```
mediaScanEnabled=(TRUE | FALSE)

#### Running A Consistency Check With A Media Scan

Consistency checks are performed when media scans are run, if consistency check is enabled on the virtual disk. During a consistency check, all data blocks in a virtual disk are scanned, and deteriorated data is corrected. The method of correction depends on the redundant array of independent disks (RAID) levels:

```
RAID 5 and 
RAID 6 virtual 
disks
                     Consistency is checked and repaired.
```
RAID 1 virtual disks The data is compared between the replicated physical disks, and data inconsistencies are repaired.

RAID 0 virtual disks No redundancy exists.

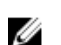

NOTE: Do not run consistency checking commands on RAID 0 virtual disks.

Before attempting a consistency check, you must enable consistency checking using the set virtualDisk command. Use the following command to set the consistencyCheckEnabled parameter to TRUE:

```
set (allVirtualDisks | virtualDisk
[virtualDiskName] | virtualDisks [virtualDiskName1
... virtualDiskNameN] | virtualDisk <wwid>
consistencyCheckEnabled=TRUE
```
Once you have enabled both media scan and consistency check, use the check virtualDisk consistency command to write the results to a file (specified by the mediaErrorFile and consistencyErrorFile parameters):

```
check virtualDisk [virtualDiskName] consistency 
[consistencyErrorFile=filename] 
[mediaErrorFile=filename]
```
#### Resetting A RAID Controller Module

CAUTION: When you reset a RAID controller module, the RAID controller module is not available for I/O operations until the reset is complete. If a host is using virtual disks owned by the RAID controller module being reset, the I/O directed to the RAID controller module is rejected. Before resetting the RAID controller module, ensure that a multipath driver is installed on all hosts using these virtual disks. If a multipath driver is not installed, the virtual disks are not available.

Resetting a RAID controller module is the same as rebooting the RAID controller module processors. To reset a RAID controller module, run the following command:

reset controller [(0 | 1)]

#### Enabling RAID Controller Module Data Transfer

At times, a RAID controller module might become quiescent while running diagnostics. If this occurs, the RAID controller module might become unresponsive. To revive a RAID controller module, run the following command:

```
enable controller [(0 | 1)] dataTransfer
```
#### Resetting Battery Age

NOTE: A smart battery module does not require the battery age to be reset. Ø

After replacing the batteries in the storage array, you must reset the age of the battery, either for an entire storage array or one battery in a specific RAID controller module. To reset the age to zero days, run the following command:

```
reset storageArray batteryInstallDate controller=(0 | 1)
```
#### Removing Persistent Reservations

Persistent reservations preserve virtual disk registrations and prevent hosts, other than the host defined for the virtual disk, from accessing the virtual disk. You must remove persistent reservations before you perform the following changes to your configuration:

- Change or delete logical unit number (LUN) mappings on a virtual disk holding a reservation.
- Delete virtual disk groups or virtual disks that have any reservations.

To determine which virtual disks have reservations, run the following command:

```
show (allVirtualDisks | virtualDisk
[virtualDiskName] | virtualDisks [virtualDiskName1
... virtualDiskNameN]) reservations
```
To clear persistent virtual disk reservations, run the following command:

```
clear (allVirtualDisks |
virtualDisk[virtualDiskName] | virtualDisks
[virtualDiskName1" ... "virtualDiskNameN]) reservations
```
#### Synchronizing RAID Controller Module Clocks

To synchronize the clocks on both RAID controller modules in a storage array with the host clock, run the following command:

set storageArray time

#### Locating Physical Disks

At times, you might need to locate a specific physical disk. In very large storage array configurations, this can sometimes be awkward. If you need to locate a specific physical disk, turn on the indicator LED on the front of the physical disk. To turn on the indicator LED on a physical disk, run the following command:

### Performance Tuning

Over time, as a storage array exchanges data between the hosts and physical disks, its performance can degrade. Monitor the performance of a storage array and make adjustments to the storage array operational settings to improve performance.

#### Monitoring Performance

Monitor the performance of a storage array by using the save storageArray performanceStats command. This command saves performance information to a file that you can review to determine how well the storage array is running. The following table lists the performance information saved to the file.

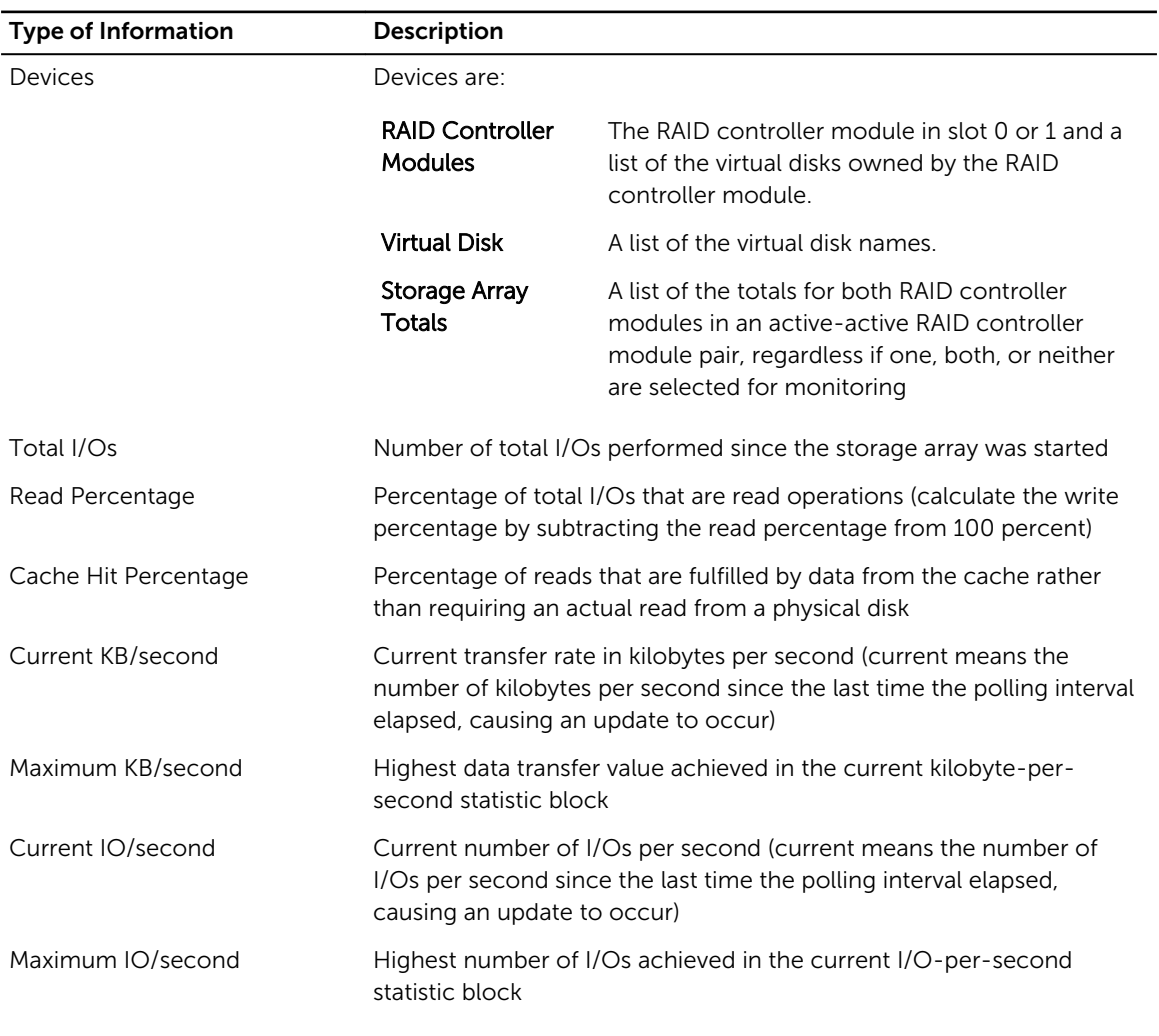

#### Table 14. Storage Array Performance Information

The general form of the command is:

save storageArray performanceStats file="*filename*"

where, file is the name of the file in which you want to save the performance statistics. You can use any file name your operating system can support. The default file type is .csv. The performance information is saved as a comma-delimited file.

Before using the save storageArray performanceStats command, run the set session performanceMonitorInterval and set session performanceMonitorIterations commands to specify how often statistics are collected.

#### Changing RAID Levels

When creating a disk group, define the RAID level for the virtual disks in that group. You can later change the RAID level to improve performance or provide more secure protection for your data. To change the RAID level, run the following command:

set diskGroup [diskGroupNumber] raidLevel=(0|1|5|6)

where, diskGroupNumber is the number of the disk group for which to change the RAID level.

#### Changing Segment Size

When creating a new virtual disk, define the segment size for that virtual disk. You can later change the segment size to optimize performance. In a multi-user database or file system storage environment, set your segment size to minimize the number of physical disks needed to satisfy an I/O request. Use larger values for the segment size. Using a single physical disk for a single request leaves other disks available to simultaneously service other requests. If the virtual disk is in a single-user large I/O environment, performance is maximized when a single I/O request is serviced with a single data stripe; use smaller values for the segment size. To change the segment size, run the following command:

```
set virtualDisk ([virtualDiskName] | <wwid>)
segmentSize=segmentSizeValue
```
where, *segmentSizeValue* is the new segment size you want to set. Valid segment size values are 8, 16, 32, 64, 128, 256, and 512. You can identify the virtual disk by name or World Wide Identifier (WWID) (see Set Virtual Disk).

#### Defragmenting A Disk Group

When you defragment a disk group, you consolidate the free capacity in the disk group into one contiguous area. Defragmentation does not change the way in which the data is stored on the virtual disks. As an example, consider a disk group with five virtual disks. If you delete virtual disks 1 and 3, your disk group is configured in the following manner:

space, virtual disk 2, space, virtual disk 4, virtual disk 5, original unused space

When you defragment this group, the space (free capacity) is consolidated into one contiguous location after the virtual disks. After being defragmented, the disk group is:

virtual disk 2, virtual disk 4, virtual disk 5, consolidated unused space

To defragment a disk group, run the following command:

start diskGroup [diskGroupNumber] defragment

where, diskGroupNumber is the identifier for the disk group.

NOTE: Defragmenting a disk group starts a long-running operation. Ø

## Using SSD Cache

If you are using solid-state disks (SSDs) in your storage array, you can configure SSD cache and model potential workload throughput improvements, including cache hit percentage and average response time. SSD cache improves read-only performance by logically grouping SSDs together to provide secondary cache to the primary cache in the RAID controller module memory.

#### Enabling SSD Cache For A Virtual Disk

This set virtualDisk command turns SSD caching on or off on a standard virtual disk, snapshot virtual disk or a consistency group snapshot virtual disk. Set the ssdCacheEnabled parameter to TRUE to enable SSD caching.

For standard virtual disks:

```
set virtualDisk ["virtualdiskName"]
ssdCacheEnabled=TRUE
```
For snapshot virtual disks:

```
set snapVirtualDisk ["virtualdiskName"]
ssdCacheEnabled=TRUE
```
For a consistency group snapshot virtual disk:

```
set cgSnapVirtualDisk ["cgSnapshotVirtualDisk"]
ssdCacheEnabled=TRUE
```
When you turn off SSD caching for a virtual disk, cache contents is purged. You can turn on SSD caching for only one virtual disk per command.

#### Creating SSD Cache

To create ssdCache command SSD read cache:

```
create ssdCache userLabel="ssdCacheName"
physicalDisks=(enclosureID1,drawerID1,slotID1 ... 
enclosureIDn,drawerIDn,slotIDn)
[updateExistingVirtualDisks=(TRUE|FALSE)]
```
The ssdCacheName parameter names the cache group. Setting the updateExistingVirtualDisks parameter to TRUE enables SSD caching for all virtual disks in the storage array.

The following restrictions apply:

- A storage array can have only one SSD cache.
- Only virtual disks created using physical disks can use the SSD cache. You cannot enable SSD cache on snapshot (legacy) virtual disks or snapshot images.
- SSD caching does not support self-encrypting disks (SEDs).

#### Adding Physical Disks To Existing SSD Cache

To add to or increase the capacity of an existing SSD cache, use the set ssdCache command:

```
set ssdCache [ssdCacheName]
addPhysicalDisks=(enclosureID1,drawerID1,slotID1 ... 
enclosureIDn,drawerIDn,slotIDn)
```
#### Removing Physical Disks From Existing SSD Cache

To remove physical disks from existing SSD Cache:

```
set ssdCache [ssdCacheName]
removePhysicalDisks=(enclosureID1,drawerID1,slotID1 ... 
enclosureIDn,drawerIDn,slotIDn)
```
You cannot remove all physical disks from an SSD Cache, and at least one physical disk must remain. To completely remove the SSD Cache, use the delete ssdCache [*ssdCacheName*] command.

#### SSD Cache Performance Modeling

SSD Cache Performance Modeling helps you determine potential performance improvement based on different SSD cache capacities. The modeling tool provides an estimate of performance using the following criteria:

- cache hit percentage
- average response time

To start the modeling tool from the command line:

```
start ssdCache [ssdCacheName]
performanceModeling
```
The modeling process runs in the background until you run the stop command. The file parameter is optional. If used, it will write modeling results to the file you specify.

```
stop ssdCache [ssdCacheName]
performanceModeling file="filename"
```
Output is displayed directly on your screen, unless the file parameter is used. You can also access modeling results using MD Storage Manager.

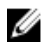

NOTE: If you reboot a RAID controller module or make configuration changes to any SSD Cache options during the modeling run, no data will be saved.

#### Additional Information About SSD Cache And Performance Modeling

For complete description of the SSD Cache feature, see the *Administrator's Guide*. The following additional SSD cache-related commands are available in this document:

- Change SSD Cache Application Type
- Blink SSD Cache
- Rename SSD Cache
- Resume SSD Cache
- Show SSD Cache
- Suspend SSD Cache

## Troubleshooting and Diagnostics

If a storage array exhibits abnormal operation or failures, you can use the commands described in this section to determine the cause of the problems.

#### Collecting Physical Disk Data

To gather information about all the physical disks in a storage array, run the save all PhysicalDisks command. This command collects sense data from all the physical disks in a storage array and saves the data to a file. The sense data consists of statistical information maintained by each of the physical disks in the storage array.

#### Diagnosing A RAID Controller Module

The diagnose controller command's testID parameter takes the following options, which you can use to verify that a RAID controller module is functioning correctly:

1 Reads the test

2 Performs a data loop-back test

3 Writes the test

The read test initiates a read command as it would be sent over an I/O data path. The read test compares data with a known, specific data pattern, checking for data integrity and errors. If the read command is unsuccessful or the data compared is not correct, the RAID controller module is considered to be in error and is placed offline.

Run the data loopback test only on RAID controller modules that have connections between the RAID controller module and the physical disks. The test passes data through each RAID controller module physical disk-side channel out onto the loop and back again. Enough data is transferred to determine error conditions on the channel. If the test fails on any channel, this status is saved so that it can be returned if all other tests pass.

The write test initiates a write command as it would be sent over an I/O data path to the diagnostics region on a specified physical disk. This diagnostics region is then read and compared to a specific data pattern. If the write fails or the data compared is not correct, the RAID controller module is considered to be in error, and it is failed and placed offline.

For best results, run all three tests at initial installation. Also, run the tests any time you make changes to the storage array or to components connected to the storage array (such as hubs, switches, and host adapters).

A custom data pattern file called diagnosticsDataPattern.dpf is included on the Utility directory of the installation CD. You can modify this file, but the file must have the following properties to work correctly for the tests:

The file values must be entered in hexadecimal format (00 to FF) with only one space between the values.

• The file must be no larger than 64 bytes in size. Smaller files can be used, but larger files can cause an error.

The test results contain a generic, overall status message and a set of specific test results. Each test result contains the following information:

- Test (read/write/data loopback)
- Port (read/write)
- Level (internal/external)
- Status (pass/fail)

Events are written to the MEL when diagnostics are started and when testing is completed. These events help you to evaluate whether diagnostics testing was successful or failed and the reason for the failure.

## Recovery Operations

Recovery operations involve replacing failed RAID controller modules and physical disks, restoring data, and restoring the storage array to operation.

#### Setting RAID Controller Module Operational Mode

A RAID controller module has three operational modes:

- Online
- Offline
- Service

#### CAUTION: Placing a RAID controller module offline can cause loss of data.

Placing a RAID controller module online sets it to the Optimal state and makes it active and available for I/O operations. Placing a RAID controller module offline makes it unavailable for I/O operations and moves its disk groups to the other RAID controller module if failover protection is enabled.

Taking a RAID controller module offline can seriously impact data integrity and storage array operation.

If you take a RAID controller module offline, the second RAID controller module in the pair takes over. Disk groups and their associated virtual disks that were assigned to the offline RAID controller module are automatically reassigned to the remaining RAID controller module.

#### CAUTION: Place a RAID controller module in Service mode only under the direction of Technical Support.

Use Service mode when you want to perform an operation, such as replacing a RAID controller module. Placing a RAID controller module in Service mode makes it unavailable for I/O operations. Placing a RAID controller module in Service mode also moves the disk groups from the RAID controller module to the second RAID controller module without affecting the disk groups' preferred path. Moving disk groups might significantly reduce performance. The disk groups are automatically transferred back to the preferred RAID controller module when it is placed back online.

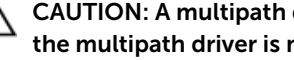

#### $\triangle$  CAUTION: A multipath driver is required on all hosts and is the only supported configuration. If the multipath driver is not installed, the virtual disks are not accessible.

Before you place a RAID controller module in Service mode, ensure that a multipath driver is installed on all hosts using these virtual disks.

To change the operational mode of a RAID controller module, run the following command: set controller [(0 | 1)] availability=(online | offline | serviceMode)

#### Changing RAID Controller Module Ownership

You can change which RAID controller module owns a virtual disk by using the set virtualDisk command. The following syntax is the general form of the command:

```
set (allVirtualDisks | virtualDisk
[virtualDiskName] | virtualDisks [virtualDiskName1
... virtualDiskNameN] | virtualDisk <wwid> owner=(0 | 1)
```
#### Initializing A Physical Disk

#### CAUTION: When you initialize a physical disk, all data on the physical disk is lost.

You must initialize a physical disk when you have moved physical disks that were previously part of a disk group from one storage array to another. If you do not move the entire set of physical disks, the disk group and virtual disk information on the physical disks that you move is incomplete. Each physical disk that you move contains only part of the information defined for the virtual disk and disk group. To be able to reuse the physical disks to create a new disk group and virtual disk, you must erase all old information from the physical disks by initializing the physical disk.

When you initialize a physical disk, all old disk group and virtual disk information is erased, and the physical disk is returned to an unassigned state. Returning a physical disk to an unassigned state adds unconfigured capacity to a storage array. You can use this capacity to create additional disk groups and virtual disks.

To initialize a physical disk, run the following command:

start physicalDisk [*enclosureID,slotID*] initialize

where, *enclosureID* and *slotID* are the identifiers for the physical disk.

#### Reconstructing A Physical Disk

If two or more physical disks in a disk group have failed, the virtual disk shows a status of Failed. All of the virtual disks in the disk group are no longer operating. To return the disk group to an Optimal status, you must replace the failed physical disks. After replacing the physical disks, reconstruct the data on physical disks. The reconstructed data is the data as it would appear on the failed physical disks.

To reconstruct a physical disk, run the following command:

start physicalDisk [*enclosureID,slotID*] reconstruct

where, *enclosureID* and *slotID* are the identifiers for the physical disk.

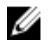

NOTE: You can use this command only when the physical disk is assigned to a RAID 1, 5, or 6 disk group.

#### Initializing A Virtual Disk

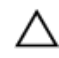

#### CAUTION: When you initialize a virtual disk, all data on the virtual disk and all information about the virtual disk are erased.

A virtual disk is automatically initialized when you first create it. If the virtual disk starts exhibiting failures, you might be required to re-initialize the virtual disk to correct the failure condition.

The initialization process cannot be cancelled once it has begun. This option cannot be used if any modification operations are in progress on the virtual disk or disk group. To initialize a virtual disk, run the following command:

start virtualDisk [*virtualDiskName*] initialize

where, *virtualDiskName* is the identifier for the virtual disk.

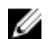

NOTE: Initializing a thin virtual disk may take an extremely long time.

#### Redistributing Virtual Disks

Redistributing virtual disks returns the virtual disks to their preferred RAID controller module owners. The preferred RAID controller module ownership of a virtual disk or disk group is the RAID controller module of an active-active pair that is designated to own the virtual disks. The preferred owner for a virtual disk is initially designated when the virtual disk is created. If the preferred RAID controller module is being replaced or undergoing a firmware download, ownership of the virtual disks is automatically shifted to the second RAID controller module. The second RAID controller module becomes the current owner of the virtual disks. This change is considered to be a routine ownership change and is reported in the MEL.

#### CAUTION: Ensure that a multipath driver is installed, or the virtual disks are not accessible.

To redistribute virtual disks to their preferred RAID controller modules, run the following command: reset storageArray virtualDiskDistribution

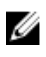

NOTE: You cannot run this command if all virtual disks are currently owned by their preferred RAID controller module or if the storage array does not have defined virtual disks.

Under some host operating systems, you must reconfigure the multipath host driver. You might also need to make operating system modifications to recognize the new I/O path to the virtual disk.

## Script Commands

CAUTION: Script commands are capable of changing the configuration and may cause loss of data if not used correctly. Command operations are performed as soon as you run the commands. Before using the script commands, ensure that you have backed up all data, and have saved the current configuration so that you can reinstall it if the changes do not work.

This chapter describes the script commands used to configure, monitor, and maintain a storage array. This chapter is organized into four sections:

- Command Formatting Rules lists general formatting rules that apply to the command syntax.
- Firmware Compatibility Levels lists the firmware level for this release.
- Commands Listed by Function lists the commands by functional activity:
	- Asynchronous Remote Replication
	- Disk group
	- Enclosure
	- Host topology
	- Physical disk
	- Redundant array of independent disks (RAID) controller module
	- Remote Replication (legacy)
	- Session
	- Show string
	- Snapshot
	- Storage array
	- Virtual disk
	- Virtual disk copy

• Commands Listed Alphabetically lists the commands alphabetically and, for each command, includes command name, syntax, and parameters.

CAUTION: Commands entered using the command line interface (CLI) are capable of damaging a configuration and causing loss of data if not used properly. Command operations are performed as soon as you run the commands. Some commands can immediately delete configurations or data. Before using the command line interface, make sure you have backed up all data, and save the current configuration so that you can reinstall it if the changes you make do not work.

## Command Formatting Rules

This section describes the general rules for formatting a script command and how the command syntax is presented in the following command descriptions. Syntax unique to a specific command is explained in the notes at the end of each command description.

- The script commands are not case sensitive. Type the commands in lowercase, uppercase, or mixed case. (In the following command descriptions, mixed case is used as an aid to reading the command names and understanding the purpose of the command.)
- You must enter spaces in the commands as they are shown in the command descriptions.
- Brackets are used in two ways:
	- As part of the command syntax
	- To indicate which parameters are optional

The description of each parameter tells you when you must put brackets around a parameter value.

- Parentheses shown in the command syntax enclose specific choices for a parameter. That is, if you want to use the parameter, you must use one of the values shown in the parentheses. Generally, you do not include parentheses in a command. In some instances, however, you must put parentheses around a list. For example, you must put parentheses around a list of enclosure ID values and slot ID values. The description of each parameter tells you if you must put parentheses around a parameter value.
- Vertical bars in a command indicate or and separate the valid entries for the parameter. For example, the syntax for the raidLevel parameter in the command description appears as follows:

```
raidLevel=(0 \mid 1 \mid 5 \mid 6)
```
To use the raidLevel parameter to set a RAID level of 5, enter:

raidLevel=5

• When you specify physical disk locations by using enclosure ID values and slot ID values, separate the ID values with a comma. If you enter more than one set of ID values, separate each set of values by a space. Put parentheses around the set of values. For example:

```
(0,0 0,1 0,2 0,3 1,0 1,1 1,2 1,3)
```
• Italicized terms in the command indicate a value or information that you need to provide. For example, when you encounter the italicized term:

*numberOfPhysicalDisks*

Replace the italicized term with a value for the number of physical disks that you want to include with the command.

- You can use any combination of alphanumeric characters, hyphens, and underscores for the names of the following components:
	- Storage arrays
	- Host groups
	- Hosts
	- Disk groups
	- Snapshot groups
	- Snapshot images
	- Virtual disks
	- Host bus adapter (HBA) host ports

Names can have a maximum of 30 characters. If the label contains multiple words, underscores, or hyphens, you must put quotation marks around the name. In some usages you must also put brackets around the name. The description of each parameter tells you if you must put quotation marks or brackets around a parameter value. The character string cannot contain a new line. You must use unique names or the RAID controller module firmware returns an error.

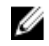

NOTE: You can use any combination of alphanumeric characters, hyphens, and underscores for the names. Command names can have a maximum of 30 characters. If you exceed the maximum character limit, replace square brackets ( $\vert$  )) with angle brackets  $\langle$  <  $\rangle$  to overcome this limitation.

On Microsoft Windows, you must put a backslash (\) before and after the name in addition to other delimiters. For example, the following name is used in a command running under a Windows operating system:

```
[\"Engineering"\]
```
For Linux, and when used in a script file, the name appears as the following:

["Engineering"]

When you enter the World Wide Identifier (WWID) of an HBA host port, some usages require quotation marks around the WWID. In other uses, you must put angle brackets (< >) around the WWID. The description of the WWID parameter tells you if you must put quotation marks or angle brackets around the WWID.

Script commands must end with a semicolon (;). You can enter more than one script command on the command line each time you enter a CLI command.

## Firmware Compatibility Levels

The supported RAID controller firmware for SMcli commands is 7.70.xx.xx, and later.

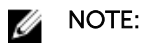

Modular Disk Storage Manager (MDSM) is backward compatible. When the latest Resource DVD is used to install MDSM, all SMcli commands will work with the supported controller firmware.

## Commands Listed By Function

This section presents the commands organized into groups related to physical, logical, and operational features of the storage array.

#### Disk Group Commands

Create Disk Group

Delete Disk Group

Enable Disk Group Security

Resume Snapshot Rollback

Set Disk Group

Troubleshooting

Show Disk Group Show Disk Group Export Dependencies Show Disk Group Import Dependencies Start Disk Group Blink Start Disk Group Defragment Start Disk Group Export Start Disk Group Import Stop Disk Group Blink

#### Enclosure Commands

Download Enclosure Management Module Firmware Save Enclosure Log Data Set Enclosure Attribute Set Enclosure Identification Start Enclosure Blink Stop Enclosure Blink

#### Host Topology Commands

Create Host Create Host Group Create Host Port Create iSCSI Initiator Delete Host Delete Host Group Delete Host Port Delete iSCSI Initiator Set Host Set Host Group

Set Host Channel Set Host Port Set iSCSI Initiator Set iSCSI Target Properties Show Host Ports

#### iSCSI Commands

Create iSCSI Initiator Delete iSCSI Initiator Reset Storage Array iSCSI Baseline Save Storage Array iSCSI Statistics Set iSCSI Initiator Set iSCSI Target Properties Show Current iSCSI Sessions Show Storage Array Negotiation Defaults Start iSCSI DHCP Refresh Stop Storage Array iSCSI Session

#### Physical Disk Commands

Clear Physical Disk Port Statistics Download Physical Disk Firmware Replace Physical Disk Revive Physical Disk Save Physical Disk Channel Fault Isolation Diagnostic Status Save Physical Disk Log Set Virtual Disk Set Foreign Physical Disk to Native Set Physical Disk Hot Spare

Set Physical Disk Channel Status Set Physical Disk State Show Physical Disk Show Physical Disk Channel Statistics Show Physical Disk Download Progress Start Physical Disk Blink Start Physical Disk Initialize Start Physical Disk Channel Blink Start Physical Disk Channel Fault Isolation Diagnostics Start Physical Disk Reconstruction Start Remote Replication Synchronization Stop Physical Disk Blink Stop physical disk channel blink Stop Physical Disk Channel Fault Isolation Diagnostics

#### RAID Controller Module Commands

Clear Physical Disk Port Statistics Diagnose RAID Controller Module Enable RAID Controller Module Data Transfer Reset RAID Controller Module Save RAID Controller Module NVSRAM Set Host Channel Set Host Port Set Physical Disk Channel Status Set RAID Controller Module Show Physical Disk Channel Statistics Show RAID Controller Module Show RAID Controller Module NVSRAM

Start Physical Disk Channel Blink Start Physical Disk Channel Fault Isolation Diagnostics Stop Physical Disk Channel Blink Stop Physical Disk Channel Fault Isolation Diagnostics

#### Remote Replication Commands

Activate Remote Replication Add Virtual Disk to Remote Replication Group Cancel Remote Replication Group Role Reversal Check Remote Replication Group Consistency Check Remote Replication Status Create Remote Replication Check Storage Array Connectivity Clear Remote Replication Fault Deactivate Remote Replication Deactivate Remote Replication (Legacy) Delete Remote Replication Group Diagnose RAID Controller Module iSCSI Host Cable Establish Remote Replicated Pair Re-Create Remote Replication Repository Virtual Disk Remove Incomplete Remote Replicated Pair from Remote Replication Group Remove Remote Replication Remove Virtual Disk from Remote Replication Group Reset iSCSI IP Address Reset Remote Replication Group Statistics Resume Remote Replication Resume Remote Replication Group Save Remote Replication Group Statistics

Set Remote Replication Set Remote Replication Group Show Remote Replication Group Show Remote Replication Group Synchronization Progress Show Remote Replication Virtual Disk Candidates Show Remote Replication Virtual Disk Synchronization Progress Start Remote Replication Synchronization Start Snapshot Rollback Suspend Remote Replication Suspend Remote Replication Group Test Remote Replication Group Connectivity

#### Session Command

Set Session

#### Show String Command

Show String

#### Snapshot Commands

Create Snapshot Group Create Snapshot Image Create Snapshot Virtual Disk Re-Create Snapshot Set Snapshot Virtual Disk Stop Snapshot

#### SSD Cache Commands

Add Physical Disks to SSD Cache Change SSD Cache Application Type Create SSD Cache Delete SSD Cache Enable or Disable SSD Cache for a Virtual Disk Blink SSD Cache Remove Physical Disks from SSD Cache Rename SSD Cache Resume SSD Cache Show SSD Cache Show SSD Cache Statistics Start SSD Cache Performance Modeling Stop SSD Cache Performance Modeling Suspend SSD Cache

#### Storage Array Commands

Activate Storage Array Firmware Autoconfigure Storage Array Autoconfigure Storage Array Hot Spares Clear Storage Array Configuration Clear Storage Array Event Log Clear Storage Array Firmware Pending Area Scheduling Snapshots Disable Storage Array Feature Download Storage Array Firmware/NVSRAM Enable RAID Controller Module Data Transfer Download Storage Array NVSRAM Enable Storage Array Feature Reset Storage Array Battery Install Date Reset Storage Array Battery Install Date

Reset Storage Array SAS PHY Baseline Reset Storage Array Virtual Disk Distribution Save Storage Array Configuration Save Storage Array Events Save Storage Array iSCSI Statistics Save Storage Array Performance Statistics Save Storage Array SAS PHY Counts Save Storage Array State Capture Save Storage Array Support Data Set Storage Array Set Storage Array Enclosure Positions Set Storage Array ICMP Response Set Storage Array iSNS Server IPv4 Address Set Storage Array iSNS Server IPv6 Address Set Storage Array iSNS Server Listening Port Set Storage Array Learn Cycle Set Storage Array Redundancy Mode Set Storage Array Security Key Set Storage Array Time Set Storage Array Unnamed Discovery Session Show Storage Array Show Storage Array Auto Configure Show Storage Array Host Topology Show Storage Array LUN Mappings Show Storage Array Negotiation Defaults Show Storage Array Unconfigured iSCSI Initiators Show Storage Array Unreadable Sectors

Stop Snapshot Rollback Start Storage Array iSCSI Refresh Stop Storage Array Blink Stop Storage Array Physical Disk Firmware Download Validate Storage Array Security Key

#### Virtual Disk Commands

Check Virtual Disk Consistency Clear Virtual Disk Reservations Clear Virtual Disk Unreadable Sectors Create RAID Virtual Disk (Automatic Physical Disk Select) Create RAID Virtual Disk (Free Capacity Base Select) Create RAID Virtual Disk (Manual Physical Disk Select) Delete Virtual Disk Remove Virtual Disk LUN Mapping Repair Virtual Disk Consistency Set Virtual Disk Show Virtual Disk Show Virtual Disk Action Progress Show Virtual Disk Performance Statistics Show Virtual Disk Reservations Start Virtual Disk Initialization

#### Virtual Disk Copy Commands

Create Virtual Disk Copy Recopy Virtual Disk Copy Remove Virtual Disk Copy Set Virtual Disk Copy

Show Virtual Disk Copy Show Virtual Disk Copy Source Candidates Show Virtual Disk Copy Target Candidates Stop Virtual Disk Copy

## Commands Listed Alphabetically

Following are the script commands listed alphabetically.

## Activate Remote Replication Feature

NOTE: This command is used to activate both Remote Replication and Remote Replication Ø (Legacy).

#### **Description**

This command creates the replication repository virtual disks and activates the Remote Replication and Remote Replication (legacy) premium features. When using this command, the replication repository virtual disk can be defined in one of three ways:

- User-defined physical disks
- User-defined disk group
- User-defined number of physical disks

If you define a number of physical disks, the RAID controller module firmware selects which physical disks to use for the replication repository virtual disk.

#### Syntax

#### *User-Defined Physical Disks*

```
activate storageArray feature=remoteReplication
repositoryRAIDLevel=(0 |1 | 5 | 6)
repositoryPhysicalDisks=(enclosureID1,drawerID1,slotID1 ...
enclosureIDn,drawerIDn,slotIDn) [repositoryDiskGroupUserLabel="diskGroupName"]
[enclosureLossProtect=(TRUE | FALSE)]
[drawerLossProtect=(TRUE | FALSE)]
[dataAssurance=(none | enabled)]
```
#### *User-Defined Disk Group*

```
activate storageArray feature=remoteReplication 
repositoryDiskGroup=diskGroupName
[freeCapacityArea=freeCapacityIndexNumber]
```
#### *User-Defined Number Of Physical Disks*

```
activate storageArray feature=remoteReplication
repositoryRAIDLevel=(1 | 5 | 6)
repositoryPhysicalDiskCount=numberOfPhysicalDisks
[repositoryDiskGroupUserLabel="diskGroupName"]
```

```
[enclosureLossProtect=(TRUE | FALSE)]
[drawerLossProtect=(TRUE | FALSE)]
[dataAssurance=(none | enabled)]
```
#### Parameters

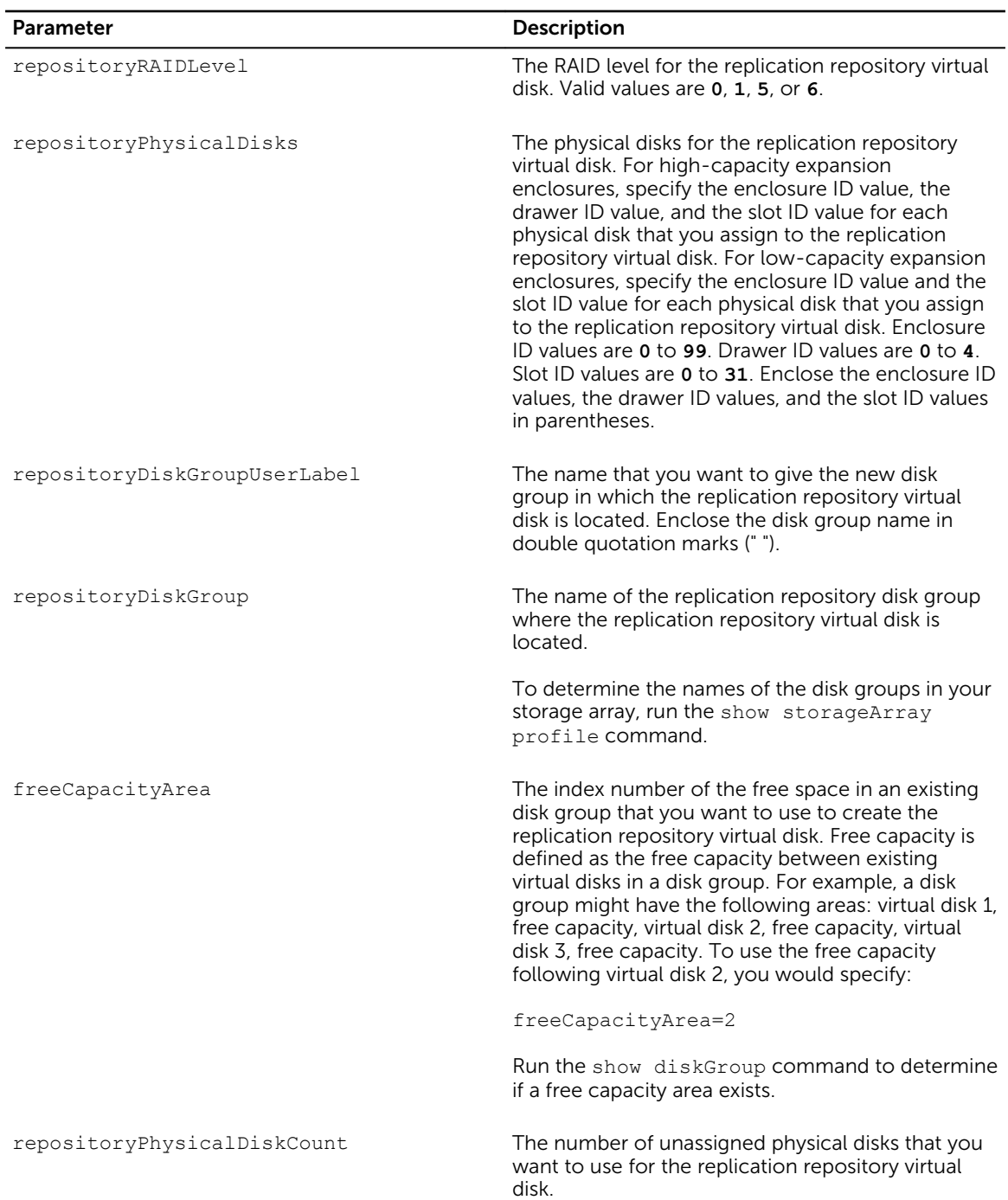

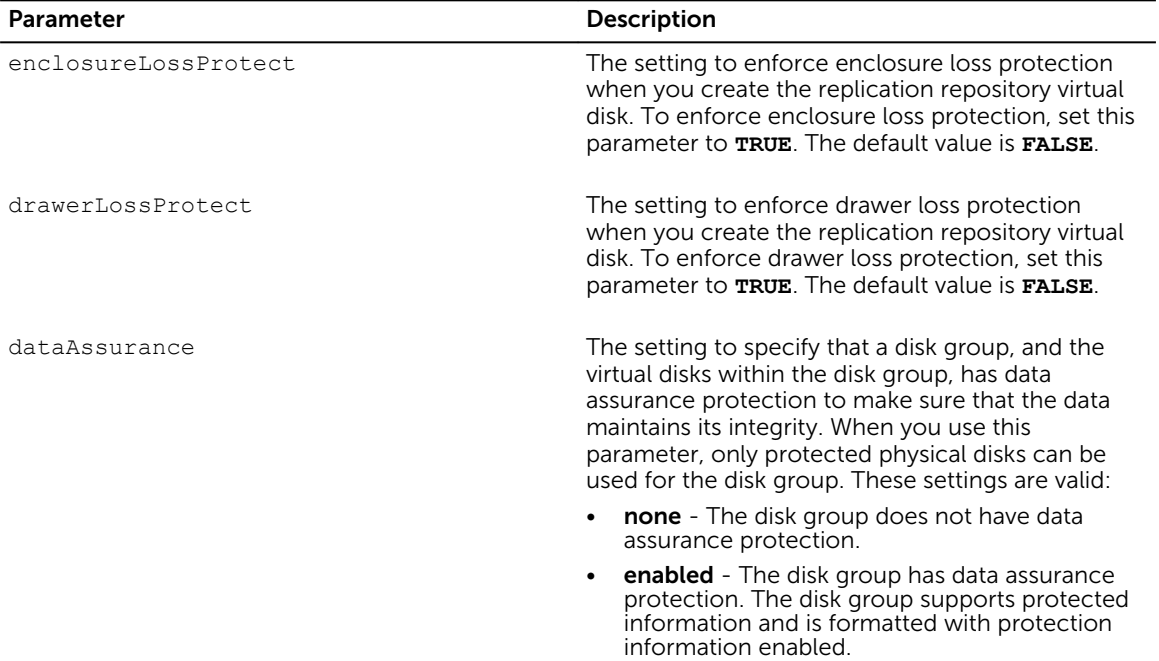

#### **Notes**

The repositoryPhysicalDisks parameter supports both high-capacity expansion enclosures and low-capacity expansion enclosures. A high-capacity expansion enclosure has drawers that hold the physical disks. The drawers slide out of the expansion enclosure to provide access to the physical disks. A low-capacity expansion enclosure does not have drawers. For a high-capacity expansion enclosure, you must specify the identifier (ID) of the expansion enclosure, the ID of the drawer, and the ID of the slot in which a physical disk resides. For a low-capacity expansion enclosure, you need only specify the ID of the expansion enclosure and the ID of the slot in which a physical disk resides. For a low-capacity expansion enclosure, an alternative method for identifying a location for a physical disk is to specify the ID of the expansion enclosure, set the ID of the drawer to **0**, and specify the ID of the slot in which a physical disk resides.

If the physical disks that you select for the repositoryPhysicalDisks parameter are not compatible with other parameters (such as the repositoryRAIDLevel parameter), the script command returns an error, and Remote Replication (Legacy) is not activated. The error returns the amount of space that is needed for the replication repository virtual disk. You can then re-enter the command, and specify the appropriate amount of space.

If you enter a value for the repository storage space that is too small for the replication repository virtual disks, the RAID controller module firmware returns an error message that provides the amount of space that is needed for the replication repository virtual disks. The command does not try to activate Remote Replication (Legacy). You can re-enter the command by using the value from the error message for the repository storage space value.

When you assign the physical disks, if you set the enclosureLossProtect parameter to **TRUE** and have selected more than one physical disk from any one enclosure, the storage array returns an error. If you

set the enclosureLossProtect parameter to **FALSE**, the storage array performs operations, but the disk group that you create might not have enclosure loss protection.

When the RAID controller module firmware assigns the physical disks, if you set the enclosureLossProtect parameter to **TRUE**, the storage array returns an error if the RAID controller module firmware cannot provide physical disks that result in the new disk group having enclosure loss protection. If you set the enclosureLossProtect parameter to **FALSE**, the storage array performs the operation even if it means that the disk group might not have enclosure loss protection.

The drawerLossProtect parameter defines if data on a virtual disk is accessible if a drawer fails. When you assign the physical disks, if you set the drawerLossProtect parameter to TRUE and select more than one physical disk from any one drawer, the storage array returns an error. If you set the drawerLossProtect parameter to **FALSE**, the storage array performs operations, but the disk group that you create might not have drawer loss protection.

You must set the enclosureLossProtect parameter and the drawerLossProtect parameter to the same value. Both of the parameters must be either **TRUE** or **FALSE**. If the enclosureLossProtect parameter and the drawerLossProtect parameter is set to different values, the storage array returns an error.

## Activate Storage Array Firmware

#### **Description**

This command activates firmware previously downloaded to the pending configuration area in the RAID controller modules in the storage array.

#### Syntax

activate storageArray firmware

#### Parameters

None

## Add Member To Consistency Group

#### Description

This command adds a new base virtual disk as a member to a an existing consistency group. You can specify an existing repository virtual disk for the new consistency group member, or create a new repository virtual disk. When you create a new repository virtual disk, you identify an existing disk group or an existing disk pool where you want the repository virtual disk.

#### Syntax For Use With An Existing Repository Virtual Disk

```
set consistencyGroup ["consistencyGroupName"]
addCGMemberVirtualDisk="baseVirtualDiskName"
repositoryVirtualDisk="repositoryName"
```
#### Syntax For Use When Creating A New Repository Virtual Disk In A Disk Group

set consistencyGroup ["*consistencyGroupName*"] addCGMemberVirtualDisk="*baseVirtualDiskName*" repositoryVirtualDisk=("*diskGroupName*" capacity=*capacityValue*(KB|MB|GB|TB| bytes))

#### Syntax For Use When Creating A New Repository Virtual Disk In A Disk Pool

```
set consistencyGroup ["consistencyGroupName"]
addCGMemberVirtualDisk="baseVirtualDiskName"
repositoryVirtualDisk=("diskPoolName" capacity=capacityValue(KB|MB|GB|TB|bytes))
```
#### Parameter Description consistencyGroup The name of the consistency group to which you want to add a new member virtual disk. The new member virtual disk is the base virtual disk for snapshot operations. Enclose the consistency group name in double quotation marks (" ") inside square brackets ([ ]). addCGMemberVirtualDisk The name of a base virtual disk that you want to add. Enclose the virtual disk name in square brackets ([ ]). If the virtual disk name has special characters, you also must enclose the member name in double quotation marks (" "). If the specified virtual disk is an existing repository virtual disk or an existing snapshot virtual disk, the command fails. repositoryVirtualDisk This parameter performs two functions: • In an existing consistency group that has a repository virtual disk, this parameter identifies the repository virtual disk. When creating a new repository virtual disk this parameter identifies either a disk group or disk pool in which to create the new repository virtual disk. capacity The size of a new repository virtual disk in either a disk group or a disk pool. Size is defined in units of bytes, KB, MB, GB, or TB.

#### Parameters
### **Notes**

You can use any combination of alphanumeric characters, underscore (), hyphen (-), and pound (#) for the names. Names can have a maximum of 30 characters.

A consistency group is a collection of base virtual disks that are the source virtual disks for snapshots. You collect the base virtual disks in a consistency group so that you can perform the same snapshot operations on each of the base virtual disks. In the context of this command, the term *member* means a base virtual disk for snapshot operations. You can manipulate snapshot images associated with members of a consistency group through batch-style operations, while maintaining consistency across the snapshot images.

Each member virtual disk must have a corresponding repository virtual disk. You can define the relationship between the member virtual disk and the repository virtual disk using the repositoryVirtualDisk parameter. The repositoryVirtualDisk parameter can perform one of these actions:

- Identify an existing repository virtual disk that is connected to the consistency group.
- Identify either a disk group or a disk pool in which you want to create a new repository virtual disk.

Adding a member to a consistency group with an existing repository has two purposes:

• You can create an entirely new repository virtual disk by running the command without the repositoryVirtualDisk parameter. When you run the command without the repositoryVirtualDisk parameter, the command creates a new repository virtual disk in the disk group or disk pool in which all the other repository virtual disks are stored. An example of this command usage is:

set consistencyGroup ["First Images"] addCGMemberVirtualDisk="Data 020212"

• You can reuse an existing repository virtual disk if that repository virtual disk is empty and is not related to another member virtual disk. You might want to do this if you want to maintain a particular sequence or relationship for the repository virtual disks. To reuse an existing, empty repository virtual disk you need to know the name of the repository virtual disk. To determine the name of the repository virtual disk, use the show allVirtualDisks summary command. All repository virtual disk names have the form repos\_XXXX where XXXX is a unique identifier generated by the MD storage management software. An example of this command usage is:

set consistencyGroup ["First\_Images"] addCGMemberVirtualDisk="Data\_020212" repositoryVirtualDisk="repos\_0011"

You can place the repository virtual disk in a disk group or a disk pool of your choosing. You are not required to have the repository virtual disk in the same location as other repository virtual disks. To place the repository virtual disk in a disk group or a disk pool of your choice, use the

repositoryVirtualDisk parameter and identify the disk group or the disk pool and a size for the repository virtual disk. An example of this command usage is:

set consistencyGroup ["First\_Images"] addCGMemberVirtualDisk="Data\_020212" repositoryVirtualDisk=("12" capcity=2 GB)

In this example, "12" is the name of an existing disk group or an existing disk pool. The capacity parameter defines the size that you want for the repository disk group.

When you create a new repository virtual disk in either a disk group or a disk pool, you must include parenthesis around the disk group name and capacity, or the disk pool name and capacity.

## Add Physical Disks To SSD Cache

## Description

Use this command to increase the capacity of an existing Solid State Disk (SSD) cache by adding additional SSDs.

### Syntax

```
set ssdCache [ssdCacheName]
addPhysicalDisks=(enclosureID1,drawerID1,slotID1 ... 
enclosureIDn,drawerIDn,slotIDn)
```
#### Parameters

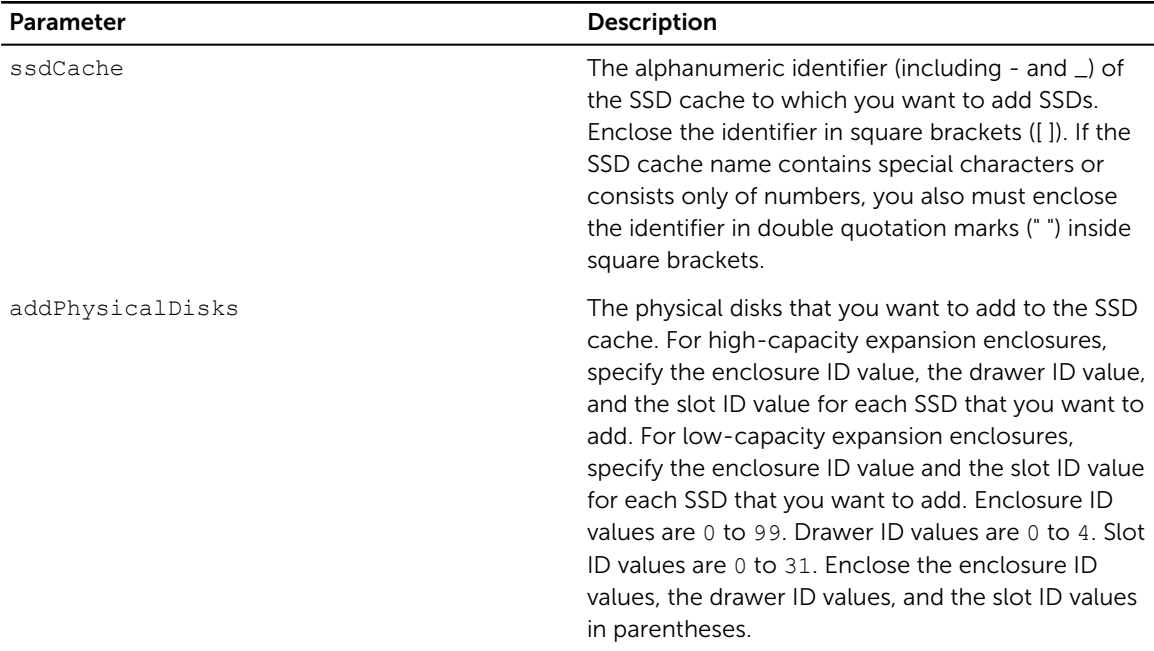

#### Notes

The SSD cache can contain any number of SSDs. The maximum size of the SSD cache is 5 TB, but might be less depending on the size of the RAID controller module's primary cache.

# Add Virtual Disk To Remote Replication Group

## Description

This command adds a primary virtual disk to a remote replication group. This command is valid only on the local storage array that contains the remote replication group to which you want to add the primary virtual disk. A remote replication group has a repository virtual disk that is used to save data for all of the point-in-time images that are part of the remote replication group.

## Syntax

```
add virtualDisk="virtualDiskName" 
asyncRemoteReplicationGroup="asyncRemoteReplicationGroupName"
remotePassword="password"
(repositoryVirtualDisk="repos_xxxx" | repositoryVirtualDisk=(diskGroupName
[capacity=capacityValue]) repositoryVirtualDisk=(diskPoolName
[capacity=capacityValue]))
```
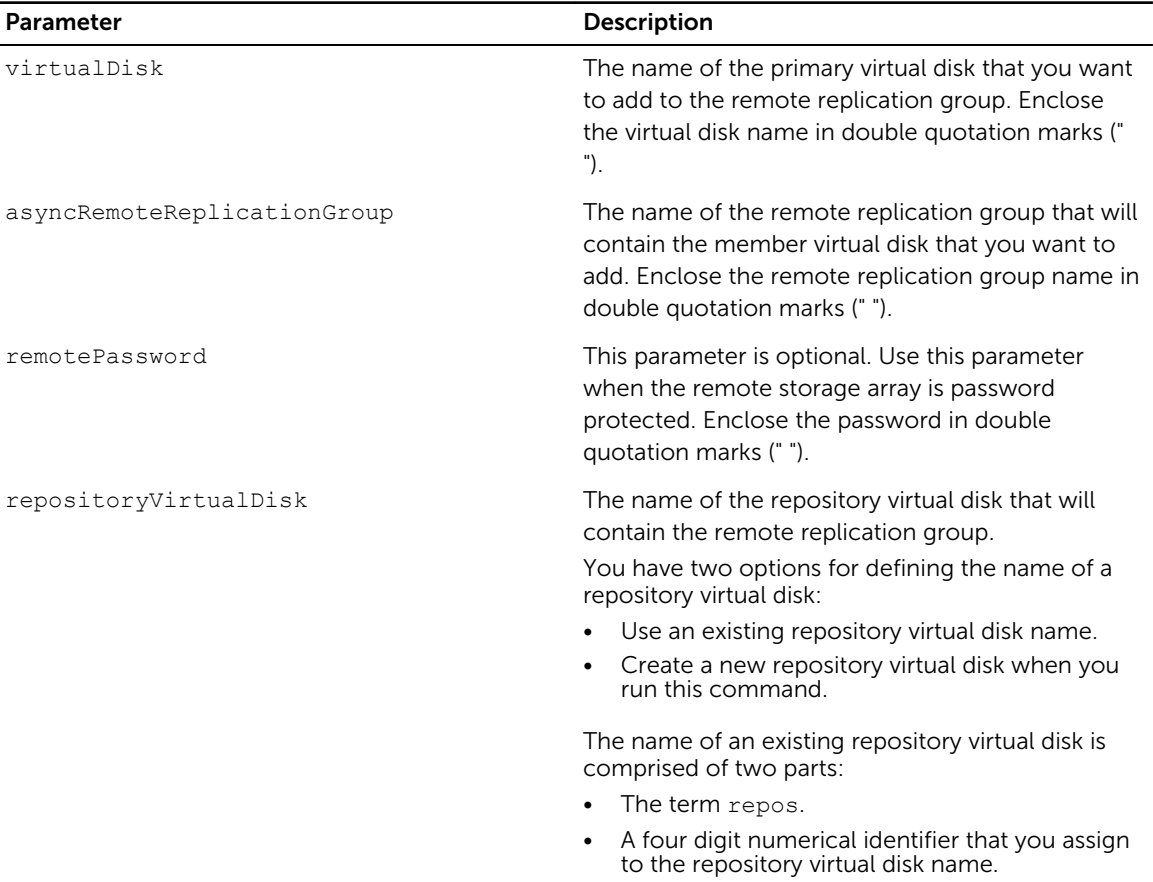

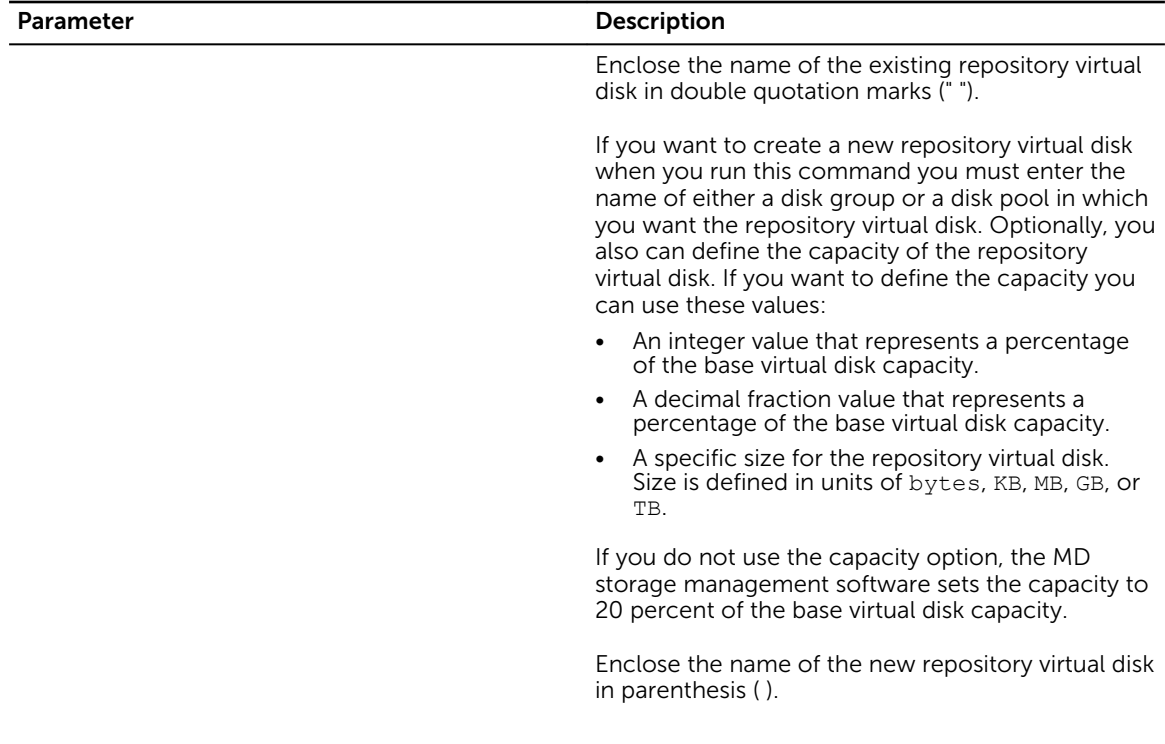

## Autoconfigure Storage Array

#### Description

This command automatically configures a storage array. Before entering the autoConfigure storageArray command, run the show storageArray autoConfiguration command. The show storageArray autoConfiguration command returns configuration information in the form of a list of valid physical disk types, RAID levels, virtual disk information, and hot spare information. (This list corresponds to the parameters for the autoConfigure storageArray command.)

The RAID controller modules audit the storage array and then determine the highest RAID level that the storage array can support and the most efficient virtual disk definition for the RAID level. If the configuration described by the returned list is acceptable, enter the autoConfigure storageArray command without any parameters. To modify the configuration, change a single parameter or all of the parameters to meet your configuration requirements. After entering the autoConfigure storageArray command, the RAID controller modules set up the storage array using either the default parameters or those you selected.

## Syntax

```
autoConfigure storageArray [physicalDiskType=(SAS)] [raidLevel=(0 | 1 | 5 | 6)] 
[diskGroupWidth=numberOfPhysicalDisks] [diskGroupCount=numberOfDiskGroups] 
[virtualDisksPerGroupCount=numberOfVirtualDisksPerGroup] 
[hotSpareCount=numberOfHotSpares] [segmentSize=segmentSizeValue] 
[cacheReadPrefetch=(TRUE | FALSE)] [readAheadMultiplier=multiplierValue] 
[securityType=(none | capable | enabled)] [dataAssurance=(none | enabled)]
```
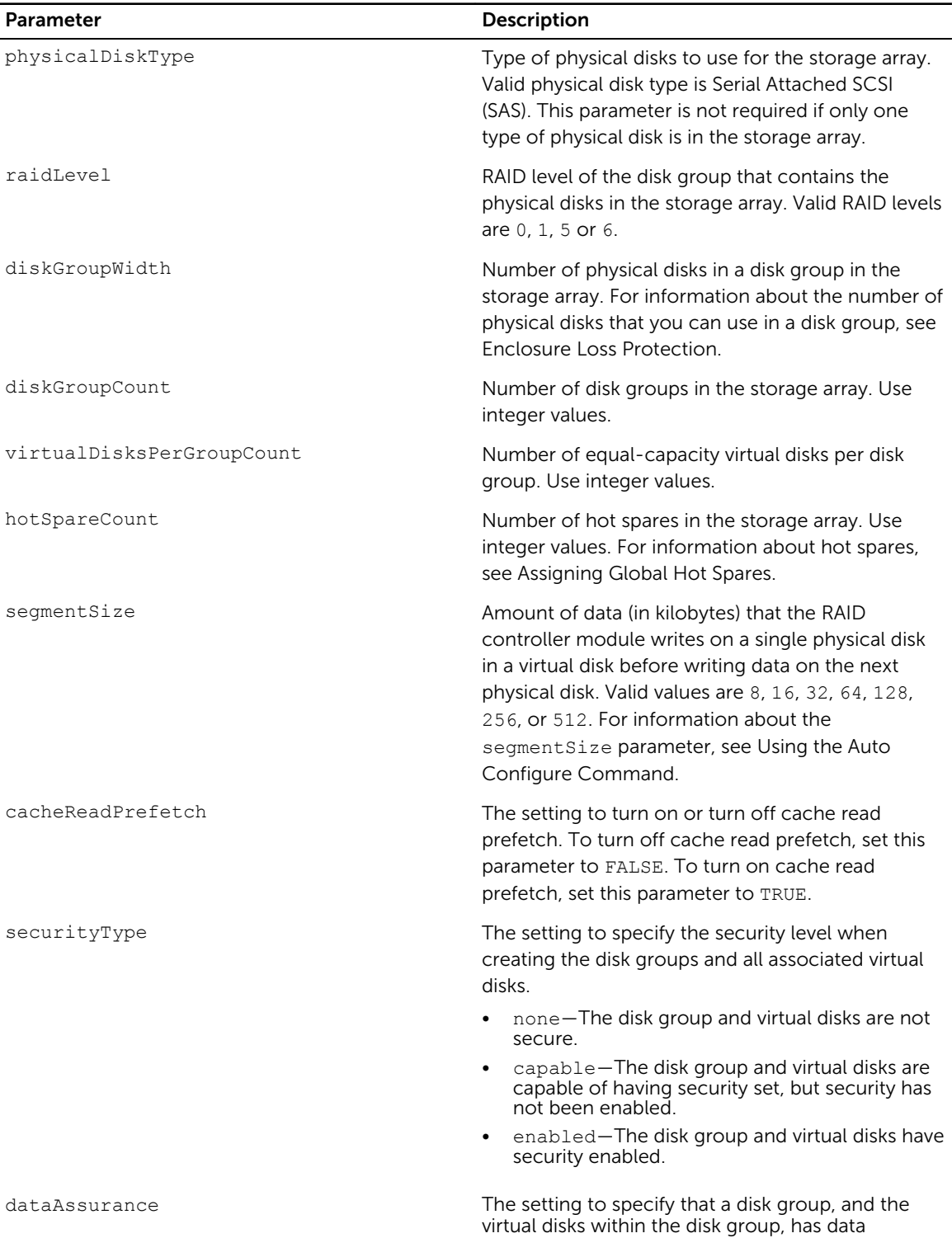

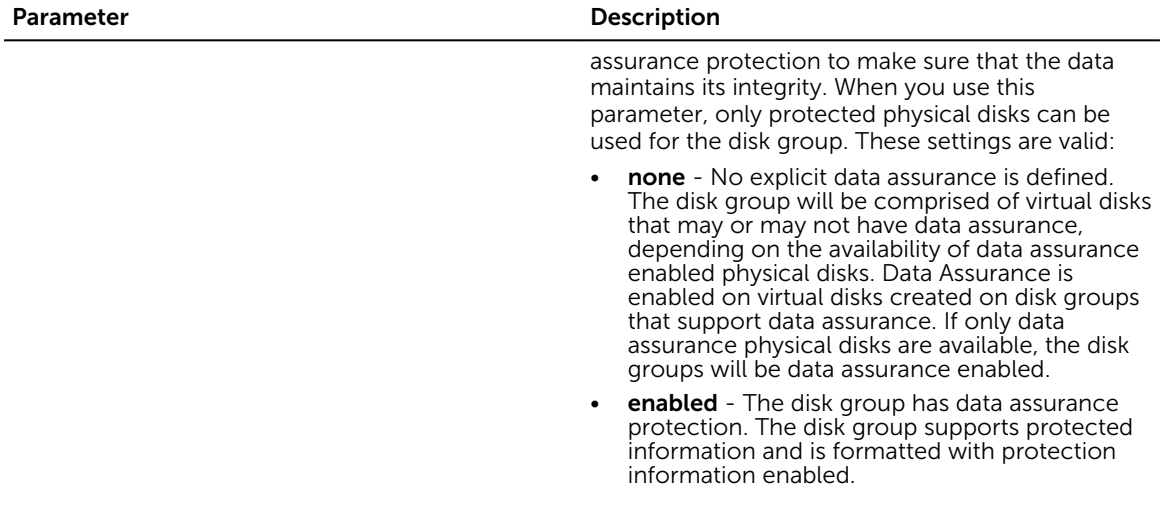

## Autoconfigure Storage Array Hot Spares

#### Description

This command automatically defines and configures the hot spares in a storage array. You can run this command at any time. This command provides the best hot spare coverage for a storage array.

#### Syntax

autoConfigure storageArray hotSpares

#### Parameters

None.

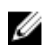

NOTE: When you run the autoconfigure storageArray hotSpares command, the RAID controller module firmware determines the number of hot spares to create based on the total number and type of physical disks in the storage array.

## Blink SSD Cache

#### Description

The start locate command identifies the Solid State Disks (SSDs) that are being used in the SSD cache by turning on the indicator lights for the SSDs. The stop locate command turns off the indicator lights on the SSDs.

#### Syntax Applicable To Starting A Blink Operation

start ssdCache [*ssdCacheName*] locate

## Syntax Applicable To Stopping A Blink Operation

stop ssdCache locate

#### Parameter

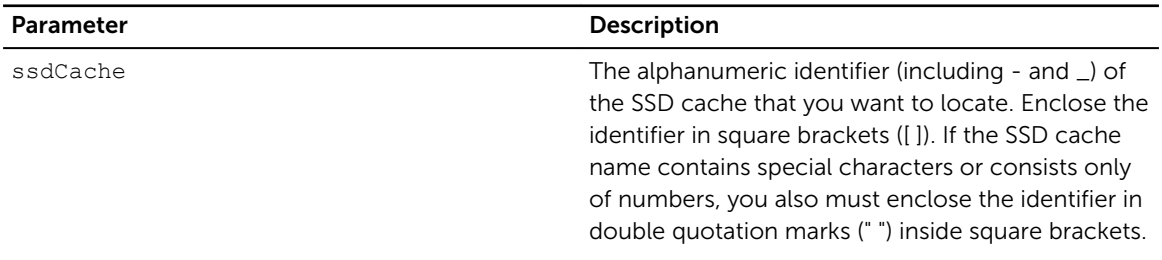

## Cancel Remote Replication Group Role Reversal

### Description

This command cancels a pending role reversal operation between remote replication groups.

#### Syntax

stop asyncRemoteReplicationGroup ["*asyncRemoteReplicationGroupName*"] rolechange

#### Parameter

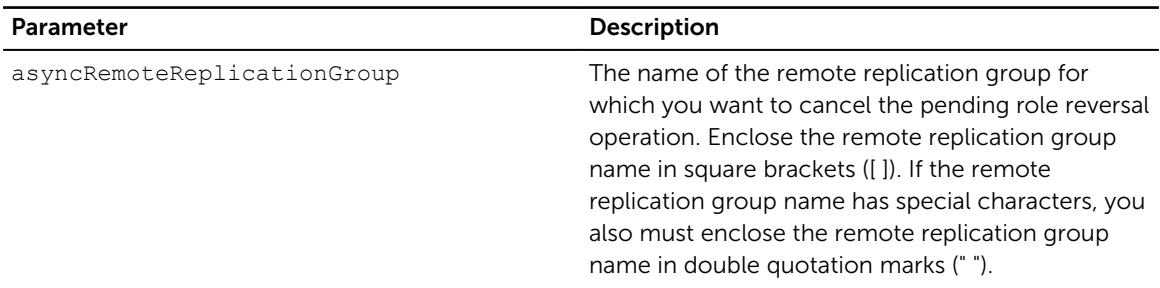

## Change SSD Cache Application Type

#### Description

This command changes the application type associated with the SSD cache. The application type can be web server, database, or multimedia. Changing the application type changes the block size, sub block size, populate on read threshold, and populate on write threshold for the virtual disks underlying the SSD cache.

## Syntax

set ssdCache [*ssdCacheName*] usageHint=(webServer|dataBase|fileSystem)

#### Parameters

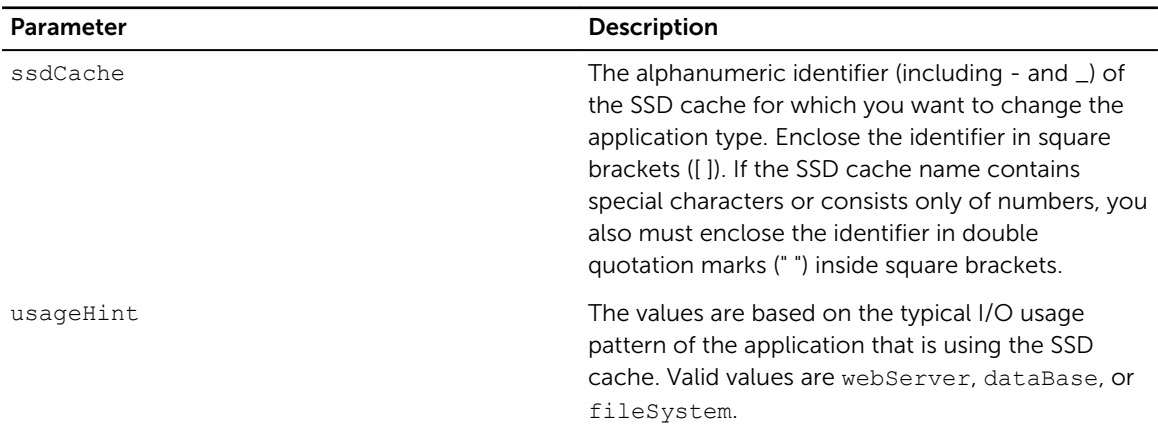

## Check Remote Replication Status

NOTE: This command valid only with Fibre Channel storage arrays.

## Description

This command returns the status of a remote replication virtual disk. Use this command to determine when the status of the remote replication virtual disk becomes Optimal.

#### Syntax

```
check remoteReplication localVirtualDisk [virtualDiskName] 
optimalStatus timeout=timeoutValue
```
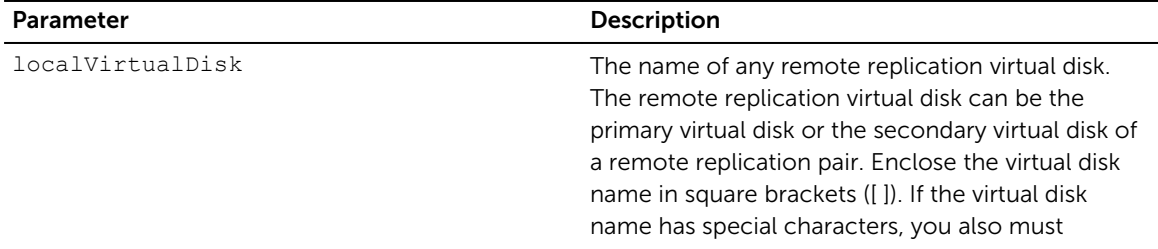

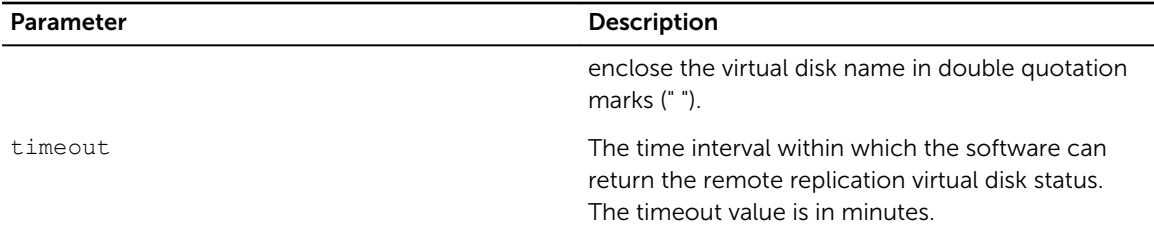

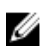

 $\mathbb Z$  NOTE: This command waits until the status becomes Optimal or the timeout interval expires.

## Check Remote Replication Group Consistency

### Description

This command applies to a remote replication group that has underlying repository virtual disks. The command produces a report based on analysis of the data in the repository.

#### Syntax

check asyncRemoteReplicationGroup[*asyncRemoteReplicationGroupName*] repositoryConsistency localVirtualDisk=["localVirtualDiskName"] file="filePath"

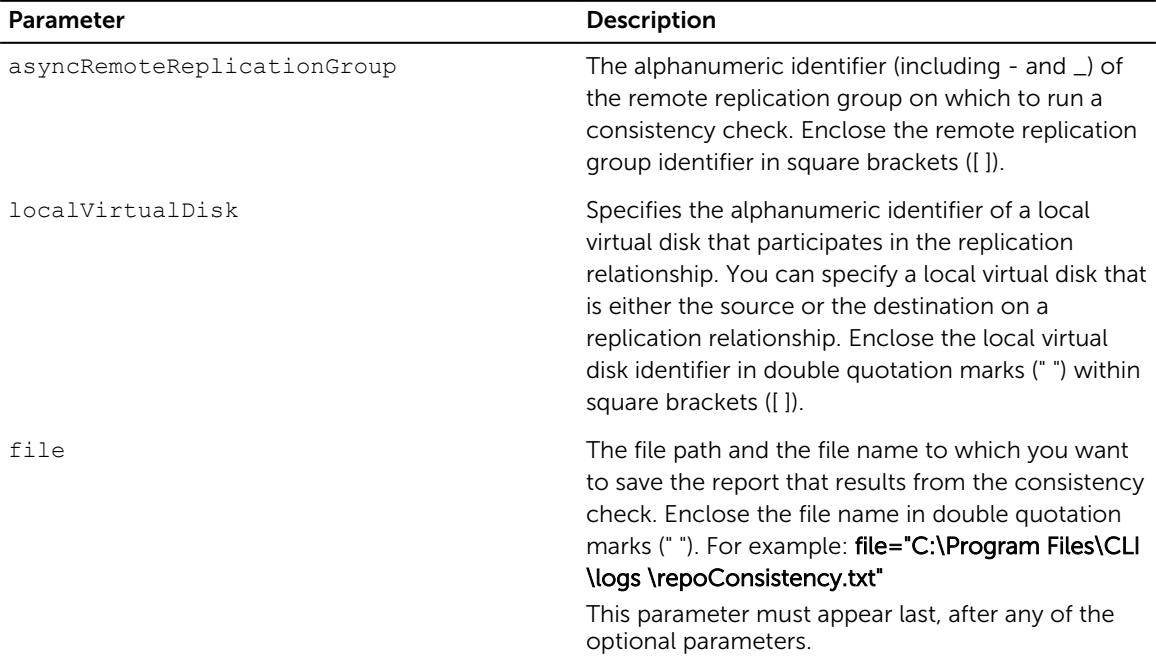

## Check Repository Consistency

## Description

This command applies to a number of objects that have underlying repository virtual disks. The command produces a report based on analysis of the data in the repository.

#### Syntax

```
check (snapGroup[snapGroupName] repositoryConsistency | snapVirtualDisk 
[snapVirtualDiskName] repositoryConsistency | virtualDisk [virtualDiskName] 
repositoryConsistency | virtualDiskCopy target [targetName] 
repositoryConsistency | localVirtualDisk="localVirtualDiskName") file="filePath"
```
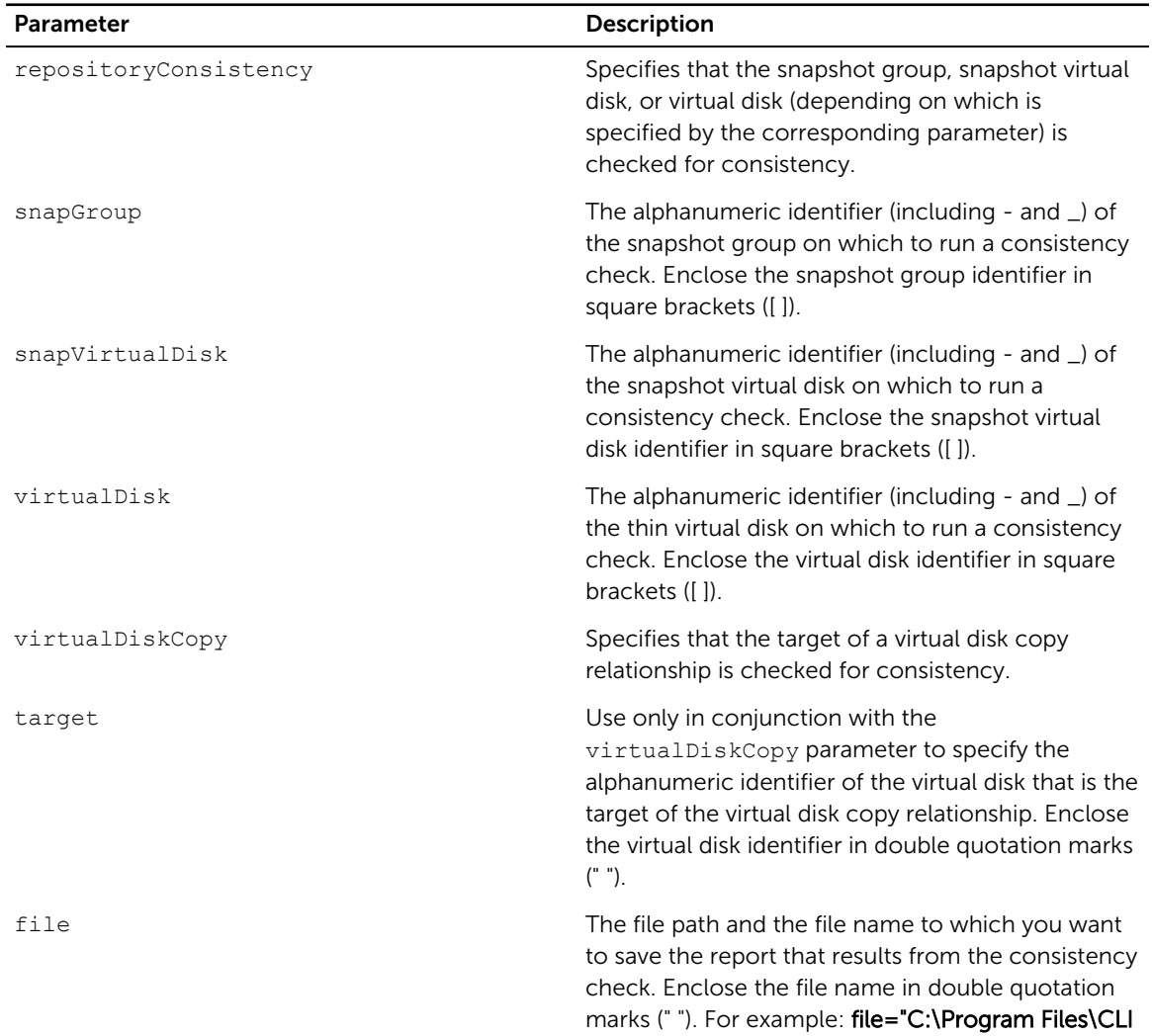

Parameter **Description** 

\logs \repoConsistency.txt". This parameter must appear last, after any of the optional parameters.

## Check Storage Array Connectivity

#### Description

This command verifies that the local storage array and the remote storage array have a communication path and displays the connection details between the local and remote storage array.

Before creating a remote replication group, you should check whether the local storage array and the remote storage array can communicate with each other. When you execute this command, the system queries for the remote storage array on all eligible host ports to determine what ports are connected to the remote storage array. The result of the test is a list of all ports on the local storage array along with a list of the remote storage array port addresses accessible through that port.

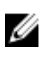

NOTE: Connectivity is tested using all possible channels, and if it is a dual RAID controller module configuration, connectivity is checked from each RAID controller module. It might take up to 20 minutes to check connectivity between two storage arrays.

Description

### Syntax

check storageArray connectivity (remoteStorageArrayName="storageArrayName" | remoteStorageArrayWwid=<wwID>)

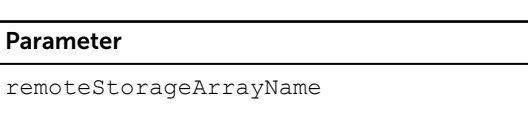

#### Parameters

remoteStorageArrayNameWwid The World Wide Identifier (WWID) of the storage array for which you are checking connectivity. You can use the WWID instead of the storage array name to identify the storage array. Enclose the WWID in angle brackets (< >).

The name for the remote storage array for which you are checking connectivity. Enclose the storage

array name in double quotation marks (" ").

#### **Notes**

Before a replication can be established between two storage arrays, they must be connected through a Fibre Channel connection or an iSCSI connection.

Fibre Channel remote replication must be activated on both storage arrays before they can communicate with each other for replicating or connectivity checking.

If the local storage array supports iSCSI, connectivity over iSCSI is checked. If the local storage array supports Fibre Channel and replicating over Fibre Channel has been activated, connectivity over Fibre Channel is checked. If the local storage array does not support iSCSI or Fibre Channel, an error message is displayed and the operation aborted.

## Check Virtual Disk Consistency

## Description

This command checks a virtual disk for consistency and media errors, and writes the results of the check to a file.

#### Syntax

```
check virtualDisk [virtualDiskName]
consistency [consistencyErrorFile=filename]
[mediaErrorFile=filename]
[priority=(highest | high | medium | low | lowest)]
[startingLBA=LBAvalue] [endingLBA=LBAvalue]
[verbose=(TRUE | FALSE)]
```
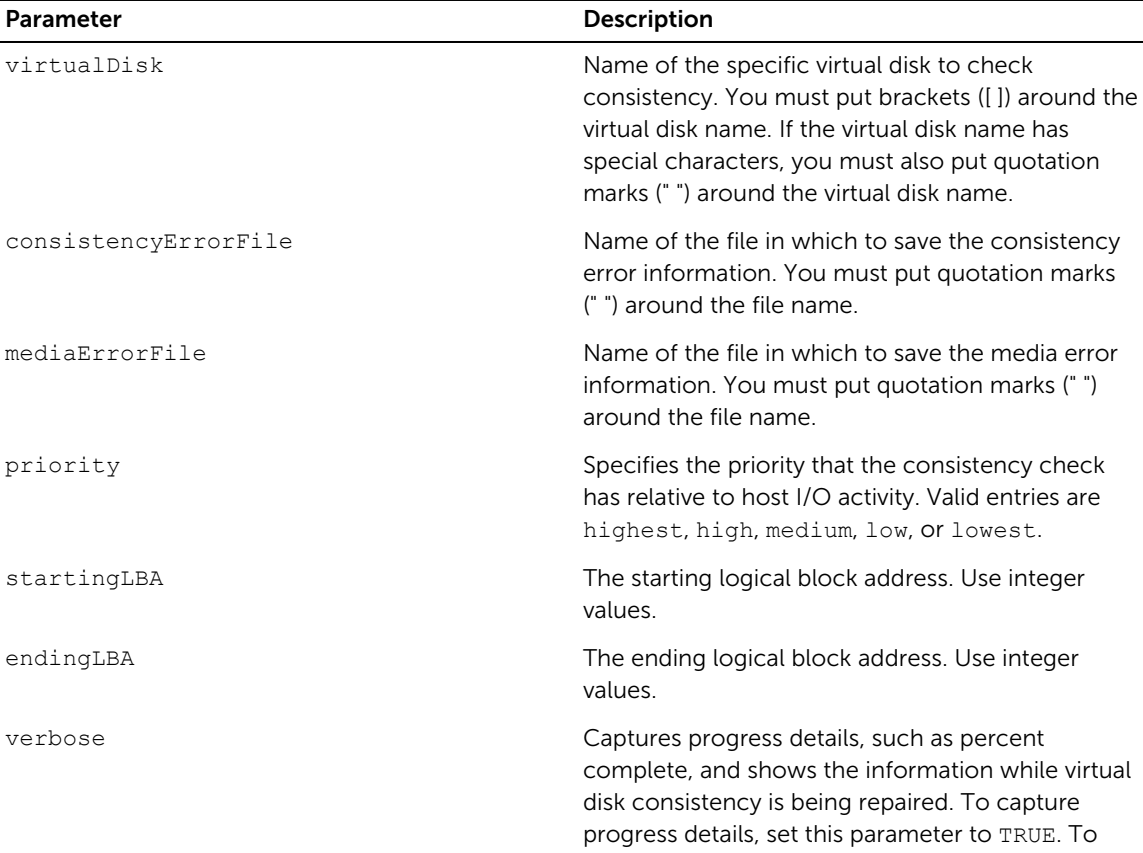

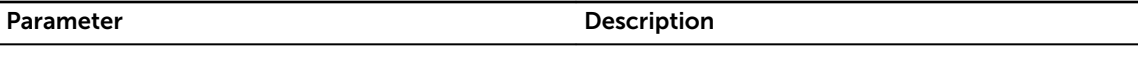

prevent capturing progress details, set this parameter to FALSE.

U NOTE: The starting logical block address and the ending logical block address are useful for very large single-virtual disk LUNs. Running a virtual disk consistency check on a very large single-virtual disk LUN can take a long time. By defining the beginning address and ending address of the data blocks, you can reduce the time that a virtual disk consistency check takes to complete.

## Clear Physical Disk Port Statistics

### Description

This command resets the statistics for all physical disk ports.

### Syntax

clear allPhysicalDiskChannels stats

#### Parameters

None.

## Clear Remote Replication Fault

## Description

This command clears a remote replication "sticky" fault from one or more remote replication groups and one or more remote replication group member virtual disks.

A remote replication group and its member virtual disks can encounter remote replication "sticky" faults, which occur at a single point-in-time but do not impact the functionality of the replications. These type of faults must be reviewed, but do not require any changes to the configuration.

A remote replication group and its member virtual disks can have more than one associated "sticky" fault. This command clears all of the faults associated with the remote replication group and its member virtual disk. However, if a remote replication group has a fault and one of its member virtual disks has a fault, clearing the fault on the remote replication group does not clear the fault on its member virtual disk.

## Syntax

```
clear asyncRemoteReplicationFault(all | asyncRemoteReplicationGroup ["
asyncRemoteReplicationGroupName"] |
asyncRemoteReplicationGroups ["asyncRemoteReplicationGroupName1" ... 
"asyncRemoteReplicationGroupNameN"] | 
virtualDisk ["virtualDiskName"] | virtualDisks ["virtualDiskName1" ... 
"virtualDiskNameN"])
```
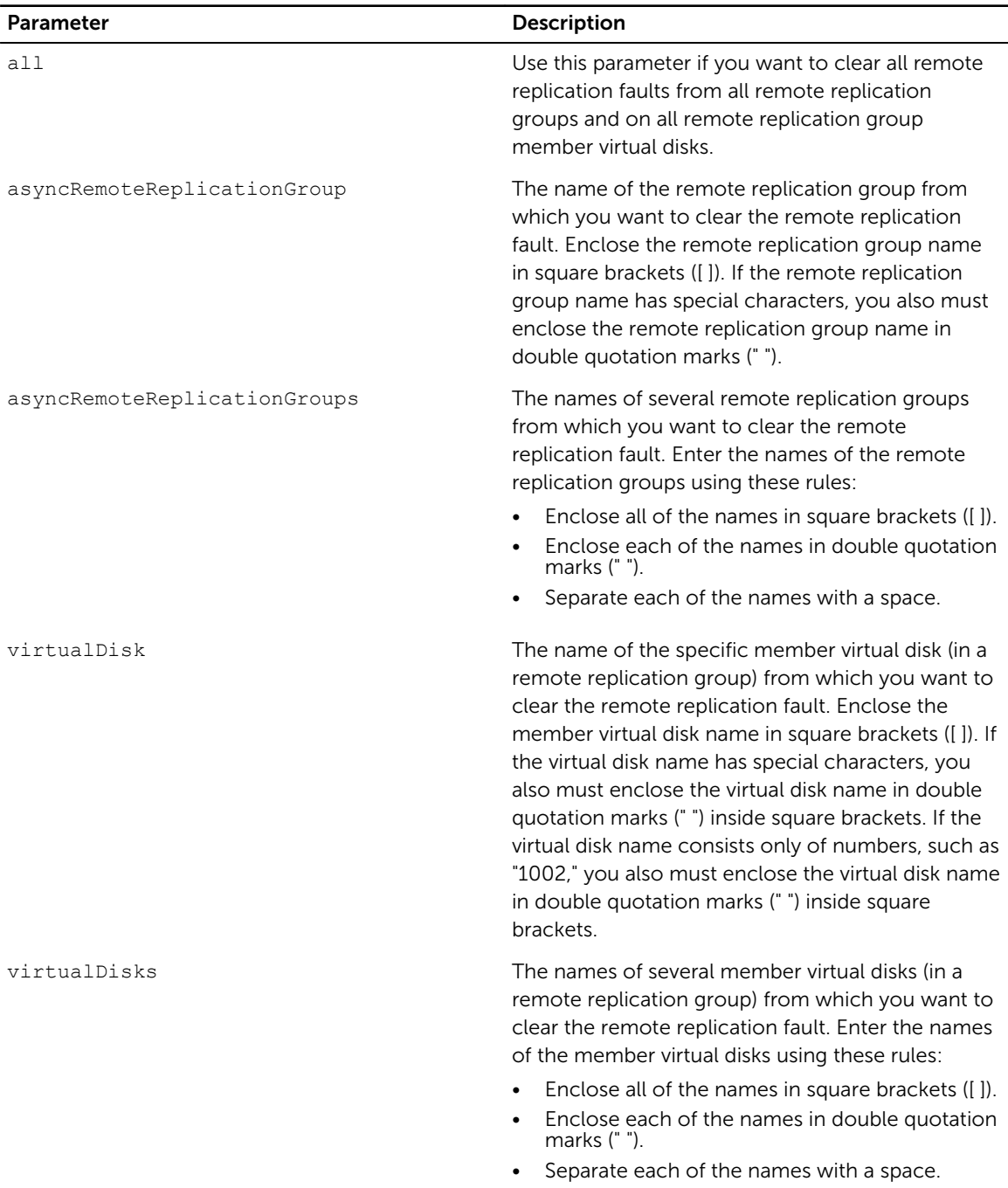

# Clear Storage Array Configuration

### Description

Use this command to:

- Clear the entire storage array configuration, and return it back to the initial installation state.
- Clear the configuration except for security information and identification information.
- Clear disk group configuration information and virtual disk configuration information only.

### ◯ CAUTION: As soon as you run this command, the existing storage array is deleted.

## Syntax

clear storageArray configuration (all | diskGroups)

#### Parameters

If you do not enter a parameter, this command removes all configuration information for the storage array, except for the information related to security and identification.

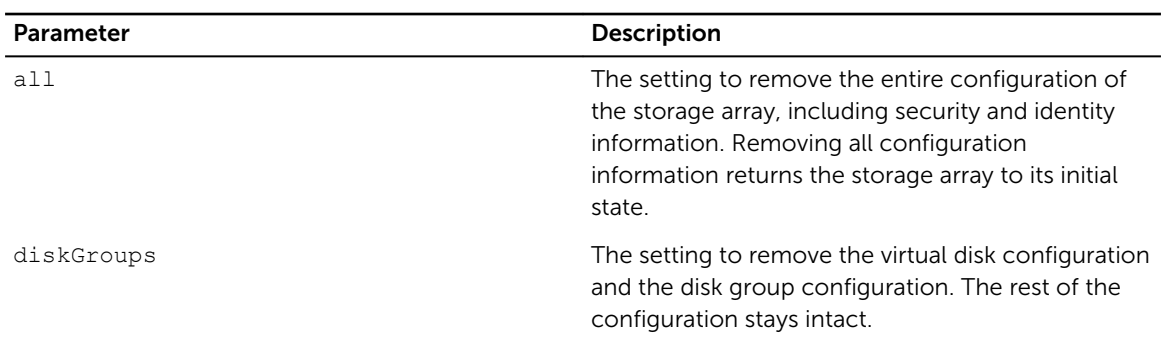

 $\mathbb Z$  NOTE: When you run this command, the storage array becomes unresponsive, and all script processing is cancelled. You must remove and re-add the storage array to resume communication with the host. To remove an unresponsive storage array, access the Enterprise Management Window, and click Edit → Remove. To re-add the storage array, access the Enterprise Management Window, click **Edit**  $\rightarrow$  **Add Storage Array**, and enter the appropriate IP addresses.

## Set Storage Array Core Dump

## Description

This command sets a flag on a RAID controller module to allow a new core dump to overwrite an existing core dump.

## Syntax

```
set storageArray coreDumpAllowOverWrite
```
### Parameters

None

## **Notes**

When you retrieve a core dump from the RAID controller module cache to a host, a flag is set on the RAID controller module to indicate that the core dump does not need to be retrieved. This setting persists for 48 hours. If a new core dump occurs during that period, the new core dump is saved to the RAID controller module cache and overwrites any previous core dump data in the cache.

You can use the set storageArray coreDumpAllowOverWrite command to set the RAID controller module flag so that a new core dump overwrites any previous core dump. Without retrieving a core dump, this command sets the flag by default.

# Clear Storage Array Event Log

## Description

This command clears the Major Event Log (MEL) for the storage array by deleting the data in the MEL buffer.

◯ CAUTION: As soon as you run this command, the existing MEL in the storage array is deleted.

## Syntax

clear storageArray eventLog

## Parameters

None.

# Clear Storage Array Firmware Pending Area

## Description

This command deletes a previously downloaded firmware image or nonvolatile static random access memory (NVSRAM) values from the pending area buffer.

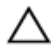

 $\triangle$  CAUTION: As soon as you run this command, the contents of the existing pending area in the storage array are deleted.

### Syntax

clear storageArray firmwarePendingArea

#### Parameters

None.

## Clear Storage Array Recovery Mode

## Description

This command forces a storage array to exit recovery mode.

## Syntax

clear storageArray recoveryMode

### **Notes**

Recovery mode is entered during start-of-day operations when the system configuration is cleared and a valid on-board backup is available. This mode is exited by either restoring the system configuration from a backup location, or by clearing the existing on-board backups. While recovery mode is in force, a needs attention condition is raised and the Recovery Guru becomes available from the user interface. However, the system configuration is empty during recovery mode.

## Clear Virtual Disk Reservations

## Description

This command clears persistent virtual disk reservations.

## Syntax

```
clear (allVirtualDisks | virtualDisk [virtualDiskName]
| virtualDisks [virtualDiskName1... virtualDiskNameN])
reservations
```
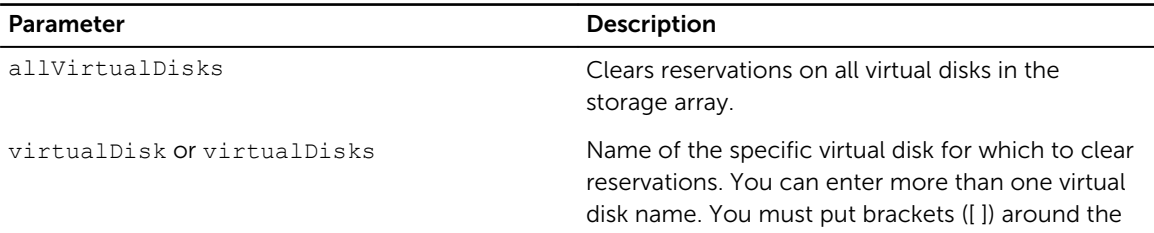

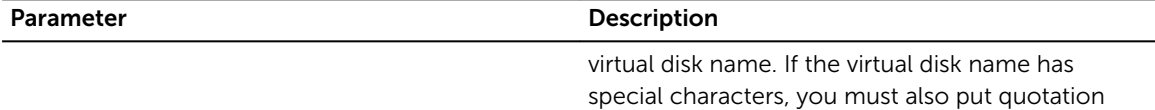

marks (" ") around the virtual disk name.

NOTE: You can use any combination of alphanumeric characters, hyphens, and underscores for the names. Command names can have a maximum of 30 characters. If you exceed the maximum character limit, replace square brackets  $([ )]$  with angle brackets  $( < >)$  to overcome this limitation.

## Clear Virtual Disk Unreadable Sectors

## Description

This command clears the unreadable sector information from one or more virtual disks.

## Syntax

```
clear (allVirtualDisks | virtualDisk
[virtualDiskName] | virtualDisks [virtualDiskName1
... virtualDiskNameN]) unreadableSectors
```
## Parameters

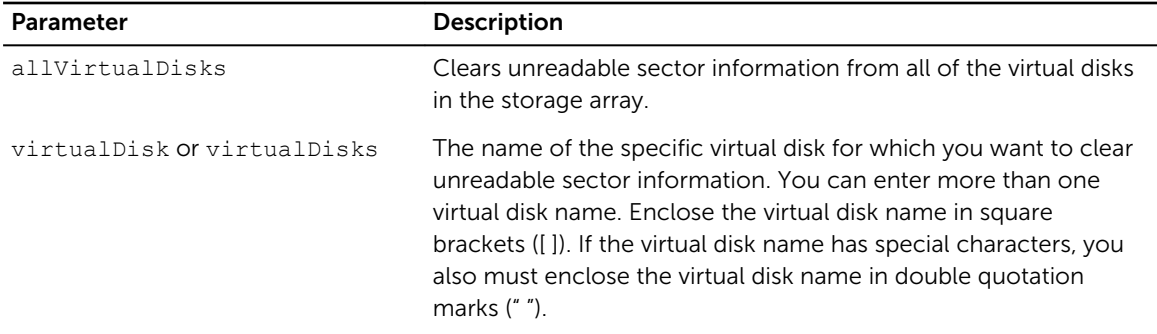

NOTE: You can use any combination of alphanumeric characters, hyphens, and underscores for the names. Command names can have a maximum of 30 characters. If you exceed the maximum character limit, replace square brackets  $([ )]$  with angle brackets  $( < >)$  to overcome this limitation.

# Configure Automatic Support Bundle Collection

## Description

This command enables or disables the automatic collection of support bundles on one or more storage arrays when a critical Major Event Log (MEL) event is detected.

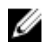

NOTE: This command must be run from the command line. It cannot be run in the MD Storage Manager script editor.

## Syntax

```
supportBundle auto (enable|disable) (all | storageArrayName) 
[data=directorypath]
```
#### Parameters

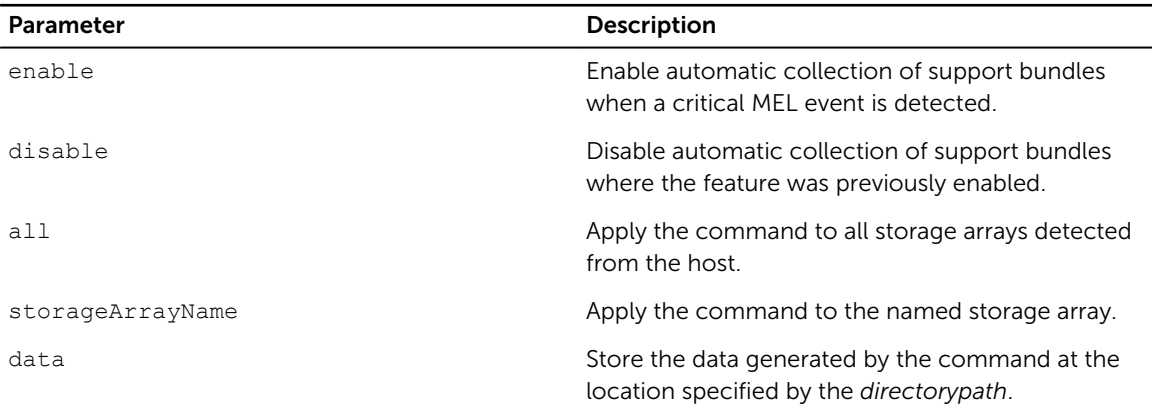

## Convert Snapshot (Legacy) Virtual Disk To Snapshot **Group**

## Description

This command migrates a snapshot (legacy) virtual disk to a snapshot group and converts an existing snapshot (legacy) repository virtual disk to a snapshot image repository virtual disk. A maximum of four snapshots (legacy) can be converted to a snapshot group. None of the snapshots (legacy) can be in a disabled state or involved in an in-progress virtual disk copy operation. If the base virtual disk has more than four snapshots (legacy), you must delete the extra snapshots before running this command.

## Syntax

convert snapshotVirtualDisk baseVirtualDisk="*baseVirtualDiskName*"

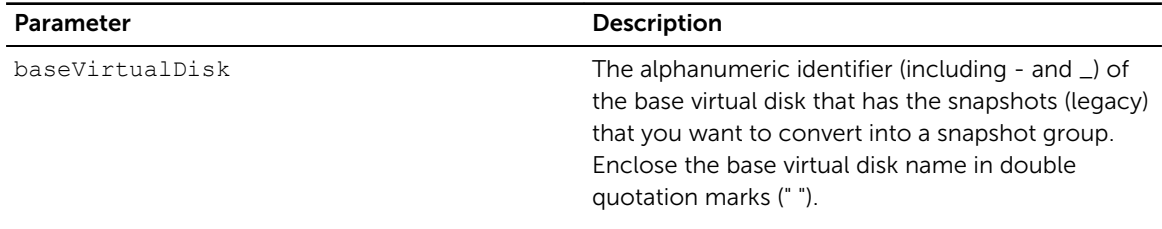

## Create Consistency Group

NOTE: This command does not apply to the snapshot (legacy) commands.

### Description

This command creates a new, empty consistency group that can contain snapshot groups. You must add the snapshot groups using the set consistencyGroup addCGMember command.

#### Syntax

```
create consistencyGroup userLabel="consistencyGroupName"
[repositoryFullPolicy=(failBaseWrites repositoryFullLimit=percentValue |
autoDeleteLimit=numberOfSnapImages |
enableSchedule=(TRUE | FALSE) |
schedule (immediate | snapSchedule) |
rollbackPriority=(lowest | low | medium | high | highest)]
```
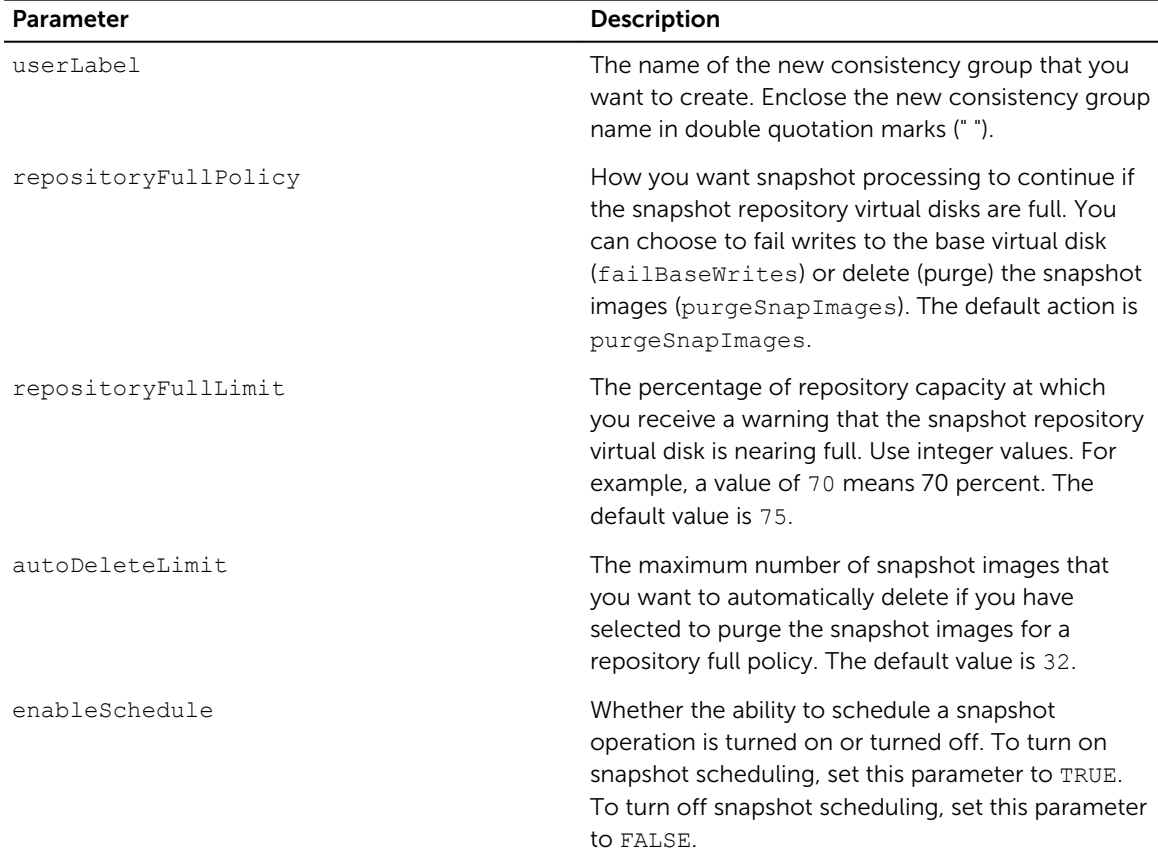

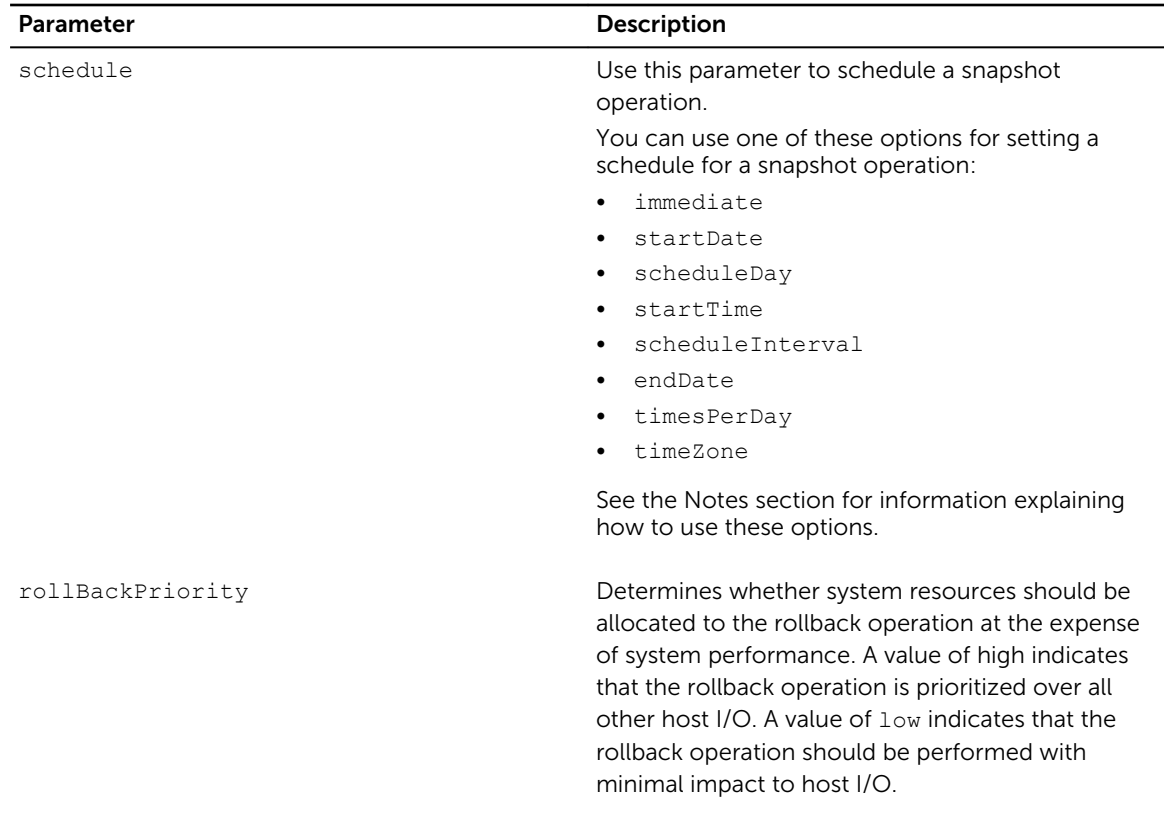

#### **Notes**

A consistency group is a logical entity that enables you to manage in batch form all of the snapshot images that you add to the collection. The consistency group is a collection of snapshot groups that have mutual consistency requirements or dependencies for their snapshot images. Any snapshot images that you create and use for this collection must be managed in accordance with the consistency dependencies.

You can use any combination of alphanumeric characters, underscore (\_), hyphen (-), and pound (#) for the names. Names can have a maximum of 30 characters.

The snapshot images in a consistency group can be deduced based on the existence of a snapshot image within a consistency group. All snapshot images that reside within a consistency group share a common time stamp and sequence number.

An operation on a snapshot image consistency group is treated as a single request, and causes all pending I/O operations to the associated base virtual disk of each member to be drained and suspended before creating the snapshot images. If creation of the snapshot images cannot be completed successfully for all of the consistency group members, the operation fails and has no affect (that is, new snapshot images are not created).

Based on this behavior all members for a consistency group usually have the same number of PiTs. However, when a new member is added to a consistency group, that new member lacks the snapshot images that were previously created on the established members of the consistency group. This is not considered an error condition. Ensuing requests for deletion or rollback of snapshot images that only exist on a subset of the consistency group members will only affect the members for which the specified snapshot images actually exists.

For more information on scheduling snapshot images in a consistency group, see [Scheduling Snapshots](#page-293-0).

## Create Consistency Group Snapshot Image

#### Description

This command creates a new snapshot image for each base virtual disk that is a member of a snapshot consistency group.

### Syntax

create cgSnapImage consistencyGroup="*consistencyGroupName*"

#### Parameter

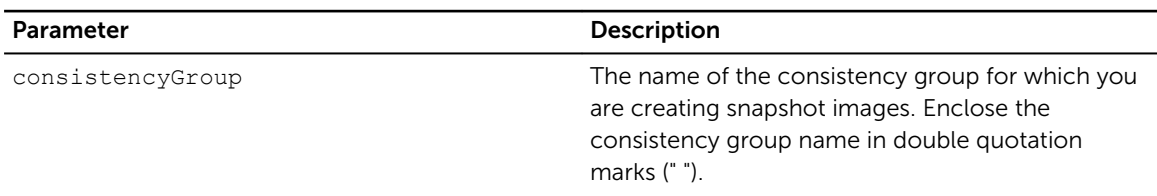

#### **Notes**

You can use any combination of alphanumeric characters, hyphens, and underscores for the names. Names can have a maximum of 30 characters.

The command causes all pending I/O operations to each base virtual disk that is a member of the consistency group to be drained and suspended before creating the snapshot images. If the creation of all of the snapshot images cannot be completed successfully for all of the consistency group members, the operation fails and new snapshot images are not created.

Normally, all members of a snapshot consistency group will have the same number of snapshot images. When you add a new member to a snapshot consistency group, that new member lacks the snapshot images that were previously created on the established members of the snapshot consistency group. This is not an error condition. Requests for deletion or rollback of snapshot images that exist on only a subset of the snapshot consistency group members affects only those members for which the specified snapshot image actually exists.

# Create Consistency Group Snapshot Virtual Disk

#### Description

This command creates a snapshot virtual disk of specific images in the base virtual disks in a consistency group. You can select one base virtual disk or more than one base virtual disks from the consistency group to include in the snapshot virtual disk. When you create a snapshot virtual disk of a consistency group, you are creating a virtual disk with contents that you can view.

### Syntax With User Specified Base Virtual Disks

```
create cgSnapVirtualDisk userLabel="cgVirtualDiskName"
cgSnapImageID="snapCGID:imageID"
members=(baseVirtualDisk:repositoryVirtualDisk...baseVirtualDisk:repositoryVirtu
alDisk)
```
#### Syntax When Setting The Consistency Group Snapshot Virtual Disk To Read Only

```
create cgSnapVirtualDisk userLabel="cgVirtualDiskName"
cgSnapImageID="snapCGID:imageID"
readOnly
```
### Syntax When Setting The Repository Full Limit

```
create cgSnapVirtualDisk userLabel="cgVirtualDiskName"
cgSnapImageID="snapCGID:imageID"
repositoryFullLimit=percentValue
```
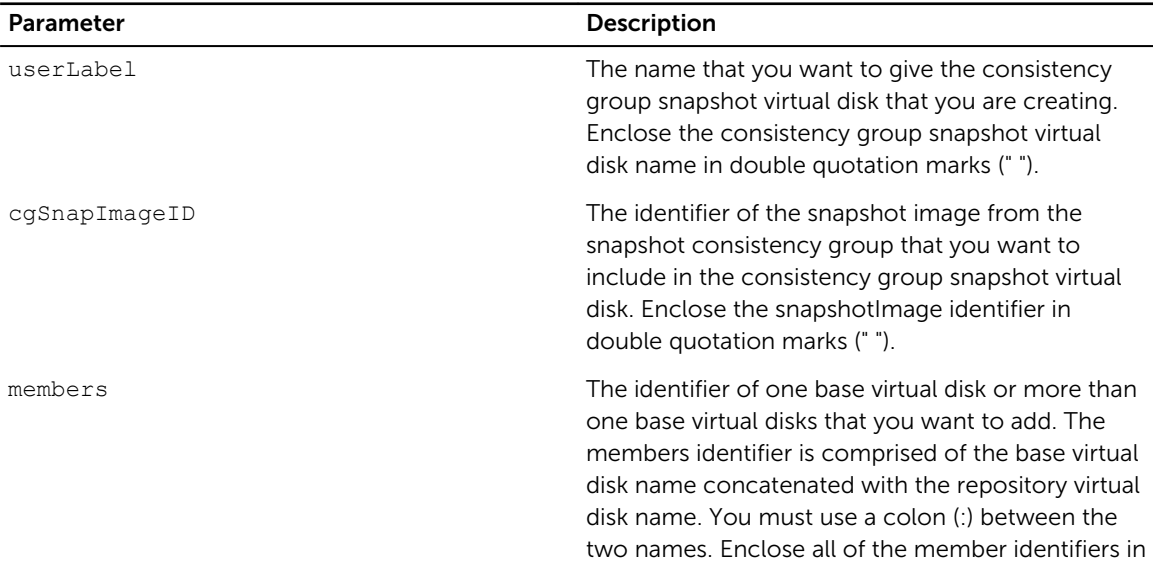

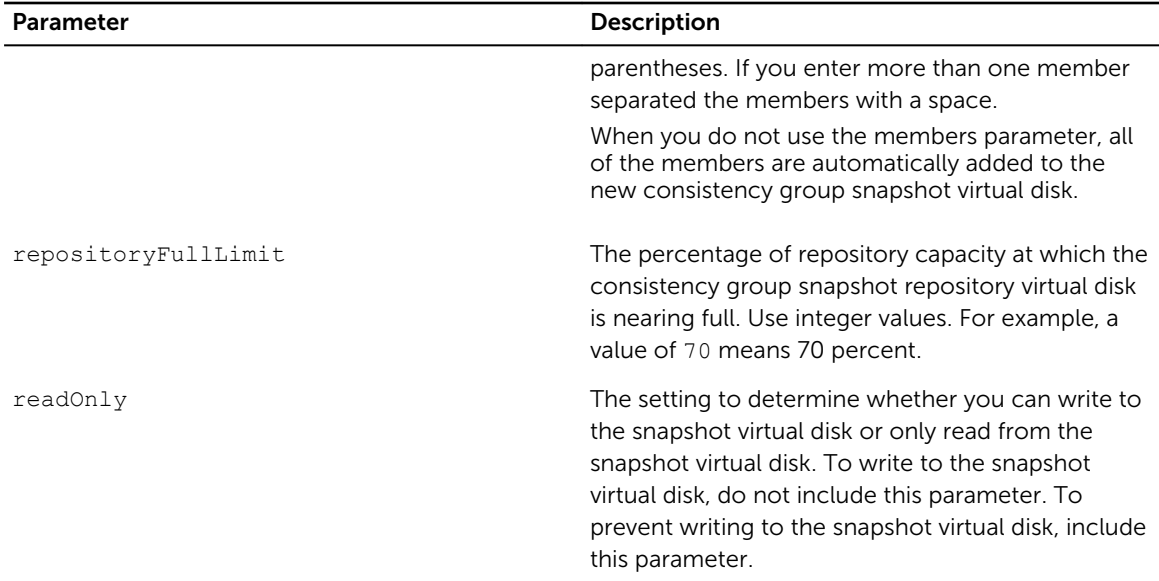

#### **Notes**

You can use any combination of alphanumeric characters, underscore (\_), hyphen (-), and pound (#) for the names. Names can have a maximum of 30 characters.

If you do not specify the repositoryVolType or readOnly parameters, the MD storage management software selects the repositories for the consistency group snapshot virtual disk. If the disk group or disk pool where the base virtual disk resides does not have enough space, this command fails.

The create cgSnapVirtualDisk command has unique forms that are explained by these examples:

• Creating a read/write consistency group snapshot virtual disk on a snapshot consistency group named **snapCG1** that has three members cgm1, cgm2, and cgm3. The repository virtual disks already exist and selected by the user in this command.

```
create cgSnapVirtualDisk userLabel="cgSnapVirtualDisk1" 
cgSnapImageID="snapCG1:oldest" members=(cgm1:repos_0010 cgm2:repos_0011 
cgm3:repos_0007);
```
Note the use of the colon (:) in the name of the snapshot image to be included in the consistency group snapshot virtual disk. The colon is a delimiter that separates the name of the snapshot virtual disk from a particular snapshot image that you might want to use. You can use one of these options following the colon:

- An integer value that is the actual sequence number of the snapshot image.
- newest Use this option when you want to show the latest consistency group snapshot image.
- oldest Use this option when you want to show the earliest snapshot image created.

The use of the colon following the names of the members of the snapshot consistency group acts define the mapping between the member and a repository virtual disk. For example, in cgm1:repos1\_10, member cgm1 maps to repository virtual disk repos1\_0010.

• Creating a read/write consistency group snapshot virtual disk on a snapshot consistency group named snapCG1 of only members cgm1 and cgm2:

```
create cgSnapVirtualDisk userLabel="cgSnapVirtualDisk2" 
cgSnapImageID="snapCG1:14214" members=(cgm1:repos_1000 cgm2:repos_1001);
```
• Creating a read-only consistency group snapshot virtual disk on a snapshot consistency group named snapCG1 that has three memebers cgm1, cgm2, and cgm3:

```
create cgSnapVirtualDisk userLabel="cgSnapVirtualDisk3" 
cgSnapImageID="snapCG1:oldest" readOnly;
```
• Creating a consistency group snapshot virtual disk that has a repository full limit set to 60 percent on a snapshot consistency group named **snapCG1** that has three members cgm1, cgm2, and cgm3: create cgSnapVirtualDisk userLabel="cgSnapVirtualDisk3"

cgSnapImageID="snapCG1:oldest" repositoryFullLimit=60;

• Creating a read/write consistency group snapshot virtual disk with automatic repository selection on a snapshot consistency group named **snapCG1** that has three memebers cgm1, cgm2, and cgm3: create cgSnapVirtualDisk userLabel="cgSnapVirtualDisk4" cgSnapImageID="snapCG1:oldest";

# Create Consistency Group Snapshot Virtual Disk Mapping

## Description

This command creates a logical mapping from a consistency group snapshot virtual disk to a host or a host group.

## Syntax

create mapping cgSnapVirtualDisk="snapVirtualDiskName" (host="hostName" | hostGroup=("hostGroupName" | defaultGroup))

## **Parameters**

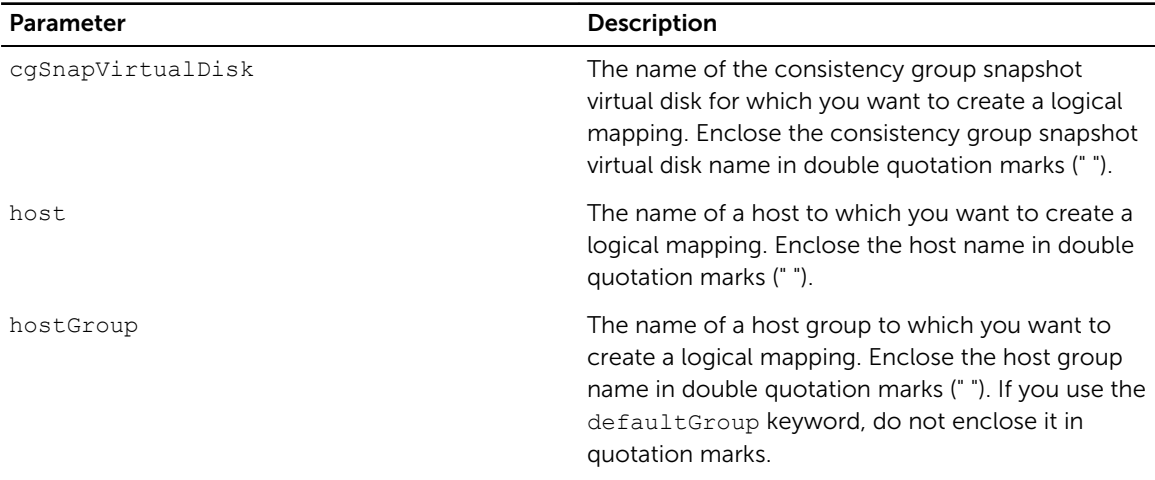

#### **Notes**

A host is a computer that is attached to the storage array and accesses the virtual disks on the storage array through the host ports. You can define specific mappings to an individual host. You also can assign the host to a host group that shares access to one or more virtual disks.

A host group is an optional topological element that you can define if you want to designate a collection of hosts that share access to the same virtual disks. The host group is a logical entity. Define a host group only if you have two or more hosts that share access to the same virtual disks.

## Create Disk Group

#### Description

This command creates either a free-capacity disk group or a disk group with one virtual disk when you enter a set of assigned physical disks.

#### Syntax

```
create diskGroup
physicalDisks=(enclosureID1,drawerID1,slotID1
enclosureID2,slotID2... enclosureIDn,drawerIDn,slotIDn)
raidLevel=(0 | 1 | 5 | 6)userLabel="diskGroupName"
[driveMediaType=(HDD | SSD | unknown | allMedia)
capacity=virtualDiskCapacity
owner(0 | 1)cacheReadPrefetch=(TRUE | FALSE)
segmentSize=segmentSizeValue
usageHint=(fileSystem | dataBase | multiMedia)
enclosureLossProtect=(TRUE | FALSE)
drawerLossProtect=(TRUE | FALSE)
securityType=(none | capable | enabled)]
[dataAssurance=(none | capable | enabled)]
```
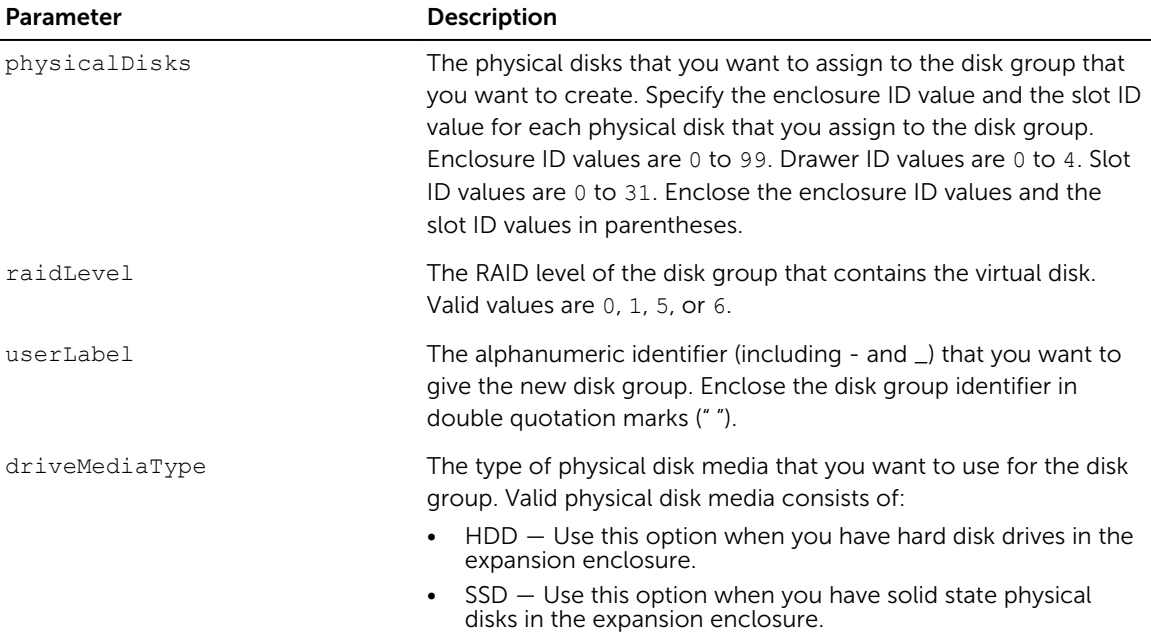

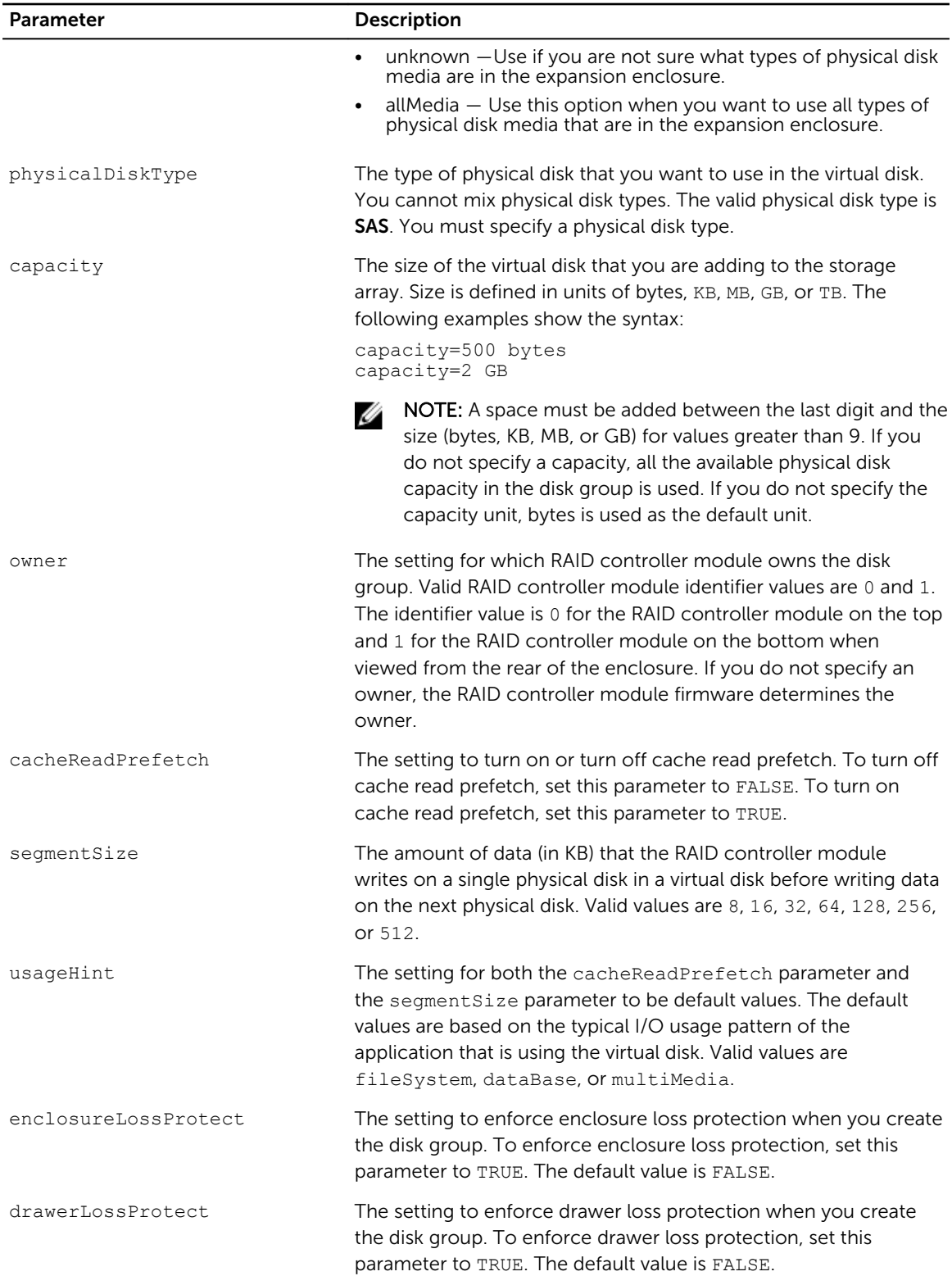

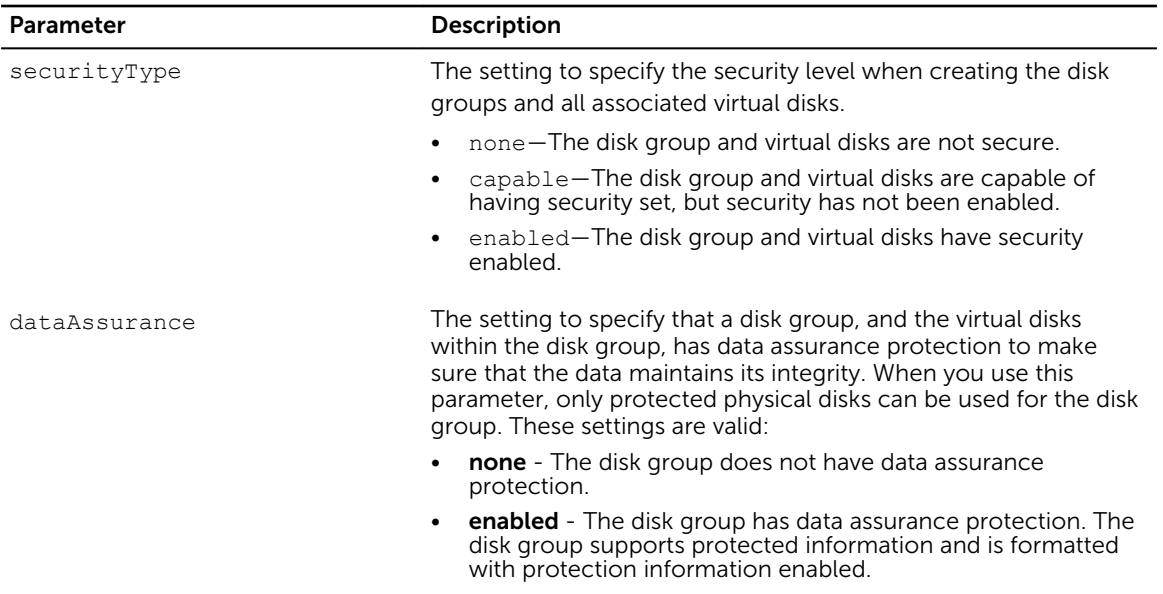

### Additional Information

#### *Cache Read Prefetch*

The cacheReadPrefetch command lets the RAID controller module copy additional data blocks into cache while the RAID controller module reads and copies data blocks that are requested by the host from the physical disks into cache. This action increases the chance that a future request for data can be fulfilled from cache. CacheReadPrefetch is important for multimedia applications that use sequential data transfers. The configuration settings for the storage array that you use determine the number of additional data blocks that the RAID controller module reads into cache. Valid values for the cacheReadPrefetch parameter are TRUE or FALSE.

You do not need to enter a value for the cacheReadPrefetch parameter or the segmentSize parameter. If you do not enter a value, the RAID controller module firmware uses the usageHint parameter with fileSystem as the default value. Entering a value for the usageHint parameter and a value for the cacheReadPrefetch parameter or a value for the segmentSize parameter does not cause an error. The value that you enter for the cacheReadPrefetch parameter or the segmentSize parameter takes priority over the value for the usageHint parameter.

#### *Segment Size*

The size of a segment determines how many data blocks that the RAID controller module writes on a single physical disk in a virtual disk before writing data on the next physical disk. Each data block stores 512 bytes of data. A data block is the smallest unit of storage. The size of a segment determines how many data blocks that it contains. For example, an 8 KB segment holds 16 data blocks. A 64 KB segment holds 128 data blocks.

When you enter a value for the segment size, the value is checked against the supported values that are provided by the RAID controller module at run time. If the value that you entered is not valid, the RAID

controller module returns a list of valid values. Using a single physical disk for a single request leaves other physical disks available to simultaneously service other requests.

If the virtual disk is in an environment where a single user is transferring large units of data (such as multimedia), performance is maximized when a single data transfer request is serviced with a single data stripe. A data stripe is the segment size that is multiplied by the number of physical disks in the disk group that are used for data transfers. In this case, multiple physical disks are used for the same request, but each physical disk is accessed only once.

For optimal performance in a multiuser database or file system storage environment, set your segment size to minimize the number of physical disks that are required to satisfy a data transfer request.

#### *Security Type*

The securityType parameter is valid for physical disks that are capable of selfencrypting disk (SED). With SED, the RAID controller module firmware can create a key and activate the physical disk security feature. The physical disk security feature encrypts data as the data is written to the physical disk and decrypts the data as the data is read from the physical disk. Without the key created by the RAID controller module, the data written to the physical disk is inaccessible.

Before you can set the securityType parameter to capable or enabled, you must create a storage array security key. Use the create storageArray securityKey command to create a storage array security key. The following commands are related to the security key:

- create storageArray securityKey
- set storageArray securityKey
- start secureErase (physicalDisk | physicalDisks)
- enable diskGroup [diskGroupName] security

#### *Enclosure Loss Protection and Drawer Loss Protection*

For enclosure loss protection to work, each physical disk in a disk group must be in a separate enclosure. If you set the enclosureLossProtect parameter to TRUE and have selected more than one physical disk from any one enclosure, the storage array returns an error. If you set the enclosureLossProtect parameter to FALSE, the storage array performs operations, but the disk group that you create might not have enclosure loss protection. Enclosure loss protection is not valid when you create virtual disks on existing disk groups.

The drawerLossProtect parameter defines if data on a virtual disk is accessible if a drawer fails. When you assign the physical disks, if you set the drawerLossProtect parameter to TRUE and select more than one physical disk from any one drawer, the storage array returns an error. If you set the drawerLossProtect parameter to FALSE, the storage array performs operations, but the disk group that you create might not have drawer loss protection. You must set the enclosureLossProtect parameter and the drawerLossProtect parameter to the same value. Either both the parameters must be TRUE or both must be FALSE. If the enclosureLossProtect parameter and the drawerLossProtect parameter are set to different values, the storage array returns an error.

# Create Disk Pool

## Description

This command creates a new disk pool based on the specified parameters. You can create the disk pool by entering either a list of physical disks or a type of physical disk that you want to use for the disk pool. Each disk pool must be created from a minimum of 11 physical disks specified. There is no upward limit of physical disks supported in a single disk pool, but the number cannot exceed the number of physical disks supported on the storage array or the maximum size allowed by the model. iSCSI units have a limit of 256 TB and SAS and Fibre Channel units have a limit of 1024 TB.

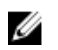

NOTE: If you enter a list of physical disks, ensure that all of the physical disks have the same capacity. If the physical disks do not have the same capacity, each physical disk in the disk pool reports capacity equal to the smallest physical disk.

## Syntax

```
create diskPool
physicalDisks=(enclosureID1,drawerID1,slotID1 ... 
enclosureIDn, drawerIDn, slotIDn)
physicalDiskType=SAS
userLabel="diskPoolName" [physicalDiskCount=physicalDiskCountValue]
[enclosureLossProtect=(TRUE | FALSE)]
[drawerLossProtect=(TRUE | FALSE)]
[allocateReservedSpace=(TRUE | FALSE)]
[warningThreshold=(warningThresholdValue|default)]
[criticalThreshold=(criticalThresholdValue|default)]
[criticalPriority=(highest|high|medium|low|lowest)]
[backgroundPriority=(highest|high|medium|low|lowest)] 
[degradedPriority=(highest|high|medium|low|lowest)]
[securityType=(none|capable|enabled)]
[physicalDiskMediaType=(hdd | ssd | allMedia | unknown)]
[dataAssurance=(none|enabled)]
```
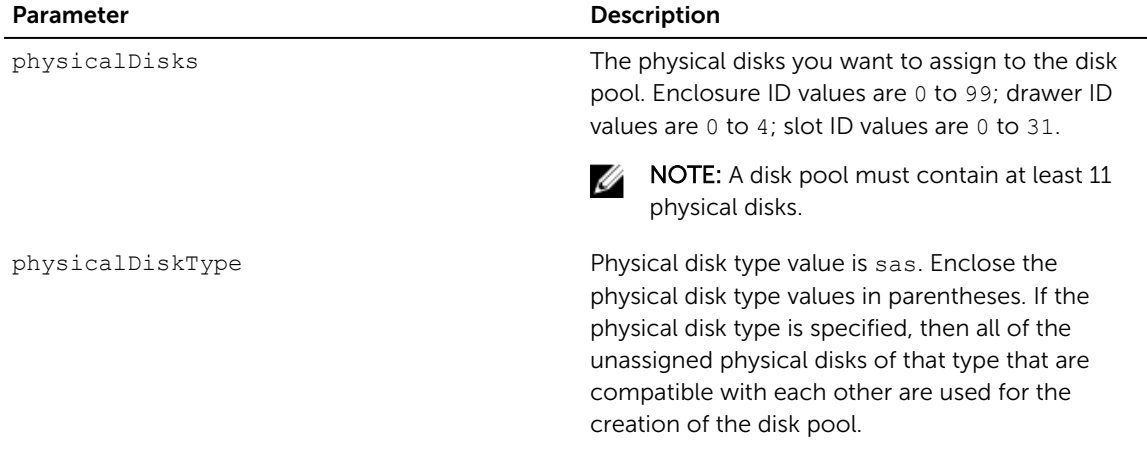

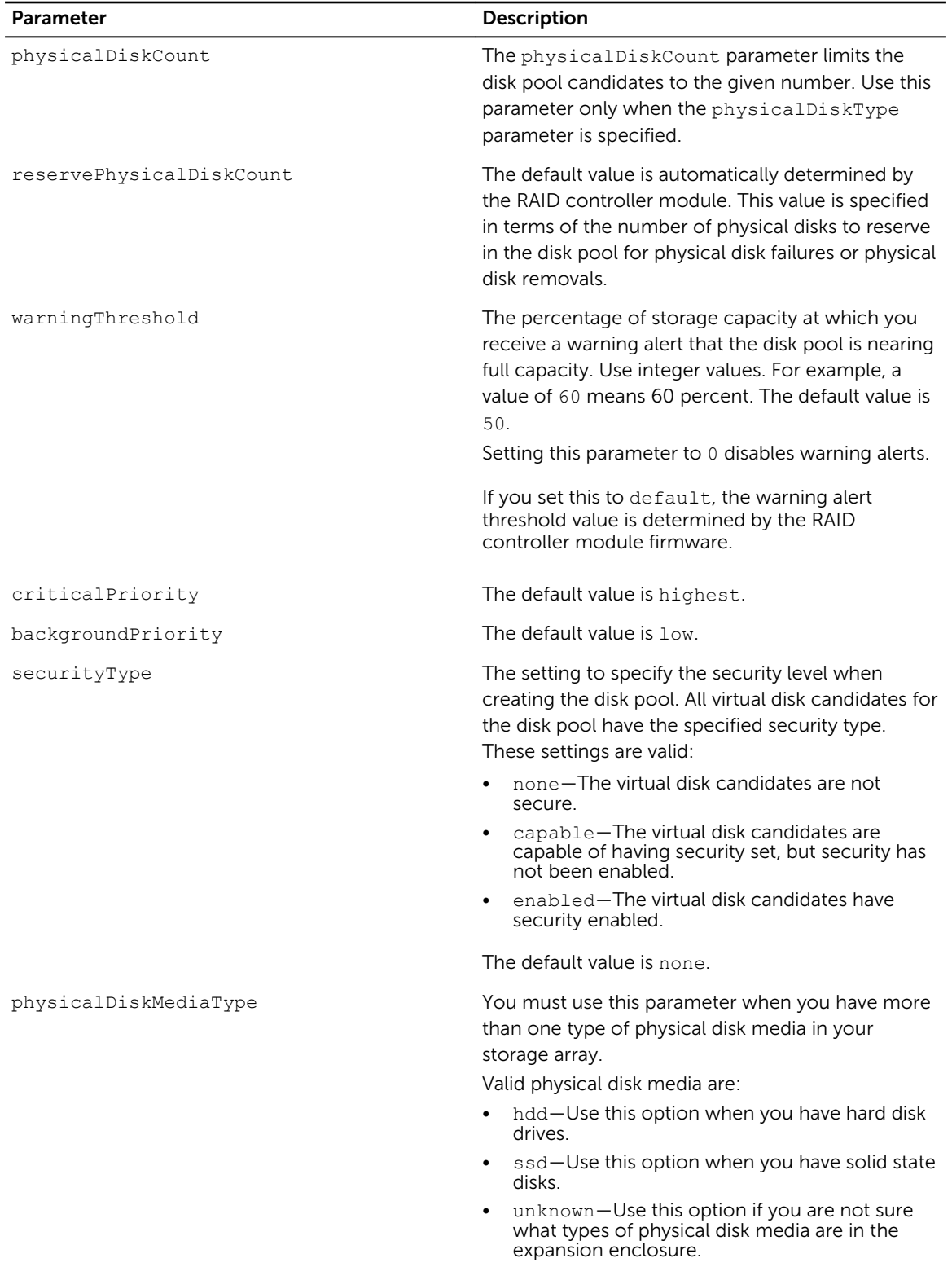

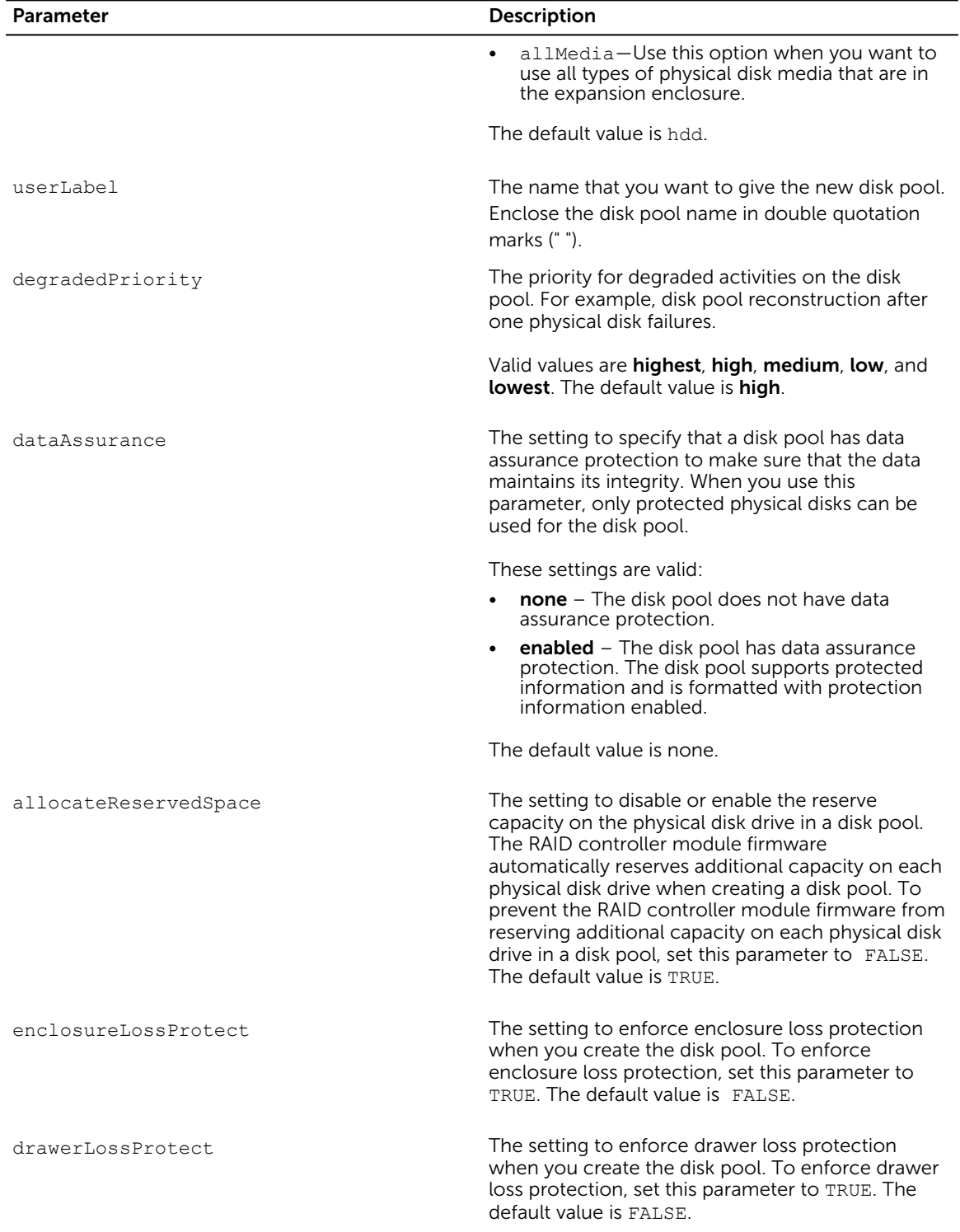

## Security Type

The securityType parameter is valid for physical disks that are capable of self encrypting disk (SED). With SED, the RAID controller module firmware can create a key and activate the physical disk security feature. The physical disk security feature encrypts data as the data is written to the physical disk and decrypts the data as the data is read from the physical disk. Without the key created by the RAID controller module, the data written to the physical disk is inaccessible.

Before you can set the securityType parameter to capable or enabled, you must create a storage array security key. Use the create storageArray securityKey command to create a storage array security key. These commands are related to the security key:

- create storageArray securityKey
- enable diskGroup [diskGroupName] security
- export storageArray securityKey
- import storageArray securityKey
- set storageArray securityKey
- start secureErase (physicalDisk | physicalDisks)

## Create Host

#### Description

This command creates a new host. If you do not specify a host group in which to create the new host, the new host is created in the default group.

#### Syntax

```
create host userLabel="hostName"
[hostGroup=("hostGroupName" | defaultGroup)]
[hostType=(hostTypeIndexLabel |
hostTypeIndexNumber)]
```
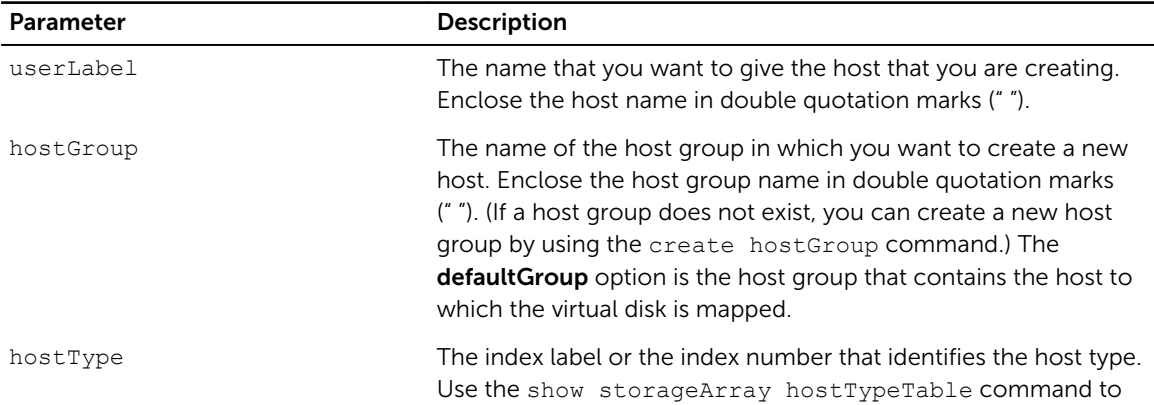

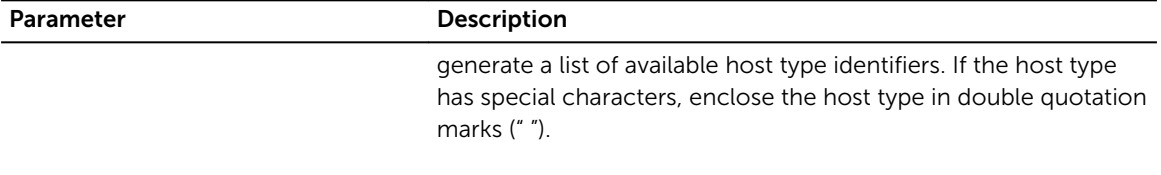

 $\mathbb Z$  NOTE: You can use any combination of alphanumeric characters, hyphens, and underscores for the names. Command names can have a maximum of 30 characters. If you exceed the maximum character limit, replace square brackets ([ ]) with angle brackets (< >) to overcome this limitation.

## Create Host Group

### Description

This command creates a new host group.

### Syntax

create hostGroup userLabel="*hostGroupName*"

#### Parameter

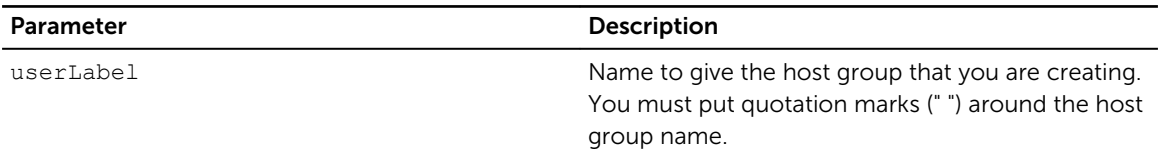

# Create Host Port

#### Description

This command creates a new HBA host port identification. The identification is a software value that represents the physical HBA host port to the RAID controller module. Without the host port identification, the RAID controller module cannot receive instructions or data from the host port.

## Syntax

```
create hostPort identifier="wwid" 
userLabel="portLabel" 
host="hostName"
interfaceType=SAS
```
Parameters

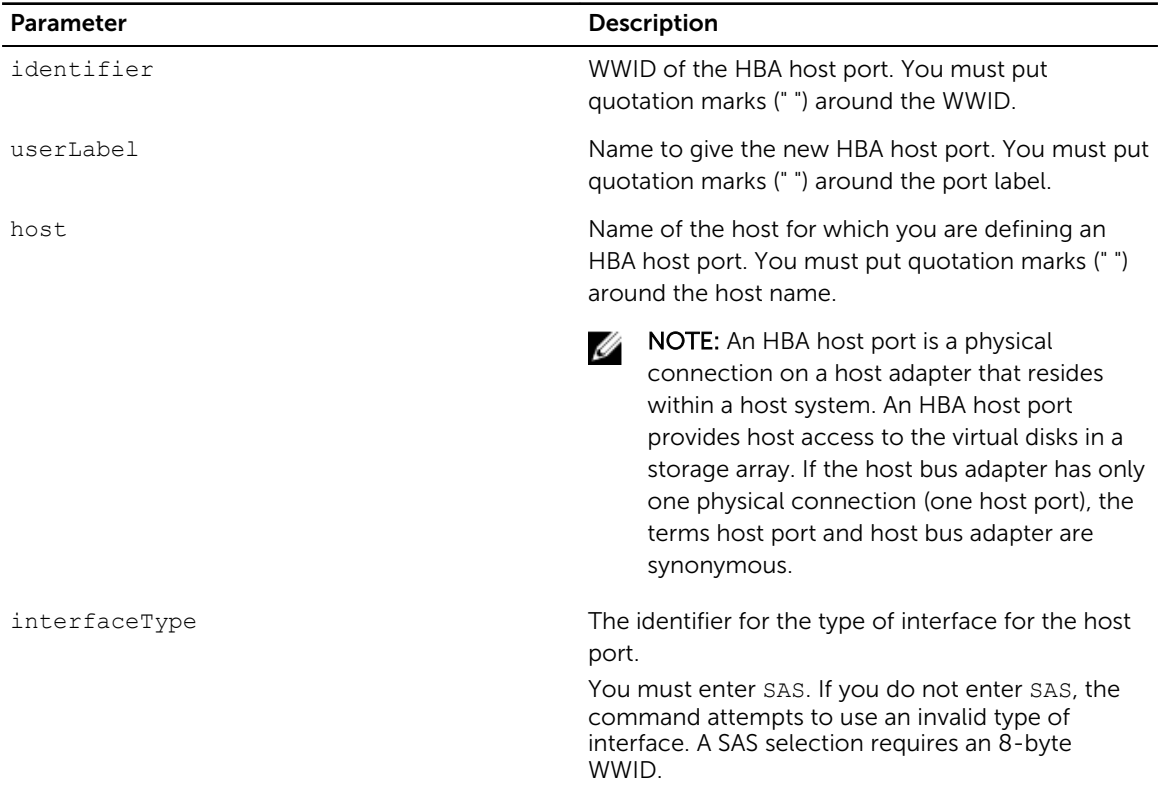

 $\mathbb Z$  NOTE: You can use any combination of alphanumeric characters, hyphens, and underscores for the names. Command names can have a maximum of 30 characters. If you exceed the maximum character limit, replace square brackets ([ ]) with angle brackets (< >) to overcome this limitation.

## Create iSCSI Initiator

## Description

This command creates a new iSCSI initiator object.

## Syntax

```
create iscsiInitiator iscsiName = "iSCSI-ID"
userLabel = "name"
host = "host-name"
[chapSecret = securityKey]
```
#### Parameters

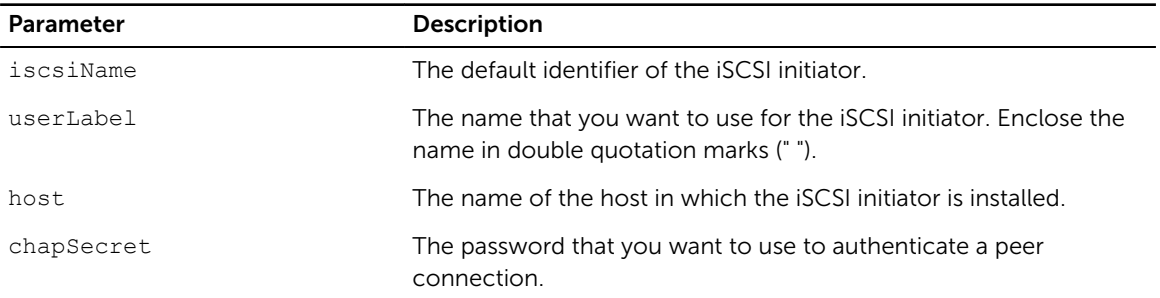

**NOTE:** Challenge Handshake Authentication Protocol (CHAP) is a protocol that authenticates the peer of a connection. CHAP is based upon the peers sharing a "secret." A secret is a security key that is similar to a password. Use chapSecret only for initiators requiring mutual authentication.

## Create RAID Virtual Disk (Automatic Physical Disk Select)

#### Description

This command creates a disk group across the storage array physical disks, and a new virtual disk in the disk group. The RAID controller modules in the storage array choose the physical disks to include in the virtual disk.

#### Syntax

```
create virtualDisk physicalDiskCount=numberOfPhysicalDisks
diskGroupUserLabel="diskGroupName"
raidLevel=(0 | 1 | 5 | 6)userLabel="virtualDiskName"
physicalDiskMediaType=(HDD | SSD | unknown | allMedia)
[physicalDiskType=(SAS)]
[capacity=virtualDiskCapacity]
[owner(0 | 1)][cacheReadPrefetch=(TRUE | FALSE)]
[segmentSize=segmentSizeValue]
[usageHint=(fileSystem | dataBase | multiMedia)]
[enclosureLossProtect=(TRUE | FALSE)]
[drawerLossProtect=(TRUE | FALSE)]
[dssPreAllocate=(TRUE | FALSE)]
[securityType=(none | capable | enabled)]
[dataAssurance=(none | enabled)]
```
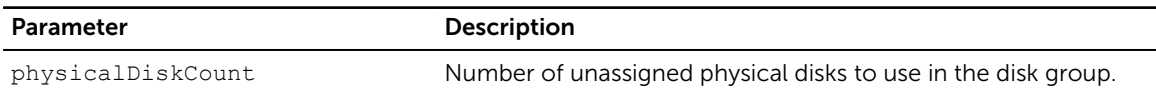
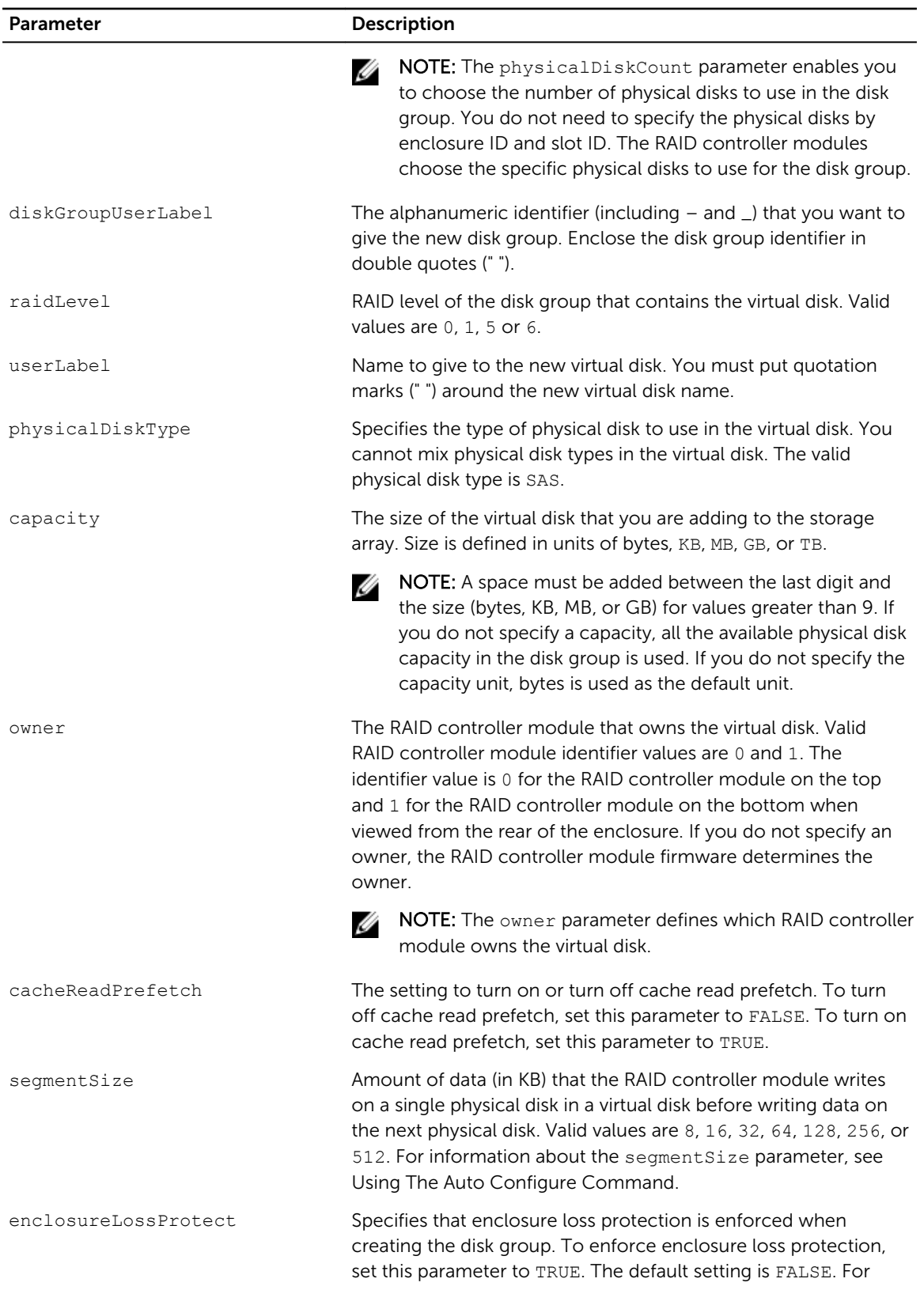

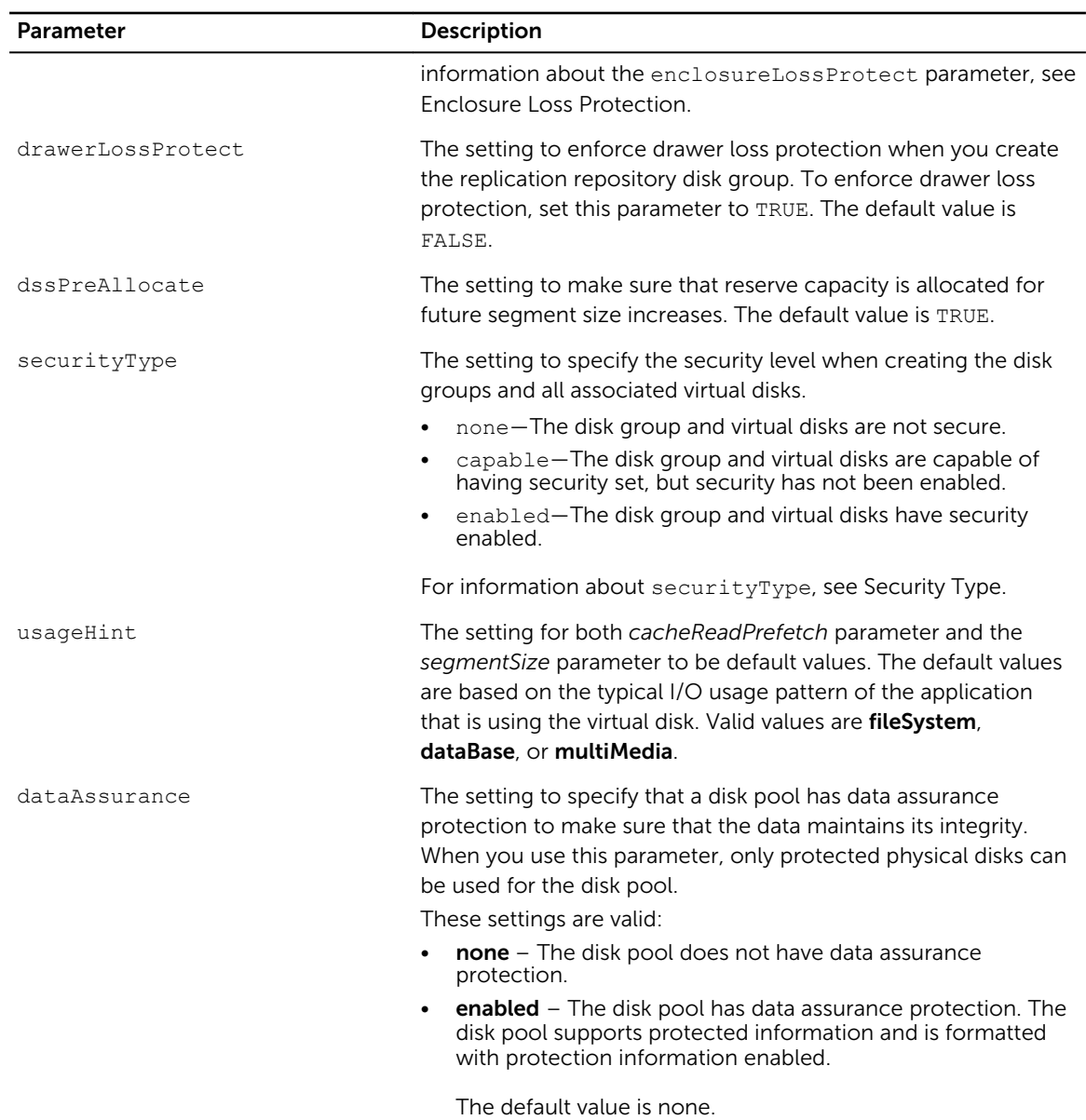

# Create RAID Virtual Disk (Free Extent Base Select)

#### Description

This command creates a virtual disk in the free space of a disk group.

### Syntax

```
create virtualDisk diskGroup="diskGroupName" userLabel="virtualDiskName" 
[freeCapacityArea=freeCapacityIndexNumber] [capacity=virtualDiskCapacity]
```

```
[owner=(0 | 1)] [cacheReadPrefetch=(TRUE | FALSE)] 
[segmentSize=segmentSizeValue] [usageHint=(fileSystem | dataBase | multiMedia)] 
[dssPreAllocate=(TRUE | FALSE)] [securityType=(none | capable | enabled)] 
[dataAssurance=(none | enabled)]
```
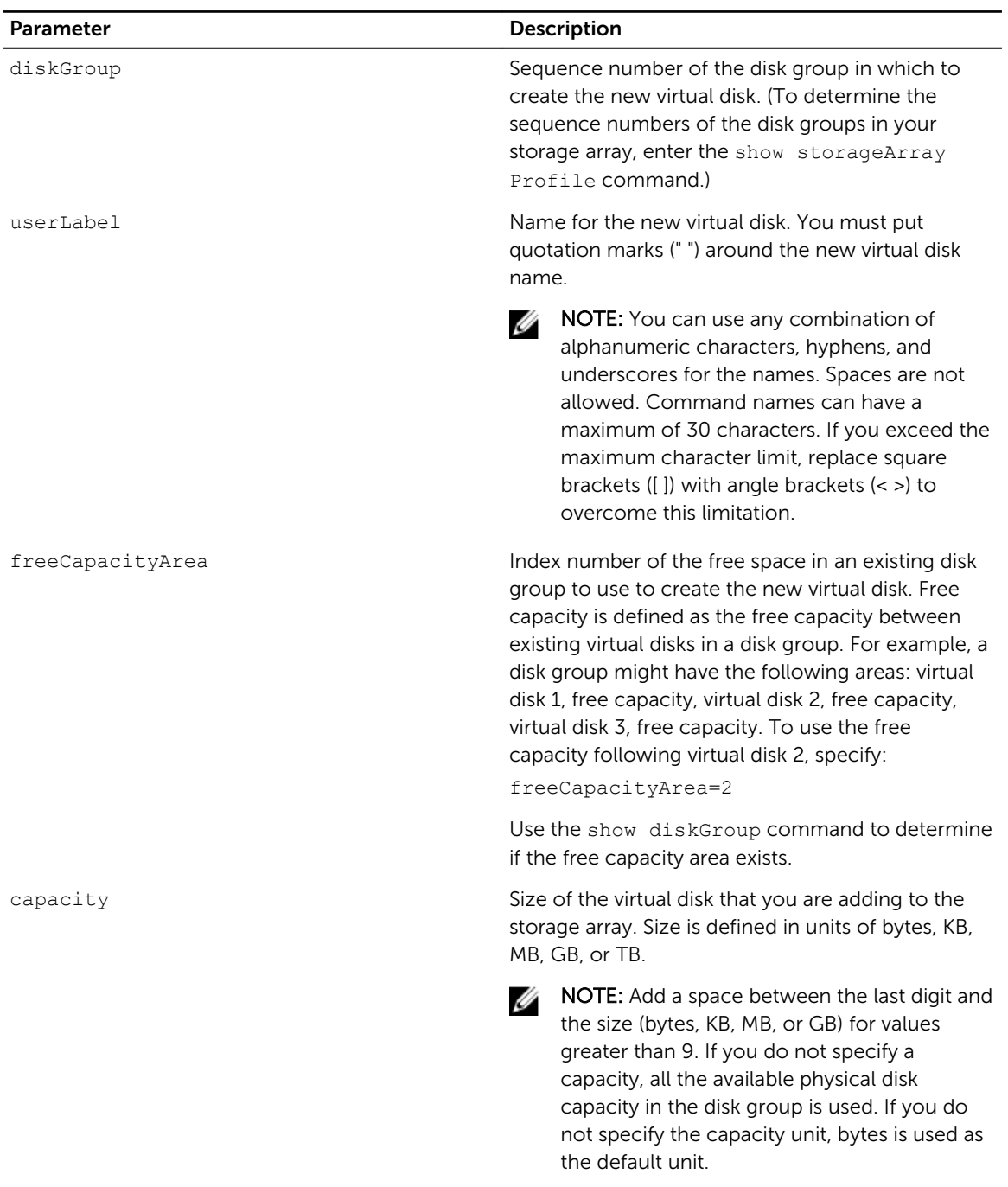

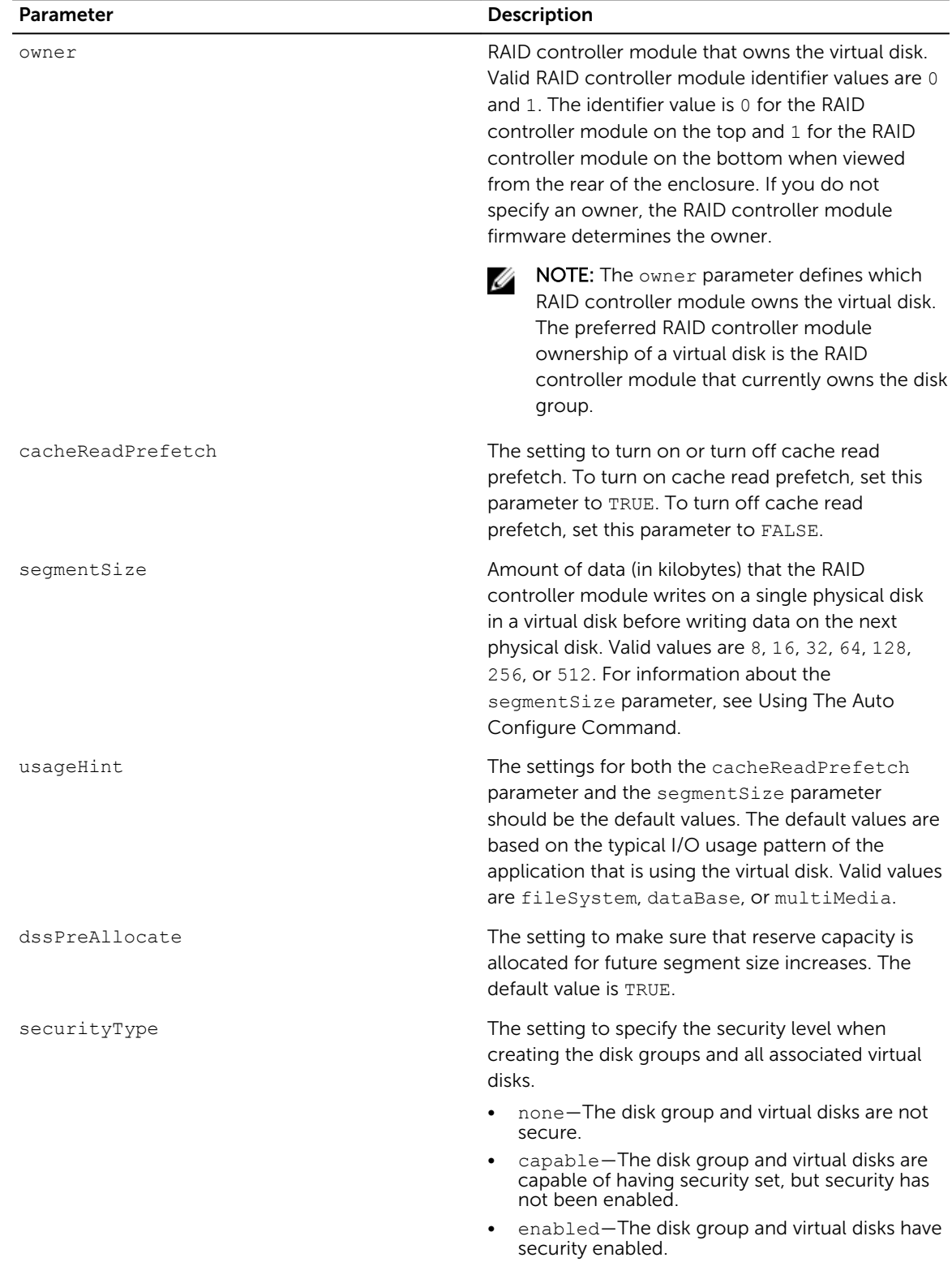

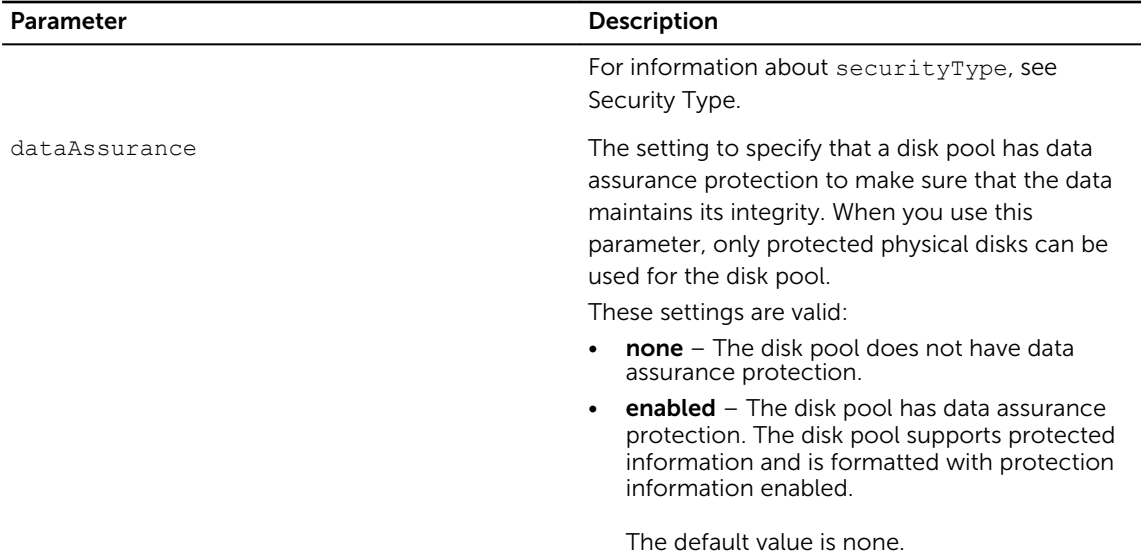

# Create RAID Virtual Disk (Manual Physical Disk Select)

#### Description

This command creates a new disk group and virtual disk, and enables you to specify the physical disks for the virtual disk.

NOTE: You cannot use mixed physical disk types in the same disk group and virtual disk. This command fails if you specify different types of physical disks for the RAID virtual disk.

#### Syntax

Ø

```
create virtualDisk physicalDisks=(enclosureID1, drawerID1, slotID1 ...
enclosureIDn, drawerIDn, slotIDn)
diskGroupUserLabel="diskGroupName" 
raidLevel=(0 | 1 | 5 | 6)userLabel="virtualDiskName" 
[capacity=virtualDiskCapacity] 
[owner=(0 | 1)] [cacheReadPrefetch=(TRUE | FALSE)] 
[segmentSize=segmentSizeValue]
[usageHint=(fileSystem | dataBase | multiMedia)] 
[enclosureLossProtect=(TRUE | FALSE)] 
[drawerLossProtect=(TRUE | FALSE)] 
[dssPreAllocate=(TRUE | FALSE)] 
[securityType=(none | capable | enabled)] 
[dataAssurance=(none | enabled)]
```
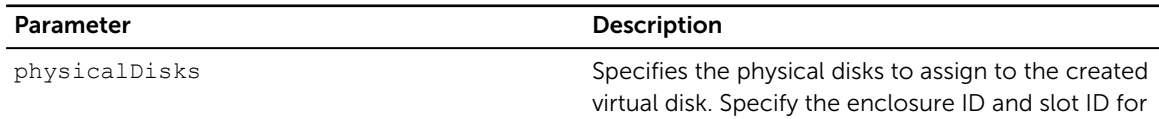

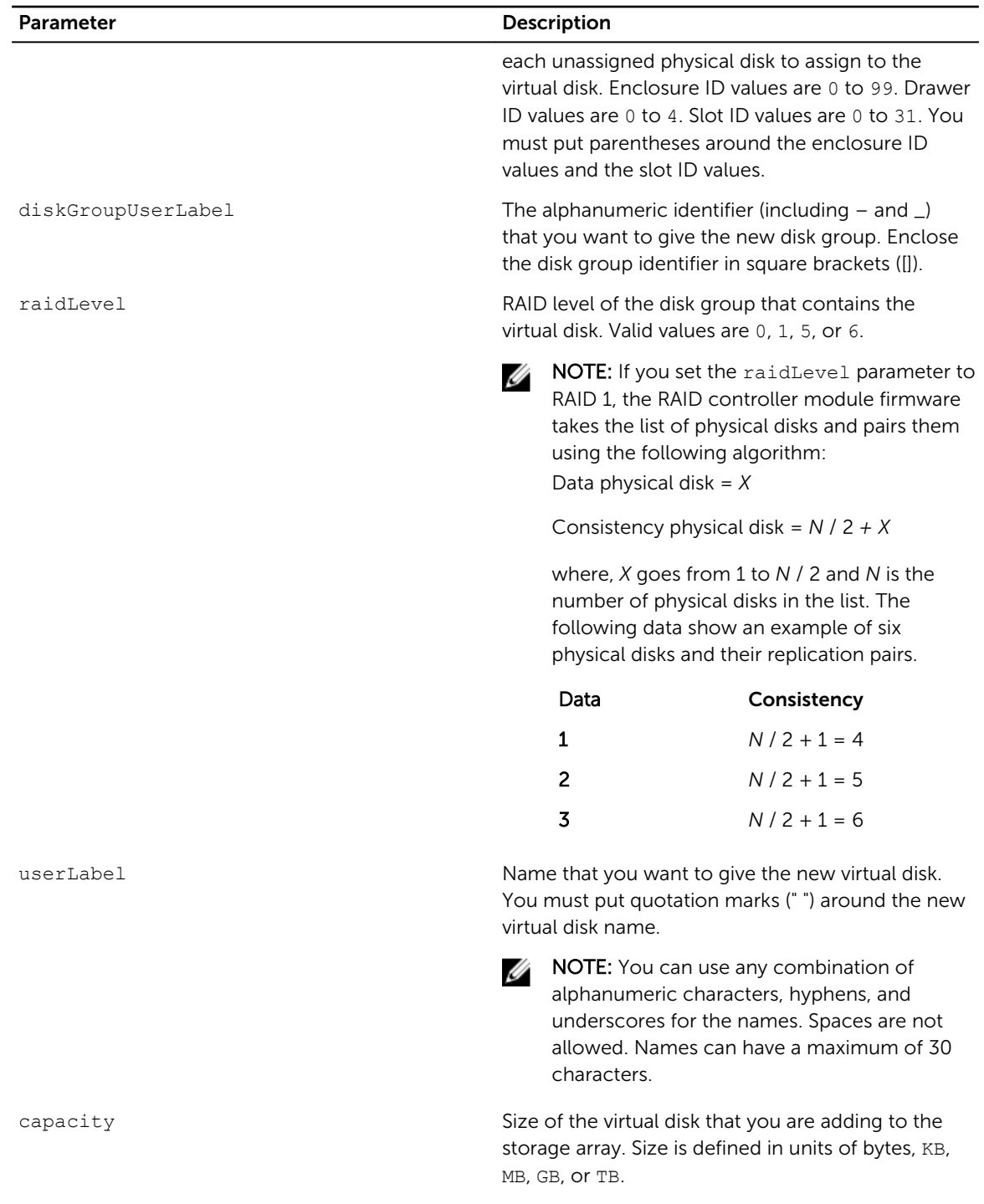

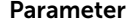

Ø NOTE: If you do not specify a capacity, all physical disk capacity available in the disk group is used. If you do not specify capacity units, bytes are used as the default. A space must be added between the last digit and the size (MB, GB, or KB) for values greater than 9. owner RAID controller module that owns the virtual disk. Valid RAID controller module identifier values are 0 and 1. The identifier value is 0 for the RAID controller module on the top and 1 for the RAID controller module on the bottom when viewed from the rear of the enclosure. If you do not specify an owner, the RAID controller module firmware determines the owner. **NOTE:** The owner parameter defines which RAID controller module owns the virtual disk. The preferred owner of a virtual disk is the RAID controller module that currently owns the disk group. cacheReadPrefetch The setting to turn on or turn off cache read prefetch. To turn on cache read prefetch, set this parameter to TRUE. To turn off cache read prefetch, set this parameter to FALSE. segmentSize Amount of data (in kilobytes) that the RAID controller module writes on a single physical disk in a virtual disk before writing data on the next physical disk. Valid values are 8, 16, 32, 64, 128, 256, or 512. For information about the segmentSize parameter, see Using The Auto Configure Command. usageHint The settings for both the cacheReadPrefetch parameter and the segmentSize parameter should be the default values. The default values are based on the typical I/O usage pattern of the application that is using the virtual disk. Valid values are fileSystem, dataBase, or multiMedia. dssPreAllocate The setting to make sure that reserve capacity is allocated for future segment size increases. The default value is TRUE. securityType The setting to specify the security level when creating the disk groups and all associated virtual disks. • none—The disk group and virtual disks are not secure.

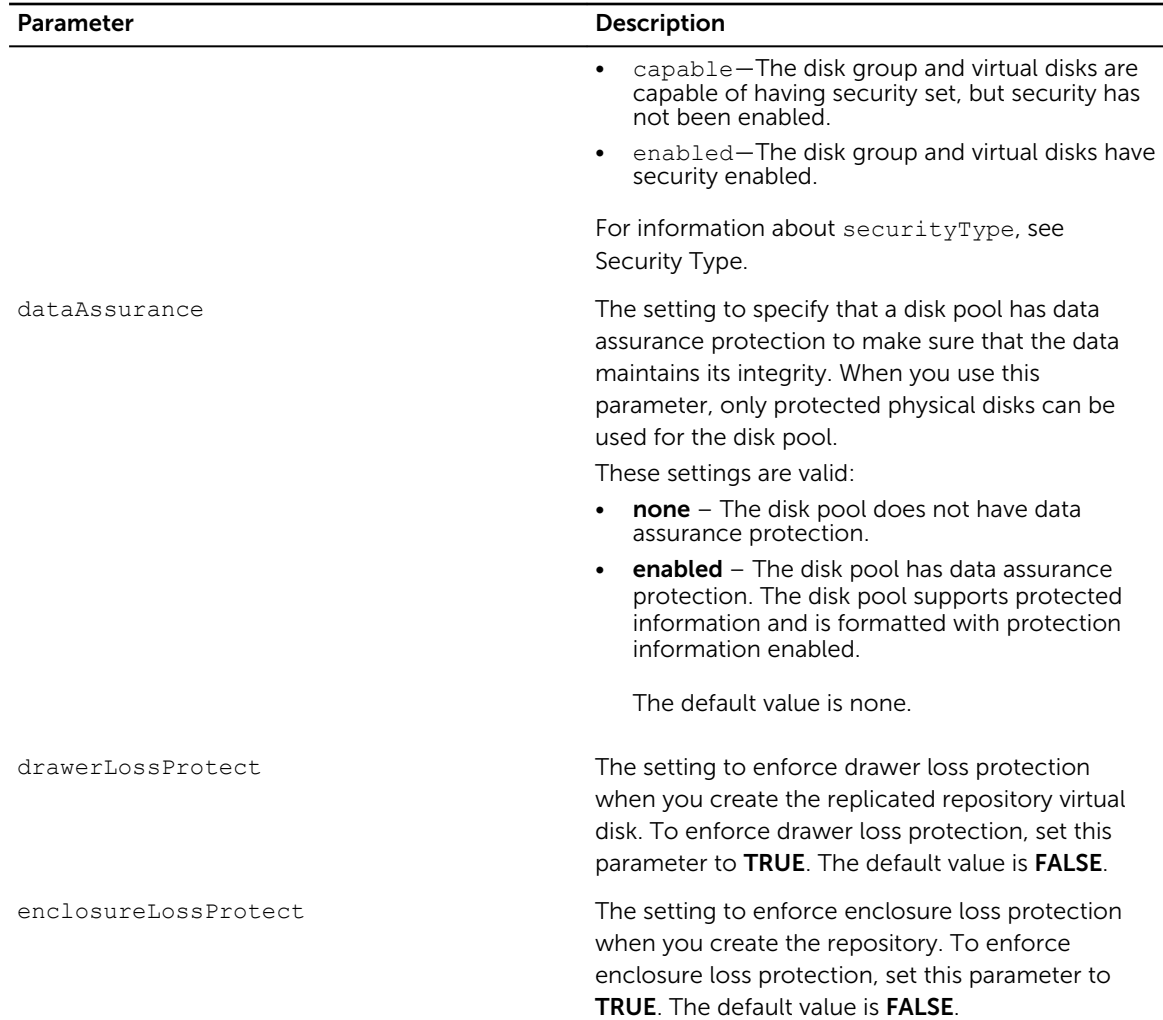

# Create RAID Virtual Disk On A Disk Pool

### Description

This command creates a new RAID virtual disk on an existing disk pool.

### Syntax

```
create virtualDisk diskPool="diskPoolName" userLabel="virtual diskName" 
capacity=virtualDiskCapacity [thinProvisioned=(TRUE | FALSE)] [owner=(0|1)] 
[mapping=(none|default)] [dataAssurance=(none|enabled)] 
[(existingRepositoryLabel=existingRepositoryName | 
[newRepositoryCapacity=newRepositoryCapacityValue (KB | MB | GB | TB | Bytes))] 
[repositoryMaxCapacity=repositoryMaxCapacityValue (KB|MB|GB|TB|Bytes)] 
[warningThresholdPercent=warningThresholdPercentValue] 
[repositoryExpansionPolicy=(automatic|manual)] [cacheReadPrefetch=(TRUE | 
FALSE)]
```
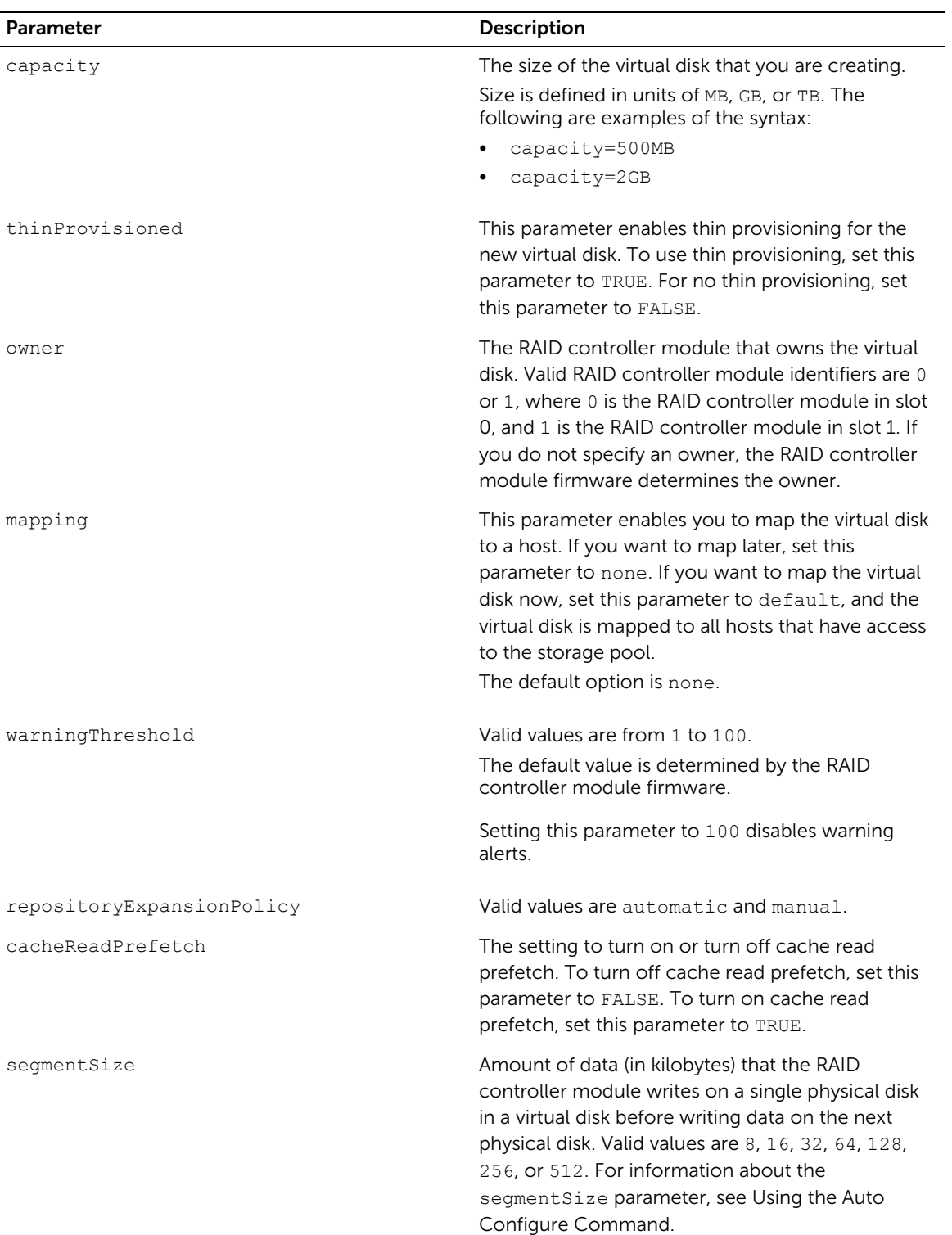

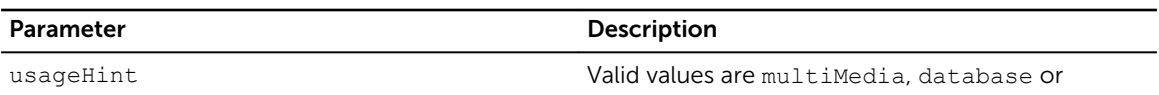

fileSystem.

## Create Read-Only Snapshot Virtual Disk

#### Description

This command creates a read-only snapshot virtual disk for the snapshot images of a base virtual disk. To change a read-only snapshot virtual disk to a read/write virtual disk, use the set snapVirtualDisk convertToReadWrite command.

Ø

NOTE: You cannot use this command for a snapshot image that is used in online virtual disk copy.

#### Syntax

create snapVirtualDisk userLabel="*snapVirtualDiskName*" snapImageID="*snapImageID*" readOnly

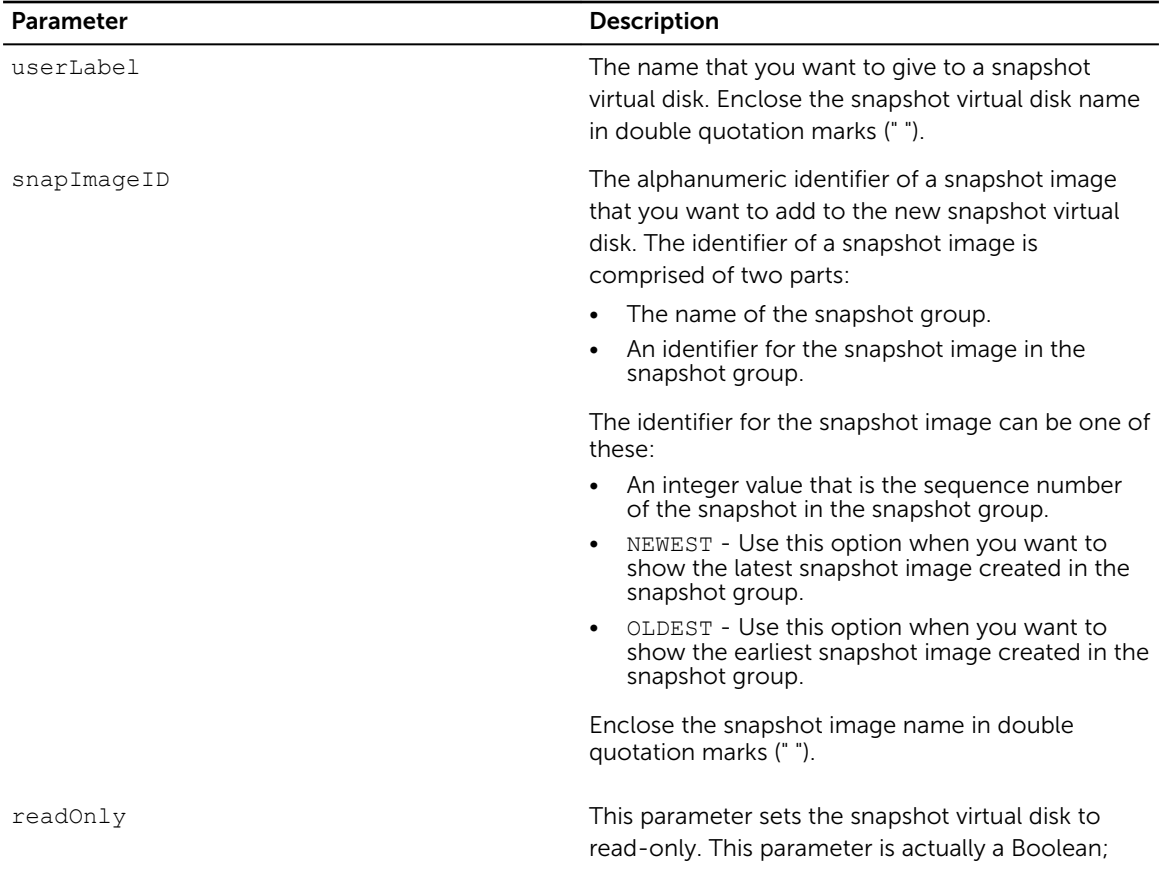

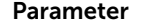

#### Description

however, in the context of this command, the Boolean value is always TRUE.

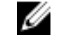

**NOTE:** With the readOnly parameter, snapshot virtual disks are not created.

#### **Notes**

You can use any combination of alphanumeric characters, underscore (\_), hyphen (-), and pound (#) for the names. Names can have a maximum of 30 characters.

The identifier of a snapshot image has two parts separated by a colon (:):

- The name of the snapshot group.
- The identifier of the snapshot image.

For example, if you want to create a read-only virtual disk named engData1 using the most recent snapshot image in a snapshot group that has the name **snapGroup1**, you would use this command:

```
create snapVirtualDisk userLabel="engData1" snapImageID="snapGroup1:newest" 
readOnly;
```
### Create Remote Replication

NOTE: This command is valid only with Fibre Channel storage arrays. Ø

#### Description

This command creates both the primary virtual disk and the secondary virtual disk for a remote replication pair. This command also sets the write mode (Synchronous or Asynchronous) and the synchronization priority.

#### Syntax

```
create remoteReplication primary=
"primaryVirtualDiskName"
secondary="secondaryVirtualDiskName"
(remoteStorageArrayName="storageArrayName" |
remoteStorageArrayWwn="wwID")
[remotePassword="password"
syncPriority=(highest | high | medium | low |
lowest)
autoResync=(enabled | disabled)
writeOrder=(preserved | notPreserved)
writeMode=(synchronous | asynchronous)]
```
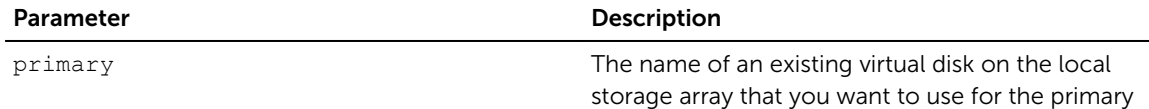

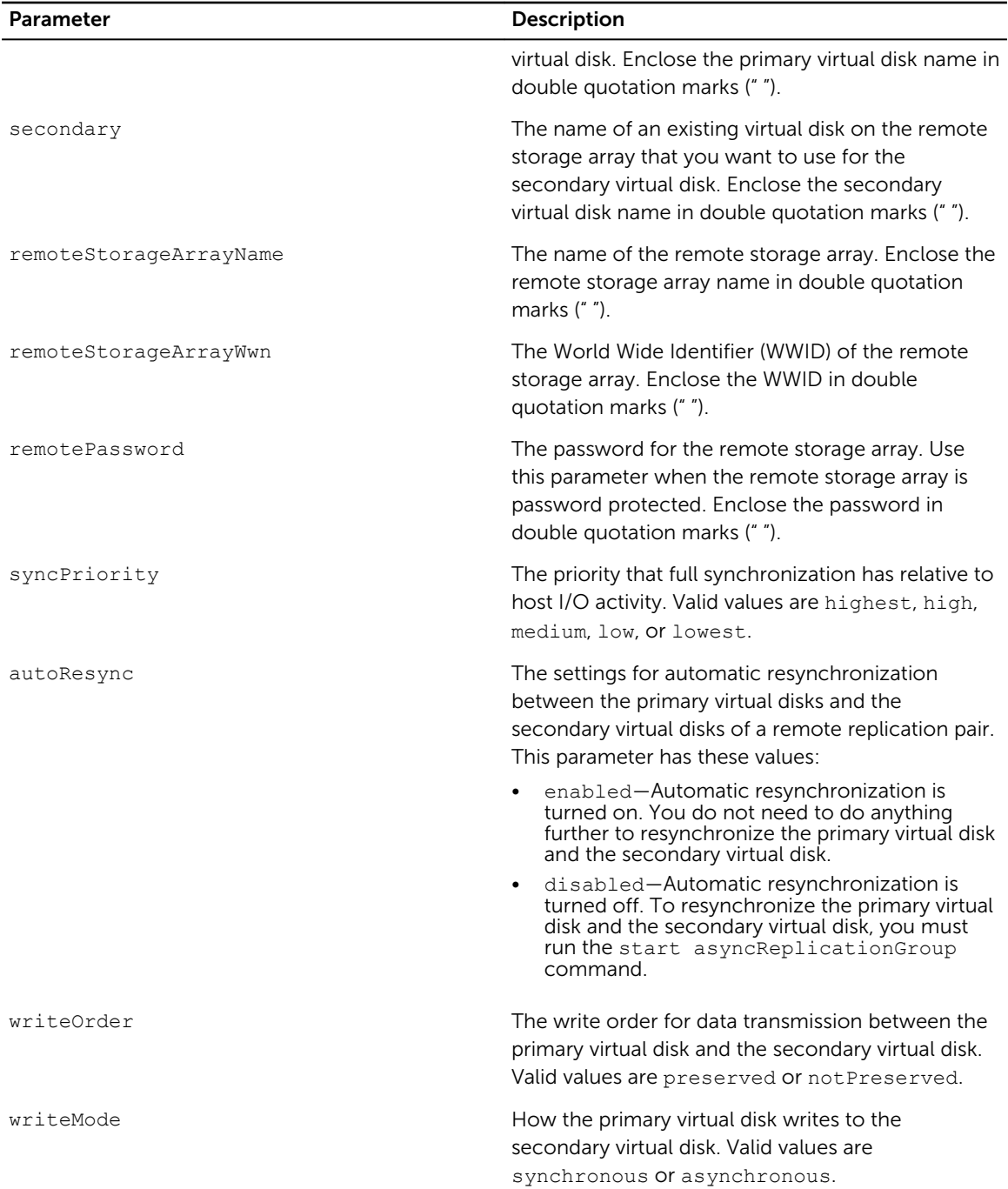

Names can be any combination of alphanumeric characters, hyphens, and underscores. Names can have a maximum of 30 characters.

When the primary virtual disk and the secondary virtual disk are chosen, the secondary virtual disk must be of equal or of a greater size than the primary virtual disk. The RAID level of the secondary virtual disk does not have to be the same as that of the primary virtual disk.

Passwords are stored on each storage array in a management domain. If a password was not previously set, a password is not needed. The password can be any combination of alphanumeric characters with a maximum of 30 characters. (A storage array password can be defined by using the set storageArray command.)

Synchronization priority defines the amount of system resources that are used to synchronize the data between the primary virtual disk and the secondary virtual disk of a replication relationship. If the highest priority level is selected, the data synchronization uses the most system resources to perform the full synchronization, which decreases performance for host data transfers.

The writeOrder parameter applies only to asynchronous replications and makes them become part of a consistency group. Setting the writeOrder parameter to preserved causes the remote replication pair to transmit data from the primary virtual disk to the secondary virtual disk in the same order as the host writes to the primary virtual disk. In the event of a transmission link failure, the data is buffered until a full synchronization can occur. This action can require additional system overhead to maintain the buffered data, which slows operations. Setting the writeOrder parameter to notPreserved frees the system from having to maintain data in a buffer, but it requires forcing a full synchronization to make sure that the secondary virtual disk has the same data as the primary virtual disk.

### Create Remote Replication Group

#### Description

This command creates a new, empty remote replication group on both the local storage array and the remote storage array. A remote replication group is a container that can house several replicated pairs so that they can be managed as one entity. You create a remote replication group to define the synchronization settings for all replicated pairs within the group. Each replicated pair in a remote replication group share the same synchronization settings, primary and secondary role, and write mode.

The remote replication group is associated with the local storage array and remote storage array that is used for replicating. The local storage array is the primary side of the remote replication group, while the remote storage array is the secondary side of the remote replication group. All virtual disks added to the remote replication group on the local storage array hold the primary role in the replicate relationship. Subsequently, all virtual disks added to the remote replication group on the remote storage array hold the secondary role in the replicate relationship.

Make sure that you execute the create remote replication group command on the local storage array. Remote replication group creation is initiated from the storage array that contains the virtual disks that hold the primary role in the replicate relationship. You use the create remote replication group command to specify the identity of the remote storage array that contains the virtual disks that hold the secondary role in the replicate relationship.

#### Syntax

create asyncRemoteReplicationGroup userLabel="*asyncRemoteReplicationGroupName*" (remoteStorageArrayName="*storageArrayName*" | remoteStorageArrayWwn="*wwID*")

```
interfaceType=(FC | iSCSI)
[remotePassword="password"
syncInterval=integer (minutes | hours | days)
warningSyncThreshold=integer (minutes | hours | days)
warningRecoveryThreshold=integer (minutes | hours | days)
warningThresholdPercent=percentValue
autoResync=(TRUE | FALSE)]
```
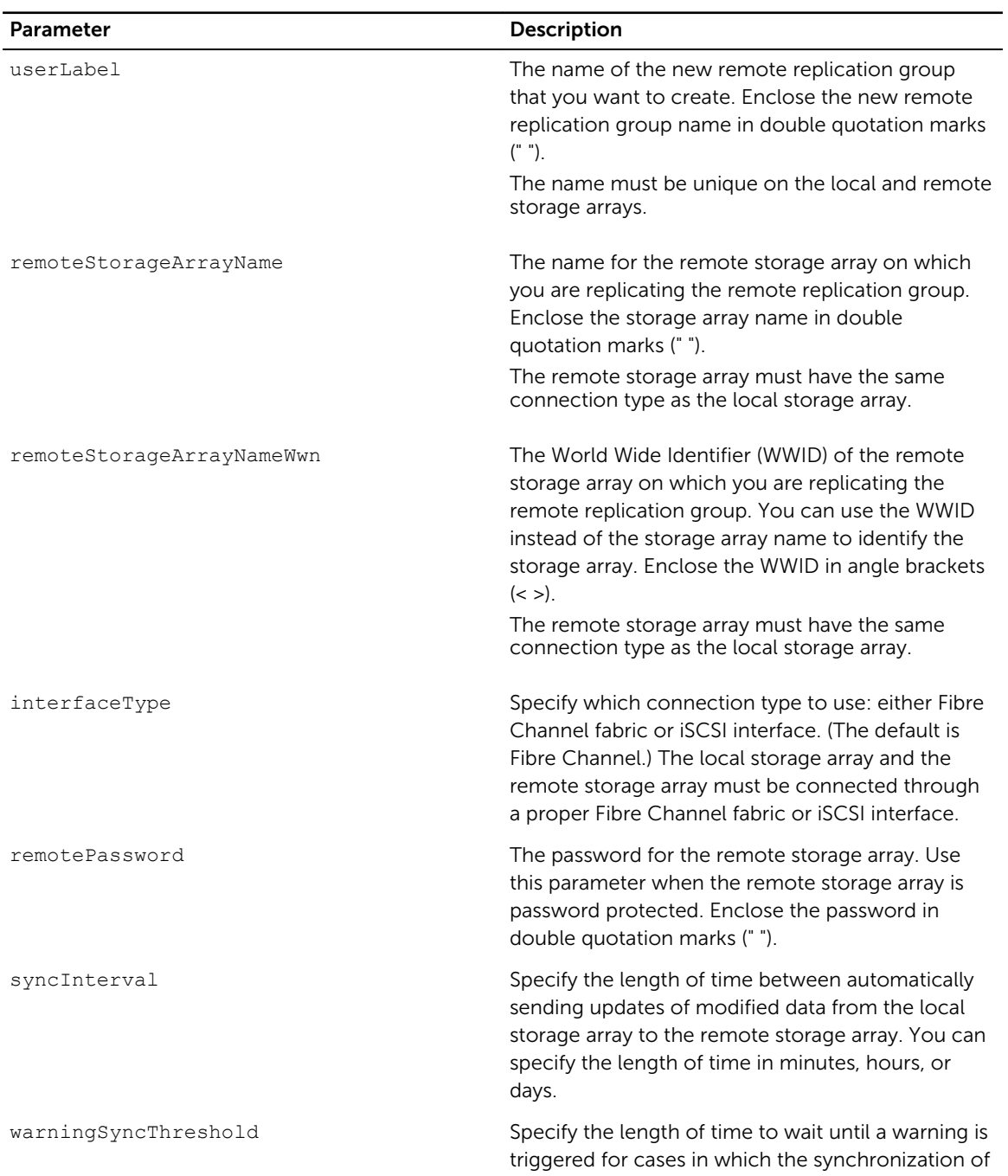

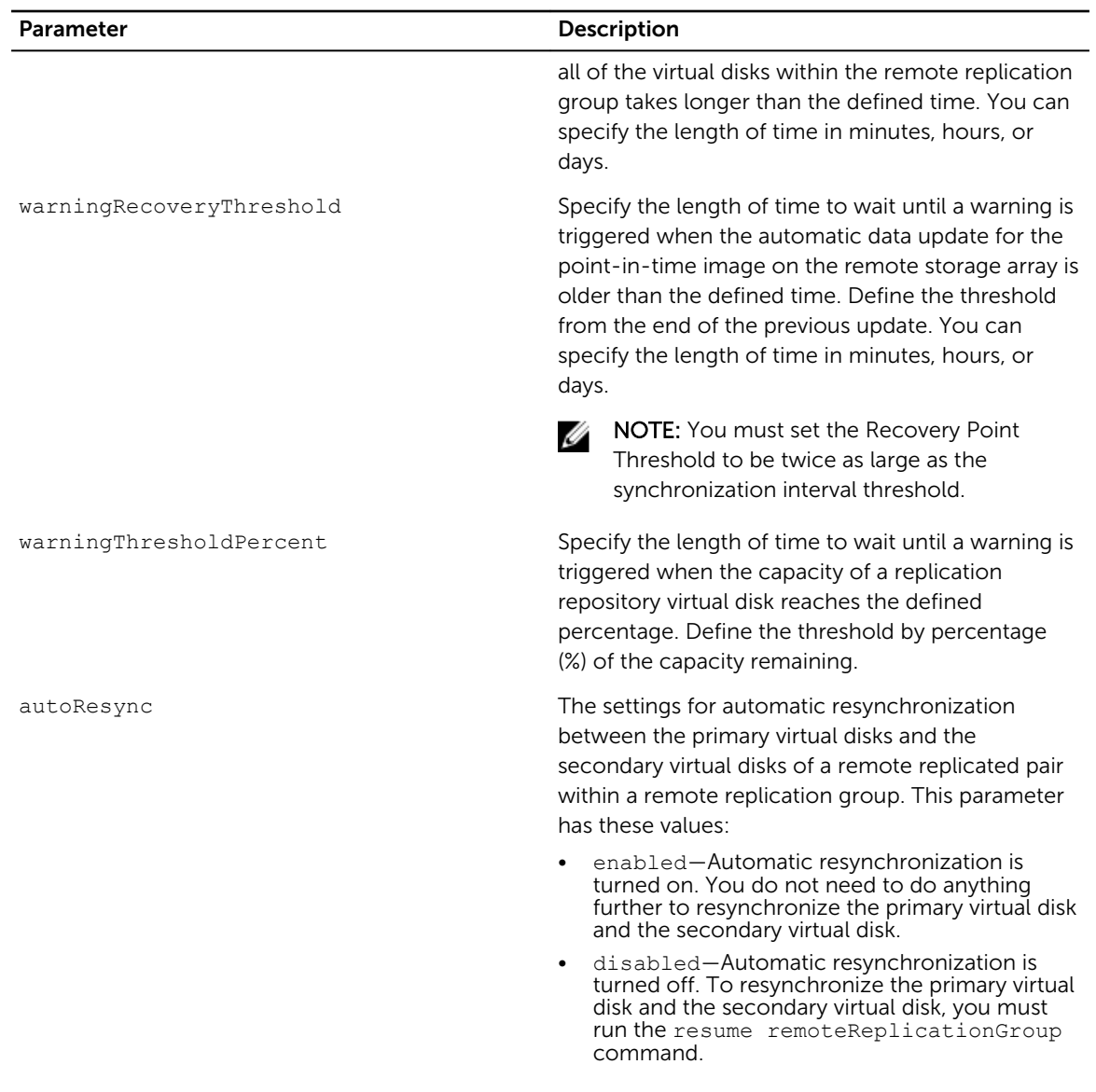

- The Remote Replication premium feature must be enabled and activated on the local and remote storage arrays that will be used for replication activities.
- You can use any combination of alphanumeric characters, hyphens, and underscores for the names. Names can have a maximum of 30 characters.
- The local and remote storage arrays must be connected through a Fibre Channel fabric or iSCSI interface.
- Passwords are stored on each storage array in a management domain. If a password was not previously set, you do not need a password. The password can be any combination of a alphanumeric characters with a maximum of 30 characters. (You can define a storage array password by using the set storageArray command.)
- Depending on your configuration, there is a maximum number of remote replication groups you can create on a storage array.
- Remote replication groups are created empty and replicated pairs are added to them later on. Only replicated pairs can be added to a remote replication group. Each replicated pair is associated with exactly one remote replication group.
- The Remote Replication process is initiated at a defined synchronization interval. Periodic point-intime images are replicated as only the changed data is copied and not the entire virtual disk.

### Create Snapshot Group

#### Description

This command creates a new snapshot group and the associated repository virtual disk. A snapshot group contains a sequence of snapshot images of an associated base virtual disk. A snapshot group has a repository virtual disk that is used to save data for all of the snapshot images that are part of the snapshot group.

#### Syntax

```
create snapGroup userLabel="snapGroupName" sourceVirtualDisk="virtualDiskName"
[(repositoryVirtualDisk="repos_xxxx" | repositoryVirtualDisk=(diskGroupName 
[capacity=capacityValue]) | repositoryVirtualDisk=(diskPoolName 
[capacity=capacityValue]))] [repositoryFullPolicy=(failBaseWrites | 
purgeSnapImages)] [rollbackPriority=(highest | high | medium | low | lowest)] 
[repositoryFullLimit=percentValue] [autoDeleteLimit=numberOfSnapImages]| 
[enableSchedule=(TRUE | FALSE)] [schedule (immediate | snapshotSchedule)]
```
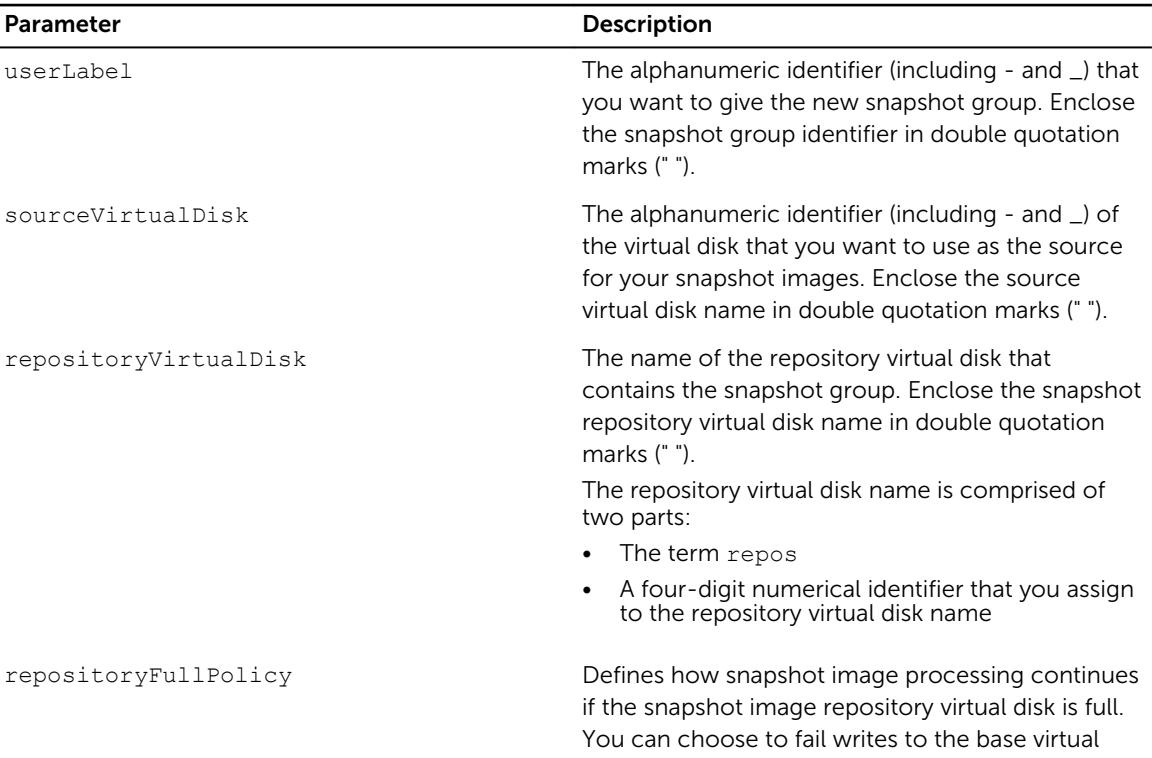

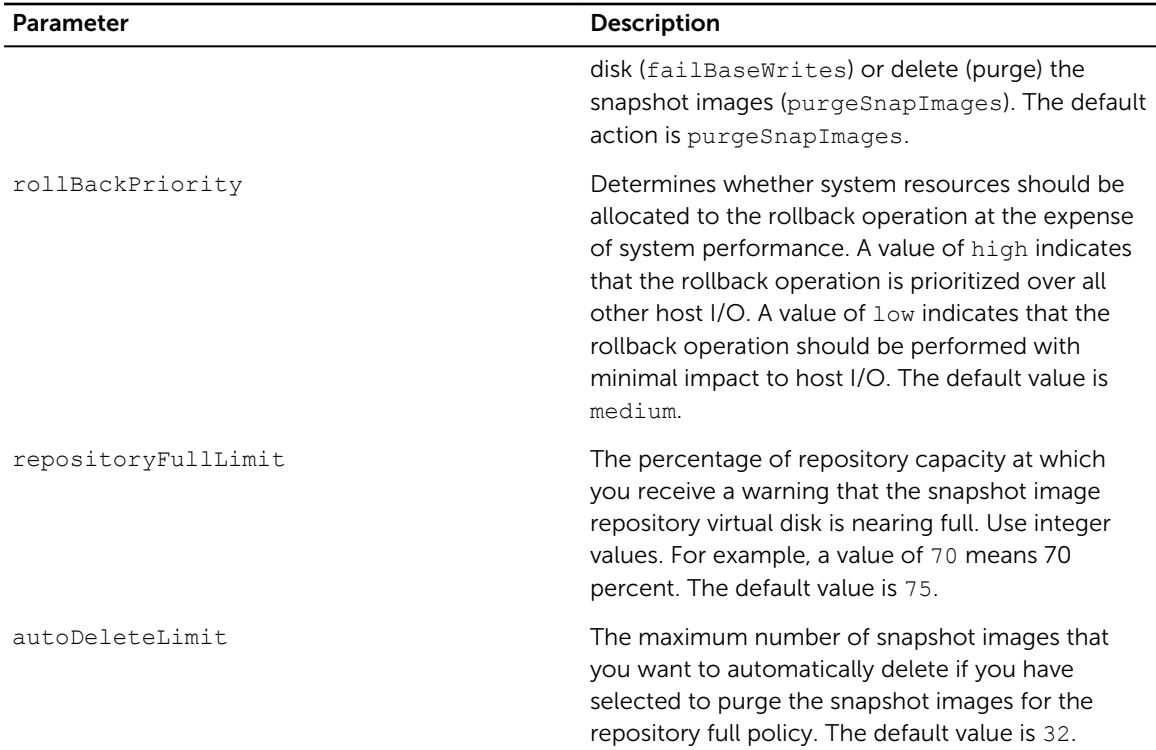

Each snapshot group user label must be unique. You can use any combination of alphanumeric characters, underscore (\_), hyphen(-), and pound (#) for the user label. User labels can have a maximum of 30 characters.

To create a snapshot group, you must have an associated repository virtual disk in which you store the snapshot images. You can either use an existing repository virtual disk or create a new repository virtual disk. You can create the repository virtual disk when you create the snapshot group. A snapshot group repository virtual disk is an expandable virtual disk that is structured as a concatenated collection of up to 16 standard virtual disk entities. Initially, an expandable repository virtual disk has only a single element. The capacity of the expandable repository virtual disk is exactly that of the single element. You can increase the capacity of an expandable repository virtual disk by attaching additional standard virtual disks to it. The composite expandable repository virtual disk capacity then becomes the sum of the capacities of all of the concatenated standard virtual disks.

A snapshot group has a strict ordering of snapshot images based on the time that each snapshot image is created. A snapshot image that is created after another snapshot image is a successor relative to that other snapshot image. A snapshot image that is created before another snapshot image is a predecessor relative to that other one.

A snapshot group repository virtual disk must satisfy a minimum capacity requirement that is the sum of the following:

- 32 MB to support fixed overhead for the snapshot group and for copy-on-write processing.
- Capacity for rollback processing, which is 1/5000th of the capacity of the base virtual disk.

The minimum capacity is enforcement by the RAID controller module firmware and the MD storage management software.

When a you first create a snapshot group, it does not contains any snapshot images. When you create snapshot images, you add the snapshot images to a snapshot group. Use the create snapImage command to create snapshot images and add the snapshot images to a snapshot group.

A snapshot group can have one of these states:

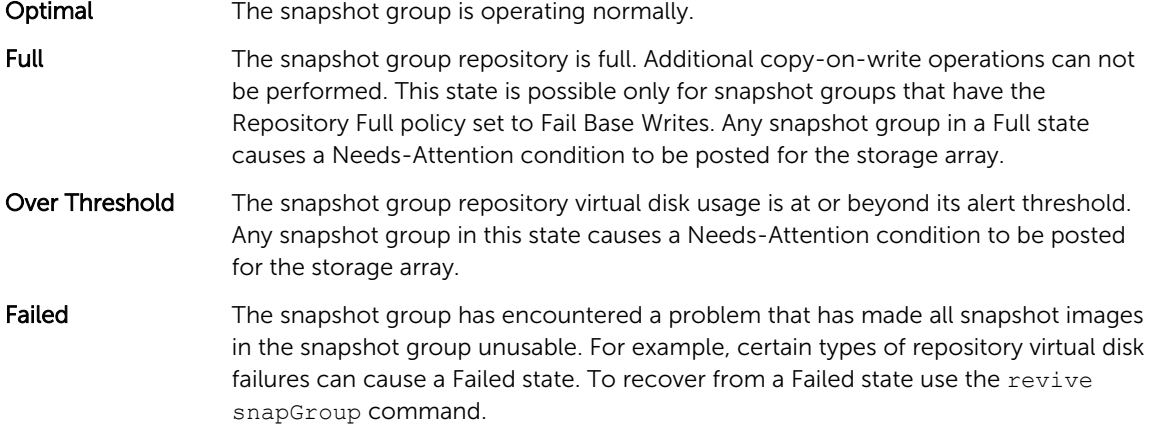

### Create Snapshot Image

#### Description

This command creates a new snapshot image in one or more existing snapshot groups. Before you can create a snapshot image, you must first have at least one snapshot group into which you can place the snapshot image. To create a snapshot group use the create snapGroup command.

#### Syntax

```
create snapImage (snapGroup="snapGroupName" |
snapGroups=("snapGroupName1"... "snapGroupName2"))
```
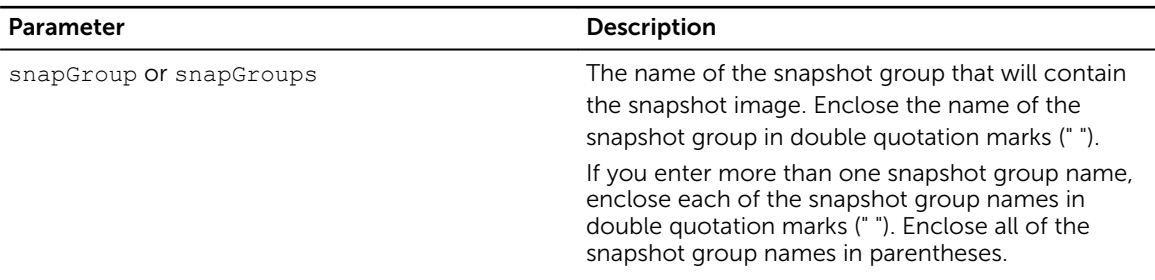

You can use any combination of alphanumeric characters, underscore (), hyphen (-), and pound (#) for the names. Names can have a maximum of 30 characters.

A snapshot image is a logical point-in-time image of the contents of an associated base virtual disk. The snapshot image is created instantly and records the state of the base virtual disk at that moment. Every snapshot image is created in the context of exactly one snapshot group. A snapshot group is a sequence of snapshot images of the associated base virtual disk. A snapshot group has one repository virtual disk used to save all of the data from the snapshot images. The snapshot images in a snapshot group have a specific order. The specific order of the snapshot images enables you to manage the snapshot images, such as restoring a specific snapshot image to the base virtual disk or deleting the snapshot images that you no longer need.

The result of creating a snapshot image of a consistency group is a snapshot image of every member virtual disk of the consistency group.

### Create Snapshot (Legacy) Virtual Disk

#### Description

This command creates a snapshot virtual disk. When you use this command, you can define the snapshot virtual disk in one of three ways:

- User-defined physical disks
- User-defined disk group
- User-defined number of physical disks for the snapshot virtual disk

If you choose to define a number of physical disks, the RAID controller module firmware chooses which physical disks to use for the snapshot (legacy) virtual disk.

#### Syntax (User-Defined Physical Disks)

```
create snapshotVirtualDisk baseVirtualDisk="baseVirtualDiskName"
[repositoryRAIDLevel=(0 | 1 | 5 | 6)]
[repositoryPhysicalDisks=(enclosureID1,slotID1 ... enclosureIDn,slotIDn)]
[repositoryDiskGroupUserLabel="repositoryDiskGroupName"]
[enclosureLossProtect=(TRUE | FALSE)]
[freeCapacityArea=freeCapacityIndexNumber]
[userLabel="snapshotVirtualDiskName"]
[warningThresholdPercent=percentValue]
[repositoryPercentOfBase=percentValue]
[repositoryUserLabel="repositoryName"]
[repositoryFullPolicy=(failBaseWrites | failSnapshot)]
[enableSchedule=(TRUE | FALSE)]
[schedule=(immediate | snapshotSchedule)]
```
#### Syntax (User-Defined Number Of Physical Disks)

```
create snapshotVirtualDisk baseVirtualDisk="baseVirtualDiskName"
[repositoryRAIDLevel=(0 | 1 | 5 | 6)]
[repositoryPhysicalDiskCount=numberOfPhysicalDisks ] 
[repositoryDiskGroupUserLabel="repositoryDiskGroupName"]
```

```
[physicalDiskMediaType=(HDD | SSD | unknown | allMedia)]
[physicalDiskType=(SAS)]
[enclosureLossProtect=(TRUE | FALSE)]
[userLabel="snapshotVirtualDiskName"]
[warningThresholdPercent=percentValue]
[repositoryPercentOfBase=percentValue]
[repositoryUserLabel="repositoryName"]
[repositoryFullPolicy=(failBaseWrites | failSnapshot)]
[enableSchedule=(TRUE | FALSE)]
[schedule=(immediate | snapshotSchedule)]
```
#### Syntax (Existing Repository Disk Group)

```
create snapshotVirtualDisk baseVirtualDisk="baseVirtualDiskName" 
[repositoryDiskGroup="repositoryDiskGroupName"] 
[repositoryUserLabel="repositoryName"]
[freeCapacityArea=freeCapacityIndexNumber]
[userLabel="snapshotVirtualDiskName"]
[warningThresholdPercent=percentValue]
[repositoryPercentOfBase=percentValue]
[repositoryFullPolicy=(failBaseWrites | failSnapshot)]
[enableSchedule=(TRUE | FALSE)]
[schedule=(immediate | snapshotSchedule)]
```
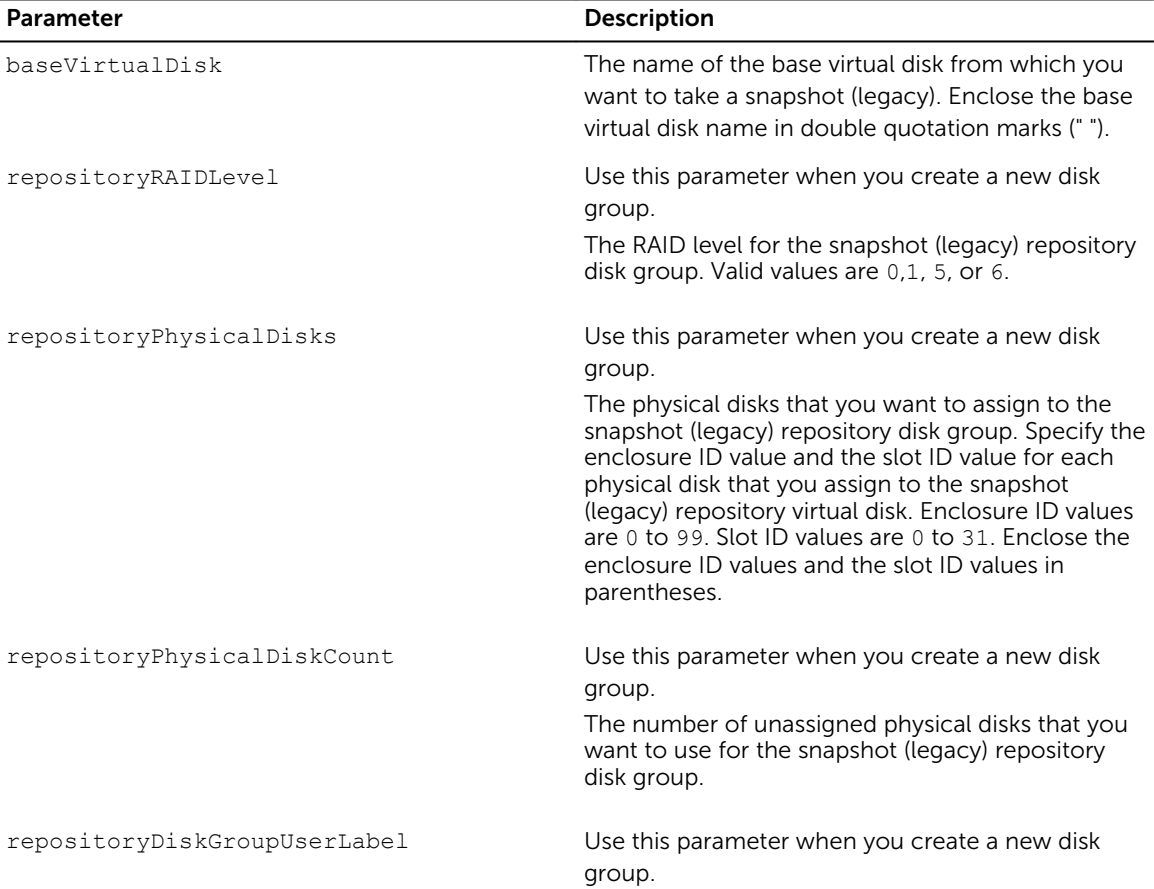

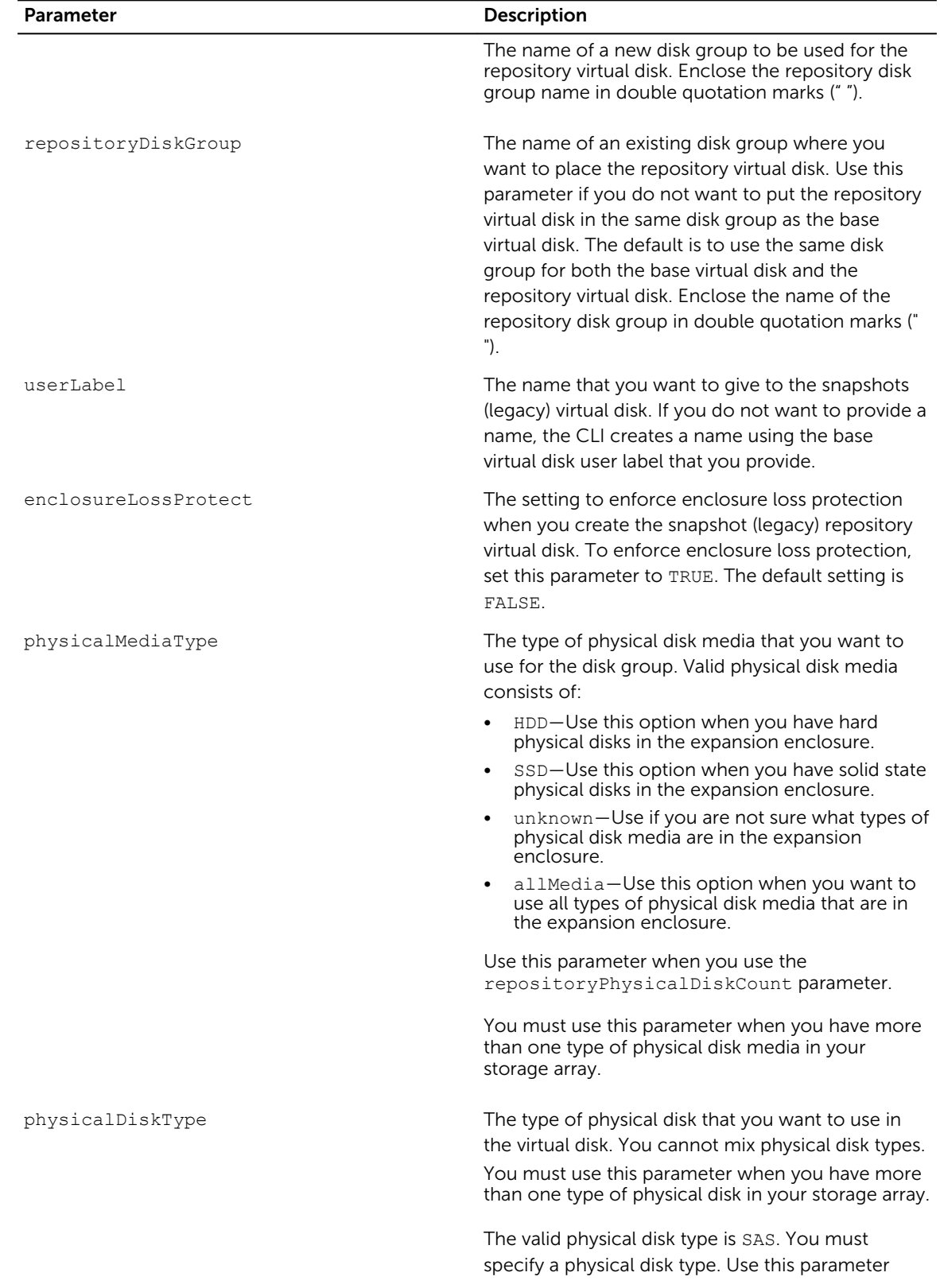

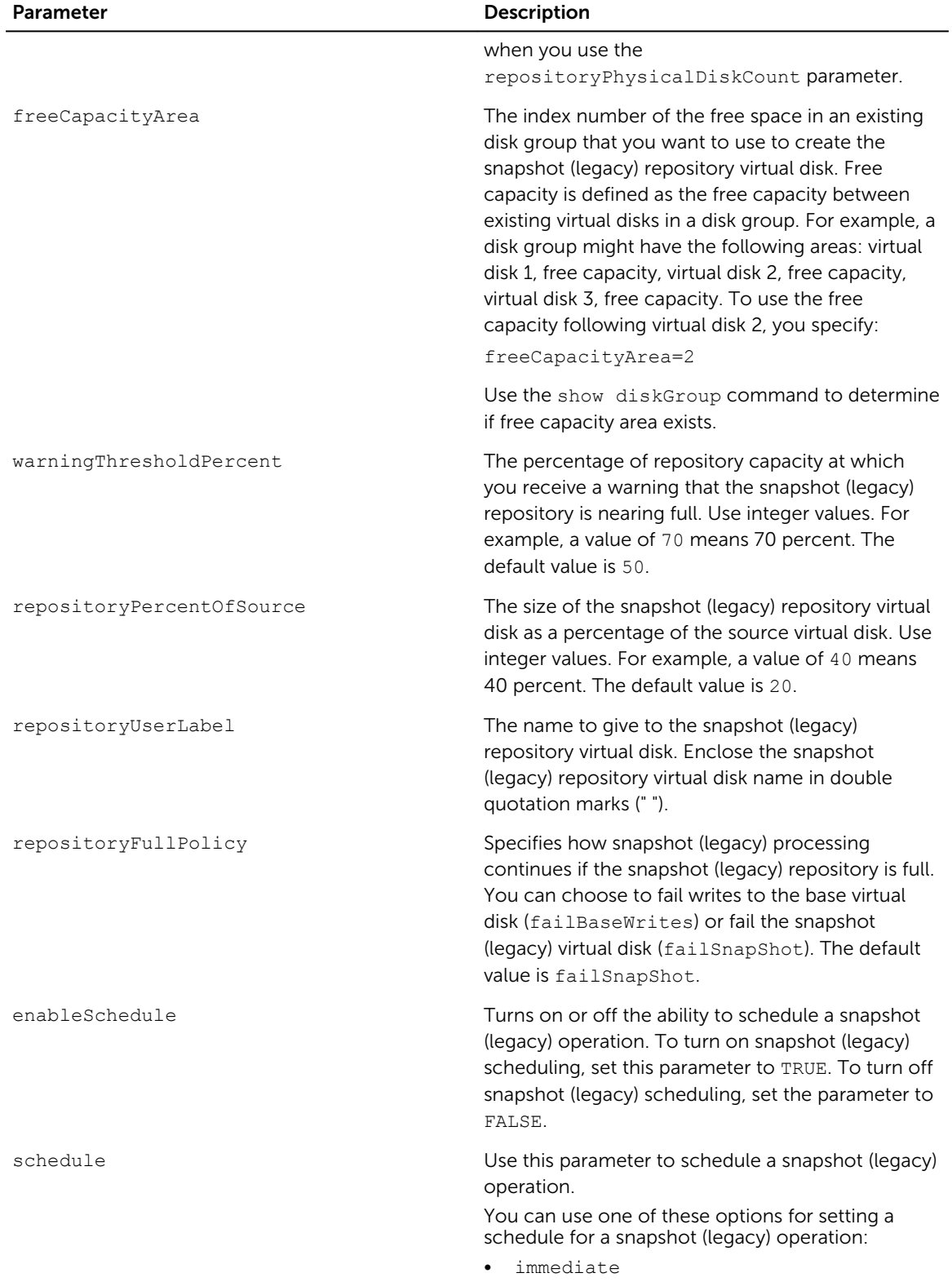

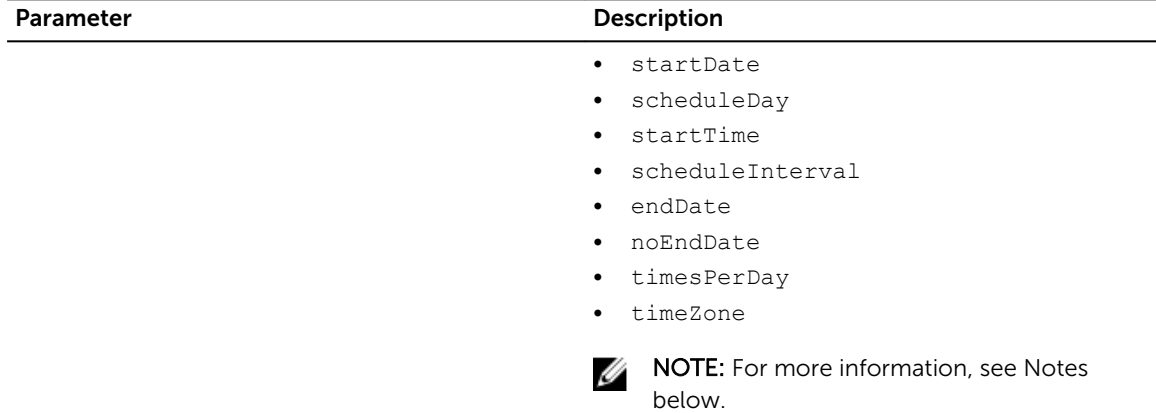

The virtual disk that you are taking a snapshot (legacy) of must be a standard virtual disk in the storage array. The maximum number of snapshot (legacy) virtual disks that you can create is one-half of the total number of virtual disks that are supported by a RAID controller module.

You can use any combination of alphanumeric characters, underscore  $(\_)$ , hyphen (-), and pound (#) for the names. Names can have a maximum of 30 characters.

One technique for naming the snapshot (legacy) virtual disk and the snapshot (legacy) repository virtual disk is to add a hyphenated suffix to the original base virtual disk name. The suffix distinguishes between the snapshot (legacy) virtual disk and the snapshot (legacy) repository virtual disk. For example, if you have a base virtual disk with a name of **Engineering Data**, the snapshot (legacy) virtual disk can have a name of Engineering Data-S1, and the snapshot (legacy) repository virtual disk can have a name of EngineeringData- R1.

If you do not choose a name for either the snapshot (legacy) virtual disk or the snapshot (legacy) repository virtual disk, the MD storage management software creates a default name by using the base virtual disk name. An example of the snapshot (legacy) virtual disk name that the RAID controller modules might create is, if the base virtual disk name is **aaa** and does not have a snapshot (legacy) virtual disk, the default snapshot (legacy) virtual disk name is aaa – 1. If the base virtual disk already has *n* – 1 number of snapshot (legacy) virtual disks, the default name is aaa – *n*. An example of the snapshot (legacy) repository virtual disk name that the RAID controller module might create is, if the base virtual disk name is aaa and does not have a snapshot (legacy) repository virtual disk, the default snapshot (legacy) repository virtual disk name is **aaa – R1**. If the base virtual disk already has  $n - 1$  number of snapshot (legacy) repository virtual disks, the default name is aaa – R*n*.

If you do not specify the unconfigured space or free space, the snapshot (legacy) repository virtual disk is placed in the same disk group as the base virtual disk. If the disk group where the base virtual disk resides does not have enough space, this command fails.

#### Enclosure Loss Protection

When you assign the physical disks, if you set the enclosureLossProtect parameter to TRUE and have selected more than one physical disk from any one enclosure, the storage array returns an error. If you

set the enclosureLossProtect parameter to FALSE, the storage array performs operations, but the disk group that you create might not have enclosure loss protection.

When the RAID controller module firmware assigns the physical disks, if you set the enclosureLossProtect parameter to TRUE, the storage array returns an error if the RAID controller module firmware cannot provide physical disks that result in the new disk group having enclosure loss protection. If you set the enclosureLossProtect parameter to FALSE, the storage array performs the operation even if it means the disk group might not have enclosure loss protection.

#### Scheduling Snapshots (Legacy)

You can use the enableSchedule and the schedule parameters to schedule automatic snapshots (legacy). Automatic snapshots (legacy) can be scheduled daily, weekly, or monthly (by day or by date). The enableSchedule parameter turns on or off the ability to schedule snapshots (legacy). When you enable scheduling, you use the schedule parameter to define when you want the snapshots (legacy) to occur.

This list explains how to use the options for the schedule parameter:

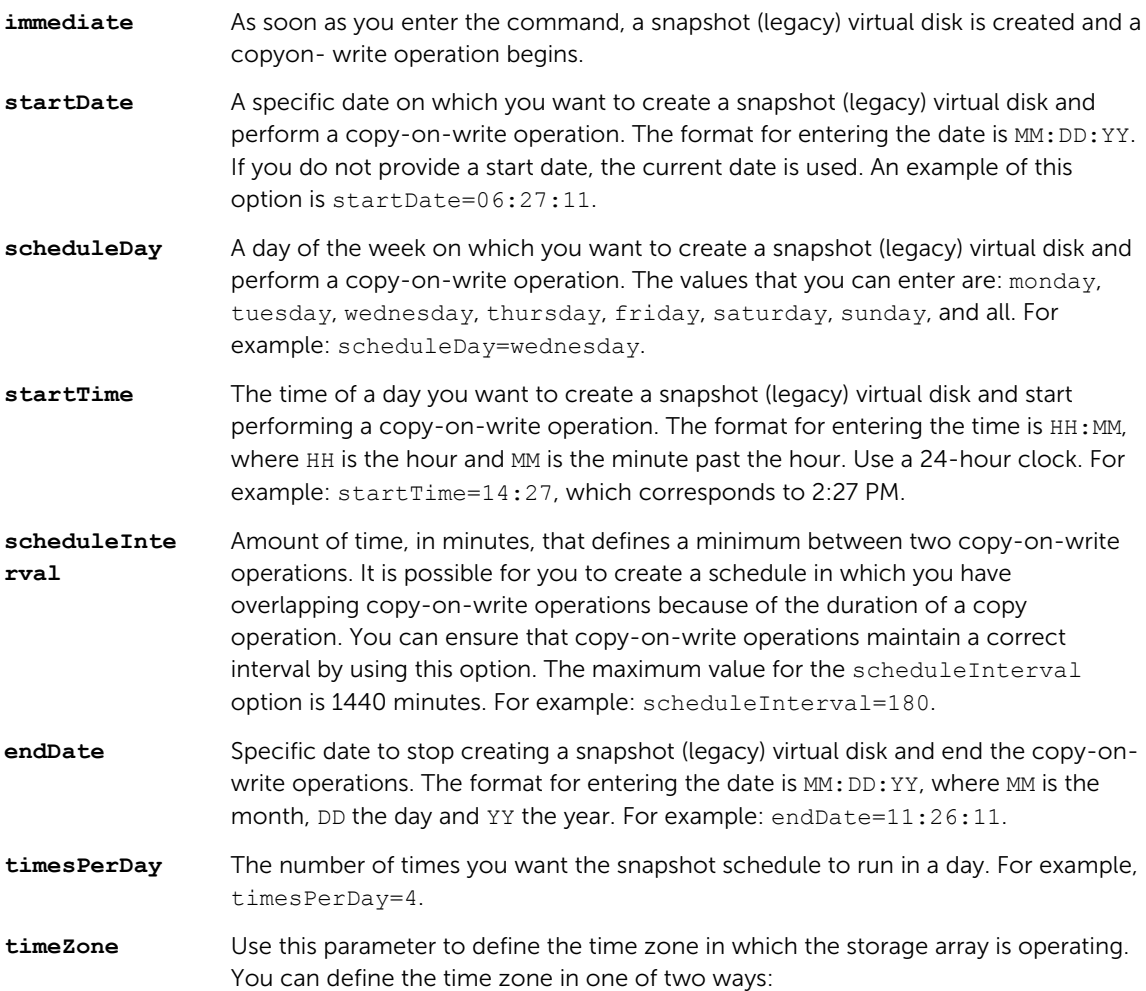

- GMT±HH: MM-The time zone offset from Greenwich Mean Time (GMT), in hours and minutes. For example, GMT-06:00 is the central time zone in the United States.
- Text string—A standard time zone text string, in quotation marks. For example, "USA/Chicago" or "Germany/Berlin". Time zone text strings are case sensitive. If you enter an incorrect text string GMT is used.

The code string for defining a schedule is similar to these examples: enableSchedule=true schedule startTime=14:27 enableSchedule=true schedule scheduleInterval=180 enableSchedule=true schedule timeZone=GMT-06:00 enableSchedule=true schedule timeZone="USA/Chicago"

If you also use the scheduleInterval option, the lowest value of the timesPerDay option and the scheduleInterval option is used. The firmware calculates an integer value for the scheduleInterval option by dividing 1440 by the scheduleInterval option value that you set. For example,  $1440/180 = 8$ . The firmware then compares the  $t$  imes  $PerDay$  integer value with the calculated scheduleInterval integer value and uses the smaller value.

To remove a schedule, use the delete virtualDisk command with the schedule parameter. The delete virtualDisk command with the schedule parameter deletes only the schedule, not the snapshot (legacy) virtual disk.

# Create Snapshot Virtual Disk

#### Description

This command creates a snapshot virtual disk for snapshot images of a base virtual disk. You can assign the new snapshot virtual disk to an existing repository disk group or disk pool, or you can create a new repository disk group or disk pool if one does not already exist.

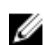

NOTE: You cannot use this command for a snapshot image that is used in online virtual disk copy.

#### Syntax

```
create snapVirtualDisk userLabel="snapVirtualDiskName" snapImageID="snapImageID"
[repositoryVirtualDisk="repos_xxxx" |
repositoryFullLimit=percentValue]
```
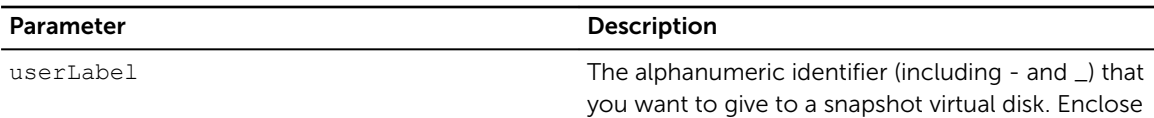

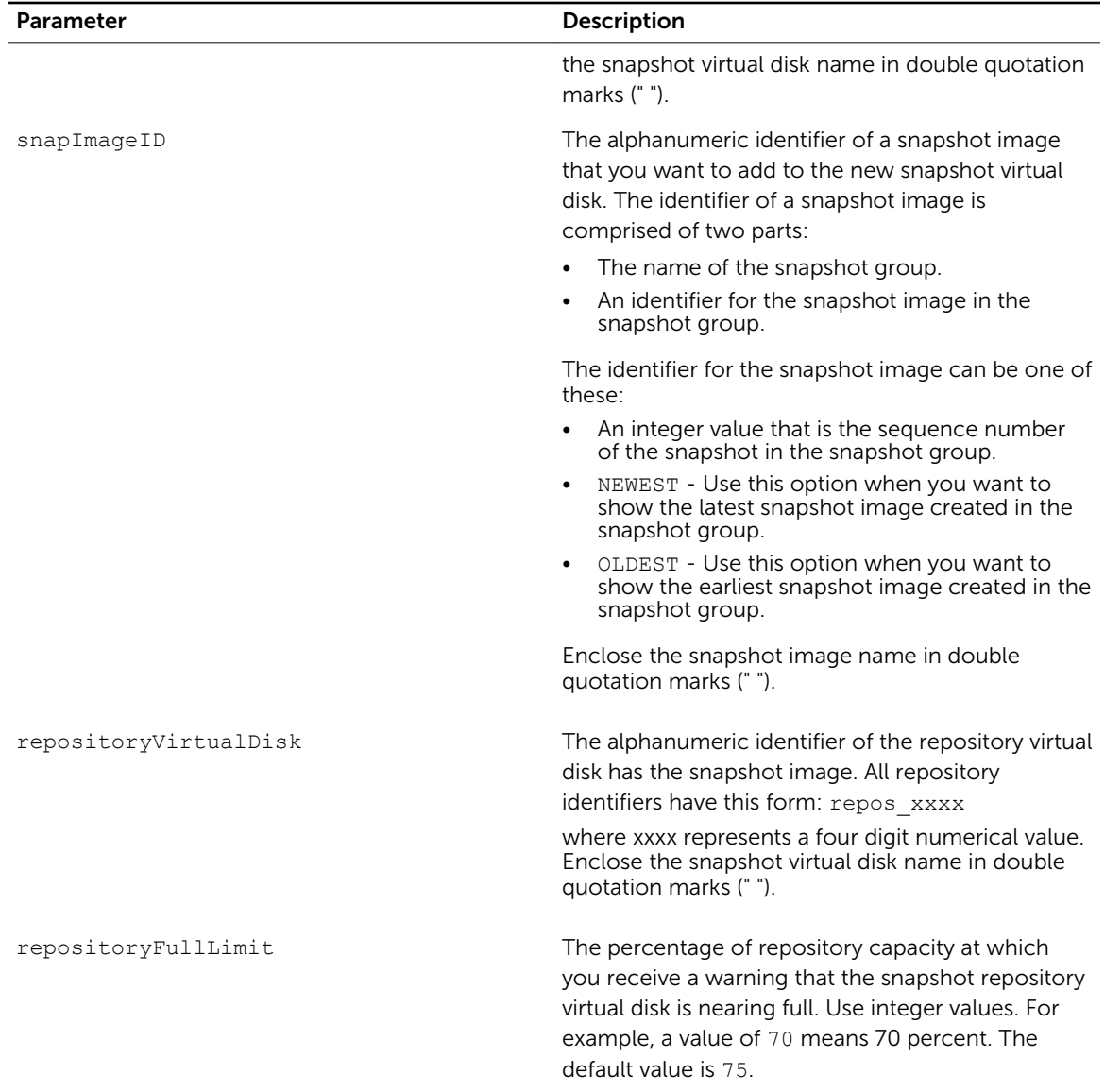

You can use any combination of alphanumeric characters, underscore (\_), hyphen (-), and pound (#) for the names. Names can have a maximum of 30 characters.

The identifier of a snapshot image has two parts separated by a colon (:):

- The name of the snapshot group.
- The identifier of the snapshot image.

For example, if you want to create a snapshot virtual disk named **snapData1**, using the most recent snapshot image in a snapshot group that has the name **snapGroup1**, with a maximum fill limit of 80 percent for the repository virtual disk, you would use this command:

create snapVirtualDisk userLabel="snapData1" snapImageID="snapGroup1:newest" repositoryVirtualDisk="repos\_1234" repositoryFullLimit=80;

The repository virtual disk identifier is automatically created by the MD storage management software and the firmware when you create a new snapshot group. You cannot rename the repository virtual disk because renaming the repository virtual disk will break the linkage with the snapshot images.

### Create SSD Cache

#### Description

This command creates a read cache for a storage array using Solid State Disks (SSDs). Using high performance SSDs to cache read data improves the application I/O performance and response times, and delivers sustained performance improvement across different workloads, especially for high-IOP workloads. SSD cache maximizes the use of expensive fast SSDs.

SSD cache works in addition to the primary cache in the RAID controller module DRAM. With RAID controller module cache, the data is stored in DRAM after a host read. With SSD cache, the data is copied from user specified base virtual disks, and then cached on SSDs.

#### Syntax

```
create ssdCache userLabel="ssdCacheName"
physicalDisks=(enclosureID1,drawerID1,slotID1 ... 
enclosureIDn,drawerIDn,slotIDn)
[updateExistingVirtualDisks=(TRUE|FALSE)]
```
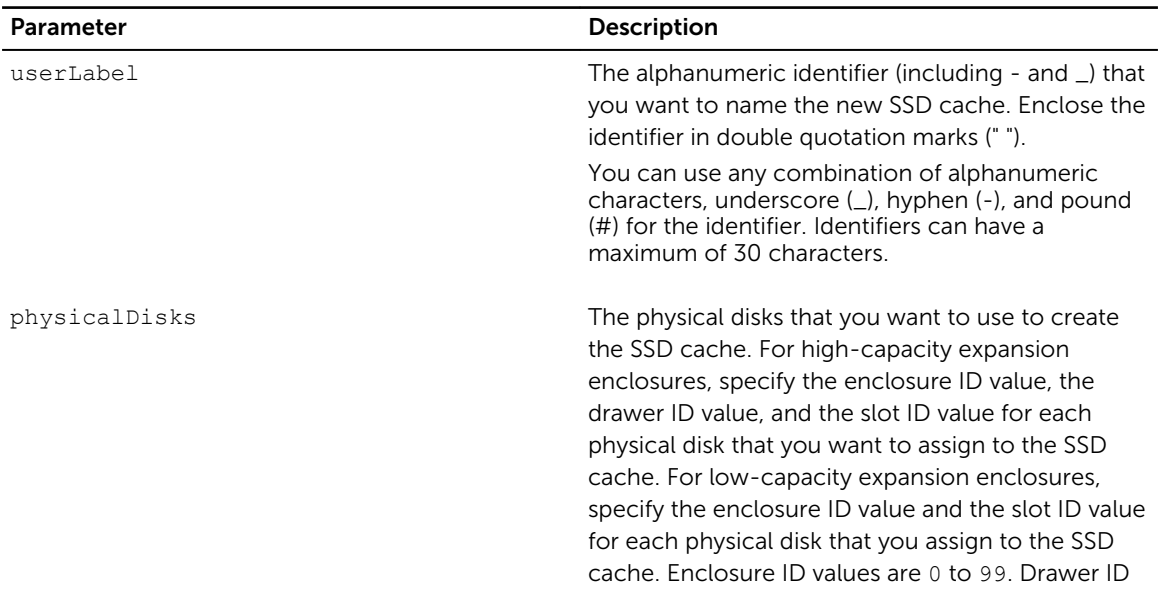

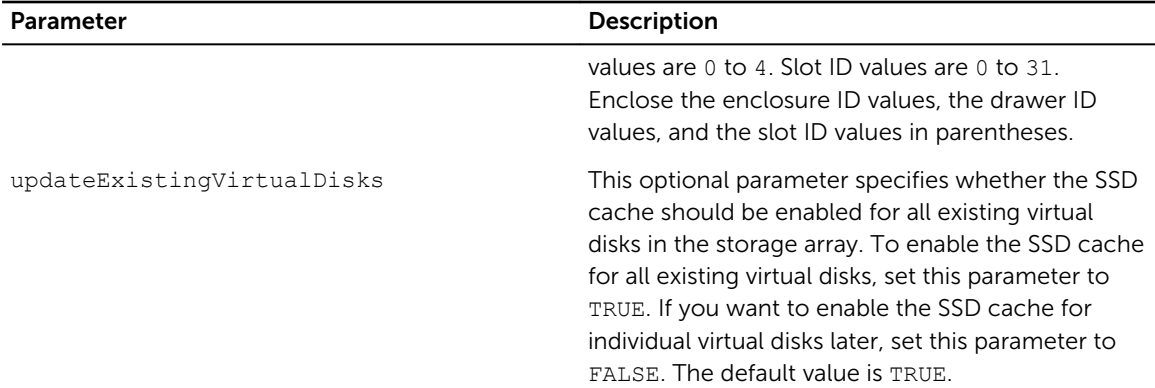

A storage array can have only one SSD cache.

Only virtual disks created using hard disk physical disks can use the SSD cache. You cannot enable SSD cache on snapshot (legacy) virtual disks or snapshot images.

SSDs do not currently support self encrypting disk (SED). Therefore, virtual disks that have SED enabled cannot use the SSD cache.

If all of the SSDs in the SSD cache are data assurance (DA)-capable and the DA premium feature is enabled, DA is automatically enabled for the SSD cache and cannot be disabled. In addition, you cannot add non-DA capable SSDs to a DA-enabled SSD cache.

### Create Storage Array Security Key

#### Description

This command creates a new security key for a storage array that has Self-Encrypting Disk (SED) physical disks. This command also sets the security definitions and sets the state to Security Enabled.

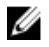

NOTE: Before you create a storage array security key, you must set the password for the storage array. Use the setStorageArray command to set the password for the storage array.

#### Syntax

```
create storageArray securityKey [keyIdentifier="keyIdentifierString"] 
[passPhrase="passPhraseString"] [file="fileName"] [commitSecurityKey=(TRUE | 
FALSE)]
```
Parameters

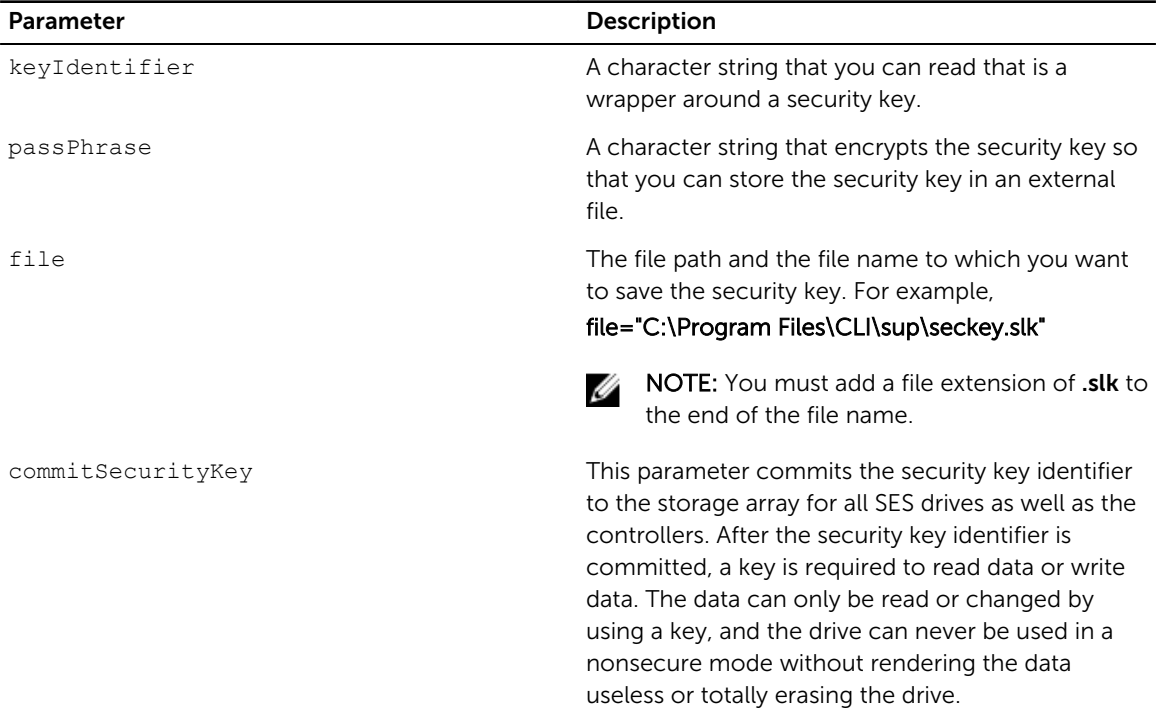

#### Additional Information

To use this command successfully, you need to have enough SES drives to create atleast one disk group. The RAID controller module firmware creates a lock that restricts access to the SES drives. SES drives have a state called Security Capable. When you create a security key, the state is set to Security Enabled, which restricts access to all SES drives that exist within the storage array.

You can have a storage array configuration with more than one set of encrypted disk groups. Each disk group can have a unique security key. The character string generated by the keyIdentifier parameter is a string that you can read and that enables you to identify the security key that you need. You can create a keyIdentifer by using one of these methods:

- You can enter up to 189 alphanumeric characters for a key identifier. The key identifier cannot have these characters:
	- White spaces
	- Punctuation
	- Symbols
- You can leave out this parameter.

Additional characters are automatically generated and appended to the end of the string that you enter for the key identifier. If you do not enter any string for the keyIdentifier parameter, the key identifier consists of only the characters that are automatically generated.

Your pass phrase must meet these criteria:

- The pass phrase must be between eight and 32 characters long.
- The pass phrase must contain at least one uppercase letter.
- The pass phrase must contain at least one lowercase letter.
- The pass phrase must contain at least one number.
- The pass phrase must contain at least one non-alphanumeric character, for example,  $\langle \rangle \otimes \rangle$  +.

If your pass phrase does not meet these criteria, you receive an error message and you must retry the command.

# Create Virtual Disk Copy

#### Description

This command creates a virtual disk copy and starts the virtual disk copy operation.

CAUTION: Before you create a new copy of a source virtual disk, stop any data access (I/O) activity or suspend data transfer to the source virtual disk and (if applicable, the target disk) to ensure that you capture an accurate point-in-time image of the source virtual disk. Close all applications, including Windows Internet Explorer, to make sure all I/O activity has stopped.

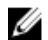

NOTE: See Preparing Host Servers To Create A Virtual Disk Copy.

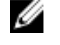

NOTE: Removing the drive letter of the associated virtual disk(s) in Windows or unmounting the virtual drive in Linux helps to guarantee a stable copy of the drive for the virtual copy.

NOTE: You can have a maximum of eight virtual disk copies in progress at one time. If you try to Ø create more than eight virtual disk copies at one time, the RAID controller modules return a status of Pending until one of the virtual disk copies that is in progress finishes and returns a status of Complete.

This command creates virtual disk copies in two ways:

- Virtual disk copy without snapshot (legacy)
- Virtual disk copy with snapshot (legacy)

If you use virtual disk copy without snapshot (legacy), you cannot write to the source virtual disk until the copy operation is complete. If you want to be able to write to the source virtual disk before the copy operation is complete, use virtual disk copy with snapshot (legacy). You can select virtual disk copy with snapshot (legacy) through the optional parameters in the command syntax.

#### Syntax

```
create virtualDiskCopy source="sourceName"
target="targetName"
[copyPriority=(highest | high | medium | low | lowest)
targetReadOnlyEnabled=(TRUE | FALSE)]
copyType=(offline | online)
```
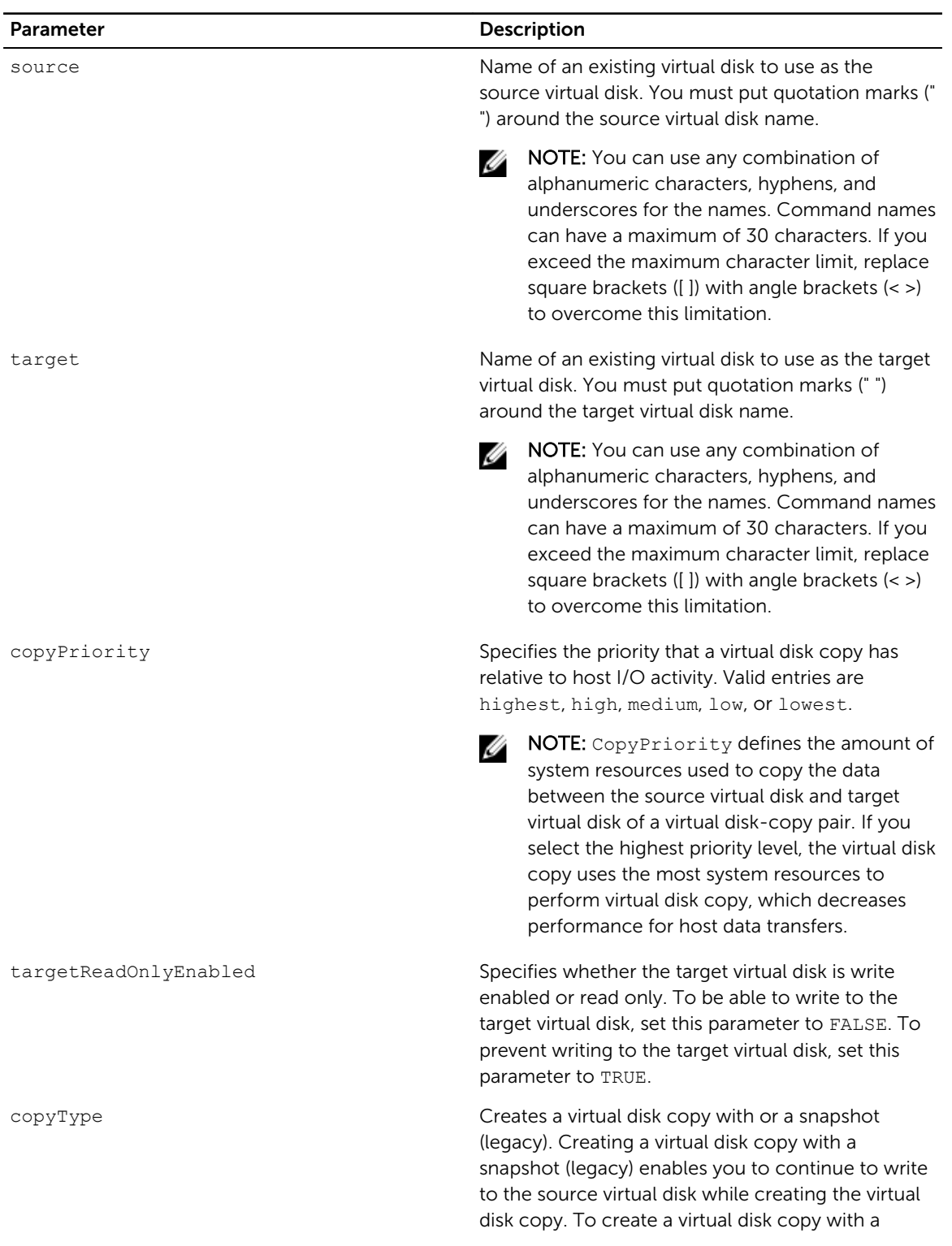

Parameter **Description** 

snapshot (legacy), set this parameter to online. To create a virtual disk copy without a snapshot (legacy), set this parameter to offline. If this parameter is not used, the virtual disk copy is created without a snapshot (legacy).

### Deactivate Remote Replication (Legacy)

NOTE: This command valid only with Fibre Channel storage arrays.

#### Description

This command deactivates the Remote Replication (legacy) premium feature, disassembles the replication repository virtual disk, and releases the RAID controller module owner of the secondary virtual disk. The RAID controller module host port that is dedicated to the secondary virtual disk is available for host data transfers.

#### Syntax

deactivate storageArray feature=remoteReplication

#### Parameters

None.

### Delete Consistency Group

#### Description

This command deletes a snapshot consistency group in two ways:

- You can delete both the consistency group and the repository virtual disks contained by the consistency group.
- You can delete only the consistency group and leave the repository virtual disks that are contained by the consistency group intact.

#### Syntax

```
delete consistencyGroup [snapGroupName]
[deleteRepositoryMembers=(TRUE | FALSE)]]
```
#### Parameter

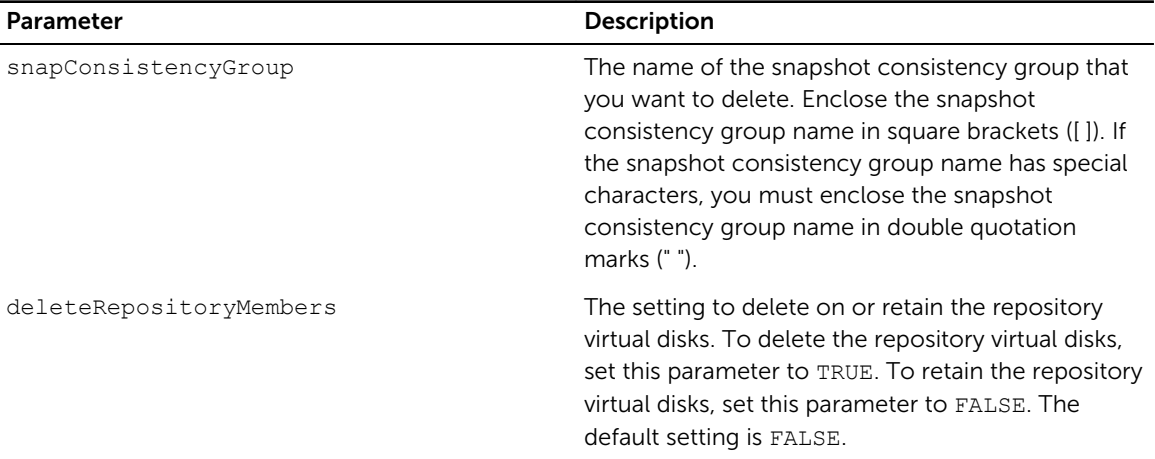

# Delete Consistency Group Snapshot Image

#### Description

This command deletes the snapshot images in a consistency group.

#### Syntax

```
delete cgSnapImage consistencyGroup="consistencyGroupName" 
[deleteCount=numberOfSnapImages]
[retainCount=numberOfSnapImages]
[ignoreSnapVolume=(TRUE | FALSE)]
```
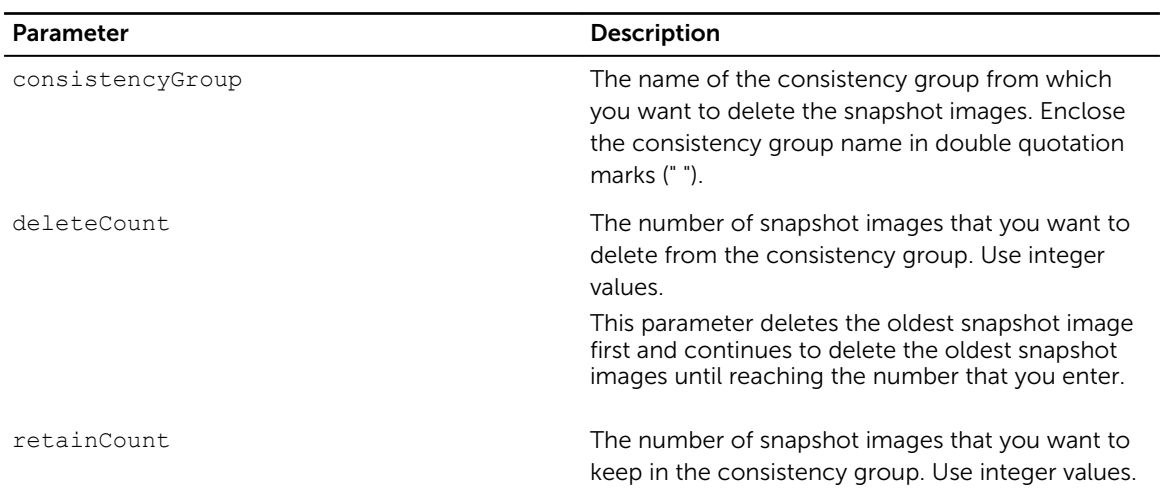

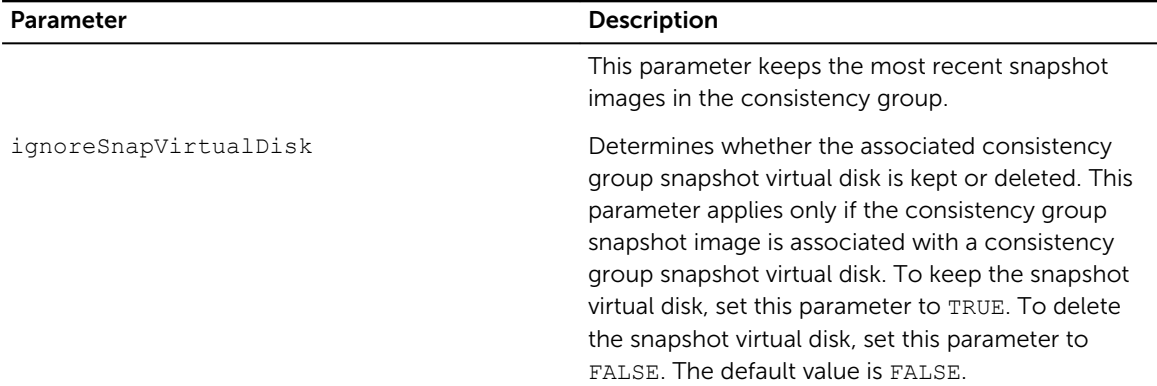

If the snapshot images cannot be deleted for all of the relevant consistency groups, the operation fails and none of the snapshot images are deleted.

When you delete a consistency group snapshot image that is associated with a consistency group snapshot virtual disk, the corresponding snapshot virtual disk member in the consistency group snapshot virtual disk transition to the Stopped state. A snapshot virtual disk member in the Stopped state no longer has a relationship to the snapshot group of the deleted snapshot image. However, a snapshot virtual disk member in the Stopped state keeps its relationship to its consistency group snapshot virtual disk.

### Delete Consistency Group Snapshot Virtual Disk

#### Description

This command deletes the snapshot virtual disk of a consistency group. You can also delete the repository members.

#### Syntax

```
delete cgSnapVirtualDisk ["snapVirtualDiskName"]
[deleteRepositoryMembers=(TRUE | FALSE)]
```
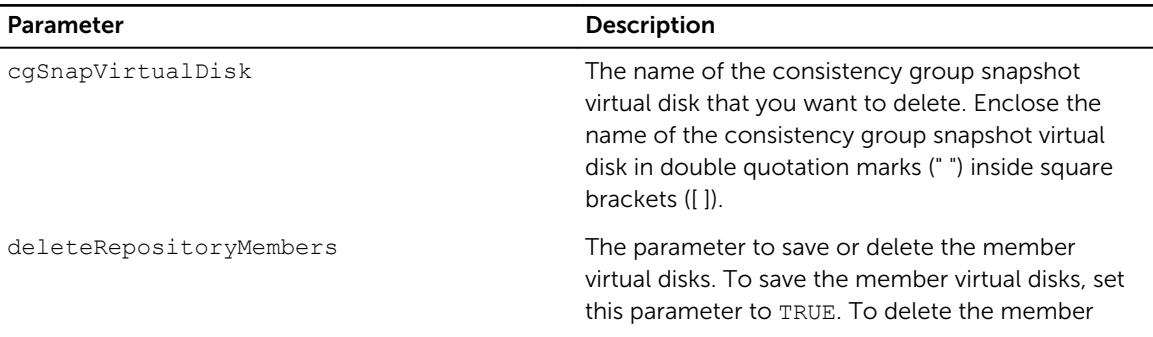

virtual disks, set this parameter to FALSE. The default value is TRUE.

### Delete Disk Group

#### Description

This command deletes an entire disk group and its associated virtual disks.

CAUTION: All data in the disk group is lost as soon as you run this command.

#### Syntax

delete diskGroup [*diskGroupNumber*]

#### Parameter

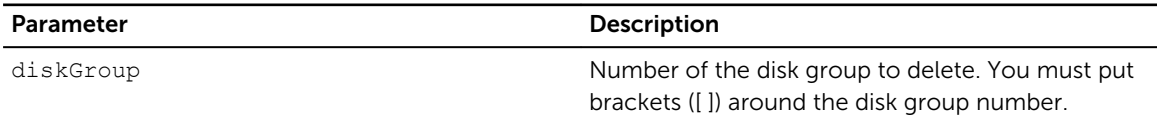

### Delete Disk Pool

#### Description

This command deletes a disk pool.

#### Syntax

delete diskPool [*diskPoolName*]

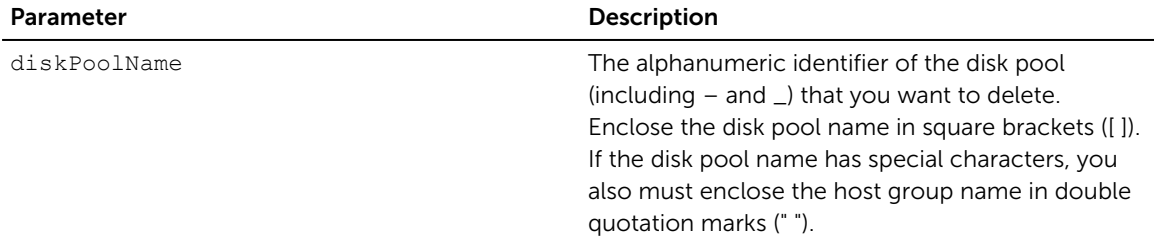

If the disk pool contains virtual disks, the virtual disks are deleted along with the disk pool.

## Delete Host

#### Description

This command deletes a host.

#### Syntax

delete host [*hostName*]

#### Parameter

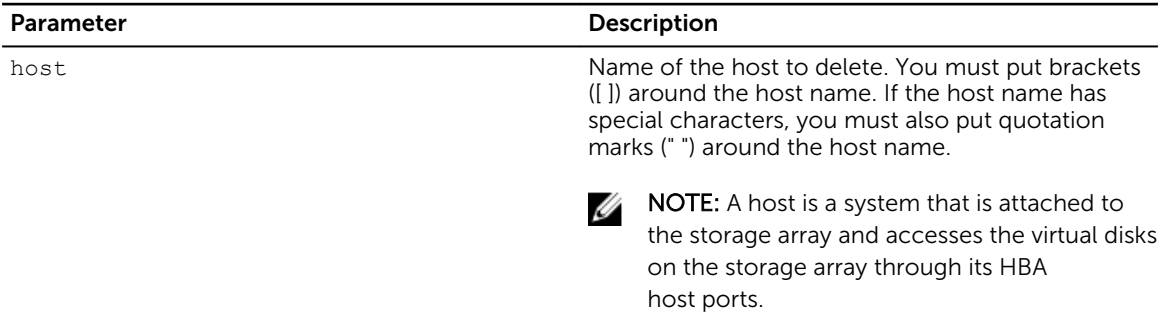

# Delete Host Group

#### Description

This command deletes a host group.

CAUTION: This command deletes all of the host definitions in the host group.

#### Syntax

delete hostGroup [*hostGroupName*]

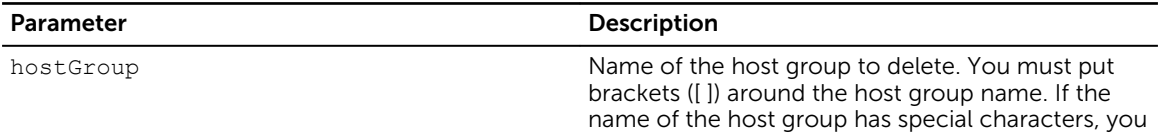
#### Parameter Description

must also put quotation marks (" ") around the host group name.

**NOTE:** A host group is an optional topological element that is a collection of hosts that share access to the same virtual disks. The host group is a logical entity.

# Delete Host Port

#### Description

This command deletes an HBA host port identification. The identification is a software value that represents the physical HBA host port to the RAID controller module. By deleting the identification, the RAID controller module no longer recognizes instructions and data from the HBA host port.

#### Syntax

delete hostPort [*hostPortName*]

#### Parameter

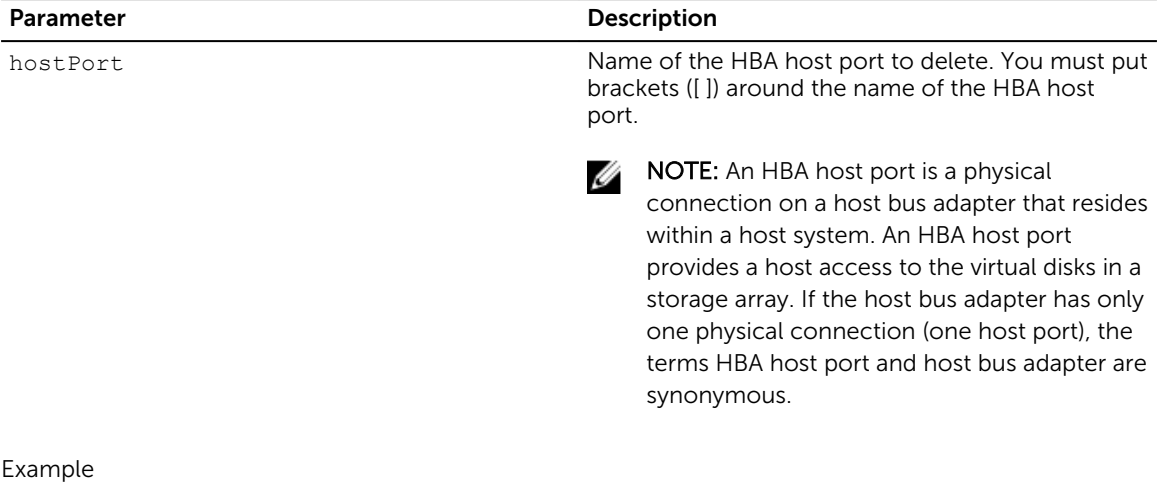

-c "delete host [\"job2900\"];"

# Delete iSCSI Initiator

#### Description

This command deletes a specific iSCSI initiator object.

# Syntax

```
delete iscsiInitiator (["iSCSI-ID "| "name"])
```
#### Parameters

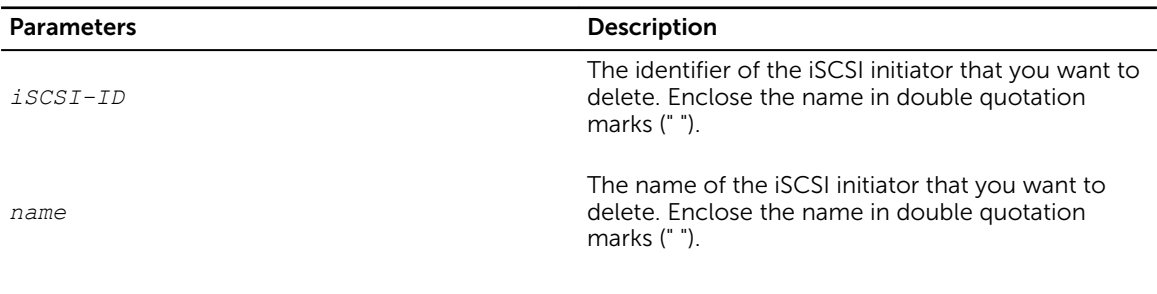

#### Example

```
-c "delete iscsiInitiator [\"job29002\"];"
```
# Delete Snapshot Group

 $\triangle$  CAUTION: Possible damage to the storage array configuration – All of the data in the snapshot group is lost as soon as you run this command.

### Description

This command deletes an entire snapshot group and optionally the associated member virtual disks.

### Syntax

delete snapGroup ["snapGroupName"] [deleteRepositoryMembers=(TRUE | FALSE)]

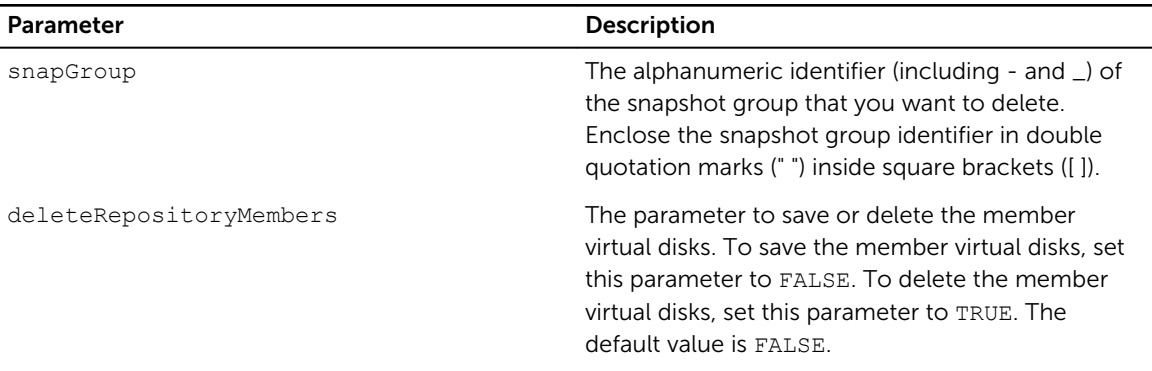

### **Notes**

You can delete a snapshot group if it is empty or if it contains snapshot images. All of the snapshot images in the snapshot group are deleted along with the snapshot group. If any existing snapshot image within the snapshot group has an associated view, each view is stopped and detached from the snapshot image. When you delete a snapshot group the associated repository virtual disk is also deleted. By default, all member virtual disks in the repository virtual disk are retained as unused, unmapped standard virtual disks. To remove the member virtual disks set the deleteRepositoryMembers parameter to TRUE, or do not use this parameter. To keep the member virtual disks, set the deleteRepositoryMembers parameter to FALSE.

# Delete Snapshot Image

# Description

This command deletes one or more snapshot images from a snapshot group.

# Syntax

```
delete snapImage (snapGroup="snapshotGroupName" |
snapGroups=("snapshotGroupName1"... "snapshotGroupNamen"))
(deleteCount=numberOfSnapshotImages |
retainCount=numberOfSnapshotImages |
ignoreSnapVirtualDisk=(TRUE | FALSE) |
snapImageID=OLDEST)
```
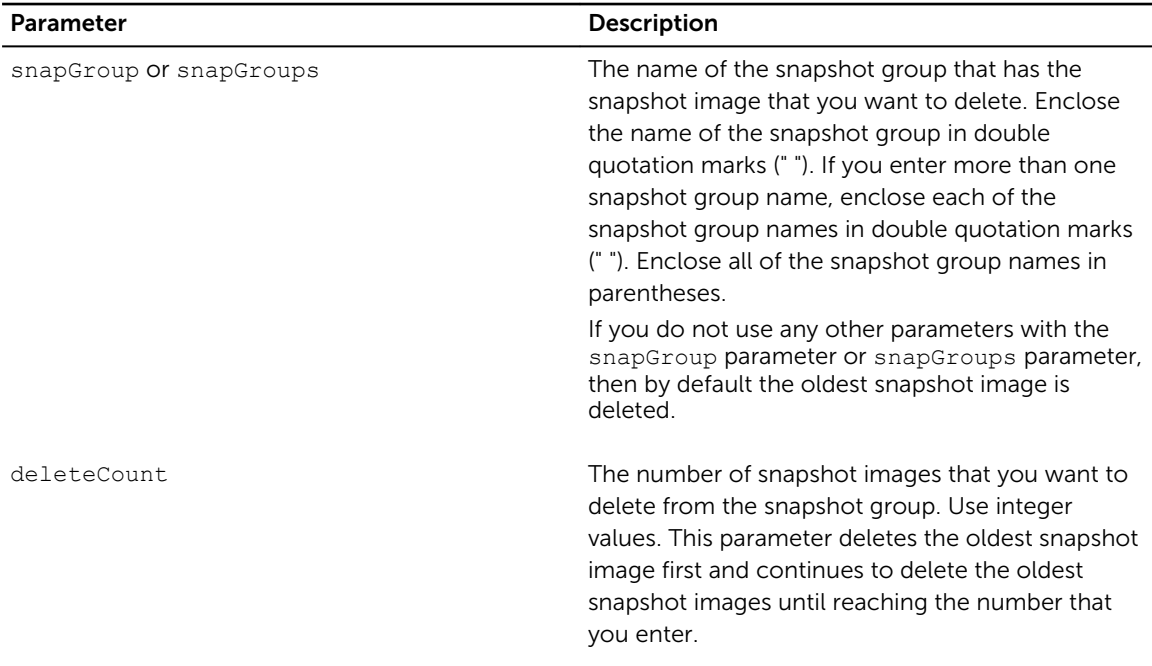

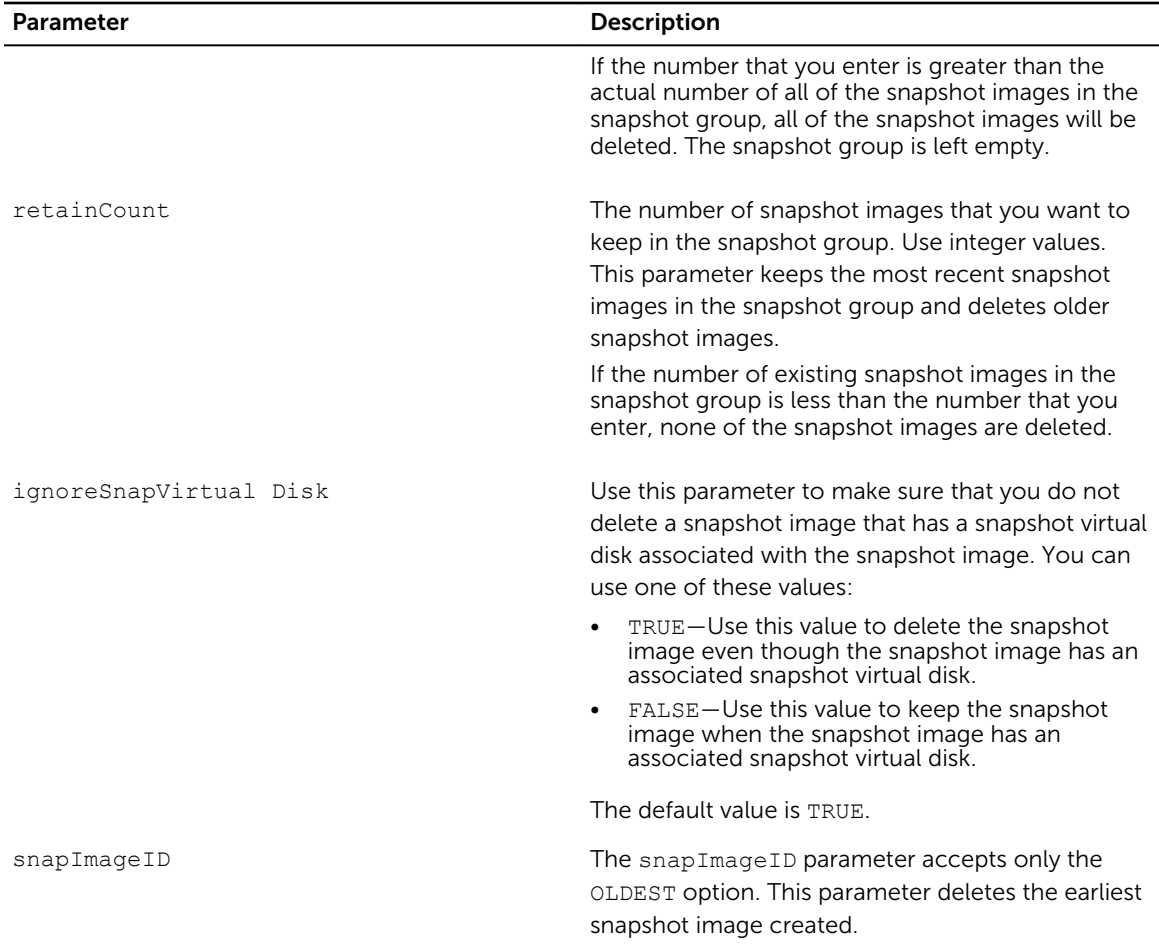

### **Notes**

You can delete the oldest snapshot image from a snapshot group repository virtual disk. The definition of a snapshot image that you delete is removed from the system. The space occupied by the snapshot image that you delete from the snapshot group repository virtual disk is released and made available for reuse within the snapshot group.

Any snapshot virtual disks that exist for a snapshot image transition to the Stopped state when the snapshot image is deleted.

This command will not run when the RAID controller module is in Lockdown mode.

# Delete Snapshot (Legacy) Virtual Disk

#### Description

This command deletes one or more snapshot (legacy) virtual disks or snapshot (legacy) repository virtual disks. You can also use this command to remove schedules for creating snapshots (legacy).

 $\triangle$  CAUTION: Possible damage to the storage array configuration – All of the data in the virtual disk is lost as soon as you run this command.

#### Syntax

```
delete (virtualDisk [virtualDiskName] |
virtualDisks [virtualDiskName1 ... virtualDiskNameN])
[schedule]
```
#### Parameters

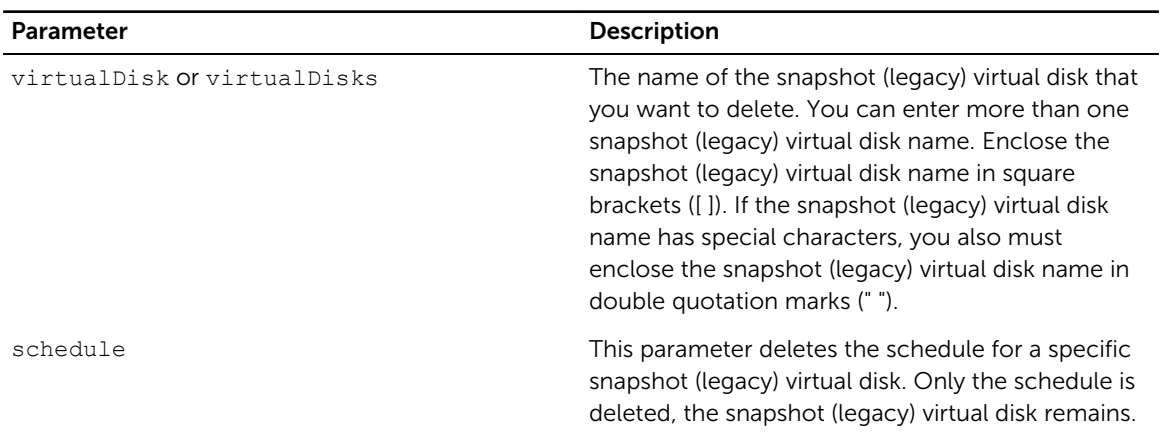

# Delete Snapshot Virtual Disk

### Description

This command deletes a snapshot virtual disk and optionally the associated snapshot repository members.

 $\mathbb Z$  NOTE: You cannot use this command for snapshot images involved in online virtual disk copy.

# Syntax

```
delete snapVirtualDisk ["snapVirtualDiskName"]
[deleteRepositoryMembers=(TRUE | FALSE)]
```
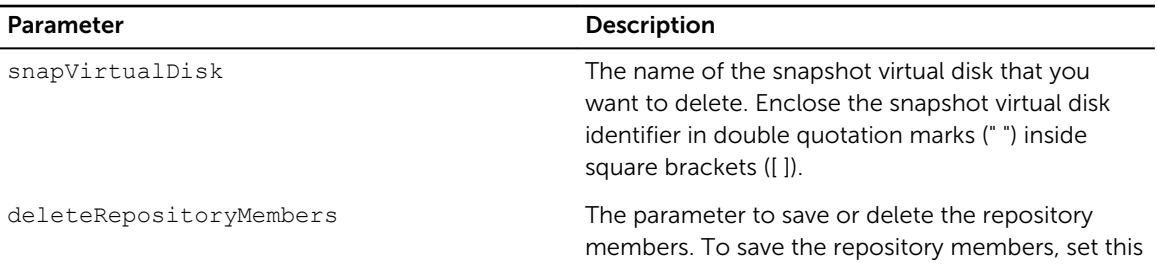

Parameter Description

parameter to FALSE. To delete the repository members, set this parameter to TRUE. The default value is TRUE. If you do not use this parameter the repository members are automatically deleted.

# Delete Snapshot Virtual Disk or Delete Snapshot Virtual Disk Schedule

#### Description

This command deletes one or more snapshot virtual disks or snapshot repository virtual disks. You can also use this command to remove schedules for creating snapshots.

 $\triangle$  CAUTION: All of the data in the virtual disk is lost as soon as you run this command. If you are using the schedule option to delete the snapshot schedule, ensure that you do not inadvertently delete the virtual disk.

#### Syntax

```
delete (virtualDisk [virtualDiskName] | virtualDisks [
virtualDiskName1... virtualDiskNameN]) [schedule]
```
#### Parameters

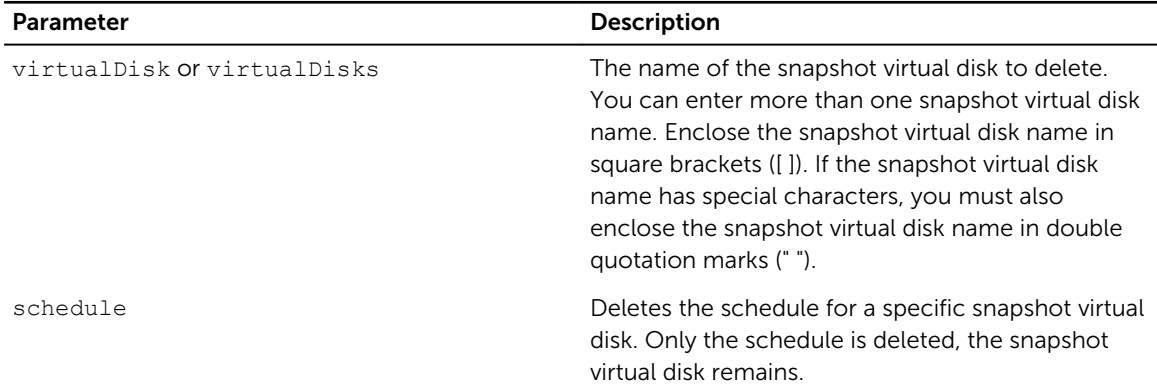

# Delete SSD Cache

#### Description

This command deletes the SSD cache. All data in the SSD cache is purged.

# Syntax

delete ssdCache [*ssdCacheName*]

#### Parameter

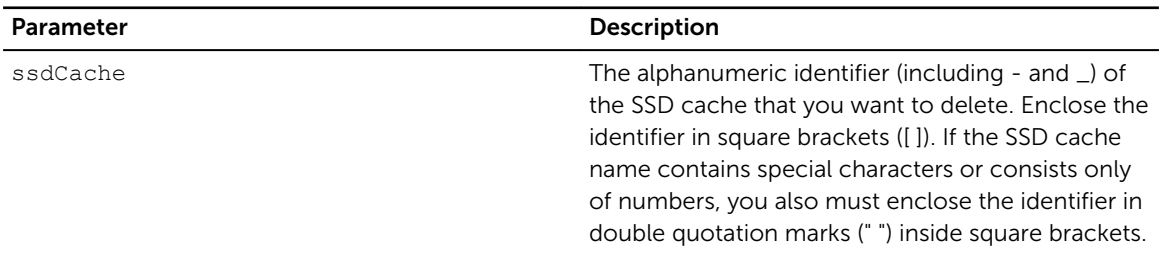

# Delete Virtual Disk

# Description

This command deletes one or more standard virtual disks or snapshot virtual disks, or snapshot repository virtual disks.

# $\triangle$  CAUTION: All the data in the virtual disk is lost as soon as you run this command.

# Syntax

delete (allVirtualDisks | virtualDisk [*virtualDiskName*] |virtualDisks [*virtualDiskName1... virtualDiskNameN*]) removeDiskGroup=(TRUE | FALSE)

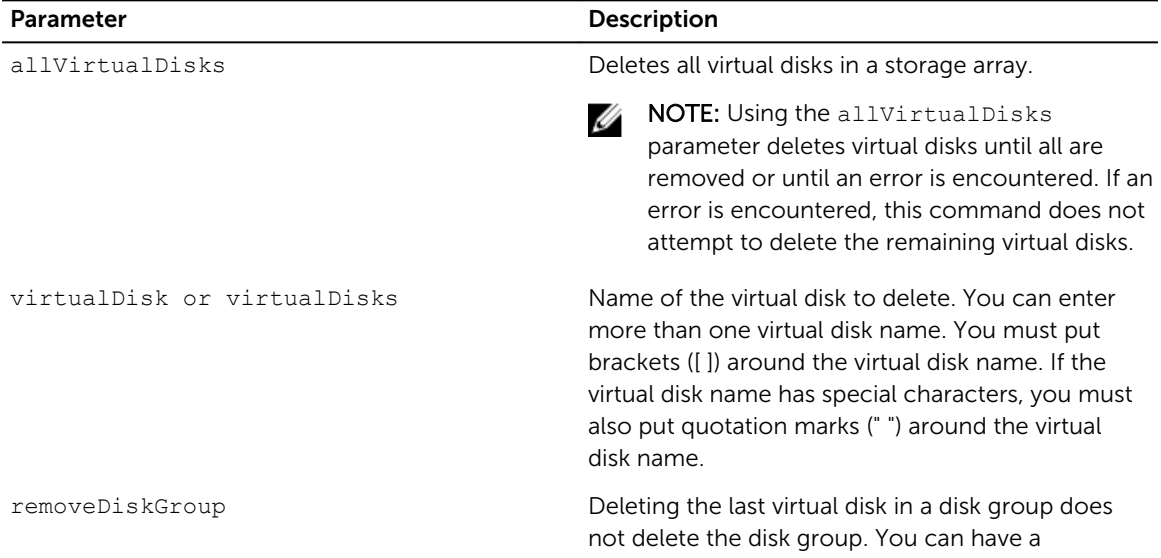

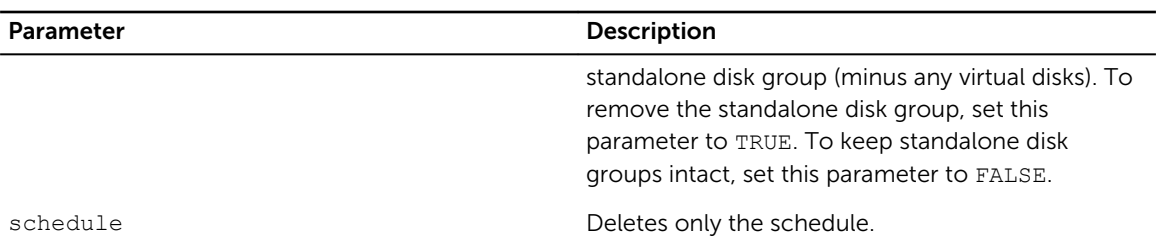

# Delete Virtual Disk On A Disk Pool

### Description

This command deletes either normal or thin virtual disks on a disk pool.

CAUTION: All of the data in the virtual disk is lost as soon as you run this command.

# Syntax

```
delete (allVirtualDisks |
virtualDisk [virtualDiskName] |
virtualDisks [virtualDiskName1 ... virtualDiskNameN] | allVirtual disks)
[removeDiskGroup=(TRUE | FALSE)
retainRepositoryMembers=(TRUE | FALSE)]
force=(TRUE | FALSE)
schedule
retainRepositoryMembers=(TRUE | FALSE)]
```
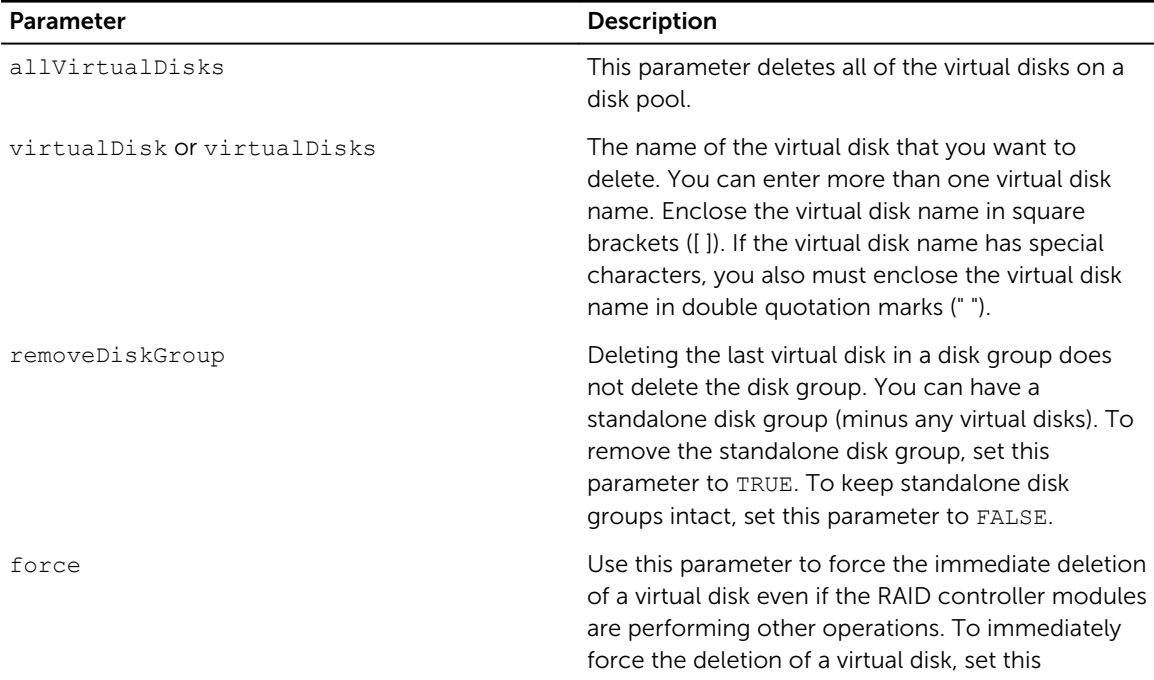

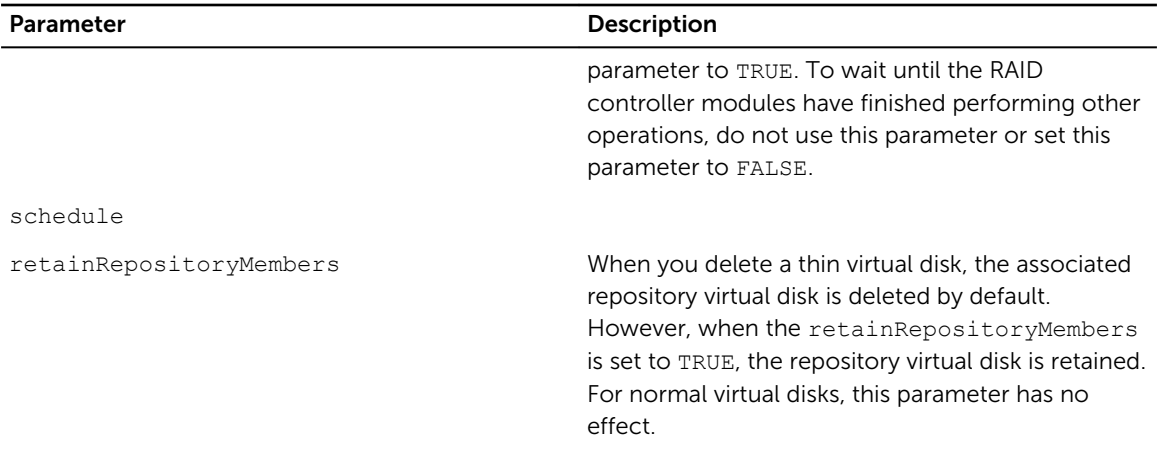

#### Notes

When you use the allVirtualDisks parameter, this command deletes virtual disks until all of the virtual disks are removed or until an error is encountered. If an error is encountered, this command does not try to delete the remaining virtual disks. Deleting virtual disks from different disk groups is possible. All of the disk groups that become empty are deleted if you set the removeDiskGroup parameter to TRUE.

# Diagnose RAID Controller Module

### Description

This command runs diagnostic tests on the RAID controller module.

The testID parameter takes the following options, which you can use to verify that a RAID controller module is functioning correctly:

- $\cdot$  1 Reads the test
- $\bullet$  **2** Performs a data loop-back test
- $\bullet$  **3**  $-$  Writes the test

The diagnostic tests consist of loop-back tests in which data is written to physical disks and read from the physical disks.

### Syntax

```
diagnose controller [(0 | 1)]
loopbackPhysicalDiskChannel=(allchannels | (1 | 2))
testID = (1 | 2 | 3)[patternFile="filename"]
```
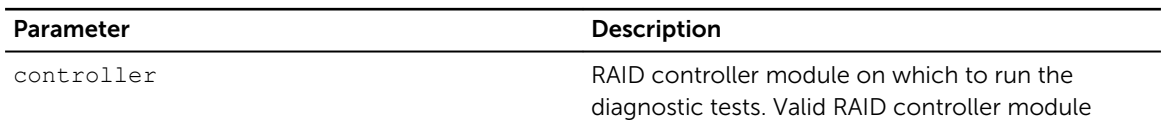

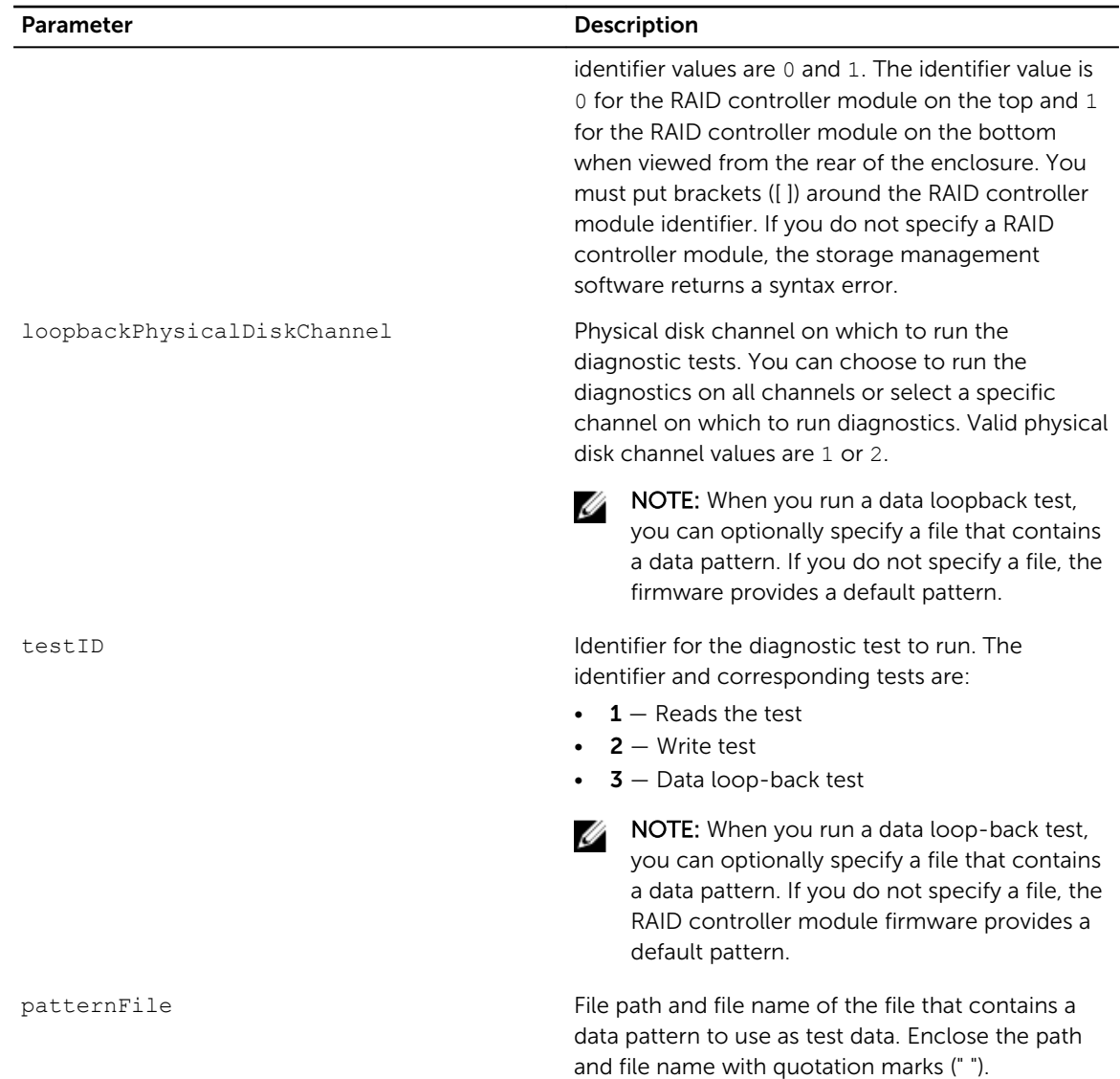

# Diagnose RAID Controller Module iSCSI Host Cable

# Description

**NOTE:** This command valid only for the PowerVault MD3800i storage array.

This command runs diagnostic tests on the copper cables between the iSCSI Host interface cards and a RAID controller module. You can run diagnostics on a selected port or all ports. The ports must be able to support the cable diagnostics. If the ports do not support cable diagnostics an error is returned

### Syntax

```
diagnose controller [(0 | 1)] 
\overline{\text{iscsilhostPort}}[(\text{all } | (0 | 1))]testID=cableDiagnostics
```
#### Parameters

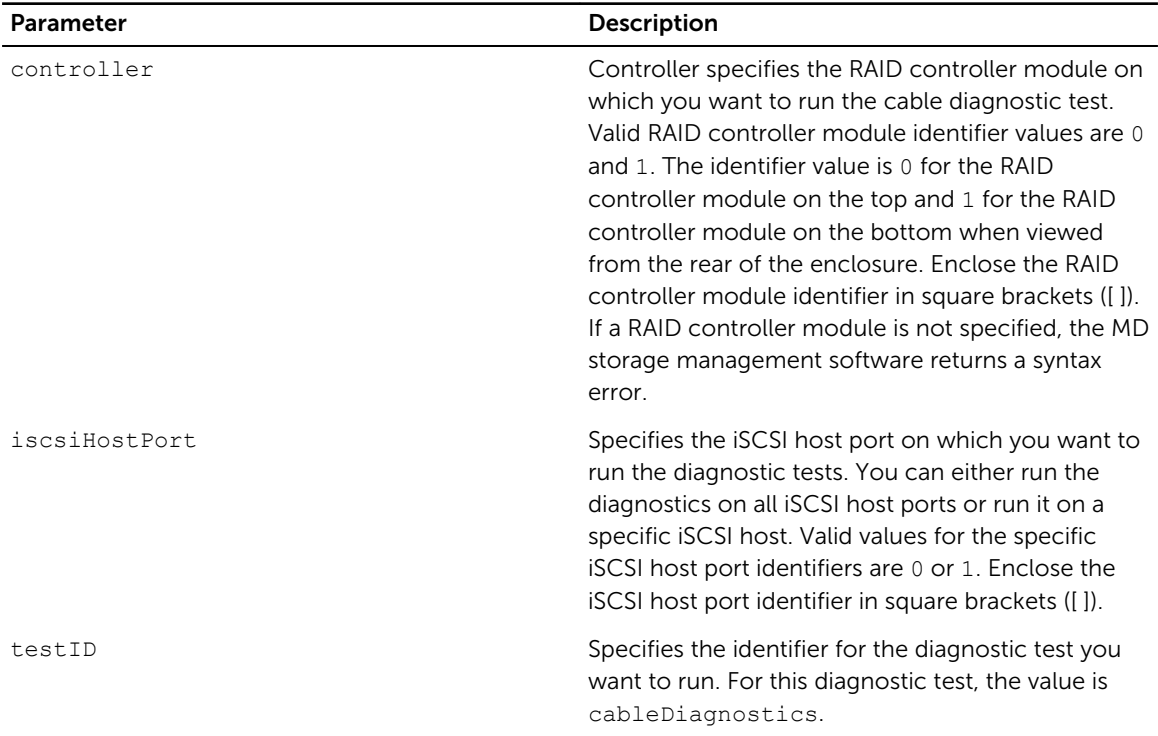

#### **Notes**

When you run the cable diagnostic test, the firmware returns the following information:

- Port: The port on which the diagnostic test was run.
- The date and time the test was run.
- RAID Controller Module
- Status:
	- OK: All of the pairs of cables are good and do not have any faults.
	- Open: One or more of the four pairs of cables are open.
	- Short: One or more of the four pairs of cables are shorted.
- Incomplete: One or more of the four pairs returned incomplete or invalid test results.
- Cable Length: The length of the cables are listed in meters and the following information about the cables is returned:
	- When the cable status is  $OK$ , the approximate lengths of the cable pairs are returned. The lengths of the cable pairs are shown as a range (L1-L2), which are the shortest and the longest lengths of the cable pairs.
- $-$  If the cable status is Open or Short, the approximate distance to the failure in the cable pairs. If there is one failure, the length is reported for that cable pair. If there is more than one failure, the information returned is both the shortest and longest lengths to the failures. The lengths are listed as a range (L1-L2) where L1<L2.
- $-$  If the cable status is **Incomplete**, the information returned are the lengths for the shortest and longest cable pairs that the firmware can successfully test. The lengths are listed for the valid cable pairs as a range (L1-L2) where L1<L2.
- Raw Register values for the cable diagnostic registers. The values are in a hexadecimal format:
	- Two bytes show the combined cable status (four bits per port).
	- Four two-byte numbers show the length of each channel.

# Diagnose Remote Replication

#### Description

NOTE: This command valid only with Fibre Channel storage arrays.

This command tests the connection between the specified primary virtual disks and the replication virtual disks on a storage array with the Remote Replication premium feature enabled.

#### Syntax

```
diagnose remoteReplication (primary
[primaryVirtualDiskName] |
primaries [primaryVirtualDiskName1 ...
primaryVirtualDiskNameN])
testID=connectivity
```
#### Parameter

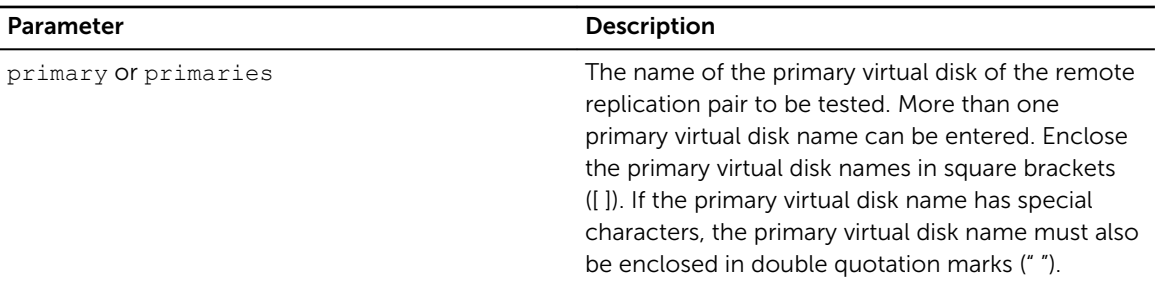

# Disable Storage Array Feature

### Description

This command disables a storage array feature. Run the show storageArray command to display a list of the feature identifiers for all enabled premium features in the storage array.

#### Syntax

disable storageArray (featurePack | feature=featureAttributeList)

The *featureAttributeList* can be one or more of these attribute values. If you enter more than one attribute value, separate the values with a space.

- virtualDiskCopy
- snapshot
- asyncReplication
- remoteReplication
- mixedPhysicalDiskTypes
- goldKey
- driveSecurity
- enterpriseSecurityKeyMgr
- thinProvisioning
- storagePartition[2|4|8|16|32|64|96|128|192|256|512|Max]

The form for this attribute value is a combination of the alphabetical term merged with the numerical value, for example, storagePartition256

• physicalDiskSlotLimit[16|24|32|48|60|64|72|96|112|10|128|136|144|180|192|256| 272|300|360|384|448| 480|Max]

The form for this attribute value is a combination of the alphabetical term merged with the numerical value, for example, physicalDiskSlotLimit360

- ssdCache
- SSDSupport
- highPerformanceTier
- raid6

NOTE: The following attribute is for enabling the snapshot (legacy) feature only. Ű

• snapshot[2|4|8|16]

The form for this attribute value is a combination of the alphabetical term merged with the numerical value, for example, snapshot16

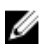

NOTE: The remoteReplication attribute is valid only for firmware versions before 7.84. Starting with firmware 7.84 the remoteReplication attribute is replaced by remoteReplication.

• remoteReplication[8|16|32|64|128]

The form for this attribute value is a combination of the alphabetical term merged with the numerical value, for example, remoteReplication128

#### Parameters

None.

### Additional Information

If you specify the remoteReplication parameter, this command disables the Remote Replication premium feature and takes away the structure of the replication repository virtual disk.

If you disable the High Performance Tier feature, all of the included features are disabled.

To use the High Performance Tier premium feature, you must configure a storage array as:

- SHIPPED\_ENABLED
- SHIPPED\_ENABLED=FALSE; KEY\_ENABLED=TRUE

# Display Automatic Support Bundle Collection Configuration

#### Description

This command displays the automatic support bundle collection settings.

Ű

NOTE: This command must be run from the command line. It cannot be run in the MD Storage Manager script editor.

#### Syntax

supportBundle auto show

#### Parameters

None.

# Display Support Bundle Collection Schedule

#### Description

This command displays the schedule for collecting support bundles for all storage arrays.

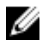

NOTE: This command must be run from the command line. It cannot be run in the MD Storage Manager script editor.

#### Syntax

supportBundle schedule show

#### Parameters

None.

# Download Enclosure Management Module Firmware

#### Description

This command downloads firmware for the enclosure management module.

#### Syntax

```
download (allEnclosures | enclosure [enclosureID])
firmware file="filename"
```
#### **Parameters**

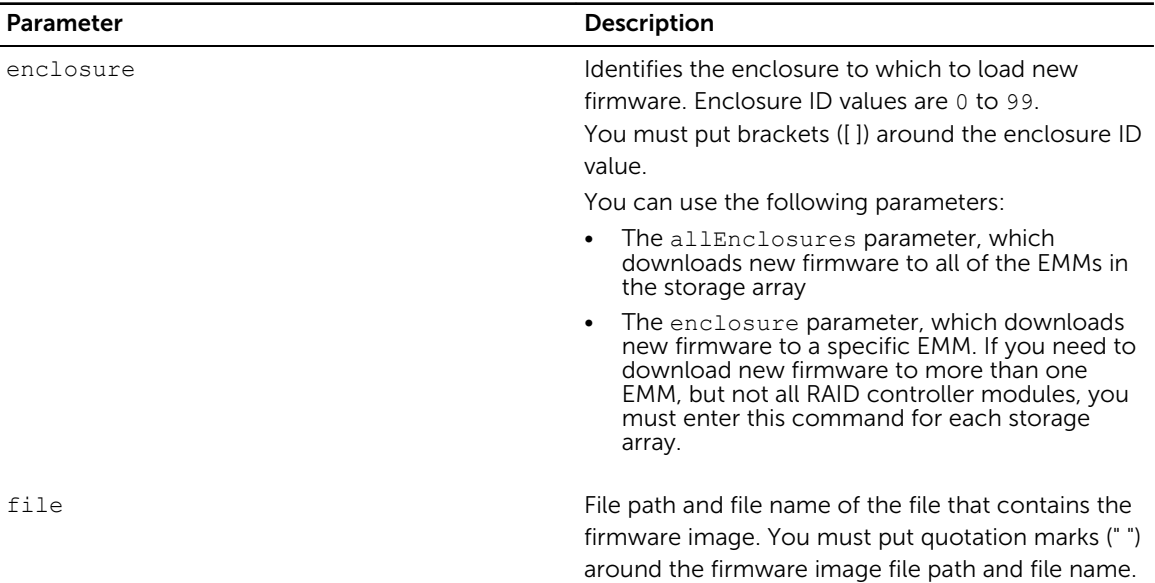

# Download Physical Disk Firmware

#### Description

This command downloads a firmware image to a physical disk.

#### CAUTION: Downloading physical disk firmware incorrectly can result in damage to the physical disks or loss of data.

Before attempting to download physical disk firmware, you must take the following precautions:

- 1. Stop all I/O activity to the storage array before downloading the firmware image.
- 2. Ensure the firmware image file is compatible with the physical disk enclosure. If you download a file that is not compatible with the selected physical disk enclosure, the enclosure might become unusable.
- 3. Do not make any configuration changes to the storage array while downloading the physical disk firmware. Attempting to make a configuration change can cause the firmware download to fail and make the selected physical disks unusable.

You can use this command to test the firmware on one physical disk before installing the firmware on all of the physical disks in a storage array. (Use the Download Storage Array Physical Disk Firmware command to download firmware on all of the physical disks in the storage array. See Download Storage Array Physical Disk Firmware.) This command blocks all I/O activity until the download finishes or fails. The download returns one of the following statuses:

- Successful
- Unsuccessful With Reason
- Never Attempted With Reason.

This command is used to download a firmware image to only one physical disk at a time. If you use this command in a script, ensure that you use this command only once. If you use this command more than once, the operation may fail. You can download firmware images to all of the physical disks in a storage array at one time by using the Download Storage Array Physical Disk Firmware command.

#### Syntax

```
download physicalDisk [enclosureID, slotID]
firmware file="filename"
```
#### **Parameters**

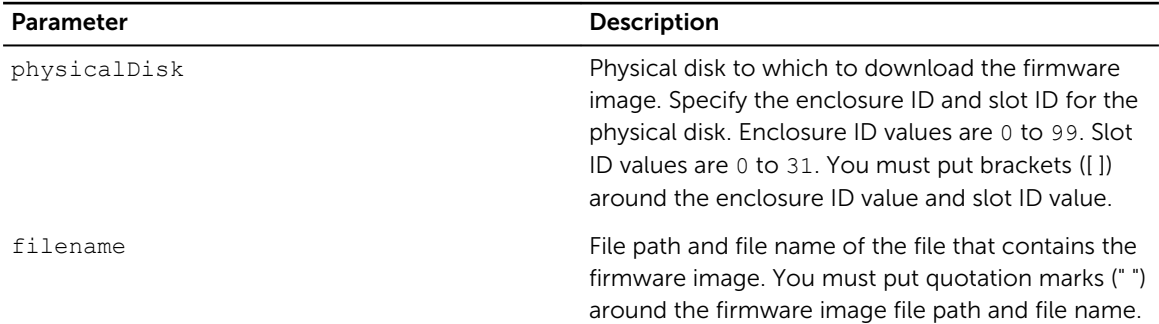

# Download Storage Array Firmware/NVSRAM

#### Description

This command downloads firmware and, optionally, NVSRAM values for the RAID controller module in the storage array. If you want to download only NVSRAM values, use the downLoad storageArray NVSRAM command.

#### Syntax

```
download storageArray firmware [, NVSRAM] 
file="filename" [, "NVSRAM-filename"] 
[downgrade=(TRUE | FALSE)] 
[activateNow=(TRUE | FALSE)]
```
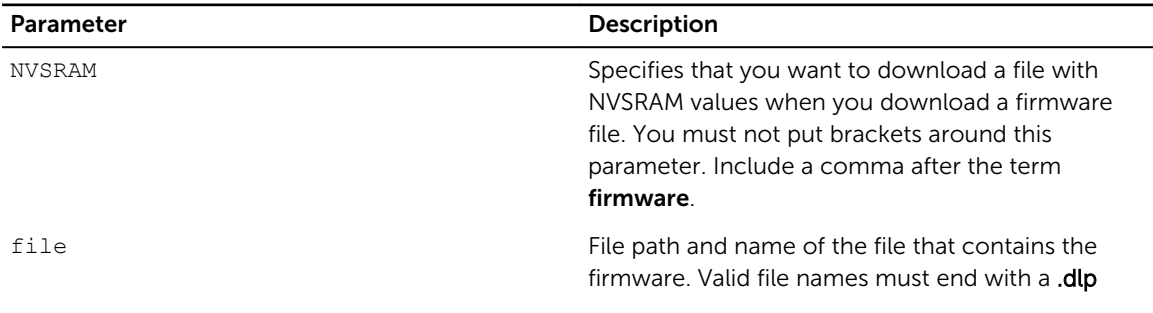

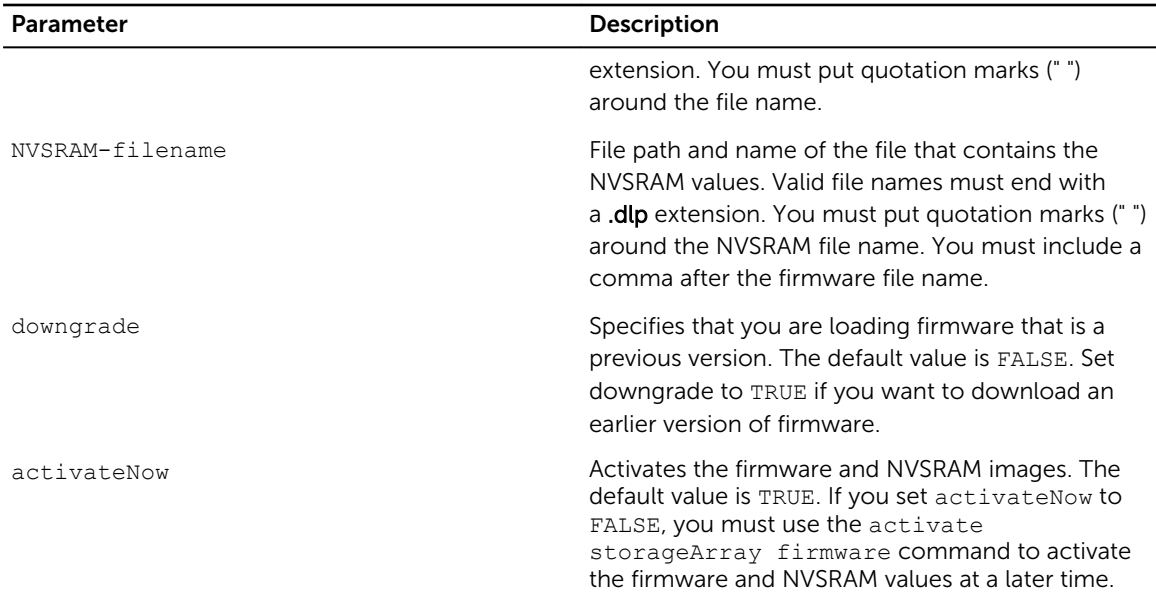

# Download Storage Array Physical Disk Firmware

### Description

This command downloads firmware images to all of the physical disks in the storage array.

### Syntax

download storageArray physicalDiskFirmware file= "*filename*" [file="*filename2*"... file="*filenameN*"]

#### Parameter

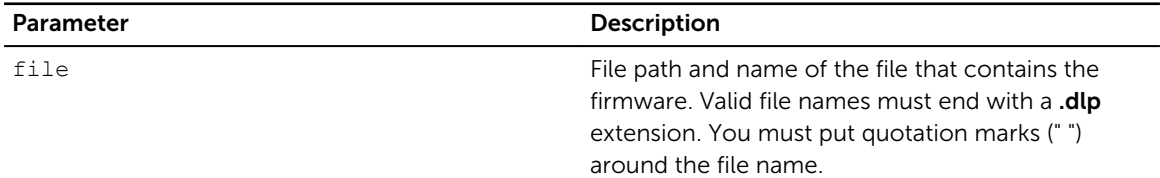

### Additional Information

When you run this command, you can download more than one firmware image file to the physical disks in a storage array. The number of firmware image files that you can download depends on the storage array. The MD storage management software returns an error if you try to download more firmware image files than the storage array can accept.

You can schedule downloads for multiple physical disks at the same time, including multiple physical disks in a redundant disk group. Each firmware image file contains information about the physical disk types on which the firmware image runs. The specified firmware images can be downloaded only to a compatible physical disk. Use the download physicalDisk firmware command to download a firmware image to a specific physical disk.

The download storageArray physicalDiskFirmware command blocks all I/ O activity until a download try has been made for each candidate physical disk or you run the stop storageArray downloadPhysicalDiskFirmware command. When the download storageArray physicalDiskFirmware command finishes downloading the firmware image, each candidate physical disk shows the download status for each physical disk. One of these statuses is returned:

- Successful
- Unsuccessful With Reason
- Never Attempted With Reason

# Download Storage Array NVSRAM

#### Description

This command downloads NVSRAM values for the storage array RAID controller module.

#### Syntax

download storageArray NVSRAM file="filename" [healthCheckMelOverride=(TRUE | FALSE)]

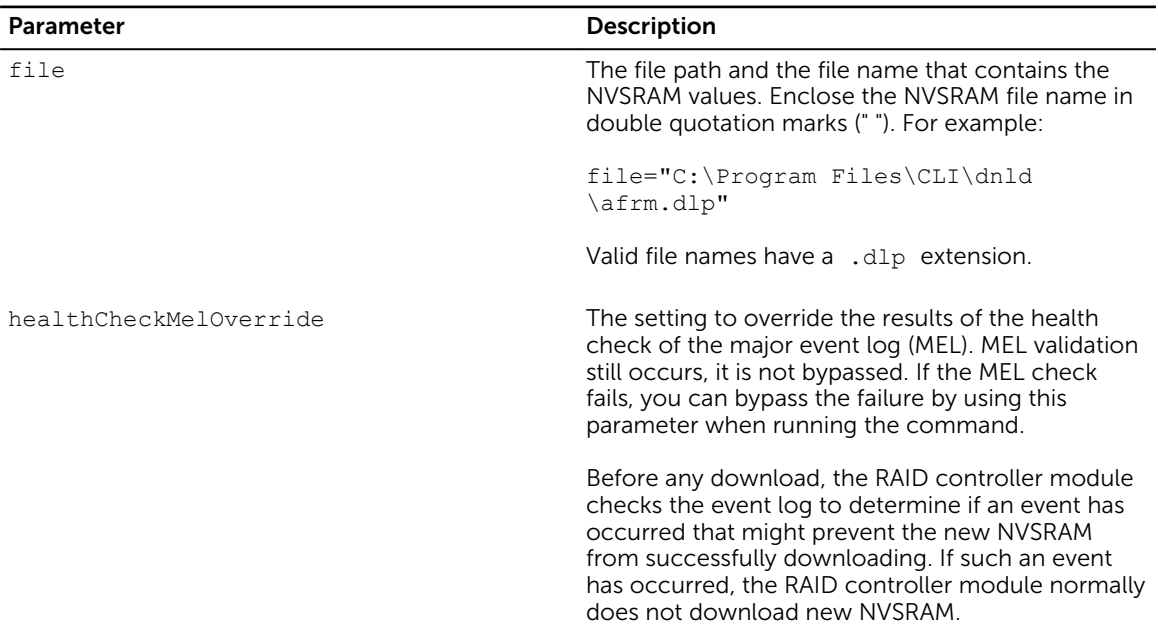

This parameter forces the RAID controller module to download new NVSRAM. The default value is **FALSE**. Set this value to **TRUE** if you want to force the RAID controller module to download new NVSRAM.

# Enable Disk Group Security

#### Description

This command converts a non-secure disk group to a secure disk group.

#### Syntax

enable diskGroup [*diskGroupName*] security

#### Parameter

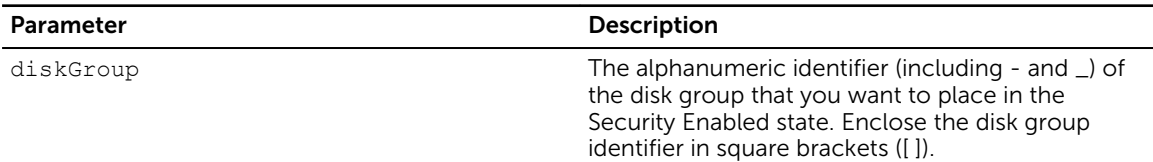

### Additional Information

To successfully run this command, the following conditions must be met:

- All physical disks in the disk group must be self-encrypting disk (SED) physical disks.
- The Physical Disk Security premium feature must be enabled.
- The storage array security key must be set.
- The disk group must be Optimal, and not have snapshot virtual disks or repository virtual disks.

The RAID controller module firmware creates a lock that restricts access to the SED physical disks. SED physical disks have a state called Security Capable. When you create a security key, the state is set to Security Enabled, which restricts access to all SED physical disks that exist within the storage array.

# Enable Disk Pool Security

#### Description

This command converts a non-secure disk pool to a secure disk pool.

#### Syntax

```
enable diskPool [diskPoolName] security
```
#### Parameter

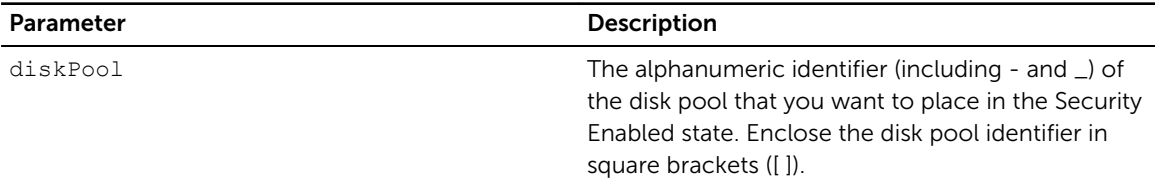

#### **Notes**

All of the physical disks that comprise the disk pool must be security capable.

# Enable or Disable ODX

This command turns on or turns off Offloaded Data Transfer (ODX) for a storage array. The storage array comes with ODX turned on. Use this command to turn off ODX if you do not want to run ODX, or if ODX is causing issues with the storage array. The only storage array that is affected is the storage array on which the command is run.

### Syntax

set storageArray odxEnabled=(TRUE | FALSE)

#### Parameter

Parameter **Description** 

odxEnabled The setting to turn on or turn off ODX. To turn on ODX set this parameter to TRUE. To turn off ODX set this parameter to FALSE. The default setting is that ODX is turned on.

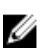

 $\mathbb Z$  NOTE: ODX provides a way to transfer data without using buffered read and buffered write operations and does not require direct host involvement with the data transfer operation. When ODX is not enabled, data is read from the source storage to the host, and then written to the target storage from the host. With ODX enabled, the data transfer operations are directly managed by the storage infrastructure. The data is moved directly from the source storage to the target storage without going through the host.

# Enable Or Disable SSD Cache For A Virtual Disk

### Description

This command turns on or off caching using the SSD cache feature for a specific virtual disk. The virtual disk can be either a standard virtual disk, a snapshot virtual disk, or a consistency group snapshot virtual disk.

# Syntax Applicable To A Standard Virtual Disk

set virtualDisk ["*virtualDiskName*"] ssdCacheEnabled=(TRUE | FALSE)

### Syntax Applicable To A Snapshot Virtual Disk

set snapVirtualDisk ["*snapVirtualDiskName*"] ssdCacheEnabled=(TRUE | FALSE)

### Syntax Applicable To A Consistency Group Snapshot Virtual Disk

set cgSnapVirtualDisk ["*cgSnapVirtualDiskName*"] ssdCacheEnabled=(TRUE | FALSE)

#### Parameters

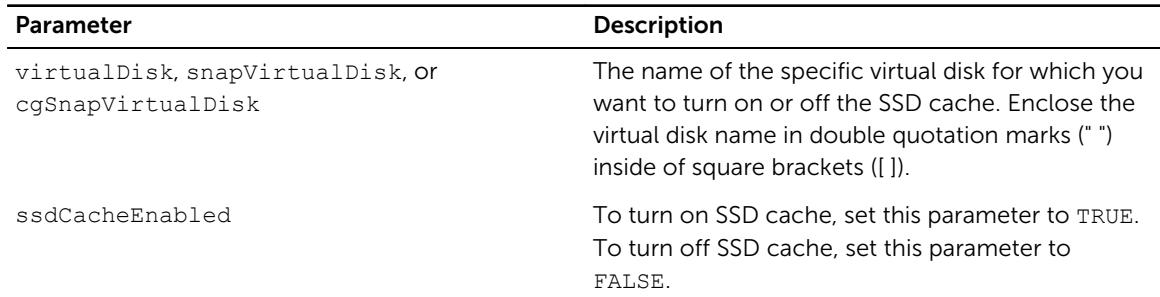

### Notes

You can turn the SSD cache on or off for only one virtual disk at a time.

When you turn off SSD cache for a virtual disk, the SSD cache for that virtual disk is purged.

# Enable or Disable VAAI

This command turns on or turns off VMware vStorage API Array Architecture (VAAI) for a storage array. The storage array comes with VAAI turned on. Use this command to turn off VAAI if you do not want to run VAAI, or if VAAI is causing issues with the storage array. The only storage array that is affected is the storage array on which the command is run.

# Syntax

set storageArray vaaiEnabled=(TRUE | FALSE)

### Parameter

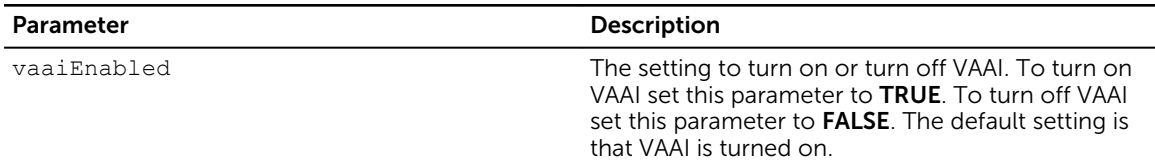

 $\mathbb Z$  NOTE: VAAI enables some storage tasks to be offloaded from the server hardware to a storage array. Offloading the storage tasks to a storage array increases host performance by reducing the tasks the host must perform.

# Enable RAID Controller Module Data Transfer

#### Description

This command revives a RAID controller module that quiesces while running diagnostics.

#### Syntax

enable controller [(0 | 1)] dataTransfer

#### Parameter

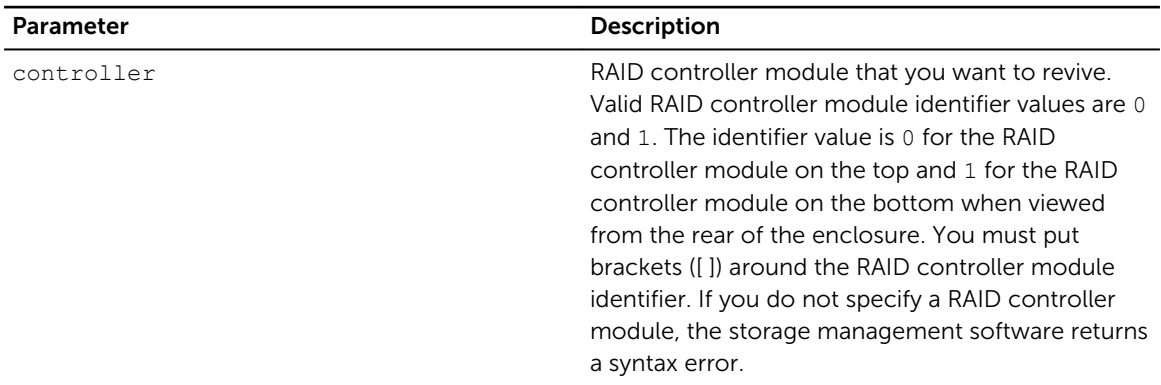

# Enable Storage Array Feature

### Description

This command enables a premium feature using a feature key file.

### Syntax

enable storageArray (featurePack | feature) file="*filename*"

#### Parameter

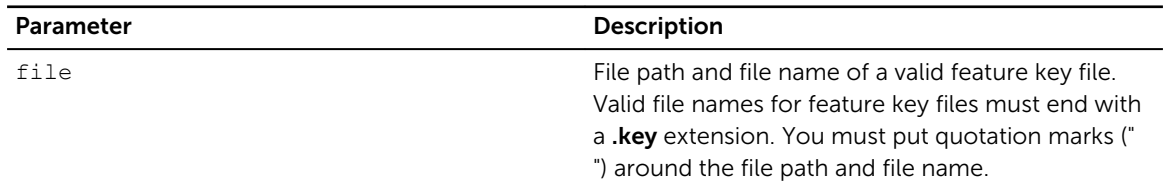

### Additional Information

A feature pack is a predefined set of premium features, such as Storage Partitioning and Remote Replication. These premium features are combined for the convenience of the users.

A premium feature is an additional application to enhance the capabilities of a storage array.

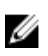

NOTE: Before you enable the High Performance Tier premium feature, stop all host I/O operations to the storage array. When you enable the High Performance Tier premium feature, both RAID controller modules in the storage array immediately reboot.

# Establish Remote Replicated Pair

### Description

Use this command to complete a remote replicated pair on the remote storage array by adding a secondary virtual disk to an existing remote replication group. Before you run this command, the remote replication group must exist and the primary virtual disk must exist in the remote replication group. After this command successfully completes, remote replication starts between the primary virtual disk and the secondary virtual disk.

The two virtual disks comprising a remote replicated pair function as a single entity. Establishing a remote replicated pair allows you to perform actions on the entire replicated pair versus the two individual virtual disks.

# Syntax

```
establish asyncRemoteReplication virtualDisk="secondaryVirtualDiskName"
asyncRemoteReplicationGroup="asyncRemoteReplicationGroupName"
primaryVirtualDisk="primayVirtualDiskName"
```
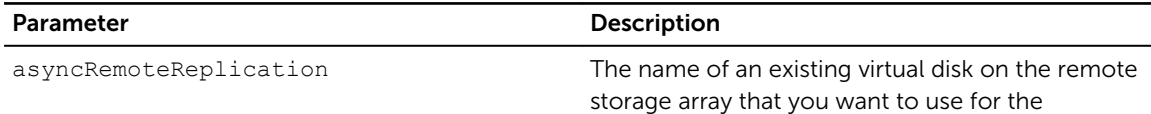

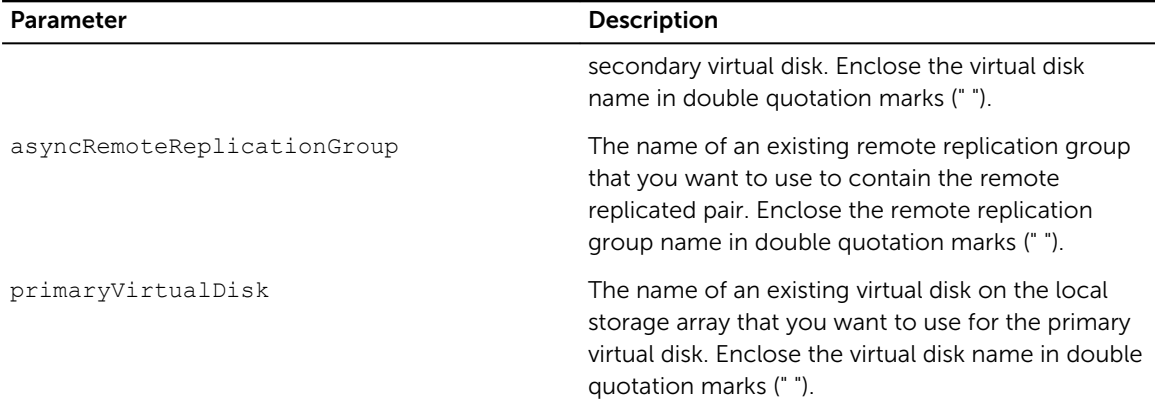

#### **Notes**

A remote replicated pair is comprised of two virtual disks, a primary virtual disk and a secondary virtual disk, that contain identical copies of the same data. The replicated pair is a part of a remote replication group, which allows the replicated pair to synchronize at the same time as any other replicated pairs within the remote replication group.

You can use any combination of alphanumeric characters, hyphens, and underscores for the names. Names can have a maximum of 30 characters.

When you choose the primary virtual disk and the secondary virtual disk, the secondary virtual disk must be of equal or greater size than the primary virtual disk. The RAID level of the secondary virtual disk does not have to be the same as the primary virtual disk.

# Increase Virtual Disk Capacity On A Disk Pool

#### Description

This command defines the properties for a virtual disk. You can use most parameters to define properties for one or more virtual disks. You also can use some parameters to define properties for only one virtual disk. The syntax definitions are separated to show which parameters apply to several virtual disks and which apply to only one virtual disk. The syntax for virtual disk mapping is listed separately.

NOTE: In configurations where disk groups consist of more than 32 virtual disks, the operation can Ű result in host I/O errors or internal RAID controller module reboots due to the expiration of the timeout period before the operation completes. If you experience host I/O errors or internal RAID controller module reboots, bring the host to a quiescent state I/O and try the operation again.

#### Syntax Applicable To One Or More Virtual Disks

```
start increaseVolCapacity virtualDisk = virtualDiskName incrementalCapacity = 
incrementalCapacity [addDrives = (drive-spec-list)]
```
#### Parameter

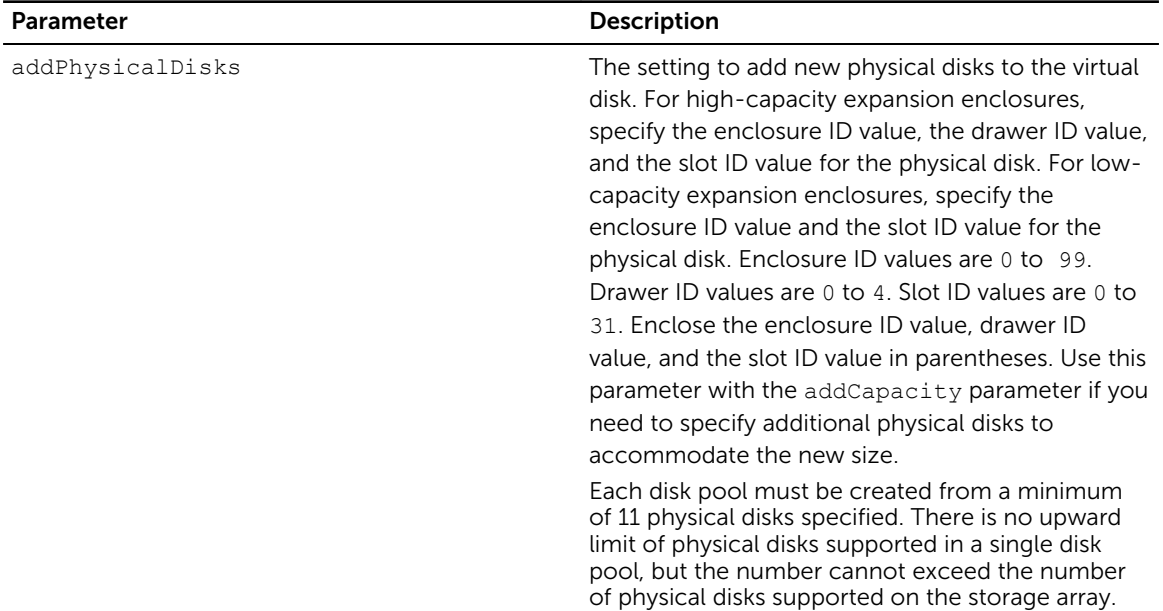

# Load Storage Array DBM Database

#### Description

This command uploads a Database Management (DBM) database image from a file or from cache. This command restores a storage array DBM database to the exact configuration that existed when the database image was captured using the save storageArray dbmDatabase command. The data in a file can be just RAID configuration data or all data, including data for RAID configuration, disk groups and disk pools. The data in a cache location always includes all data.

Before using this command with the file option, you must first obtain a validator string (a security code) from your Technical Support representative. To obtain a validator, use the save storageArray dbmValidator command to generate an XML file that contains validator information.

### Syntax

```
load storageArray dbmDatabase
((file="filename" validator="validatorValue") | sourceLocation=onboard)
[controller [(0|1)]]
[contentType=(raidConfigration | all)]
```
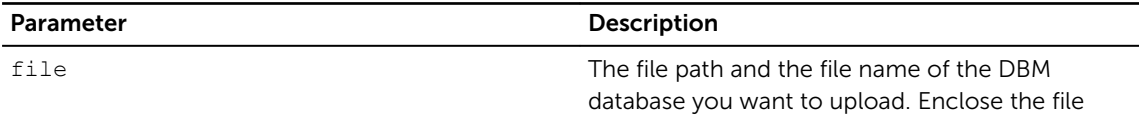

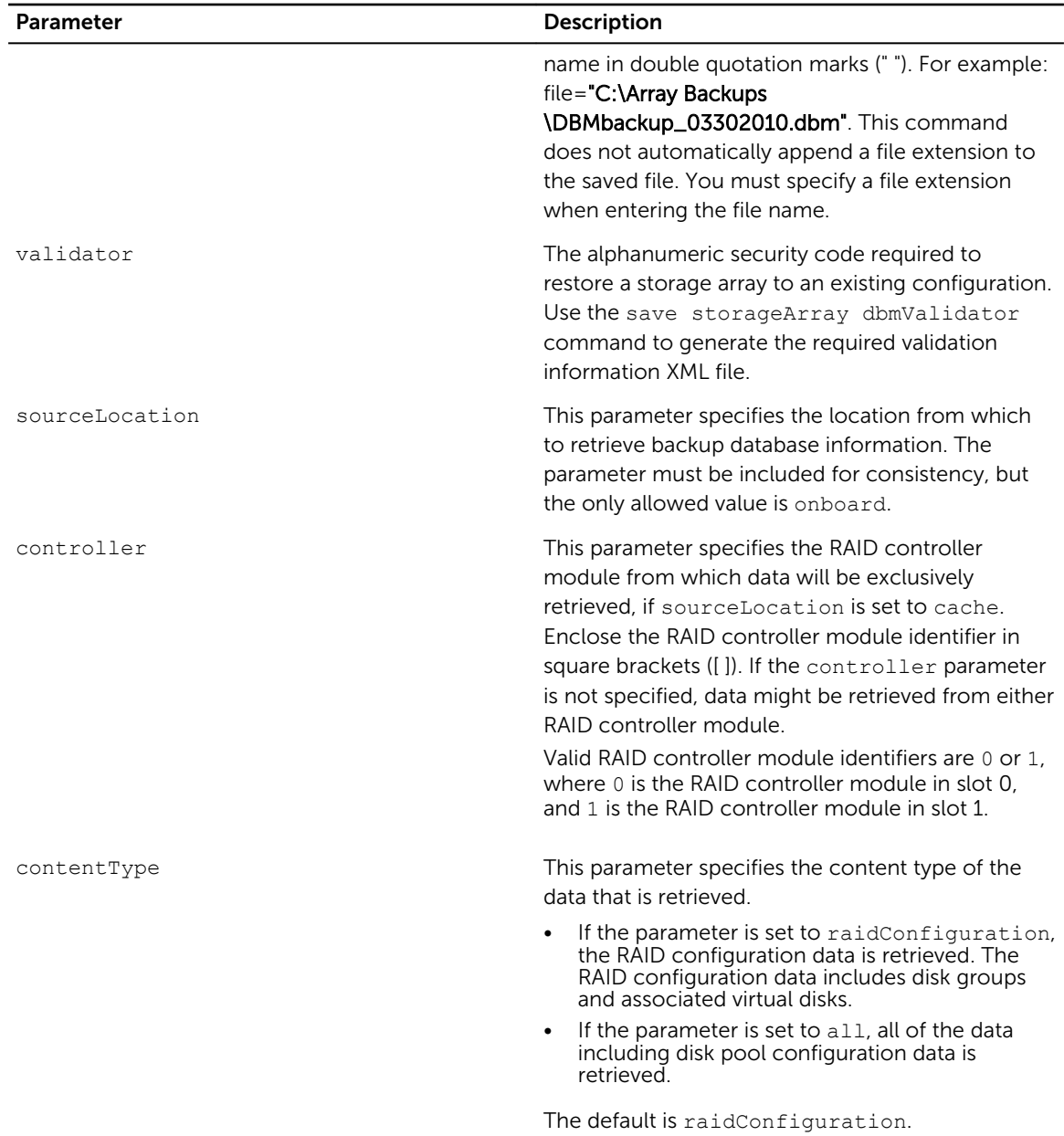

#### Notes

Depending on the size of the database image, restoring the database might take up to 30 minutes. The host software does not show the RAID controller modules in an optimal state till all actions for loading the database image are completed on the controllers.

# Modify Disk Pool

# Description

This command adds capacity to a disk pool or changes the RAID controller module ownership for the entire disk pool. These two operations are mutually exclusive.

### Syntax

```
set diskPool [diskPoolName] 
(addPhysicalDisks=[enclosureID1,drawerID1,slotID1 ... 
enclosureIDn,drawerIDn,slotIDn] | addCapacity=(diskPoolCapacity)) [owner=(0 |
1)]
```
#### Parameters

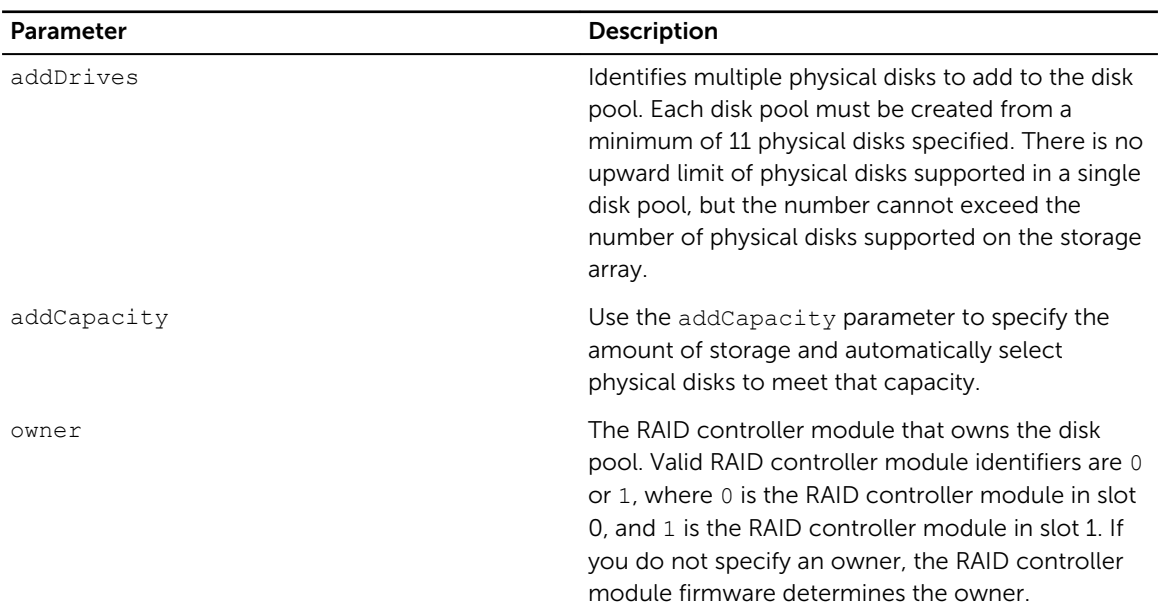

# Recopy Virtual Disk Copy

#### Description

This command reinitiates a virtual disk copy operation by using an existing virtual disk copy pair.

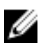

NOTE: See Preparing Host Servers To Recopy A Virtual Disk.

CAUTION: Before you create a new copy of a source virtual disk, stop any data access (I/O) activity or suspend data transfer to the source virtual disk and (if applicable, the target disk) to ensure that you capture an accurate point-in-time image of the source virtual disk. Close all applications, including Windows Internet Explorer, to make sure all I/O activity has stopped.

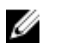

NOTE: Removing the drive letter of the associated virtual disk(s) in Windows or unmounting the virtual drive in Linux helps to guarantee a stable copy of the drive for the virtual copy.

### Syntax

```
recopy virtualDiskCopy target [targetName] 
[source [sourceName]]
[copyPriority=(highest | high | medium | low | lowest) 
targetReadOnlyEnabled=(TRUE | FALSE)]
copyType=(online | offline)
```
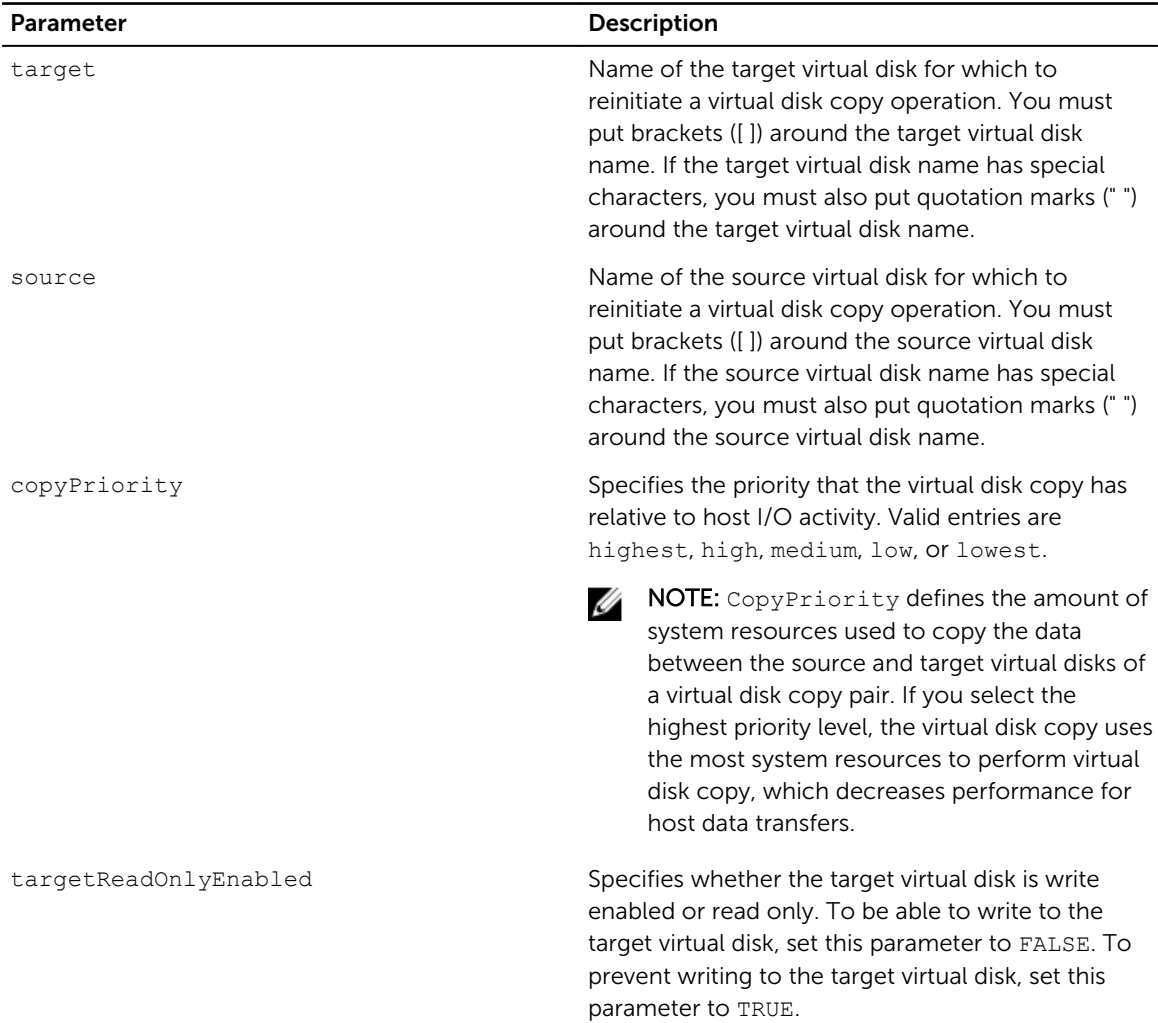

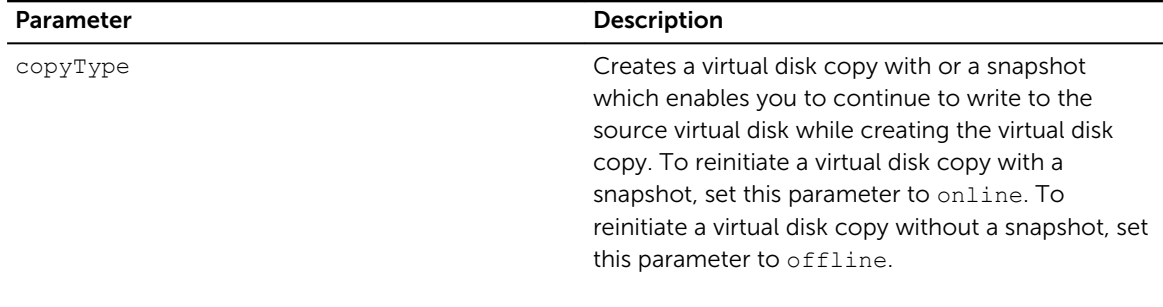

# Recover RAID Virtual Disk

This command creates a RAID virtual disk with the given properties without initializing any of the user data areas on the physical disks. Parameter values are derived from the Recovery Profile data file (recovery-profile.csv) for the storage array. You can create the recover virtual disk in an existing disk group or create a new disk group by using this command.

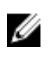

NOTE: You can run this command only from a command line. You cannot run this command from the GUI script editor. You cannot use the storage managment GUI to recover a virtual disk.

# Syntax

```
recover virtualDisk (physicalDisk=(enclosureID,drawerID,slotID) | 
physicalDisks=(enclosureID1,drawerID1,slotID1
... enclosureIDn, drawerIDn, slotIDn) |
diskGroup=diskGroupName)) 
[newDiskGroup=diskGroupName] 
userLabel="virtualDiskName" virtualDiskWWN="virtualDiskWWN" 
capacity=virtualDiskCapacity 
offset=offsetValue 
raidLevel=(0 | 1 | 5 | 6)segmentSize=segmentSizeValue 
dssPreallocate=(TRUE | FALSE) 
SSID=subsystemVirtualDiskID 
[owner(0 | 1)][cacheReadPrefetch=(TRUE | FALSE)]
[allocateReservedSpace=(TRUE | FALSE)] 
[dataAssurance=(none | enabled)]
```
#### Parameters

Parameter Description

physicalDisk or physicalDisks The physical disks that you want to assign to the disk group that will contain the virtual disk that you want to recover. For high-capacity expansion enclosures, specify the enclosure ID value, the drawer ID value, and the slot ID value for each physical disk that you assign to the virtual disk. For low-capacity expansion enclosures, specify the enclosure ID value and the slot ID value for each physical disk that you assign to the virtual disk. Enclosure ID values are 0 to 99. Drawer ID values

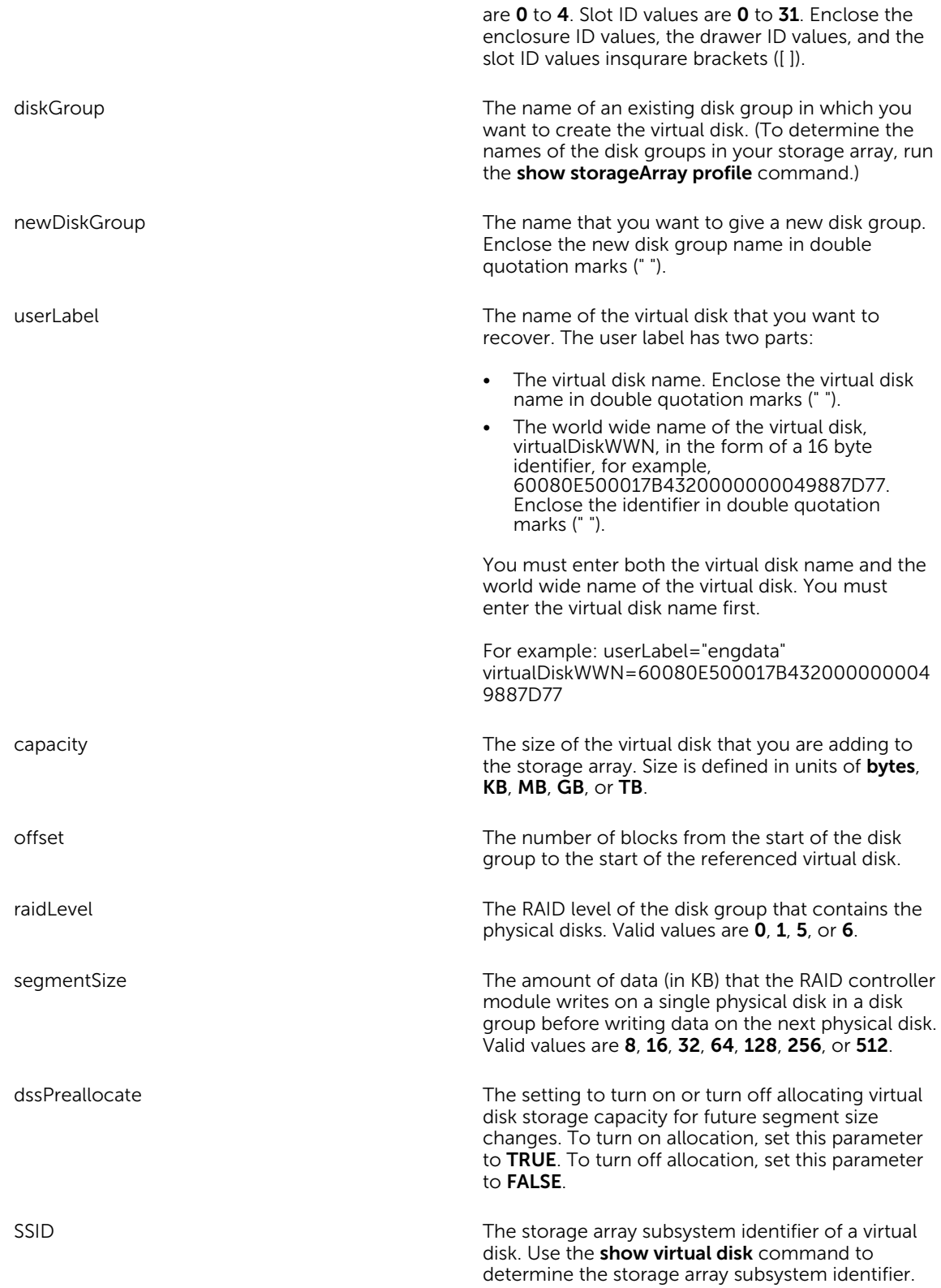

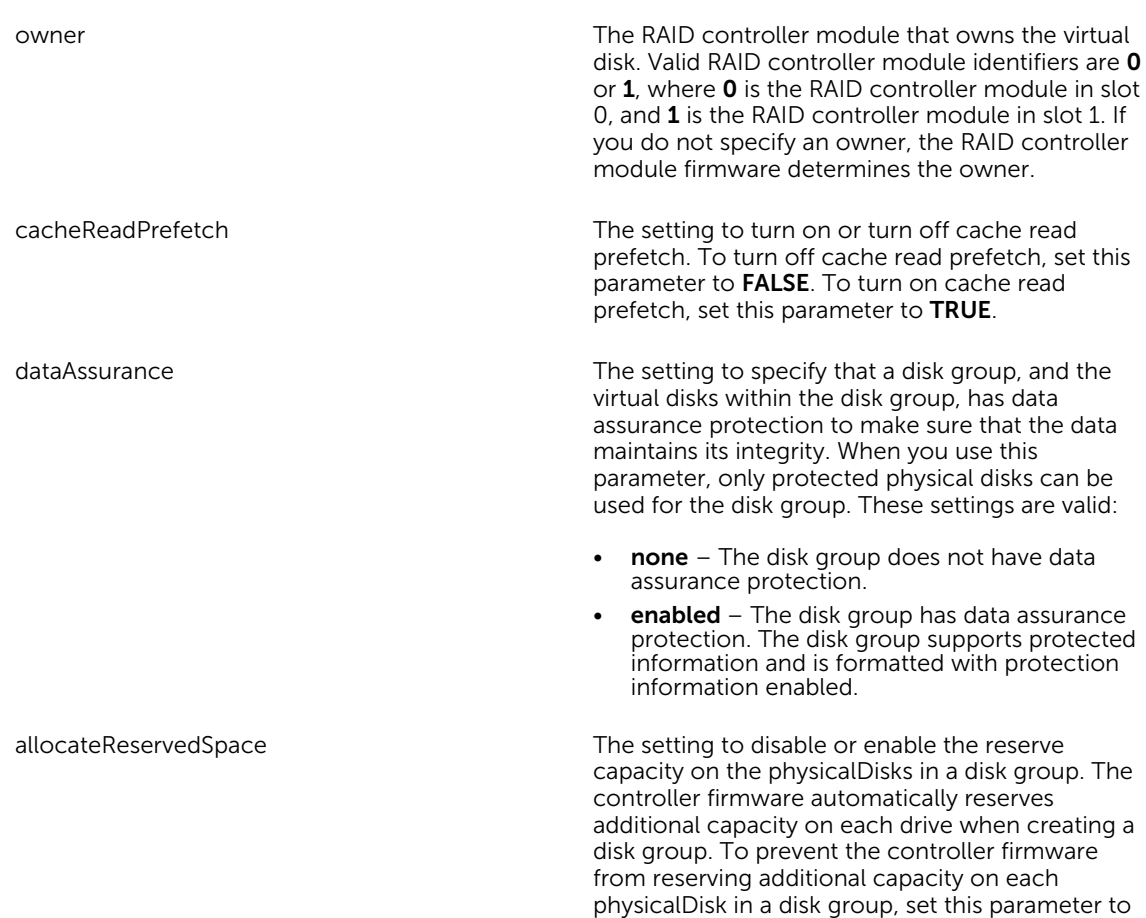

FALSE. The default value is TRUE.

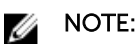

The MD storage management software collects recovery profiles of the monitored storage arrays and saves the profiles on a storage management station.

The physicalDisk parameter supports both high-capacity expansion enclosures and low-capacity expansion enclosures. A high-capacity expansion enclosure has drawers that hold the physical disks. The drawers slide out of the expansion enclosure to provide access to the physical disks. A low-capacity expansion enclosure does not have drawers. For a high-capacity expansion enclosure, you must specify the identifier (ID) of the expansion enclosure, the ID of the drawer, and the ID of the slot in which a physical disk resides. For a low-capacity expansion enclosure, you need only specify the ID of the expansion enclosure and the ID of the slot in which a physical disk resides. For a low-capacity expansion enclosure, an alternative method for identifying a location for a physical disk is to specify the ID of the expansion enclosure, set the ID of the drawer to 0, and specify the ID of the slot in which a physical disk resides.

If you attempt to recover a virtual disk using the physicalDisk parameter or the physicalDisks parameter and the physical disks are in an unassigned state, the RAID controller module automatically creates a new disk group. Use the newVirtualDiskGroup parameter to specify a name for the new disk group.

You can use any combination of alphanumeric characters,underscore (\_), hyphen(-), and pound (#) for the names. Names can have a maximum of 30 characters.

The owner parameter defines which RAID controller module owns the virtual disk. The preferred RAID controller module ownership of a virtual disk is the RAID controller module that currently owns the disk group.

#### Preallocating Storage Capacity

The dssPreallocate parameter enables you to assign capacity in a virtual disk for storing information that is used to rebuild a virtual disk. When you set the dssPreallocate parameter to TRUE, the storage space allocation logic in the RAID controller module firmware preallocates the space in a virtual disk for future segment size changes. The preallocated space is the maximum allowable segment size. The dssPreallocate parameter is necessary for properly recovering virtual disk configurations that are not retievable from the RAID controller module data base. To turn off the preallocation capability, set dssPreallocate to FALSE.

### Segment Size

The size of a segment determines how many data blocks that the RAID controller module writes on a single physical disk in a virtual disk before writing data on the next physical disk. Each data block stores 512 bytes of data. A data block is the smallest unit of storage. The size of a segment determines how many data blocks that it contains. For example, an 8-KB segment holds 16 data blocks. A 64-KB segment holds 128 data blocks.

When you enter a value for the segment size, the value is checked against the supported values that are provided by the RAID controller module at run time. If the value that you entered is not valid, the RAID controller module returns a list of valid values. Using a single physical disk for a single request leaves other physical disks available to simultaneously service other requests.

If the virtual disk is in an environment where a single user is transferring large units of data (such as multimedia), performance is maximized when a single data transfer request is serviced with a single data stripe. (A data stripe is the segment size that is multiplied by the number of physical disks in the disk group that are used for data transfers.) In this case, multiple physical disks are used for the same request, but each physical disk is accessed only once.

For optimal performance in a multiuser database or file system storage environment, set your segment size to minimize the number of physical disks that are required to satisfy a data transfer request.

# Cache Read Prefetch

Cache read prefetch lets the RAID controller module copy additional data blocks into cache while the RAID controller module reads and copies data blocks that are requested by the host from disk into cache. This action increases the chance that a future request for data can be fulfilled from cache. Cache read prefetch is important for multimedia applications that use sequential data transfers. The configuration settings for the storage array that you use determine the number of additional data blocks that the RAID controller module reads into cache. Valid values for the cacheReadPrefetch parameter are TRUE or FALSE.

# Reserved Space on Physical Disks

The controller firmware reserves 5 GB of space on each drive in a disk group or disk pool for future expansion of the DACstore. The space must be adjacent to the DACstore or it will not be reserved. The reserved space is defined only when you create the disk group or disk pool. Unassigned physical disks and hot spare physical disks will not have reserved space. After the disk group or disk pool has been created, the reserved space is persistent. If a storage array is being upgraded to controller firmware 8.20, disk groups or disk pools that were created under a previous version of controller firmware will not be affected; that is, the additional space will not be reserved on existing disk groups or disk pools.

# Re-Create Remote Replication Repository Virtual Disk

### Description

NOTE: This command is valid only with Fibre Channel storage arrays. Ø

This command creates a new Remote Replication repository virtual disk (also called a replication repository virtual disk) by using the parameters defined for a previous replication repository virtual disk. The underlying requirement is that you have previously created a replication repository virtual disk. When using this command, the replication repository virtual disk can be defined in one of three ways:

- User-defined physical disks
- User-defined disk group
- User-defined number of physical disks

If you choose to define a number of physical disks, the RAID controller module firmware chooses which physical disks to use for the replication repository virtual disk.

### Syntax

#### *User-Defined Physical Disks*

```
recreate storageArray replicationRepository repositoryRAIDLevel=(1 | 5 | 6) 
repositoryPhysicalDisks=(enclosureID1,drawerID1,slotID1 ... 
enclosureIDN, drawerIDN, slotIDN) [enclosureLossProtect=(TRUE | FALSE)]
[dataAssurance=(none | enabled)]
```
#### *User-Defined Disk Group*

```
recreate storageArray replicationRepository
repositoryDiskGroup=diskGroupName
[freeCapacityArea=freeCapacityIndexNumber]
```
#### *User-Defined Number of Drives*

```
recreate storageArray replicationRepository 
repositoryRAIDLevel=(1 | 5 | 6) 
repositoryPhysicalDiskCount=numberOfPhysicalDisks [physicalDiskType=(SAS)] 
[enclosureLossProtect=(TRUE | FALSE)] 
[dataAssurance=(none | enabled)]
```
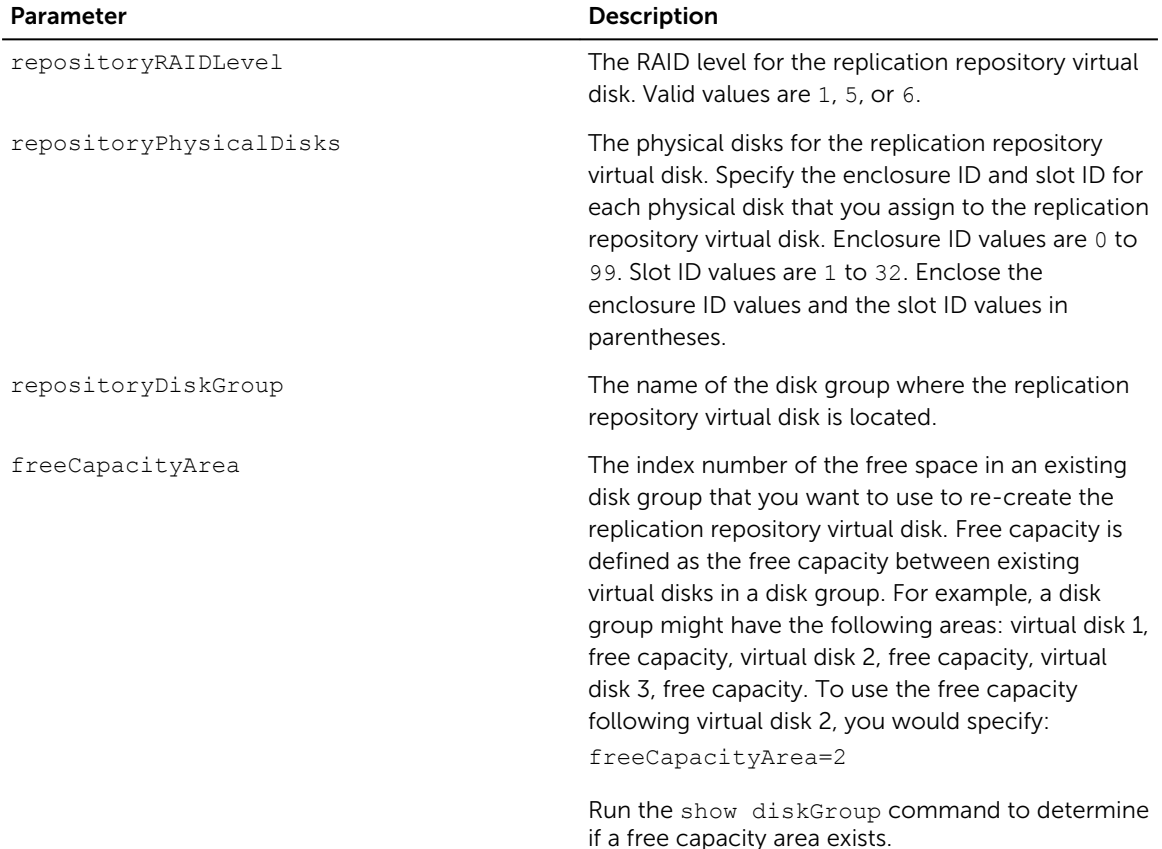

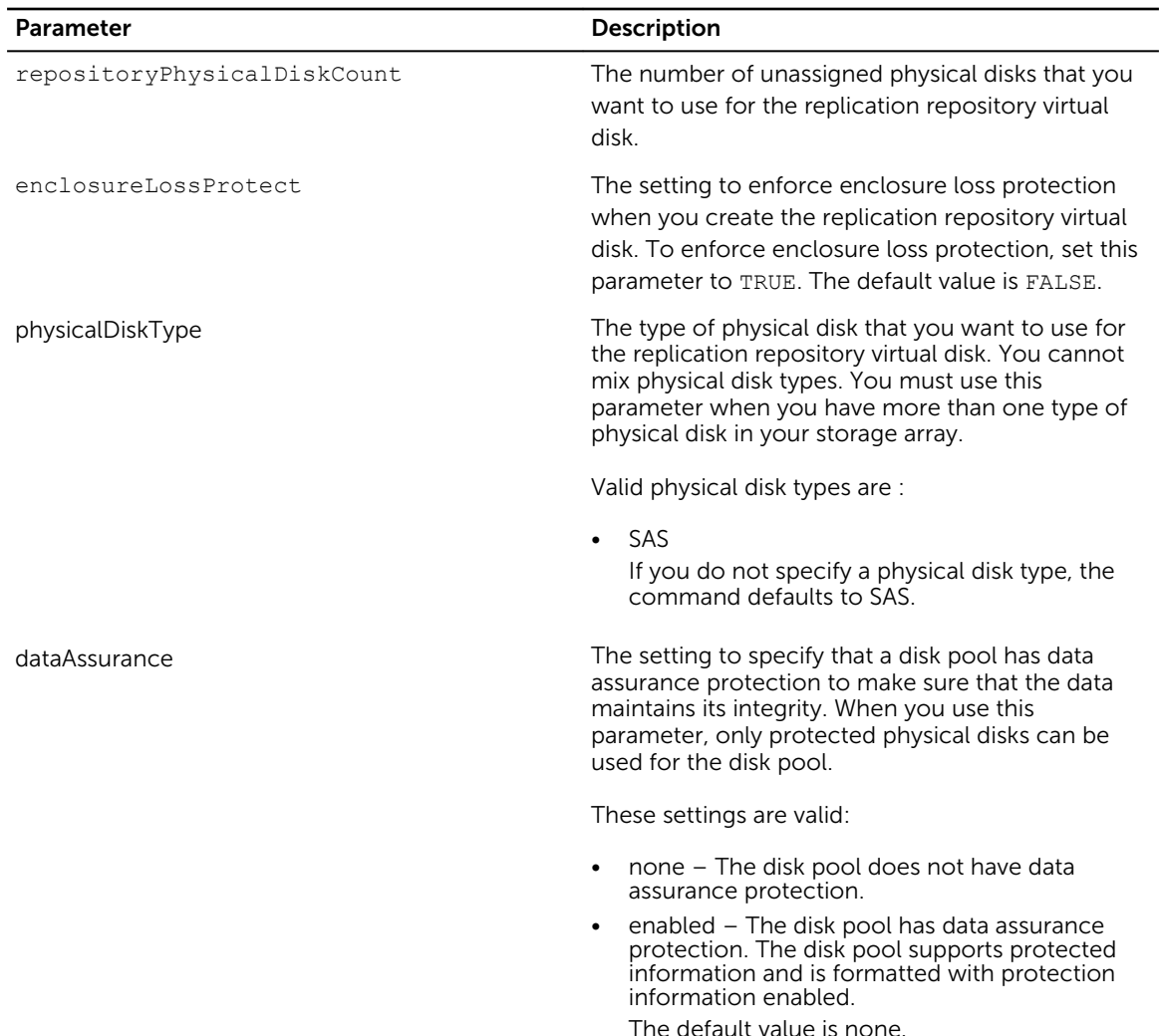

#### **Notes**

If a value is entered for the repository storage space that is too small for the replication repository virtual disks, the RAID controller module firmware returns an error message that indicates the amount of space needed for the replication repository virtual disks. The command does not try to change the replication repository virtual disk. The command can be re-entered using the value from the error message for the repository storage space value.

When you assign the physical disks, if you set the enclosureLossProtect parameter to TRUE and have selected more than one physical disk from any one enclosure, the storage array returns an error. If you set the enclosureLossProtect parameter to FALSE, the storage array performs operations, but the disk group that you create might not have enclosure loss protection.

When the RAID controller module firmware assigns the physical disks, if you set the enclosureLossProtect parameter to TRUE, the storage array returns an error if the RAID controller module firmware cannot provide physical disks that result in the new replication repository virtual disk having enclosure loss protection. If you set the enclosureLossProtect parameter to FALSE, the storage array performs the operation even if it means that the replication repository virtual disk might not have enclosure loss protection.

# Re-Create Snapshot

### Description

This command starts a new copy-on-write operation by using an existing snapshot virtual disk. You can re-create a single snapshot virtual disk or recreate multiple virtual disks.

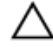

CAUTION: Before you create a new point-in-time image of a source virtual disk, stop any data access (I/O) activity or suspend data transfer to the source virtual disk to ensure that you capture an accurate point-in-time image of the source virtual disk. Close all applications, including Windows Internet Explorer, to make sure all I/O activity has stopped.

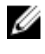

NOTE: Removing the drive letter of the associated virtual disk in Windows or unmounting the virtual drive in Linux helps guarantee a stable copy of the drive for the Snapshot.

### Syntax

```
recreate snapshot (virtualDisk [virtualDiskName] |
virtualDisks [virtualDiskName1 ...
virtualDiskNameN])
[userLabel="snapshotVirtualDiskName"
warningThresholdPercent=percentValue
repositoryFullPolicy (failSourceWrites |
failSnapshot)]
```
### Parameter **Description** virtualDisk or virtualDisks Name of the specific virtual disk for which to start a fresh copy-on-write operation. You can enter more than one virtual disk name. You must put brackets ([ ]) around the virtual disk name. If the virtual disk name has special characters, you must also put quotation marks (" ") around the virtual disk name. userLabel Name of the snapshot virtual disk. You must put quotation marks (" ") around the snapshot virtual disk name. If you enter more than one snapshot virtual disk name, this command fails. warningThresholdPercent Percentage of repository capacity at which you receive a warning that the repository is nearing full. Use integer values. For example, a value of 70 means 70 percent. The default value is 50 percent.
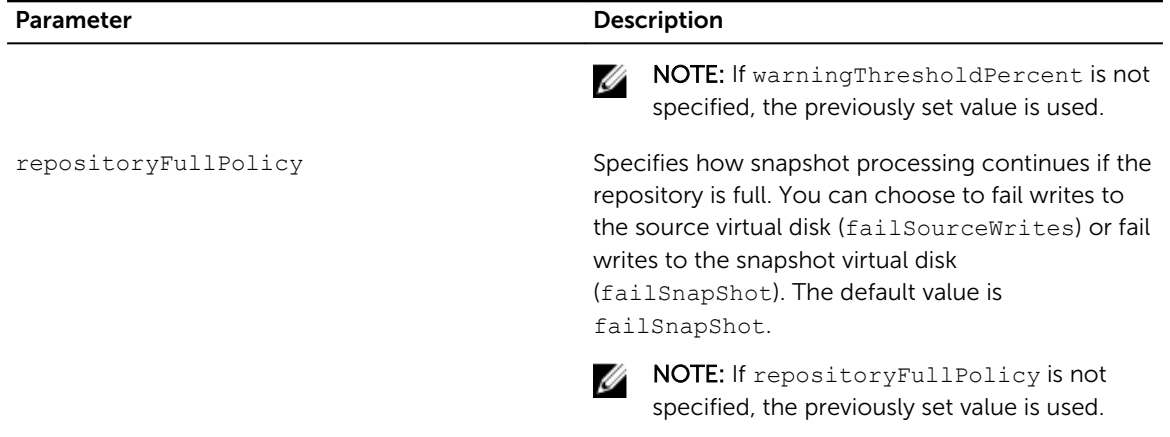

### Additional Information

NOTE: You can use any combination of alphanumeric characters, hyphens, and underscores for the Ø names. Command names can have a maximum of 30 characters. If you exceed the maximum character limit, replace square brackets  $([ )]$  with angle brackets  $( < >)$  to overcome this limitation.

You can recreate a single snapshot virtual disk or multiple snapshot virtual disks with optional parameters:

- If you specify one or more of the optional parameters, the re-create operation processes each snapshot virtual disk separately.
- If you try to use the same user label for more than one virtual disk, the command fails.
- If you do not set the warningThresholdPercent parameter or the repositoryFullPolicy parameter, values that you previously set are used.

You can recreate multiple snapshot legacy virtual disks without optional parameters:

- If you list multiple snapshot legacy virtual disks to be re-created but do not specify any of the optional parameters, the re-create operation processes the snapshot virtual disks as a batch process.
- Validation checks for the necessary snapshot-restarted preconditions are performed before restarting any snapshot. If any of the listed snapshot virtual disks fail the validation, the entire command fails and the snapshot virtual disks are not re-created. If the validation is successful for all of the snapshot virtual disks in the list, but one or more of the snapshots in the list fails to restart, the entire command fails and none of the snapshots are re-created.
- During snapshot re-creation, all affected virtual disks (snapshots, base, and repository) are appropriately quiesced and I/O operations are resumed to all affected virtual disks after all snapshots have been successfully re-created.
- NOTE: If the warningThresholdPercent parameter or the repositoryFullPolicy parameter M is not specified, the previously set values are used. If you use the optional parameters, the re-create snapshot processes each snapshot virtual disk separately. If the same userLabel (name) is specified for more than one virtual disk, the command fails. If no optional parameters are specified, the recreate Snapshot processes the specified snapshot virtual disks as a batch, provided a validation check of all of the virtual disks runs successfully. If successful, the snapshots start the re-creation process and all of the affected virtual disks (snapshot, source, and repository) are quiesced until the process is complete.

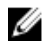

K NOTE: If no optional parameters are specified, the recreate snapshot command processes the specified snapshot legacy virtual disks as a batch, provided a validation check of all of the virtual disks runs successfully. If successful, the snapshots start the re-creation process and all of the affected virtual disks (snapshot, source, and repository) are quiesced until the process is complete.

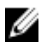

**NOTE:** The Microsoft Virtual Shadow Copy Service (VSS) provider allows the recreation of multiple snapshots simultaneously.

# Reduce Disk Pool Capacity

### Description

This command reduces the capacity of the disk pool by logically removing the physical disks from the pool. This command uses the Dynamic Capacity Reduction (DCR) feature, which enables you to remove selected physical disks from a disk pool and re-use the removed physical disks as needed.

The maximum number of physical disks that you can remove from a disk pool in a single DCR operation is 12. You cannot reduce the disk pool to below the minimum disk pool size.

### Syntax

```
set diskPool [diskPoolName] 
removeDrives=(enclosureID1,drawerID1,slotID1 
... enclosureIDn, drawerIDn, slotIDn)
```
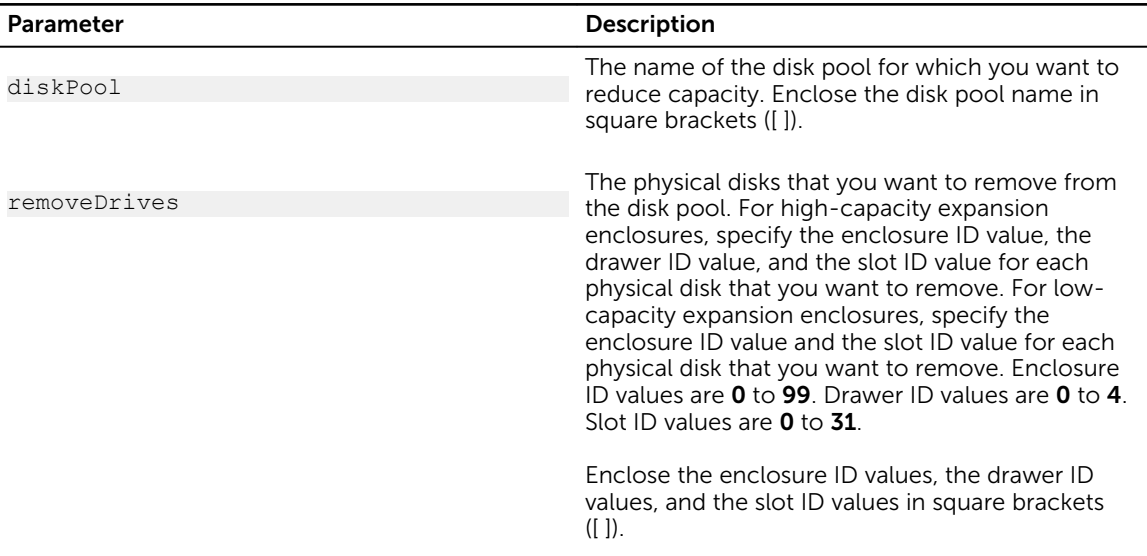

# **Notes**

Each disk pool name must be unique. You can use any combination of alphanumeric characters, underscore (), hyphen(-), and pound (#) for the user label. User labels can have a maximum of 30 characters.

You might want to remove selected physical disks from a disk pool if you need to create a separate group or remove unneeded capacity from the storage array. The removed physical disks become unassigned physical disks and the data that existed on them is redistributed across the remaining physical disks in the disk pool. The capacity of the disk pool is decreased by the capacity of the physical disks that you remove. Removing physical disks from a disk pool is always carried out as a background task and the virtual disks remain fully accessible during this operation. The progress of the removal operation is reported as part of the long running operations status.

This command fails if there is not enough free capacity on the physical disks that remain in the disk pool to store the data that was on the physical disks you remove from the disk pool. Reserve capacity in the disk pool might be used to store data that was on the physical disks you remove from the disk pool. However, if the reserve capacity falls below the critical threshold, a critical event is written to the major event log.

The RAID controller module firmware determines how many physical disks you can remove. You can then select the specific physical disks to be removed. The RAID controller module firmware bases the count on the amount of free space needed to redistribute the data across the remaining physical disks without consuming any capacity reserved for reconstructions. If the free capacity of the disk pool is already less than the Reserved Reconstruction Physical Disk Amount, the RAID controller module does not allow a DCR operation to begin.

A DCR operation might result in the configured capacity exceeding one or both of the Pool Utilization Thresholds. If so, normal threshold alerts are issued.

# Register SNMP Community

# **Description**

This command creates a new Simple Network Management Protocol (SNMP) community, community name string, and registers the new community as a known entity to the SNMP agent. Any attempt to register a new community with the same name as that of an existing community is rejected and the firmware returns an error message.

# Syntax

create snmpCommunity communityName="snmpCommunityName"

### Parameters

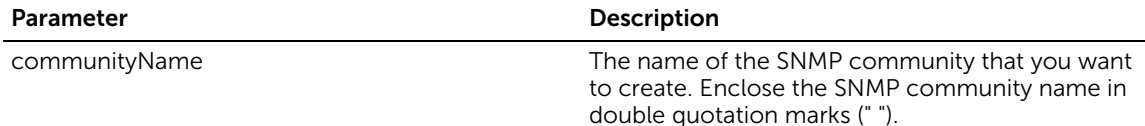

# Register SNMP Trap Destination

### Description

This command creates a new Simple Network Management Protocol (SNMP) trap destination. A trap destination is the SNMP manager that you want to have receive the trap messages.

### Syntax

```
create snmpTrapDestination trapReceiverIP=ipAddress 
communityName="communityName" 
[sendAuthenticationFailureTraps=(TRUE | FALSE)]
```
#### Parameters

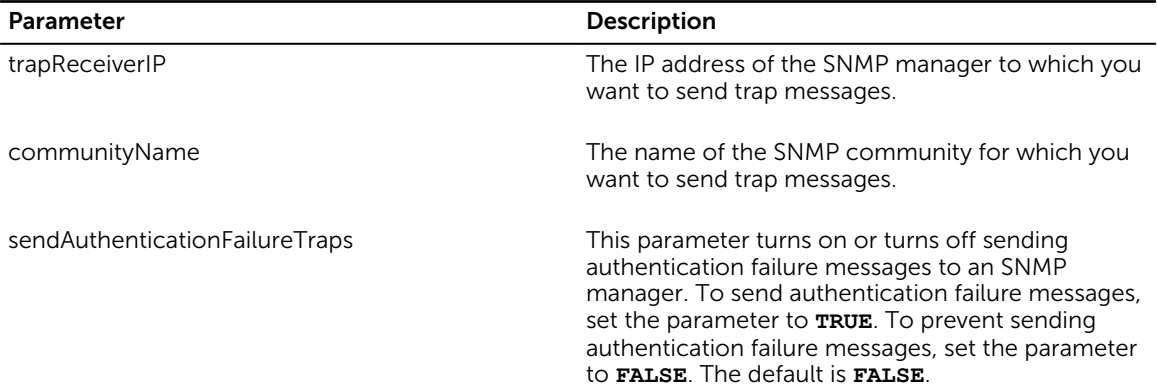

# Reinitialize Thin Virtual Disk

#### Description

This command re-initializes a thin virtual disk.

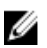

 $\mathbb Z$  NOTE: Formatting a virtual disk starts a long-running operation that cannot be stopped.

# Syntax

```
start virtualDisk [virtualDiskName] initialize 
[existingRepositoryLabel=existingRepositoryName] 
[diskPool=diskPoolName capacity=capacityValue] [retainRepositoryMembers=(TRUE|
FALSE)]
```
### Parameters

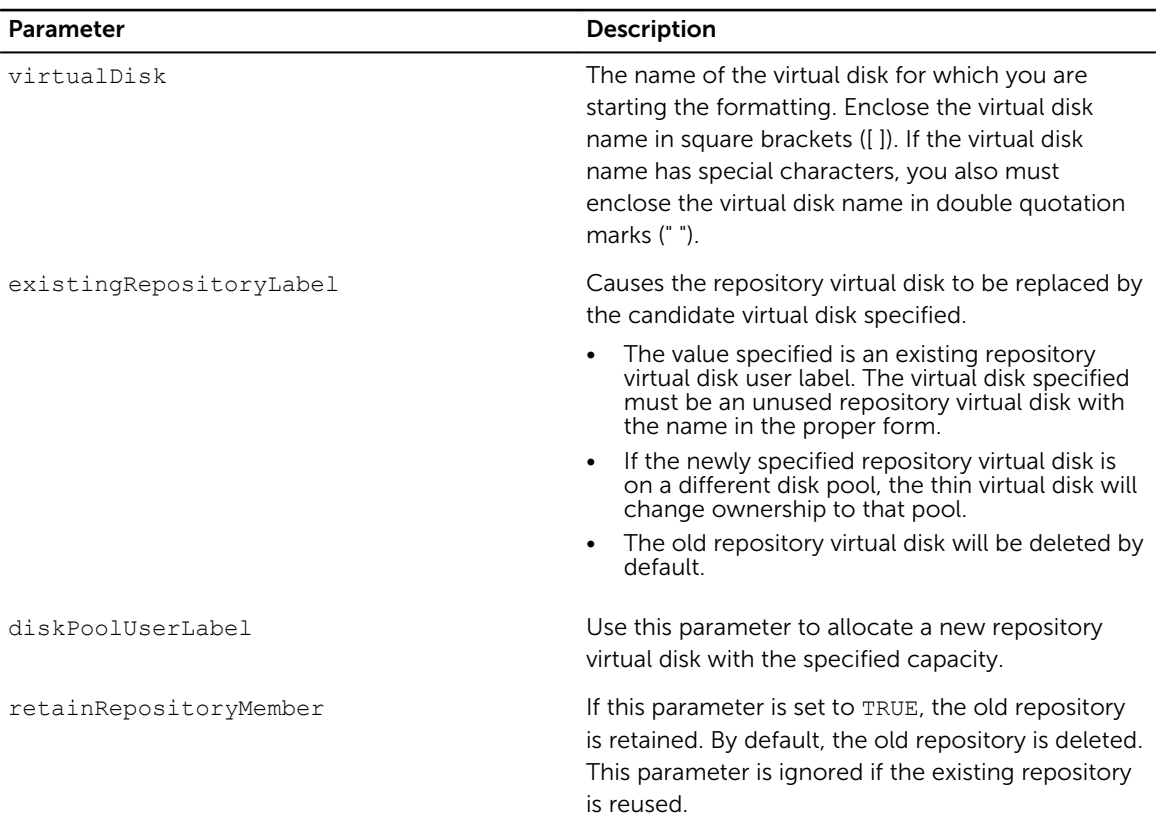

# Remove Incomplete Remote Replicated Pair From Remote Replication Group

### Description

This command removes an orphaned replicated pair virtual disk on the storage array. An orphaned replicated pair virtual disk exists when a member virtual disk in a remote replication group has been removed on one side of the remote replication group (either the primary side or secondary side) but not on the other side.

Orphan replicated pair virtual disks are detected when inter-RAID controller module communication is restored and the two sides of the replication configuration reconcile replication parameters.

Use this command when the replicate relationship is successfully removed on the local or remote storage array, but cannot be removed on the corresponding storage array because of a communication problem.

### Syntax

remove asyncRemoteReplicationGroup ["*asyncRemoteReplicationGroupName*"] incompleteReplication virtualDisk="*virtualDiskName*"

### Parameters

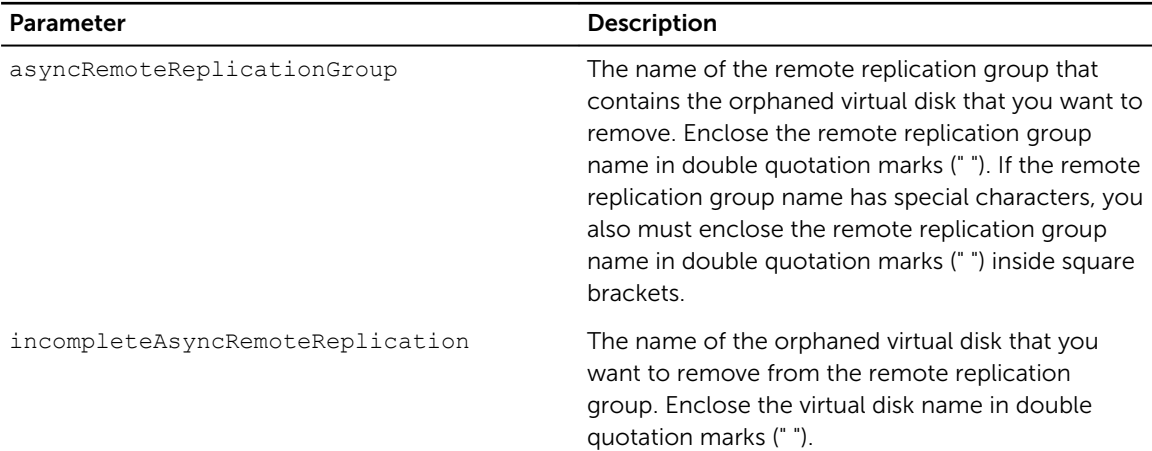

# Remove Member Virtual Disk From Consistency Group

### Description

This command removes a member virtual disk from a an existing snapshot consistency group. Optionally, you can delete the repository virtual disk members from the consistency group.

### Syntax

```
set consistencyGroup ["consistencyGroupName"] 
removeCGMemberVirtualDisk=memberName
[deleteRepositoryMembers=(TRUE | FALSE)]
```
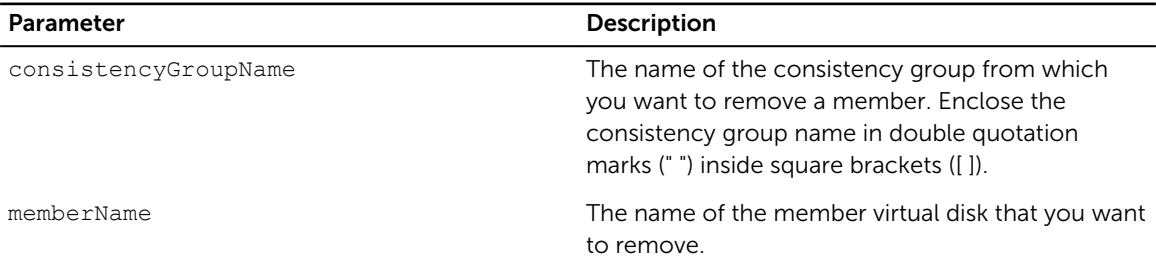

#### Parameter **Description**

deleteRepositoryMembers Determines whether to remove all of the repository members from the consistency group.

# Remove Physical Disks From SSD Cache

## Description

This command decreases the capacity of the SSD cache by removing Solid State Disks (SSDs).

#### Syntax

```
set ssdCache [ssdCacheName]
removePhysicalDisks=(enclosureID1,drawerID1,slotID1 ... 
enclosureIDn,drawerIDn,slotIDn)
```
#### **Parameters**

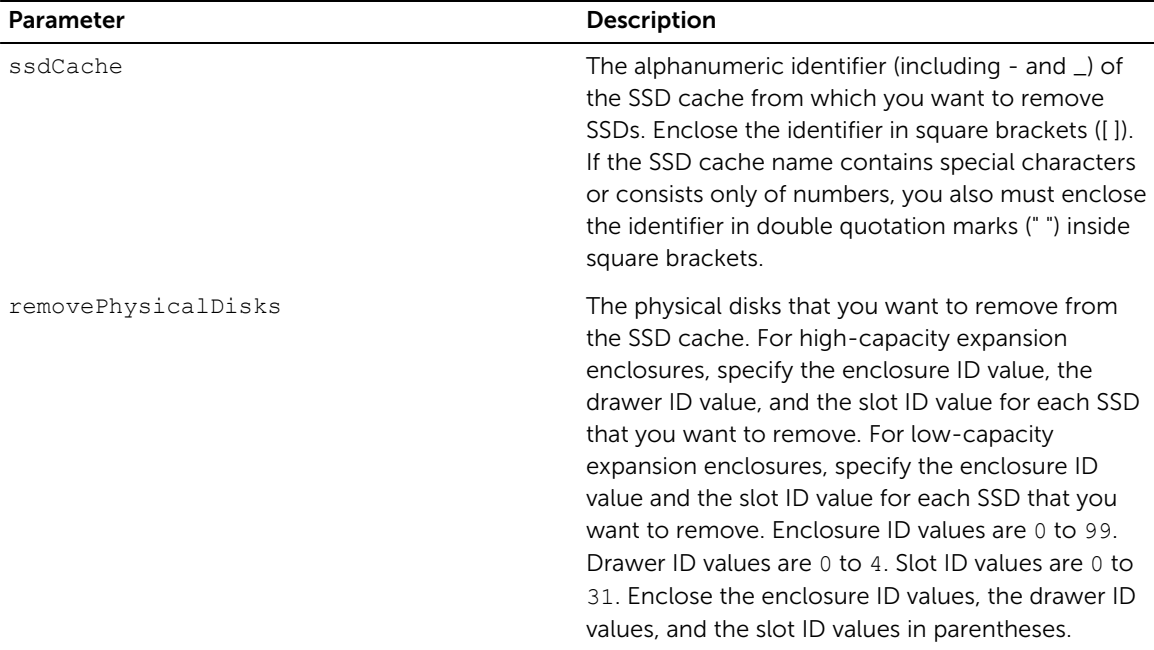

### **Notes**

You cannot remove all of the SSDs from the SSD cache using this command; at least one SSD must remain in the SSD cache. If you want to completely remove the SSD cache, use the delete ssdCache command instead.

# Remove Remote Replication

### Description

 $\mathbb Z$  NOTE: This command valid only with Fibre Channel storage arrays.

This command removes the replication relationship between the primary virtual disk and the secondary virtual disk in a remote replication pair.

### Syntax

```
remove remoteReplication (localVirtualDisk [virtualDiskName] |
localVirtualDisks [virtualDiskName1... virtualDiskNameN])
```
#### Parameter

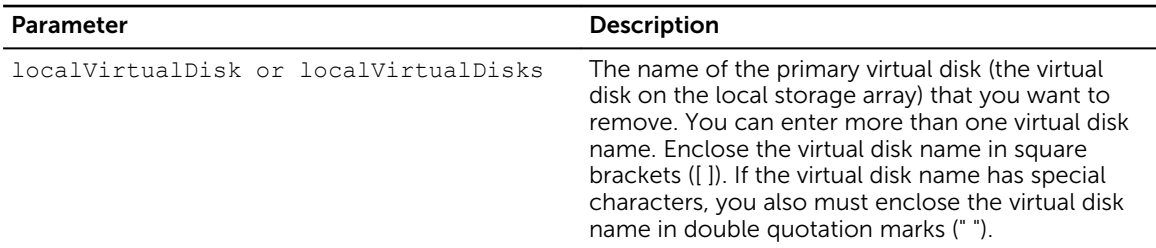

# Remove Virtual Disk Copy

## Description

This command removes a virtual disk copy pair.

### Syntax

```
remove virtualDiskCopy target [targetName] 
[source [sourceName]]
copyType=(online | offline)
```
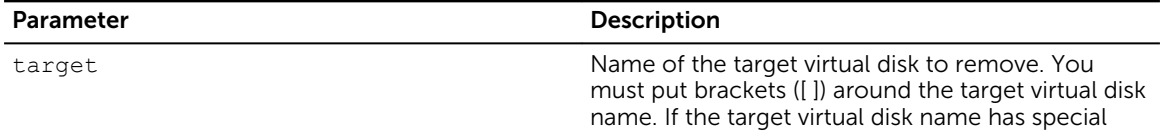

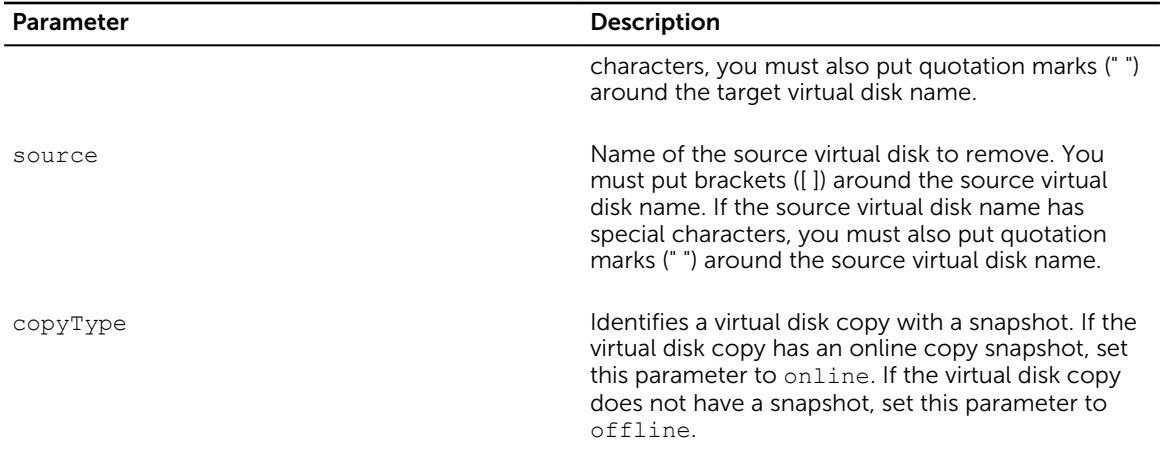

# Remove Virtual Disk From Remote Replication Group

# Description

This command removes a member virtual disk from an existing remote replication group. Optionally, you can delete the repository virtual disk members from the remote replication group.

This command is valid only on the local storage array that contains the remote replication group whose member virtual disk that you want to remove.

### Syntax

remove virtualDisk ["*virtualDiskName*"] asyncRemoteReplicationGroup="*asyncRemoteReplicationGroupName*" [deleteRepositoryMembers=(TRUE | FALSE)]

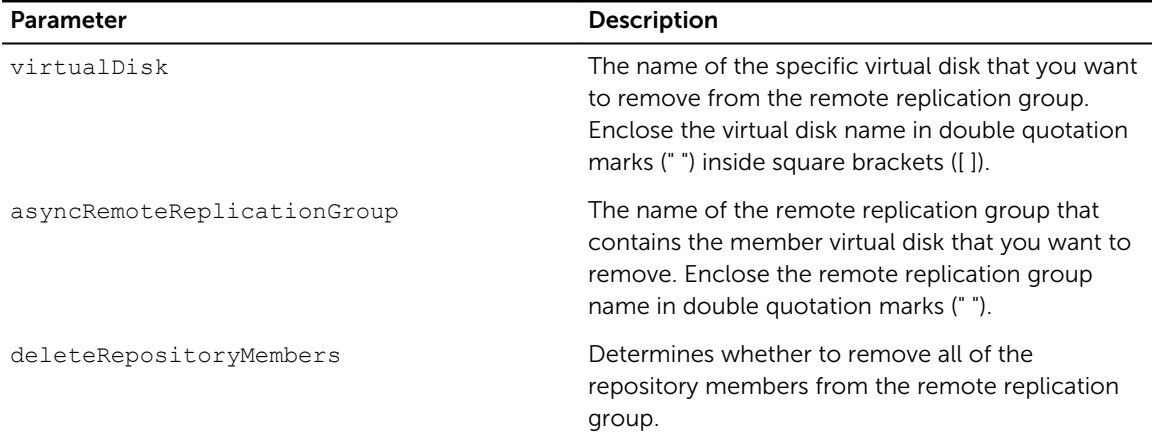

# Remove Virtual Disk LUN Mapping

# Description

This command removes the logical unit number (LUN) mapping.

# Syntax

```
remove (allVirtualDisks | virtualDisk
["virtualDiskName"] |
virtualDisks ["virtualDiskName1" ...
"virtualDiskNamen"] | accessVirtualDisk)
lunMapping (host="hostName" | hostGroup=
"hostGroupName")
```
### Parameters

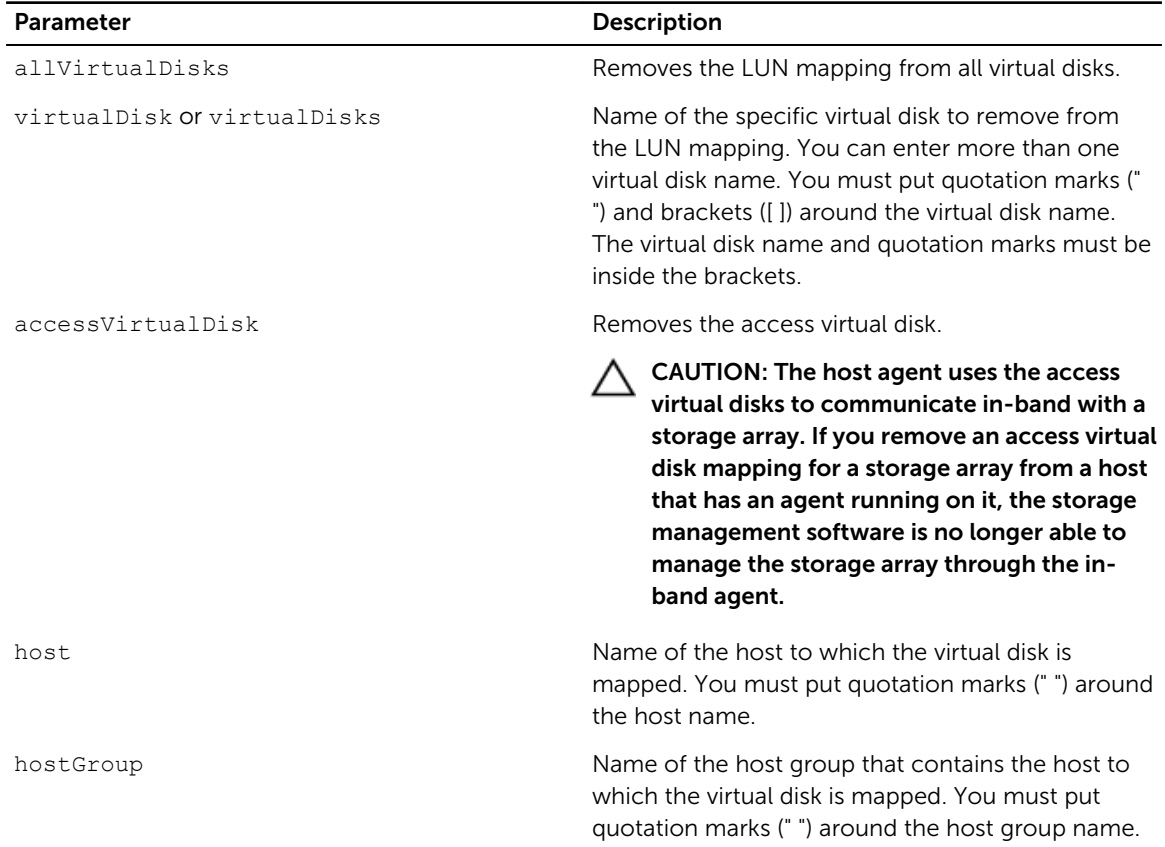

 $\mathbb Z$  NOTE: You must use the host and hostGroup parameters when specifying a nonaccess virtual disk or an access virtual disk. The script engine ignores the host or hostGroup parameters when you use the allVirtualDisks or virtualDisks parameters.

# Rename A Snapshot Virtual Disk

# Description

This command renames an existing snapshot virtual disk.

# Syntax

set snapVirtualDisk ["*snapVirtualDiskName*"] userLabel="*snapImageVirtualDiskName*"

### Parameters

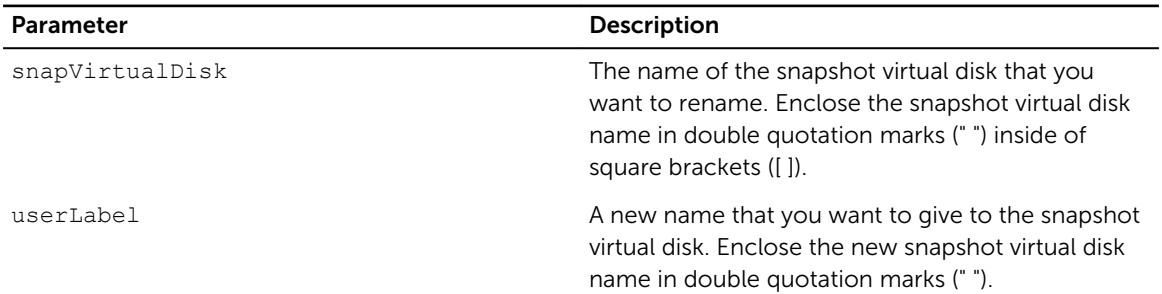

### Notes

You can use any combination of alphanumeric characters, underscore (\_), hyphen (-), and pound (#) for the names. Names can have a maximum of 30 characters.

# Rename SSD Cache

# Description

This command changes the name of the SSD cache.

# Syntax

set ssdCache [*old\_ssdCacheName*] userLabel="*new\_ssdCacheName*"

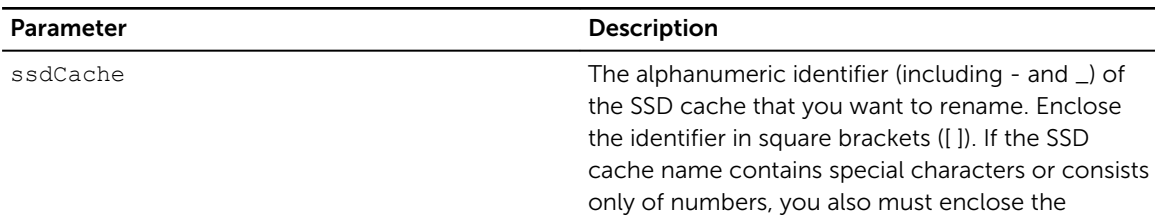

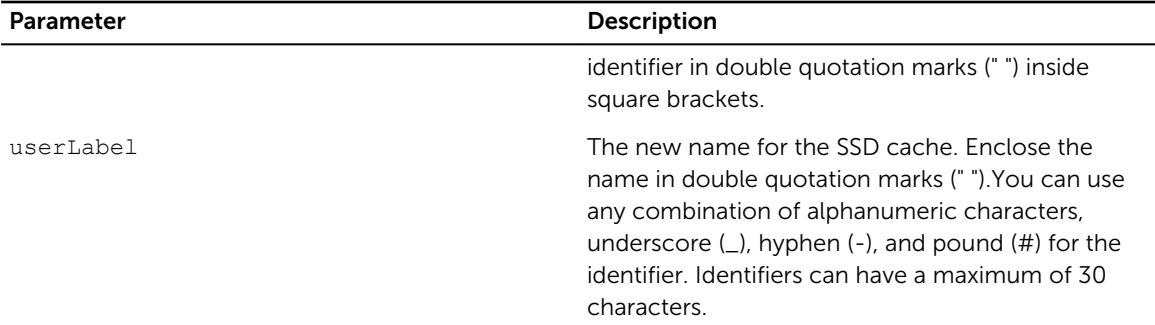

# Repair Virtual Disk Consistency

# Description

This command repairs the consistency errors on a virtual disk.

### Syntax

```
repair virtualDisk [virtualDiskName] consistency
consistencyErrorFile="filename"
[verbose=(TRUE | FALSE)]
```
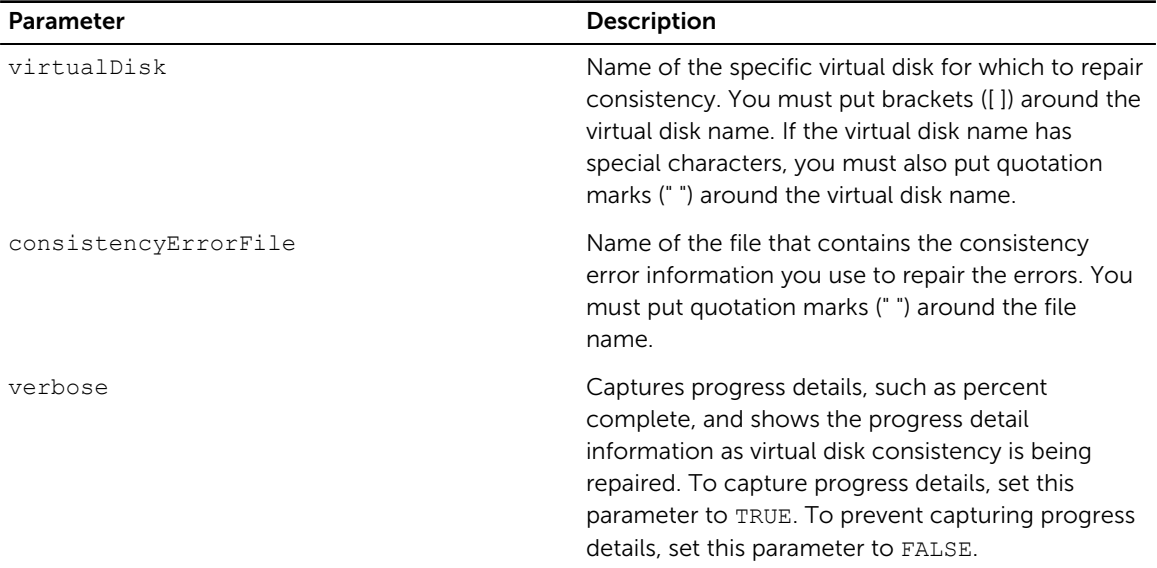

# Replace Physical Disk

# Description

This command redefines the composition of a disk group by replacing a physical disk that is in the disk group with either:

- An unassigned physical disk
- A fully integrated hot spare physical disk

### Syntax

```
replace physicalDisk ([enclosureID,slotID] | 
<wwID>)replacementphysicalDisk=enclosureID,slotID
[copyphysicalDisk]
[failphysicalDisk]
```
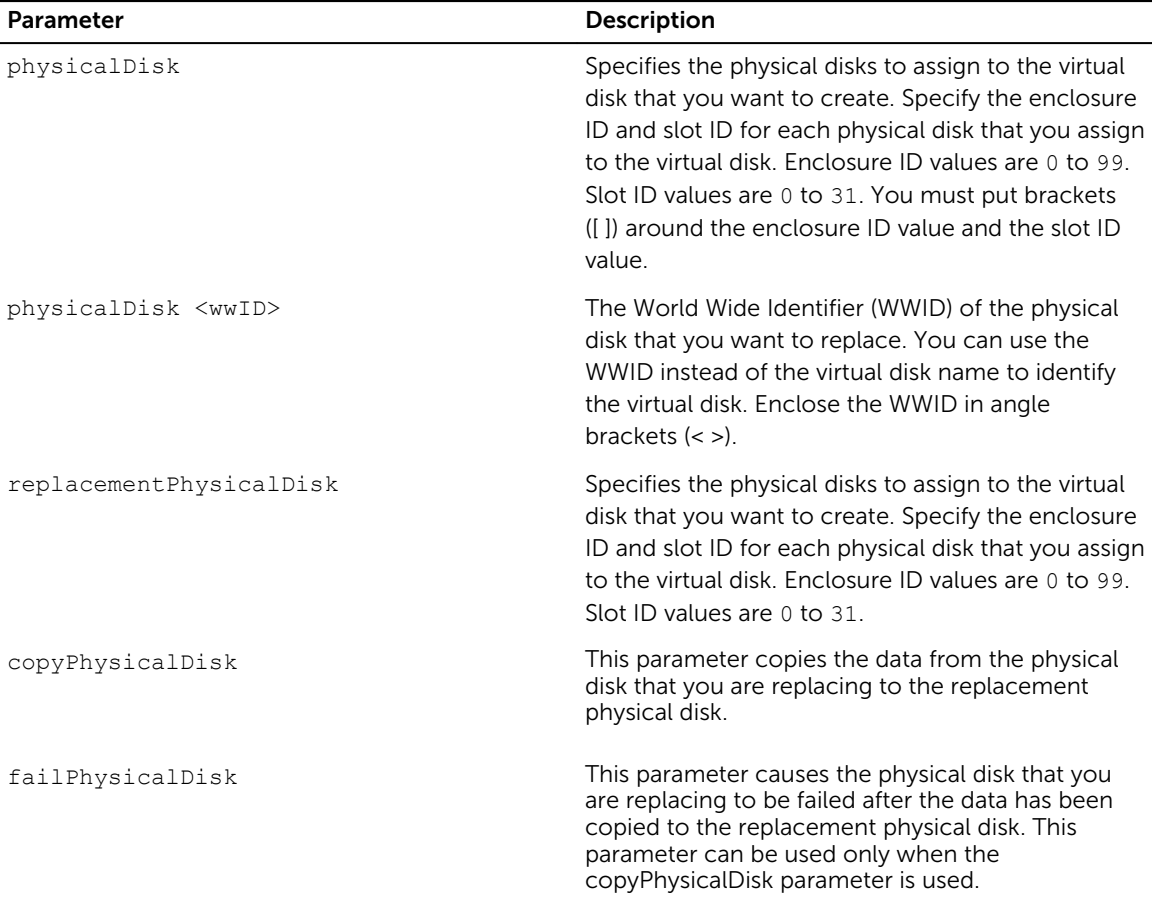

# Reset iSCSI IP Address

### Description

This command resets the IP address for the remote storage array to re-establish connection with the local storage array. You can use this command to notify the local storage array that the iSCSI IP address of the remote storage array have changed and need to be updated.

When establishing an remote replication relationship with an iSCSI connection, both storage arrays store a record of the IP address of the remote storage array of the remote replication configuration. If the IP address of an iSCSI port changes, the remote storage array that is attempting to use that port encounters a communication error.

The storage array with the changed IP address sends a message to each remote storage array associated with the remote replication groups that are configured to replicate over an iSCSI connection. Storage arrays that receive this message automatically update their remote-target IP address.

If the storage array with the changed IP address is unable to send its inter-RAID controller module message to a remote storage array, the system sends you an alert of the connectivity issue. Use the reset command to re-establish connection with the local storage array.

### Syntax

```
reset (remoteStorageArrayName="storageArrayName" | 
remoteStorageArrayWwid=<wwID>)
iscsiIpAddress
```
### Parameters

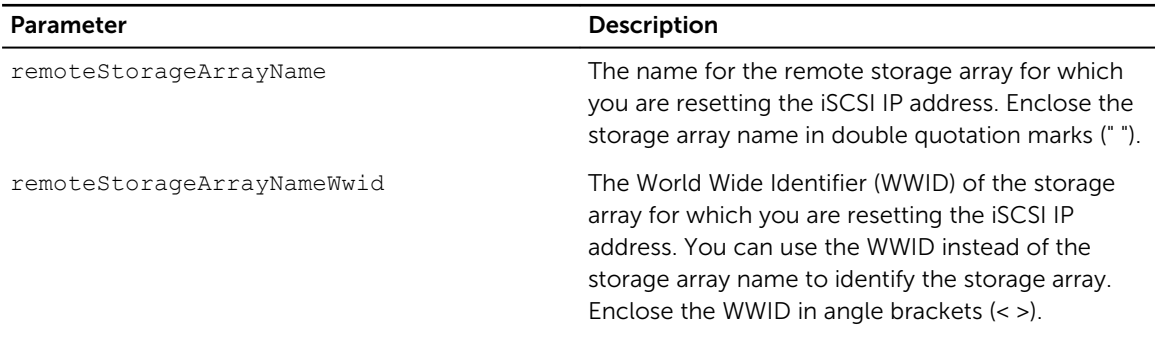

# Reset Physical Disk

This command power cycles a physical disk in a disk group or a disk pool to aid in the recovery of a physical disk that is exhibiting inconsistent or non-optimal behavior.

By power cycling a physical disk, some errors that cause inconsistent or non-optimal behavior can be cleared. This avoids replacing a physical disk when it is experiencing only a transient, non-fatal error, and the physical disk can remain operational. Resetting a physical disk in this way reduces disruptions and avoids replacing a physical disk.

If the problem cannot be corrected by power cycling the physical disk, the data is copied from the physical disk and the physical disk is powered down for replacement.

### Syntax

reset physicalDisk([enclosureID,drawerID,slotID] | <"wwID">)

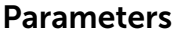

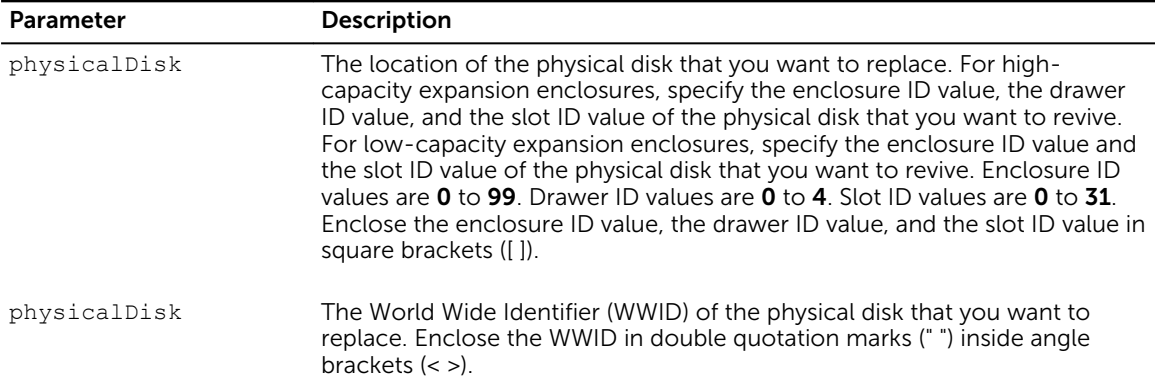

NOTE: The physicalDisk parameter supports both high-capacity expansion enclosures and lowcapacity expansion enclosures. A high-capacity expansion enclosure has drawers that hold the physical disks. The drawers slide out of the expansion enclosure to provide access to the physical disks. A low-capacity expansion enclosure does not have drawers. For a high-capacity expansion enclosure, you must specify the identifier (ID) of the expansion enclosure, the ID of the drawer, and the ID of the slot in which a physical disk resides. For a low-capacity expansion enclosure, you need only specify the ID of the expansion enclosure and the ID of the slot in which a physical disk resides. For a low-capacity expansion enclosure, an alternative method for identifying a location for a physical disk is to specify the ID of the expansion enclosure, set the ID of the drawer to 0, and specify the ID of the slot in which a physical disk resides.

After power cycling the physical disk, the controller must verify the physical disk to be functional before it can be placed back into use. If the physical disk cannot be verified it is marked as a failed physical disk. Power cycling a failed physical disk requires global hot spare physical disks and full copy back to a replacement physical disk after it is brought into service.

Failed physical disks cannot be reset by a power cycle more than once in a 24 hour period, and in some cases cannot be reset more than once. Thresholds and counters for physical disk power cycles are kept in persistent storage, and are included in state capture data. Informational events are logged when a physical disk is power cycled.

# Reset RAID Controller Module

### Description

This command resets a RAID controller module.

Ø

NOTE: When you reset a RAID controller module, the RAID controller module is not available for I/O operations until the reset is complete. If a host is using virtual disks owned by the RAID controller module being reset, the I/O directed to the RAID controller module is rejected. Before resetting the RAID controller module, either verify that the virtual disks owned by the RAID controller module are not in use or ensure a multipath driver is installed on all hosts using these virtual disks.

### Syntax

reset controller [(0 | 1)]

### Parameter

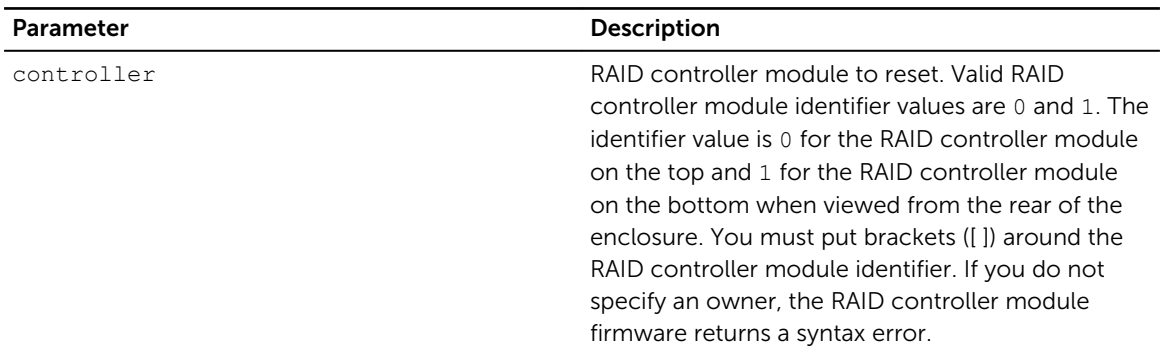

# Additional Information

The RAID controller module that receives the reset RAID controller module command resets the RAID controller module specified. For example, if the reset RAID controller module command is sent to RAID controller module 0 to request a reset of RAID controller module 0, then RAID controller module 0 reboots itself by doing a soft reboot. If the reset RAID controller module command is sent to RAID controller module 0 to request a reset of RAID controller module 1, then RAID controller module 0 holds RAID controller module 1 in reset and then releases RAID controller module 1 from reset, which is a hard reboot. A soft reboot in some products only resets the IOC chip. A hard reboot resets both the IOC chip and the expander chips in the RAID controller module.

# Reset Remote Replication Group Statistics

# Description

This command resets the synchronization statistics for one or more member virtual disks in a remote replication group to a relative 0.

### Syntax

```
reset storageArray arvmStats asyncRemoteReplicationGroup 
["asyncRemoteReplicationGroupName"] virtualDisk="virtualDiskName" 
sampleType=(all | mostRecent | longestSyncTime | errors)
```
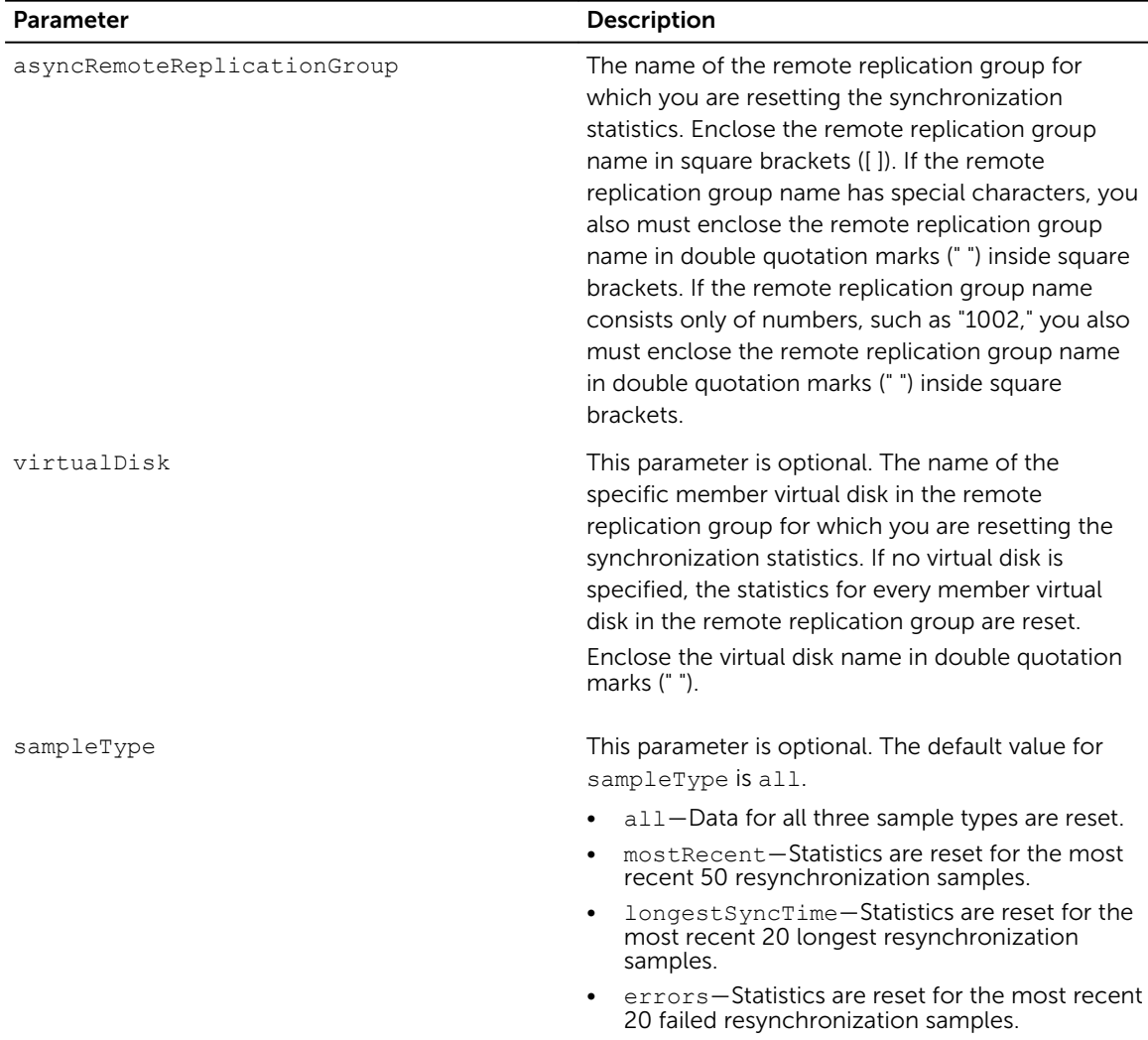

## **Notes**

Statistics are reset for replicated virtual disks in the Primary role. The statistics that are reset include the following data:

- Synchronization start time
- Synchronization type (manual or periodic)
- Synchronization duration
- Number of bytes sent
- Maximum and minimum write time (for a single write)
- Maximum and minimum synchronization data rate
- Total write time
- Repository utilization (%)
- Recovery point age

# Reset Storage Array Battery Install Date

# Description

This command resets the age of the batteries in a storage array to zero days. You can reset the batteries for an entire storage array or just the battery for a specific RAID controller module or in a specific battery pack.

### Syntax

reset storageArray batteryInstallDate controller=(0 | 1)

### Parameter

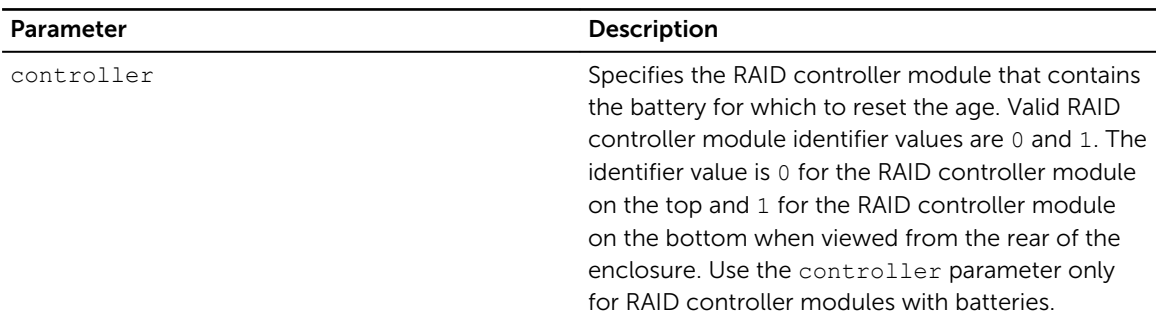

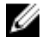

NOTE: If you do not specify a RAID controller module, the age is reset for the storage array battery or both RAID controller module batteries. If you specify a RAID controller module, then the age for only that RAID controller module battery is reset.

# Reset Storage Array iSCSI Baseline

# Description

This command resets the iSCSI baseline for the storage array to 0.

# Syntax

reset storageArray iscsiStatsBaseline

# **Parameters**

None.

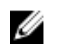

NOTE: This command resets the baseline to 0 for both RAID controller modules in the storage array. The purpose of resetting both of the RAID controller module baselines is to help ensure that the counts are synchronized between the RAID controller modules. If one RAID controller module resets but the second RAID controller module does not reset, the host is informed that the RAID controller modules are out of synchronization. The host is informed by the time stamps that are reported with the statistics.

Example

```
-c "reset storageArray iscsiStatsBaseline;"
```
# Reset Storage Array SAS PHY Baseline

# Description

This command resets the SAS physical layer (SAS PHY) baseline for all devices except physical disks, and removes the list of errors from the .csv file. The .csv file is generated by running the save storageArray SASPHYCounts command.

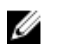

NOTE: The reset storageArray SASPHYBaseline command clears error counts for all devices except the physical disks. After running this command, the .csv file continues to list the DrivePHY errors. All other errors are deleted from the .csv file.

# Syntax

reset storageArray SASPHYBaseline

### Parameters

None.

# Reset Storage Array Virtual Disk Distribution

## Description

This command reassigns (moves) all virtual disks to their preferred RAID controller module.

### Syntax

reset storageArray virtualDiskDistribution

### **Parameters**

None.

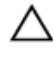

 $\triangle$  CAUTION: Ensure that the multipath driver is running before you use this command, or the virtual disk is not accessible.

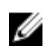

 $\mathcal{U}$  NOTE: Under certain host operating system environments, you might be required to reconfigure the multipath host physical disk. You might also need to make operating system modifications to recognize the new I/O path to the virtual disks.

# Resume Consistency Group Snapshot Virtual Disk

### Description

This command restarts a copy-on-write operation for creating a consistency group snapshot virtual disk that you stopped using the stop cgSnapVirtualDisk command.

### Syntax

```
resume cgSnapVirtualDisk ["snapVirtualDiskName"]
cgSnapImage="snapImageName"
```
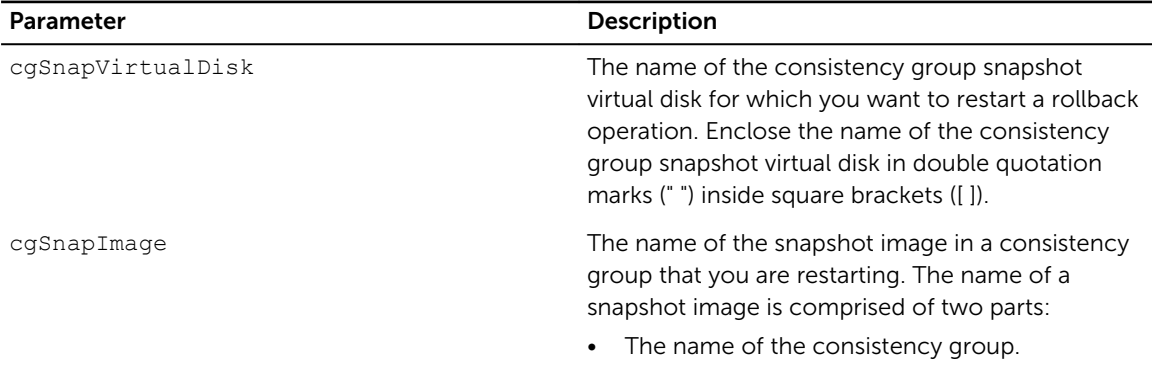

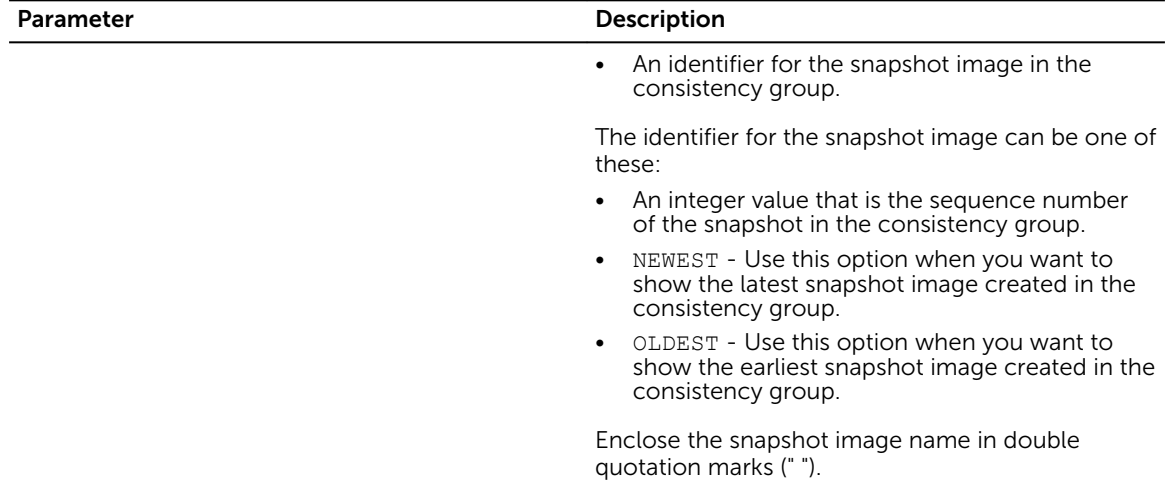

### Notes

The name of a snapshot image has two parts separated by a colon (:):

- The identifier of the snapshot group
- The identifier of the snapshot image

For example, if you want to restart a copy-on-write operation for snapshot image 12345 which is in snapshot consistency group **snapgroup1** in a consistency group snapshot virtual disk that has the name snapVol1, you would use this command:

resume cgSnapVirtualDisk ["snapVol1"] cgSnapImage=["snapgroup1:12345"]

# Resume Remote Replication

### Description

NOTE: This command valid only with Fibre Channel storage arrays. U

This command resumes a suspended Remote Replication operation.

### Syntax

```
resume remoteReplication (primary [virtualDiskName] |
primaries [virtualDiskName1 ... virtualDiskNameN])
[writeConsistency=(TRUE | FALSE)]
```
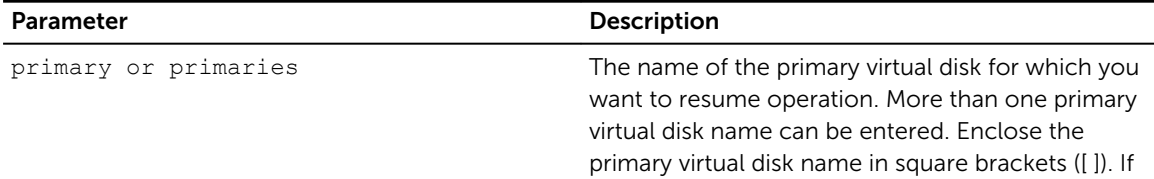

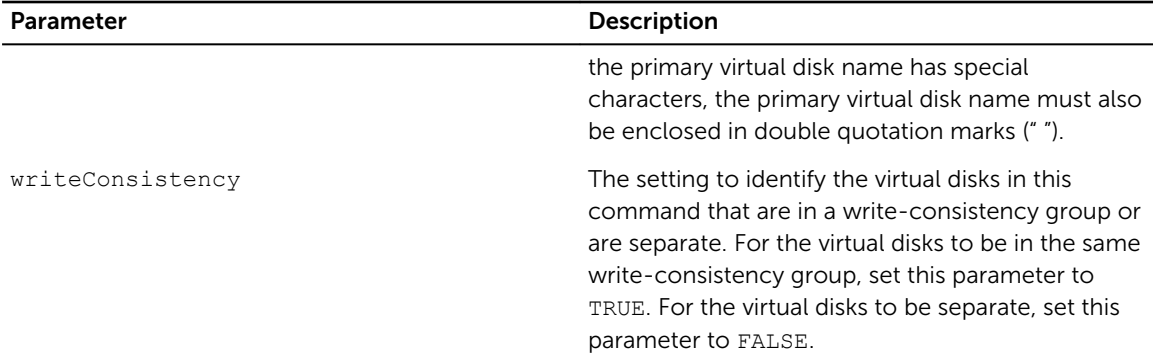

 $\mathbb Z$  NOTE: If you set the writeConsistency parameter to TRUE, the virtual disks must be in a writeconsistency group (or groups). This command resumes all write-consistency groups that contain the virtual disks. For example, if virtual disks A, B, and C are in a write-consistency group and they have remote counterparts A', B', and C', the resume remoteReplication virtual disk ["A"] writeConsistency=TRUE command resumes A-A', B-B', and C-C'.

# Resume Remote Replication Group

# Description

This command resumes data transfer between all replicated pairs in a remote replication group. Data written to the primary virtual disks while the remote replication group was suspended is written to the secondary virtual disks immediately. Periodic synchronization resumes if an automatic synchronization interval has been set.

# Syntax

```
resume asyncRemoteReplicationGroup ["asyncRemoteReplicationGroupName"] 
[deleteRecoveryPointIfNecessary]
```
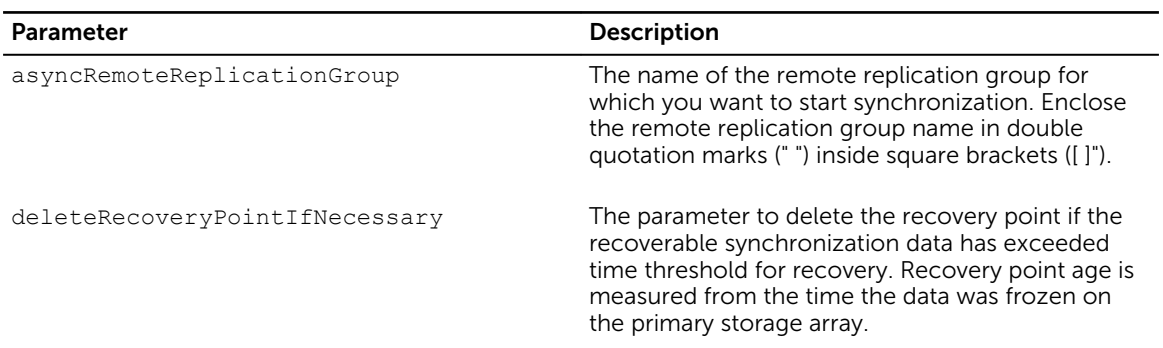

# Resume Snapshot Image Rollback

# Description

This command resumes a rollback operation that has entered a paused state. A rollback operation can enter a paused state due to processing errors, which causes a Needs Attention condition for the storage array.

If the rollback operation cannot be resumed, the selected snapshot virtual disk reverts to a paused state, and the Needs Attention condition is displayed.

NOTE: You cannot use this command for snapshot images involved in online virtual disk copy. U

### Syntax

resume snapImage [*snapImageName*] rollback

### Parameter

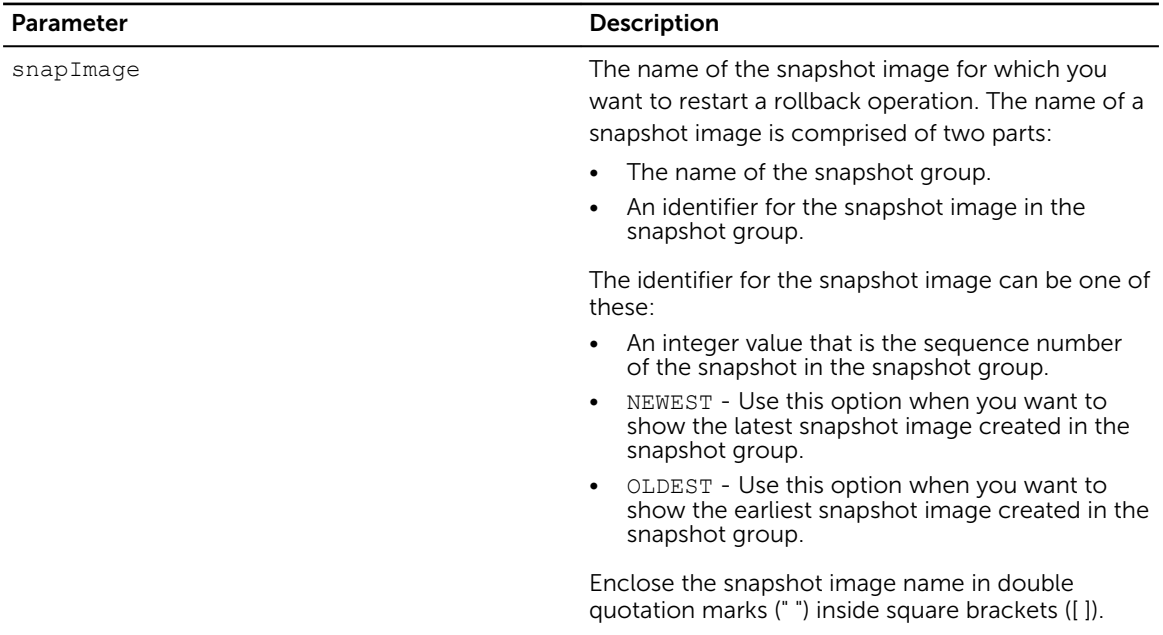

### **Notes**

The name of a snapshot image has two parts separated by a colon (:):

- The identifier of the snapshot group
- The identifier of the snapshot image

For example, if you want to restart a rollback operation for snapshot image 12345 in a snapshot group that has the name  $snapgroup1$ , you would use this command:

resume snapImage ["snapgroup1:12345"] rollback;

# Resume Snapshot (Legacy) Rollback

### Description

U

NOTE: With firmware version 7.83 the order of the terms in the syntax is changed to be consistent with other commands. Replace the deprecated command syntax with the new command syntax.

This command resumes a rollback operation that has entered a paused state. A rollback operation can enter a paused state due to processing errors, which triggers a **Needs Attention** condition for the storage array.

If the rollback operation cannot be resumed, the selected snapshot (legacy) virtual disk reverts to a paused state, and the **Needs Attention** condition is displayed.

### Syntax

#### Deprecated

resume rollback virtualDisk [*snapshotVirtualDiskName*]

#### New

resume virtualDisk [*snapshotVirtualDiskName*] rollback

### Parameter

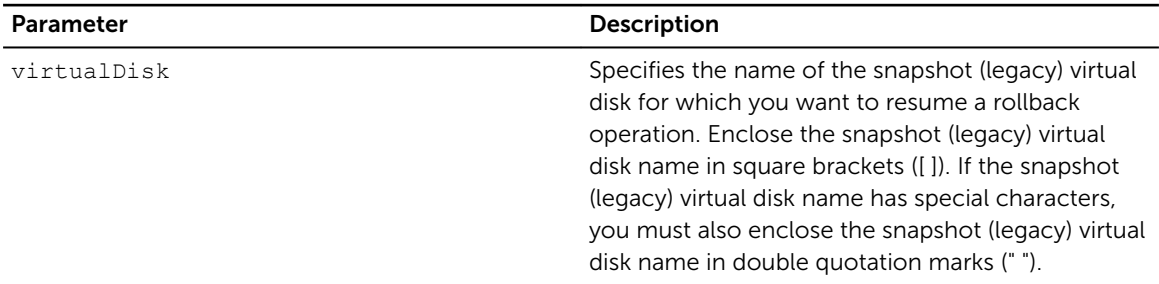

# Resume Snapshot Virtual Disk

### Description

This command resumes a snapshot virtual disk operation that was stopped.

### Syntax

resume snapVirtualDisk [*snapVirtualDiskName*] snapImage="*snapImageName*"

### Parameters

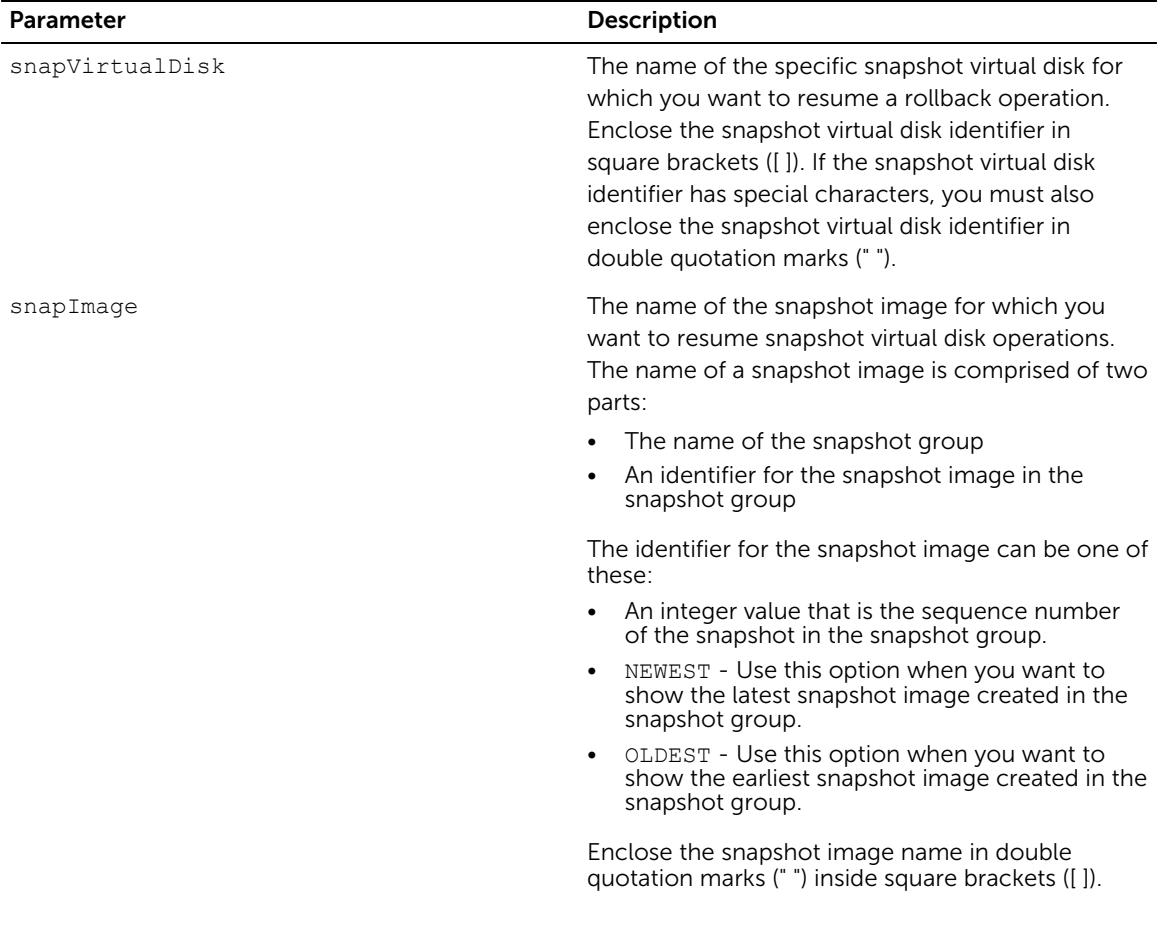

# **Notes**

The name of a snapshot image has two parts separated by a colon (:):

- The identifier of the snapshot group
- The identifier of the snapshot image

For example, if you want to resume snapshot virtual disk operations for snapshot image 12345 in a snapshot group that has the name **snapGroup1**, use the following command:

```
resume snapVirtualDisk [snapVol1] snapImage=["snapGroup1:12345"];
```
To resume snapshot virtual disk operations for the most recent snapshot image in a snapshot group that has the name snapGroup1, use the following command:

resume snapVirtualDisk [snapVol1] snapImage=["snapGroup1:newest"];

# Resume SSD Cache

## Description

This command restarts the caching for all virtual disks using the SSD cache that was temporarily stopped with the suspend ssdCache command.

### Syntax

resume ssdCache [*ssdCacheName*]

### Parameter

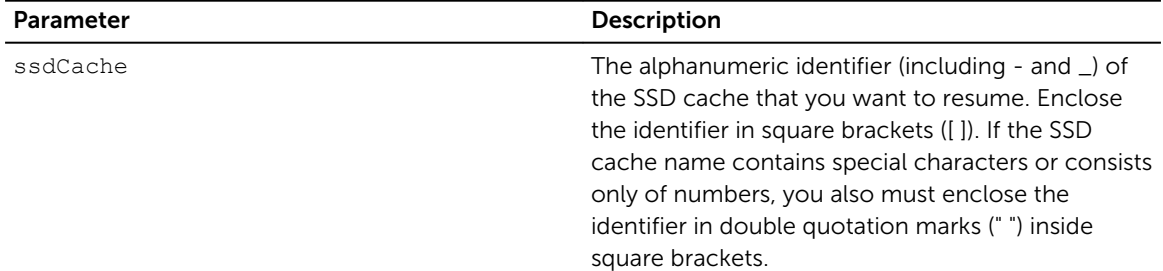

# Revive Disk Group

### Description

This command forces the specified disk group and associated failed physical disks to the Optimal state. All physical disks assigned to the disk group must be installed before you attempt to run this command.

CAUTION: Correct use of this command depends on the data configuration on all of the physical disks in the disk group. Never attempt to revive a physical disk unless supervised by a Customer or Technical Support representative.

### Syntax

revive diskGroup *[diskGroupNumber*]

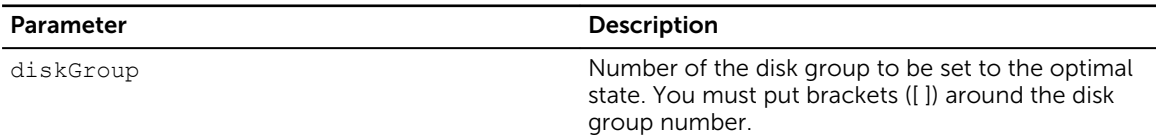

# Revive Disk Pool

# Description

This command forces a disk pool and its associated physical disks to the Optimal state.

CAUTION: Correct use of this command depends on the data configuration on all of the physical disks in the disk pool. Do not try to revive a disk pool unless you are supervised by your Technical Support representative.

### Syntax

revive diskPool [*diskPoolName*]

### Parameter

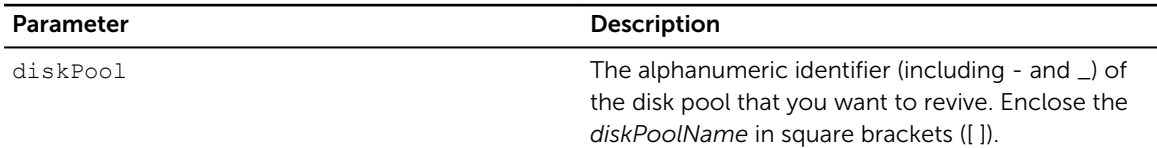

# Revive Physical Disk

# Description

This command forces the specified physical disk to the optimal state.

CAUTION: Correct use of this command depends on the data configuration on all physical disks in the disk group. Never attempt to revive a physical disk unless supervised by a Technical Support representative.

# Syntax

revive physicalDisk *[enclosureID,slotID*]

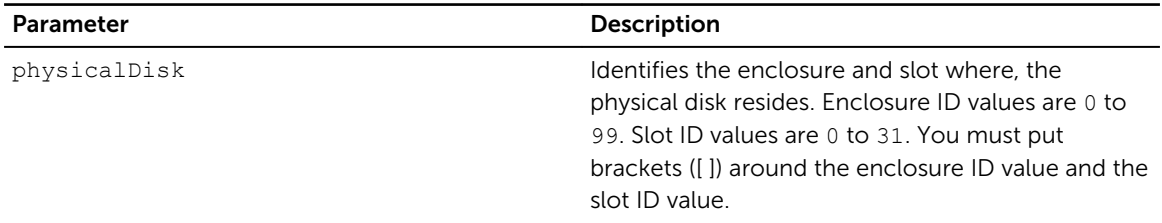

# Revive Snapshot Group

### Description

This command forces the specified snapshot group to the Optimal state. If the snapshot group is not in a Failed state, the firmware displays an error message and does not run this command.

### Syntax

revive snapGroup [*snapGroupName*]

### Parameter

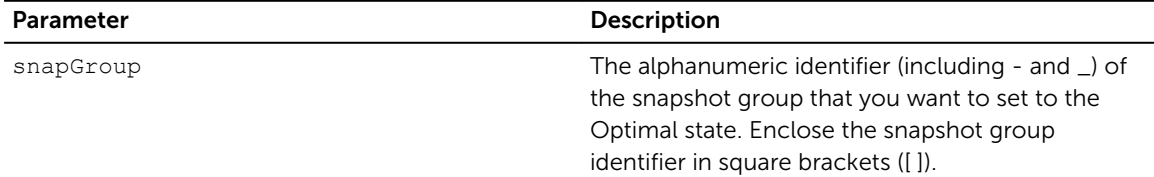

# Revive Snapshot Virtual Disk

## Description

This command forces a specified snapshot virtual disk to the Optimal state. The snapshot virtual disk can be:

- A standalone snapshot virtual disk
- A snapshot virtual disk that is a member of a consistency group

If the snapshot virtual disk is not in a Failed state, the firmware displays an error message and does not run this command.

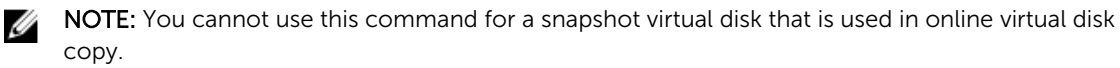

# Syntax

revive snapVirtualDisk [*snapVirtualDiskName*]

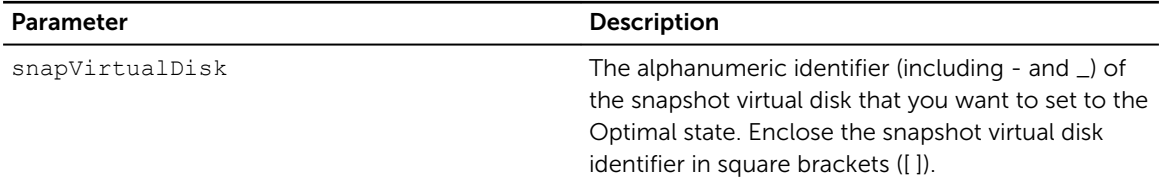

# Save Enclosure Log Data

# Description

This command saves the enclosure log sense data to a file. Log sense data is maintained by the environmental cards for each enclosure. Not all of the environmental cards contain log sense data.

### Syntax

save allEnclosures logFile="*filename*"

### Parameter

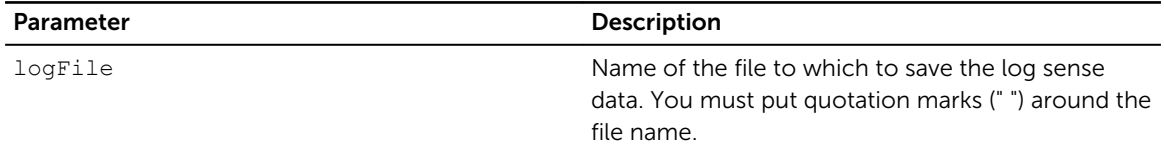

# Save Input Output RAID Controller Module (IOC) Dump

This command saves the IOC dumps from the RAID controller modules in a storage array to a file on a host.

#### Syntax

save IOCLog [file="filename"]

#### Parameter

#### Parameter **Description**

file The file path and the file name to which you save the IOC dump. Enclose the file name in double quotation marks (" "). For example:

file="C:\Array Backups\IOCcoredump1.7z"

This command saves the data to a compressed file and adds the file extension .7z to the saved file. The default name of the file that contains the IOCrelated data for RAID controller modules in the storage array uses the WWN of the storage array.

 $\%$  NOTE: This command retrieves from both RAID controller modules the IOC dump log data and the IOC dump metadata. Using a 7zip file format, the retrieved data is archived and compressed into a single file with a file name of your choice. The 7zip archive file contains the following: filename+"IOCLog"+[A|B].gz – the IOC logs retrieved from RAID controller module 0 or RAID controller module 1 if available

filename+"IOCLogInfo"+[A|B].txt – the IOC logs metadata info retrieved from RAID controller module 0 or RAID controller module 1. If the IOC log data cannot be retrieved from a RAID controller module, the IOC log data cannot be retrieved from a RAID controller module, the metadata .txt file will contain the error condition and reason.

Following are the error conditions:

The RAID controller module platform and HIC do not support IOC dump.

The RAID controller modules have not collected IOC dump data.

The compressed logs are not in a human-readable format. You must return the logs to Technical Support to be evaluated.

# Save Physical Disk Log

### Description

This command saves the log sense data to a file. Log sense data is maintained by the storage array for each physical disk.

### Syntax

save allPhysicalDisks logFile="*filename*"

#### Parameter

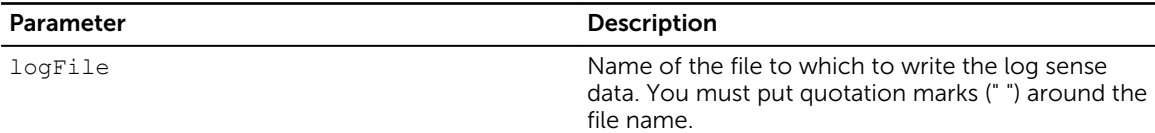

# Save RAID Controller Module NVSRAM

### Description

This command saves a copy of the RAID controller module NVSRAM values to a file. This command saves all regions.

### Syntax

save controller [(0 | 1)] NVSRAM file="*filename*"

#### Parameters

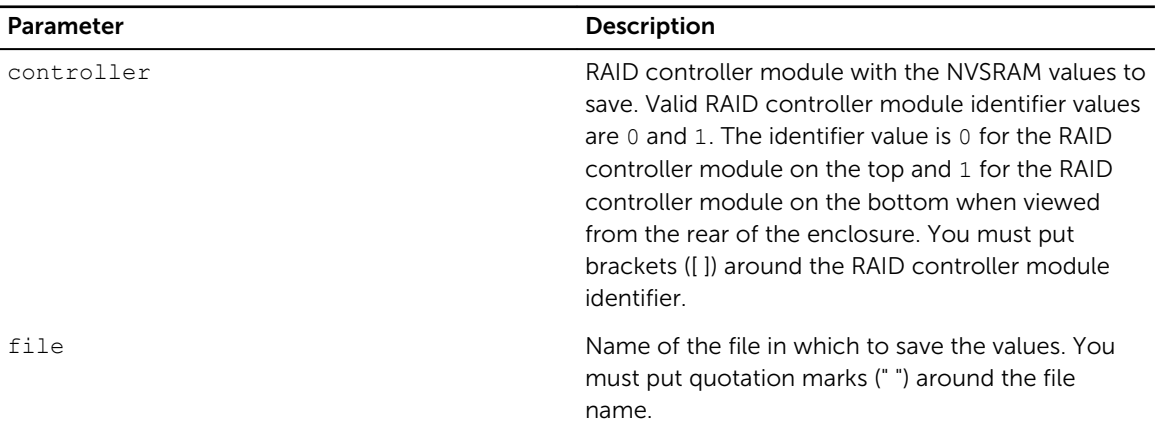

# Save Remote Replication Group Statistics

### Description

This command saves to a file the synchronization statistics for one or more member virtual disks in a remote replication group. The statistics collected are available only for remote replication group member virtual disks in a primary role on the local storage array.

A set of data is collected during the synchronization process that can be used to evaluate how well the replication configuration is functioning. The data is collected as a set of samples. A sample is created at the beginning of a synchronization process and updated regularly while the synchronization process proceeds.

A sample collects data until the synchronization process completes or until a disruption to the synchronization process occurs such as a virtual disk ownership transfer or a read-write error. When a synchronization process disruption is resolved (for example, the virtual disk is transferred to the alternate RAID controller module), a new sample is created and updated as the synchronization process continues.

### Syntax

```
save storageArray arvmStats asyncRemoteReplicationGroup 
["asyncRemoteReplicationGroupName"]
arvmStats file="filename"
[virtualDisk="virtualDiskName"
sampleType=(all | mostRecent | longestSyncTime | errors)
recordLimit=(1-90)]
```
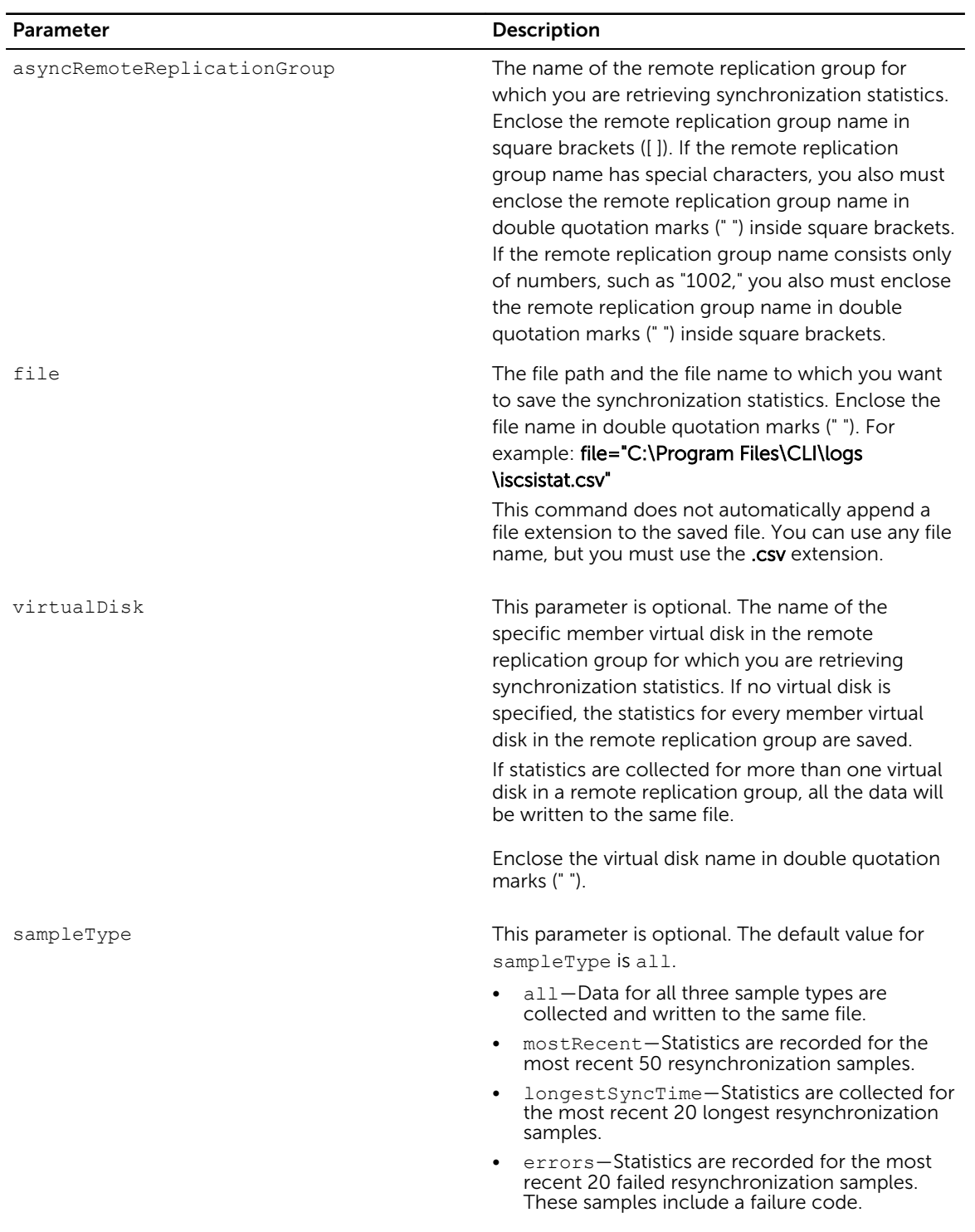

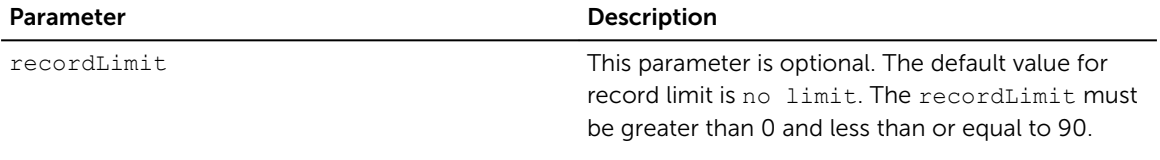

### **Notes**

Statistics are captured for replicated virtual disks in the Primary role. The statistics collected include the following data:

- Synchronization start time
- Synchronization type (manual or periodic)
- Synchronization duration
- Number of bytes sent
- Maximum write time (for a single write)
- Minimum write time (for a single write)
- Minimum synchronization data rate
- Maximum synchronization data rate
- Total write time
- Repository utilization (%)
- Recovery point age

During initial synchronization, statistics samples are captured approximately every 15 minutes.

The synchronization statistics are included in the support bundle.

# Save Storage Array Configuration

### Description

This command creates a script file that you can use to create the current storage array virtual disk configuration.

### Syntax

```
save storageArray configuration file="filename" 
[(allConfig | globalSettings=(TRUE | FALSE) virtualDiskConfigAndSettings=(TRUE
| FALSE) 
hostTopology=(TRUE | FALSE) 
lunMappings=(TRUE | FALSE))]
```
Parameters

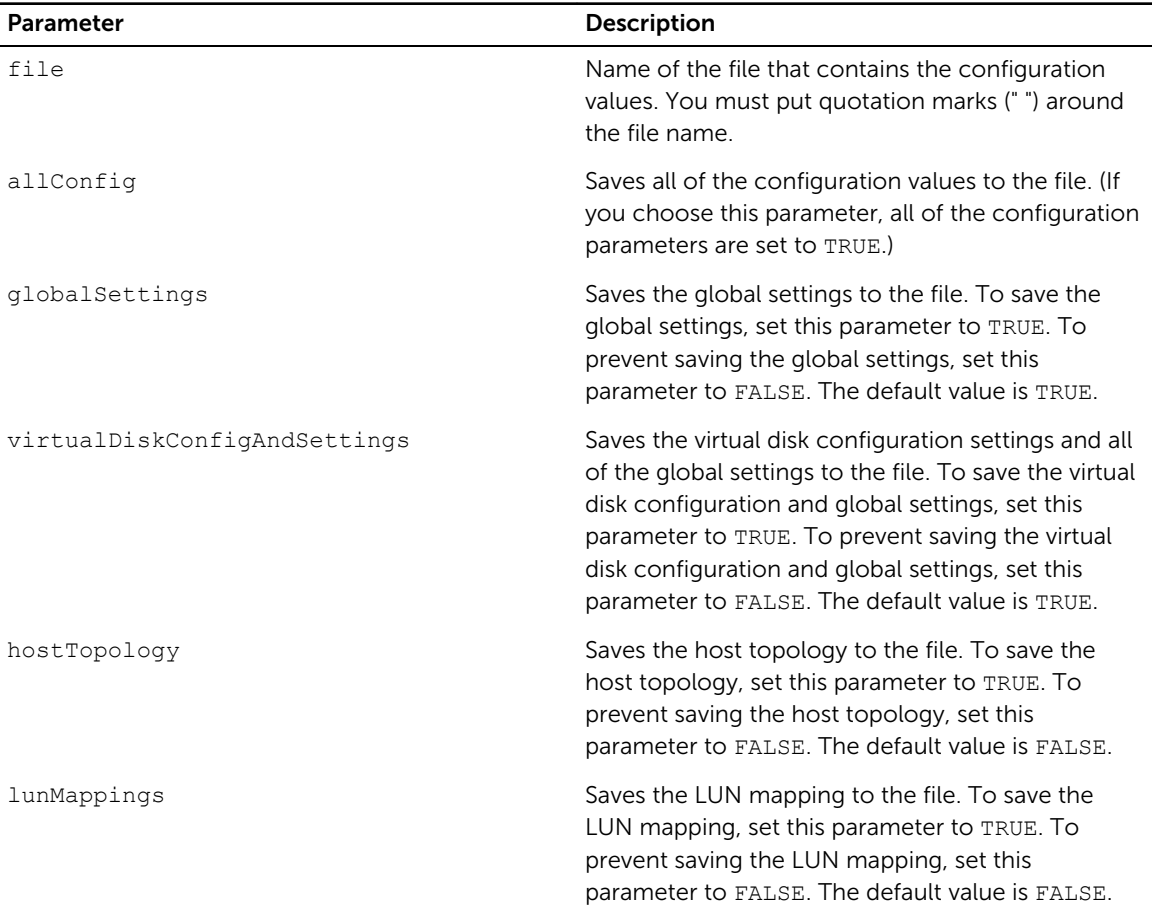

 $\mathbb Z$  NOTE: When you use this command, you can specify any combination of the parameters for global setting, virtual disk configuration setting, host topology, or LUN mapping. To enter all settings, use the allConfig parameter. The parameters are optional; you do not have to enter any parameters.

# Save Storage Array Core Dump

## Description

This command saves a core dump to a specified file on a host.

### Syntax

save storageArray coreDump file="*filename*"

Parameter

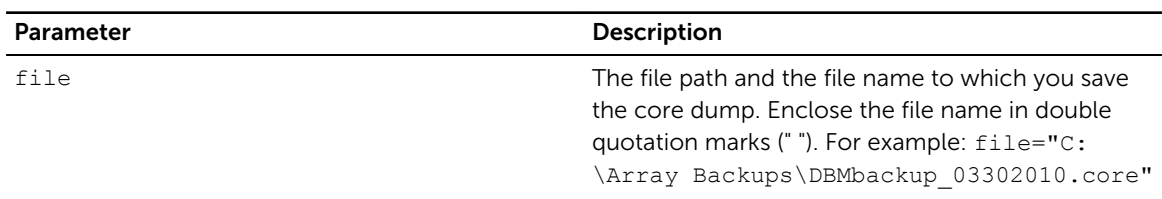

# Save Storage Array DBM Database

# Description

This command saves the database management (DBM) of the storage array.

### Syntax

```
save storageArray dbmDatabase
[sourceLocation=(disk | onboard) |
controller [(0|1)] |
contentType=(raidConfigration | all)]
file="fileName"
```
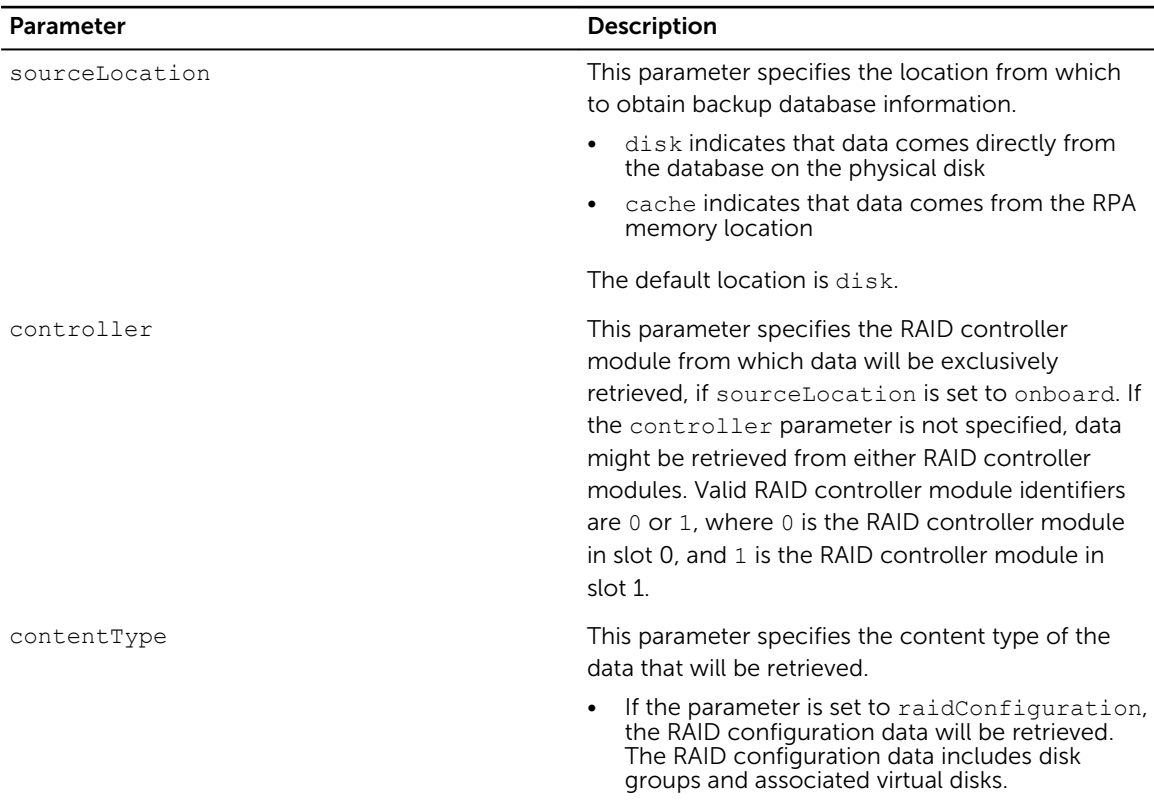

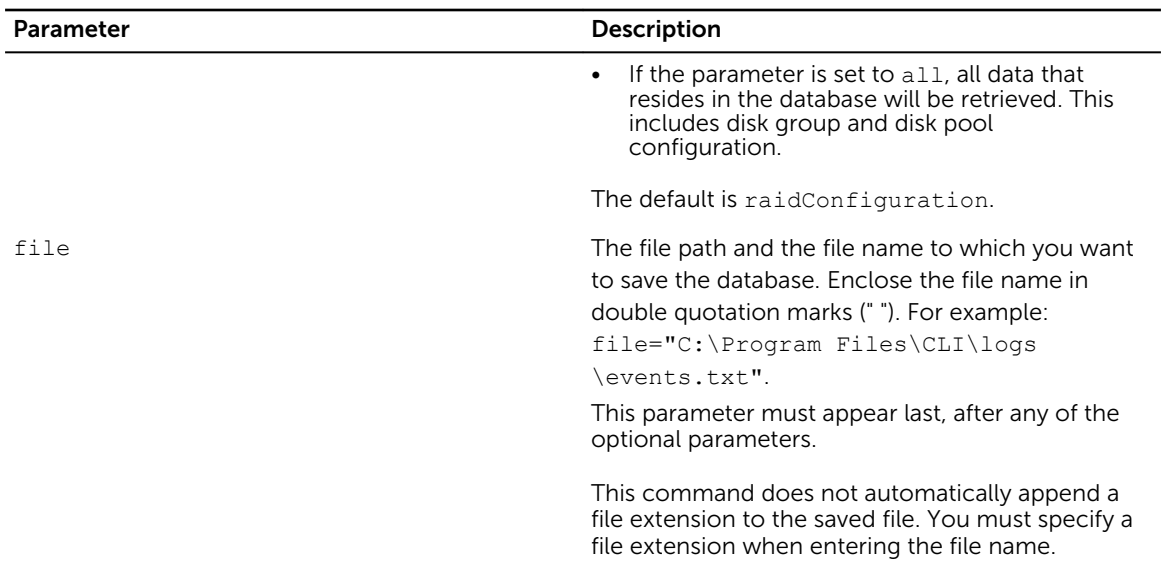

### **Notes**

The data that you save to the host using this command can, if needed, be restored to the RAID controller module. A validator, however, is required to restore data from the file on the host.

# Save Storage Array DBM Validator Information File

## Description

This command saves the database management (DBM) validation information for a storage array in an XML file. Support personnel can use this XML file to generate a validator string (a security code). The validator string must be included in the load storageArray dbmDatabase command when restoring a storage array back to a pre-existing configuration.

### Syntax

save storageArray dbmValidatorInfo file="*filename*" dbmDatabase="*filename*"

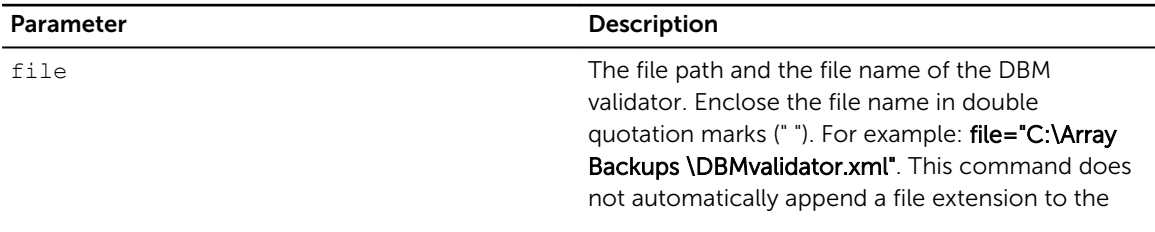
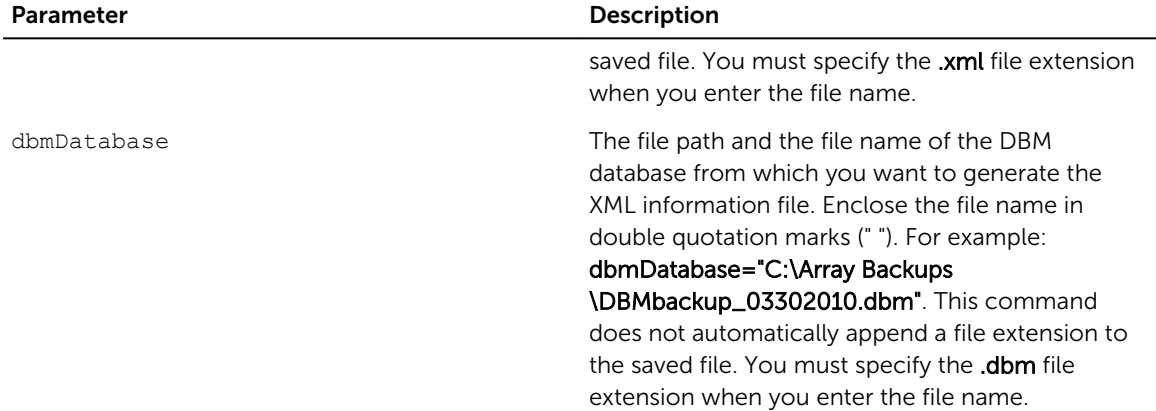

#### **Notes**

If you are generating the XML information file in order to obtain a validator string, you must run this command while you are connected to the RAID controller module where you intend to restore the database. The following example show the format of the XML file:

```
<?xml version="1.0" encoding="utf-8"?>
<DbmImageMetadata>
<Controllers>
<A>1IT0nnnnnnnnnABCDA>1IT0nnnnnnnnnABCD<A/>
<B>1T0nnnnnnnnnABCDB</B>
</Controllers>
<Header>
<ImageVersion>1</ImageVersion>
<TimeStamp>1269388283</TimeStamp>
</Header>
<Trailer>
<CRC>nnnnnnnnnn</CRC>
</Trailer>
</DbmImageMetadata>
```
## Save Storage Array Events

#### Description

This command saves events from the Major Event Log (MEL) to a file.

Any or all of the following events can be saved:

- Critical events—Errors occurring on the storage array that needs to be addressed immediately. Loss of data access may occur if the error is not immediately corrected.
- Warning events—Errors occurring on the storage array resulting in degraded performance or reduced ability to recover from additional errors. Access to data has not been lost, but the must be corrected to prevent possible loss of data access in the event of an additional error.
- Informational events—Events occurring on the storage array that do not impact normal operations. This event is reporting a change in configuration or other information useful in evaluating the performance of the storage array.
- Debug events—Events occurring on the storage array that provides information useful in determining steps or states that led to the error. This information may be useful to your Technical Support representative in helping determine error causes.

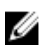

NOTE: Some storage arrays may be unable to support all the above mentioned types of events.

### Syntax

save storageArray (allEvents | criticalEvents | warningEvents | infoEvents | debugEvents) file="filename" [count=numberOfEventsforceSave=(TRUE | FALSE)]

#### Parameters

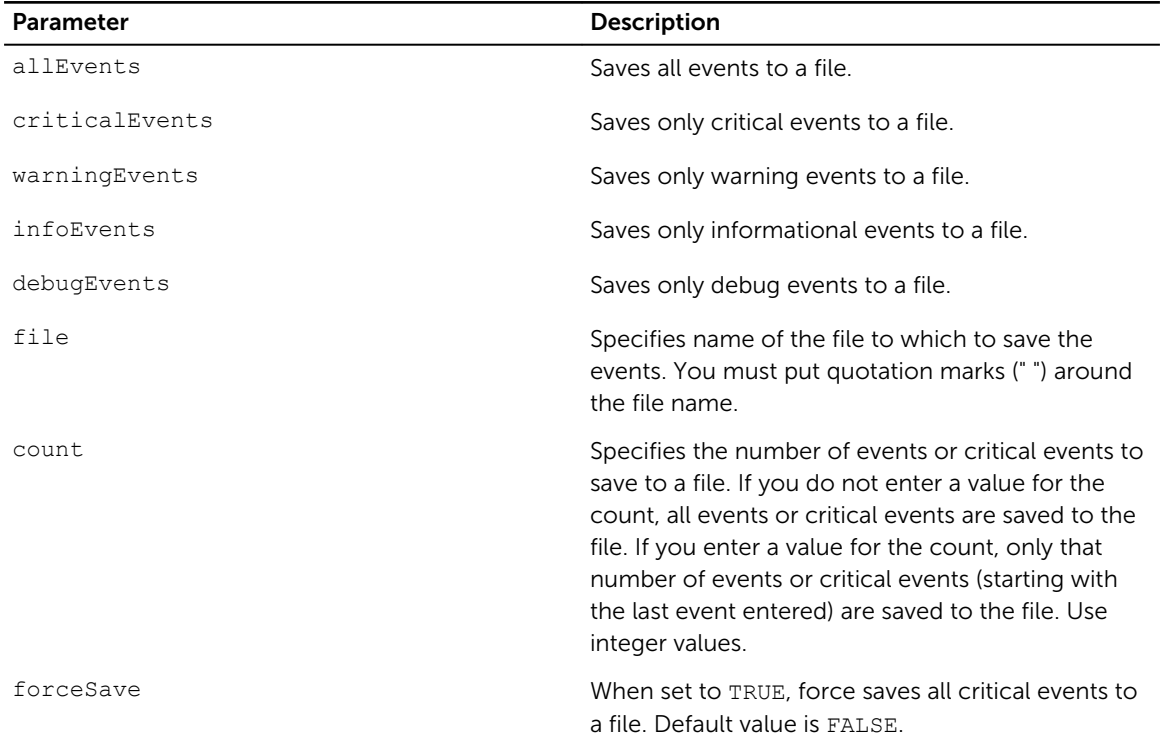

## Save Storage Array iSCSI Statistics

#### Description

This command saves the iSCSI performance of the storage array to a file. The following statistics are saved to the file:

- Statistics related to the physical Ethernet port
- Statistics related to the TCP protocol
- Statistics related to the IP protocol

#### Syntax

```
save storageArray iscsiStatistics [(raw | baseline)] file="filename"
```
Parameters

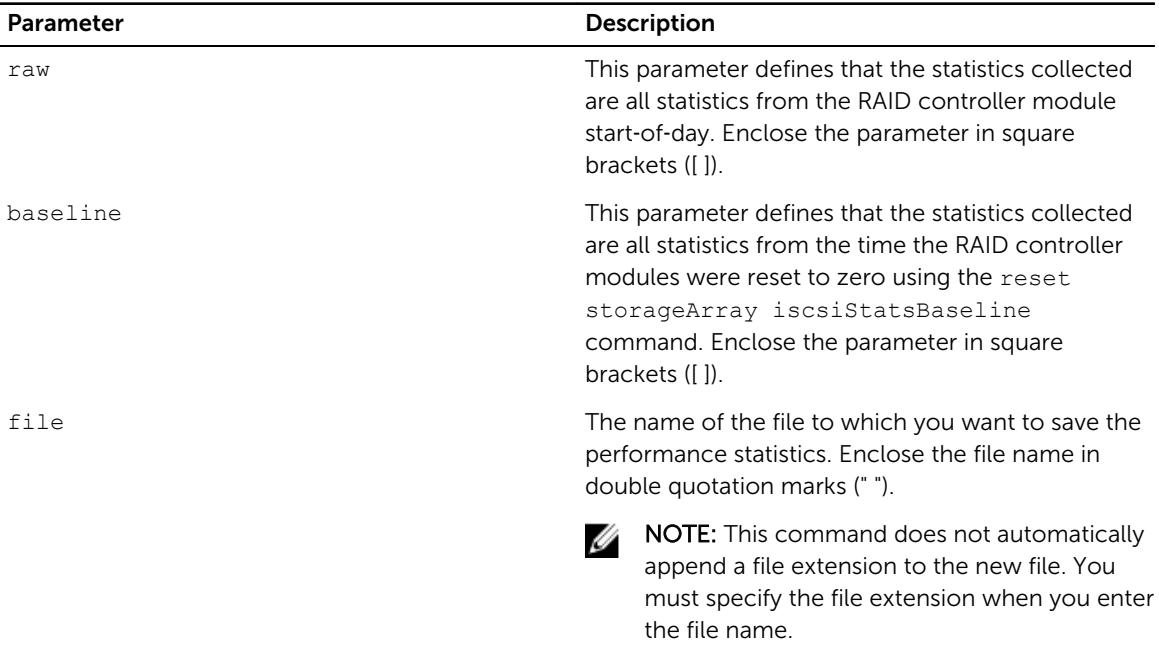

NOTE: If you have not reset the iSCSI baseline statistics since the RAID controller module start-of-day, the time at the start-of-day is the default baseline time.

## Save Storage Array Performance Statistics

### Description

This command saves the performance statistics to a file. Before you use this command, issue the set session performanceMonitorInterval and set session performanceMonitorIterations commands to specify how often statistics are collected.

#### Syntax

save storageArray performanceStats file="*filename*"

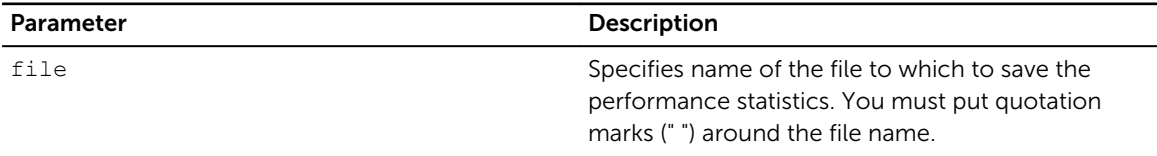

# Save Storage Array SAS PHY Counts

### Description

This command saves the storage array SAS physical layer (SAS PHY) counters to a file. To reset the SAS PHY counters, run the Reset Storage Array SAS PHY Baseline command. See Reset Storage Array SAS PHY Baseline.

#### Syntax

save storageArray SASPHYCounts file="*filename*"

#### **Parameters**

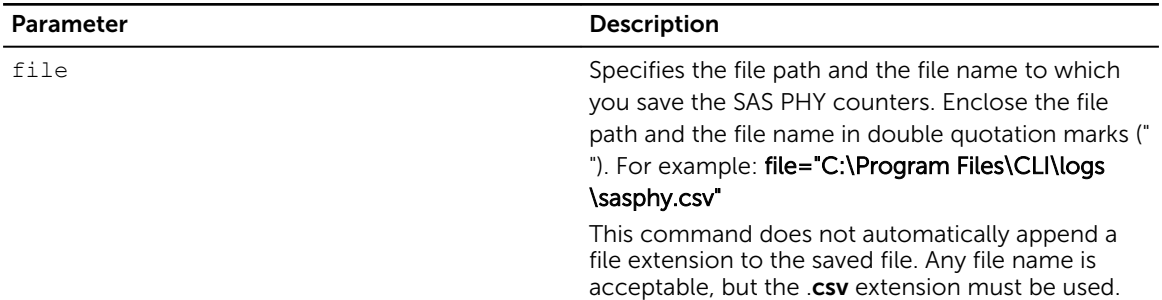

# Save Storage Array State Capture

#### Description

This command saves the state capture to a file.

### Syntax

save storageArray stateCapture file="*filename*"

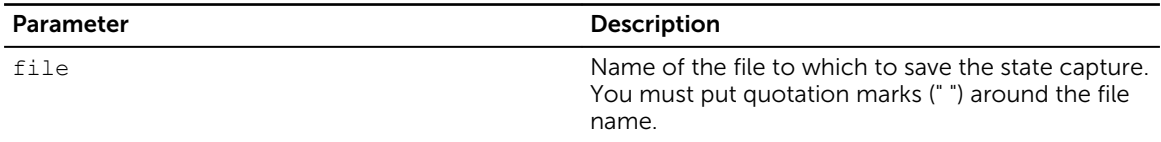

# Save Storage Array Support Data

### Description

This command saves the storage array support-related information to a file.

Support-related information includes:

- The storage array profile
- The Major Event Log information
- The NVSRAM data
- Current problems and associated recovery information
- The performance statistics for the entire storage array
- The persistent registration information and the persistent reservation information
- Detailed information about the current status of the storage array
- The diagnostic data for the physical disk
- A recovery profile for the storage array
- The unreadable sectors that are detected on the storage array
- The state capture data
- An inventory of the versions of the firmware running on the RAID controller modules, the physical disks, and the RAID controller modules

#### Syntax

save storageArray supportData file="*filename*" [force=(TRUE | FALSE)]

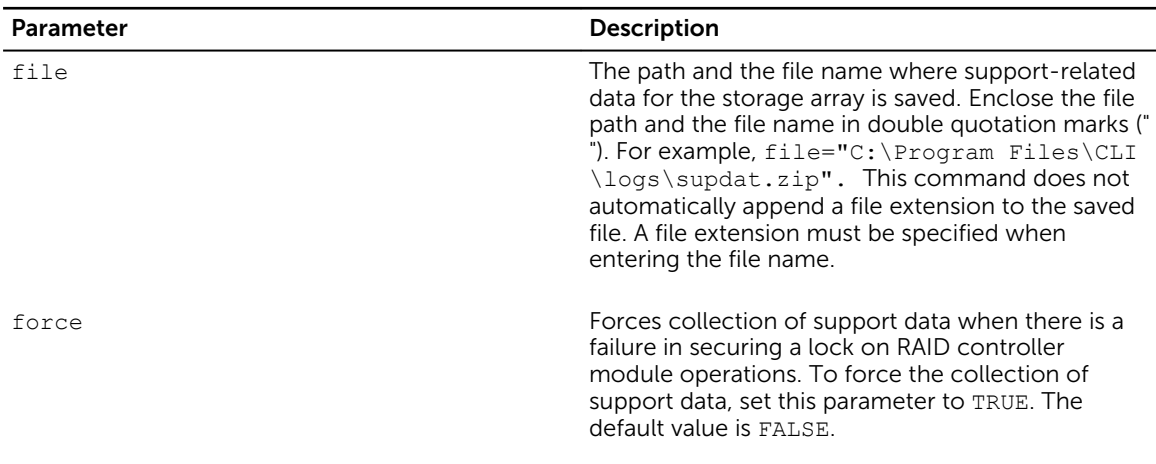

# Schedule Support Bundle Collection Configuration

#### Description

This command specifies a schedule for collecting support bundle data.

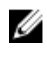

NOTE: This command must be run from the command line. It cannot be run in the MD Storage Manager script editor.

### Syntax

```
SMcli -supportBundle schedule (enable|disable) (all|storageArrayName)
[data=pathName]
[startTime=HH:MM]
[startDate=MM:DD:YY]
[endDate=MM:DD:YY]
(daysOfWeek={} | months={}
(onDays=\{\} |
weekNumber=(First|Second|Third|Fourth|Last) dayOfWeek=(Sunday|Monday|Tuesday|
Wednesday|)
```
#### Parameters

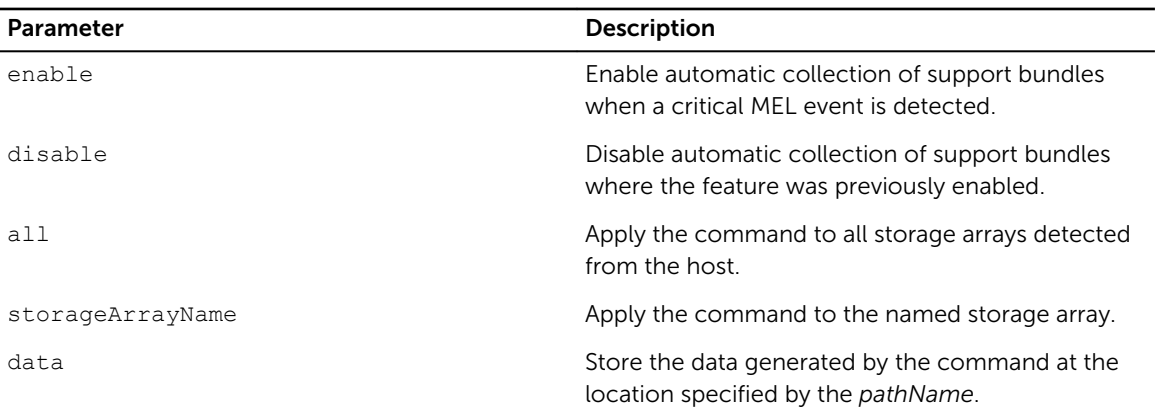

## Scheduling Snapshots

NOTE: This command is applicable to both the Snapshot and the Snapshot (Legacy) premium feature.

### **Description**

You can use the enableSchedule and the schedule parameters to schedule automatic snapshots. Automatic snapshots can be scheduled daily, weekly, or monthly (by day or by date). The enableSchedule parameter turns on or off the ability to schedule snapshots. When you enable scheduling, you use the schedule parameter to define when you want the snapshots to occur.

Ø

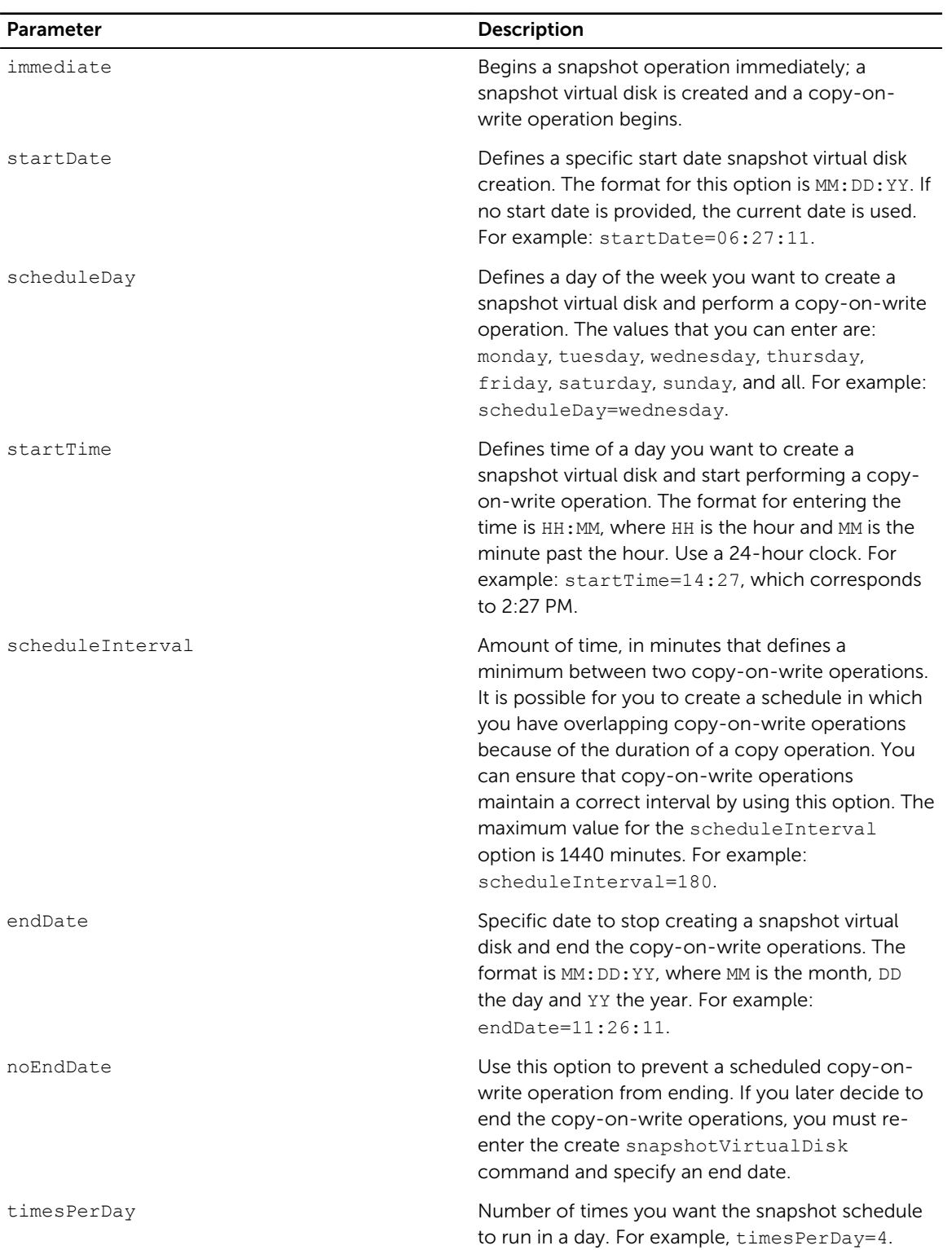

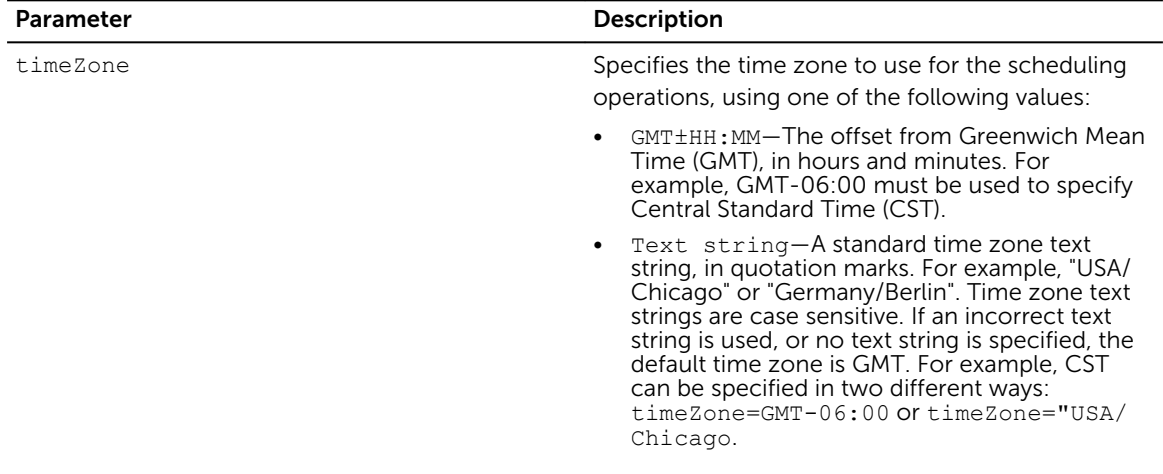

 $\mathcal{U}$  NOTE: To remove a schedule, use the delete virtualDisk command with the schedule parameter. The delete command with the schedule parameter deletes only the schedule, not the snapshot virtual disk. Ensure that you do not inadvertently delete the virtual disk itself.

 $\mathbb Z$  NOTE: If you also use the scheduleInterval option, the lowest value of the timesPerDay option and the scheduleInterval option is used. The value is determined by calculating an integer value for the scheduleInterval option. Divide 1440 by the scheduleInterval option value that you set. For example,  $1440/180 = 8$ . This value is then compared to the times PerDay integer value and the calculated scheduleInterval integer value; the smaller value is then used.

## Set Consistency Group Attributes

### Description

This command defines the properties for a snapshot consistency group.

### Syntax

```
set consistencyGroup ["consistencyGroupName"] 
[userLabel="consistencyGroupName"] [repositoryFullPolicy=(failBaseWrites |
purgeSnapImages)] [repositoryFullLimit=percentValue] 
[autoDeleteLimit=numberOfSnapImages] [rollbackPriority=(lowest | low | medium | 
high | highest)]
```
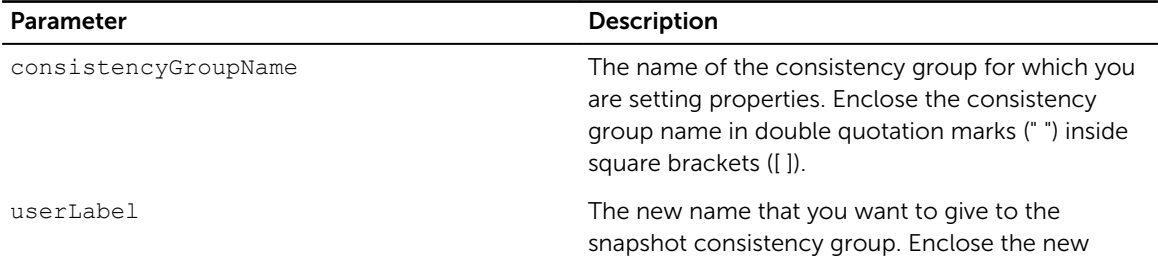

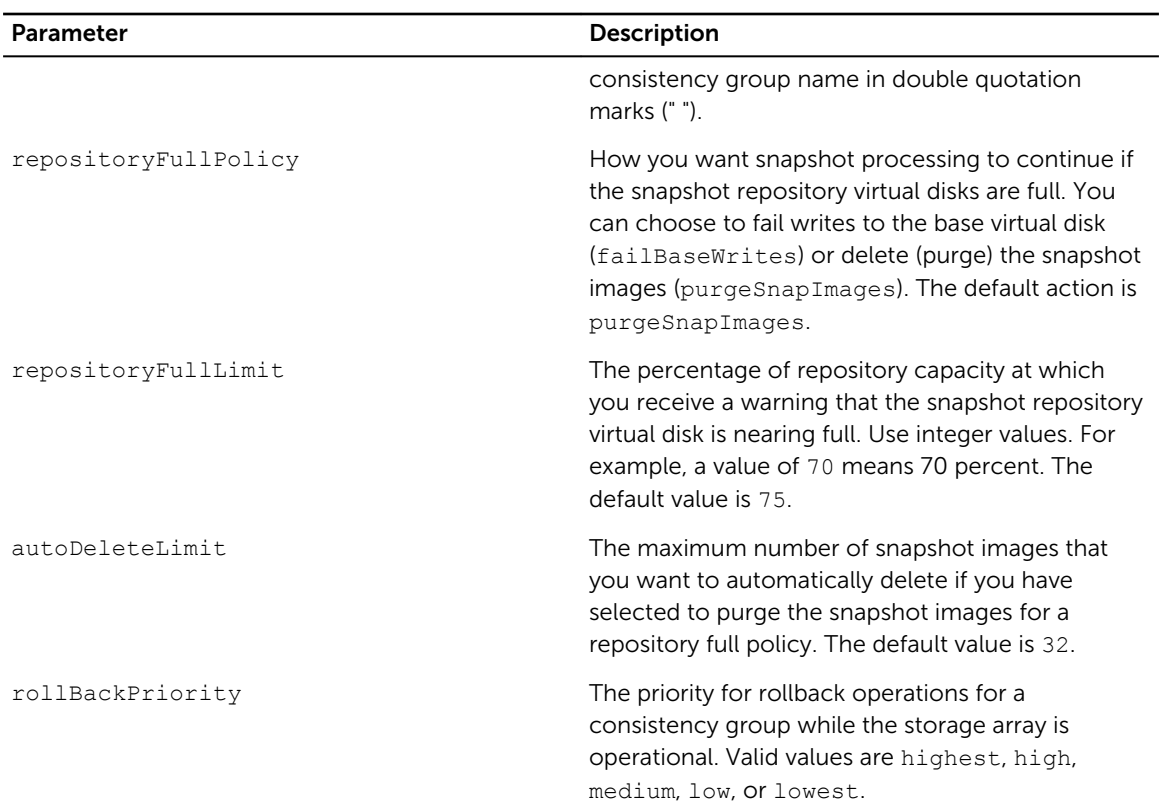

# Set Consistency Group Snapshot Virtual Disk

### Description

This command creates a unique name for a snapshot virtual disk of a consistency group.

### Syntax

```
set cgSnapVirtualDisk [consistencyGroupName]
userLabel="snapVirtual DiskName"
```
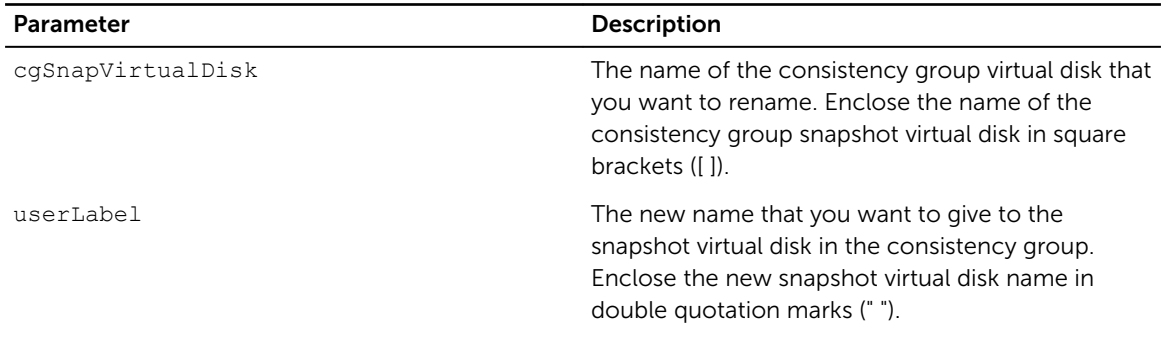

#### **Notes**

You can use any combination of alphanumeric characters, underscore (\_), hyphen (-), and pound (#) for the names. Names can have a maximum of 30 characters.

## Set Disk Group

### Description

This command defines the properties for a disk group.

### Syntax

```
set diskGroup [diskGroupName]
addPhysicalDisks=(enclosureID1,slotID1 enclosureID2,slotID2... 
enclosureIDn,slotIDn)
raidLevel=(0 \mid 1 \mid 5 \mid 6)owner(0 | 1)
```
#### Parameters

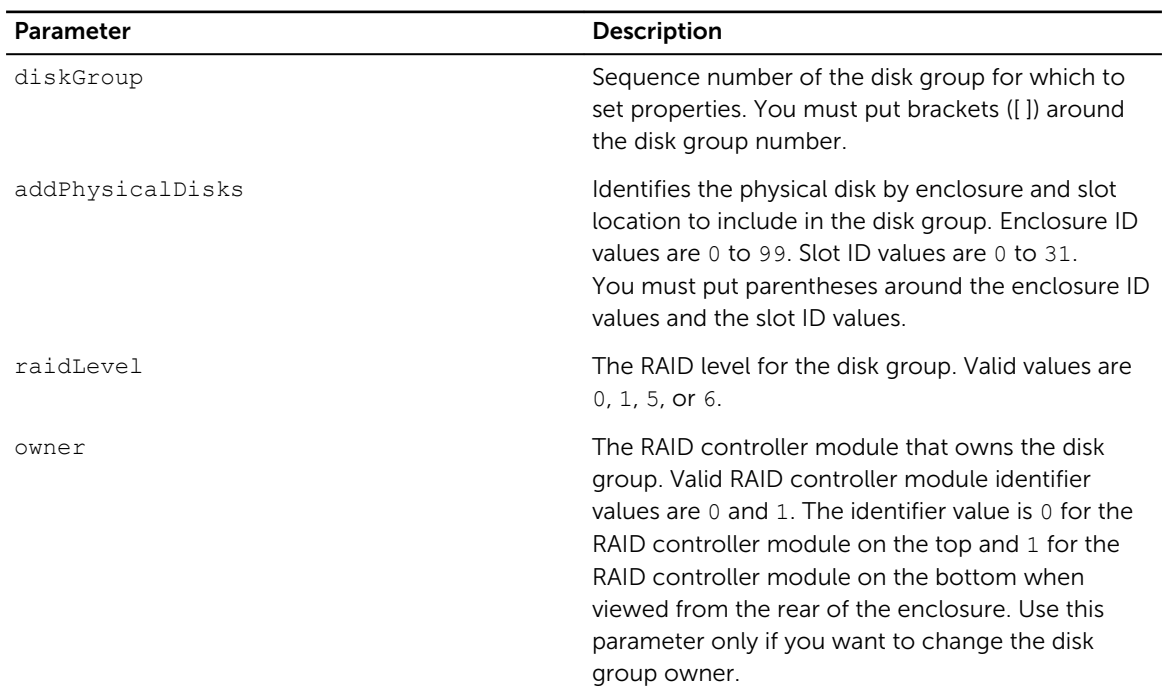

Ø NOTE: When using this command, you can specify one or more of the parameters. You do not, however, need to use all of the parameters. Using too many parameters can cause host I/O errors or result in internal RAID controller module reboots because the time period ends before the disk group definition is set.

NOTE: For configurations with more than 32 virtual disks, it is recommended you quiesce host I/O operations when executing this command.

Ø

### Troubleshooting

Attempting to expand large disk groups by adding physical disks, also called Dynamic Capacity Expansion (DCE), may fail with the one of the following messages:

- Return code: Error 26—The modification operation cannot complete because of the number of physical disks in the disk group and the segment size of the associated virtual disks. Reduce the segment size of all virtual disks in the disk group to 128 KB or below using the Change Segment Size option. Then, retry the operation.
- Return code: Error 462—A SYMbol procedure could not be carried out because the firmware could not allocate sufficient cache memory. Operation when error occurred: PROC\_startVolum. In addition, a Major Event Log (MEL) event indicating insufficient cache available to complete the DCE operation may occur.

DCE requires enough memory to buffer the data read from the original virtual disk and the data to be written to the expanded virtual disk. Some combination of number of physical disks in the expansion operation, stripe size, and whether replication is enabled may result in less memory being available to complete the DCE operation. In such a scenario, try each of the options below and retry the operation:

- Create the required disk group size using other unassigned physical disks.
- Delete the current disk group and then recreate the disk group with the desired number of physical disks.
- Reduce the segment size being used and then retry the operation.

## Set Disk Group Forced State

### Description

This command moves a disk group into a Forced state. Use this command if the start diskGroup import command does not move the disk group to an Imported state or if the import operation does not work because of hardware errors. In a Forced state, the disk group can be imported, and you can then identify the hardware errors.

#### Syntax

set diskGroup [*diskGroupName*] forcedState

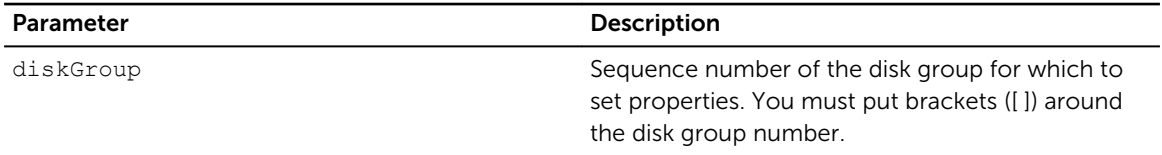

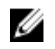

NOTE: You can move the physical disks that comprise a disk group from one storage array to another storage array. The CLI provides three commands that let you move the physical disks. The commands are start diskGroup export, start diskGroup import, and set diskGroup forcedState. In the Forced state, you can perform an import operation on the disk group.

## Set Disk Pool

#### Description

This command sets the attributes associated with a disk pool based on the specified parameters.

#### Syntax

```
set (diskPool [diskPoolName] | diskPools [diskPoolName1... diskPoolNamen] | 
allDiskPools) [reservedPhysicalDiskCount=reservedPhysicalDiskCountValue] 
[warningThreshold=(warningThresholdValue | default)] 
[criticalThreshold=(criticalThresholdValue | default)] 
[criticalPriority=(highest | high | medium |low |lowest)] 
[degradedPriority=(highest |high |medium |low |lowest)] 
[backgroundPriority=(highest | high | medium |low |lowest)] 
[userLabel=diskPoolName]
```
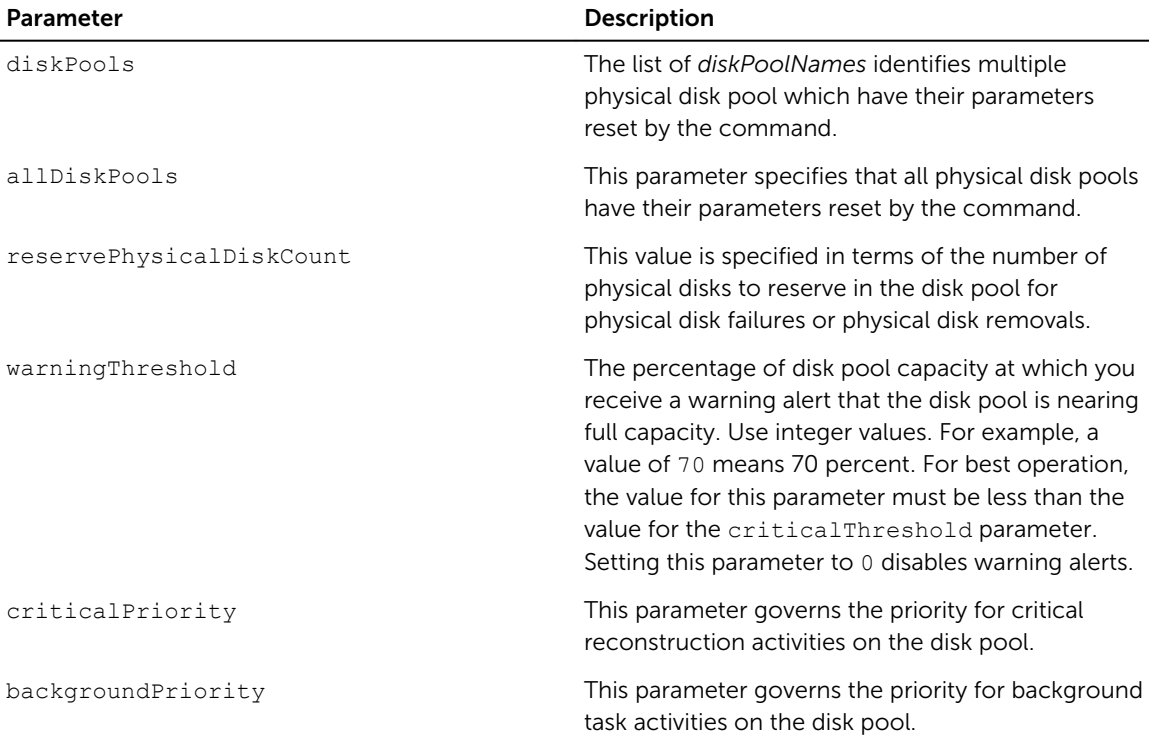

# Set Disk Pool Complete

### Description

This command sets a disk pool that is in an Incomplete state to the Complete state.

#### Syntax

set diskPool [*diskPoolName*] complete

#### Parameter

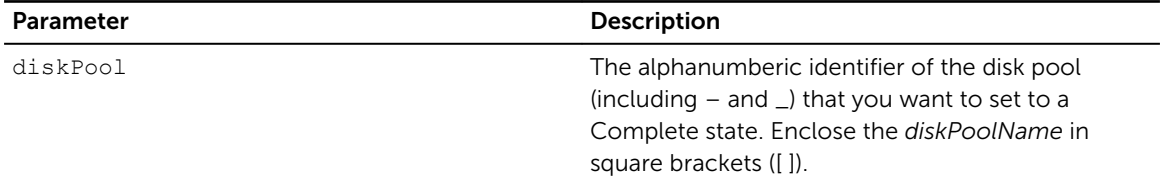

## Set Enclosure Attribute

#### Description

This command sets user-defined attributes for an enclosure.

### Syntax

set enclosure [*enclosureID*] (chassisName | assetTag)= "*userID*"

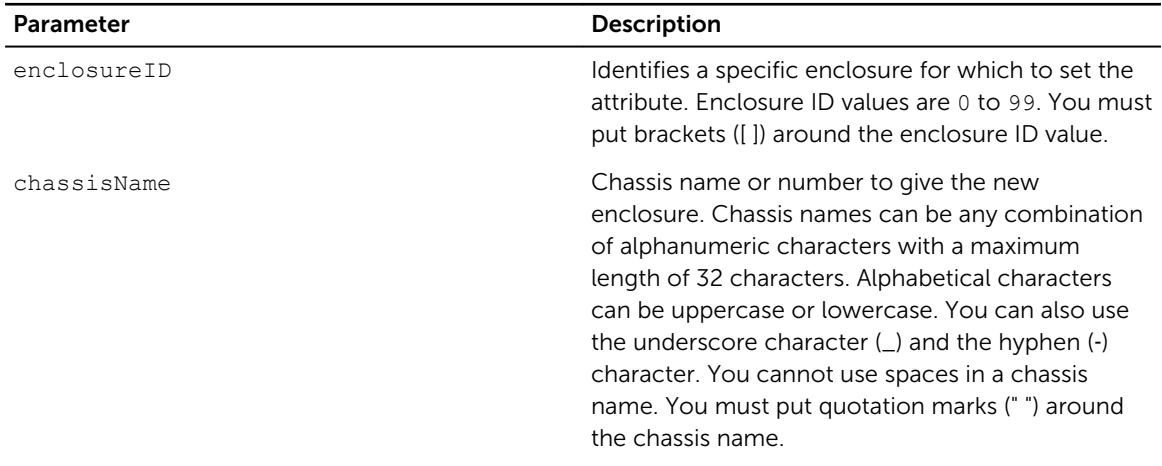

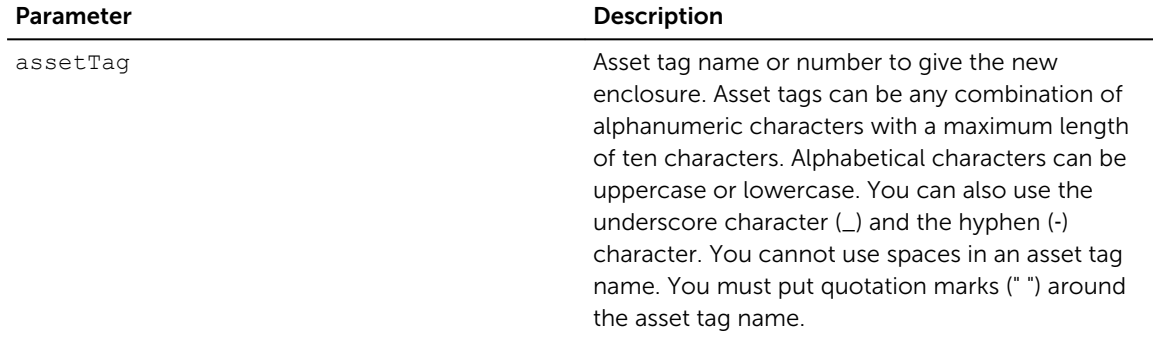

### Set Enclosure Identification

#### Description

This command sets the ID of an enclosure in a storage array.

#### Syntax

set enclosure ["*Service Tag*"] id=*enclosureID*

#### **Parameters**

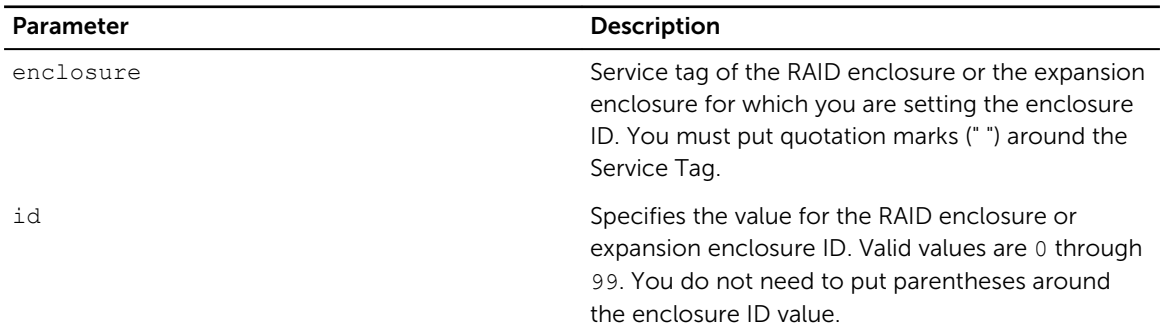

## Set Event Alert Filtering

### Description

The set event alert commands manage alert event notification by either disabling a specific critical event alert from being sent, or by enabling notification about a specific critical event alert to be sent. To prevent notification about a specific critical event alert from being sent, you block it. To enable notification about a specific critical event alert to be sent, you unblock it.

The storage management software supports different priorities of events (such as Informational, Warning, Critical). When you define your storage array, you can configure alerts and define how the event alerts

are managed. If you have configured the storage array to send alerts, then a notification is sent to a designated recipient when a Critical event occurs. That notification can be one or all of the following types:

- email
- syslog
- trap notifications

The set event alert CLI commands work on a single storage array. When you run the commands on a storage array, only that storage array is affected by the commands. Other storage arrays that have not had the CLI command run against them have the default behavior.

Blocking an event alert does not prevent the event from being posted to the system event log. All events will continue to be posted to the event log.

#### Syntax

#### Syntax to Block an Event Alert

set blockEventAlert eventType

#### Syntax to Unblock an Event Alert

set unBlockEventAlert eventType

#### Parameters

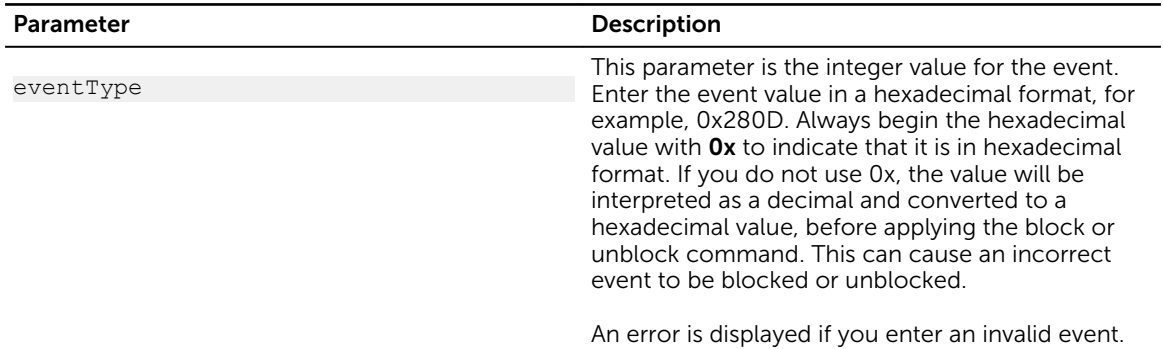

## Set Foreign Physical Disk to Native

A physical disk is considered to be native when it is a part of a storage array disk group. A physical disk is considered to be foreign when it does not belong to a storage array disk group or when it fails to be imported with the physical disks of a disk group that are transferred to a new storage array. The latter failure creates an incomplete disk group on the new storage array.

#### Description

Run this command to add the missing (foreign) physical disks back into their original disk group and to make them part of the new storage array disk group configuration of the new storage array.

Use this operation for emergency recovery only: when one or more physical disks must be changed from a foreign physical disk status and returned to a native status within their original disk group.

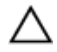

CAUTION: Using this command for purposes other than what is stated above might result in data corruption or data loss without notification.

#### Syntax

```
set (physicalDisk [enclosureID,slotID] |
physicalDisks [enclosureID1,slotID1 enclosureID2, slotID2... 
enclosureIDn,slotIDn]|
allPhysicalDisks) nativeState
```
#### Parameters

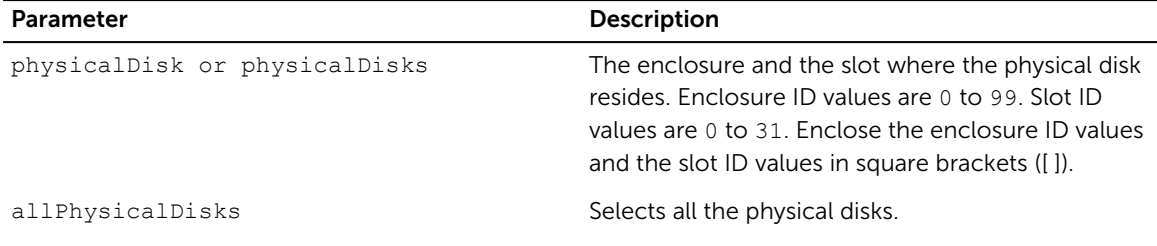

## Set Host

#### Description

This command assigns a host to a host group or moves a host to a different host group. You can also create a new host group and assign the host to the new host group with this command. The actions performed by this command depend on whether the host has individual mappings or does not have individual mappings.

#### Syntax

```
set host [hostName] 
hostGroup=("hostGroupName" | none | defaultGroup)
userLabel="newHostName"
hostType=(hostTypeIndexLabel | hostTypeIndexNumber)
```
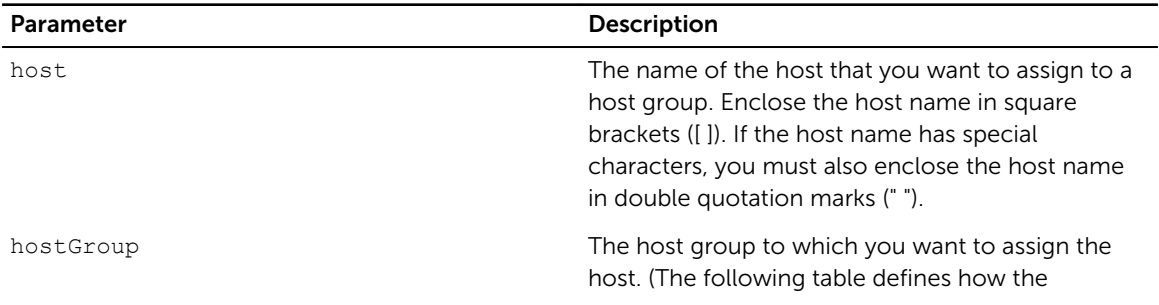

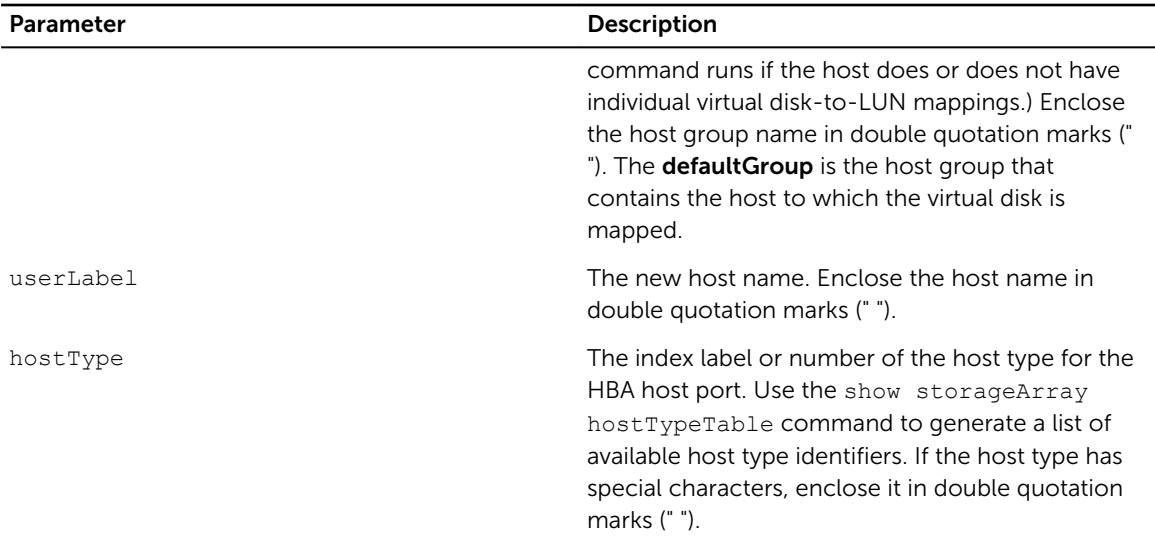

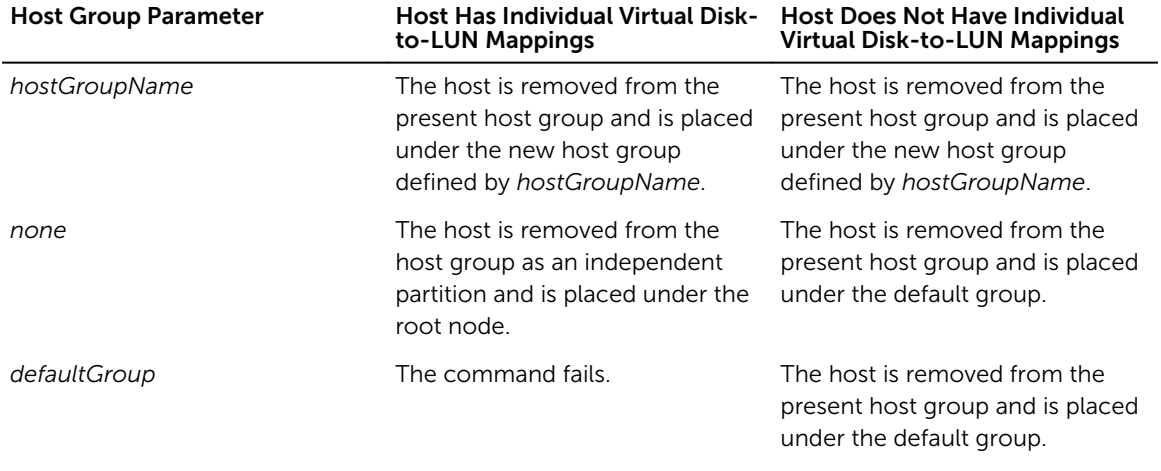

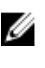

 $\mathbb Z$  NOTE: When you use this command, you can specify one or more of the optional parameters. You do not, however, need to use all of the parameters.

 $\mathbb Z$  NOTE: You can use any combination of alphanumeric characters, hyphens, and underscores for the names. Command names can have a maximum of 30 characters. If you exceed the maximum character limit, replace square brackets ([ ]) with angle brackets (< >) to overcome this limitation.

## Set Host Channel

### Description

This command defines the loop ID for the host channel.

#### Syntax

```
set hostChannel [hostChannelNumber]
preferredID=portID
```
### Parameters

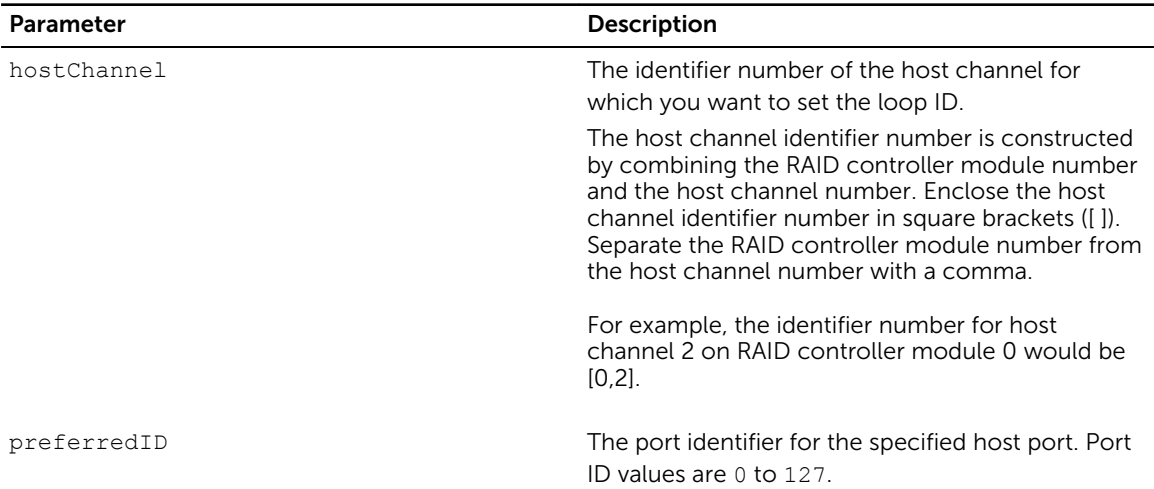

## Set Host Group

#### Description

This command renames a host group.

#### Syntax

set hostGroup [*hostGroupName*] userLabel="*newHostGroupName*"

#### **Parameters**

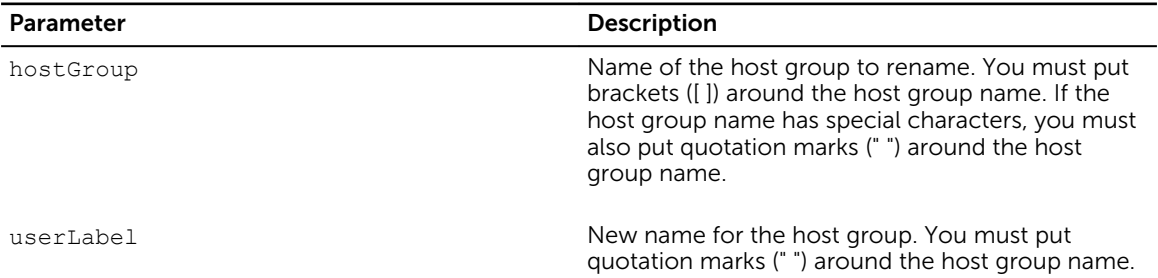

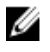

 $\mathbb Z$  NOTE: You can use any combination of alphanumeric characters, hyphens, and underscores for the names. Command names can have a maximum of 30 characters. If you exceed the maximum character limit, replace square brackets ([ ]) with angle brackets (< >) to overcome this limitation.

## Set Host Port

### Description

This command changes the host type for an HBA host port. You can also change an HBA host port label with this command.

#### Syntax

```
set hostPort [portLabel] host="hostName"
userLabel="newPortLabel"
```
### Parameters

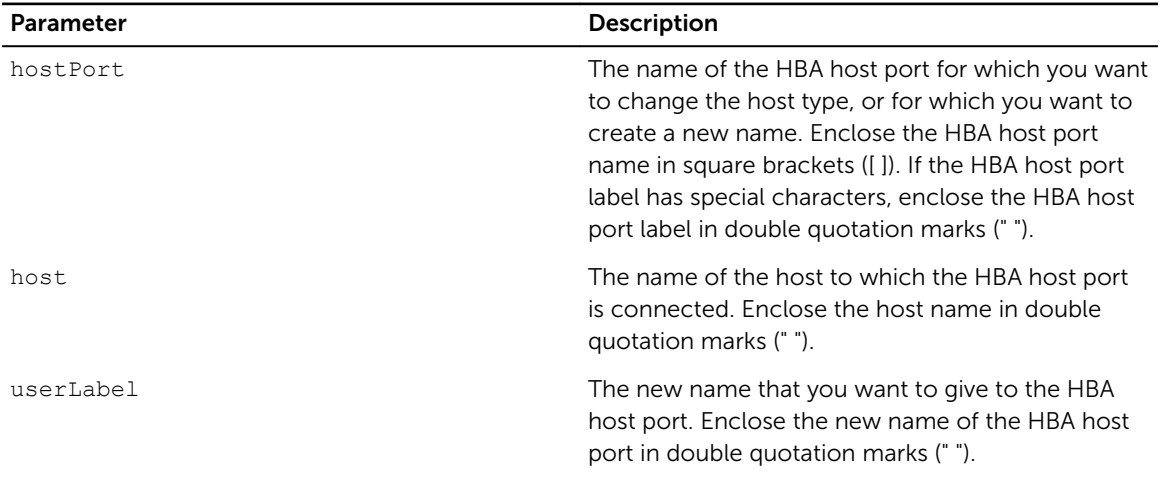

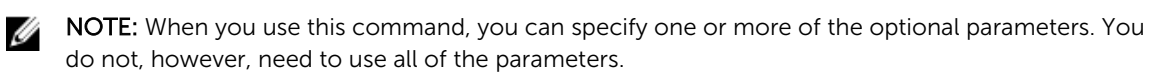

 $\mathbb Z$  NOTE: You can use any combination of alphanumeric characters, hyphens, and underscores for the names. Command names can have a maximum of 30 characters. If you exceed the maximum character limit, replace square brackets ([ ]) with angle brackets (< >) to overcome this limitation.

## Set iSCSI Initiator

### Description

This command sets the attributes for an iSCSI initiator.

### Syntax

```
set iscsiInitiator (["iscsiID"] | <"wwID">)
(userLabel="newName" |
host="newHostName" |
chapSecret="newSecurityKey")
```
Parameters

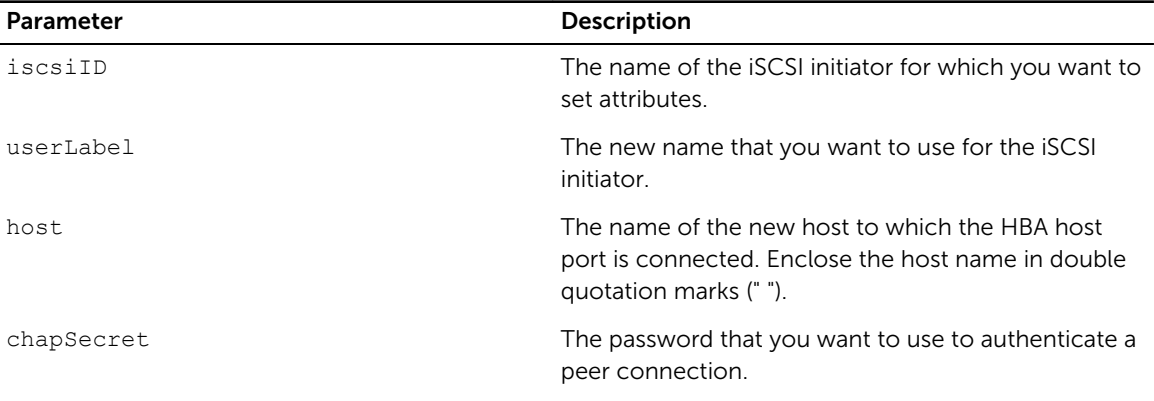

NOTE: Challenge Handshake Authentication Protocol (CHAP) is a protocol that authenticates the peer of a connection. CHAP is based upon the peers sharing a "secret." A secret is a security key that is similar to a password.

U NOTE: Use the chapSecret parameter only for initiators requiring mutual authentication.

## Set iSCSI Target Properties

#### Description

This command defines properties for an iSCSI target.

#### Syntax

```
set iscsiTarget ["iscsiID"]
(authenticationMethod=(none | chap) |
chapSecret="securityKey" |
targetAlias="userLabel")
```
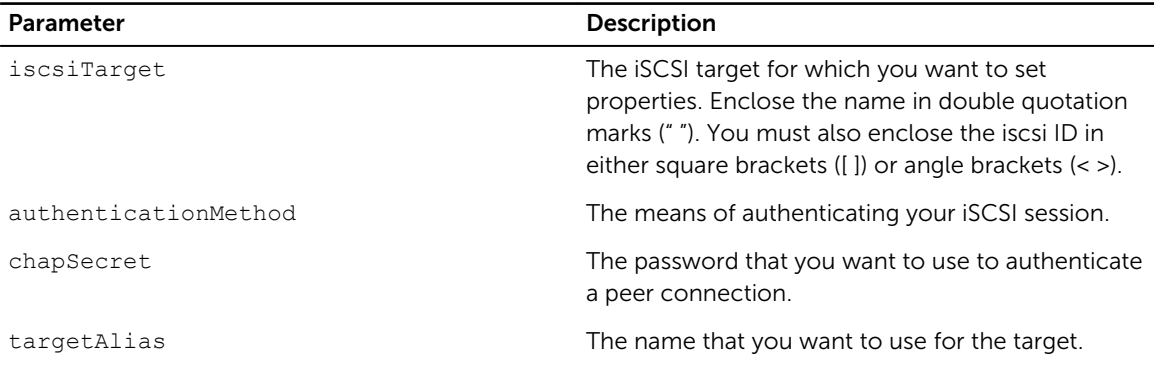

NOTE: Challenge Handshake Authentication Protocol (CHAP) is a protocol that authenticates the peer of a connection. CHAP is based upon the peers sharing a "secret." A secret is a security key that is similar to a password.

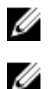

 $\mathbb Z$  NOTE: Use the chapSecret parameter only for initiators requiring mutual authentication.

NOTE: The targetAlias is a descriptive name that you can give to the target to help make it easier to identify. You can use any combination of alphanumeric characters, hyphens, and underscores for the targetAlias. The targetAlias can have a maximum of 30 characters.

# Set Physical Disk Channel Status

#### Description

This command defines how the physical disk channel performs.

#### Syntax

```
set physicalDiskChannel [(1 | 2)]
status=(optimal | degraded)
```
#### **Parameters**

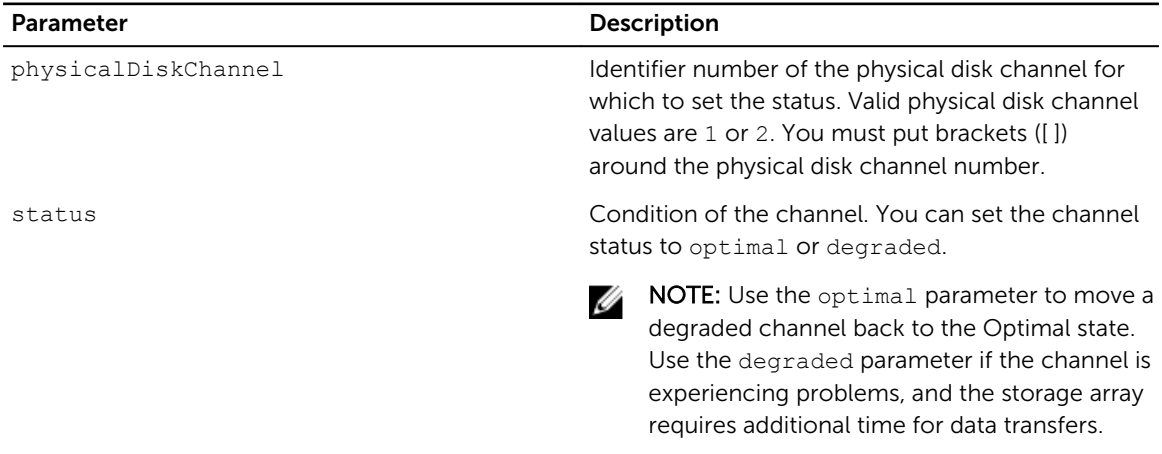

## Set Physical Disk Hot Spare

#### Description

This command assigns or unassigns one or more physical disks as a hot spare.

### Syntax

```
set (physicalDisk [enclosureID,slotID] |
physicalDisks [enclosureID1,slotID1 enclosureID2, slotID2...
```
#### Parameters

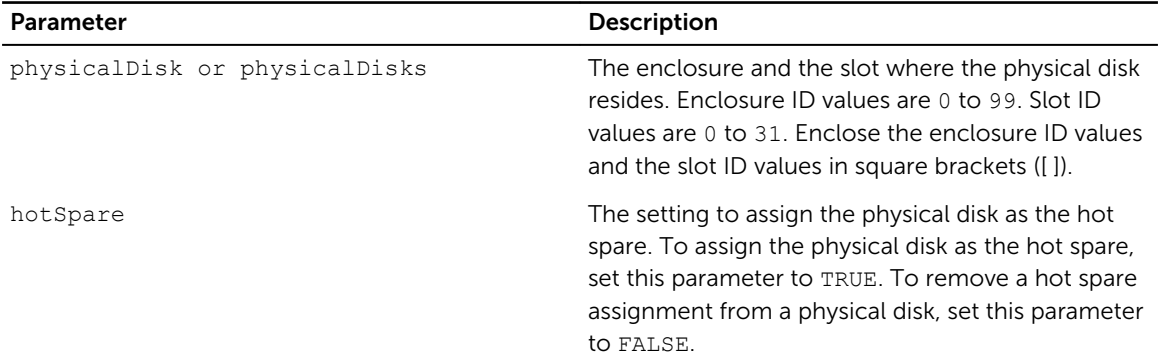

## Set Physical Disk State

### Description

This command sets a physical disk to the Failed state. To return a physical disk to the Optimal state, use the revive physicalDisk command. Optionally, you can copy the data from the physical disk before you fail it.

### Syntax

```
set physicalDisk [enclosureID, drawerID, slotID]
operationalState=failed
[copyPhysicalDisk]
```
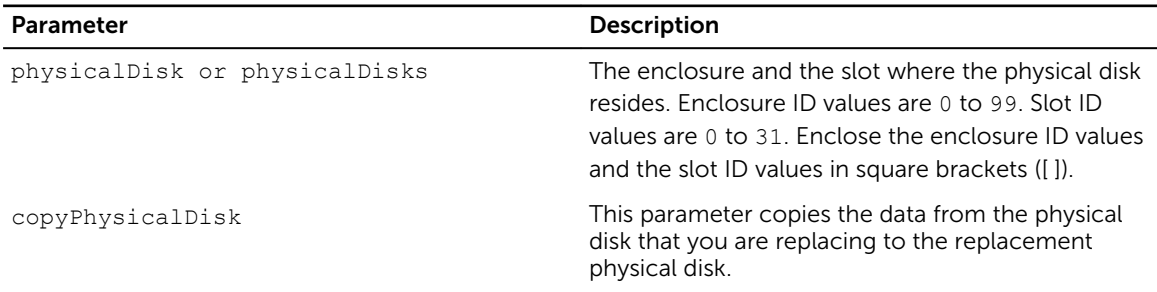

## Set RAID Controller Module

### Description

This command defines the attributes for the RAID controller modules.

### Syntax

```
set controller [(0 | 1)]
[availability=(online | offline | serviceMode)] 
[ethernetPort [(0 | 1)] ethernetPortOptions] 
[globalNVSRAMByte [nvsramOffset]=(nvsramByteSetting | nvsramBitSetting)] 
[hostNVSRAMByte [hostType, nvsramOffset]=(nvsramByteSetting | 
nvsramBitSetting)] 
[IPv4GatewayIP=ipAddress] 
[IPv6RouterAddress=ipv6Address] 
[iscsiHostPort [(0 | 1 | 2 | 3)] iscsiHostPortOptions] 
[rloginEnabled=(TRUE | FALSE)] 
[serviceAllowedIndicator=(on | off)]
```
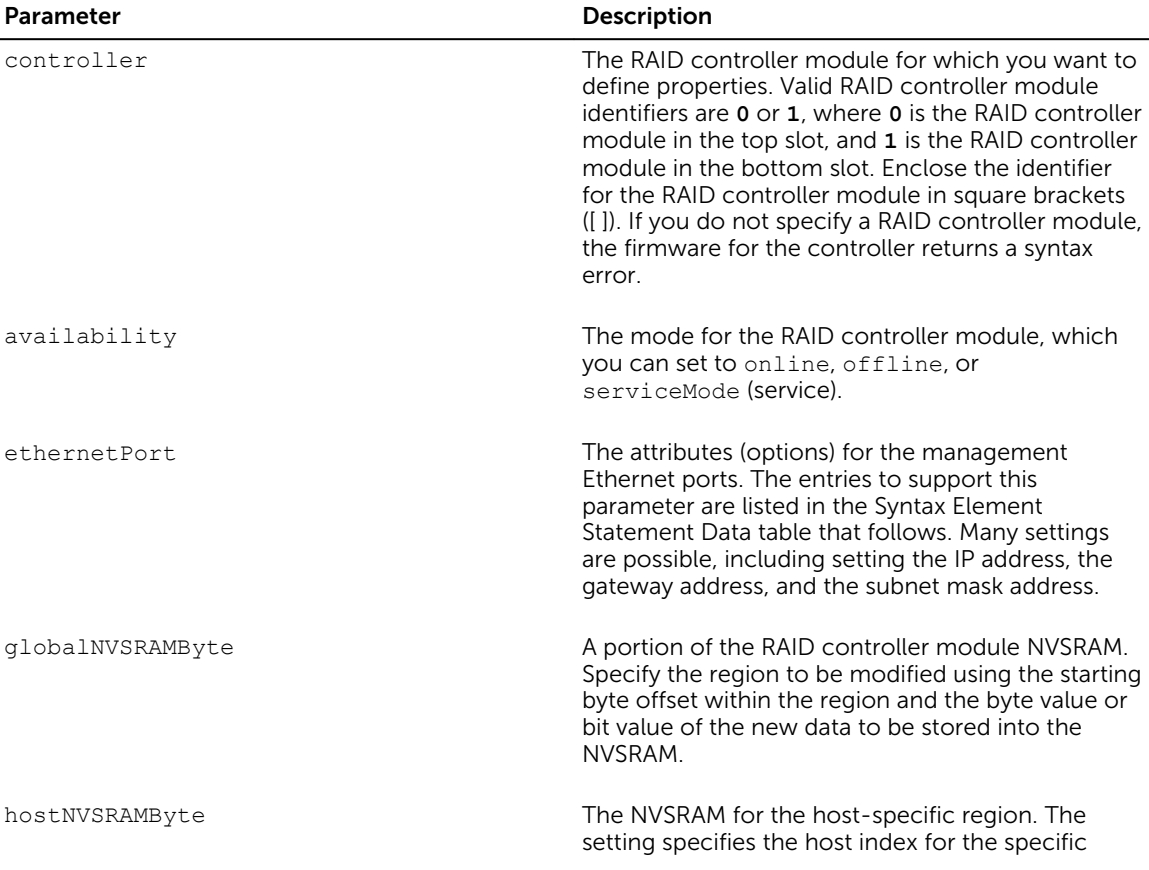

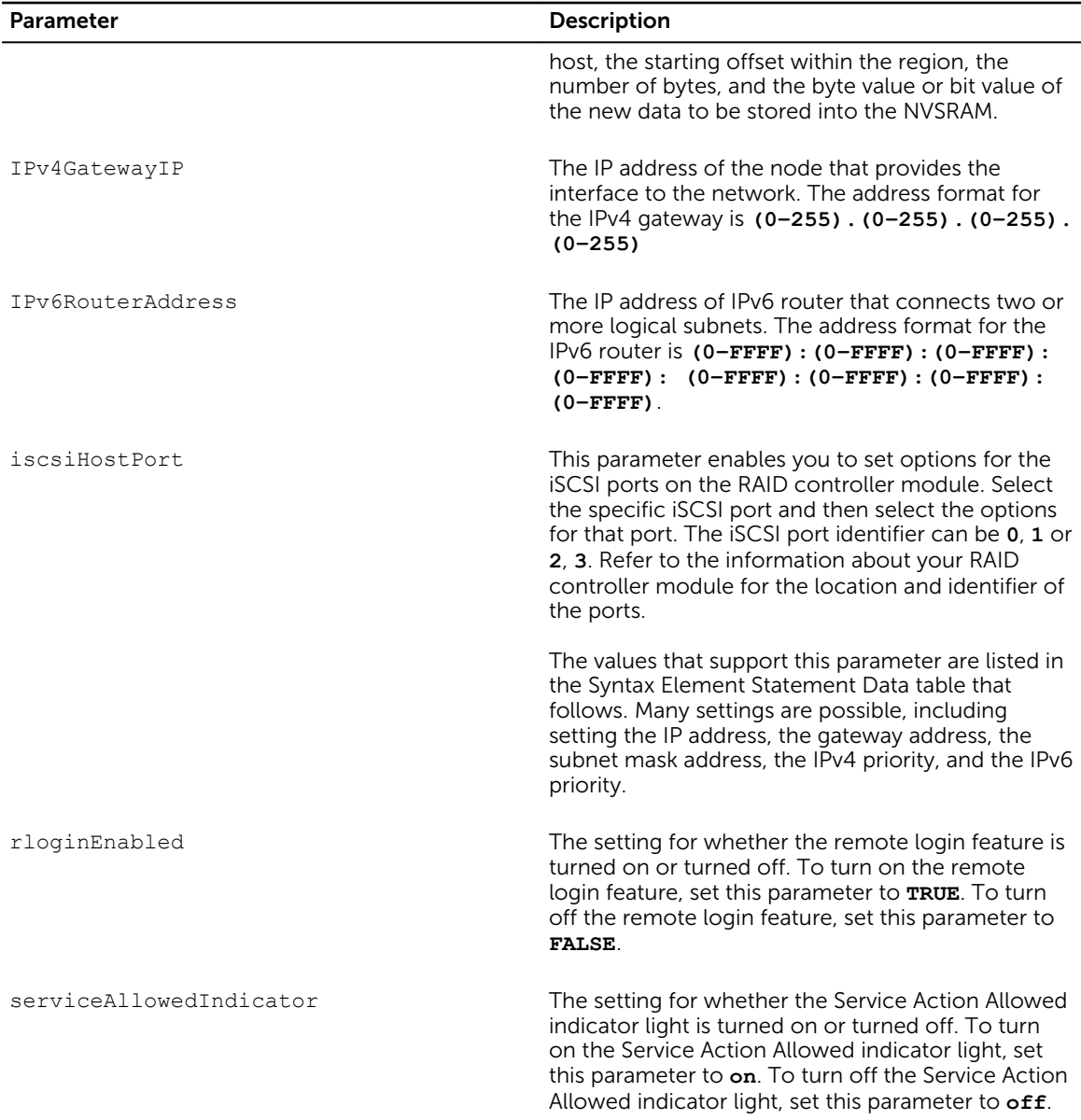

### Syntax Element Statement Data

#### Options for the **Ethernet Port** Parameter

```
enableIPv4=(TRUE | FALSE) |
enableIPv6=(TRUE | FALSE) |
IPv6LocalAddress=(0-FFFF):(0-FFFF):(0-FFFF):(0-FFFF): (0-FFFF):(0-FFFF):(0-
FFFF):(0-FFFF) |
IPv6RoutableAddress=(0-FFFF):(0-FFFF):(0-FFFF):(0-FFFF): (0-FFFF):(0-FFFF):(0-
FFFF): (0-FFFF) |
IPv4Address=(0-255).(0-255).(0-255).(0-255) |
IPv4ConfigurationMethod=[(static | dhcp)] |
IPv4SubnetMask=(0-255).(0-255).(0-255).(0-255) |
```
#### Options for the **Ethernet Port** Parameter

duplexMode=(TRUE | FALSE) | portSpeed=[(autoNegotiate | 10 | 100 | 1000)]

#### Options for the **iscsiHostPort** Parameter

```
IPv4Address=(0-255).(0-255).(0-255).(0-255) |
IPv6LocalAddress=(0-FFFF):(0-FFFF):(0-FFFF):(0-FFFF): (0-FFFF):(0-FFFF):(0-
FFFF):(0-FFFF) |
IPv6RoutableAddress=(0-FFFF):(0-FFFF):(0-FFFF):(0-FFFF): (0-FFFF):(0-FFFF):(0-
FFFF): (0-FFFF) |
IPv6RouterAddress=(0-FFFF):(0-FFFF):(0-FFFF):(0-FFFF): (0-FFFF):(0-FFFF):(0-
FFFF): (0-FFFF) |
enableIPv4=(TRUE | FALSE) |
enableIPv6=(TRUE | FALSE) |
enableIPv4Vlan=(TRUE | FALSE) |
enableIPv6Vlan=(TRUE | FALSE) |
enableIPv4Priority=(TRUE | FALSE) |
enableIPv6Priority=(TRUE | FALSE) |
IPv4ConfigurationMethod=(static | dhcp) |
IPv6ConfigurationMethod=(static | auto) |
IPv4GatewayIP=(TRUE | FALSE) |
IPv6HopLimit=[0-255] |
IPv6NdDetectDuplicateAddress=[0-256] |
IPv6NdReachableTime=[0-65535] |
IPv6NdRetransmitTime=[0-65535] |
IPv6NdTimeOut=[0-65535] |
IPv4Priority=[0-7] |
IPv6Priority=[0-7] |
IPv4SubnetMask=(0-255).(0-255).(0-255).(0-255) |
IPv4VlanId=[1-4094] |
IPv6VlanId=[1-4094] |
maxFramePayload=[frameSize] |
tcpListeningPort=[3260, 49152-65536] |
portSpeed=[(autoNegotiate | 1 | 10)]
```
#### Notes

When you use this command, you can specify one or more parameters. You need not to use all the parameters.

Setting the availability parameter to serviceMode causes the alternate RAID controller module to take ownership of all of the virtual disks. The specified RAID controller module no longer has any virtual disks and refuses to take ownership of any more virtual disks. Service mode is persistent across reset cycles and power cycles until the availability parameter is set to online.

Use the show controller NVSRAM command to show the NVSRAM information. Before making any changes to the NVSRAM, contact your Technical Support Representative to learn what regions of the NVSRAM you can modify.

When the duplexMode option is set to TRUE, the selected Ethernet port is set to full duplex. The default value is half duplex (the duplexMode parameter is set to FALSE).

To make sure that the IPv4 settings or the IPv6 settings are applied, you must set these iscsiHostPort options:

- enableIPV4=TRUE
- enableIPV6=TRUE

The IPv6 address space is 128 bits. It is represented by eight 16-bit hexadecimal blocks separated by colons.

The maxFramePayload option is shared between IPv4 and IPv6. The payload portion of a standard Ethernet frame is set to 1500, and a jumbo Ethernet frame is set to 9000. When using jumbo frames, all of the devices that are in the network path should be capable of handling the larger frame size.

The portSpeed option is expressed as megabits per second (Mb/s).

Values for the portSpeed option of the iscsiHostPort parameter are in megabits per second (Mb/s).

The following values are the default values for the **iscsiHostOptions**:

- The IPv6HopLimit option is 64.
- The IPv6NdReachableTime option is 30000 milliseconds.
- The IPv6NdRetransmitTime option is 1000 milliseconds.
- The IPv6NdTimeOut option is 30000 milliseconds.
- The tcpListeningPort option is 3260.

### Set Read-Only Snapshot Virtual Disk To A Read/Write Virtual Disk

#### Description

This command changes a snapshot virtual disk that is a read-only virtual disk to a snapshot virtual disk that is read/write virtual disk. You can also use this command to define the repository for the read/write virtual disk.

#### Syntax

```
set snapVirtualDisk ["snapImageVirtualDiskName"] convertReadOnlyToReadWrite
(repositoryVirtualDisk="repos_xxxx" | repositoryFullLimit=percentValue)
```
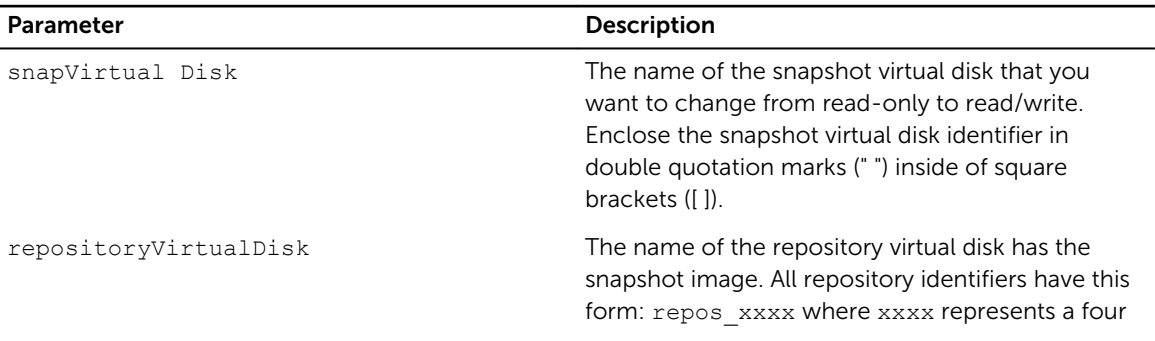

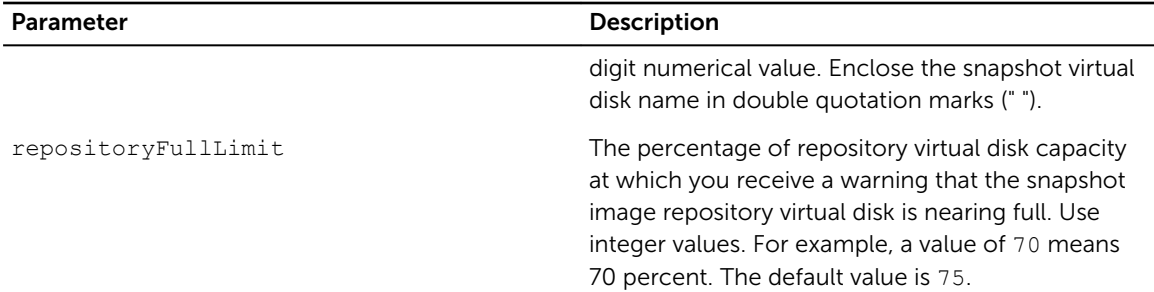

### **Notes**

The repository virtual disk name is automatically created by the MD storage management software and the firmware when you create a new snapshot group. You cannot rename the repository virtual disk because renaming the repository virtual disk will break the linkage with the snapshot images.

# Set Remote Replication

#### Description

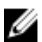

NOTE: This command is valid only with Fibre Channel storage arrays.

This command defines the properties for a remote replication pair.

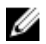

NOTE: Starting with firmware 8.10, some RAID controller modules no longer support the writeOrder parameter and the writeMode parameter.

### Syntax

```
set remoteReplication (localVirtualDisk [virtualDiskName] | 
localVirtualDisks [virtualDiskName1 ... virtualDiskNameN]) 
[role=(primary | secondary)] 
[syncPriority=(highest | high | medium | low | lowest)] 
[autoResync=(enabled | disabled)] 
[writeOrder=(preserved | notPreserved)] 
[writeMode=(synchronous | asynchronous)] [force=(TRUE | FALSE)]
```
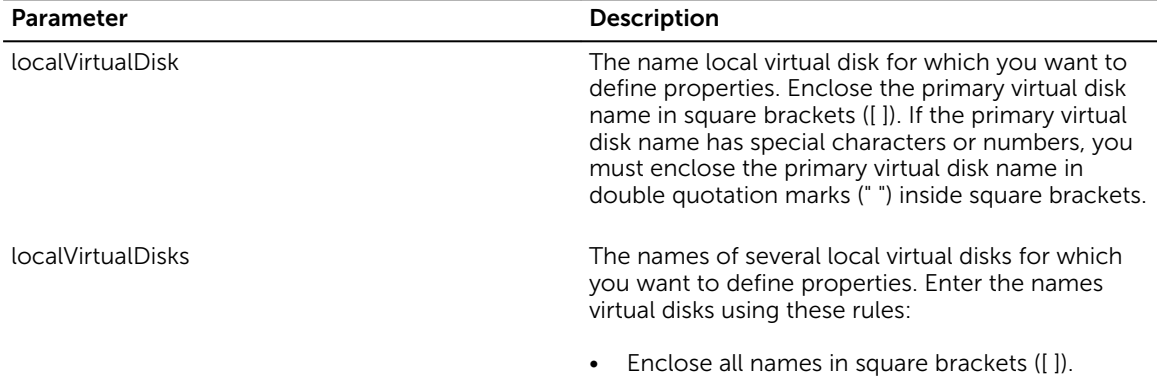

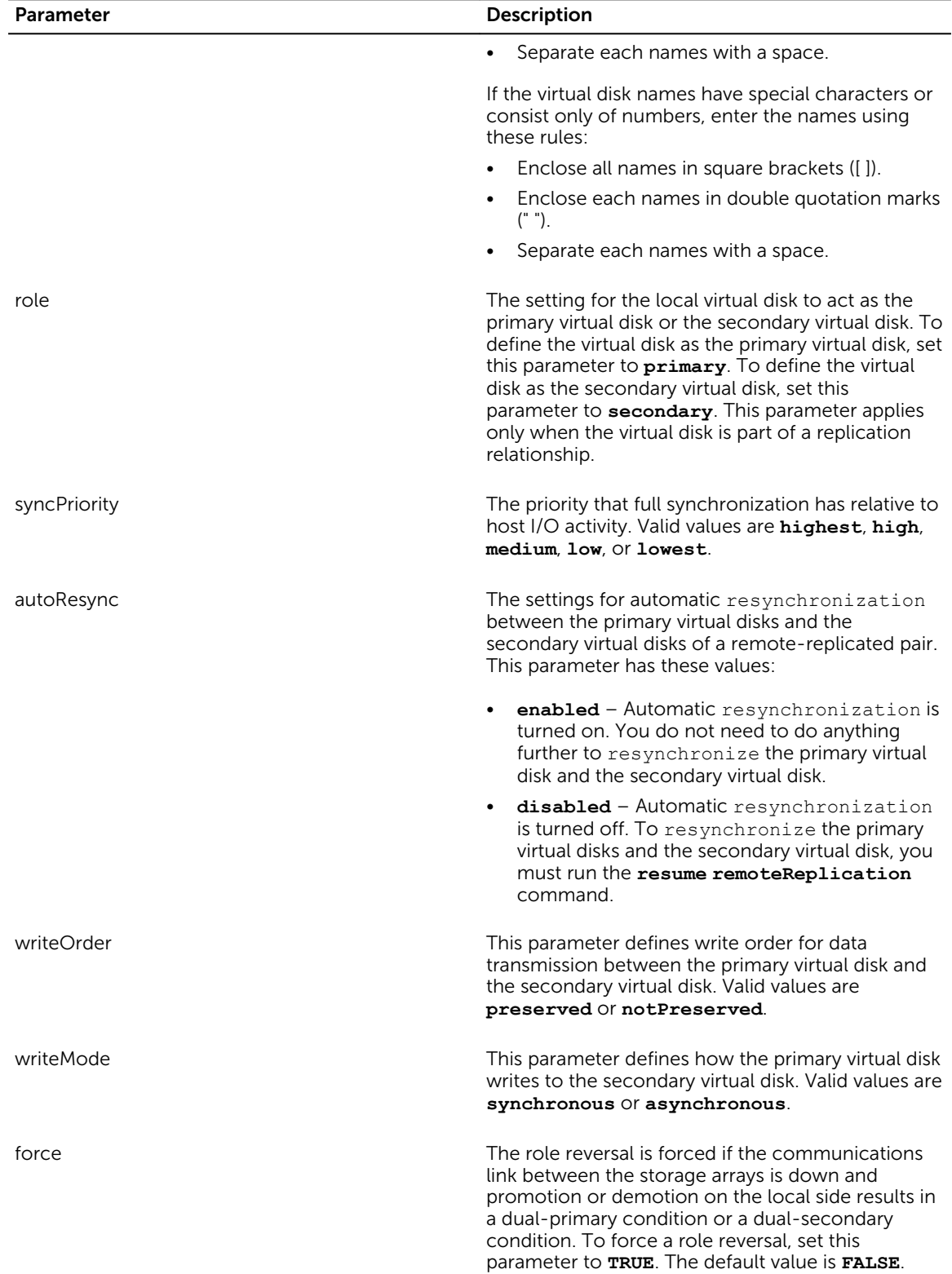

Parameter **Description** 

```
U
```
NOTE: Use the force parameter only when using the role parameter.

#### **Notes**

When you use this command, you can specify one or more optional parameters.

Synchronization priority defines the amount of system resources that are used to synchronize the data between the primary virtual disks and the secondary virtual disks of a replication relationship. If you select the highest priority level, the data synchronization uses the most system resources to perform the full synchronization, which decreases the performance for host data transfers.

The writeOrder parameter applies only to asynchronous write modes and makes them become part of a consistency group. Setting the writeOrder parameter to **preserved** causes the remote-replicated pair to transmit data from the primary virtual disk to the secondary virtual disk in the same order as the host writes to the primary virtual disk. In the event of a transmission link failure, the data is buffered until a full synchronization can occur. This action can require additional system overhead to maintain the buffered data, which slows operations. Setting the writeOrder parameter to notPreserved frees the system from having to maintain data in a buffer, but it requires forcing a full synchronization to make sure that the secondary virtual disk has the same data as the primary virtual disk.

## Set Remote Replication Group

#### Description

Use this command to change the synchronization settings and warning thresholds that the RAID controller module owner of the primary side of the remote replication group uses when it performs an initial synchronization or resynchronization. Changing the synchronization settings affects the synchronization operations of all replicated pairs within the remote replication group.

#### Syntax

```
set asyncRemoteReplicationGroup [asyncRemoteReplicationGroupName] 
[virtualDisk="repos_xxxx" increaseRepositoryCapacity 
(repositoryVirtualDisk=("repos_xxxx")] [syncInterval=integer (minutes | hours | 
days)] [warningSyncThreshold=integer (minutes | hours | days)] 
[warningRecoveryThreshold=integer (minutes | hours | days)] 
[userLabel="New_asyncReplicationGroupName"] 
[warningThresholdPercent=percentValue] [role=(primary | secondary)] 
[autoResync=(TRUE | FALSE)]
```
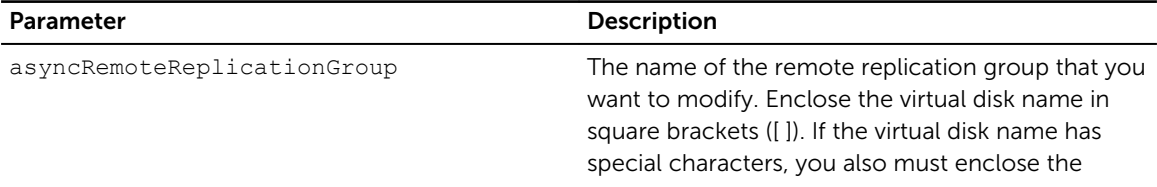

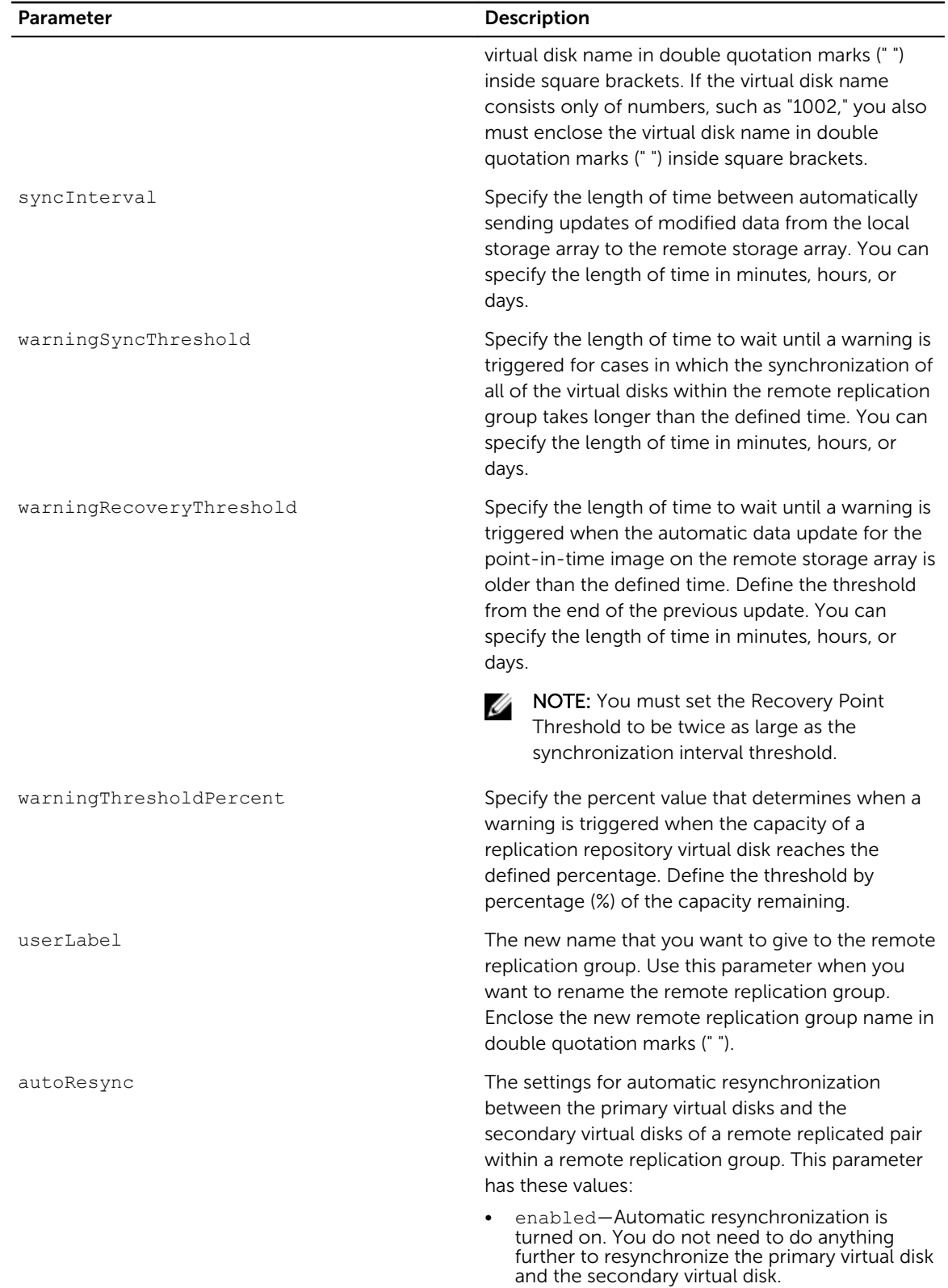

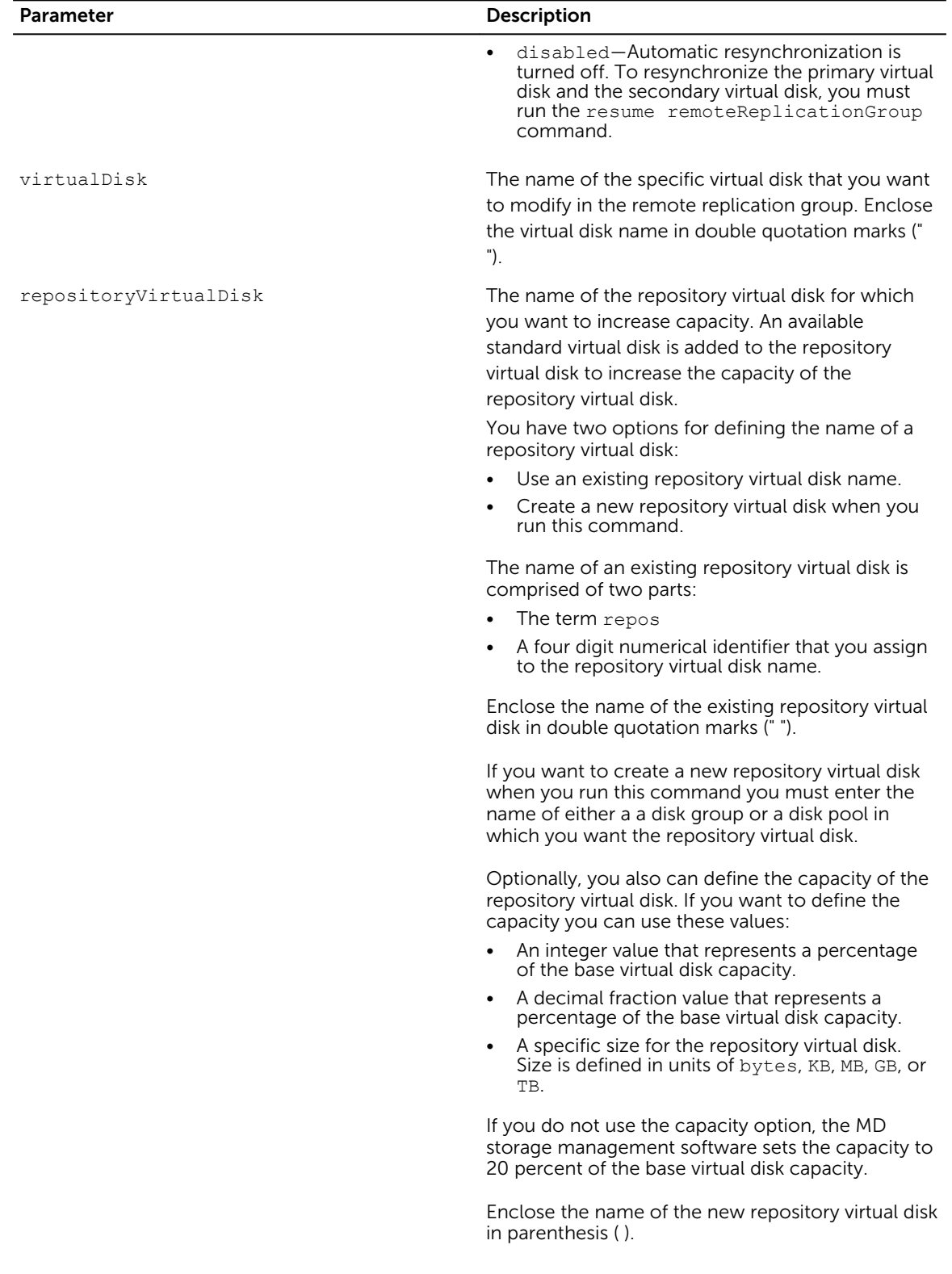

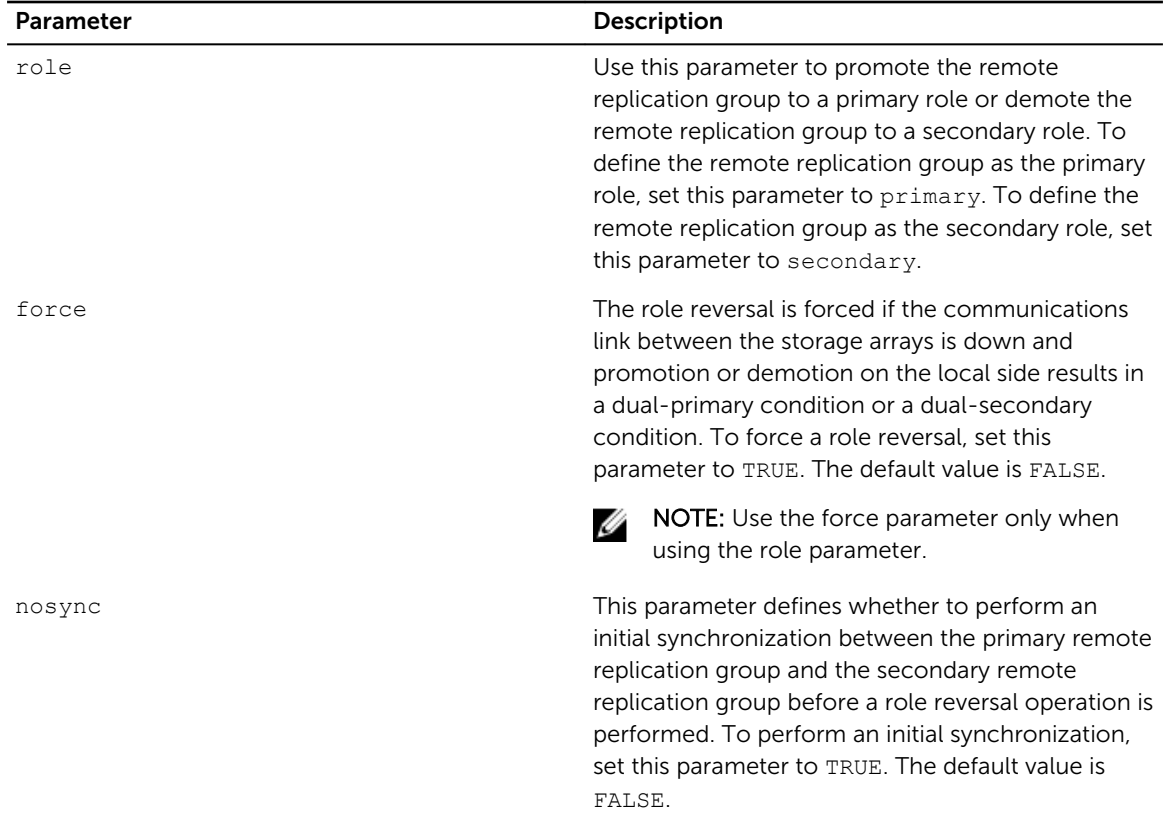

#### **Notes**

You can use any combination of alphanumeric characters, underscore (\_), hyphen (-), and pound (#) for the names. Names can have a maximum of 30 characters.

When you use this command, you can specify one or more of the parameters. You do not, however, need to use all of the parameters.

A remote replication group repository virtual disk is an expandable virtual disk that is structured as a concatenated collection of up to 16 standard virtual disk entities. Initially, an expandable repository virtual disk has only a single element. The capacity of the expandable repository virtual disk is exactly that of the single element. You can increase the capacity of an expandable repository virtual disk by attaching additional standard virtual disks to it. The composite expandable repository virtual disk capacity then becomes the sum of the capacities of all of the concatenated standard virtual disks.

A remote replication group repository virtual disk must satisfy a minimum capacity requirement that is the sum of the following:

- 32 MB to support fixed overhead for the remote replication group and for copy-on-write processing.
- Capacity for rollback processing, which is 1/5000th of the capacity of the base virtual disk.

The minimum capacity is enforced by the RAID controller module firmware and the MD storage management software.

## Set Session

#### Description

This command defines how you want the current script engine session to run.

### Syntax

```
set session errorAction=(stop | continue)
password="storageArrayPassword"
performanceMonitorInterval=intervalValue
performanceMonitorIterations=iterationValue
```
#### Parameters

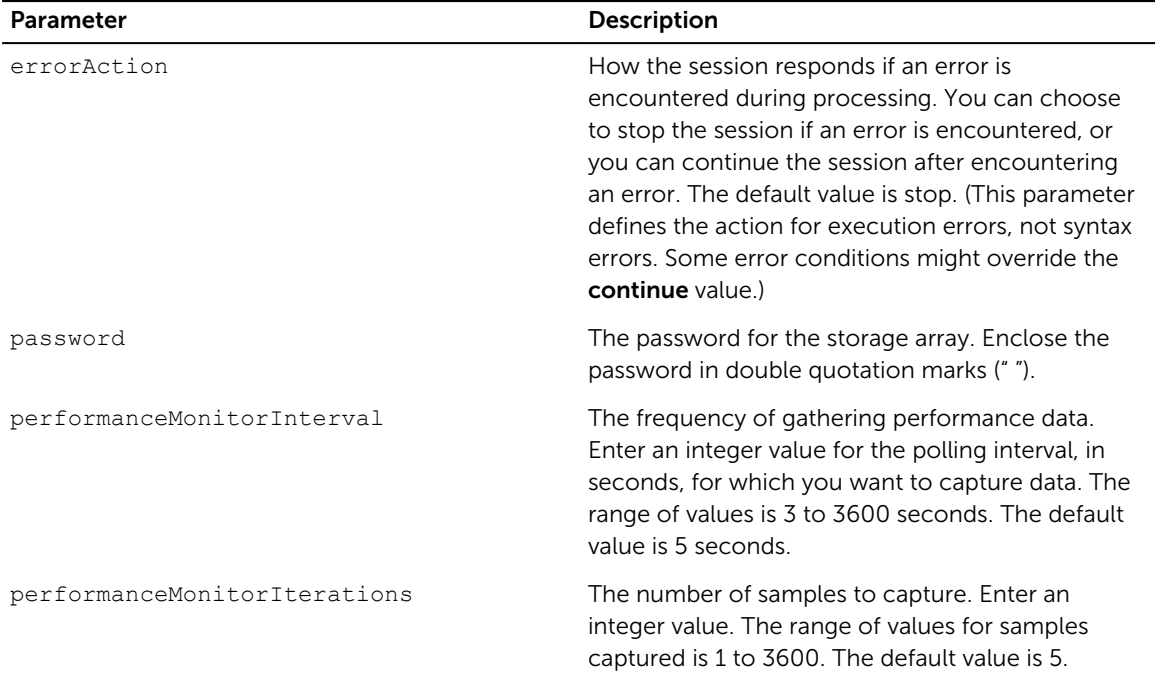

### Additional Information

When you use this command, you can specify one or more of the optional parameters.

Passwords are stored on each storage array in a management domain. If a password was not previously set, you do not need a password. The password can be any combination of alphanumeric characters with a maximum of 30 characters. (You can define a storage array password by using the set storageArray command.)

The polling interval and the number of iterations that you specify remain in effect until you end the session. After you end the session, the polling interval and the number of iterations return to their default values.

## Set Snapshot Group Attributes

### Description

This command defines the properties for a snapshot group.

#### Syntax

```
set snapGroup ["snapGroupName"] (userLabel="snapGroupName" |
repositoryFullPolicy=(failBaseWrites | purgeSnapImages) |
repositoryFullLimit=percentValue |autoDeleteLimit=numberOfSnapImages |
rollbackPriority=(lowest | low | medium | high | highest))
```
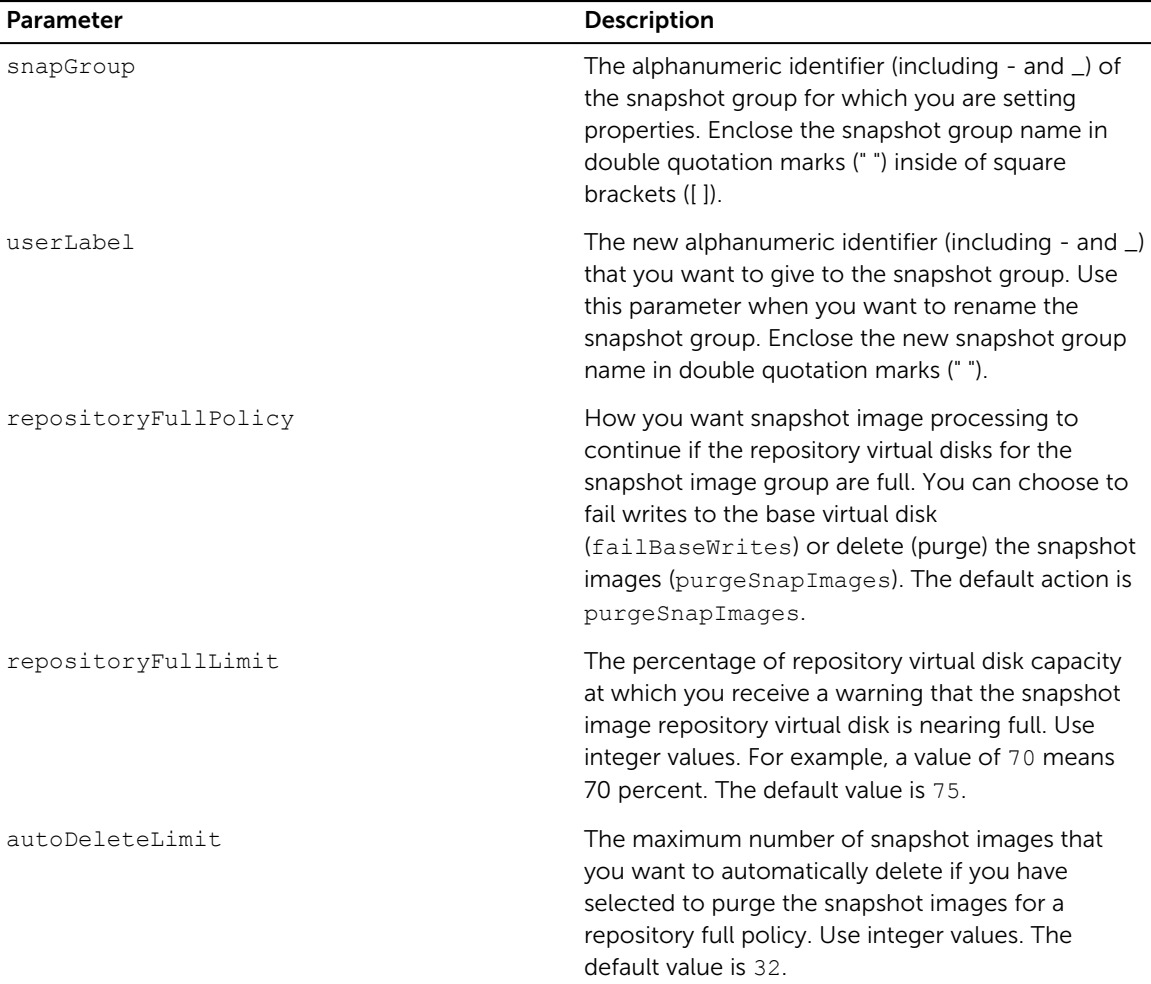

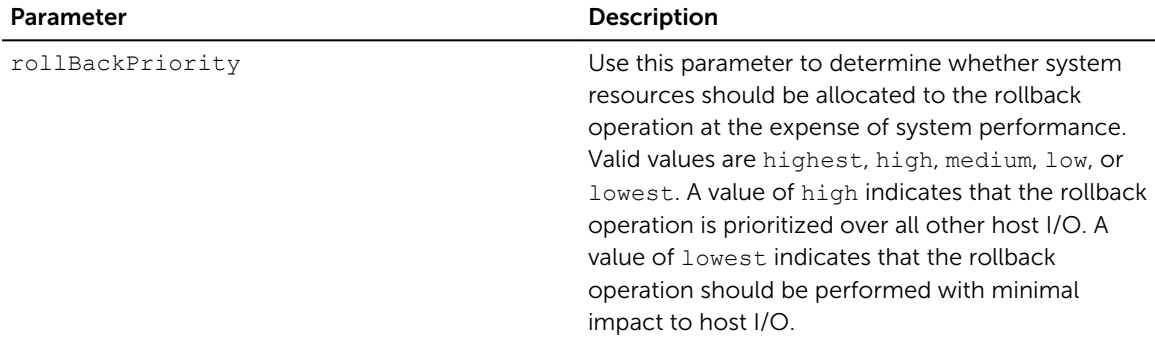

#### **Notes**

You can use any combination of alphanumeric characters, underscore (\_), hyphen (-), and pound (#) for the names. Names can have a maximum of 30 characters.

When you use this command, you can specify one or more of the parameters. You do not, however, need to use all of the parameters.

# Set Snapshot Group Media Scan

### Description

This command runs a media scan on a snapshot group.

### Syntax

set snapGroup ["*snapGroupName*"] mediaScanEnabled=(TRUE | FALSE) consistencyCheckEnabled=(TRUE | FALSE)

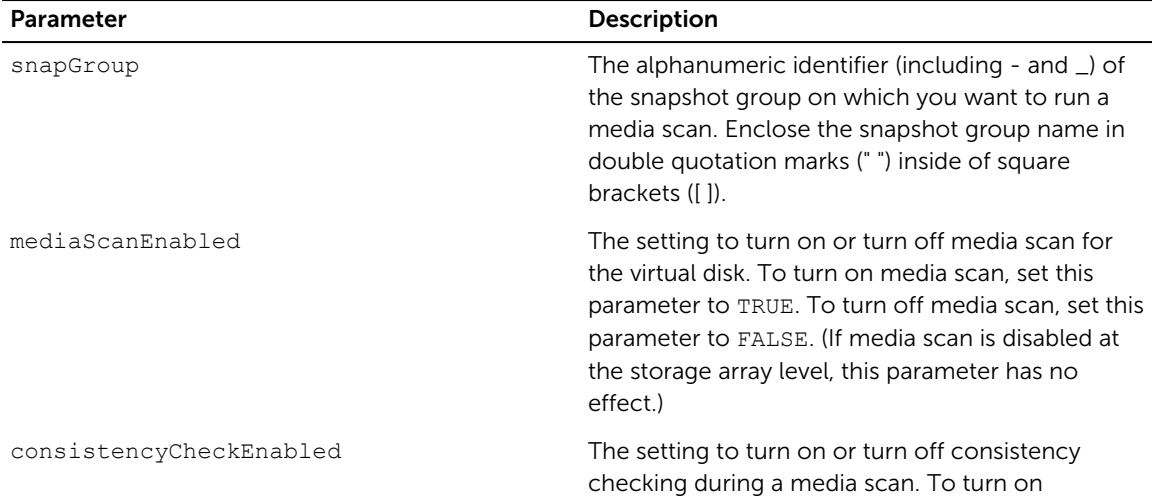

#### Parameter Description

consistency checking, set this parameter to TRUE. To turn off consistency checking, set this parameter to FALSE.

## Set Snapshot Group Repository Virtual Disk Capacity

### Description

This command increases or decreases the capacity of a snapshot group repository virtual disk.

#### Syntax For Increasing Capacity

```
set snapGroup ["snapGroupName"]
increaseRepositoryCapacity repositoryVirtualDisks=(repos_xxxx)
```
#### Syntax For Decreasing Capacity

```
set snapGroup ["snapGroupName"]
decreaseRepositoryCapacity count=numberOfVirtual disks
```
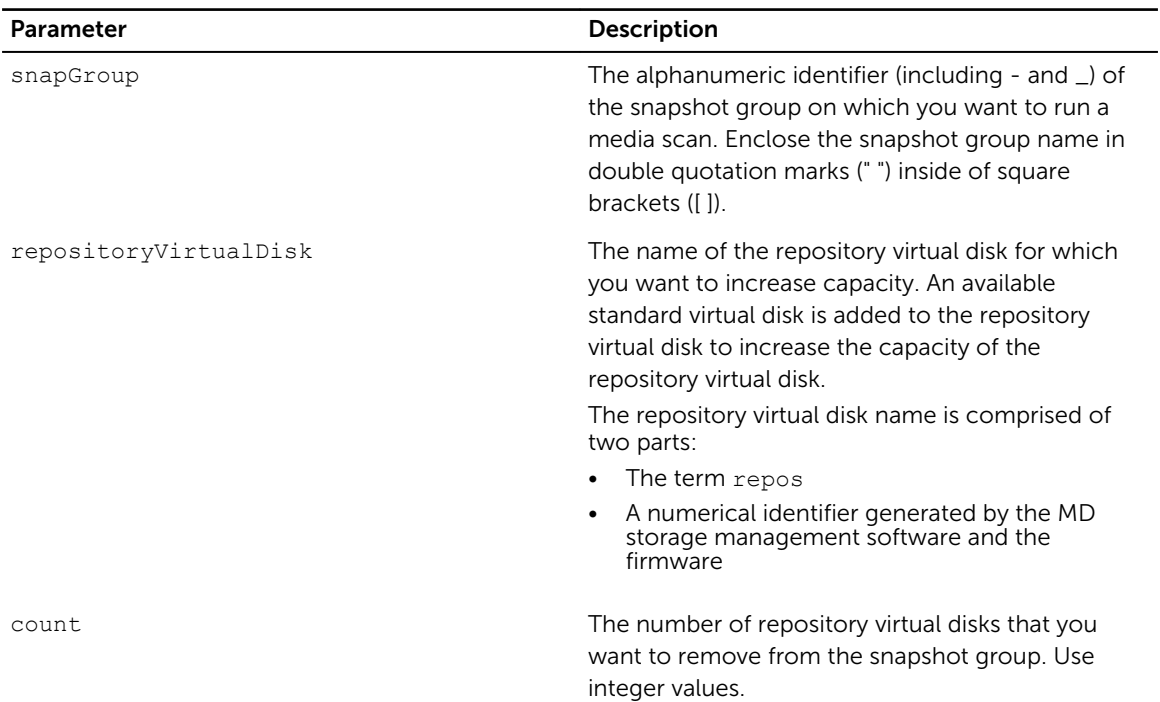
# Set Snapshot Group Schedule

## Description

This command defines the schedule for taking snapshot images for a snapshot group.

## Syntax

```
set snapGroup ["snapGroupName"]
enableSchedule=(TRUE | FALSE)
schedule=(immediate | snapshotSchedule)
```
#### Parameters

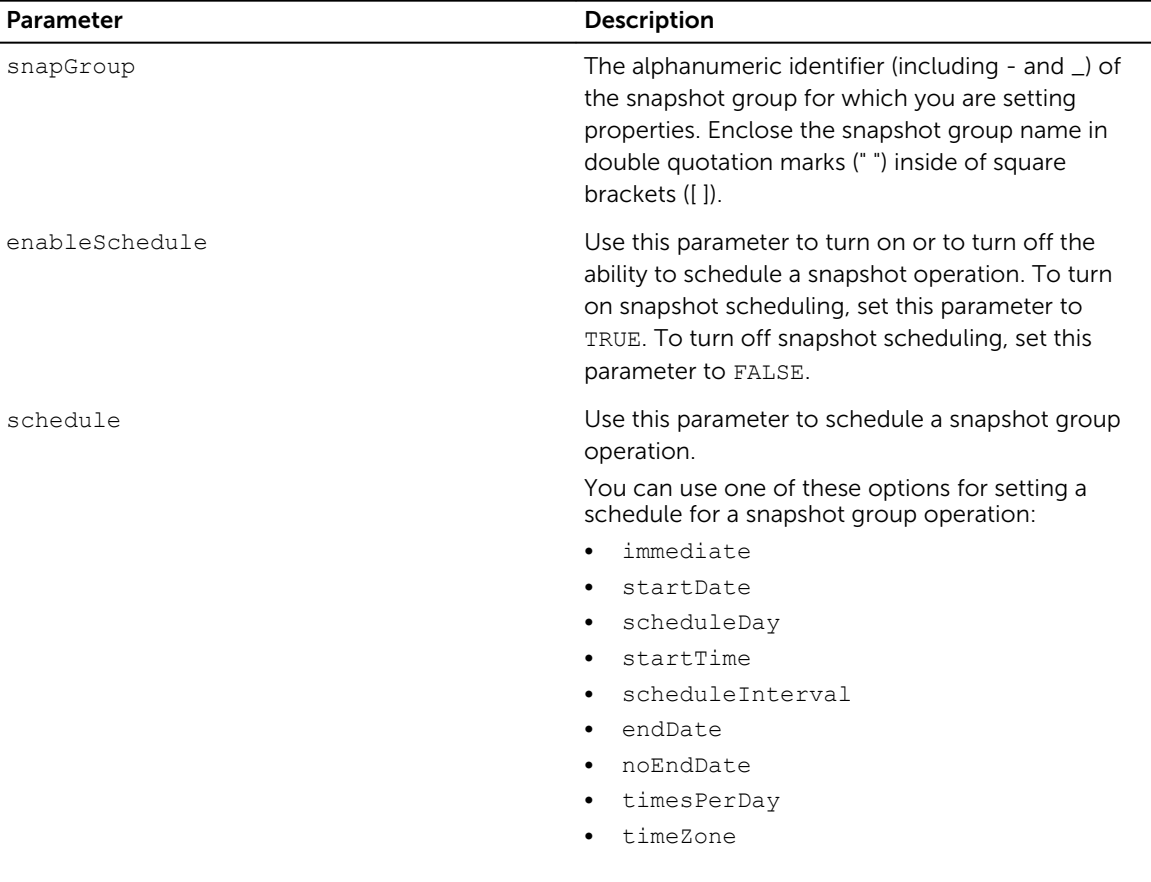

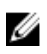

NOTE: For more information on how to schedule snapshots, see [Scheduling Snapshots](#page-293-0)

# Set Snapshot (Legacy) Virtual Disk

## Description

This command defines the properties for a snapshot virtual disk and lets you rename a snapshot virtual disk.

## Syntax

```
set (virtualDisk [virtualDiskName] |
virtualDisks [virtualDiskName1 ...
virtualDiskNameN])
userLabel="snapshotVirtualDiskName"
warningThresholdPercent=percentValue
repositoryFullPolicy=(failSourceWrites |
failSnapshot)
enableSchedule=(TRUE | FALSE) |
schedule=(immediate | snapshotSchedule)
rollbackPriority=(0 \mid 1 \mid 2 \mid 3 \mid 4)
```
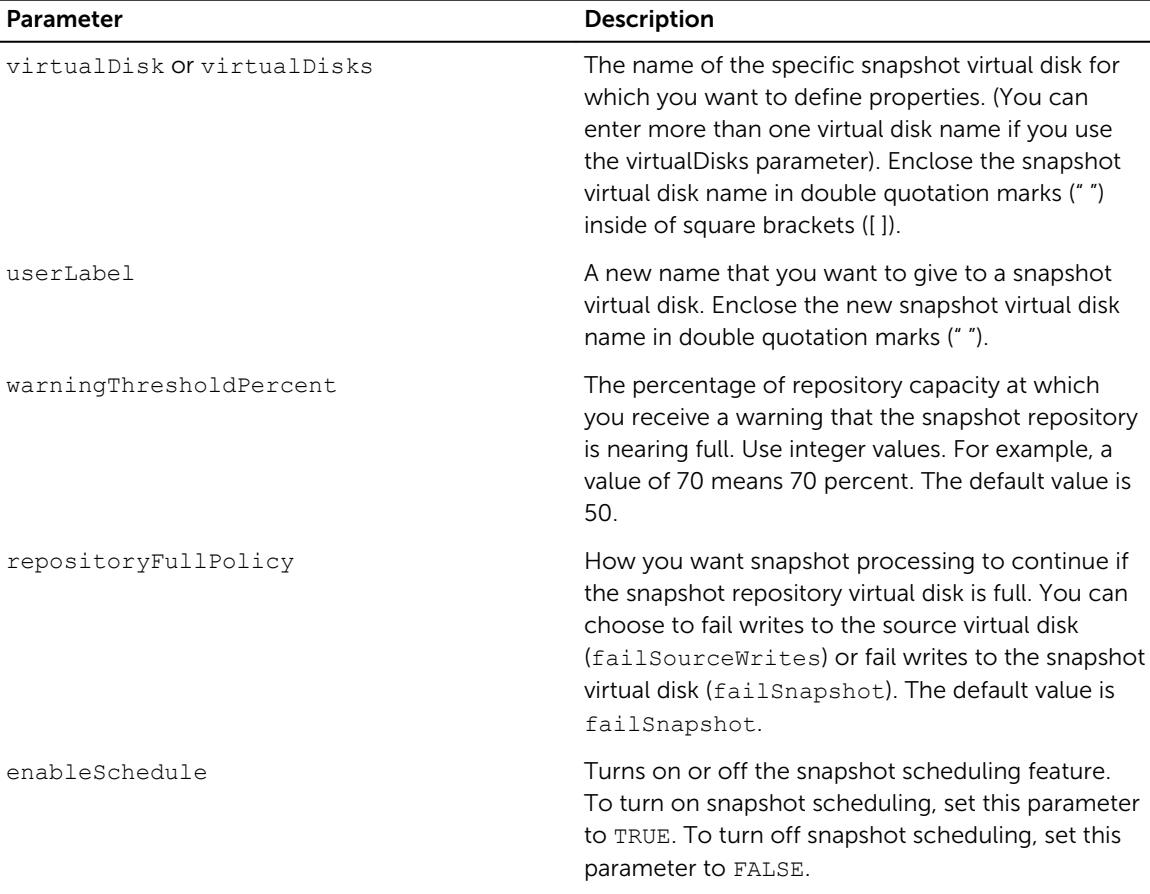

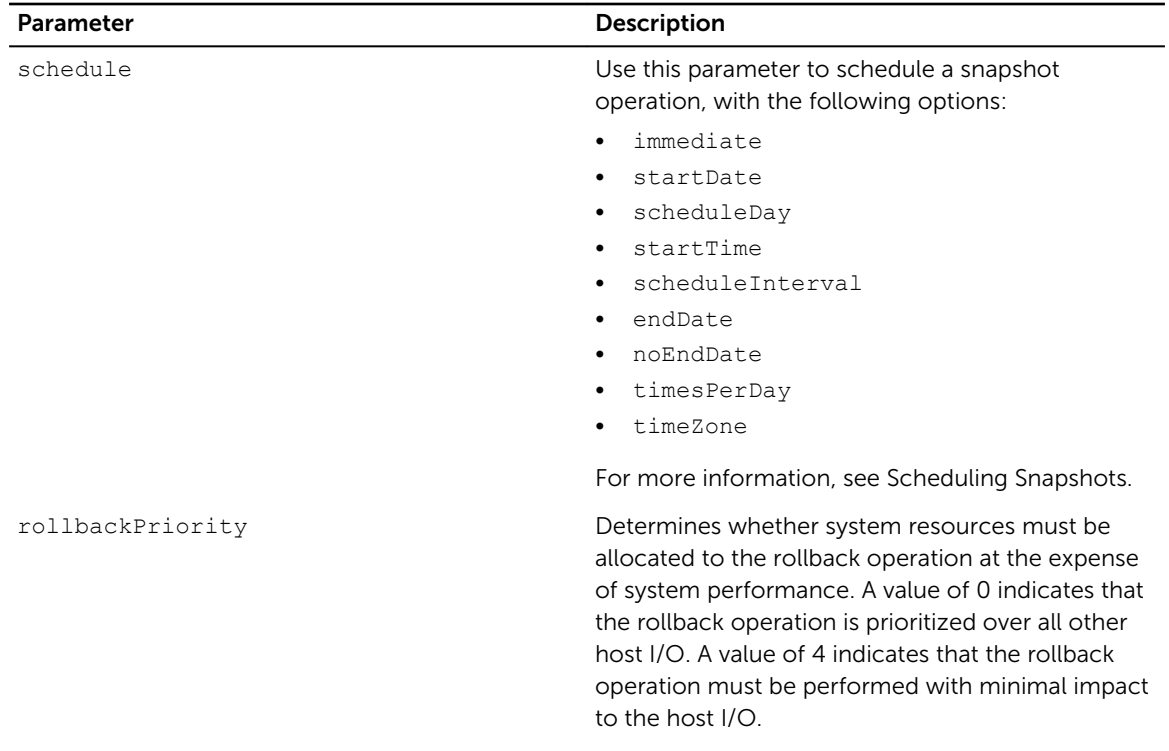

#### **Notes**

When you use this command, you can specify one or more of the optional parameters. You can use any combination of alphanumeric characters, hyphens, and underscores for the names. Names can have a maximum of 30 characters.

You can set the warningThresholdPercent parameter and the repositoryFullPolicy parameter for both the snapshot repository virtual disk or the snapshot virtual disk.

## Scheduling Snapshots (Legacy)

You can use the enableSchedule and the schedule parameters to create snapshots for a snapshot group. Automatic snapshots can be scheduled daily, weekly, or monthly (by day or by date). The enableSchedule parameter turns on or off the ability to schedule snapshots. When you enable scheduling, you use the schedule parameter to define when you want the snapshots to occur.

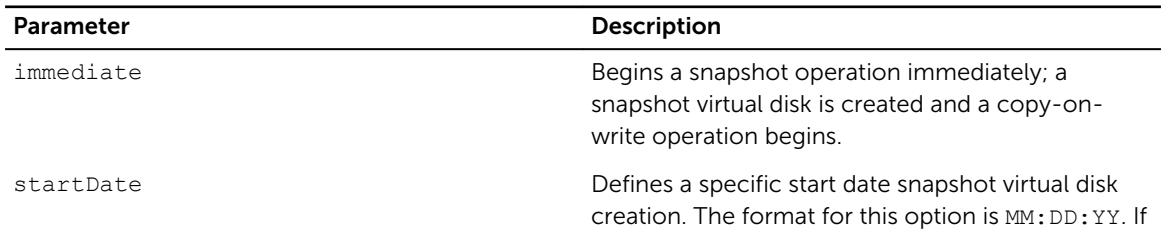

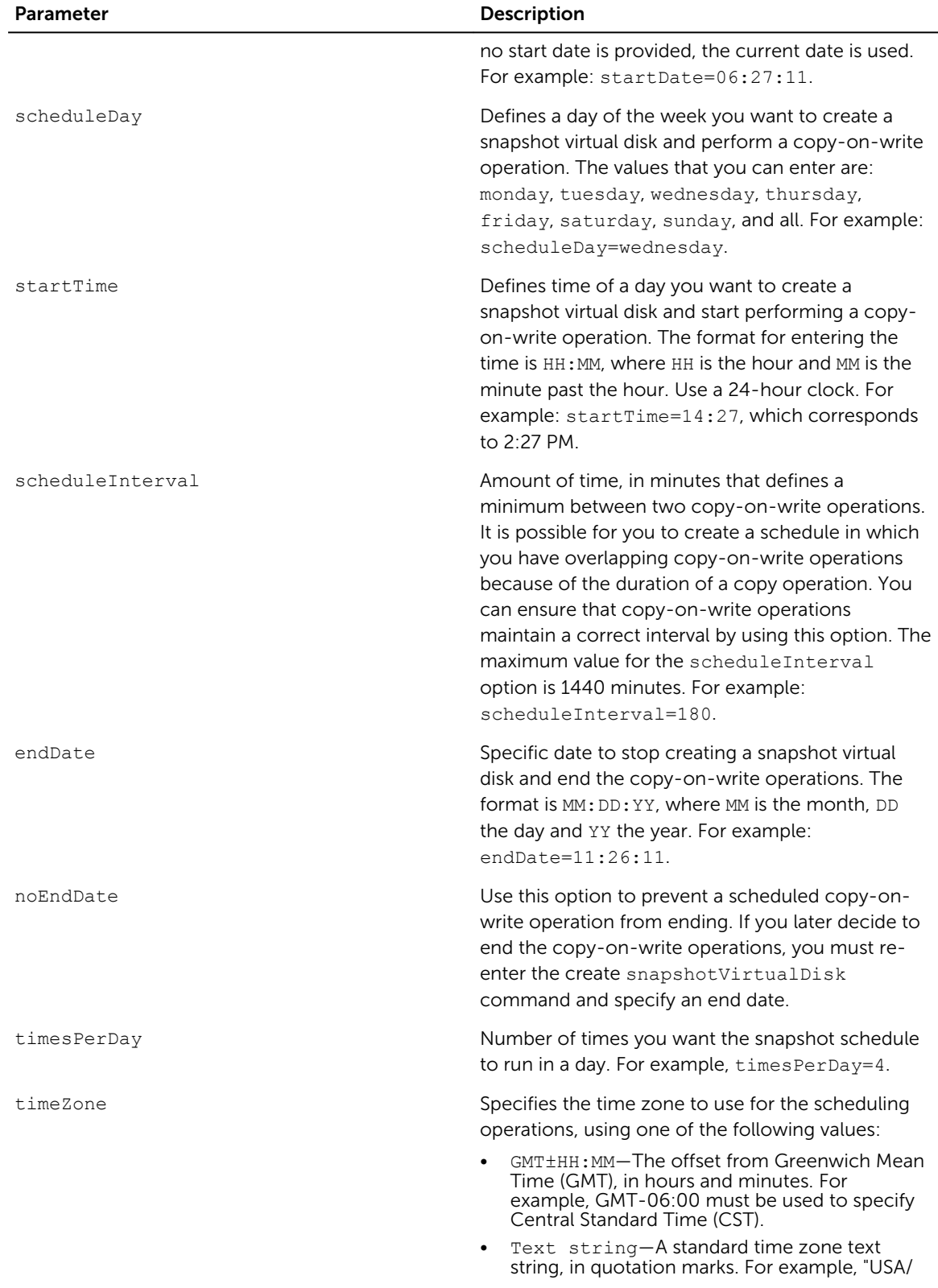

#### Parameter **Description**

Chicago" or "Germany/Berlin". Time zone text strings are case sensitive. If you enter an incorrect text string, the default time zone is GMT.

Examples of code string for defining a schedule:

enableSchedule=true schedule startTime=14:27

enableSchedule=true schedule scheduleInterval=180

enableSchedule=true schedule timeZone=GMT-06:00

enableSchedule=true schedule timeZone="USA/Chicago"

Ø

NOTE: If you also use the scheduleInterval option, the firmware chooses between the timesPerDay option and the scheduleInterval option by selecting the lowest value of the two options. The firmware calculates an integer value for the scheduleInterval option by dividing 1440 by the scheduleInterval option value that you set. For example,  $1440/180 = 8$ . The firmware then compares the timesPerDay integer value with the calculated scheduleInterval integer value and uses the smaller value.

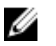

NOTE: To remove a schedule, use the delete virtualDisk command with the schedule parameter. The delete virtualDisk command with the schedule parameter deletes only the schedule, not the snapshot virtual disk.

## Set Snapshot Virtual Disk Media Scan

#### Description

This command runs a media scan on the physical disks used for a snapshot virtual disk. You also can perform a consistency check on the data.

## Syntax

```
set snapVirtualDisk ["snapVirtualDiskName"]
mediaScanEnabled=(TRUE | FALSE)
[consistencyCheckEnabled=(TRUE | FALSE)]
```
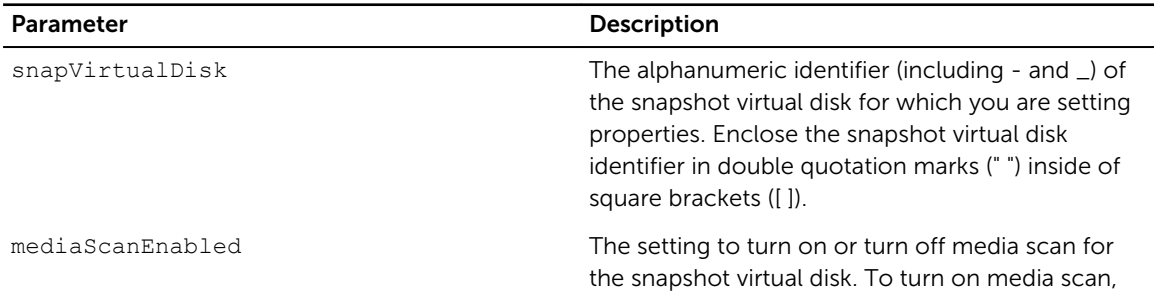

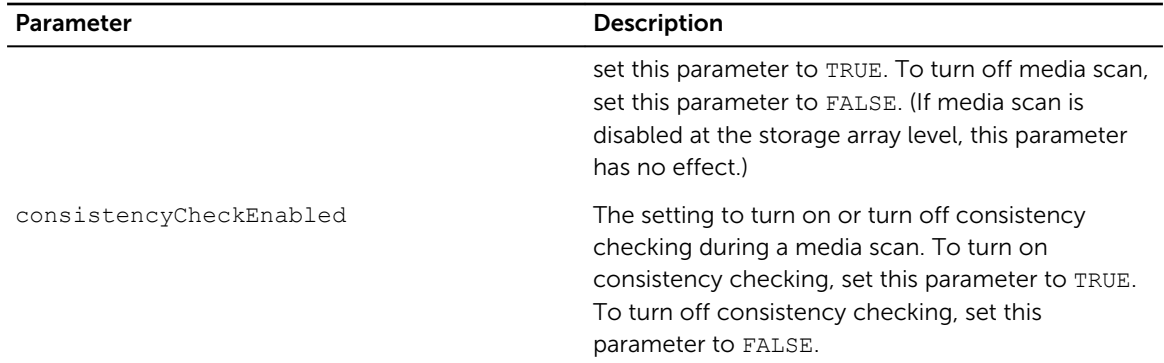

# Set Snapshot Virtual Disk Repository Virtual Disk Capacity

### Description

This command defines the capacity the you can set for a snapshot virtual disk repository virtual disk.

#### Syntax

```
set snapVirtualDisk ["snapVirtualDiskName"]
(repositoryFullLimit=percentValue |
increaseRepositoryCapacity (repositoryVirtualDisk=(repos_xxxx) |
decreaseRepositoryCapacity count=numberOfVirtualDisks)
```
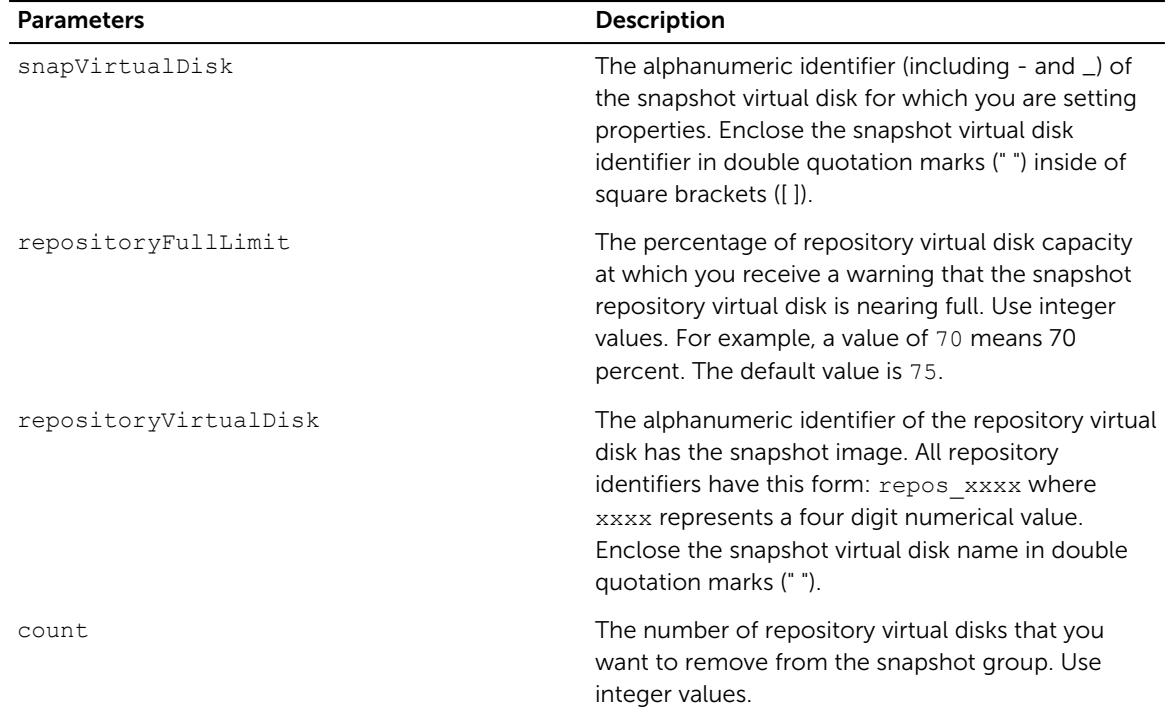

## **Notes**

When you use this command, you can specify only one of the parameters. You cannot enter more than one parameter when you run this command.

## Set Storage Array

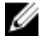

NOTE: With firmware version 8.10 the cacheFlushStop parameter is deprecated and will be removed in a future release of storage management software.

## Description

The means of registering the iSCSI target on the iSNS server. Set the parameter to TRUE to list an iSCSI target. When you set this parameter to TRUE you must also use these parameters for IPV4 configurations:

- isnsIPV4ConfigurationMethod
- isnsIPV4Address

When you set this parameter to TRUE you must also use these parameters for IPV6 configurations:

• isnsIPV6Address

Optionally, you can also use the isnsListeningPort parameter to define the port monitor and manage traffic to the server. To remove the registration for the storage array from the iSNS server set this parameter to FALSE

## Syntax

```
set storageArray (cacheBlockSize=cacheBlockSizeValue | 
cacheFlushStart=cacheFlushStartSize | 
defaultHostType=("hostTypeName" | "hostTypeIdentifier") 
failoverAlertDelay=delayValue | 
mediaScanRate=(disabled | 1-30) | 
userRole=(admin | monitor) 
password="password" | 
userLabel="storageArrayName" 
isnsRegistration=(TRUE | FALSE))
```
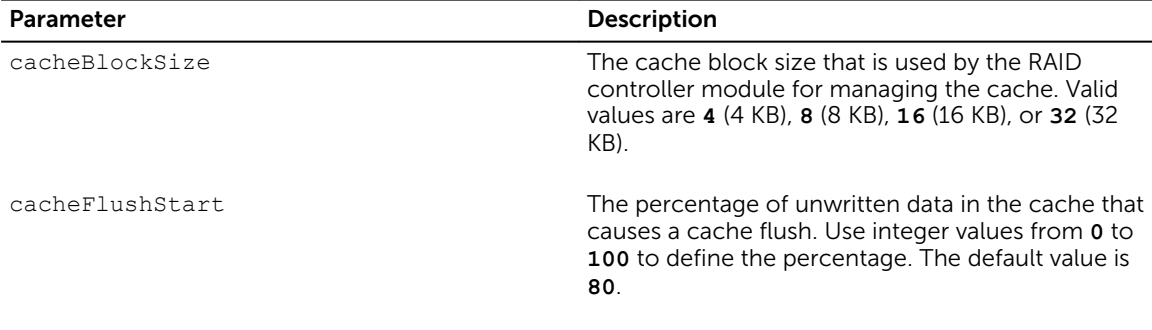

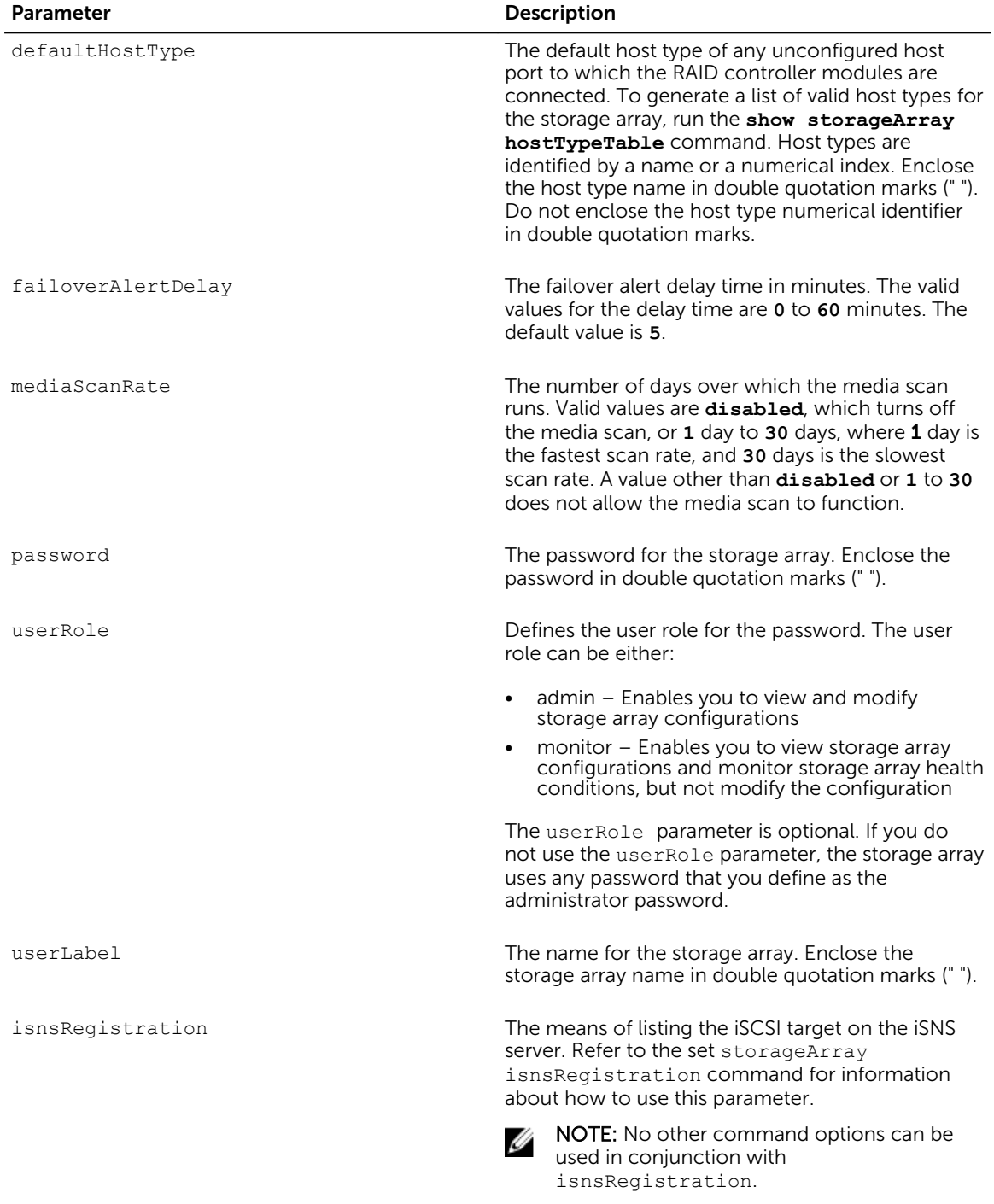

## Notes

When you use this command, you can specify one or more of the optional parameters.

#### Cache Block Size

When you define cache block sizes, use the 4-KB cache block size for storage arrays that require I/O streams that are typically small and random. Use the 8-KB cache block size when the majority of your I/O streams are larger than 4 KB but smaller than 8 KB. Use the 16-KB cache block size or the 32-KB cache block size for storage arrays that require large data transfer, sequential, or high-bandwidth applications.

The cacheBlockSize parameter defines the supported cache block size for all the virtual disks in the storage array. Not all RAID controller module types support all cache block sizes. For redundant configurations, this parameter includes all the virtual disks that are owned by both RAID controller modules within the storage array.

#### Cache Flush Start and Cache Flush Stop

When you define values to start a cache flush, a value that is too low increases the chance that data needed for a host read is not in the cache. A low value also increases the number of physical disk writes that are necessary to maintain the cache level, which increases system overhead and decreases performance.

When setting storage array cache settings, the value of the cacheFlushStart parameter must always be greater than or equal to the value of the cacheFlushStart parameter. For example, if the value of the cacheFlushStart parameter is set to **80**, you may set the value of the cacheFlushStart parameter within the range of **0** to **80**.

When you define values to stop a cache flush, the lower the value, the higher the chance that the data for a host read requires a physical disk read rather than reading from the cache.

#### Default Host Type

When you define host types, if Storage Partitioning is enabled, the default host type affects only those virtual disks that are mapped in the default group. If Storage Partitioning is not enabled, all of the hosts that are attached to the storage array must run the same operating system and be compatible with the default host type.

#### Media Scan Rate

Media scan runs on all of the virtual disks in the storage array that have Optimal status, do not have modification operations in progress, and have the mediaScanRate parameter enabled. Use the **set virtualDisk** command to enable or disable the mediaScanRate parameter.

#### Password

Passwords are stored on each storage array. For best protection, the password must meet these criteria:

- The password must be between eight and 30 characters long.
- The password must contain at least one uppercase letter.
- The password must contain at least one lowercase letter.
- The password must contain at least one number.
- The password must contain at least one non-alphanumeric character, for example,  $\langle \rangle \rightarrow \langle \mathbb{0} + \rangle$ .

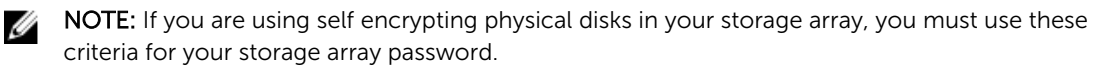

# Set Storage Array Enclosure Positions

### Description

This command defines the position of the enclosures in a storage array. You must include all of the enclosures in the storage array when you enter this command.

#### Syntax

set storageArray enclosurePositions=(controller | *enclosureID... enclosureIDn*)

#### Parameter

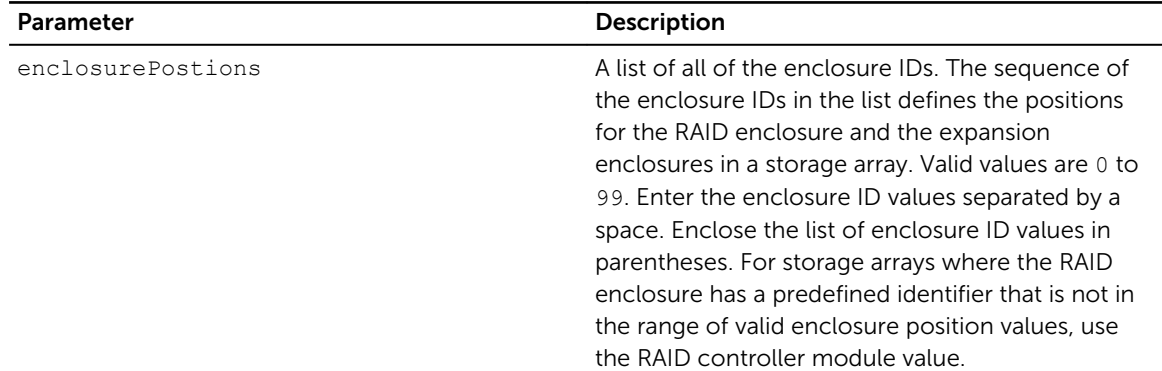

#### Additional Information

This command defines the position of an enclosure in a storage array by the position of the enclosure ID in the enclosurePositions list. For example, if you have a RAID enclosure with an ID set to 84 and expansion enclosures with IDs set to 1, 12, and 50, the enclosurePositions sequence (84 1 12 50) places the RAID enclosure in the first position, expansion enclosure 1 in the second position, expansion enclosure 12 in the third position, and expansion enclosure 50 in the fourth position. The enclosurePositions sequence (1 84 50 12) places the RAID enclosure in the second position, expansion enclosure 1 in the first position, expansion enclosure 50 in the third position, and expansion enclosure 12 in the fourth position.

W

NOTE: You must include all of the enclosures in the storage array in the list defined by the enclosurePositions parameter. If the number of enclosures in the list does not match the total number of enclosures in the storage array, an error message is shown.

# Set Storage Array ICMP Response

## Description

This command returns the default values for negotiable settings for sessions and connections, which represent the starting point for the storage array for negotiations.

### Syntax

set storageArray icmpPingResponse=(TRUE | FALSE)

#### Parameter

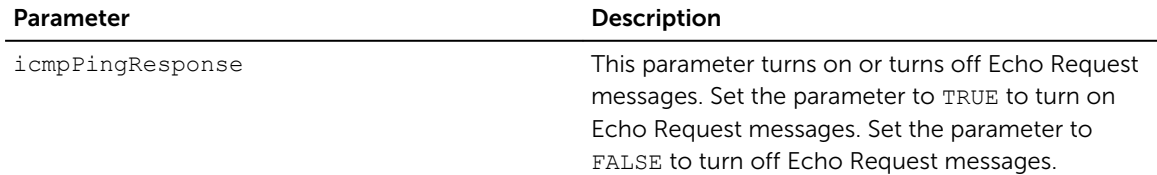

## Set Storage Array iSNS Server IPv4 Address

### Description

This command sets the configuration method and address for an IPv4 Internet Storage Name Service (iSNS).

## Syntax

```
set storageArray isnsIPv4ConfigurationMethod=(static | dhcp)
isnsIPv4Address=ipAddress
```
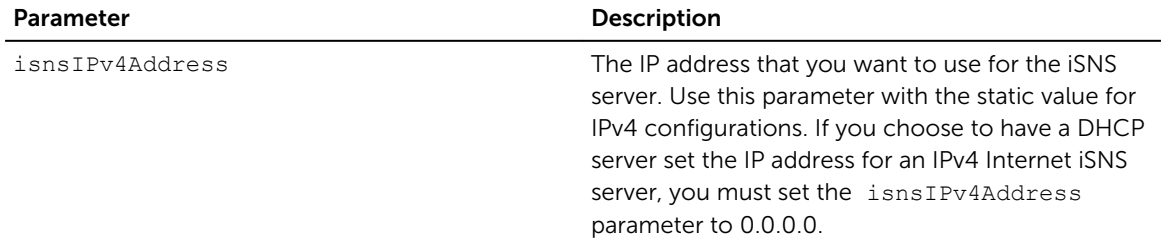

## Set Storage Array iSNS Server IPv6 Address

### Description

This command sets the IPv6 address for the iSNS server.

### Syntax

set storageArray isnsIPv6Address=*ipAddress*

#### Parameter

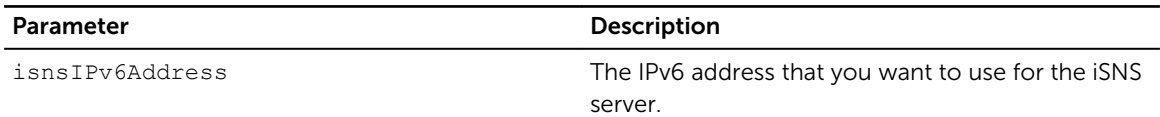

## Set Storage Array iSNS Server Listening Port

#### Description

This command sets the iSNS server listening port.

#### Syntax

set storageArray isnsListeningPort=*listeningPortIPAddress*

#### Parameter

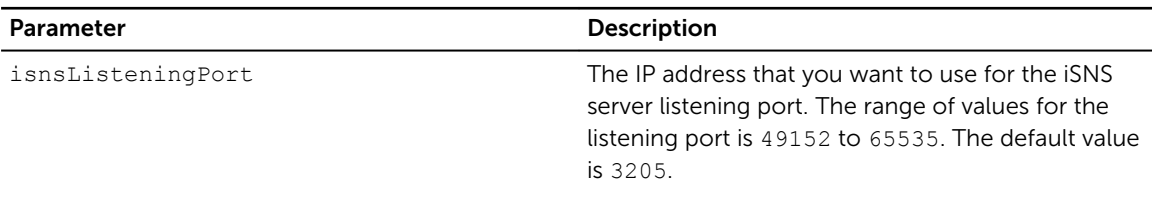

## Additional Information

A listening port resides on the database server and is responsible for these activities:

- Listening (monitoring) for incoming client connection requests
- Managing the traffic to the server

When a client requests a network session with a server, a listener receives the actual request. If the client information matches the listener information, then the listener grants a connection to the database server.

# Set Storage Array Learn Cycle

## Description

This command sets the learn cycle for the battery backup unit. The learn cycle enables the MD storage management software to predict the remaining battery life. Learn cycles run at set intervals and store the results for software analysis.

## Syntax

```
set storageArray learnCycleDate
(daysToNextLearnCycle=numberOfDays |
day=dayOfTheWeek) time=HH:MM
```
#### **Parameters**

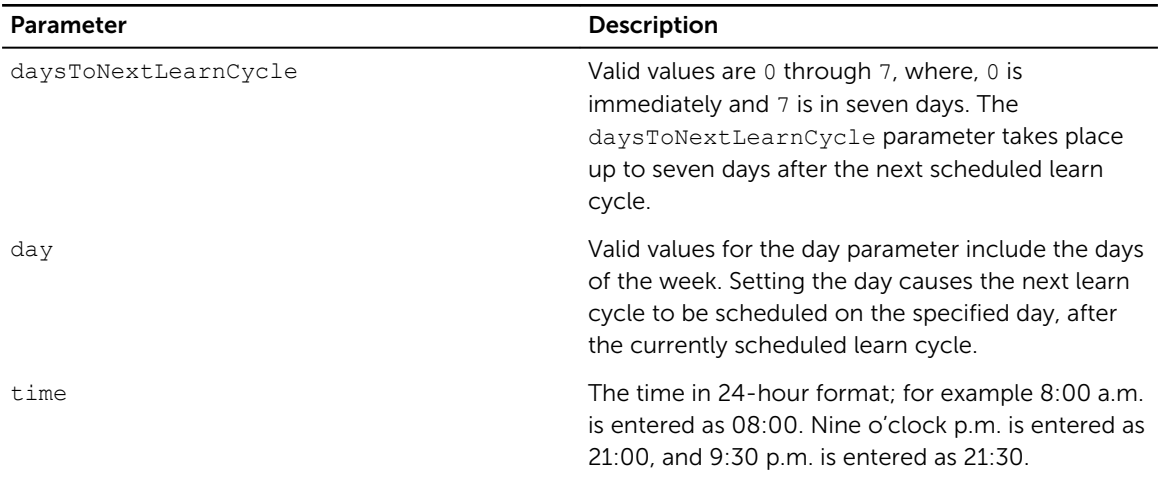

 $\mathbb Z$  NOTE: You can set the learn cycle to occur only once during a seven-day period. The time parameter selects a specific time that you want to run the learn cycle. If a value is not entered, the command uses a default value of 00:00 (midnight). If the day and time specified are in the past, the next learn cycle takes place on the next possible day specified.

# Set Storage Array Redundancy Mode

## Description

This command sets the redundancy mode of the storage array to either simplex or duplex.

## Syntax

set storageArray redundancyMode=(simplex | duplex)

#### Parameter

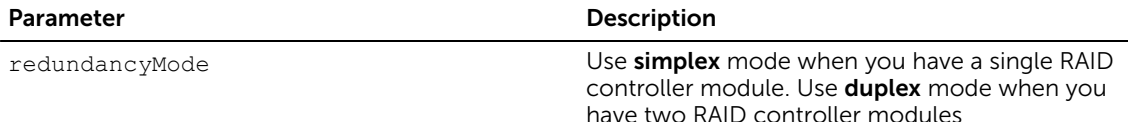

## Set Storage Array Security Key

#### Description

Use this command to set the security key that is used throughout the storage array to implement the Physical Disk Security premium feature. When any security-capable physical disk in the storage array is assigned to a secured disk group, that physical disk is security-enabled using the security key. Before you can set the security key, you must use the create storageArray securityKey command to create the security key.

#### Syntax

set storageArray securityKey

#### Parameters

None.

#### Additional Information

Security-capable physical disks have hardware to accelerate cryptographic processing and each has a unique physical disk key. A security-capable physical disk behaves like any other physical disk until it is added to a secured disk group. When a security-capable physical disk is added to a secured disk group, it becomes security-enabled.

Whenever a security-enabled physical disk is powered on, it requires the correct security key from the RAID controller module before it can read or write data. So, a security-enabled physical disk uses two keys: the physical disk key that encrypts and decrypts the data and the security key that authorizes the encryption and decryption processes. The set storageArray securityKey command commits the security key to all of the RAID controller modules and security-enabled physical disks in the storage array. The self-encrypting disk feature ensures that if a security-enabled physical disk is physically removed from a storage array, its data cannot be read by any other device unless the security key is known.

# Set Storage Array Time

### Description

This command sets the clocks on both RAID controller modules in a storage array by synchronizing the RAID controller module clocks with the clock of the host from which you run this command.

#### Syntax

set storageArray time

#### Parameters

None.

## Set Storage Array Unnamed Discovery Session

#### Description

This command enables the storage array to participate in unnamed discovery sessions.

#### Syntax

set storageArray unnamedDiscoverySession=(TRUE | FALSE)

#### Parameter

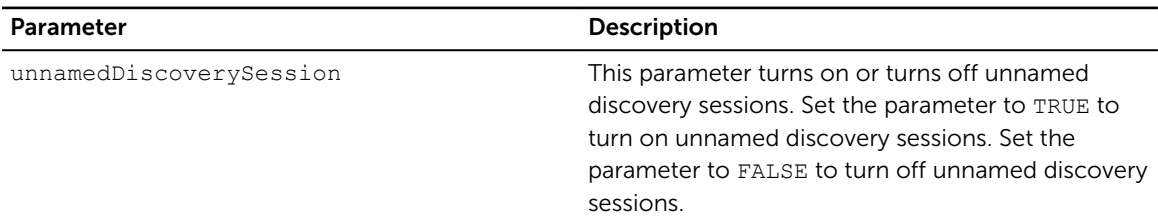

 $\mathbb Z$  NOTE: Discovery is the process where initiators determine the targets that are available. Discovery occurs at power-on/initialization and also if the bus topology changes, for example, if an extra device is added.

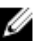

 $\gamma$  NOTE: An unnamed discovery session is a discovery session that is established without specifying a target ID in the login request. For unnamed discovery sessions, neither the target ID nor the target portal group ID are available to the targets.

## Set Thin Virtual Disk Attributes

## Description

This command defines the properties for a thin virtual disk. You can use the parameters to define properties for one or more thin virtual disks.

### Syntax

```
set (virtualDisk [virtualDiskName] | virtualDisks [virtualDiskName1 ... 
virtualDiskNameN] | virtualDisk <"wwID">) [newCapacity=capacityValue] 
[repositoryMaxCapacity=capacityValue] [repositoryExpansionPolicy=(automatic|
manual)] [warningThresholdPercent=warningThresholdPercentValue] 
[addRepositoryCapacity=capacity-spec]
```
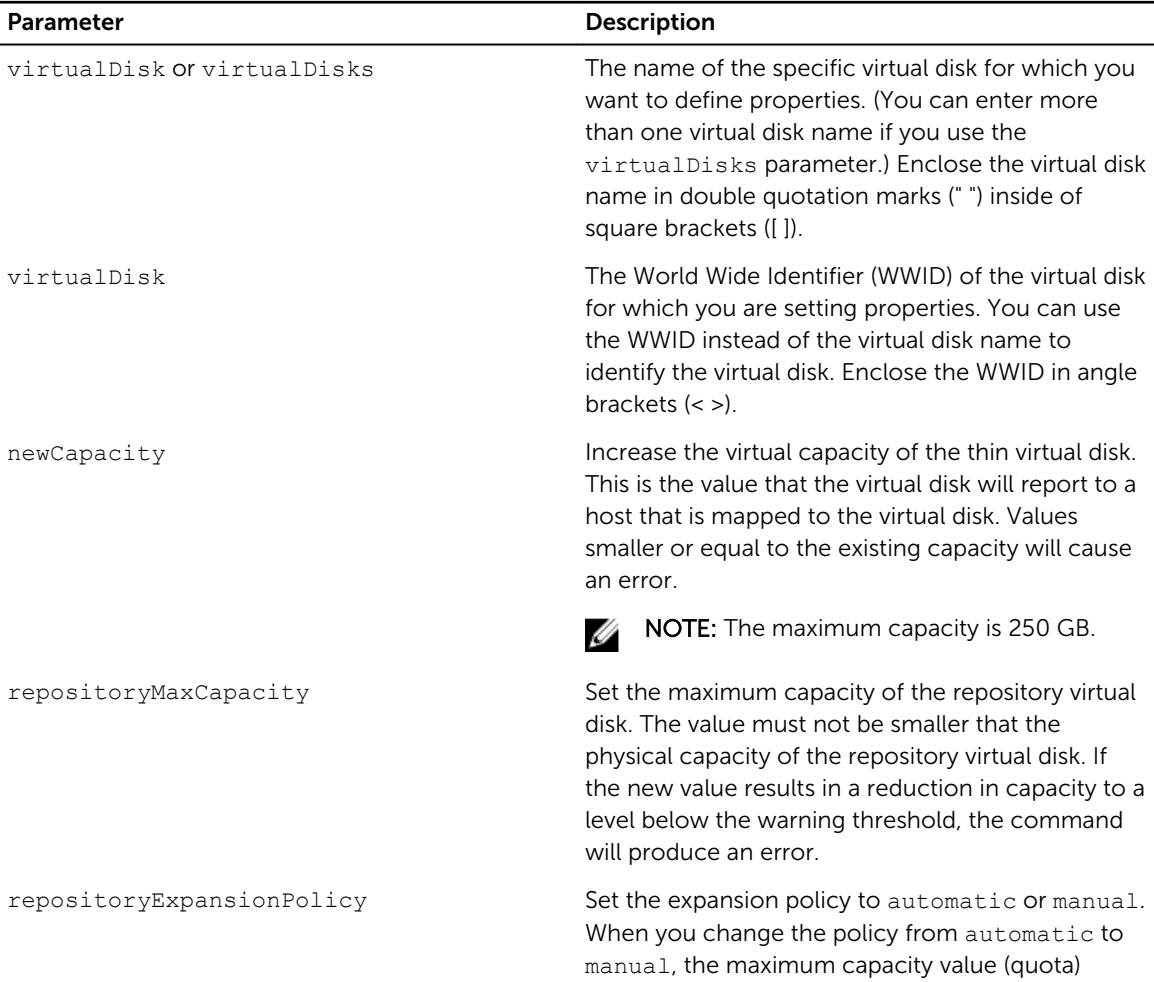

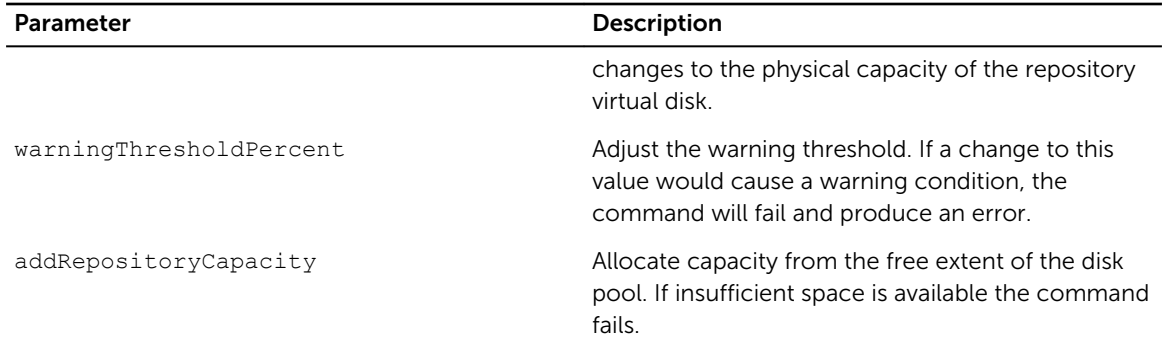

### **Notes**

When you use this command, you can specify one or more of the optional parameters.

# Set Virtual Disk

### Description

This command defines the properties for a virtual disk. You can use most of the parameters to define properties for one or more virtual disks, however, some of the parameters define properties for only one virtual disk at a time. The syntax definitions are separated to show which parameters apply to several virtual disks and which apply to only one virtual disk. The syntax for virtual disk mapping is listed separately.

## Syntax Applicable To One Or More Virtual Disks

```
set (allVirtualDisks | virtualDisk
["virtualDiskName"] |
virtualDisks ["virtualDiskName1" ...
"virtualDiskNameN"] |
virtualDisk <wwID>)
cacheFlushModifier=cacheFlushModifierValue
cacheWithoutBatteryEnabled=(TRUE | FALSE)\
mediaScanEnabled=(TRUE | FALSE)
mirrorCacheEnabled=(TRUE | FALSE)
modificationPriority=(highest | high | medium |
low | lowest) owner=(0 \mid 1)readCacheEnabled=(TRUE | FALSE)
writeCacheEnabled=(TRUE | FALSE)
cacheReadPrefetch=(TRUE | FALSE)
```
CAUTION: Enabling *Write Cache* on a virtual disk generally improves performance for applications with significant Write content (unless the application features a continuous string of Writes. However, *Write Cache* does introduce some risk of data loss in the unlikely event of a RAID controller module failure.

## Syntax Applicable To Only One Virtual Disk

```
set (virtualDisk ["virtualDiskName"] | virtualDisk <wwID>)
addCapacity=virtualDiskCapacity
[addPhysicalDisks=(enclosureID1,slotID1
```

```
enclosureID2,slotID2 ... enclosureIDn,slotIDn)]
consistencyCheckEnabled=(TRUE | FALSE)
segmentSize=segmentSizeValue
userLabel=virtualDiskName
preReadRedundancyCheck=(TRUE | FALSE)
```
## Syntax Applicable To Virtual Disk Mapping

```
set (virtualDisk ["virtualDiskName"] | virtualDisk <wwID>)
accessVirtualDisk)
logicalUnitNumber=LUN
(host="hostName" | hostGroup=("hostGroupName" |
defaultGroup)
```
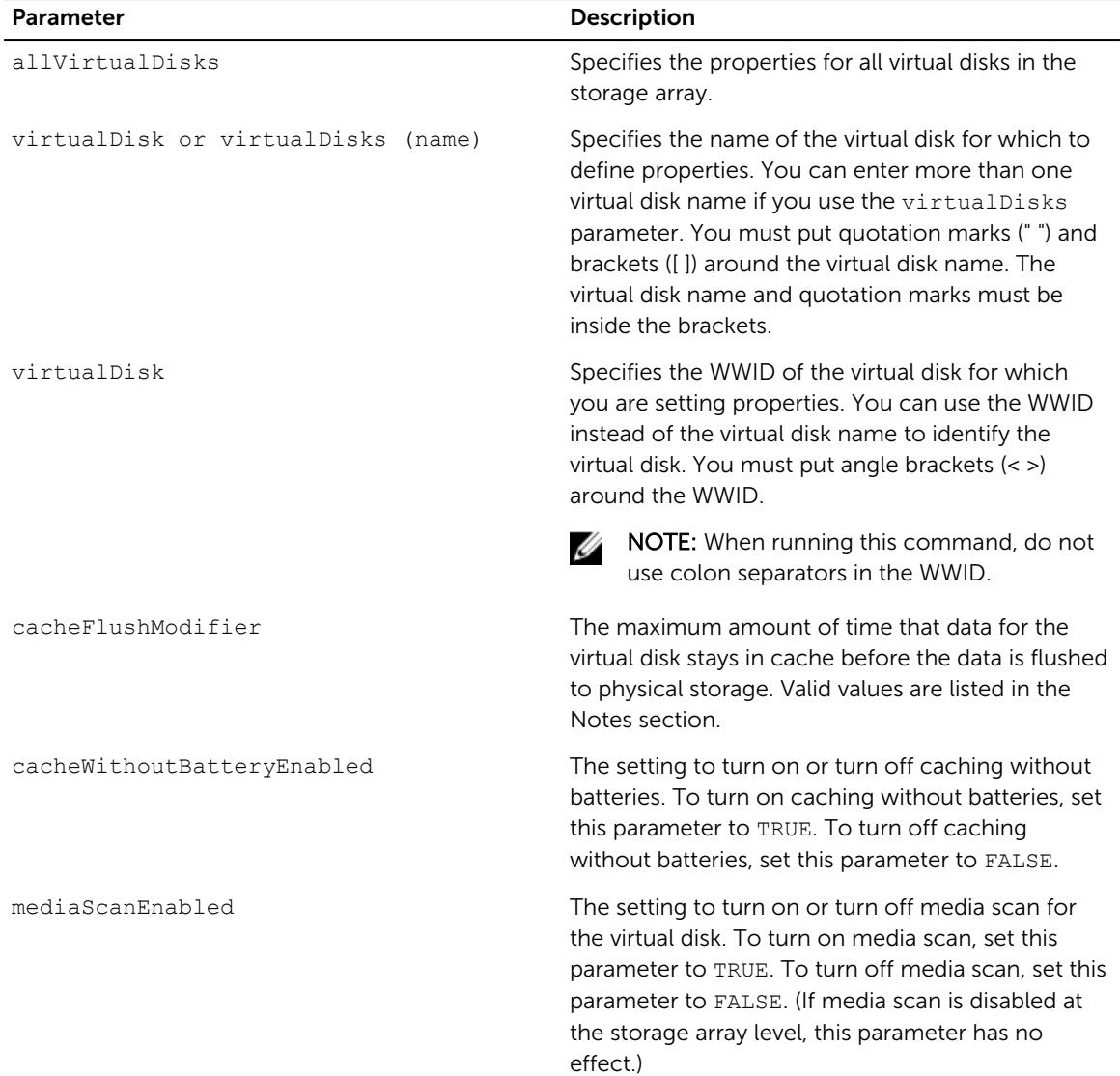

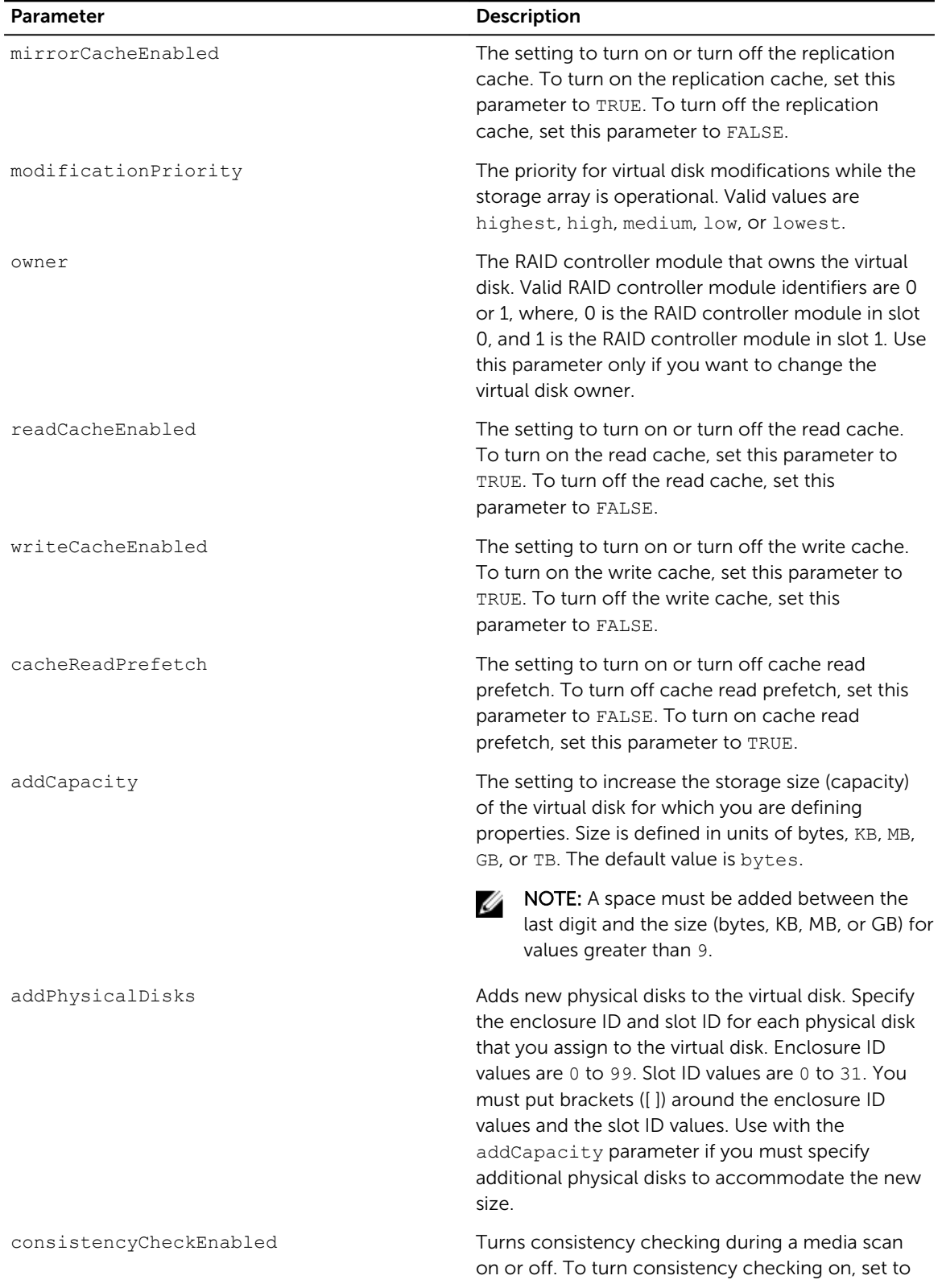

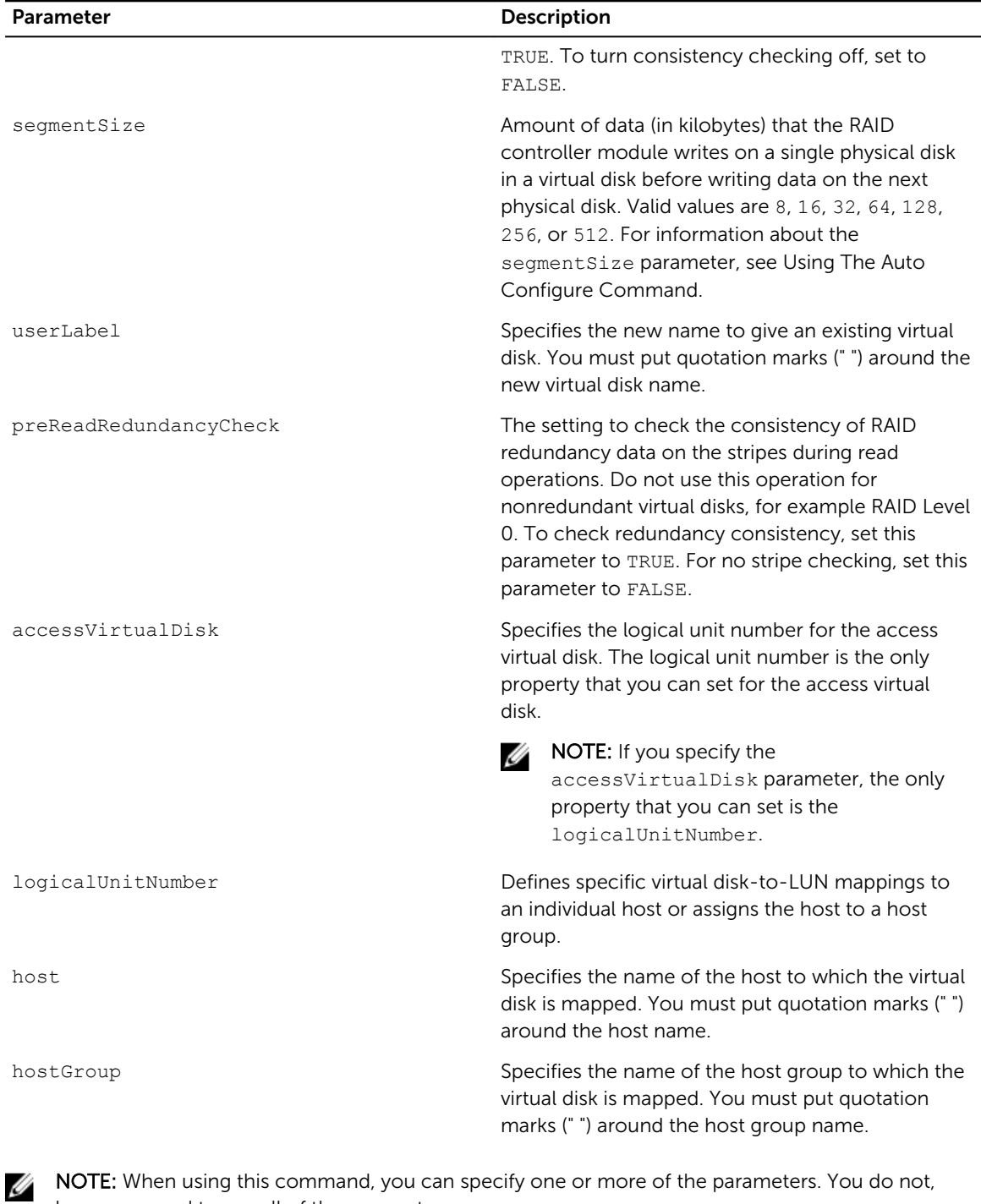

however, need to use all of the parameters. NOTE: You can apply the addCapacity, segmentSize, userLabel, and logicalUnitNumber

parameters to only one virtual disk at a time.

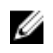

NOTE: Setting the addCapacity, addPhysicalDisks, or segmentSize parameter starts a longrunning operation that you cannot stop. These long-running operations are performed in the background and do not prevent you from running other commands. To display the progress of long-running operations, use the show virtualDisk actionProgress command.

# Set Virtual Disk Attributes For A Disk Pool

### Description

This command defines the properties for a virtual disk. You can use most parameters to define properties for one or more virtual disks. You also can use some parameters to define properties for only one virtual disk. The syntax definitions are separated to show which parameters apply to several virtual disks and which apply to only one virtual disk. Also, the syntax for virtual disk mapping is listed separately.

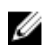

NOTE: In configurations where disk groups consist of more than 32 virtual disks, the operation can result in host I/O errors or internal RAID controller module reboots due to the expiration of the timeout period before the operation completes. If you experience host I/O errors or internal RAID controller module reboots, bring the host to a quiescent state and try the operation again.

## Syntax

```
set (allVirtualDisks | virtualDisk ["virtualDiskName"] | virtualDisks 
["virtualDiskName1" ... "virtualDiskNameN"] | 
virtualDisk <wwID>) (addCapacity = capacityValue(KB|MB|GB|TB|Bytes) | 
[addPhysicalDisks = (physicalDisk-spec-list)] | 
cacheFlushModifier=cacheFlushModifierValue | cacheReadPrefetch = (TRUE | FALSE) 
| cacheWithoutBatteryEnabled=(TRUE | FALSE) | 
mediaScanEnabled=(TRUE | FALSE) | replicationCacheEnabled=(TRUE | FALSE) | 
modificationPriority=(highest | high | medium | low | lowest) |
owner=(0 | 1) | preReadConsistencyCheck = (TRUE | FALSE) |
readCacheEnabled=(TRUE | FALSE) | consistencyCheckEnabled = (TRUE | FALSE) | 
segmentSize = segmentSizeValueuserLabel = userlabelValuewriteCacheEnabled=(TRUE 
| FALSE) | 
dataAssuranceDisabled=(TRUE | FALSE) | flashCacheEnabled=(TRUE | FALSE))
```
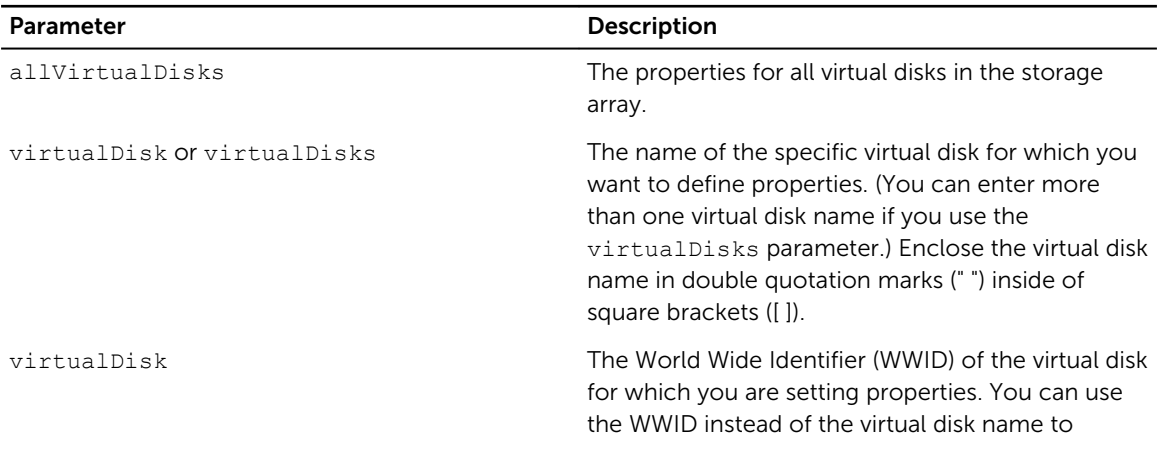

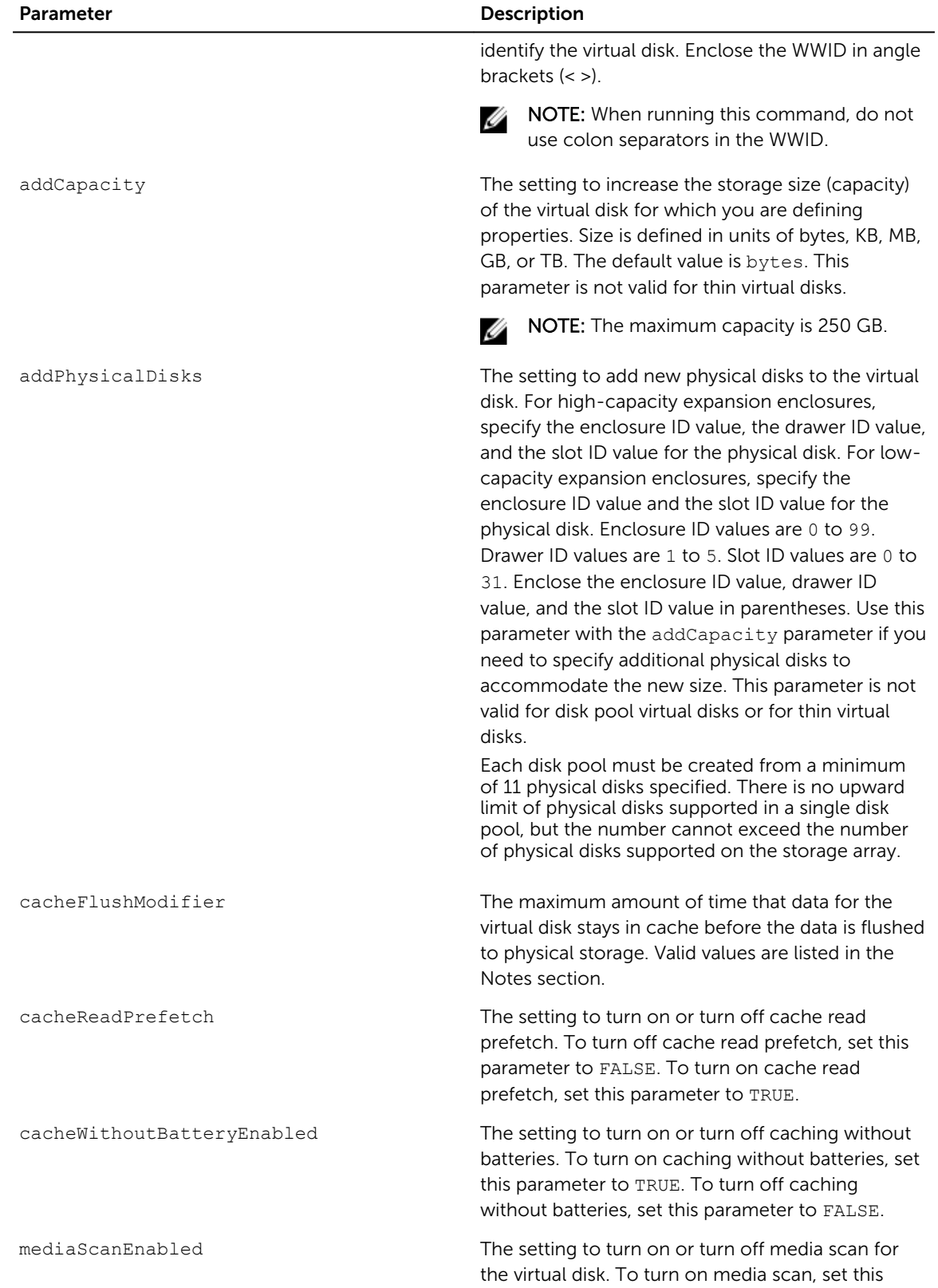

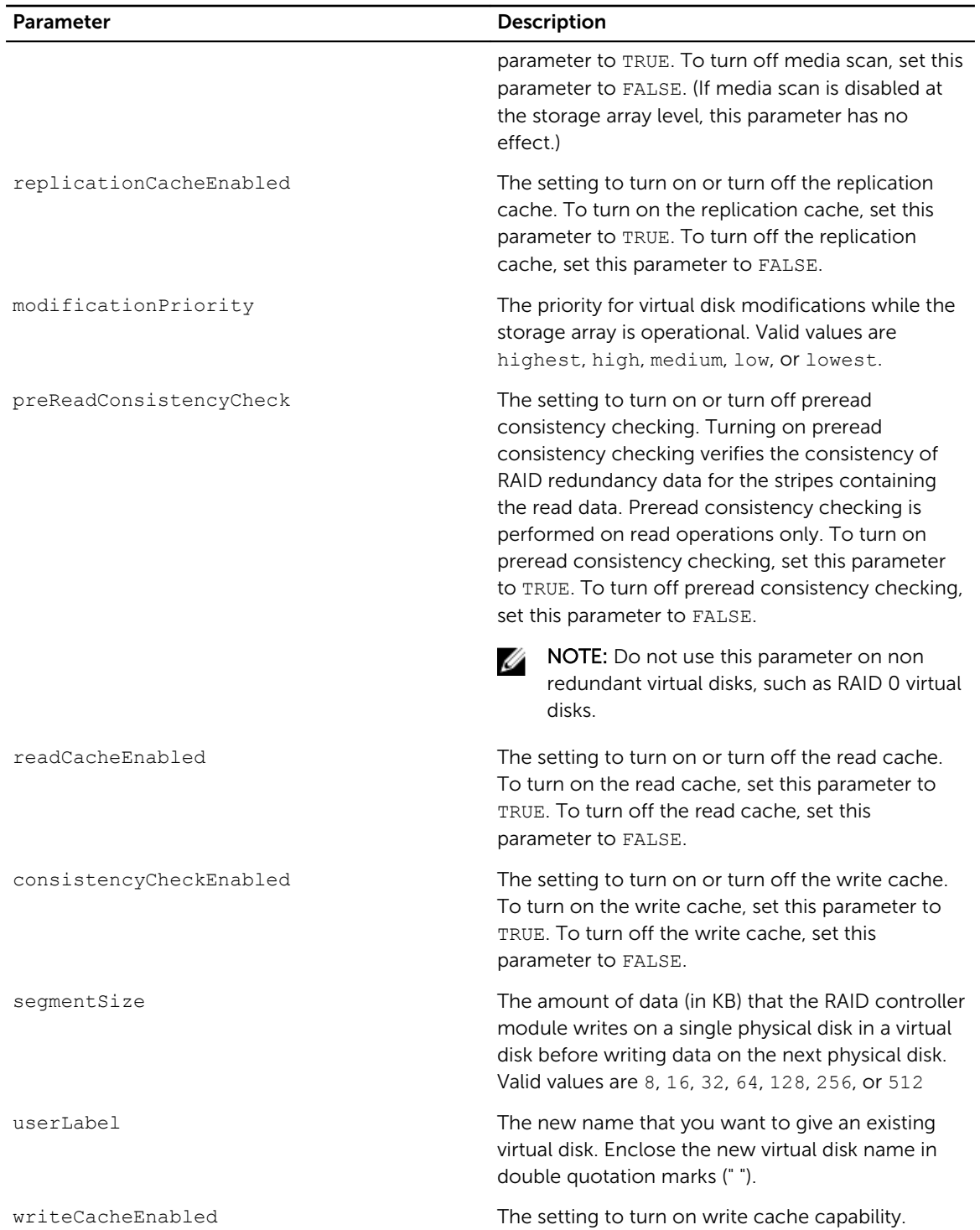

## Notes

When you use this command, you can specify one or more of the optional parameters.

You can apply these parameters to only one virtual disk at a time:

- addCapacity
- segmentSize
- userLabel

### Add Capacity, Add Physical Disks, And Segment Size

Setting the addCapacity parameter, the addPhysicalDisks parameter, or the segmentSize parameter starts a long-running operation that you cannot stop. These long-running operations are performed in the background and do not prevent you from running other commands. To show the progress of long-running operations, use the show virtualDisk actionProgress command.

#### Cache Flush Modifier

Valid values for the cache flush modifier are listed in the following table.

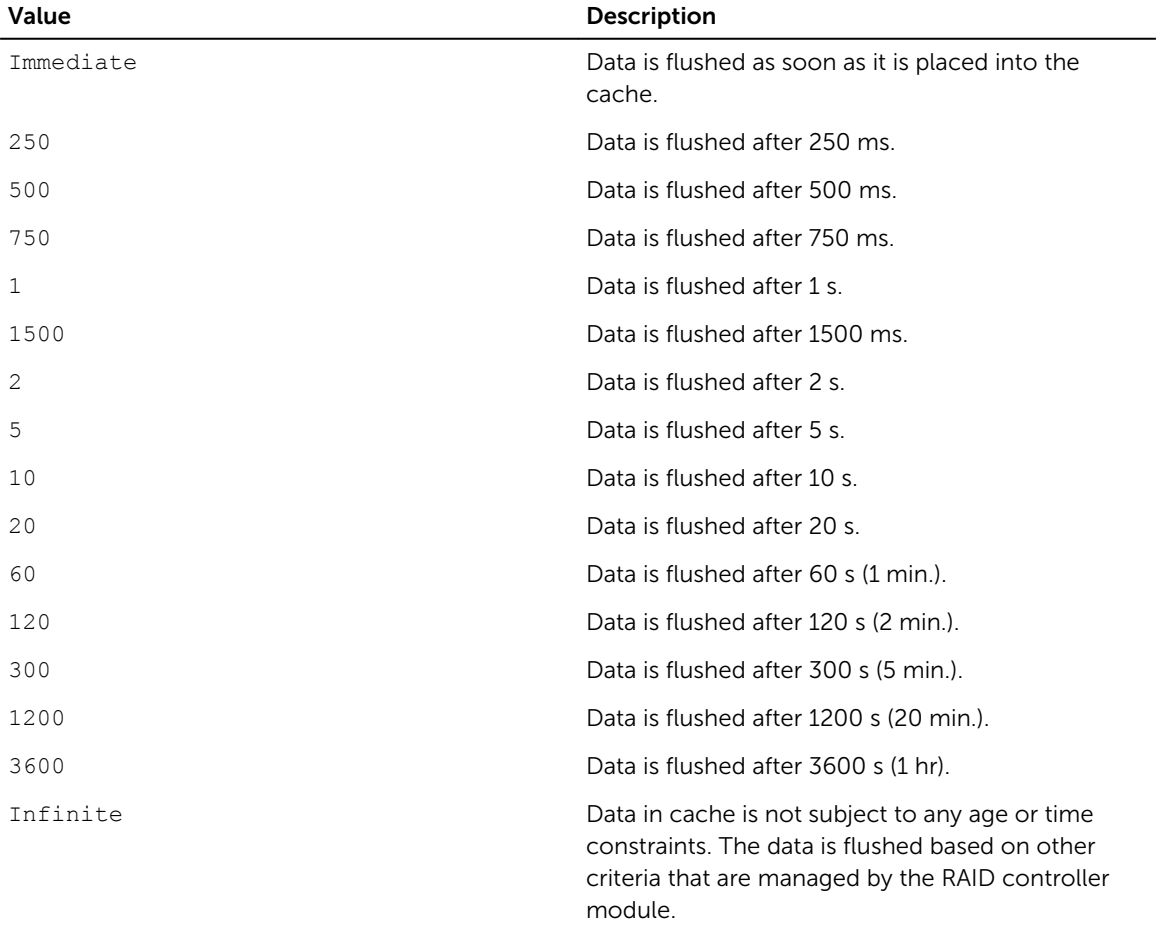

#### Cache Without Battery Enabled

Write caching without batteries enables write caching to continue if the RAID controller module batteries are completely discharged, not fully charged, or not present. If you set this parameter to TRUE without an uninterruptible power supply (UPS) or other backup power source, you can lose data if the power to the storage array fails. This parameter has no effect if write caching is disabled.

## Modification Priority

Modification priority defines the amount of system resources that are used when modifying virtual disk properties. If you select the highest priority level, the virtual disk modification uses the most system resources, which decreases the performance for host data transfers.

## Cache Read Prefetch

The cacheReadPrefetch parameter enables the RAID controller module to copy additional data blocks into cache while the RAID controller module reads and copies data blocks that are requested by the host from the physical disk into cache. This action increases the chance that a future request for data can be fulfilled from cache. Cache read prefetch is important for multimedia applications that use sequential data transfers. The configuration settings for the storage array that you use determine the number of additional data blocks that the RAID controller module reads into cache. Valid values for the cacheReadPrefetch parameter are TRUE or FALSE.

## Segment Size

The size of a segment determines how many data blocks that the RAID controller module writes on a single physical disk in a virtual disk before writing data on the next physical disk. Each data block stores 512 bytes of data. A data block is the smallest unit of storage. The size of a segment determines how many data blocks that it contains. For example, an 8 KB segment holds 16 data blocks. A 64 KB segment holds 128 data blocks.

When you enter a value for the segment size, the value is checked against the supported values that are provided by the RAID controller module at run time. If the value that you entered is not valid, the RAID controller module returns a list of valid values. Using a single physical disk for a single request leaves other physical disks available to simultaneously service other requests.

If the virtual disk is in an environment where a single user is transferring large units of data (such as multimedia), performance is maximized when a single data transfer request is serviced with a single data stripe. (A data stripe is the segment size that is multiplied by the number of physical disks in the disk group that are used for data transfers.) In this case, multiple physical disks are used for the same request, but each physical disk is accessed only once.

For optimal performance in a multiuser database or file system storage environment, set your segment size to minimize the number of physical disks that are required to satisfy a data transfer request.

# Set Virtual Disk Copy

## Description

This command defines the properties for a virtual disk copy pair.

## Syntax

```
set virtualDiskCopy target [targetName] [source
[sourceName]] 
copyPriority=(highest | high | medium | low | lowest) 
targetReadOnlyEnabled=(TRUE | FALSE)
copyType=(online | offline)
```
#### Parameters

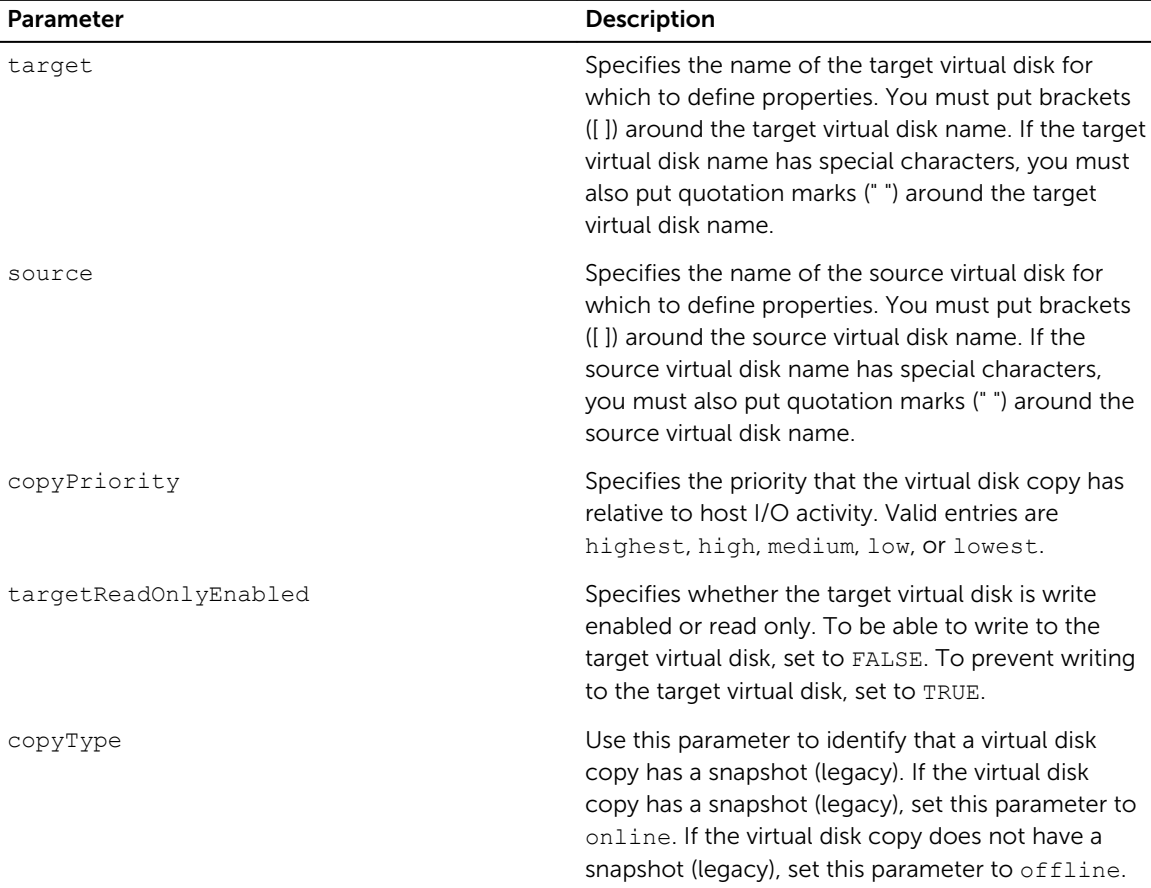

NOTE: When using this command, you can specify one or more of the parameters. You do not, Ø however, need to use all of the parameters.

## Set Virtual Disk Mapping

## Description

This command defines the logical unit number (LUN) mapping between a virtual disk a host or host group. This command is applicable to virtual disks in either a disk group or disk pools.

 $\mathbb Z$  NOTE: You cannot use this command for a snapshot virtual disk that is used in online virtual disk copy

## Syntax

To map a PiT snapshot to the host, use the following syntax:

create mapping virtualDisk="snapshotVirtualdiskName" logicalUnitNumber=LUN host="hostName"

For mapping Legacy snapshot and any virtual disk:

```
set (virtualDisk ["virtualDiskName"] | virtualDisk <wwID> | accessVirtualDisk)
logicalUnitNumber=LUN
(host="hostName" |
hostGroup=("hostGroupName" | defaultGroup)
```
### Parameters

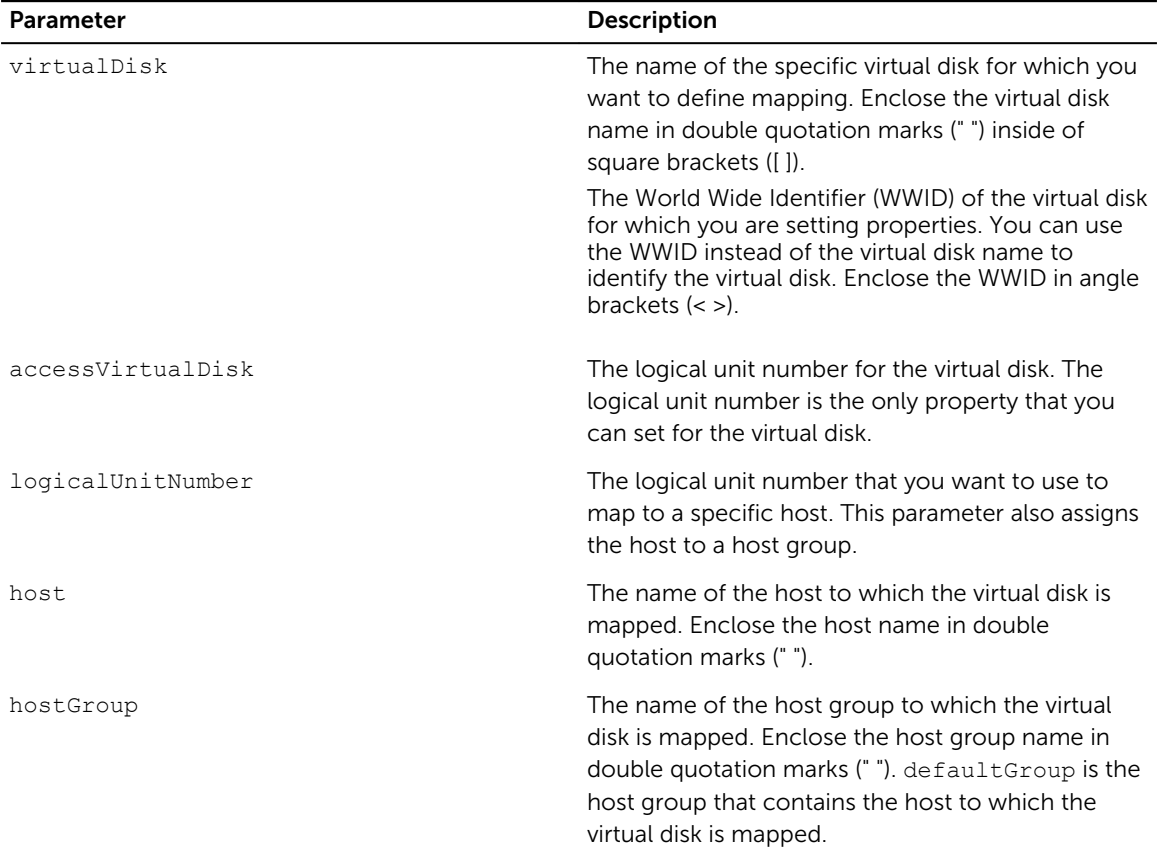

#### **Notes**

A host group is an optional topological element that you can define if you want to designate a collection of hosts that share access to the same virtual disks. The host group is a logical entity. Define a host group only if you have two or more hosts that can share access to the same virtual disks.

You can use any combination of alphanumeric characters, hyphens, and underscores for the names. Names can have a maximum of 30 characters.

The access virtual disk is the virtual disk in a SAN environment that is used for in-band communication between the storage management software and the storage array RAID controller module. This virtual disk uses a LUN address and consumes 20 MB of storage space that is not available for application data storage. An access virtual disk is required only for in-band managed storage arrays. If you specify the accessVirtualDisk parameter, the only property you can set is the logicalUnitNumber parameter.

# Show Blocked Events

### Description

This command returns a list of events that are currently blocked by the set blockEventAlert command. The events in this list are the events that will not send any notifications that you have configured using the alert terminals and parameters; that is, the email, syslog, and trap notifications. The output has one line for each event that is blocked, listing the type of event in a hexadecimal format followed by a description of the event. Following is an example of the output:

Executing Script... 0x280D Enclosure Failure 0x282B Enclosure Redundancy Lost Script execution complete.

#### Syntax

show blockedEventAlertList

#### Parameters

None

# Show Consistency Group Snapshot Image

## Description

This command shows one snapshot image or several snapshot images that are in one or more snapshot consistency groups.

#### Syntax

```
show ((CGSnapImage [(CGSnapImageName | CGSnapImageSequenceNumber)]) | 
(CGSnapImages [(CGSnapImageNumber1 ... CGSnapImageNumbern | 
CGSnapImageSequenceNumber1 ... CGSnapImageSequenceNumbern)]) | allCGSnapImages 
[summary]
```
#### Parameters

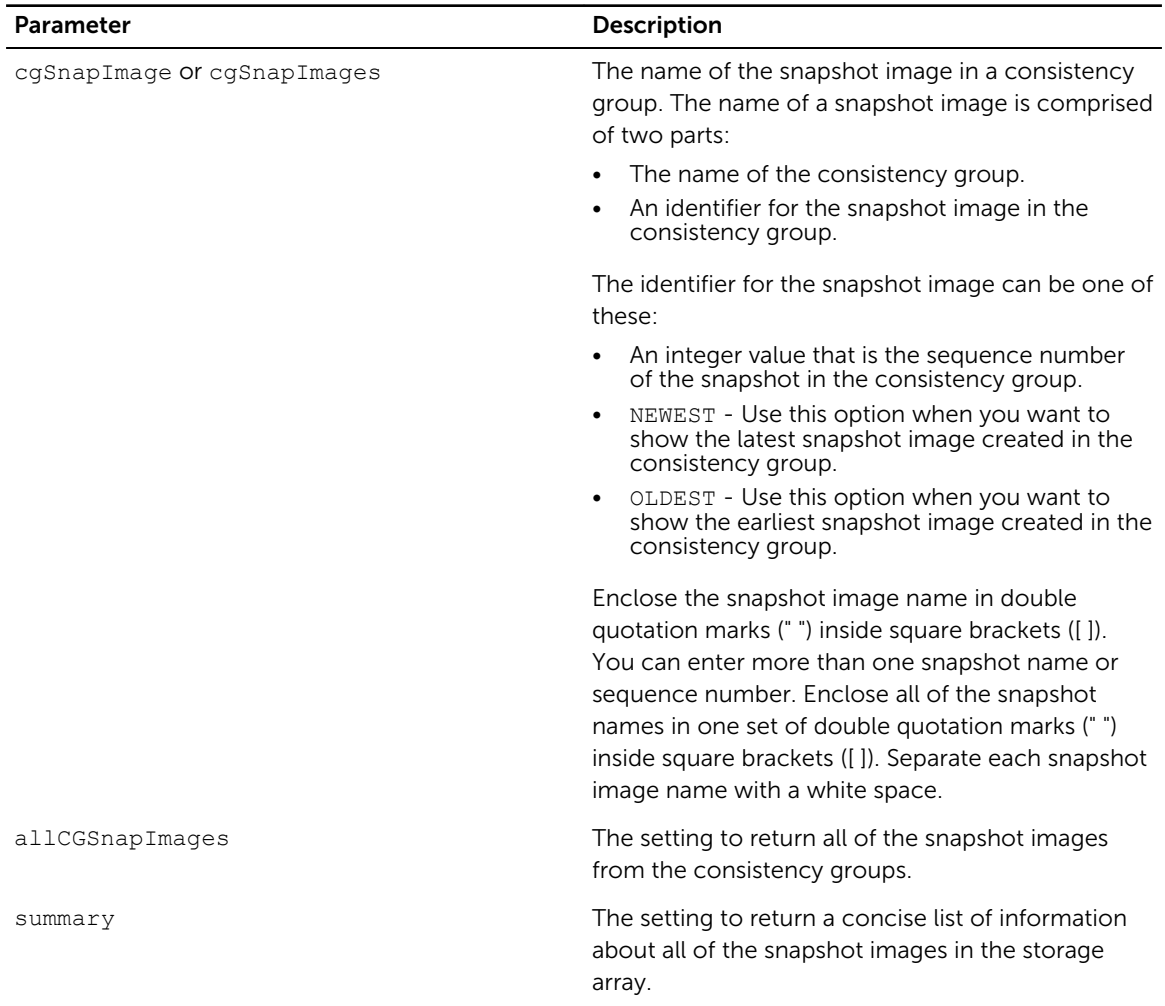

#### Notes

The name of a snapshot image has two parts separated by a colon (:):

- The identifier of the snapshot consistency group.
- The identifier of the snapshot image.

For example, if you want to show snapshot image 12345 in a snapshot consistency group that has the name **snapCGroup1**, you would use this command:

```
show snapImage ["snapCGroup1:12345"];
```
To show the most recent snapshot image in a snapshot consistency group that has the name snapCGroup1, you would use this command:

```
show snapImage ["snapCGroup1:newest"];
```
To show the snapshot images in several snapshot consistency groups that has the names snapCGroup1, snapCGroup2, and snapCGroup3, you would use this command:

show snapImages ["snapCGroup1:12345 snapCGroup2:newest snapCGroup3:oldest"];

Note that in these examples the snapshot consistency group name is separated from the snapshot image identifier by a colon (:).

## Show Current iSCSI Sessions

#### Description

This command displays information about an iSCSI session for either an iSCSI initiator or iSCSI target.

#### Syntax

When running from the command line, use:

show iscsiInitiator [\"*initiatorName*\"] iscsiSessions

show iscsiTarget [\"*targetName*\"] iscsiSessions

When running from a script file, use:

show iscsiInitiator ["*initiatorName*"] iscsiSessions

show iscsiTarget ["*targetName*"] iscsiSessions

#### Parameters

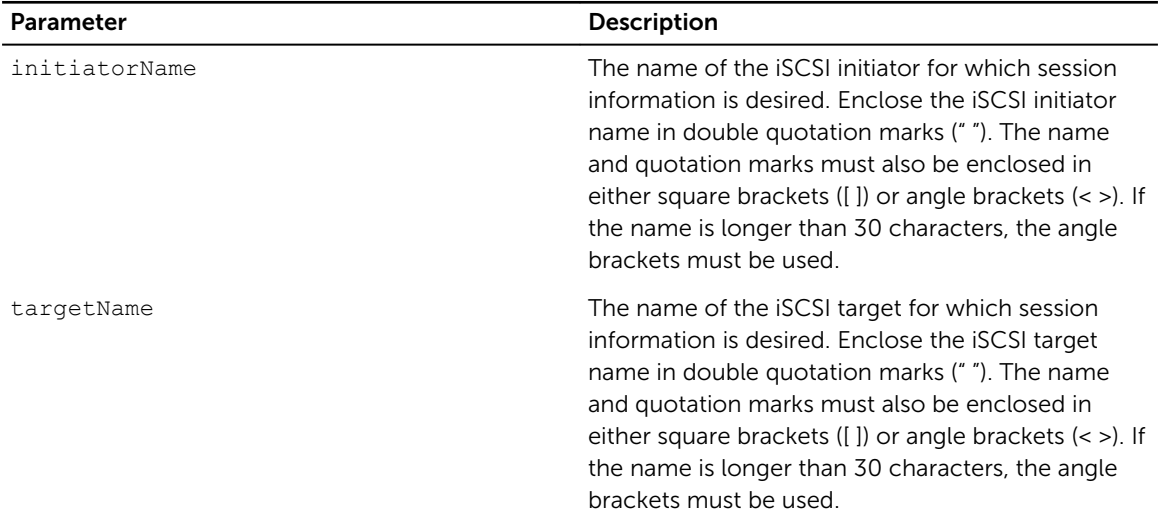

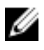

NOTE: This command can be entered without defining any arguments, i.e. show iscsiSessions. When the command is entered without arguments, the information displayed is for all active iSCSI

sessions. To limit the information displayed, enter a specific iSCSI initiator or a specific iSCSI target. The command then displays only information about that particular iSCSI initiator or iSCSI target session.

# Show Disk Group

## Description

This command returns the following information about a disk group:

- Status (online or offline)
- Physical disk type (SAS)
- Enclosure loss protection (yes or no)
- Current owner (RAID controller module 0 or RAID controller module 1)
- Associated virtual disks and free capacity
- Associated physical disks

 $\mathbb Z$  NOTE: You can use the free capacity area value when you create a virtual disk based on the free capacity of a disk group. For a description of how to use the free capacity value, see the create virtualDisk command on Create RAID Virtual Disk (Free Capacity Base Select).

### Syntax

show diskGroup [*diskGroupNumber*]

#### Parameter

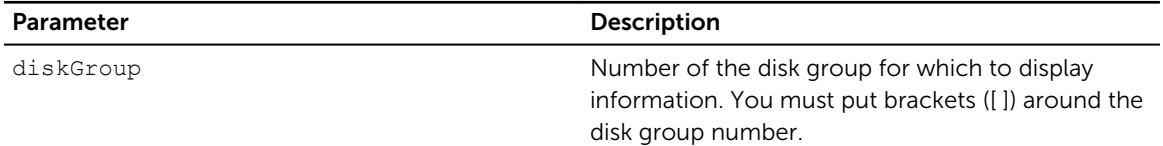

## Show Disk Group Export Dependencies

## Description

This command shows a list of dependencies for the physical disks in a disk group that you want to move from one storage array to a second storage array.

## Syntax

show diskGroup [*diskGroupName*] exportDependencies

#### Parameter

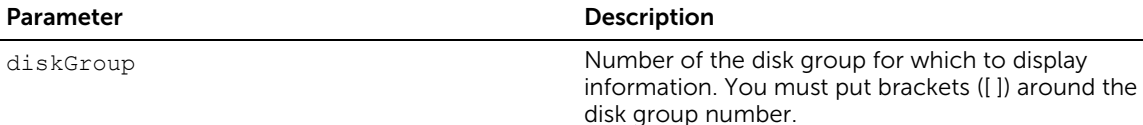

## Show Disk Group Import Dependencies

#### Description

This command shows a list of dependencies for the physical disks in a disk group that you want to move from one storage array to a second storage array.

#### Syntax

show diskGroup [*diskGroupName*] importDependencies [cancelImport=(TRUE | FALSE)]

#### Parameters

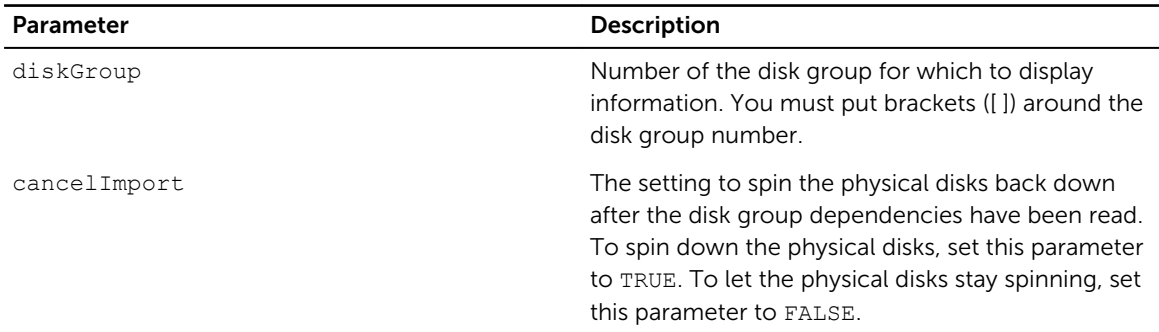

NOTE: This command returns the dependencies of a specific disk group, which must be in an Ø Exported state or a Forced state. If a decision is made to retain the listed dependencies, then the cancelImport parameter can be enforced to spin the physical disks back down. You must run the show diskGroup importDependencies command before you run the start diskGroup import command.

## Show Disk Pool

#### Description

This command returns information on the used and free capacity and other properties for the disk pool.

#### Syntax

```
show diskPool [diskPoolName]
```
#### Parameter

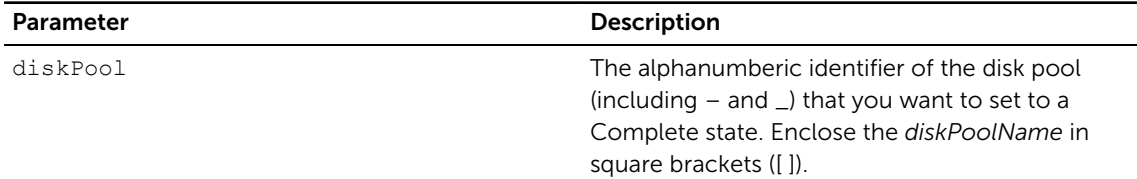

## Show Host Ports

### Description

For all HBA host ports connected to a storage array, this command returns the following information:

- HBA host port identifier
- HBA host port name
- HBA host type

#### Syntax

show allHostPorts

#### Parameters

None.

#### Additional Information

This command returns HBA host port information similar to this example.

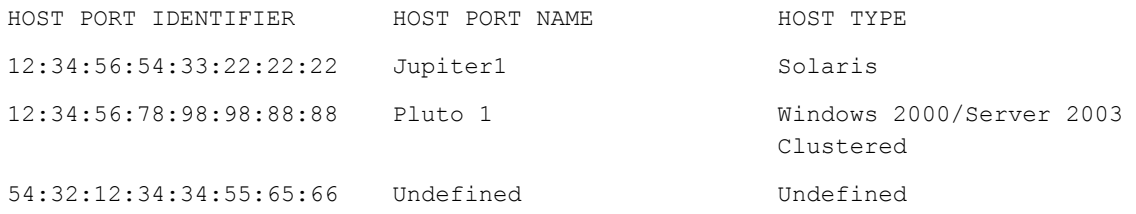

## Show Physical Disk

## Description

For each physical disk in the storage array, this command returns the following information:

- The total number of physical disks
- The type of physical disk (SAS)

- Basic physical disk information:
	- Enclosure location and slot location
	- Status
	- Capacity
	- Data transfer rate
	- Product ID
	- Firmware level
- Physical disk channel information:
	- Enclosure location and slot location
	- Preferred channel
	- Redundant channel
- Hot spare coverage
- Details for each physical disk

Depending on the size of the storage array, this information can be several pages long. The physical disk information is also returned when you issue the show storageArray profile command.

## Syntax

```
show (allPhysicalDisks
[driveMediaType=(HDD | SSD | unknown | allMedia)] |[physicalDiskType=(SAS)])
| (physicalDisk [enclosureID,slotID] | physicalDisks [enclosureID1,slotID1
enclosureID2,slotID2... enclosureIDn,slotIDn])
summary
```
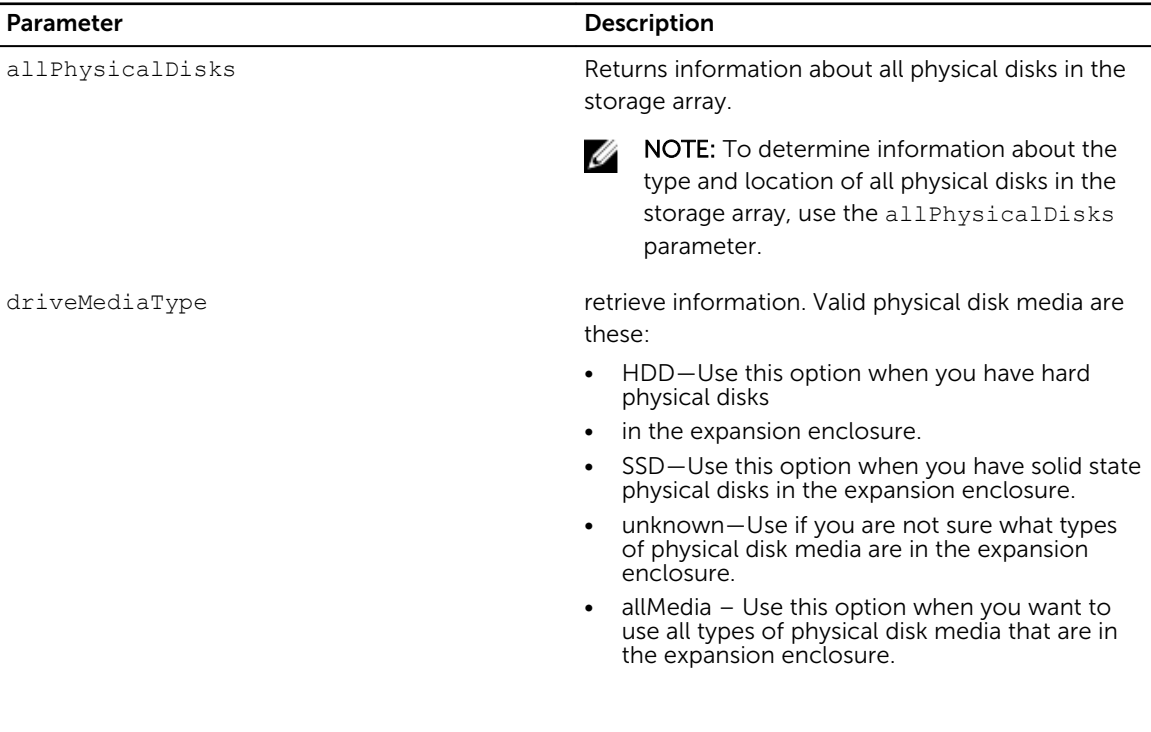

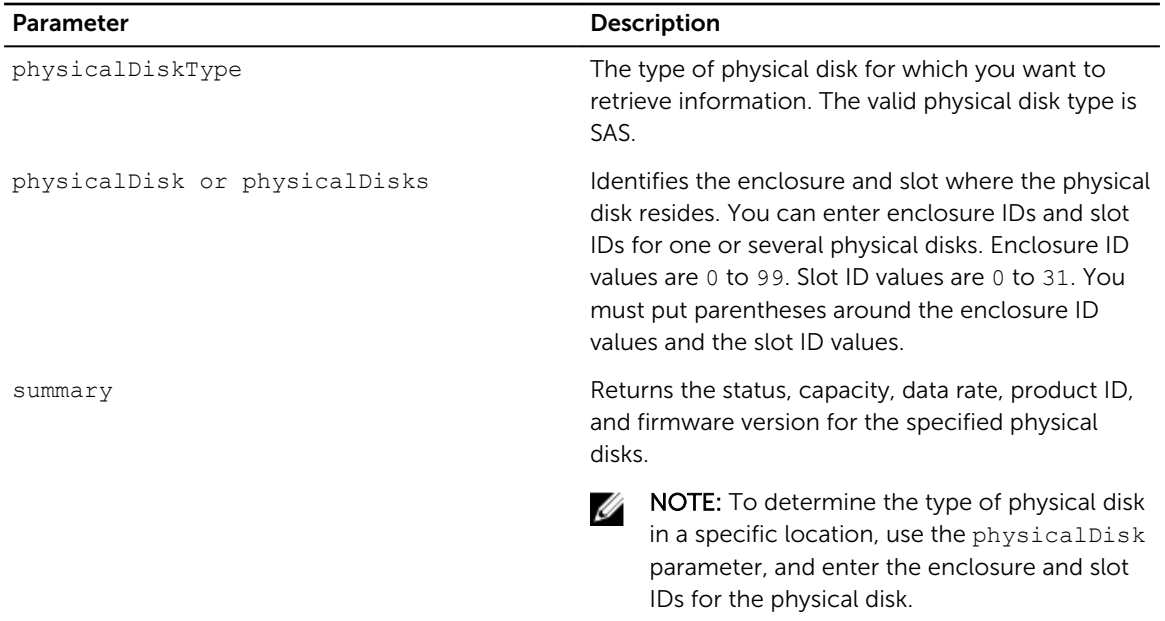

# Show Physical Disk Channel Statistics

## Description

This command shows cumulative physical disk channel data transfer and error information. If the RAID controller module has automatically degraded a channel, this command also shows interval statistics. When using this command, you can display information about one specific physical disk channel, several physical disk channels, or all physical disk channels.

## Syntax

```
show (physicalDiskChannel [(1 | 2)] |
physicalDiskChannels [1 2] | allPhysicalDiskChannels) stats
```
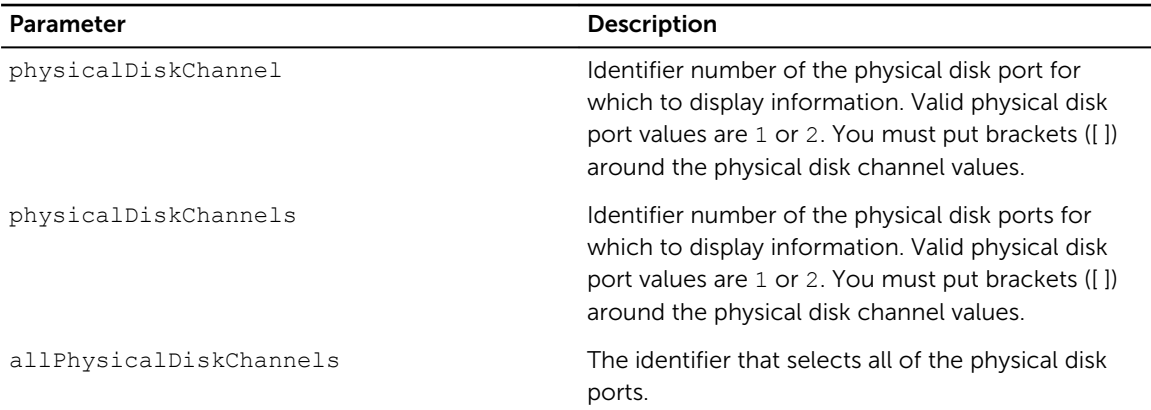

# Show Physical Disk Download Progress

## Description

This command returns the status of firmware downloads for the physical disks targeted by the download physicalDisk firmware or download storageArray physicalDiskFirmware commands.

## Syntax

show allPhysicalDisks downloadProgress

### Parameters

None.

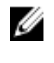

 $\mathbb Z$  NOTE: When all firmware downloads have successfully completed, this command returns a Successful status. If any firmware downloads fail, this command shows the firmware download status of each targeted physical disk. This command returns the status values shown in the following table.

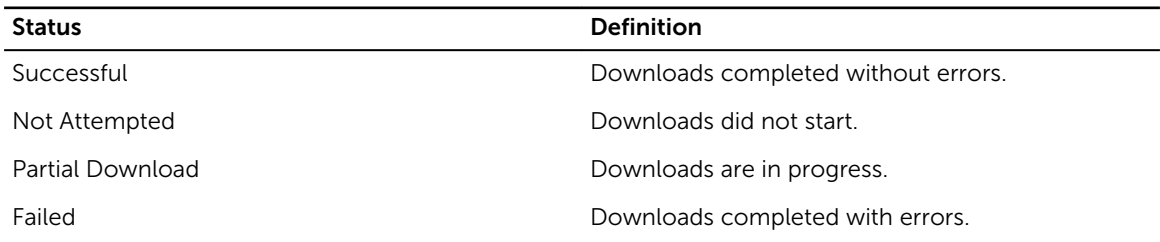

# Show RAID Controller Module

## Description

For each RAID controller module in a storage array, this command returns the following information:

- Status (Online, Offline)
- Current firmware and NVSRAM configuration
- Pending firmware and NVSRAM configuration configurations (if any)
- Board ID
- Product ID
- Product revision
- Serial number
- Date of manufacture
- Date and time to which the RAID controller module is set
- Associated virtual disks (including preferred owner)
- Ethernet port
• Physical disk interface

### Syntax

show (allControllers | controller [(0 | 1)]) [summary]

#### **Parameters**

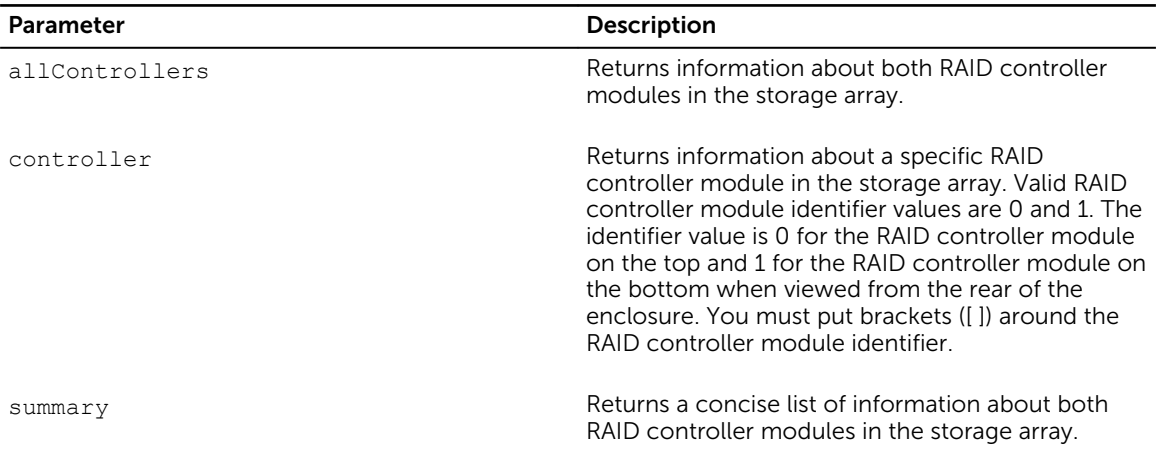

# Show RAID Controller Module NVSRAM

### Description

This command returns a list of the NVSRAM byte values for the specified host type. If you do not enter the optional parameters, this command returns a list of all NVSRAM byte values.

### Syntax

```
show (allControllers | controller [(0 | 1)]) NVSRAM [hostType=(
hostTypeIndexLabel | host="hostName")]
```
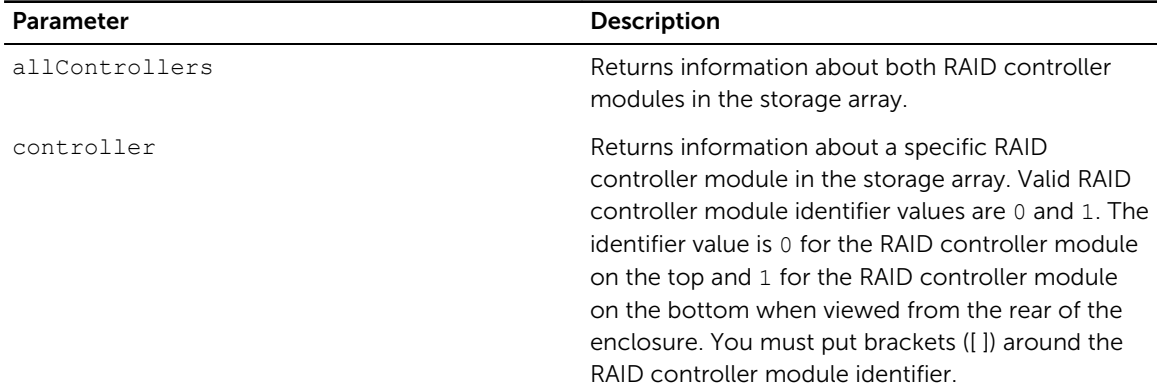

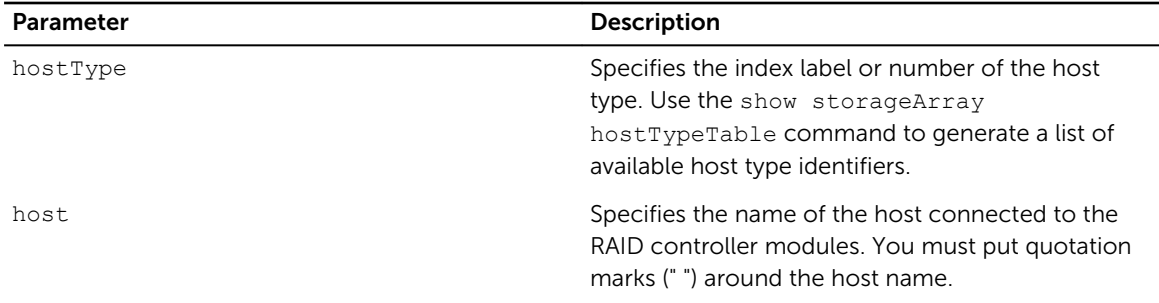

NOTE: Use the show controller NVSRAM command to display parts or all of the NVSRAM before using the set controller command to change NVSRAM values.

# Show Remote Replication Group

### Description

This command displays configuration information for one or more remote replication groups. This command also displays the remote replicated pairs associated with each remote replication group, including incomplete remote replicated pairs.

You can also use this command to show the progress of periodic data synchronization on all of the replicated pairs within the remote replication group.

#### Syntax

```
show (allAsyncRemoteReplicationGroups | 
asyncRemoteReplicationGroup ["asyncRemoteReplicationGroupName"])
[summary]
```
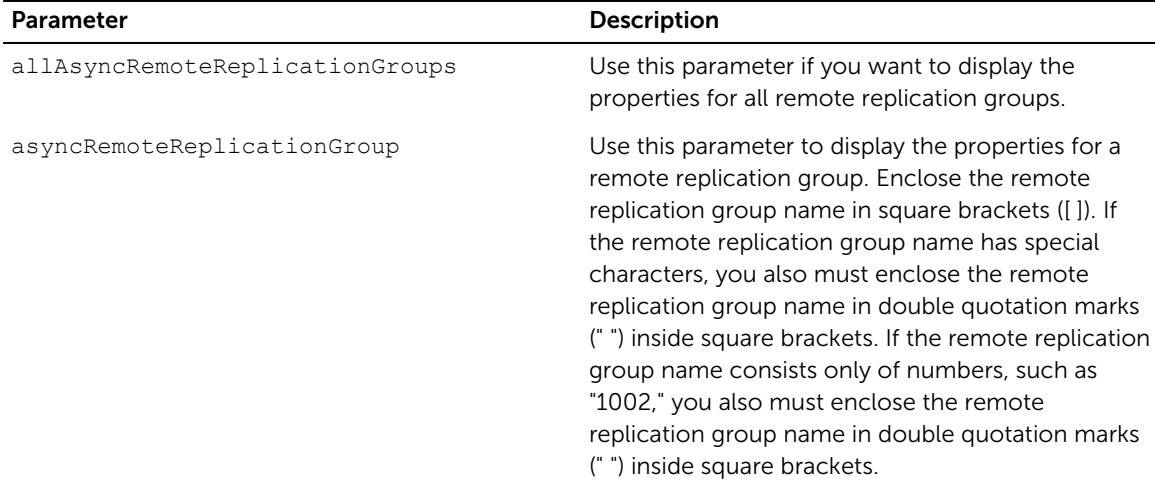

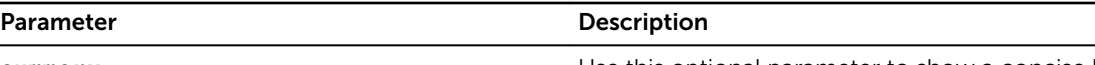

summary **1988** Use this optional parameter to show a concise list of information about the synchronization progress of one or more remote replication groups.

# Show Remote Replication Group Synchronization Progress

### Description

This command displays the progress of periodic synchronization of the remote replication group between the local and remote storage array. This command returns the progress of data synchronization on all of the replicated pairs within the remote replication group. This command shows the progress as a percentage of data synchronization that has been completed.

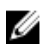

NOTE: There are two types of synchronization: initial synchronization and periodic synchronization. Initial remote replication group synchronization progress is displayed in the Long Running Operations dialog and by executing the show storageArray longRunningOperations command.

### Syntax

show asyncRemoteReplicationGroup ["*asyncRemoteReplicationGroupName*"] [synchronizationProgress]

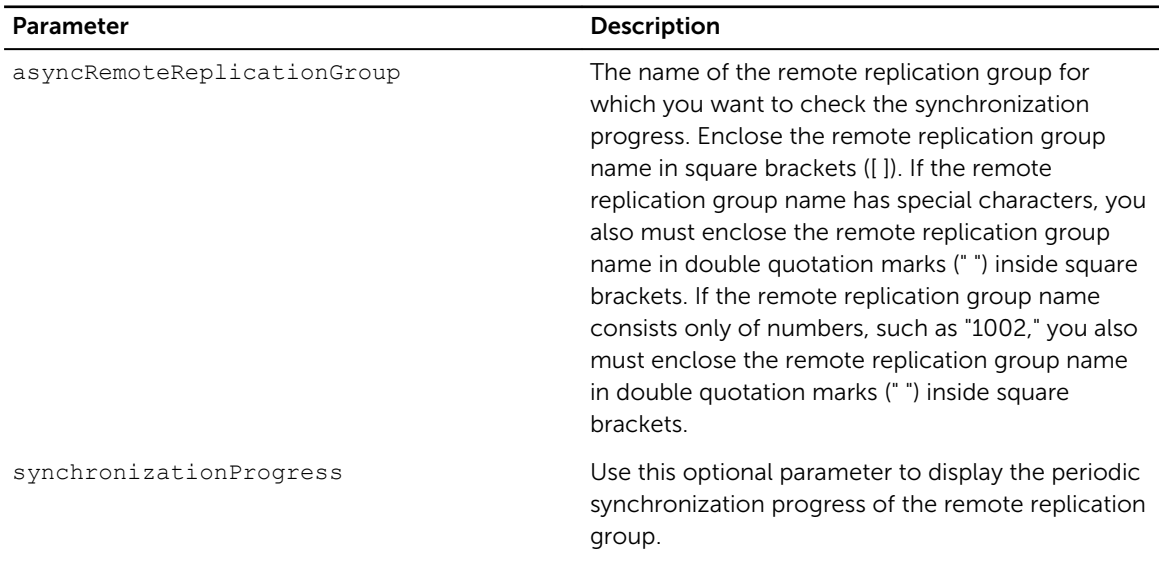

# Show Remote Replication Virtual Disk Candidates

### Description

 $\mathbb Z$  NOTE: This command valid only with Fibre Channel storage arrays.

This command returns information about the candidate virtual disks on a remote storage array that can be used as secondary virtual disks in a Remote Replication configuration.

#### Syntax

```
show remoteReplication candidates primary= "virtualDiskName"
remoteStorageArrayName=storageArrayName
```
#### Parameters

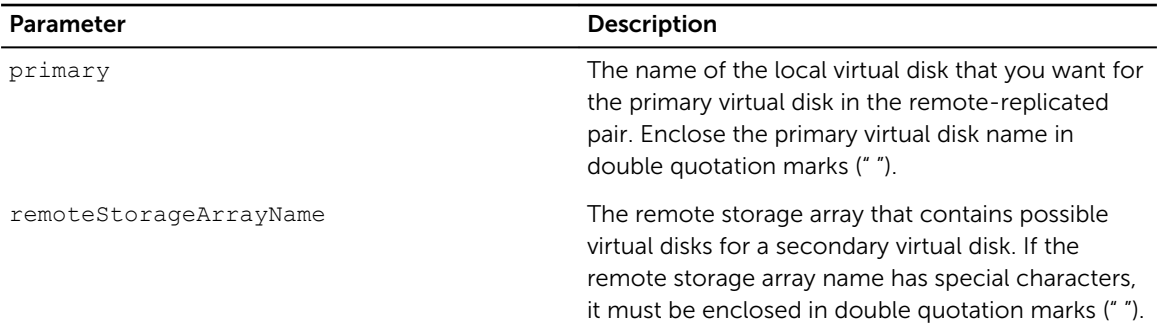

## Show Remote Replication Virtual Disk Synchronization Progress

NOTE: This command valid only with Fibre Channel storage arrays.

### Description

Ű

This command returns the progress of data synchronization between the primary virtual disk and the secondary virtual disk in a Remote Replication configuration. This command shows the progress as a percentage of data synchronization that has been completed.

### Syntax

```
show remoteReplication (localVirtualDisk
["virtualDiskName"] |
localVirtualDisks ["virtualDiskName1" ...
"virtualDiskNameN"])
```
### Parameters

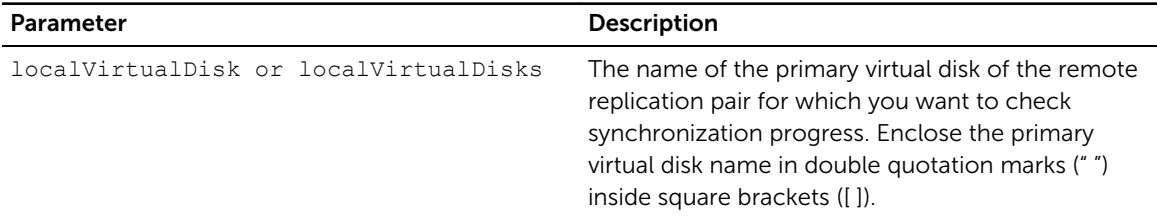

# Show SNMP Communities

### Description

This command returns information about the Simple Network Management Protocol (SNMP) communities defined for the storage array. SNMP communities are collections of devices, such as routers, switches, printers, and storage devices grouped together to manage and monitor the devices. this command displays the following information about the SNMP communities.

- The total number of communities
- The total number of trap destinations
- The names of the SNMP communities

#### Syntax

```
show (allSnmpCommunities | 
snmpCommunity communityName="snmpCommunityName" |
snmpCommunities ["snmpCommunityName1" ... "snmpCommunityNameN"]) 
[summary]
```
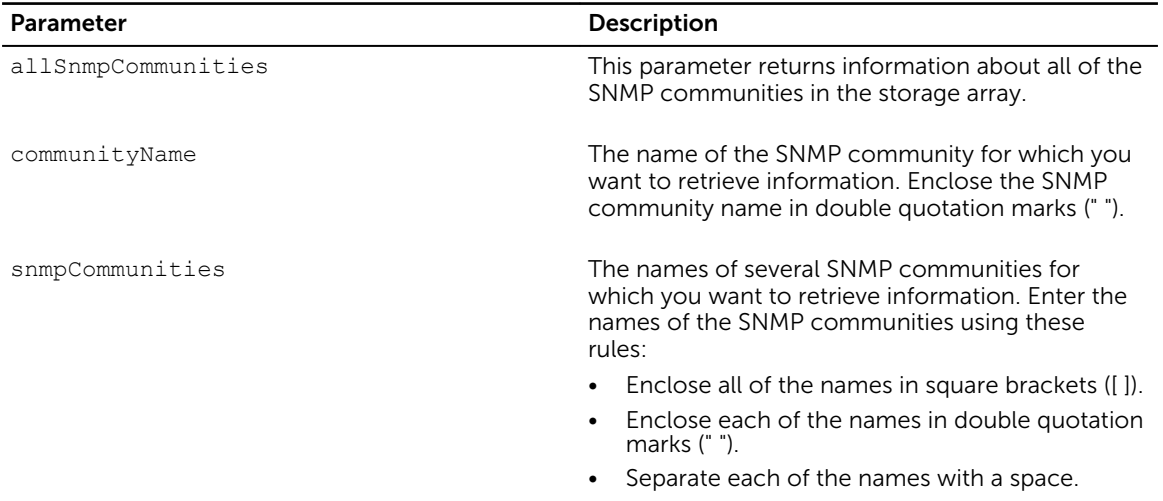

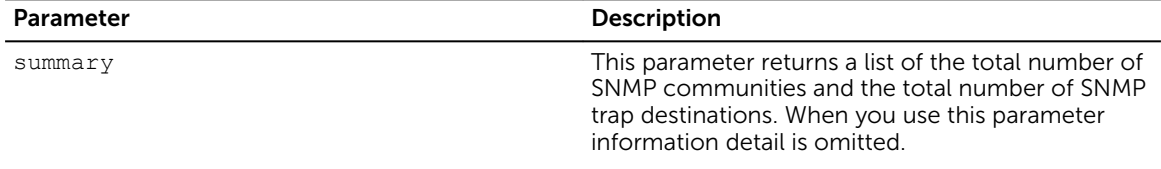

SNMP supports one or more communities to which managers and managed devices belong. SNMP requests contain a community string in the data packets passed over the network that acts as a crude password. SNMP agents can reject GET or SET requests with an unrecognized community string. A community string is also included in TRAP notifications sent from agent to manager as well.

The embedded SNMP agent supports both IPV4 and IPV6.

This command returns SNMP community information similar to this example.

```
SNMP COMMUNITIES------------------------------ SUMMARY 
Total SNMP Communities: 2 
Total SNMP Trap Destinations: 1 
DETAILS
SNMP Community: TestComm1 
SNMP Permission: Read Only 
        Associated Trap Destination: 
         Trap Receiver IP Address: 10.113.173.133 
        Send Authentication Failure Traps: true 
SNMP Community: Test2 
SNMP Permission: Read Only Associated Trap Destination:
```
#### Minimum Firmware Level

8.10

# Show SNMP MIB II System Group Variables

#### Description

This command returns information about the Simple Network Management Protocol (SNMP) system variables. The system variables are maintained in a Management Information Base II (MIB-II) database.

### Syntax

```
show snmpSystemVariables
```
#### Parameters

None.

This command returns SNMP system variables information similar to this example.

```
SYSTEM VARIABLES 
Sys Name: NONE 
Sys Contact: NONE Sys 
Location: NONE
```
### Minimum Firmware Level

8.10

# Show Snapshot Group

### Description

This command returns this information about one or more snapshot image groups.

### Syntax

```
show (allSnapGroups | snapGroup [snapGroupName] |
snapGroups [snapGroupName1 ... snapGroupNamen])
[summary | schedule]
```
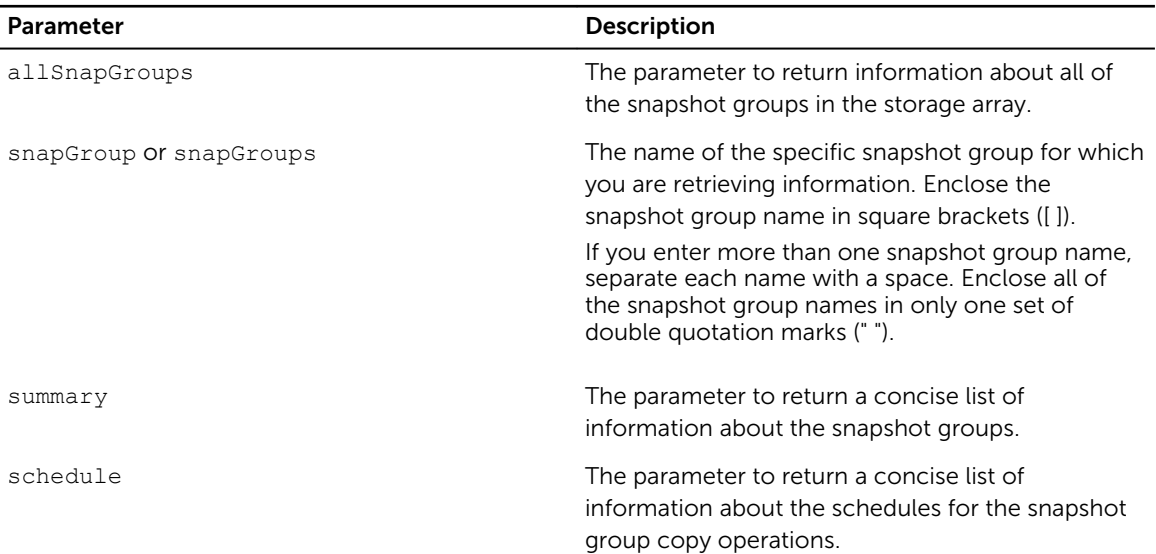

This command returns snapshot group information as shown in this example:

SNAPSHOT GROUP DETAILS SNAPSHOT GROUPS----------------------------SUMMARY Total Snapshot Groups: 1 Total Snapshot Images: 0 Enabled Snapshot Image Schedules: 0 Status: 1 Optimal, 0 Non Optimal

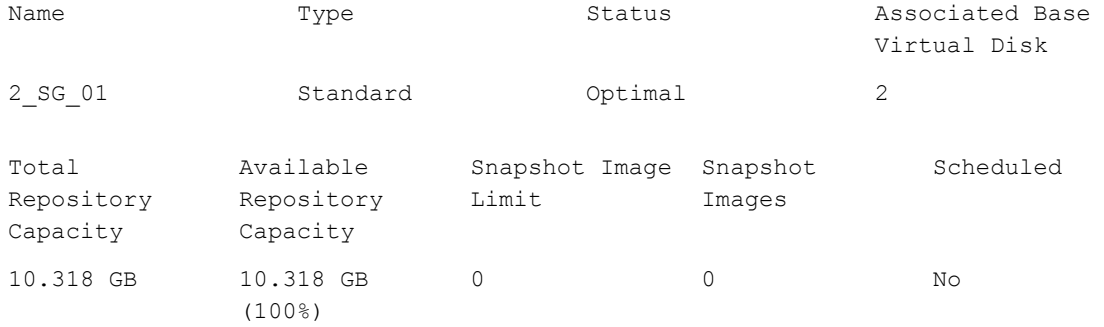

#### DETAILS

Snapshot Group "2 SG 01" Status: Optimal Type: Standard Associated base virtual disk: 2 Cluster size: 65,536 bytes

Repository Total repository virtual disks: 3 Aggregate repository status: Optimal Total repository capacity: 10.318 GB Used capacity: 0.000 MB (0%) Available repository capacity: 10.318 GB (100%) Repository full policy: Auto-purge Snapshot Images Utilization alert threshold: 75%

Snapshot images Total Snapshot images: 0 Auto-delete Snapshot images: Disabled Snapshot image schedule: Not Applicable

# Show Snapshot Image

### Description

This command returns information about the snapshot images that a user had previously created.

#### Syntax For Showing A Specific Snapshot Image

```
show (snapImage ["snapImageName"] |
snapImages ["snapImageName1 ... snapImageNamen"] |
```
allSnapImages]) [summary]

### Parameters

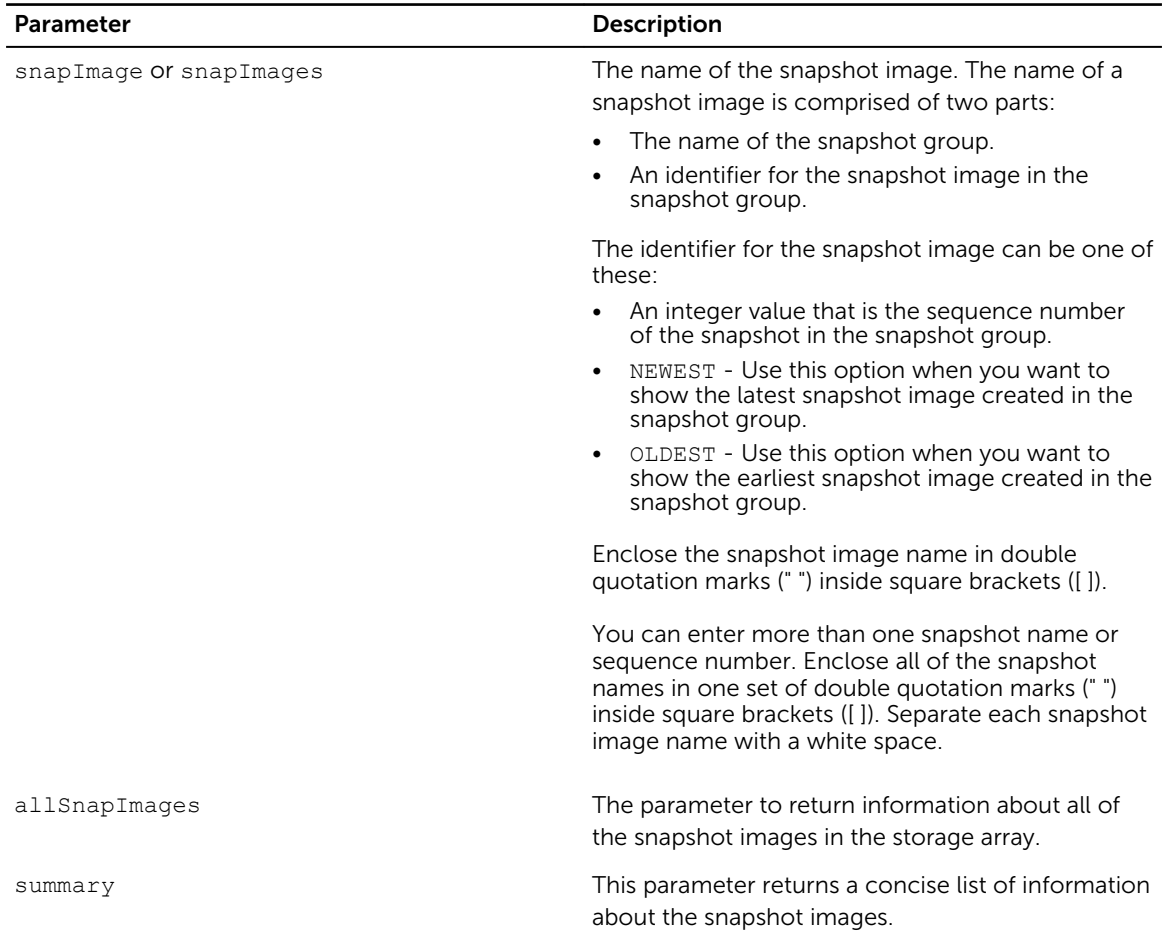

### Notes

The name of a snapshot image has two parts separated by a colon (:):

- The identifier of the snapshot group.
- The identifier of the snapshot image.

For example, if you want to show snapshot image 12345 in a snapshot group that has the name snapGroup1, you would use this command:

```
show snapImage ["snapGroup1:12345"];
```
To show the most recent snapshot image in a snapshot group that has the name snapGroup1, you would use this command:

```
show snapImage ["snapGroup1:newest"];
```
To show the snapshot images in several snapshot consistency groups that has the names snapGroup1, snapGroup2, and snapGroup3, you would use this command:

show snapImages ["snapGroup1:12345 snapGroup2:newest snapGroup3:oldest"];

# Show Snapshot Virtual Disks

### Description

This command returns information about one or more snapshot virtual disks.

#### Syntax

```
show (allSnapVirtualDisks | snapVirtualDisk [snapVirtualDiskName] |
snapVirtualDisks [snapVirtualDiskName1 ... snapVirtualDiskNamen])
[summary]
```
### Parameters

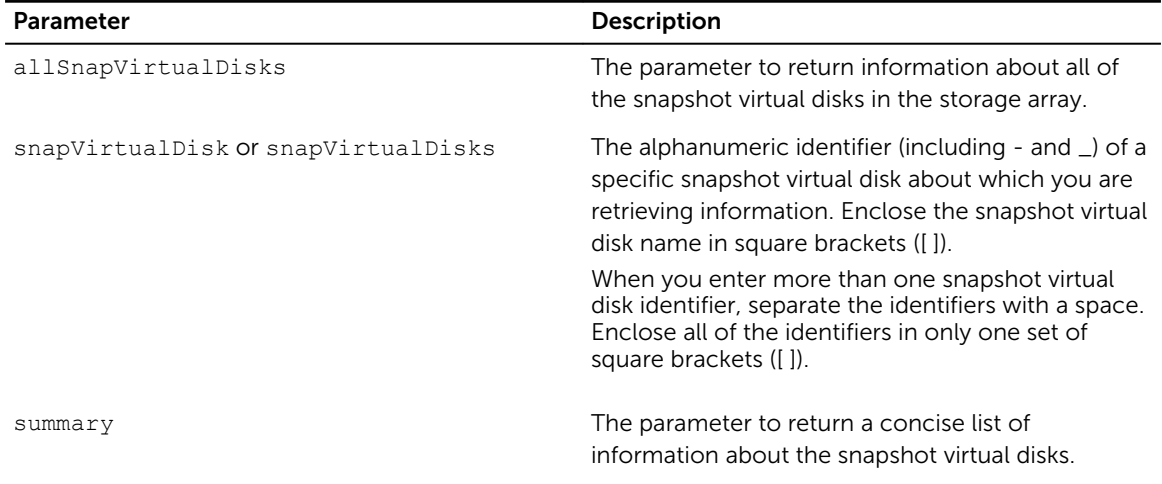

#### **Notes**

This command returns snapshot virtual disk information as shown in this example:

```
SNAPSHOT Virtual Disk(SNAPSHOT-IMAGE BASED) SUMMARY
SUMMARY
Total Snapshot virtual disks: 1
    Most Recent Snapshot virtual disk: Day month date hh:mm:ss yyyy
    Status: 1 Optimal, 0 Non Optimal
Name Type Status Capacity Associated
                                                    Base Virtual 
                                                    Disk
2 SV 0001 Standard Optimal 3.000 GB 2
```
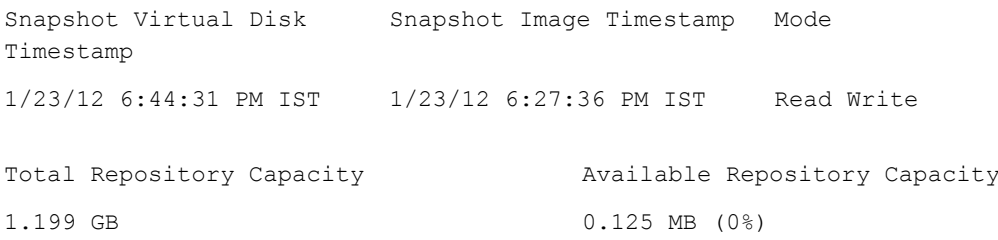

The size of your monitor determines how the information wraps and will affect how the information appears.

# Show SSD Cache

### Description

This command displays information about the SSD cache.

### Syntax

show ssdCache [*ssdCacheName*]

#### Parameter

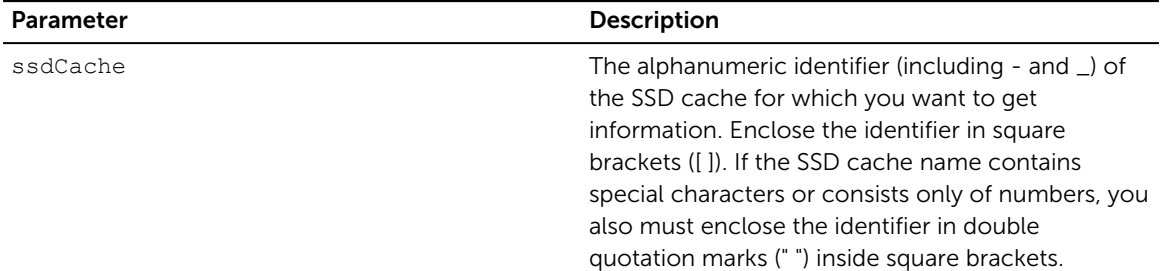

### Notes

This command returns the SSD cache information similar to this example.

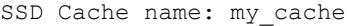

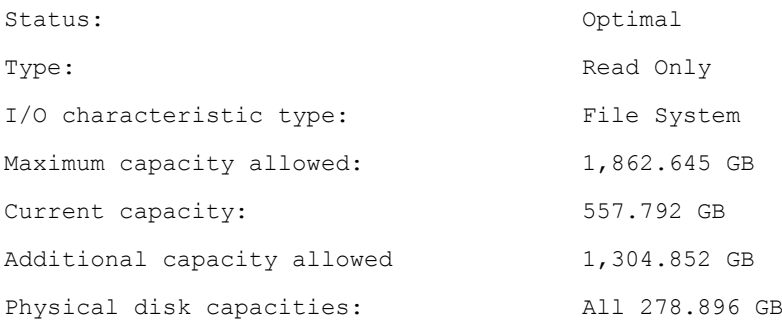

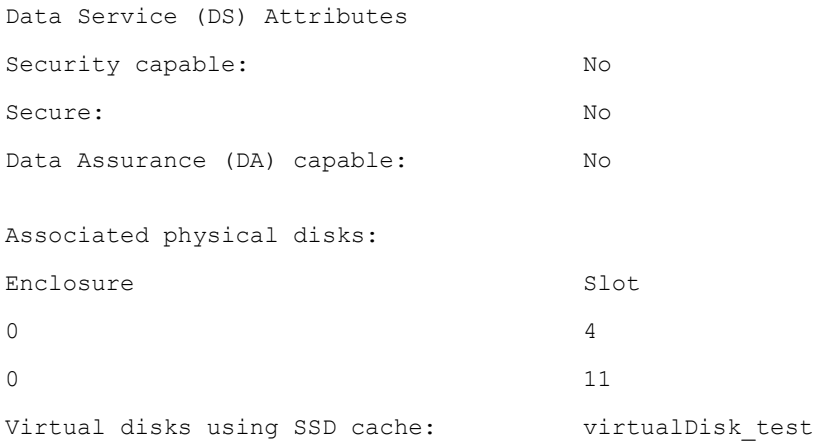

# Show SSD Cache Statistics

### Description

This command displays data about the SSD cache usage.

### Syntax

```
show ssdCache [ssdCacheName] ssdCacheStatistics [controller=(0|1|both)]
[file="filename"]
```
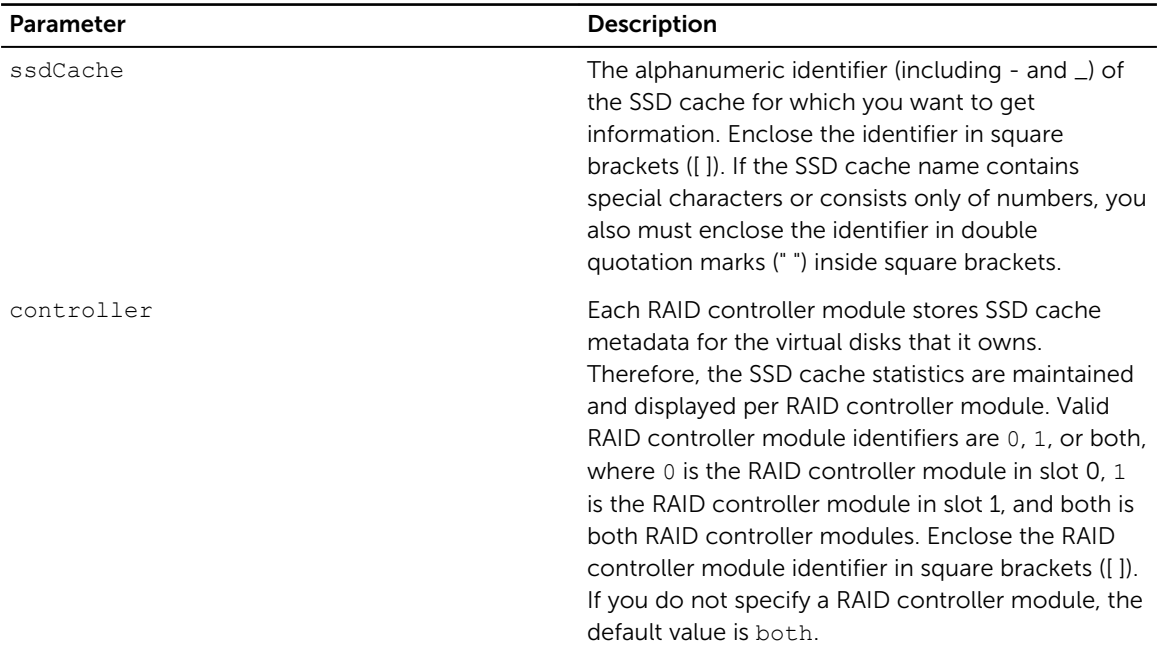

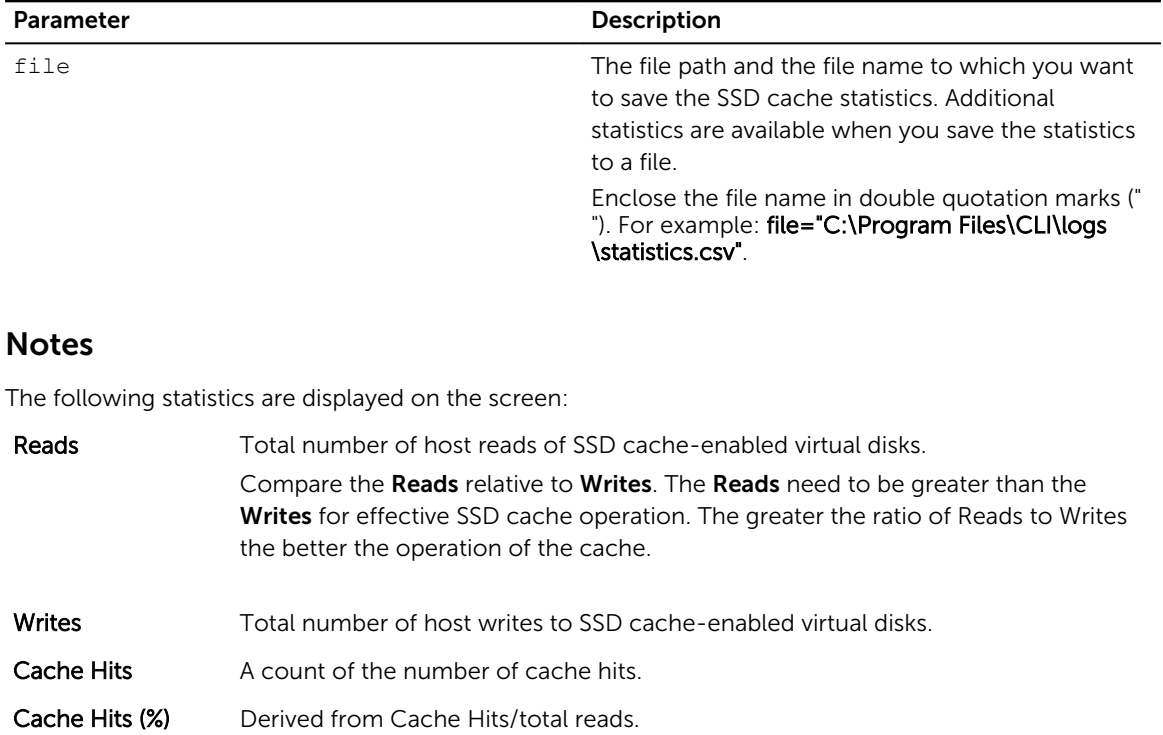

The Cache Hit percentage should be greater than 50% for effective SSD cache operation. A small number could be indicative of several things:

- Ratio of Reads to Writes is too small
- Reads are not repeated
- Cache capacity is too small

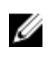

NOTE: To help determine the ideal SSD cache capacity, you can run the Performance Modeling Tool using the start ssdCache [ssdCacheName] performanceModeling command.

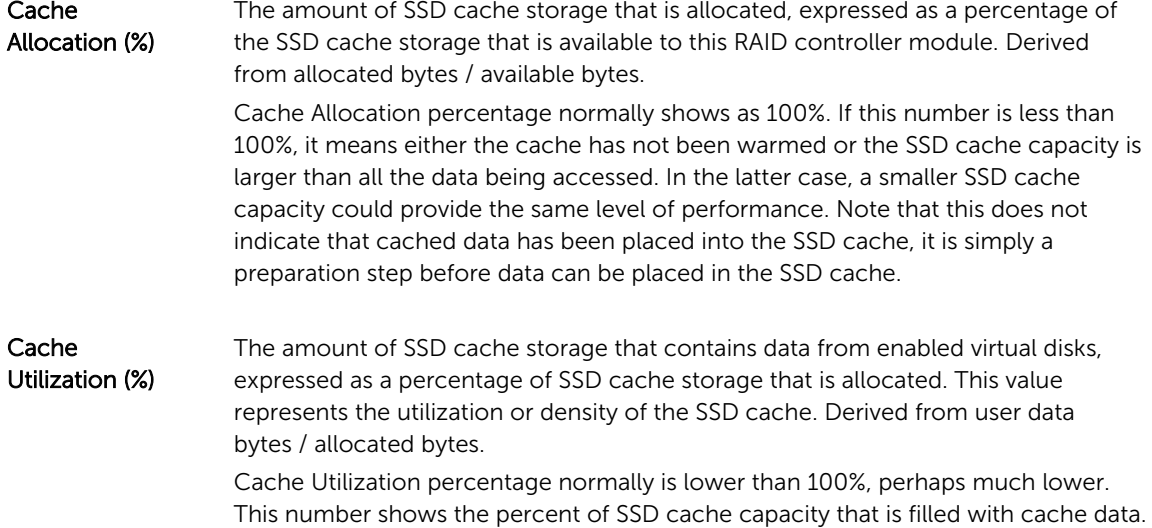

The reason this number is lower than 100% is that each allocation unit of the SSD cache, the SSD cache cache-block, is divided into smaller units called sub-blocks, which are filled somewhat independently. A higher number is generally better, but performance gains can be significant even with a smaller number.

These additional statistics are included when you save the data to a file:

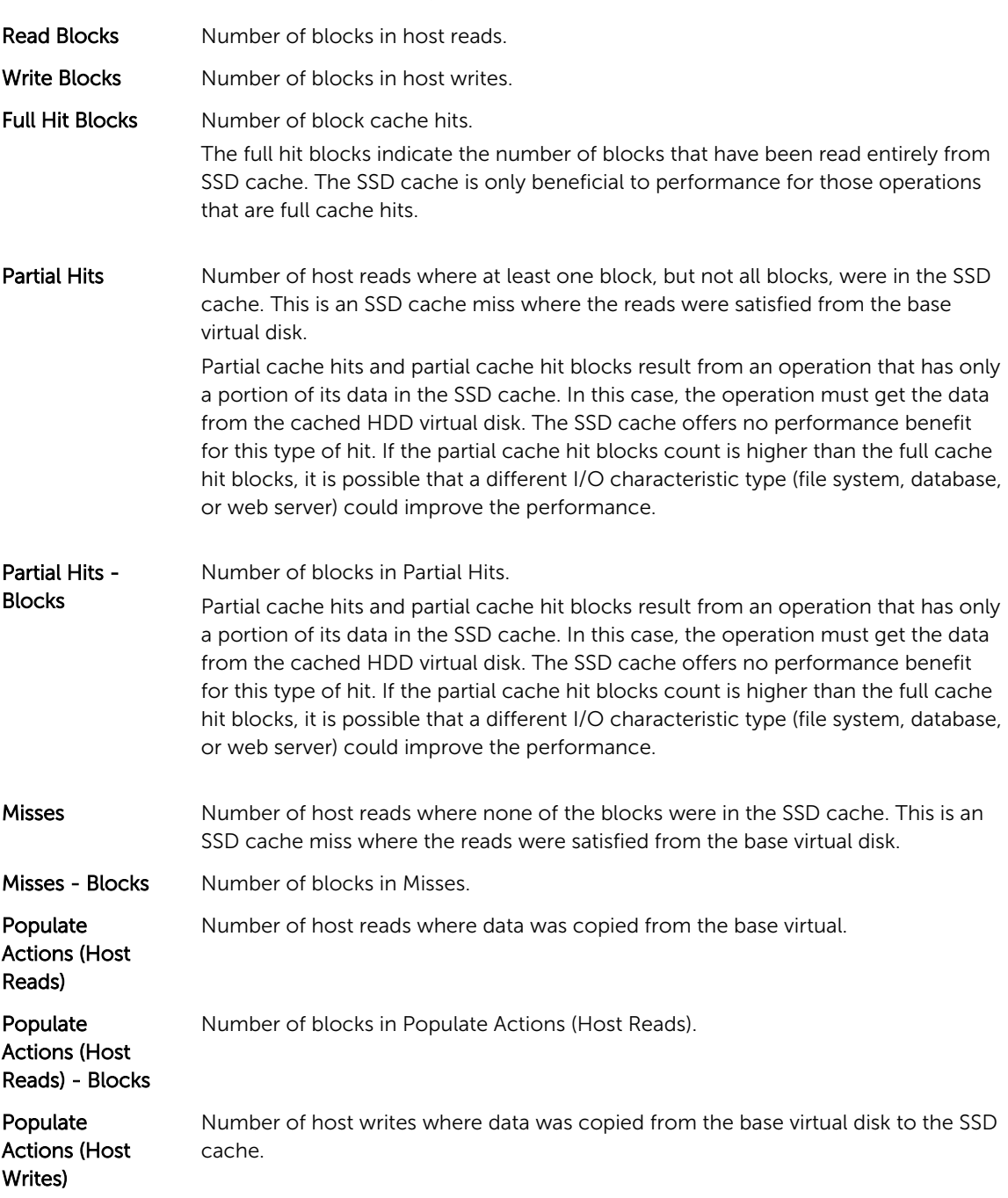

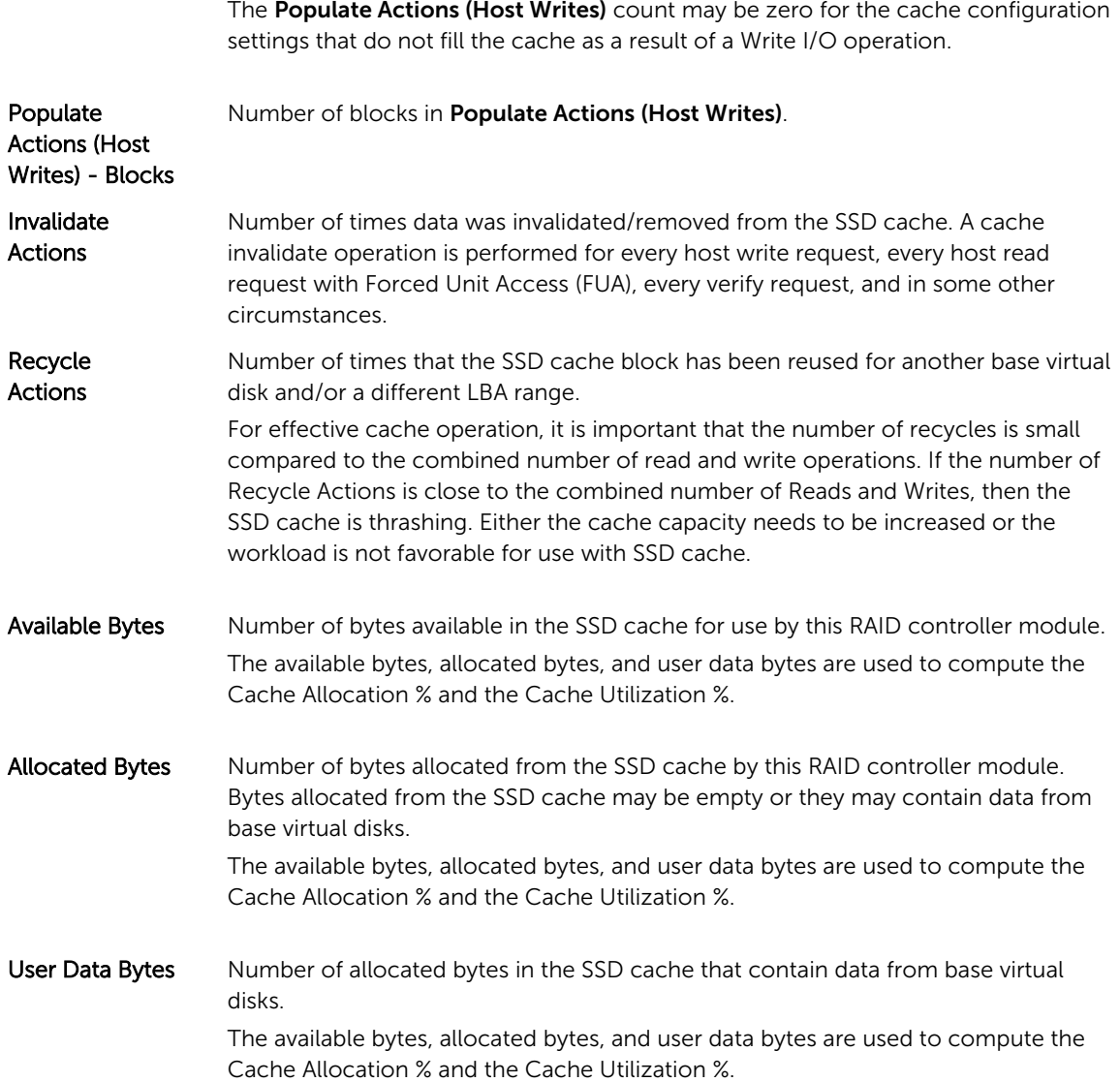

# Show Storage Array

NOTE: With firmware version 8.10 the cacheFlushStop parameter is deprecated and will be removed Ø in a future release of storage management software.

## Description

This command returns configuration information about the storage array. The parameters return lists of values for the components and features in the storage array. You can enter the command with a single parameter or more than one parameter. If you enter the command with no parameters, the entire storage array profile is displayed (which is the same information as if you entered the profile parameter).

## Syntax

```
show storageArray (autoSupportConfig | profile | batteryAge
| connections | defaultHostType | healthStatus | hostTypeTable |
hotSpareCoverage | features | time | virtualDiskDistribution 
longRunningOperations
| summary)
```
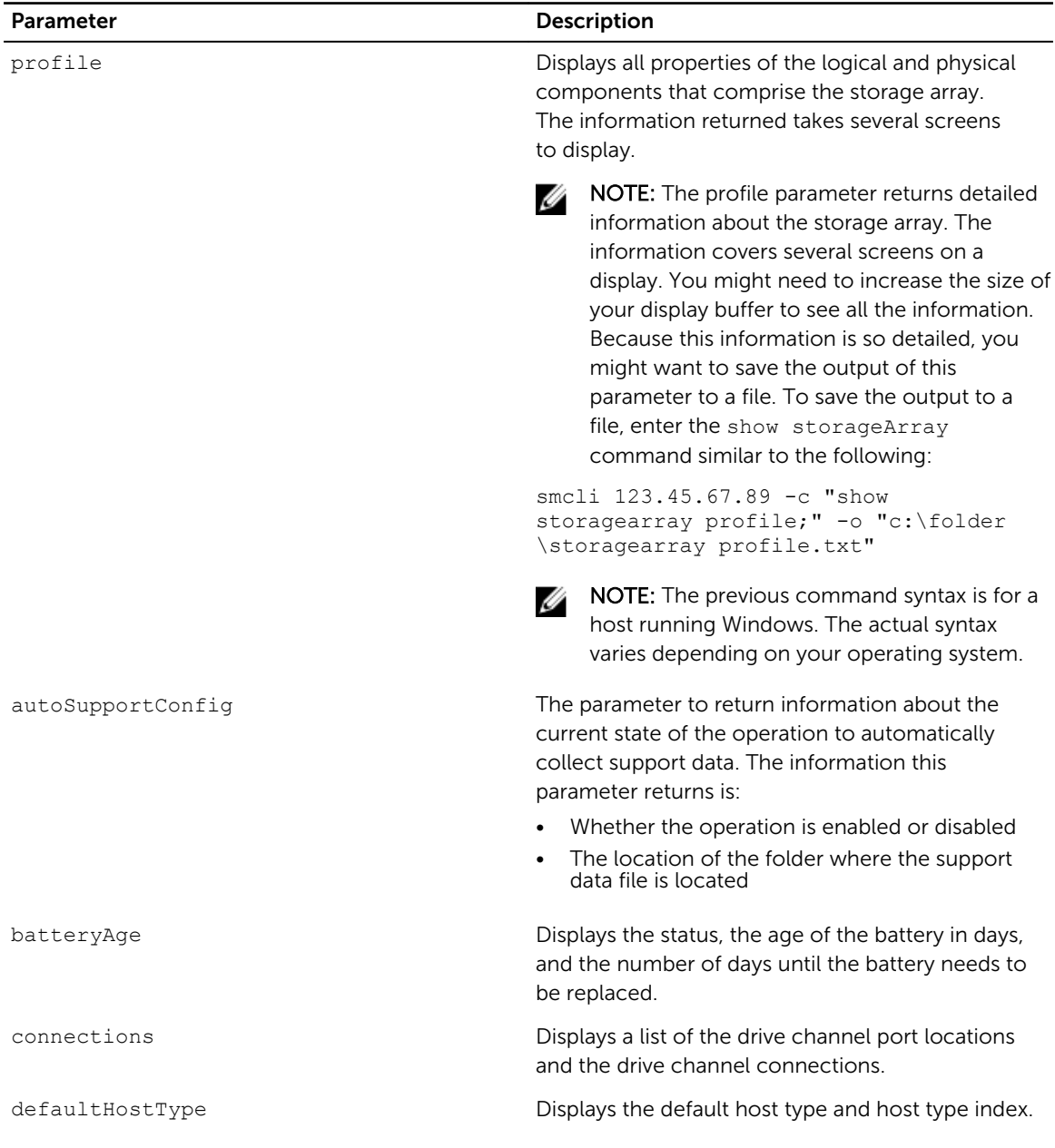

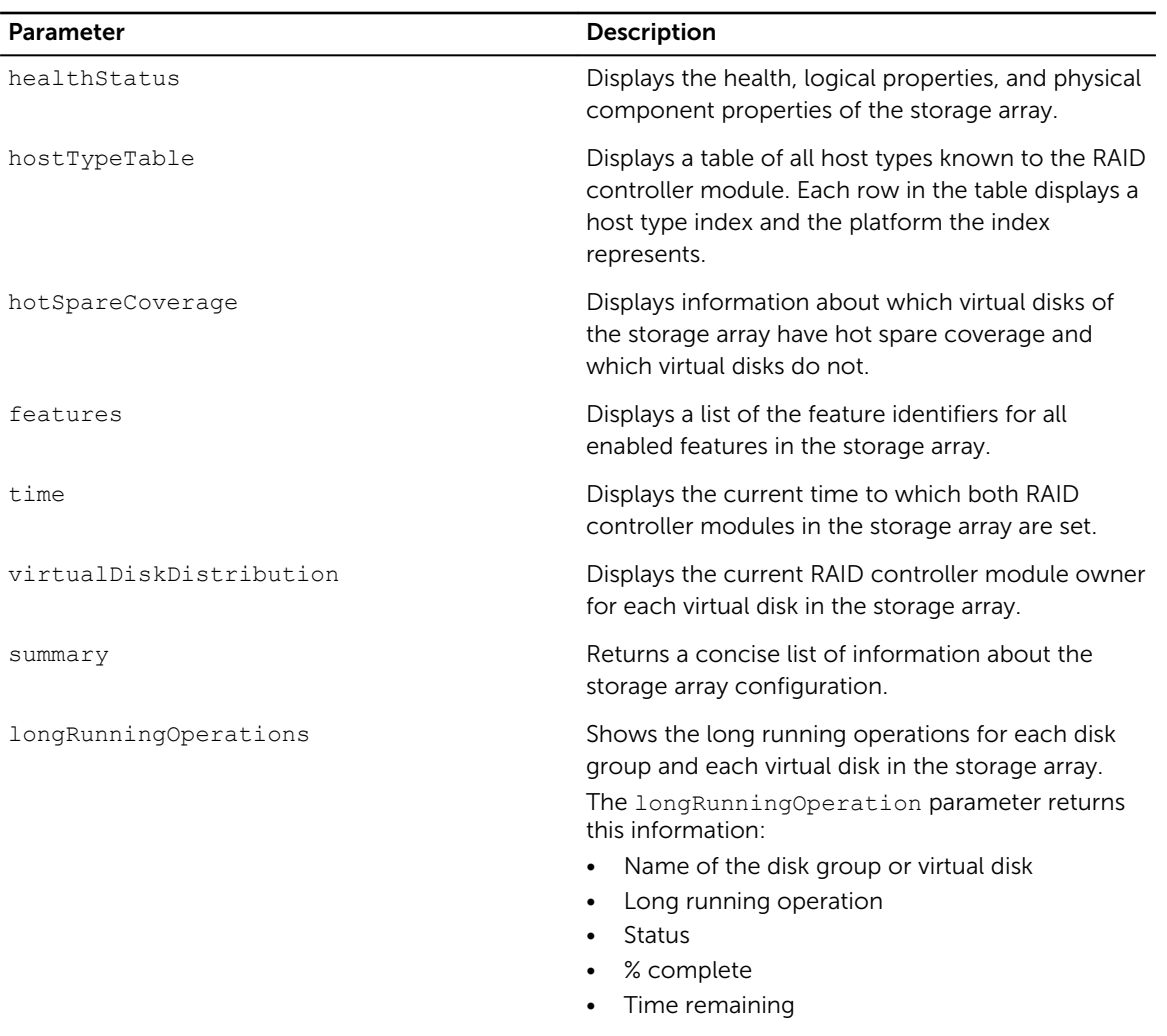

 $\mathbb Z$  NOTE: When you save the information to a file, you can use the information as a record of your configuration and as an aid during recovery.

# Show Storage Array Auto Configure

### Description

This command shows the default autoconfiguration that the storage array creates if you issue the autoConfigure storageArray command. To determine whether the storage array can support specific properties, enter the parameter for the properties when you issue this command. You do not, however, need to enter any parameters for this command to return configuration information. If you do not specify any properties, this command returns the RAID 5 candidates for each physical disk type. If RAID 5 candidates are not available, this command returns candidates for RAID 1 or RAID 0. In order to view the RAID 6 autoConfiguration options, you must specify the raidLevel option. When you specify auto-configuration properties, the RAID controller modules validate that the firmware can support the properties.

## Syntax

```
show storageArray autoConfiguration 
[physicalDiskType=(SAS) 
raidLevel=(0 | 1 | 5 | 6)diskGroupWidth=numberOfPhysicalDisks diskGroupCount=numberOfDiskGroups
virtualDisksPerGroupCount=
numberOfVirtualDisksPerGroup
hotSpareCount=numberOfHotspares
segmentSize=segmentSizeValue
cacheReadPrefetch=(TRUE | FALSE)
securityType=(none | capable | enabled)]
```
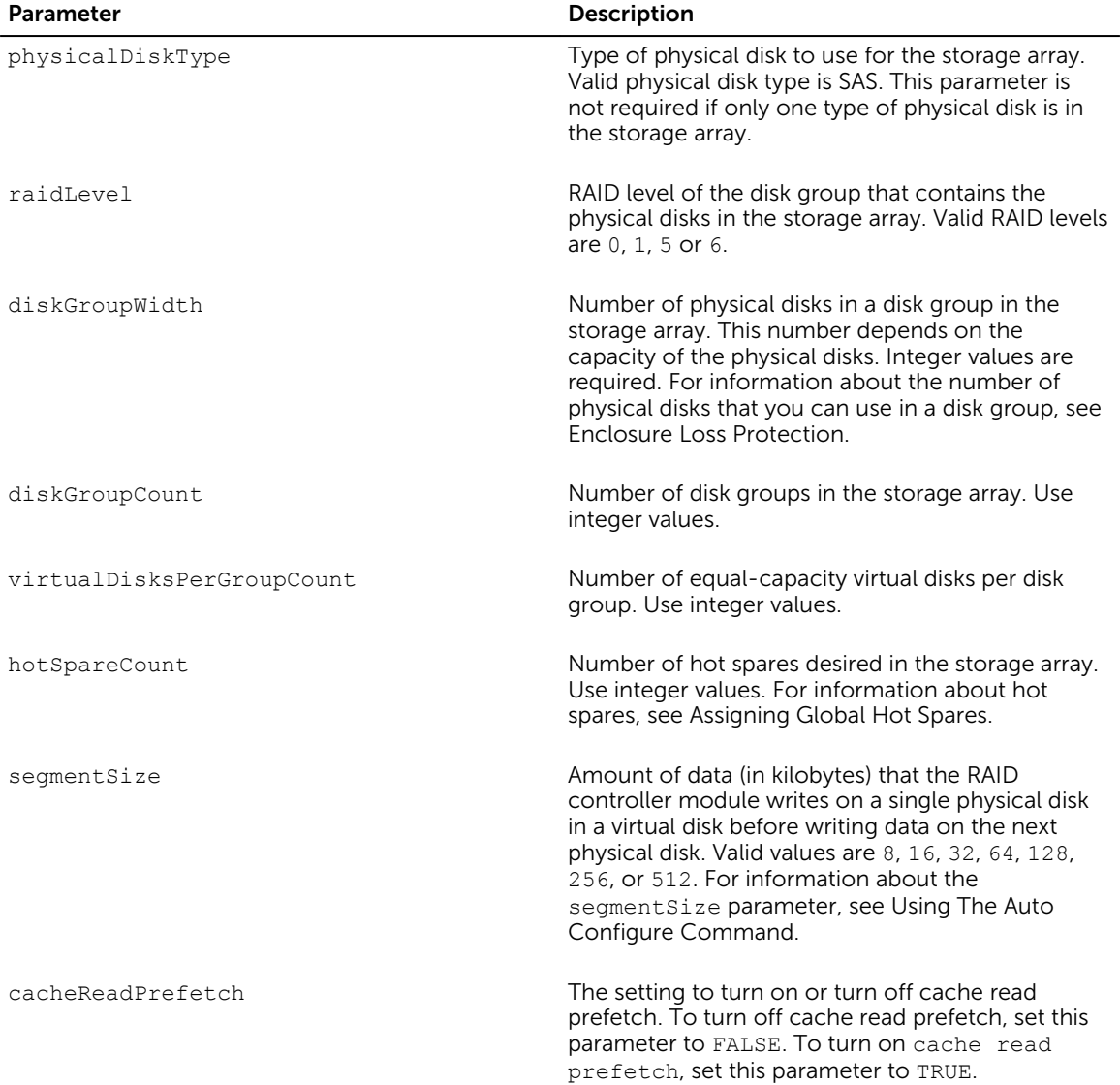

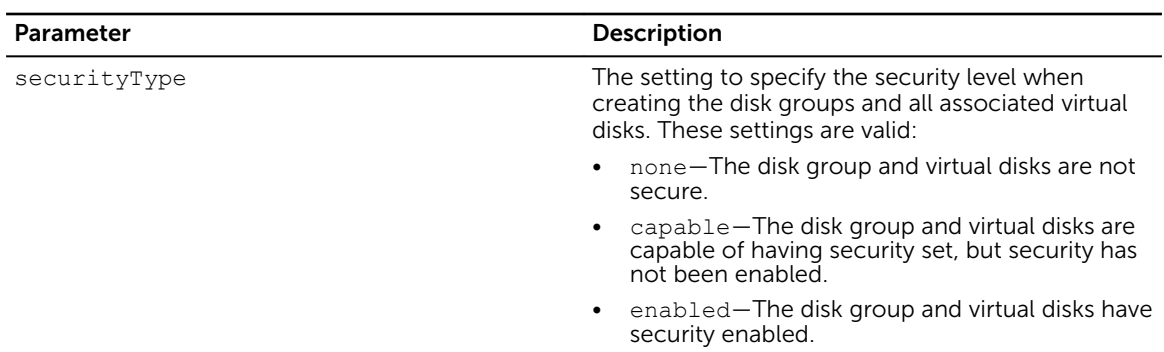

# Show Storage Array Core Dump

### Description

This command show details of the core dump on the RAID controller module cache, if a core dump is available.

### Syntax

show storageArray coreDump

### Parameters

None.

# Show Storage Array DBM Database

### Description

This command retrieves and shows metadata for the on-board backup locations of a storage array. When there are multiple backup locations, metadata is shown for each location.

## Syntax

show storageArray dbmDatabase

### Parameters

None.

# Show Storage Array Host Topology

## Description

This command returns the storage partition topology, the host type labels, and the host type index for the host storage array.

### Syntax

show storageArray hostTopology

### Parameters

None.

## **NOTE:**

This command returns the host topology information similar to this example.

TOPOLOGY DEFINITIONS DEFAULT GROUP Default type: Windows 2000/Server 2003 Non-Clustered Host Group: scott Host: scott1 Host Port: 28:37:48:55:55:55:55:55 Alias: scott11 Type: Windows 2000/Server 2003 Clustered Host: scott2 Host Port: 98:77:66:55:44:33:21:23 Alias: scott21 Type: Windows 2000/Server 2003 Clustered Host: Bill Host Port: 12:34:55:67:89:88:88:88 Alias: Bill1 Type: Windows 2000/Server 2003 Non-Clustered NVSRAM HOST TYPE INDEX DEFINITIONS HOST TYPE ALUA/AVT STATUS ASSOCIATED INDEXS Linux (DM-MP) Disabled 6 VMWare Enabled 10 (Default) Windows Enabled 1

# Show Storage Array LUN Mappings

### Description

This command returns information from the storage array profile about the storage array LUN mappings. If you run this command with no parameters, this command returns all LUN mappings.

### Syntax

show storageArray lunMappings (host ["hostName"] | hostgroup ["hostGroupName"])

#### Parameters

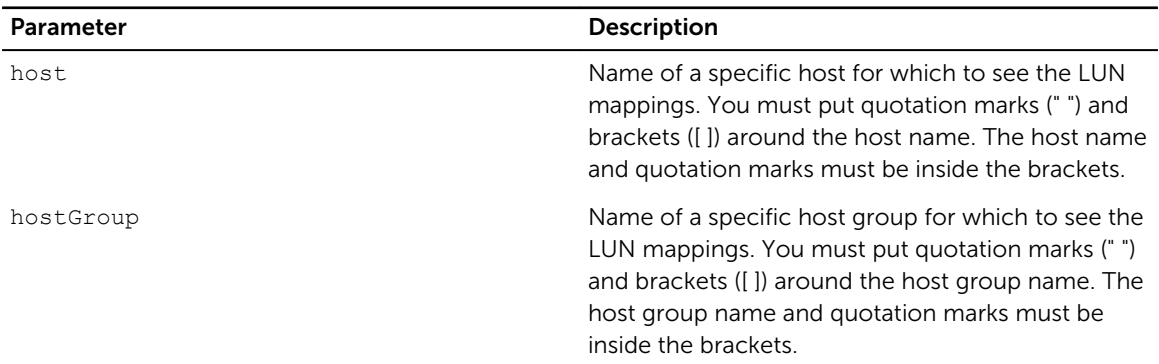

# Show Storage Array Negotiation Defaults

### Description

This statement returns information about connection-level settings that are subject to initiator-target negotiation.

### Syntax

show storageArray iscsiNegotiationDefaults

#### Parameters

None.

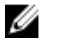

NOTE: Information returned includes RAID controller module default settings (settings that are the starting point for negotiation), and the current active settings.

# Show Storage Array ODX Setting

This command returns the current settings for Offloaded Data Transfer (ODX) and VMware vStorage API Array Architecture (VAAI) on the storage array. The settings can be one of these:

True – ODX and VAAI are turned on.

False – ODX and VAAI are turned off.

Inconsistent – The RAID controller modules do not have the same settings.

Unknown – The setting for ODX or VAAI cannot be determined.

Add your section content here.

### Syntax

show storageArray odxsetting

#### Parameters

None.

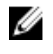

NOTE: This command returns the ODX and VAAI information similar to this example. Windows ODX Setting Status

odxEnabled True | False | Inconsistent | Unknown

```
vaaiEnabled True | False | Inconsistent | Unknown
```
# Show Storage Array Power Information

### Description

This command returns information about the amount of power consumed by the entire storage array and each enclosure in the storage array.

### Syntax

show storageArray powerInfo

### Parameters

None

### **Notes**

This command returns power consumption information similar to this example.

```
total power drawn: 310 watts 
number of enclosures: 1 
enclosure power input details: 
enclosure id power supply serial number input power 0
0 0 160 watts<br>0 150 watts 1 160 watts 1 160 watts 1 160 watts 1 160 watts 1 160 watts 1 160 watts 1 160 watts 1 160 watts 1 <br>0 150 watts 1 160 watts 1 160 watts 1 160 watts 1 160 watts 1 160 watts 1 160 watts 1 160 watts 1
0 1 150 watts
```
# Show Storage Array Unconfigured iSCSI Initiators

### Description

This command returns a list of initiators that have been detected by the storage array but are not yet configured into the storage array topology.

### Syntax

show storageArray unconfiguredIscsiInitiators

#### Parameters

None.

# Show Storage Array Unreadable Sectors

### Description

This command returns a table of the addresses of all of the sectors in the storage array that cannot be read. The table is organized with column headings for the following information:

- Virtual disk user label
- Logical unit number (LUN)
- Accessible by (host or host group)
- Date/time
- Virtual disk-relative logical block address (hexadecimal format 0xnnnnnnnn)
- Physical disk location (enclosure t, slot s)
- Physical disk-relative logical block address (hexadecimal format 0xnnnnnnnn)
- Failure type

The data is sorted first by the virtual disk user label and second by the logical block address (LBA). Each entry in the table corresponds to a single sector.

### Syntax

show storageArray unreadableSectors

#### Parameters

None.

# Show String

### Description

This command shows a string of text from a script file. This command is similar to the echo command in MS-DOS and UNIX.

### Syntax

```
show "textString"
```
### Parameters

None.

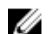

**NOTE:** You must enclose the string in double quotation marks (" ").

# Show Thin Virtual Disk

### Description

This command returns the expansion history or the consumed capacity for the specified thin virtual disk or virtual disks.

## Syntax

```
show (allVirtualDisks | virtualDisk [virtualDiskName] | 
virtualDisks [virtualDiskName1 ... virtualDiskNameN]) 
(consumedCapacity | (expansionHistory [file=fileName]))
```
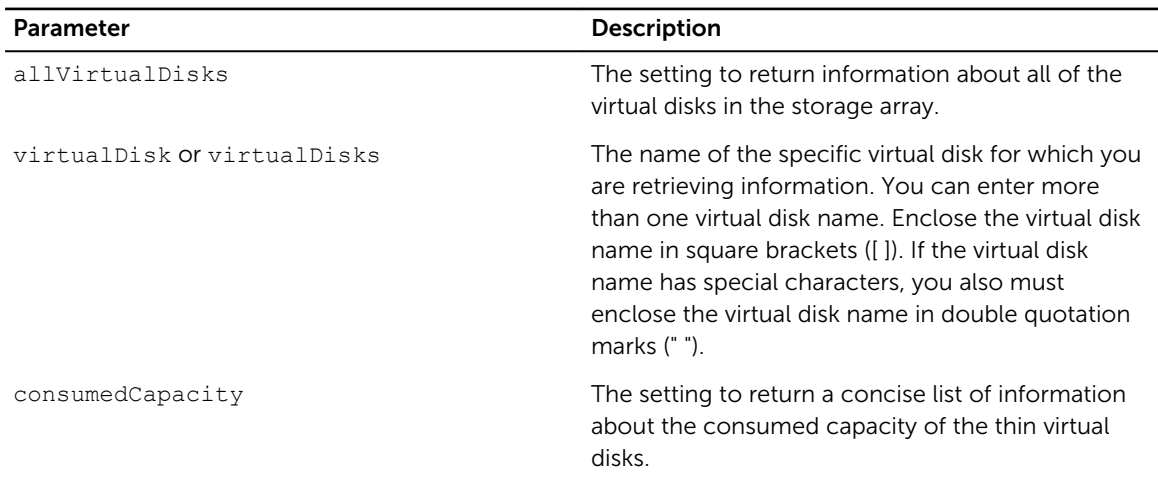

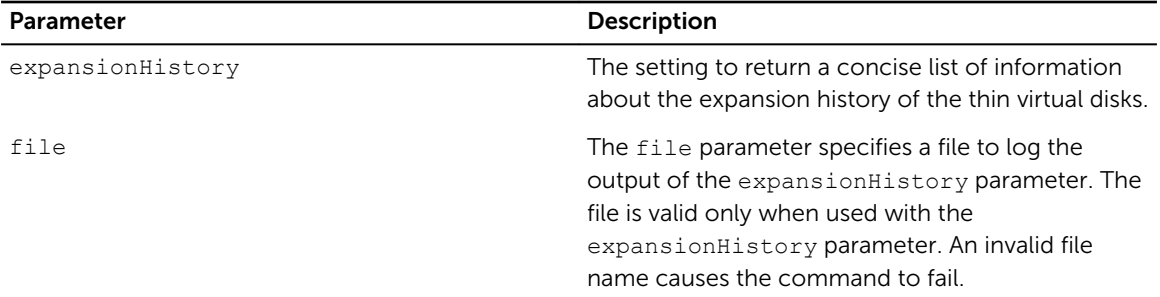

With the expansionHistory parameter, the command returns information similar to the example shown below.

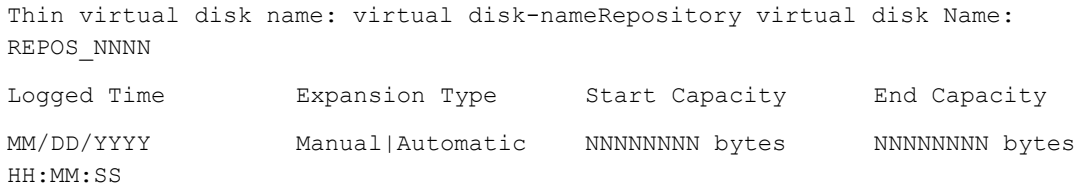

With the consumedCapacity parameter, the command returns information similar to the example shown below.

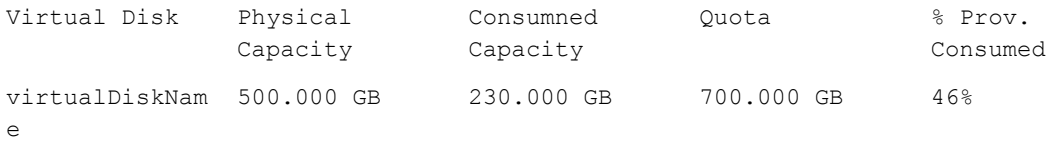

# Show Virtual Disk

### Description

For the virtual disks in a storage array, this command returns the following information:

- The number of virtual disks
- The name
- The status
- The capacity
- The RAID level
- The disk group where the virtual disk is located
- Details:
	- The virtual disk ID
	- The subsystem ID
	- The physical disk type (SAS)
- Enclosure loss protection
- The preferred owner
- The current owner
- The segment size
- The modification priority
- The read cache status (enabled or disabled)
- The write cache status (enabled or disabled)
- The write cache without batteries status (enabled or disabled)
- The write cache with replication status (enabled or disabled)
- The flush write cache after time
- The cache read prefetch setting (TRUE or FALSE)
- The enable background media scan status (enabled or disabled)
- The media scan with redundancy check status (enabled or disabled)
- The snapshot (legacy) repository virtual disks
- The replication repository virtual disks
- The snapshot (legacy) virtual disks
- The snapshot (legacy) copies

#### Syntax

```
show (allVirtualDisks | virtualDisk [virtualDiskName] |
virtualDisks [virtualDiskName1 ...virtualDiskNameN]) summary
```
#### **Parameters**

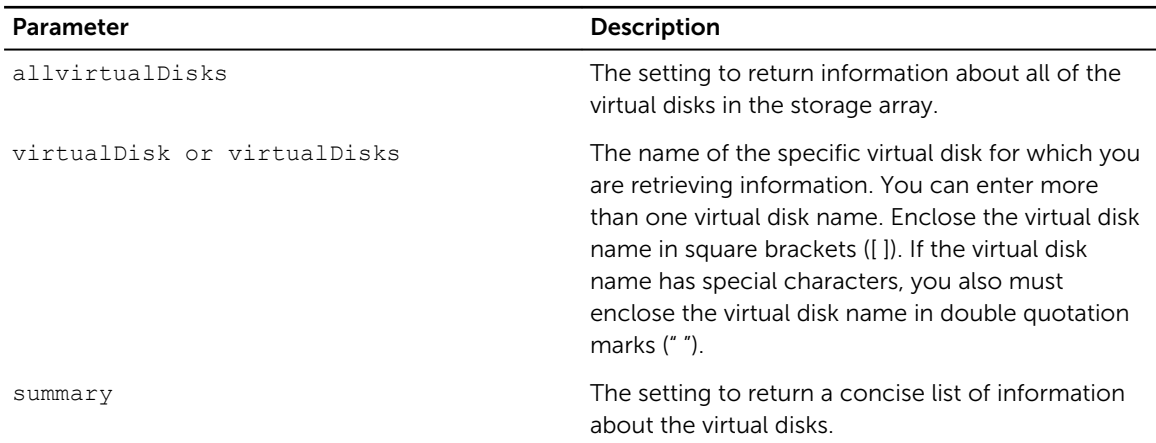

### **Notes**

For snapshot virtual disk copies, the show virtualDisk command returns information about the schedules for the snapshot virtual disk copies. The schedule information is in this form:

```
Schedule State: "Active" | "Disabled" | "Completed"
Last Run Time: <mm/dd/yyyy> <hh:mm a.m. | p.m.>
Next Run Time: <mm/dd/yyyy> <hh:mm a.m. | p.m.>
Start Date: <mm/dd/yyyy> End Date: <mm/dd/yyyy> | "No End Date"
End Date:
```

```
Days of Week: <Sunday - Saturday>, <Sunday - Saturday>, ….
Times for snapshot recreate: <hh:mm a.m. | p.m.>, <hh:mm a.m. | p.m.>
```
# Show Virtual Disk Action Progress

### Description

For a long-running operation that is currently running on a virtual disk, this command returns information about the virtual disk action and amount of the long-running operation completed. The completed amount of the long-running operation is shown as a percentage (for example, 25 means that 25 percent of the long-running operation is completed).

### Syntax

show virtualDisk ["*virtualDiskName*"] actionProgress

#### Parameters

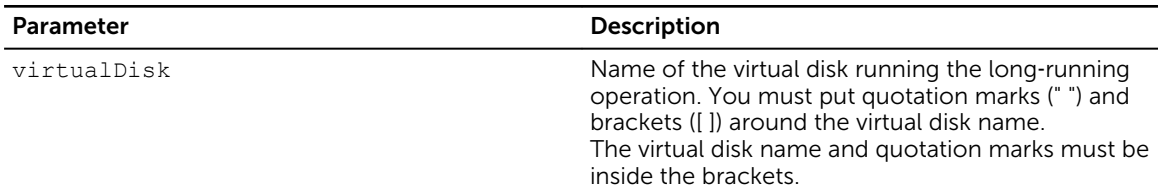

# Show Virtual Disk Copy

### Description

This command returns information about virtual disk copy operations. The following information is returned:

- Copy status
- Start timestamp
- Completion timestamp
- Copy priority
- Source virtual disk WWID or target virtual disk WWID
- Read-only attribute setting of the target virtual disk

You can retrieve information about a specific virtual disk copy pair or all virtual disk copy pairs in the storage array.

### Syntax

```
show virtualDiskCopy (allVirtualDisks | 
source ["sourceName"] | 
target ["targetName"])
```
### Parameters

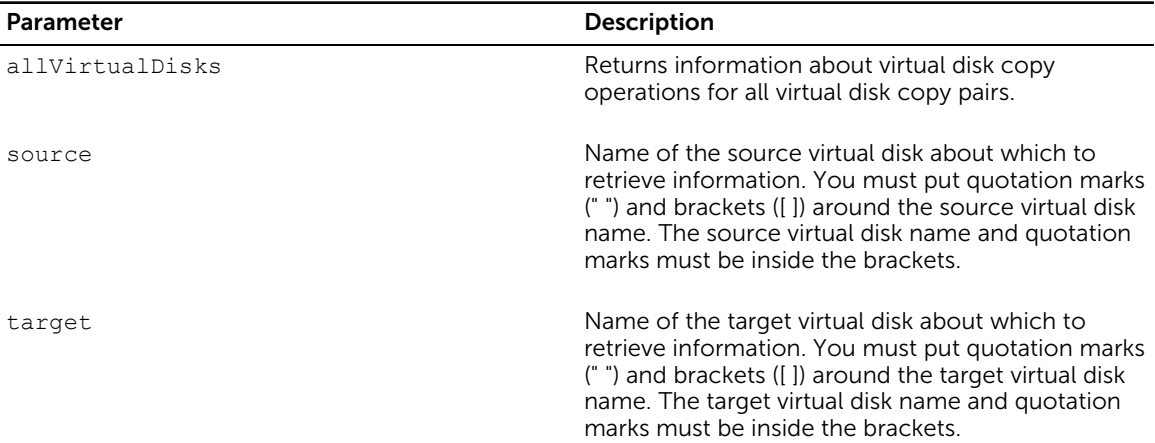

# Show Virtual Disk Copy Source Candidates

### Description

This command returns information about the candidate virtual disks that you can use as the source for a virtual disk copy operation.

#### Syntax

```
show virtualDiskCopy sourceCandidates
```
#### Parameters

None.

### Additional Information

This command returns virtual disk copy source information as shown in this example.

```
Virtual Disk Name: finance
Capacity: 4.0 GB
Disk Group: 1
Virtual Disk Name: engineering
Capacity: 4.0 GB
Disk Group: 2
```
# Show Virtual Disk Copy Target Candidates

### Description

This command returns information about the candidate virtual disks that you can use as the target for a virtual disk copy operation.

#### Syntax

show virtualDiskCopy source ["*sourceName*"] targetCandidates

#### Parameters

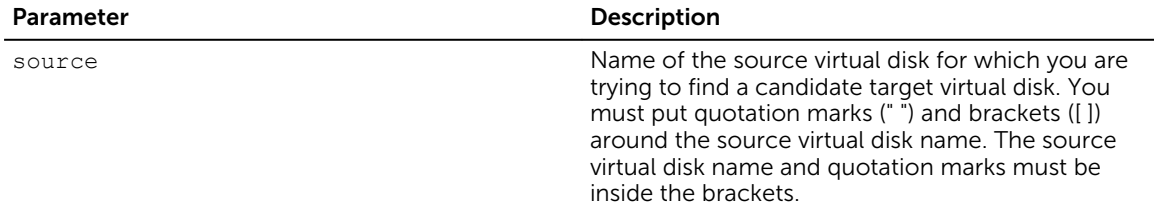

# Show Virtual Disk Performance Statistics

### Description

This command returns information about the performance of the virtual disks in a storage array.

### Syntax

```
show (allVirtualDisks | virtualDisk [virtualDiskName]
virtualDisks [virtualDiskName1... virtualDiskNameN]) performanceStats
```
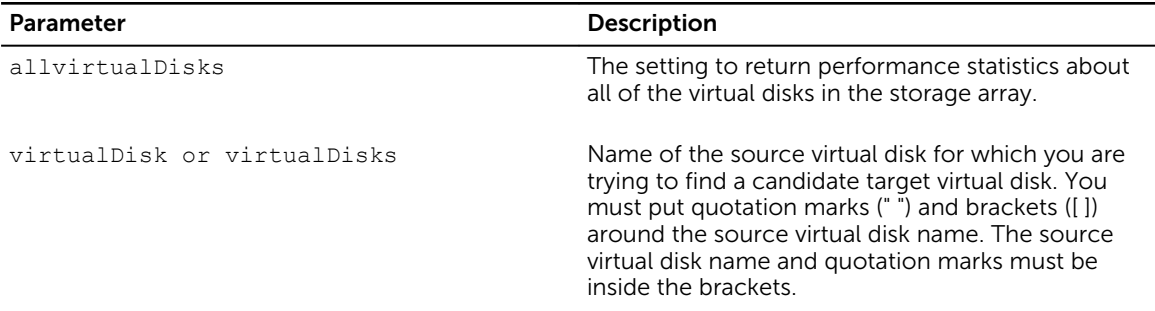

# Show Virtual Disk Reservations

### Description

This command returns information about the virtual disks that have persistent reservations.

### Syntax

```
show (allVirtualDisks | virtualDisk [virtualDiskName]
\midvirtualDisks [virtualDiskName1... virtualDiskNameN] reservations
```
### **Parameters**

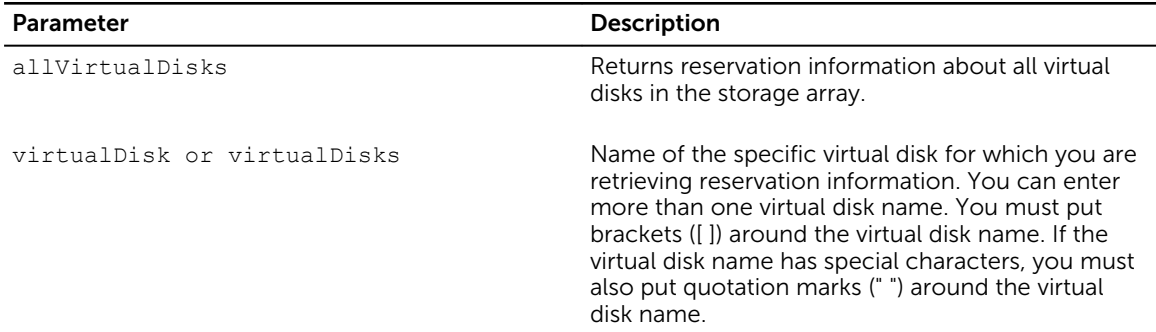

# Start Configuration Database Diagnostic

### Description

This command starts a diagnostic test to validate the configuration database in the RAID controller module firmware.

## Syntax

```
start storageArray configDbDiagnostic
```
### Parameters

None.

### **Notes**

Upon completion of the diagnostic test, the RAID controller module firmware returns one of these results:

• Diagnosis completed without errors. No ZIP file created.

• Diagnosis completed with errors. Refer to the ZIP file created at: ...\Install\_dir\data\FirmwareUpgradeReports\timestamp\_buildNo.zip

If the diagnostic test detects an inconsistency in the configuration database, the RAID controller module firmware performs these actions:

- Returns a description of the inconsistency.
- Saves a ZIP file containing raw binary data. The RAID controller module firmware saves the ZIP file to this location:

#### ...\Install\_dir\data\FirmwareUpgradeReports\timestamp\_buildNo.zip

The binary data can be used to help determine the cause of the problem, or the file containing the binary data can be sent to a Customer and Technical Support representative.

To stop the database configuration diagnostic test, use the stop storageArray configDbDiagnostic command.

In addition, the database configuration diagnostic test can be started using the storage management software GUI but cannot be stopped using the storage management software GUI. If you want to stop a running diagnostic test, you must use the stop storageArray configDbDiagnostic command.

# Start Consistency Group Snapshot Rollback

### Description

This command starts a rollback operation to the member base virtual disks in a snapshot consistency group. The content of the base virtual disks changes immediately to match the point-in-time content of the consistency group snapshot virtual disk. The base virtual disks immediately becomes available for read/write requests after the rollback operation has successfully completed. To stop a snapshot consistency group rollback operation, use the stop rollback command for consistency groups.

The repository virtual disk that is associated with the consistency group snapshot virtual disk continues to track any new changes between the base virtual disk and the consistency group snapshot virtual disk that occur after the rollback operation is completed.

To stop a rollback operation to the member base virtual disks use the stop cgSnapImage rollback command.

#### Syntax

start cgSnapImage ["*consistencyGroupName*"] rollback [memberVirtualDiskSet ["*memberVirtualDiskName1 ... memberVirtualDiskNamen*"]]

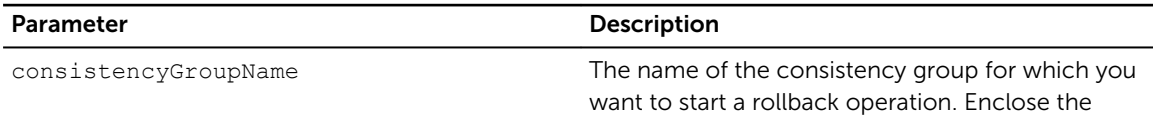

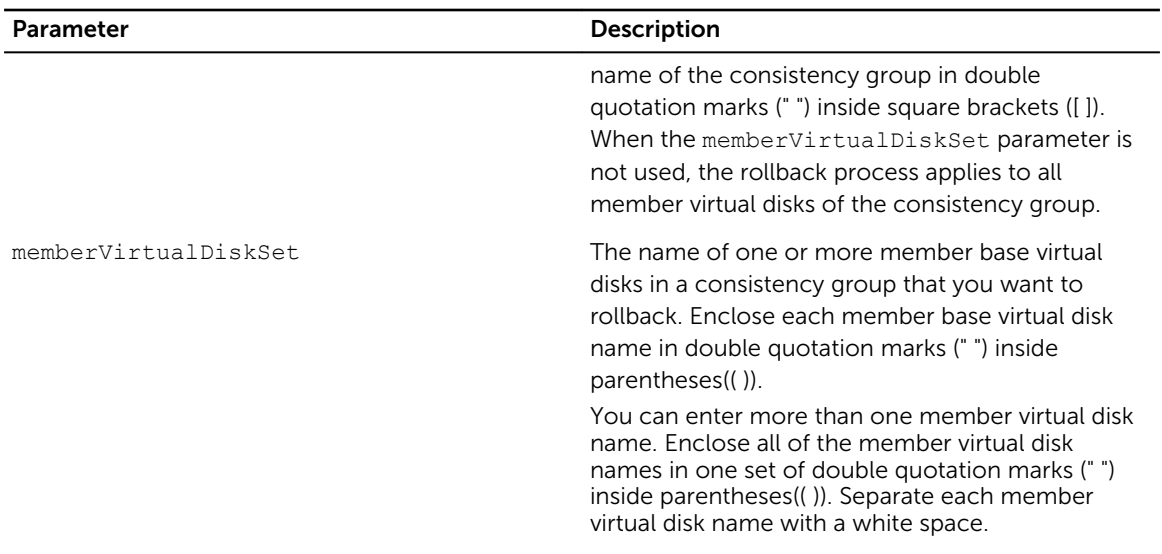

To start a roll back operation for an entire consistency group that has the name congroup1, you would use this command:

start cgSnapImage ["congroup1"] rollback;

To start a roll back operation for base virtual disk members memVol1, memVol2, and memVol3 in a consistency group that has the name congroup2, you would use this command:

start cgSnapImage ["CG2:12345"] rollback memberVirtualDiskset=("memVol1 memVol2 memVol3");

# Start Disk Group Blink

### Description

This command identifies the physical disks that are logically grouped together to form the specified disk group by blinking the indicator LEDs on the physical disks. (Use the stop diskGroup blink command to turn off the indicator LEDs on the physical disks.)

### Syntax

start diskGroup [*diskGroupNumber*] blink

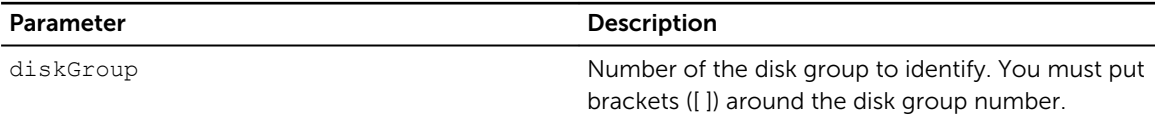

# Start Disk Group Defragment

### Description

This command starts a defragment operation on the specified disk group.

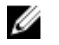

NOTE: Defragmenting a disk group starts a long-running operation that you cannot stop.

### Syntax

start diskGroup [*diskGroupNumber*] defragment

### **Parameters**

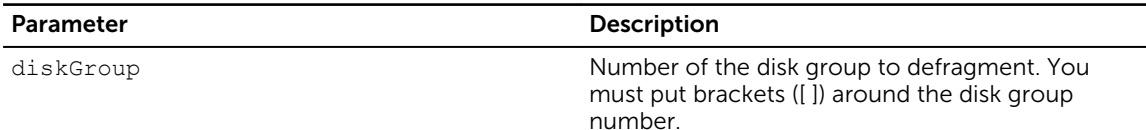

# Start Disk Group Export

#### Description

This command moves a disk group into an **Exported** state. Then you can remove the physical disks that comprise the disk group and reinstall the physical disks in a different storage array.

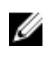

NOTE: Within the disk group, you cannot move virtual disks that are associated with the premium features from one storage array to another storage array.

### Syntax

```
start diskGroup [diskGroupName] export
```
### **Parameters**

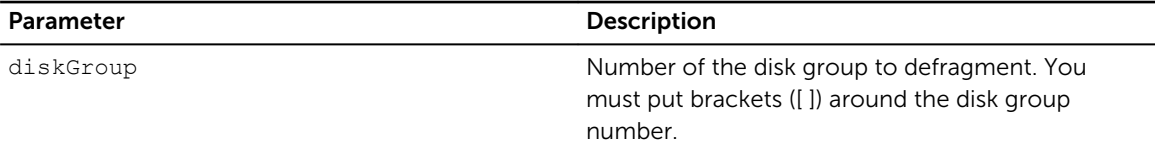

### Additional Information

When this command is successful, you can run the start diskGroup import command to finish moving the disk group to a Complete state, which makes the disk group available to the new storage array.

If this command is unsuccessful because hardware problems prevented the completion of the export, use the set diskGroup forceState command. The set diskGroup forceState command lets you use the start diskGroup import command to import a disk group.

After the disk group is in an Exported state or a Forced state, you can remove the physical disks that comprise the disk group from the storage array. You can reinstall the physical disks in a different storage array.

# Start Disk Group Import

### Description

This command moves a disk group into a Complete state to make a newly introduced disk group available to its new storage array. The disk group must be in an Exported state or a Forced state before you run this command. Upon successfully running the command, the disk group is operational.

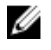

NOTE: Within the disk group, you cannot move virtual disks that are associated with the premium features from one storage array to another storage array.

### Syntax

start diskGroup [*diskGroupName*] import

### Parameters

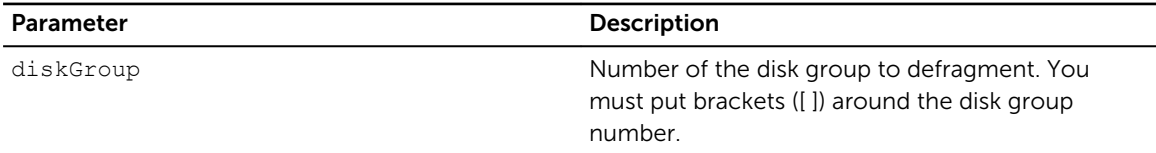

NOTE: Higher-level virtual disks that are specifically related to premium features (Snapshot, Remote Virtual Disk Replication, Virtual Disk Copy, mapping, and persistent reservations) are removed as part of the import operation. You must run the show diskGroup importDependencies command before you run the start diskGroup import command.

# Start Disk Pool Locate

### Description

This command initiates a location operation on all of the physical disks that comprise the specified disk pool.

### Syntax

```
start diskPool [diskPoolName] locate
```
#### Parameters

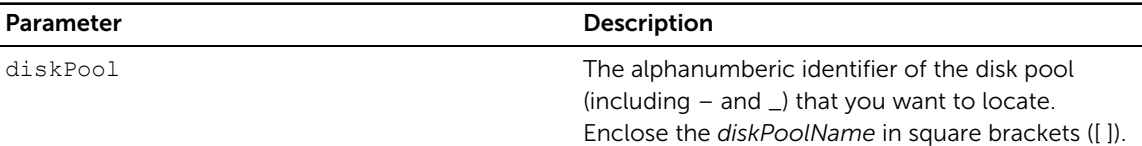

# Start Enclosure Blink

### Description

This command identifies an enclosure by turning on the indicator LED. (Use the stop enclosure blink command to turn off the indicator LED for the enclosure.)

### Syntax

start enclosure [*enclosureID*] blink

### **Parameters**

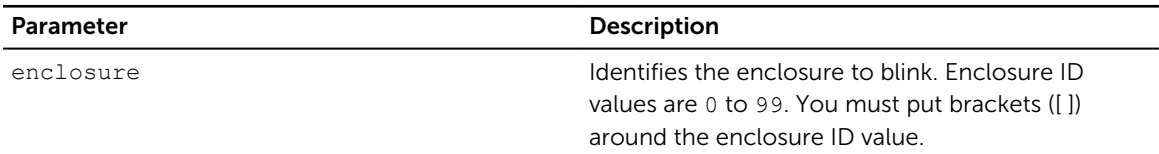

# Start Input Output RAID Controller Module (IOC) Dump

### Description

This command produces a dump of the IOC log of data transmissions between a host and a RAID controller module. RAID Controller Modules are identified as "0" or "1". Each RAID controller module can have up to four host channels, each channel is uniquely identified by a number from 1 through 4.

### Syntax

start IOCLog  $[(0,1 \mid 0,2 \mid 1,1 \mid 1,2)]$  [overwrite=(TRUE | FALSE)]

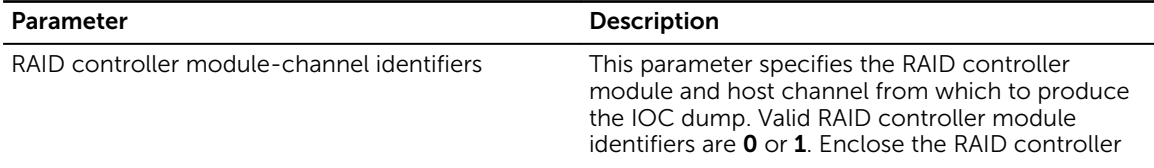
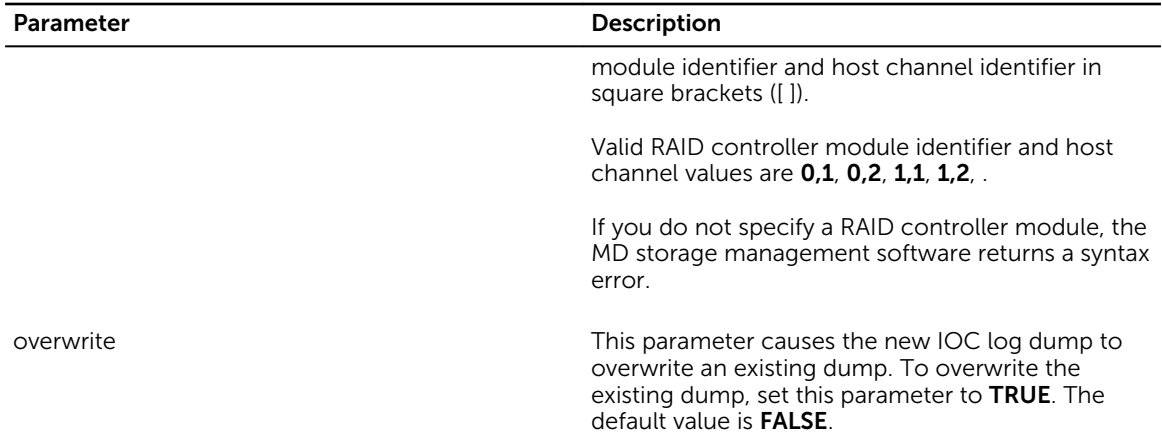

NOTE: This command generates a debug log from the IOC of the selected RAID controller module and stores the data in a compressed format in a persistent memory buffer on the RAID controller module. You can retrieve the data from the debug log using the save IOCLog command. The RAID controller module returns an error for these conditions:

The RAID controller module platform and HIC do not support an IOC dump.

The specified RAID controller module has an outstanding IOC dump and the overwrite parameter is false.

The specified controller identifier or channel identifier are out of the valid range

## Start iSCSI DHCP Refresh

#### Syntax

start controller  $[(0 \mid 1)]$  iscsiHostPort  $[(1 \mid 2 \mid 3 \mid 4)]$  dhcpRefresh

#### Parameters

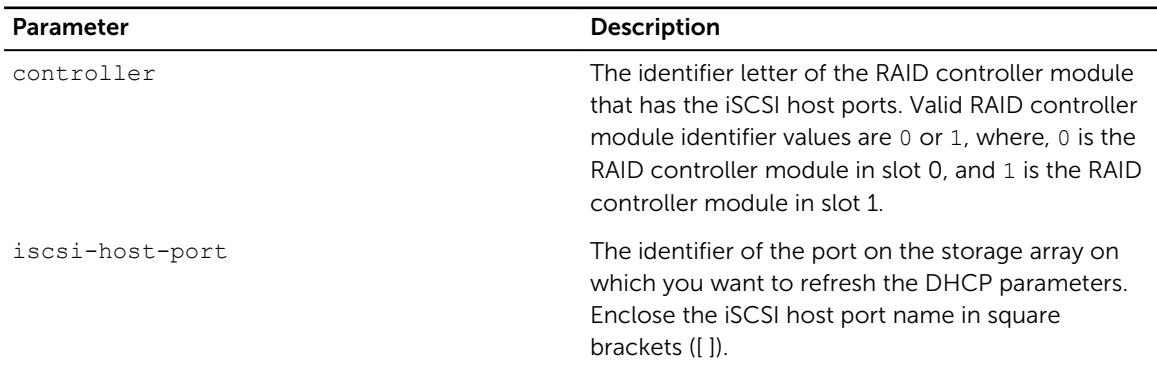

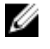

 $\mathbb Z$  NOTE: This operation ends the iSCSI connections for the portal and brings down the portal temporarily.

## Start Physical Disk Blink

## Description

This command blinks a physical disk by turning on an indicator light on the physical disk. Run the stop physicalDisk blink command to turn off the indicator light on the physical disk.

#### Syntax

start physicalDisk [*enclosureID,slotID*] blink

#### Parameters

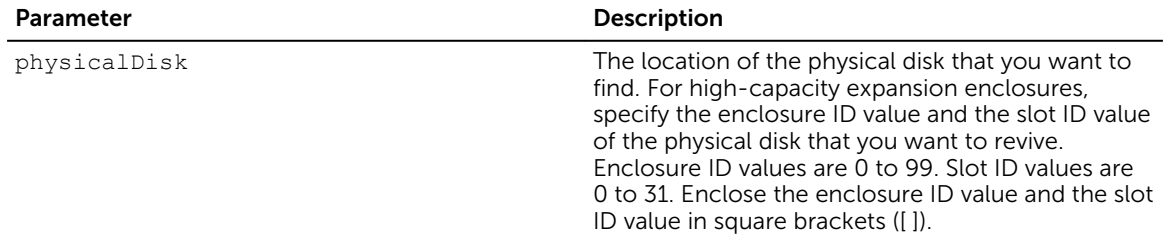

## Start Physical Disk Channel Blink

#### Description

This command identifies the expansion enclosures that are connected to a specific physical disk port by turning on the indicator lights for the expansion enclosure that is connected to the physical disk port. Use the stop physicalDiskChannel blink command to turn off the indicator lights on the expansion enclosure.

## Syntax

start physicalDiskChannel [(1 | 2)] blink

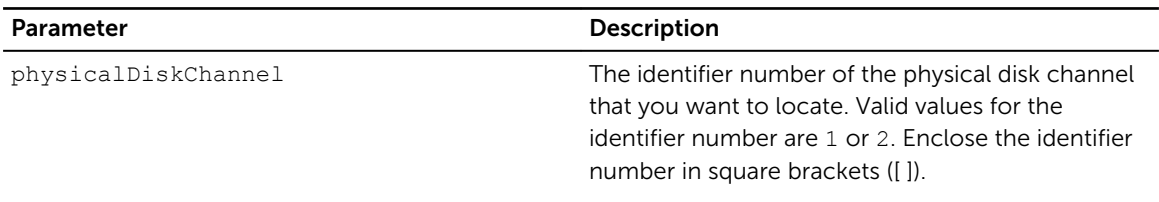

# Start Physical Disk Initialize

## Description

This command starts physical disk initialization.

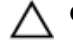

CAUTION: As soon as you enter this command, all user data is erased.

## Syntax

start physicalDisk [*enclosureID,slotID*] initialize

## **Parameters**

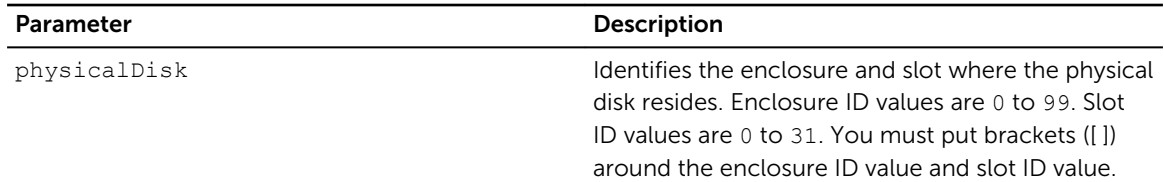

## Start Physical Disk Reconstruction

## Description

This command starts reconstructing a physical disk.

## Syntax

start physicalDisk [*enclosureID,slotID*] reconstruct

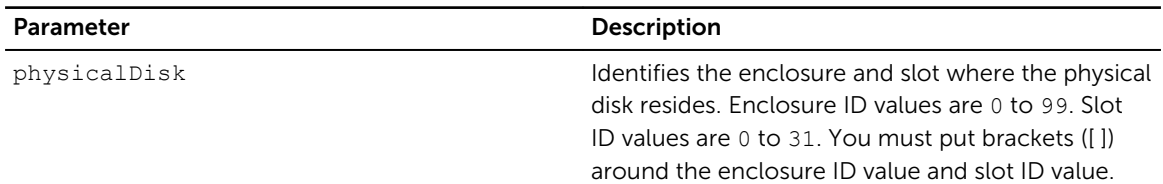

## Start Remote Replication Synchronization

#### Description

This command starts Remote Replication synchronization.

#### Syntax

```
start asyncRemoteReplicationGroup ["asyncRemoteReplicationGroupName"] 
synchronize [deleteRecoveryPointIfNecessary]
```
#### Parameter

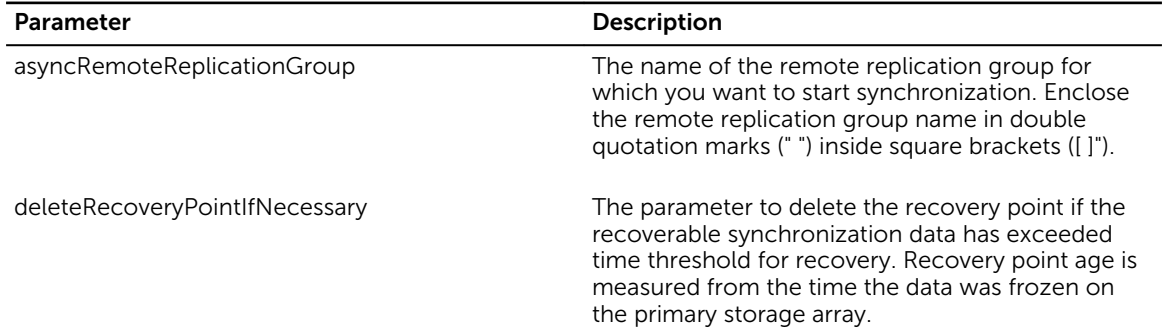

# Start Remote Replication (Legacy) Synchronization

#### Description

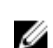

 $\mathbb Z$  NOTE: This command valid only with Fibre Channel storage arrays.

This command starts Remote Replication (legacy) synchronization.

#### Syntax

```
start remoteReplication primary
["virtualDiskName"] synchronize
```
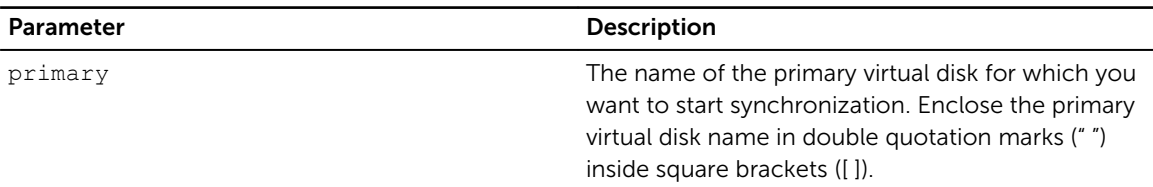

# Start Secure Physical Disk Erase

## Description

This command erases all of the data from one or more self-encrypting disk (SED) physical disks so that they can be reused as SED physical disks. Run this command only when the SED physical disks are no longer part of a secure disk group, or when the security key is unknown.

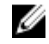

NOTE: When performing a secure erase operation on all physical disks in an array that contains only SED physical disk type, the physical disks must be erased in two groups using the start secureErase physicalDisks[] command. For example, if there are seven (7) SED physical disks, the secure erase can be performed by executing:

```
start secureErase physicalDisks [0,0 0,1 0,2 0,3];
start secureErase physicalDisks [0,4 0,5 0,6];
```
### Syntax

```
start secureErase (physicalDisk [enclosureID,slotID] |
physicalDisks [enclosureID1,slotID1 enclosureID2, slotID2... 
enclosureIDn,slotIDn])
```
#### Parameters

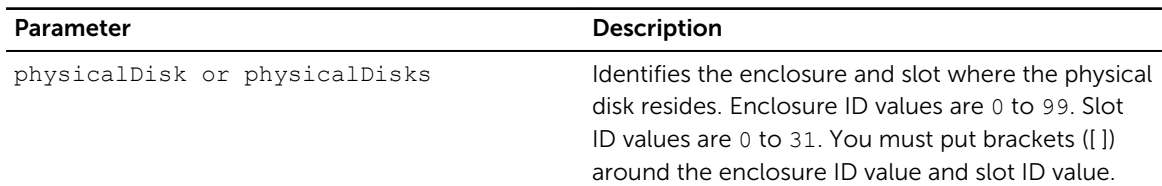

# Start Snapshot Rollback

## Description

This command starts a rollback operation for one or more snapshot virtual disks. The content of the base virtual disk changes immediately to match the content of the selected snapshot virtual disk at that point in time. The base virtual disk immediately becomes available for read/write requests after the rollback operation has successfully completed. To stop a snapshot rollback operation, use the stop rollback virtual disk command. The repository virtual disk that is associated with the snapshot continues to track any new changes between the base virtual disk and the snapshot virtual disk that occurs after the rollback operation is completed.

## Syntax

```
start rollback (virtualDisk [snapshotVirtualDiskName]
\midvirtualDisks [snapshotVirtualDiskName1 … snapshotVirtualDiskNameN])
```
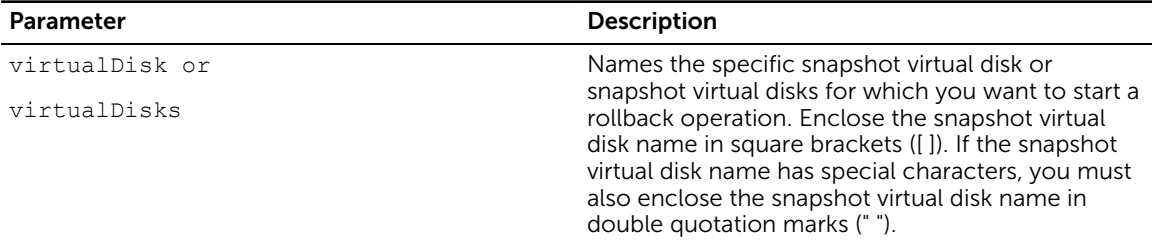

## Start Snapshot Image Rollback

#### Description

This command starts a rollback operation for a set of snapshot images. The content of the base virtual disk changes immediately to match the point-in-time content of the selected snapshot image virtual disk. The base virtual disk immediately becomes available for read/write requests after the rollback operation has successfully completed. To stop a snapshot image rollback operation, use the stop rollback snapImage command.

The repository virtual disk that is associated with the snapshot image continues to track any new changes between the base virtual disk and the snapshot image virtual disk that occur after the rollback operation is completed.

NOTE: You cannot use this command for snapshot images involved in online virtual disk copy. U

#### Syntax

start snapImage ["*snapImageName*"] rollback

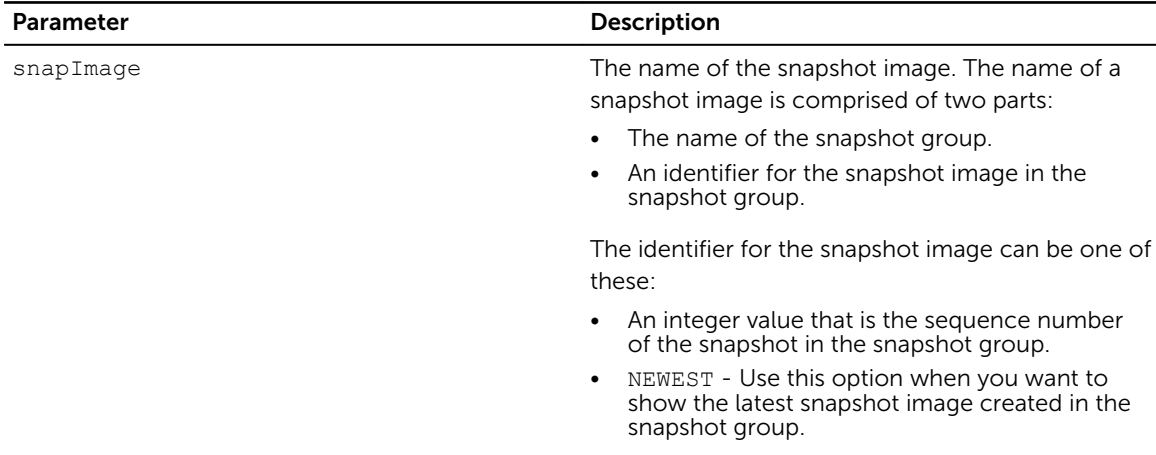

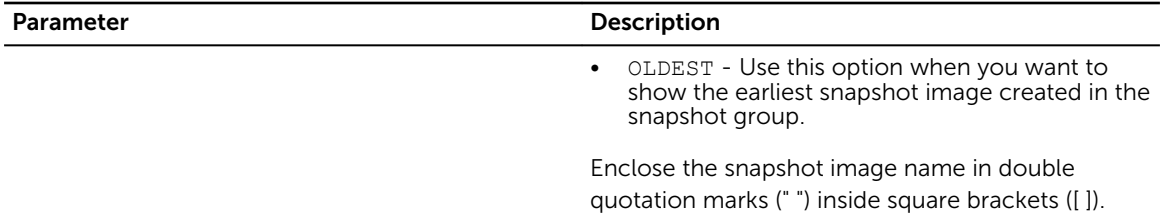

The name of a snapshot image has two parts separated by a colon (:):

- The identifier of the snapshot group
- The identifier of the snapshot image

For example, if you want to start a rollback operation for snapshot image 12345 in a snapshot group that has the name snapGroup1, you would use this command:

start snapImage ["snapGroup1:12345"] rollback;

To start a rollback operation for the most recent snapshot image in a snapshot group that has the name snapGroup1, you would use this command:

start snapImage ["snapGroup1:newest"]rollback;

## Start SSD Cache Performance Modeling

#### Description

This command starts performance modeling for the SSD cache. Performance modeling monitors and measures I/O activity for a period of time and estimates performance for various SSD cache sizes. Performance is estimated using two metrics: cache hit percentage and average response time. The performance modeling data is not available until you stop the operation using the stop ssdCache performanceModeling command.

#### Syntax

start ssdCache [*ssdCacheName*] performanceModeling

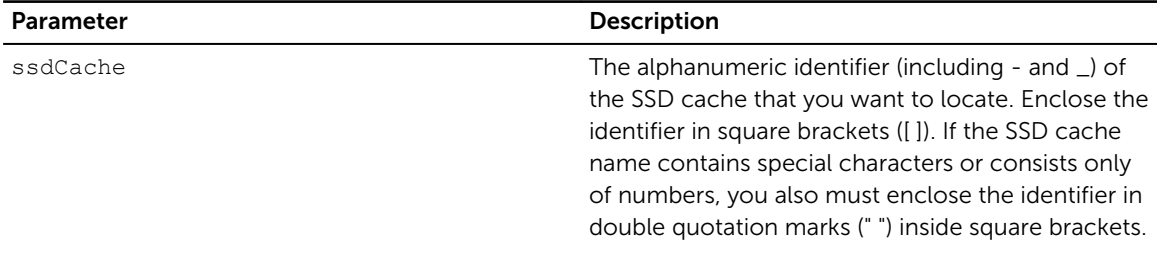

Performance modeling ends and the performance modeling data is available when one of the following conditions occurs:

- Run the stop ssdCache performanceModeling command.
- Retrieve the performance modeling data using PowerVault MD Storage Manager.

Performance modeling ends, but no data is available when one of the following conditions occurs:

- You reboot the RAID controller module.
- You make any changes to the SSD cache configuration.
- The state of the SSD cache changes.

## Start Storage Array Blink

#### Description

This command identifies a storage array by turning on the indicator LED for the storage array. Use the stop storageArray blink command to turn off the indicator LED for the storage array.

#### Syntax

start storageArray blink

#### Parameters

None.

## Start Storage Array Configuration Database Diagnostic

#### Description

This command runs a consistency check against a configuration database.

#### Syntax

```
start storageArray configDbDiagnostic
[sourceLocation=(disk | onboard)]
[diagnosticType = (fileSystem | mirror | contentCheck)]
[controller[(0 | 1)]]
```
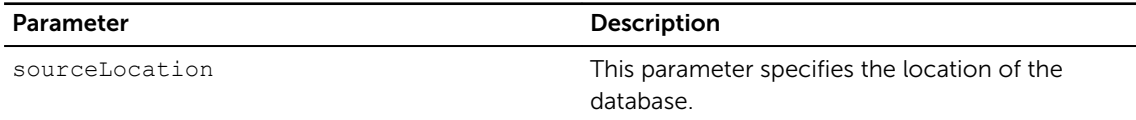

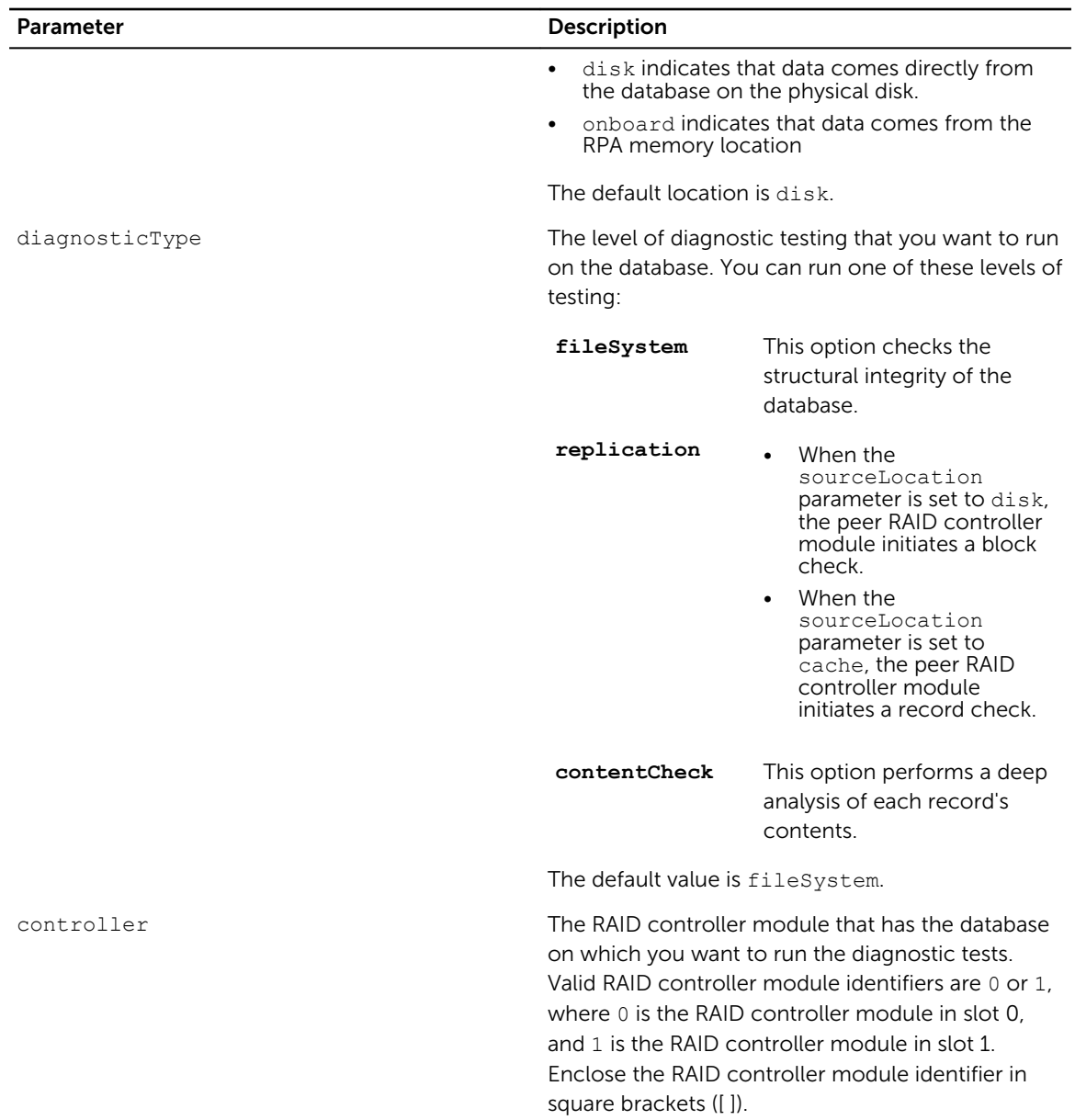

This command runs a consistency check against a configuration database. All database records are checked. Error data is written to a file in the data folder on disk automatically. You do not need to specify an output file.

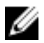

 $\mathbb Z$  NOTE: Executing a consistency check with the diagnosticType parameter set to a value other than filesystem, and with the sourceLocation parameter set to onboard, can cause the operation to run for a long time. This can have adverse effects on host I/O processing. This operation should be done only under direction from the support organization.

Upon completion of the diagnostic test, the RAID controller firmware returns one of these results:

- Diagnosis completed without errors. No ZIP file created.
- Diagnosis completed with errors. Refer to the ZIP file created at:

#### ...\Install\_dir\data\FirmwareUpgradeReports\timestamp\_buildNo.zip

If the diagnostic test detects an inconsistency in the configuration database, the RAID controller module firmware performs these actions:

- Returns a description of the inconsistency
- Saves a ZIP file containing raw binary data

The RAID controller module firmware saves the ZIP file to this location:...\Install\_dir\data \FirmwareUpgradeReports\timestamp\_buildNo.zip

You can use the binary data to help determine the cause of the problem, or you can send the file containing the binary data to a Technical Support representative.

To stop the database configuration diagnostic test, use the stop storageArray configDbDiagnostic command.

In addition, you can start the database configuration diagnostic test through the storage management software GUI; however, you cannot stop the database configuration diagnostic test through the storage management software GUI. If you want to stop a running diagnostic test, you must use the stop storageArray configDbDiagnostic command.

# Start Storage Array iSCSI Refresh

## **Description**

This command initiates a refresh of the network address information for the iSNS server. If the DHCP server is marginal or unresponsive, the refresh operation can take from 2 to 3 minutes to complete.

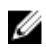

NOTE: This command is for IPv4 only.

## Syntax

start storageArray isnsServerRefresh

#### Parameters

None.

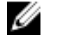

NOTE: If you used the set storageArray isnsIPv4ConfigurationMethod command to set the configuration but did not set the configuration to DHCP, running the start storageArray isnsServerRefresh returns an error.

# Start Virtual Disk Initialization

## Description

This command starts the formatting of a virtual disk in a storage array.

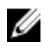

NOTE: Initializing a virtual disk is a long-running operation that you cannot stop.

## Syntax

start virtualDisk [*virtualDiskName*] initialize

## Parameters

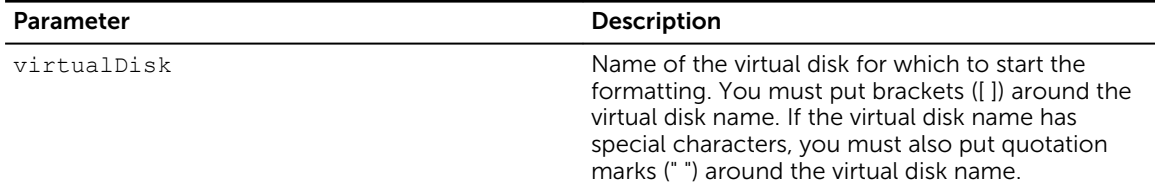

## Stop Configuration Database Diagnostic

## Description

This command stops the diagnostic test to validate the configuration database in the RAID controller module firmware that was started by the start storageArray configDbDiagnostic command.

## Syntax

Stop storageArray configDbDiagnostic

#### Parameters

None.

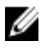

NOTE: The RAID controller module firmware returns a confirmation that the diagnostic test was cancelled. In addition, the database configuration diagnostic test can be started through the storage management software GUI but cannot be stopped through the storage management software GUI. If you want to stop a running diagnostic test, you must use the stop storageArray configDbDiagnostic command.

## Stop Consistency Group Snapshot Rollback

### Description

This command stops a rollback operation to the member base virtual disks in a snapshot consistency group that was initiated by the start rollback cgSnap command.

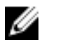

NOTE: Canceling a consistency group snapshot rollback operation leaves the base virtual disk in an indeterminate state with potentially invalid or inconsistent data. The related consistency group snapshot virtual disk becomes disabled and unusable.

### Syntax

```
stop cgSnapImage ["snapCGID:imageID"] | rollback [memberVirtualDiskSet 
["memberVirtualDiskName1' ... "memberVirtualDiskNamen"] ]
```
#### Parameters

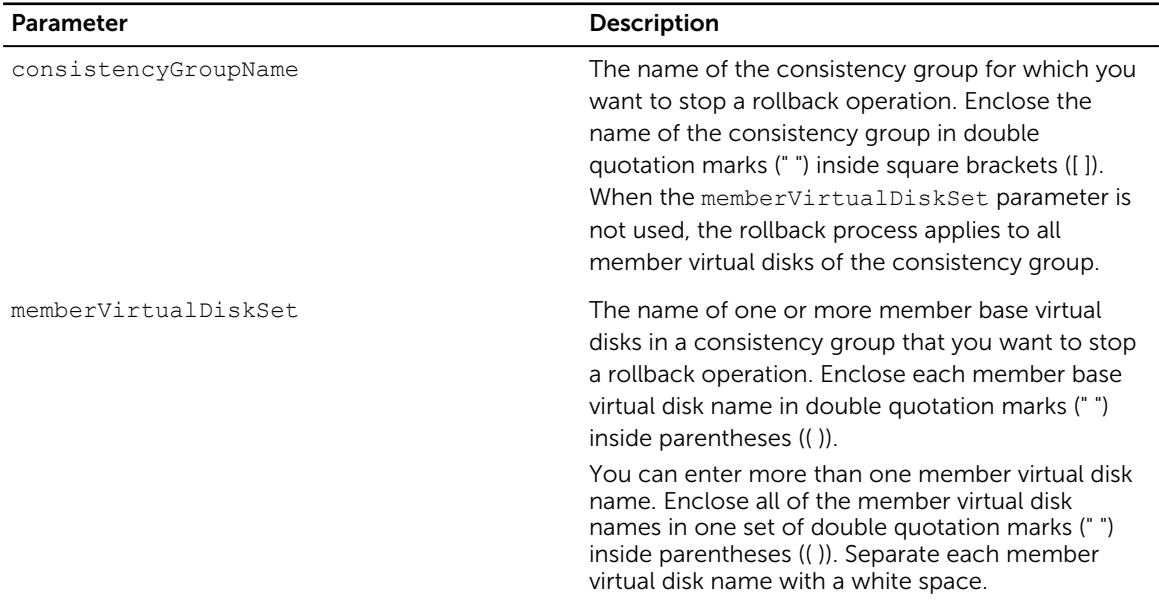

#### Notes

To stop a roll back operation for an entire consistency group that has the name congroup1, you would use this command:

stop cgSnapImage ["congroup1"] rollback;

To start a roll back operation for base virtual disk members memVol1, memVol2, and memVol3 in a consistency group that has the name congroup2, you would use this command:

stop cgSnapImage ["congroup2"] rollback memberVirtualDiskset=("memVol1 memVol2 memVol3");

# Stop Consistency Group Snapshot Virtual Disk

## Description

This command stops the copy-on-write operation for creating a consistency group snapshot virtual disk. To restart the copy-on-write operation use the resume cgSnapVirtualDisk command.

Ø NOTE: This command does not delete a consistency group snapshot virtual disk. To delete a consistency group snapshot virtual disk use the delete cgSnapVirtualDisk command.

#### Syntax

stop cgSnapVirtualDisk [*snapVirtualDiskName*]

#### Parameter

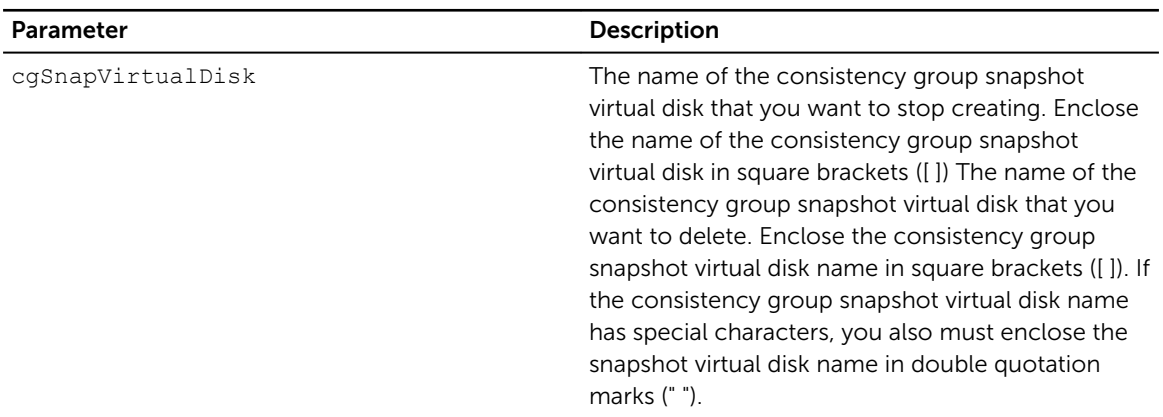

## Stop Disk Group Blink

#### Description

This command turns off the indicator LED on the physical disk that was turned on by the start diskGroup blink command.

#### Syntax

stop diskGroup blink

#### Parameters

None.

## Stop Disk Pool Locate

### Description

This command turns off the indicator lights on the physical disks that were turned on by the start diskPool locate command.

#### Syntax

stop diskPool locate

## Stop Enclosure Blink

#### Description

This command turns off the indicator LED on the enclosure that was turned on by the start enclosure blink command.

### Syntax

stop enclosure blink

#### Parameters

None.

# Stop Pending Snapshot Images On Consistency Group

#### Description

This command stops all of the pending snapshot images that are to be created on a snapshot consistency group. If the snapshot consistency group does not have any pending snapshot images, the MD storage management software displays an error message and does not run the command.

#### Syntax

stop consistencyGroup [*consistencyGroupName*] pendingSnapImageCreation

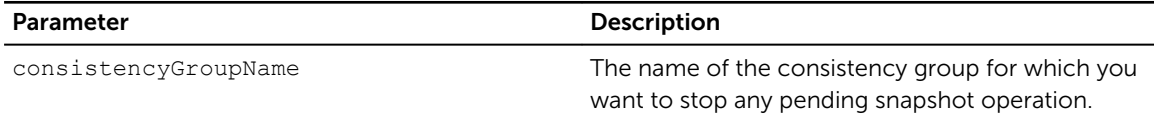

#### Parameter Description

Enclose the name of the consistency group in square brackets ([ ]).

## Stop Physical Disk Blink

#### Description

This command turns off the indicator light on the physical disk that was turned on by the start physicalDisk blink command.

#### Syntax

stop physicalDisk blink

#### Parameters

None.

## Stop Physical Disk Channel Blink

#### Description

This command turns off the indicator lights on the expansion enclosures that were turned on by the start physicalDiskChannel blink command.

#### Syntax

stop physicalDiskChannel blink

#### Parameters

None.

## Stop Physical Disk Replace

#### Description

This command stops a data copy operation that was started by either a set physicalDisk command or a replace physicalDisk command with the copyPhysicalDisk user input.

#### Syntax

stop physicalDisk replace ([enclosureID,drawerID,slotID] | <"wwID">)

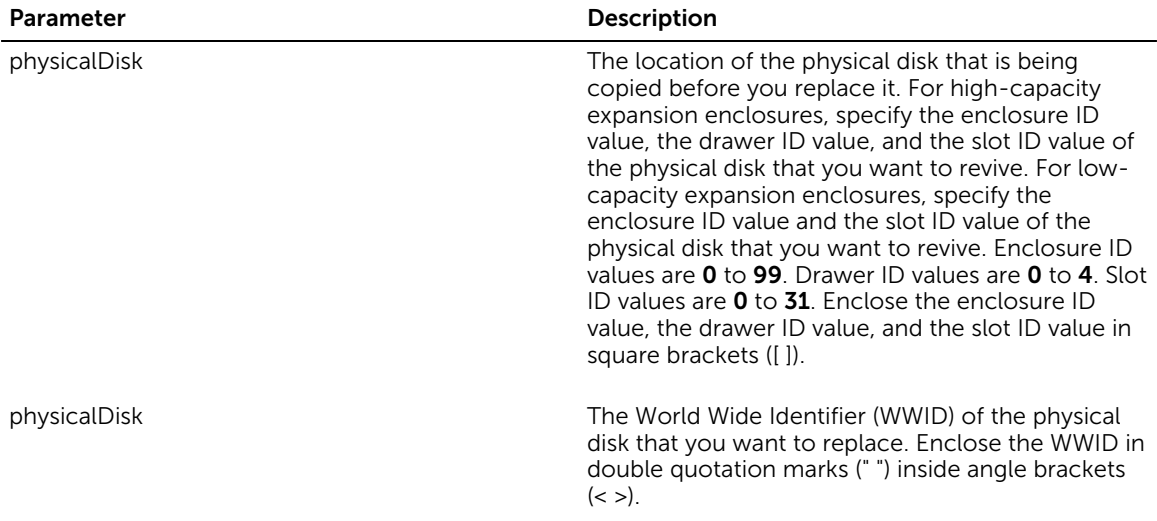

NOTE: The physicalDisk parameter supports both high-capacity expansion enclosures and low-Ø capacity expansion enclosures. A high-capacity expansion enclosure has drawers that hold the physical disks. The drawers slide out of the expansion enclosure to provide access to the physical disk drives. A low-capacity expansion enclosure does not have drawers. For a high-capacity expansion enclosure, you must specify the identifier (ID) of the expansion enclosure, the ID of the drawer, and the ID of the slot in which a physical disk resides. For a low-capacity expansion enclosure, you need only specify the ID of the expansion enclosure and the ID of the slot in which a physical disk drive resides. For a low-capacity expansion enclosure, an alternative method for identifying a location for a physical disk is to specify the ID of the expansion enclosure, set the ID of the drawer to 0, and specify the ID of the slot in which a physical disk drive resides.

## Stop Snapshot Group Image

#### Description

This command cancels a pending snapshot image copy-on-write operation on a snapshot image group. If the snapshot image group does not have any pending snapshot images, this command returns an error message.

#### Syntax

```
stop (snapGroup [snapGroupName] | consistencyGroup [snapConsistencyGroupName]) 
pendingSnapImageCreation
```
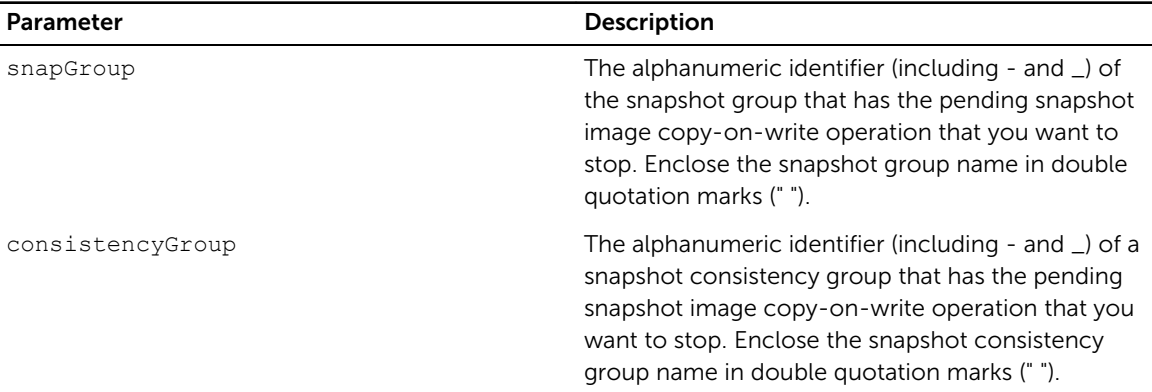

# Stop Snapshot Group Pending Snapshot Images

### Description

This command cancels all of the pending snapshot images that are to be created on a snapshot group. If the snapshot group does not have any pending snapshot images, the firmware displays an error message and does not run the command. You can run this command on a snapshot group or a snapshot consistency group.

#### Syntax

```
stop (snapGroup [snapGroupName] |
consistencyGroup [snapConsistencyGroupName])
pendingSnapImageCreation
```
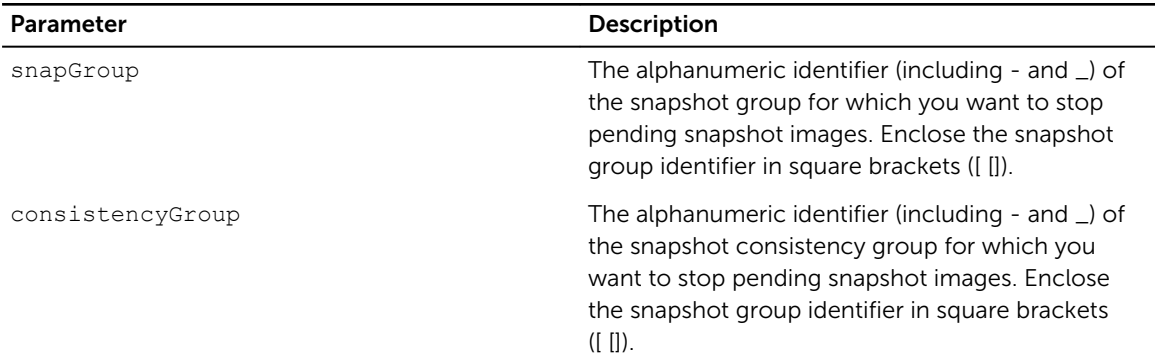

## Stop Snapshot (Legacy)

#### Description

This command stops a copy-on-write operation.

#### Syntax

```
stop snapshot (virtualDisk [virtualDiskName] | 
virtualDisks [virtualDiskName1... virtualDiskNameN])
```
#### **Parameters**

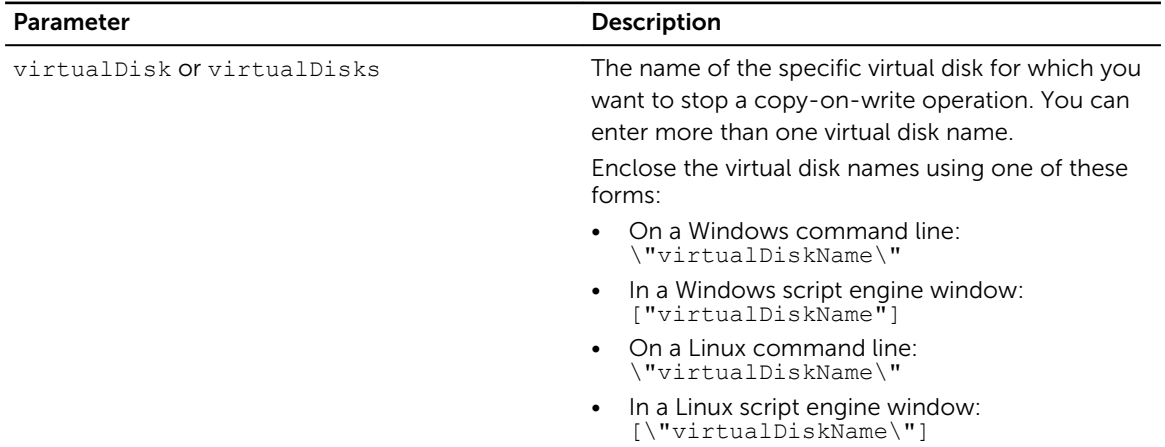

#### **Notes**

Names can be any combination of alphanumeric characters, underscore (\_), hyphen (-), and pound (#). Names can have a maximum of 30 characters.

One technique for naming the snapshot (legacy) virtual disk and the snapshot (legacy) repository virtual disk is to add a hyphenated suffix to the original base virtual disk name. The suffix distinguishes between the snapshot (legacy) virtual disk and the snapshot (legacy) repository virtual disk. For example, if you have a base virtual disk with a name of **Engineering Data**, the snapshot (legacy) virtual disk can have a name of Engineering Data-S1, and the snapshot (legacy) repository virtual disk can have a name of EngineeringData- R1.

If you do not choose a name for either the snapshot (legacy) virtual disk or the snapshot (legacy) repository virtual disk, the MD storage management software creates a default name by using the base virtual disk name. An example of the snapshot (legacy) virtual disk name that the RAID controller modules might create is, if the base virtual disk name is **aaa** and does not have a snapshot (legacy) virtual disk, the default snapshot (legacy) virtual disk name is aaa-1. If the base virtual disk already has *n*-1 number of snapshot (legacy) virtual disks, the default name is aaa-*n*. An example of the snapshot (legacy) repository virtual disk name that the RAID controller module might create is, if the base virtual disk name is aaa and

does not have a snapshot (legacy) repository virtual disk, the default snapshot (legacy) repository virtual disk name is aaa- R1. If the base virtual disk already has *n*-1 number of snapshot (legacy) repository virtual disks, the default name is aaa-R*n*.

# Stop Snapshot (Legacy) Rollback

## Description

NOTE: With firmware version 7.83, the orderterms in the syntax is changed to be consistent with other commands. Replace the deprecated command syntax with the new command syntax.

This command stops a snapshot rollback operation that was initiated by the start rollback virtual disk command.

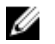

Ø

NOTE: Canceling a rollback operation leaves the base virtual disk in an indeterminate state with potentially invalid or inconsistent data. The related snapshot virtual disk becomes disabled and unusable.

## Syntax

#### Deprecated

```
stop rollback (virtualDisk [snapshotVirtualDiskName] | 
virtualDisks [snapshotVirtualDiskName1 ... snapshotVirtualDiskNameN])
```
#### New

```
stop (virtualDisk [snapshotVirtualDiskName ] | 
virtualDisks [snapshotVirtualDiskName1 ... snapshotVirtualDiskNameN]) rollback
```
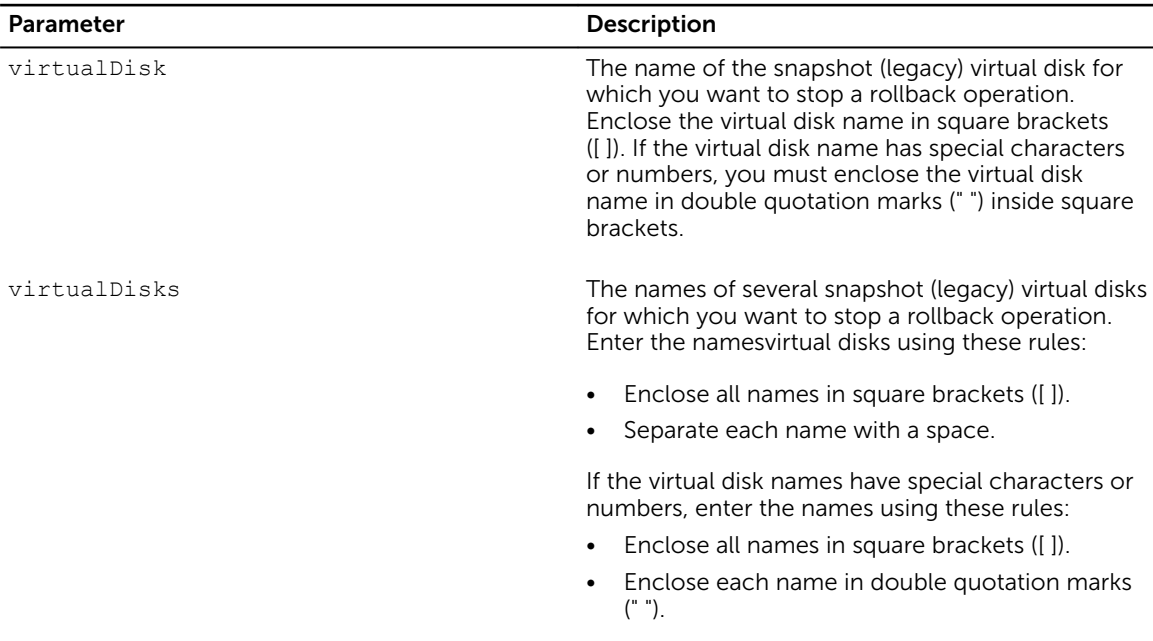

• Separate each name with a space.

## Stop Snapshot Rollback

### Description

This command stops a snapshot rollback operation that was initiated by the start rollback virtual disk command.

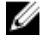

NOTE: Canceling a rollback operation leaves the base virtual disk in an indeterminate state with potentially invalid or inconsistent data. The related snapshot virtual disk becomes disabled and unusable.

#### Syntax

stop rollback virtualDisk [snapshotVirtualDiskName]

#### Parameters

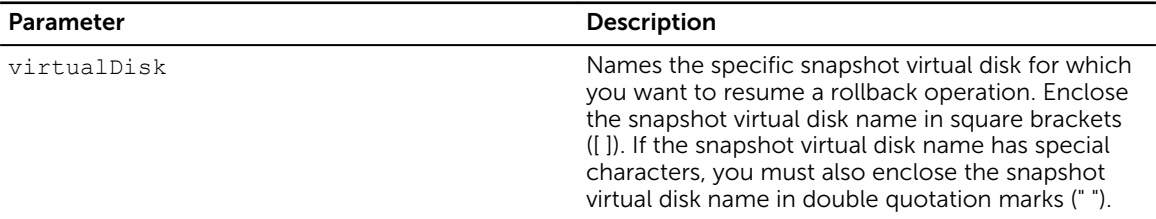

## Stop Snapshot Image Rollback

#### Description

This command stops a snapshot image rollback operation that was initiated by the start snapImage rollback command.

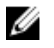

NOTE: Canceling a snapshot image rollback operation leaves the base virtual disk in an indeterminate state with potentially invalid or inconsistent data. The related snapshot image virtual disk becomes disabled and unusable.

### Syntax

stop snapImage [*snapImageName*] rollback

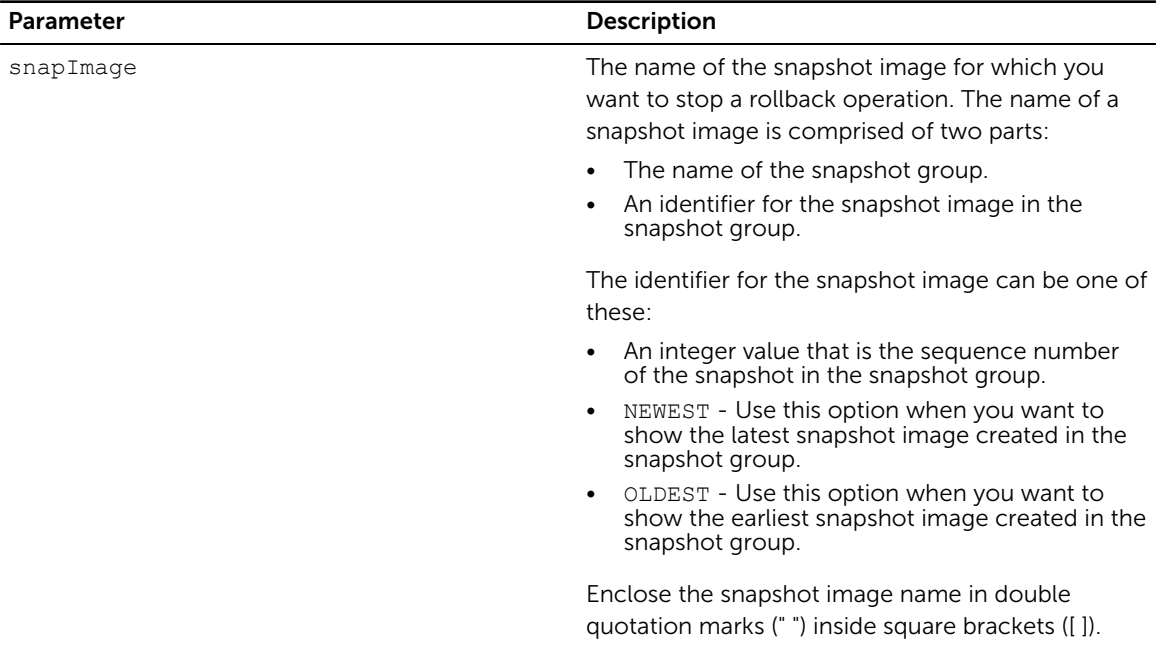

#### Notes

The name of a snapshot image has two parts separated by a colon (:):

- The identifier of the snapshot group
- The identifier of the snapshot image

For example, if you want to stop a rollback operation for snapshot image 12345 in a snapshot group that has the name **snapGroup1**, you would use this command:

```
stop snapImage ["snapGroup1:12345"] rollback;
```
To stop a rollback operation for the most recent snapshot image in a snapshot group that has the name snapGroup1, you would use this command:

```
stop snapImage ["snapGroup1:newest"] rollback;
```
## Stop Snapshot Virtual Disk

### Description

This command stops a snapshot virtual disk operation.

#### Syntax

```
stop snapVirtualDisk ["snapVirtualDiskName"]
```
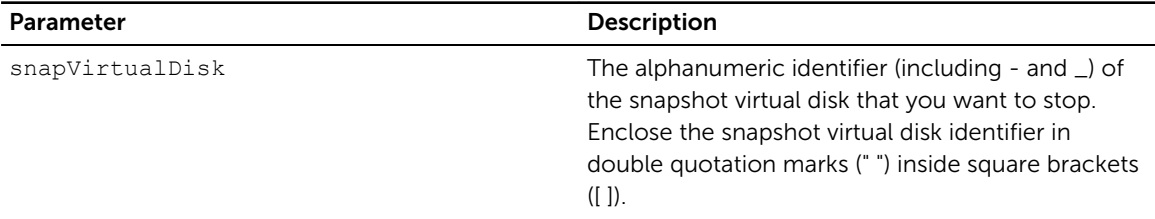

# Stop SSD Cache Performance Modeling

### Description

This command stops the performance modeling operation and displays the performance modeling data for the SSD cache. Before running this command, you must start the performance modeling operation with the start ssdCache performanceModeling command. Optionally, you can save the data to a file.

### Syntax

stop ssdCache [*ssdCacheName*] performanceModeling [file="*filename*"]

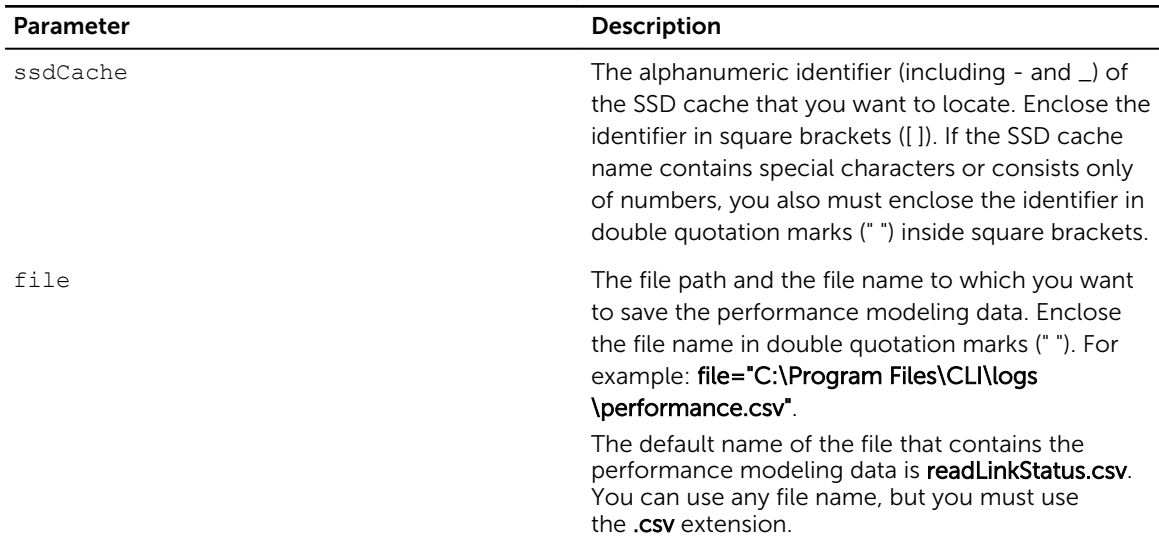

This command returns the performance modeling information similar to this example. The size of your monitor determines how the information wraps and will affect how the information appears.

```
SSD Cache Name: my_cache
Start time: 4/18/12 2:38:26 PM IST
Stop time: 4/18/12 2:38:45 PM IST
Duration : 00:00:19
```
SSD Cache Performance Modeling Data (Response Time):

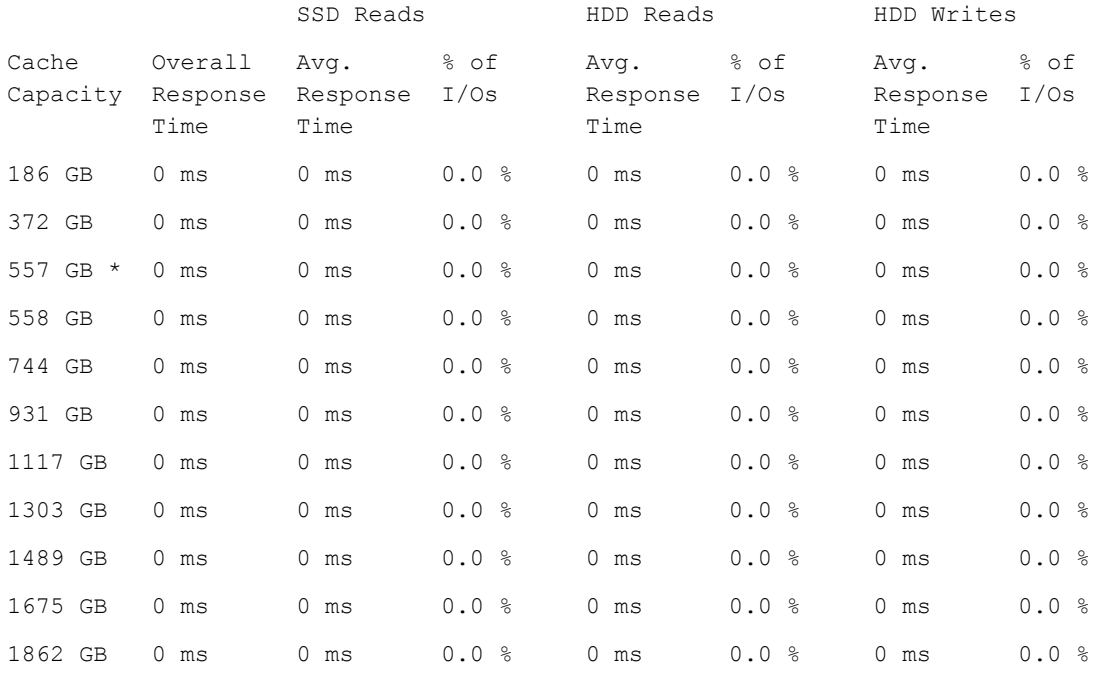

 $*$  = Current SSD cache physical capacity.

SSD Cache Performance Modeling Data (Cache Hit %):

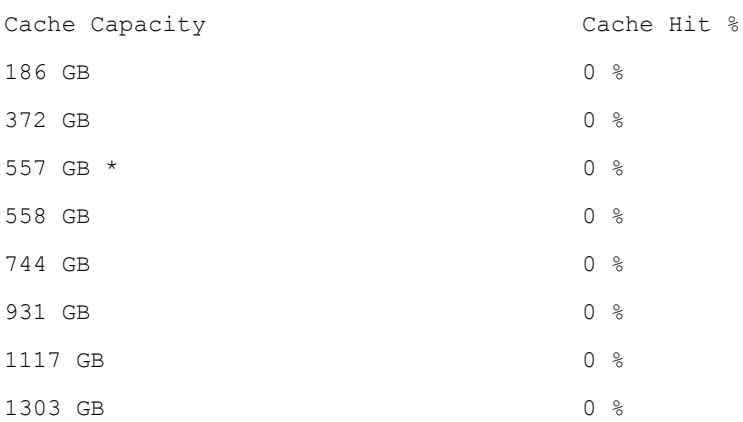

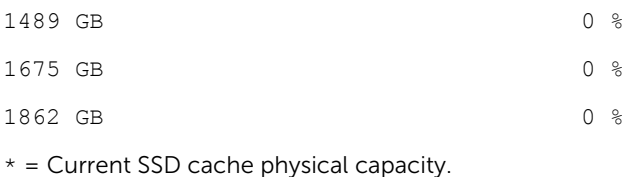

Stop Storage Array Blink

## Description

This command turns off the indicator lights on the storage array that were turned on by the start storageArray blink command.

## Syntax

stop storageArray blink

## Parameters

None.

# Stop Storage Array Configuration Database Diagnostic

## Description

This command stops the diagnostic test to validate the configuration database in the RAID controller module firmware that was started by the start storageArray configDbDiagnostic command.

## Syntax

stop storageArray configDbDiagnostic

## Parameters

None.

## Notes

The RAID controller module firmware returns a confirmation that the diagnostic test was cancelled.

In addition, you can start the database configuration diagnostic test through the storage management software GUI; however, you cannot stop the database configuration diagnostic test through the storage management software GUI. If you want to stop a running diagnostic test, you must use the stop storageArray configDbDiagnostic command.

If you try to use the stop storageArray configDbDiagnostic command after validation of the storage array configuration is complete, you do not receive any message that the validation has finished. This behavior is expected.

## Stop Storage Array iSCSI Session

## Description

This command forces the termination of an iSCSI session.

#### Syntax

stop storageArray iscsiSession [*sessionNumber*]

#### Parameters

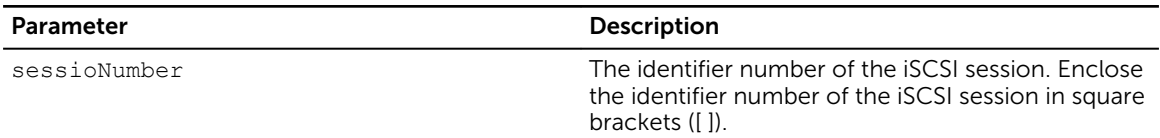

# Stop Storage Array Physical Disk Firmware Download

#### Description

This command stops a firmware download to the physical disks in a storage array that was started with the download storageArray physicalDiskFirmware command. This command does not stop a firmware download that is already in progress to a physical disk; however, this command stops all firmware downloads to physical disks that are waiting for the download.

## Syntax

stop storageArray physicalDiskFirmwareDownload

#### Parameters

None.

# Stop Virtual Disk Copy

## Description

This command stops a virtual disk copy operation.

## Syntax

stop virtualDiskCopy target [*targetName*] [source [*sourceName*]]

#### Parameters

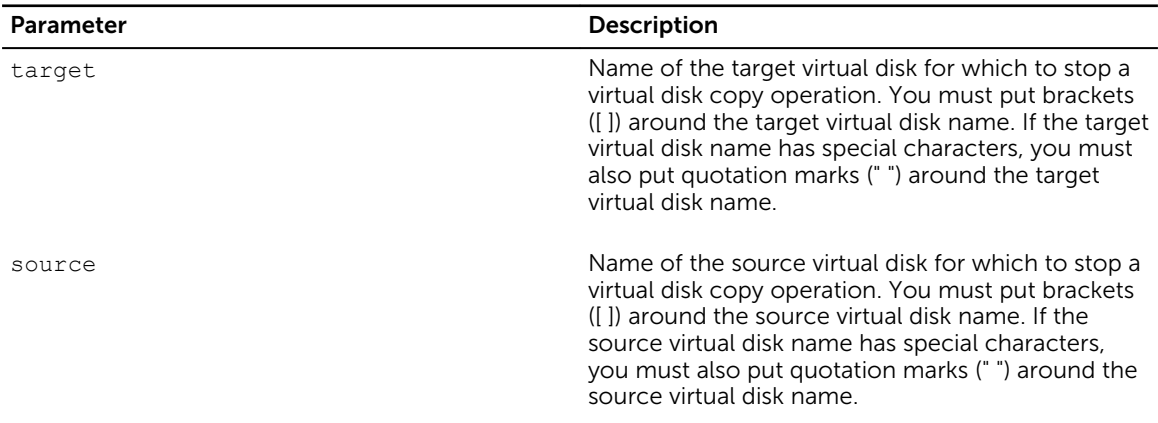

## Suspend Remote Replication

### Description

This command suspends a Remote Replication operation.

NOTE: This command is valid only with Fibre Channel storage arrays.

#### Syntax

```
suspend remoteReplication (primary
[primaryVirtualDiskName] |
primaries [primaryVirtualDiskName1 ...
primaryVirtualDiskNameN])
writeConsistency=(TRUE | FALSE)
```
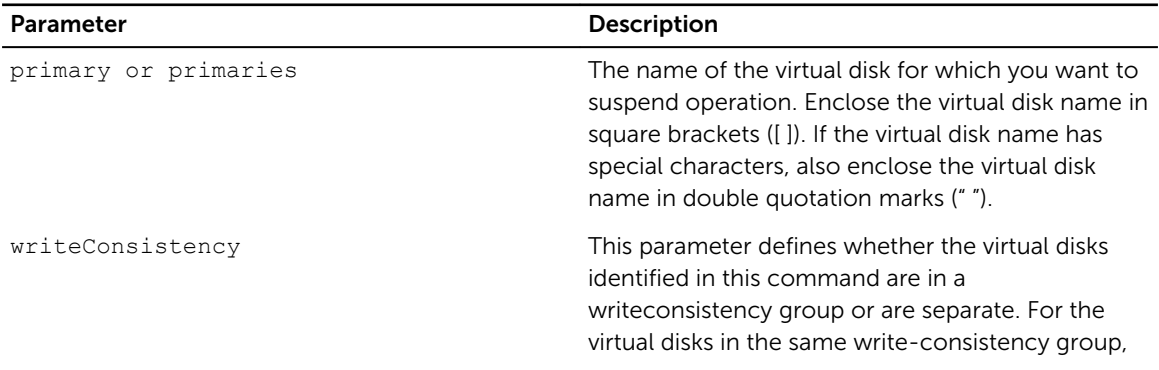

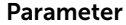

#### **Description**

set this parameter to TRUE. For the virtual disks that are separate, set this parameter to FALSE.

Ø NOTE: If the writeConsistency parameter is set to TRUE, the virtual disks must be in a writeconsistency group (or groups). This command suspends all write-consistency groups that contain the virtual disks. For example, if virtual disks A, B, and C are in a write-consistency group and they have remote counterparts A', B', and C', the command:

```
suspend remoteReplication virtualDisk ["A"]
writeConsistency=TRUE
```
suspends A-A', B-B', and C-C'. If you have a write-consistency group 1={A, B, C} and writeconsistency group 2={D, E, F}, the command:

```
suspend remoteReplication virtualDisks ["A" "D"]
writeConsistency=TRUE
```
suspends both write-consistency groups.

## Suspend Remote Replication Group

#### Description

This command suspends the synchronization of data on all replicated pairs at the remote replication group level. This suspend command helps to reduce any performance impact to the host application that might occur while any changed data on the local storage array is copied to the remote storage array.

#### Syntax

suspend asyncRemoteReplicationGroup ["*asyncRemoteReplicationGroupName*"]

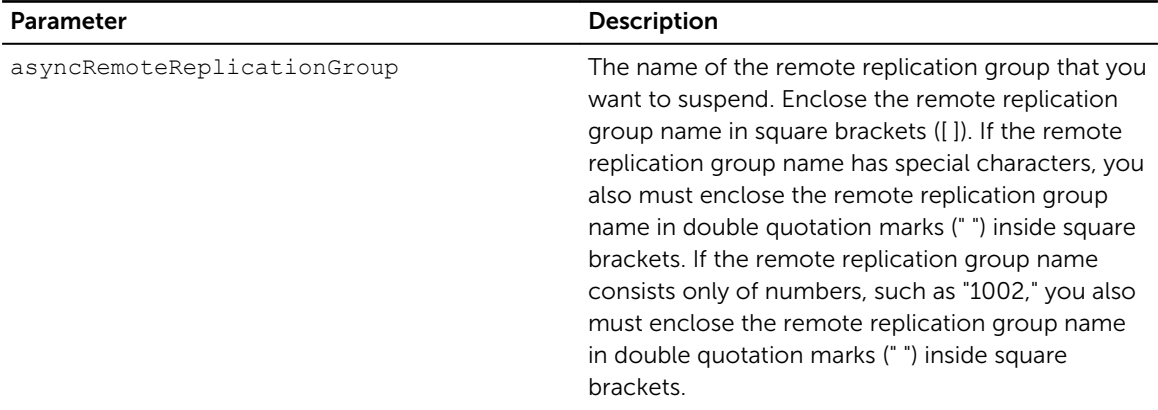

# Suspend SSD Cache

## Description

This command stops caching for all virtual disks that are using the SSD cache. Use this command to temporarily stop caching using the SSD cache. While caching is stopped, host reads are serviced from the base virtual disks instead of the SSD cache.

## Syntax

suspend ssdCache [*ssdCacheName*]

#### Parameter

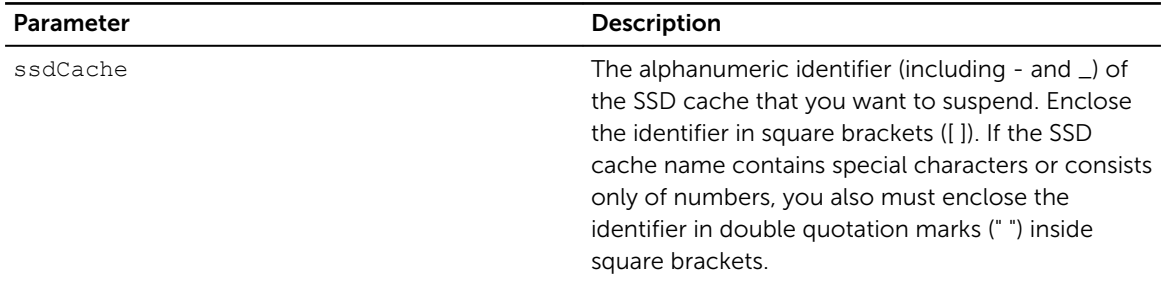

#### Notes

To restart caching, use the resume ssdCache command.

# Test Remote Replication Group Connectivity

## Description

This command tests possible communication problems between the local storage array and the remote the storage array associated with a remote replication group.

## Syntax

```
diagnose asyncRemoteReplicationGroup ["asyncRemoteReplicationGroupName"]
testID=(all | connectivity | latency | bandwidth | portConnections)
```
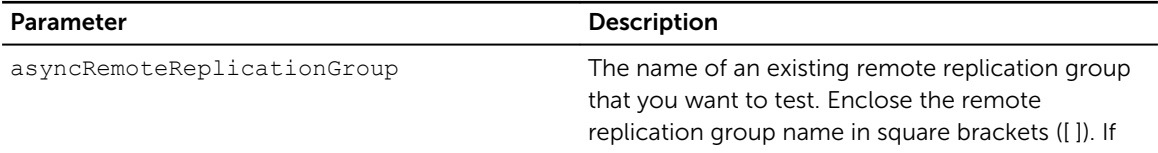

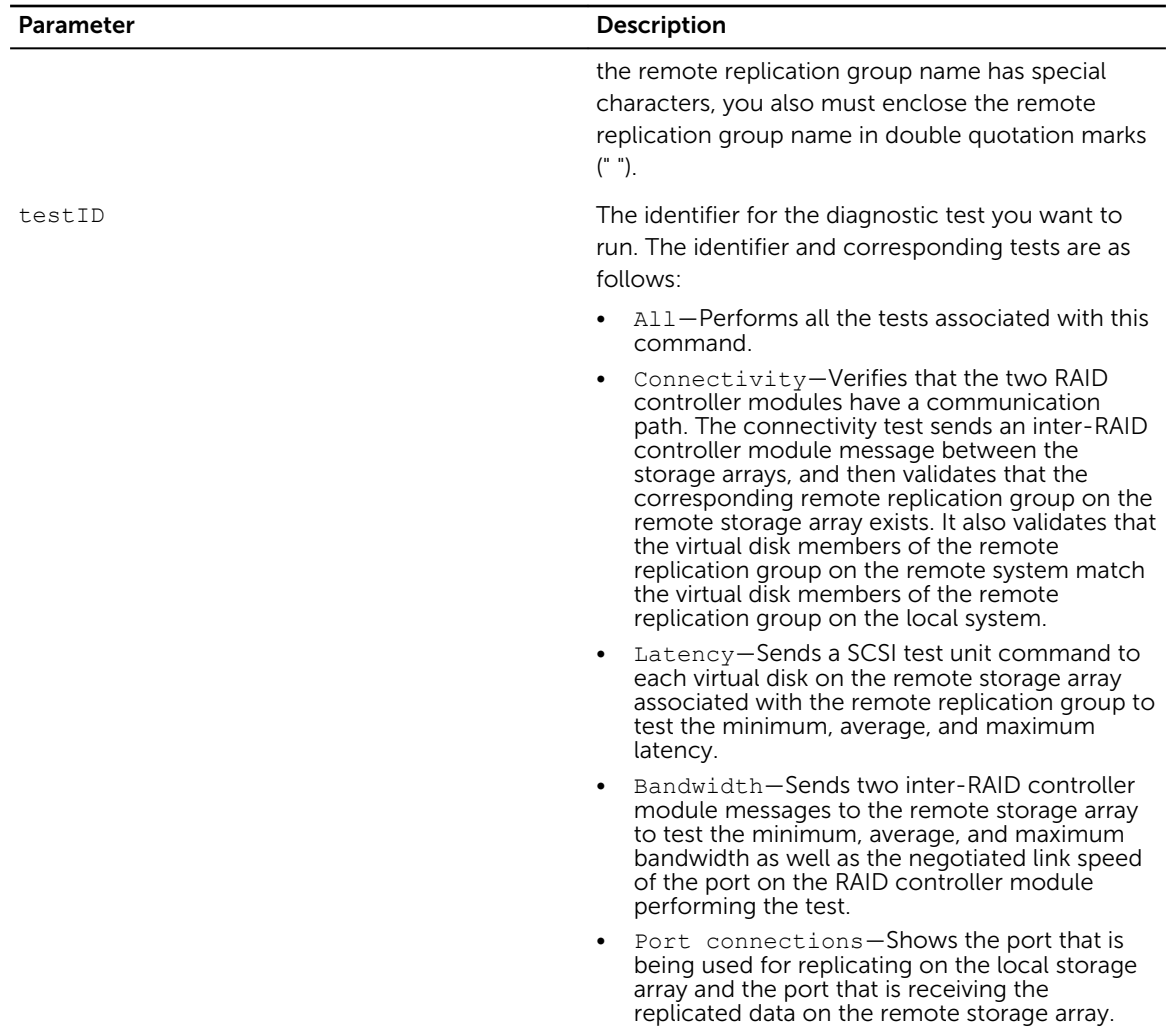

## Test SNMP Trap Destination

## Description

This command tests the connection and identification of the trap receiver for a specific Simple Network Management Protocol (SNMP) community. This command tests the trap destination by sending a trap message to the trap receiver.

## Syntax

```
start snmpTrapDestination trapReceiverIP=ipAddress 
communityName="communityName"
```
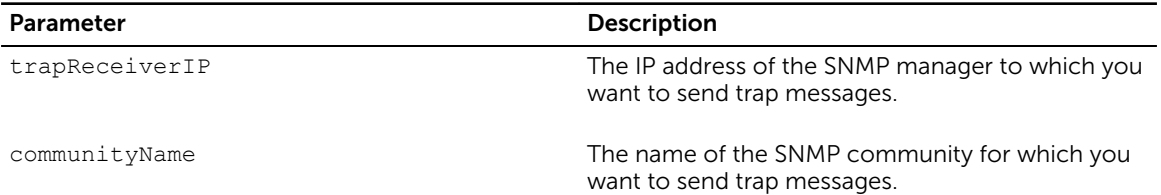

## Unregister SNMP Community

### Description

This command deletes an existing Simple Network Management Protocol (SNMP) community that you previously created and registered using the create snmpCommunity command. Deleting an SNMP community effectively unregisters the community. Any trap destinations associated with that community are also removed.

#### Syntax

delete snmpCommunity communityName="snmpCommunityName"

#### Parameters

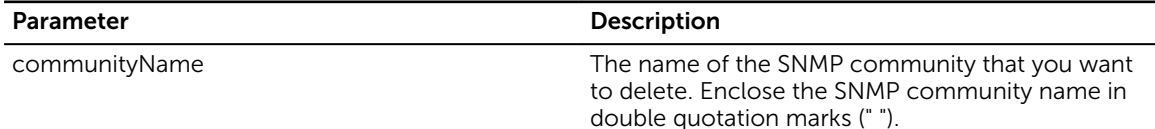

## Unregister SNMP Trap Destination

#### Description

This command deletes an existing Simple Network Management Protocol (SNMP) trap destination that you previously created and registered using the create snmpTrapDestination command.

#### Syntax

delete snmpTrapDestination trapReceiverIP=ipAddress

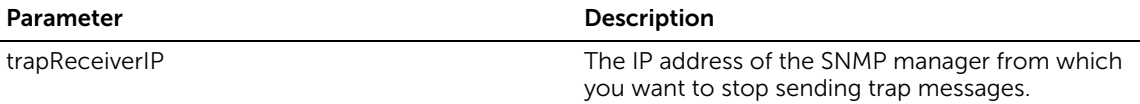

## Update SNMP Community

#### Description

This command creates a new name for an existing Simple Network Management Protocol (SNMP) community.

#### Syntax

set snmpCommunity communityName="snmpCommunityName" newCommunityName="newSnmpCommunityName"

#### Parameters

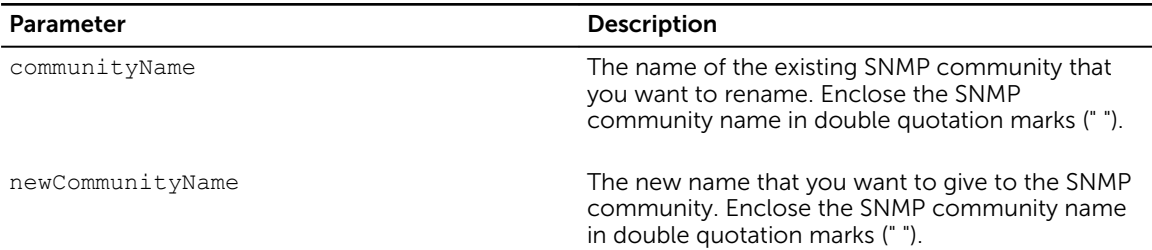

# Update SNMP MIB II System Group Variables

#### Description

This command changes the system variables for the Simple Network Management Protocol (SNMP). The system variables are maintained in a Management Information Base II (MIB-II) database. The system variables are:

- Name of the system
- Name of the system contact
- Location of the system

#### Syntax

set snmpSystemVariables sysName=newSystemName

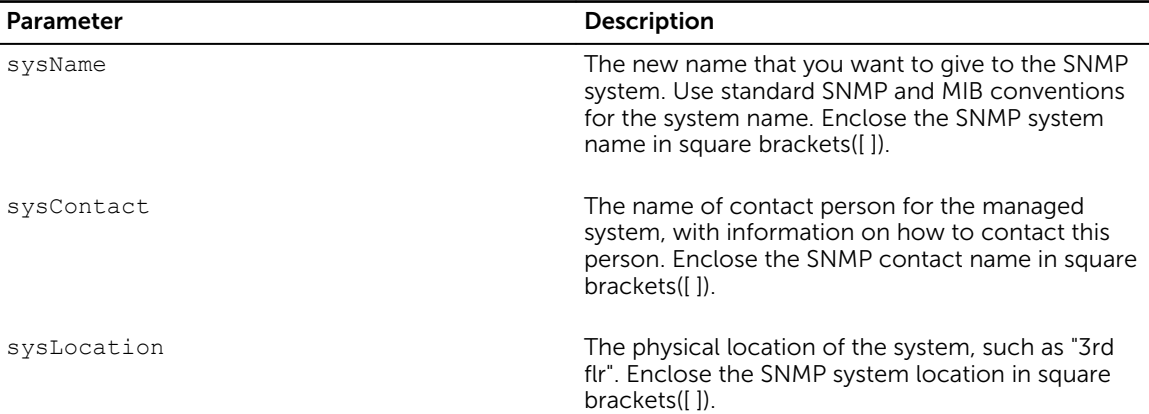

# Update SNMP Trap Destination

### Description

This command turns on or turns off sending authentication failure messages for an SNMP trap destination. Failure occurs when the SNMP agent received a message from an SNMP manager, but the message contained an invalid community name.

## Syntax

```
set snmpTrapDestination trapReceiverIP=ipAddress 
communityName="communityName" 
[sendAuthenticationFailureTraps=(TRUE | FALSE)]
```
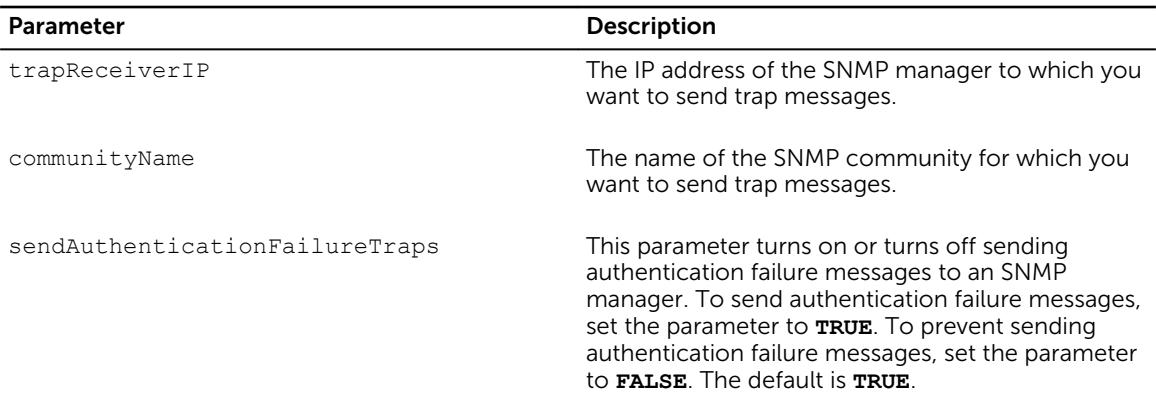

# Validate Storage Array Security Key

## Description

This command validates the security key for a storage array that has self-encrypting disk physical disks to make sure that the security key is not corrupt.

### Syntax

validate storageArray securityKey file=*"fileName"* passPhrase=*"passPhraseString"*

### Parameters

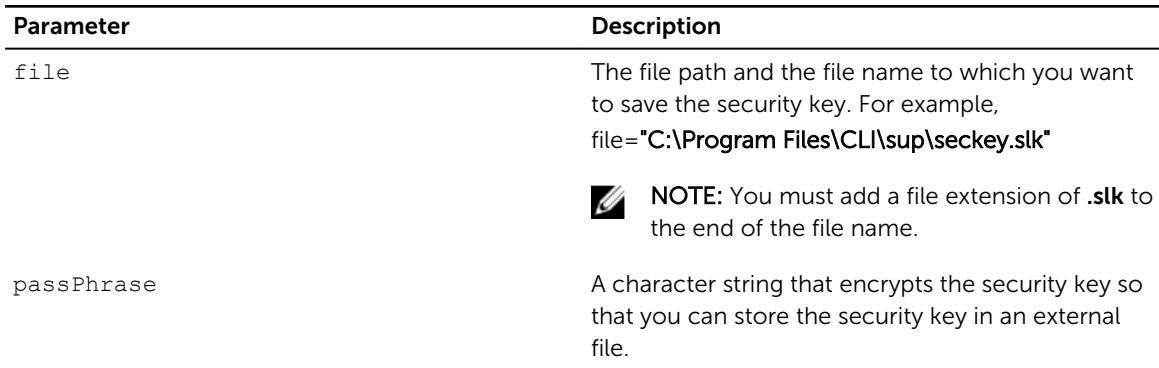

## Additional Information

Your pass phrase must meet these criteria:

- The pass phrase must be between eight and 32 characters long.
- The pass phrase must contain at least one uppercase letter.
- The pass phrase must contain at least one lowercase letter.
- The pass phrase must contain at least one number.
- The pass phrase must contain at least one non-alphanumeric character, for example,  $\langle \rangle \langle \emptyset \rangle +$ .

NOTE: If your pass phrase does not meet these criteria, you receive an error message.

# Sample Script Files

This appendix provides sample scripts for configuring a storage array. These examples show how the script commands appear in a complete script file. You can copy these scripts and modify them to create a configuration unique to your storage array.

Create a script file in two ways:

- Use the save storageArray configuration command
- Write a script

By using the save storageArray configuration command, you can create a file to use to copy an existing configuration from one storage array to other storage arrays. You can also use this file to restore an existing configuration that has become corrupted. You can also copy an existing file to serve as a pattern from which you create a new script file by modifying portions of the original file. The default file extension is .scr.

Create a new script file using a text editor, such as Microsoft Notepad. The maximum line length is 256 characters. The command syntax must conform to the guidelines in Usage Guidelines and the rules in Command Formatting Rules. When creating a new script file, use any file name and extension that runs on the host operating system.

To run a script file from the command line, enter the following text: client>smcli 123.45.67.89 -f scriptfile.scr;

## Configuration Script Example 1

This example creates a new virtual disk using the create virtualDisk command in the free space of a disk group.

Show "Create RAID 5 Virtual Disk 7 on existing Disk Group 1";

//Create virtual disk on a disk group created by the create virtual disk command

```
//Note: For disk groups that use all available
capacity, the last virtual disk on the disk group
is created using all remaining capacity by
omitting the capacity=virtualDiskCapacity parameter
```

```
create virtualDisk diskGroup=1 raidLevel=5
userLabel="7" owner=0 segmentSize=16 capacity=2GB;
```
show "Setting additional attributes for virtualDisk 7"; //Configuration settings that cannot be set during

```
virtualDisk creation
set virtualDisk["7"] mediaScanEnabled=false;
set virtualDisk["7"] consistencyCheckEnabled=false;
set virtualDisk["7"] modificationPriority=high;
```
This example shows blank lines between the lines beginning with Show, Create, //Note, and create. The blank lines are included in this example only for clarity. Each command is actually written on one line in the script file; however, the size of this page causes the command text to wrap. You might want to include blank lines in your script files to separate blocks of commands or make a comment more outstanding. You can do this by entering two forward slashes (//), which causes the script engine to treat the line as a comment.

The first line of text is the show string command. This command displays text bounded by quotation marks ("") on a monitor screen when the script file runs. In this example, the text Create RAID 5 Virtual Disk 7 on existing Disk Group 1 serves as a title describing the expected results of running this script file.

The line beginning //Create is a comment explaining that the purpose of this script file is to create a new virtual disk by using the create virtualDisk command on an existing disk group.

The line beginning //Note: is a comment in the script file explaining that the size of the last virtual disk created uses all of the available capacity because the *capacity* parameter is not used.

The command in this example creates a new virtual disk in disk group 1. The virtual disk has a redundant array of independent disks (RAID) level of 5. The virtual disk name (user label) is 7. (Note the quotation marks around the 7. The quotation marks indicate that the information in the marks is a label.) The new virtual disk is assigned to the RAID controller module in slot 0 in the RAID enclosure. The segment size is set to 16.

The following syntax is the general form of the command:

```
create virtualDisk diskGroup=diskGroupNumber
userLabel="virtualDiskName" [freeCapacityArea=
freeCapacityIndexNumber] [capacity=
virtualDiskCapacity | owner=(0 | 1) | segmentSize=
segmentSizeValue]
[enclosureLossProtect=(TRUE | FALSE)]
```
The general form of the command shows the optional parameters in a different sequence than the optional parameters in the example. You can enter optional parameters in any sequence. You must enter the required parameters in the sequence shown in the command descriptions.

The line show "Setting additional attributes for virtual disk 7" is another example of using the show string command. This command is placed here to tell you that the create virtualDisk command ran successfully. In addition, properties that could not be set by the create virtualDisk command are now set.

The set virtualDisk command parameters are shown on separate lines. You do not need to use separate lines for each parameter. You can enter more than one parameter with the set virtualDisk command by leaving a space between the parameters.

By using separate lines, however, you can more clearly see what parameters you are setting and the values to which you are setting the parameters. Blocking the parameters in this manner makes it easier to edit the file or copy specific parameter settings for use in another script file.

## Configuration Script Example 2

This example creates a new virtual disk using the create virtualDisk command with user-defined physical disks in the storage array.

Show "Create RAID 5 Virtual Disk 2 on existing Disk Group 2";

//This command creates the disk group and the initial virtual disk on that group.

//Note: For disk groups that use all available capacity, the last virtual disk on the group is created using all remaining capacity by omitting the capacity=virtualDisk creation parameter

create virtualDisk raidLevel=5 userLabel="2" physicalDisks=[0,1 0,6 1,7 1,3 2,3 2,6] owner=1 segmentSize=16 capacity=2GB;

show "Setting additional attributes for virtual disk 7"; //Configuration settings that cannot be set during virtual disk creation set virtualDisk["7"] mediaScanEnabled=false; set virtualDisk["7"] consistencyCheckEnabled=false; set virtualDisk["7"] modificationPriority=high;

The command in this example, like the create virtualDisk command in the previous example, creates a new virtual disk. The significant difference between these two examples is that this example shows how you can define specific physical disks to include in the virtual disk. To find out what physical disks are available in a storage array, run the show storageArray profile command.

The following syntax is the general form of the create virtualDisk command shown in the previous example:

```
create virtualDisk raidLevel=(0 \mid 1 \mid 5 \mid 6)userLabel="virtualDiskName" physicalDisks=
(enclosureID0,slotID0... enclosureIDn,slotIDn)
[capacity=virtualDiskCapacity | owner=(0 | 1) |
segmentSize=segmentSizeValue]
[enclosureLossProtect=(TRUE | FALSE)]
```